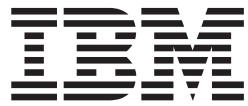

**IBM® DB2 Universal Database™**

# データ・リカバリーと高可用性 ガイドおよびリファレンス

バージョン *8.2*

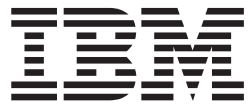

**IBM® DB2 Universal Database™**

# データ・リカバリーと高可用性 ガイドおよびリファレンス

バージョン *8.2*

ご注意**!**

本書および本書で紹介する製品をご使用になる前に、『特記事項』 に記載されている情報をお読みください。

本マニュアルに関するご意見やご感想は、次の URL からお送りください。今後の参考にさせていただきます。 http://www.ibm.com/jp/manuals/main/mail.html

なお、日本 IBM 発行のマニュアルはインターネット経由でもご購入いただけます。詳しくは

http://www.ibm.com/jp/manuals/ の「ご注文について」をご覧ください。

(URL は、変更になる場合があります)

お客様の環境によっては、資料中の円記号がバックスラッシュと表示されたり、バックスラッシュが円記号と表示さ れたりする場合があります。

 原 典: SC09–4831–01 IBM® DB2 Universal Database™ Data Recovery and High Availability Guide and Reference Version 8.2

発 行: 日本アイ・ビー・エム株式会社

担 当: ナショナル・ランゲージ・サポート

第1刷 2004.8

この文書では、平成明朝体™W3、平成明朝体™W9、平成角ゴシック体™W3、平成角ゴシック体™W5、および平成角 ゴシック体™W7を使用しています。この(書体\*)は、(財)日本規格協会と使用契約を締結し使用しているものです。 フォントとして無断複製することは禁止されています。

注∗ 平成明朝体™W3、平成明朝体™W9、平成角ゴシック体™W3、 平成角ゴシック体™W5、平成角ゴシック体™W7

**© Copyright International Business Machines Corporation 2001 - 2004. All rights reserved.**

© Copyright IBM Japan 2004

# 目次

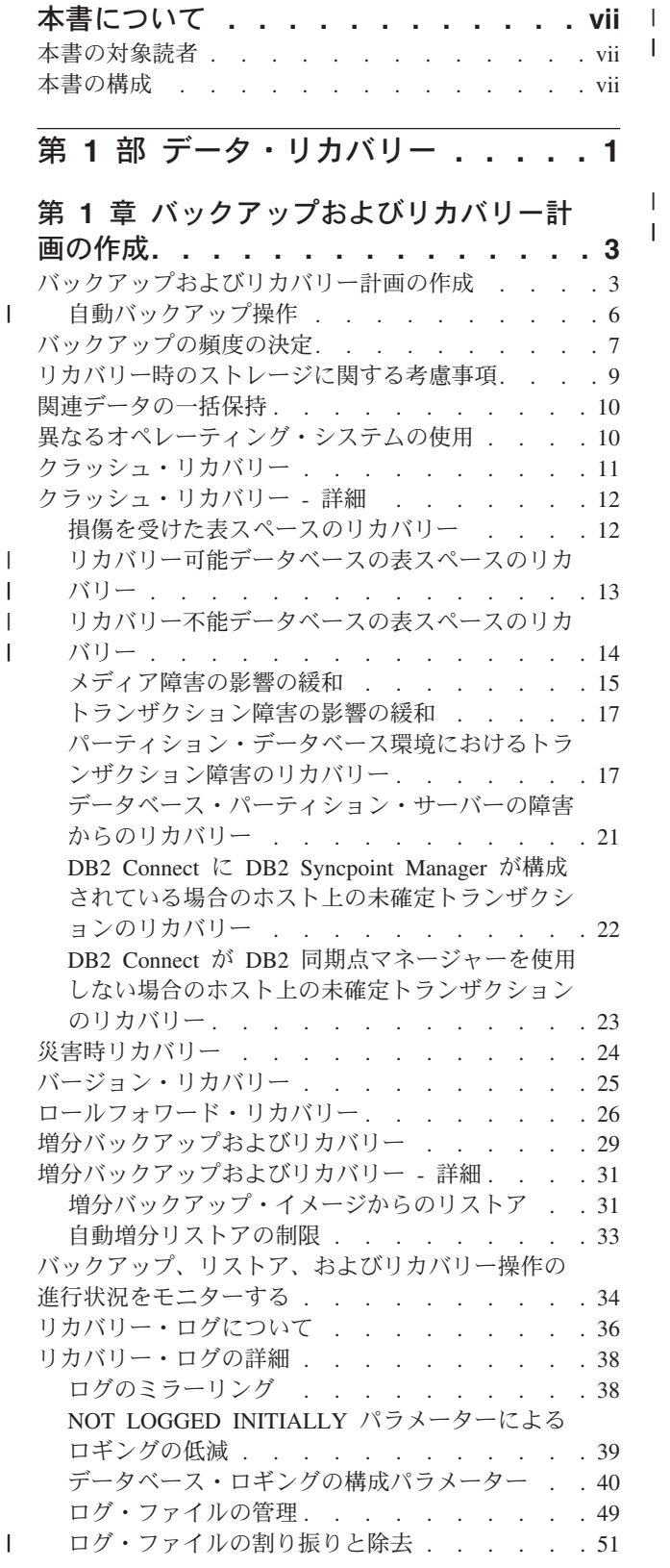

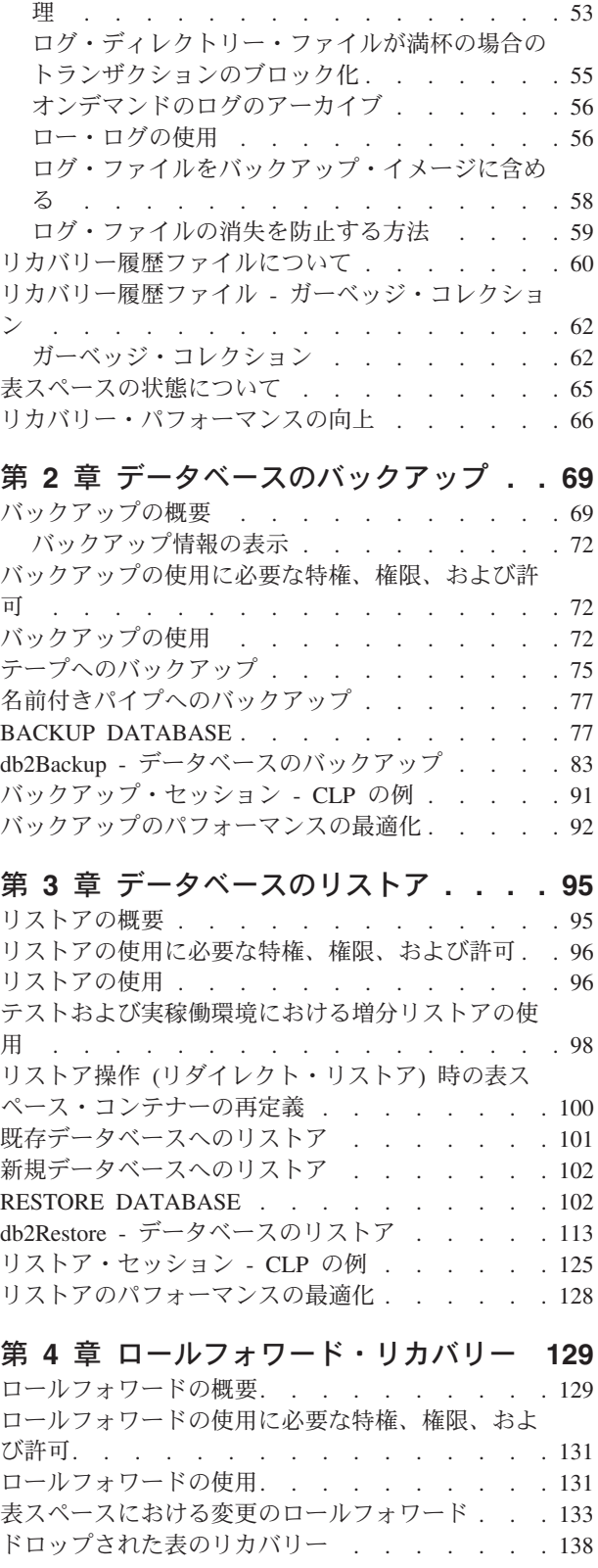

[ログ・アーカイブを使用したログ・ファイルの管](#page-62-0)

 $\,$   $\,$  $\|$ 

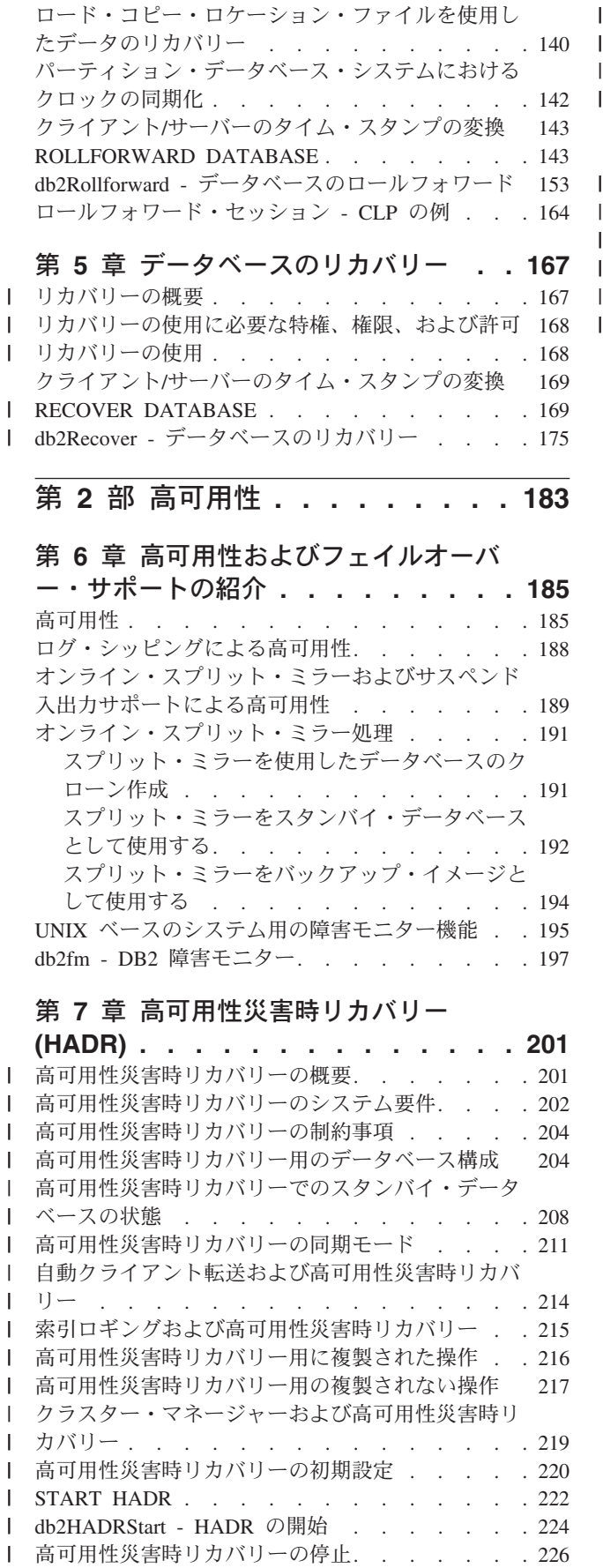

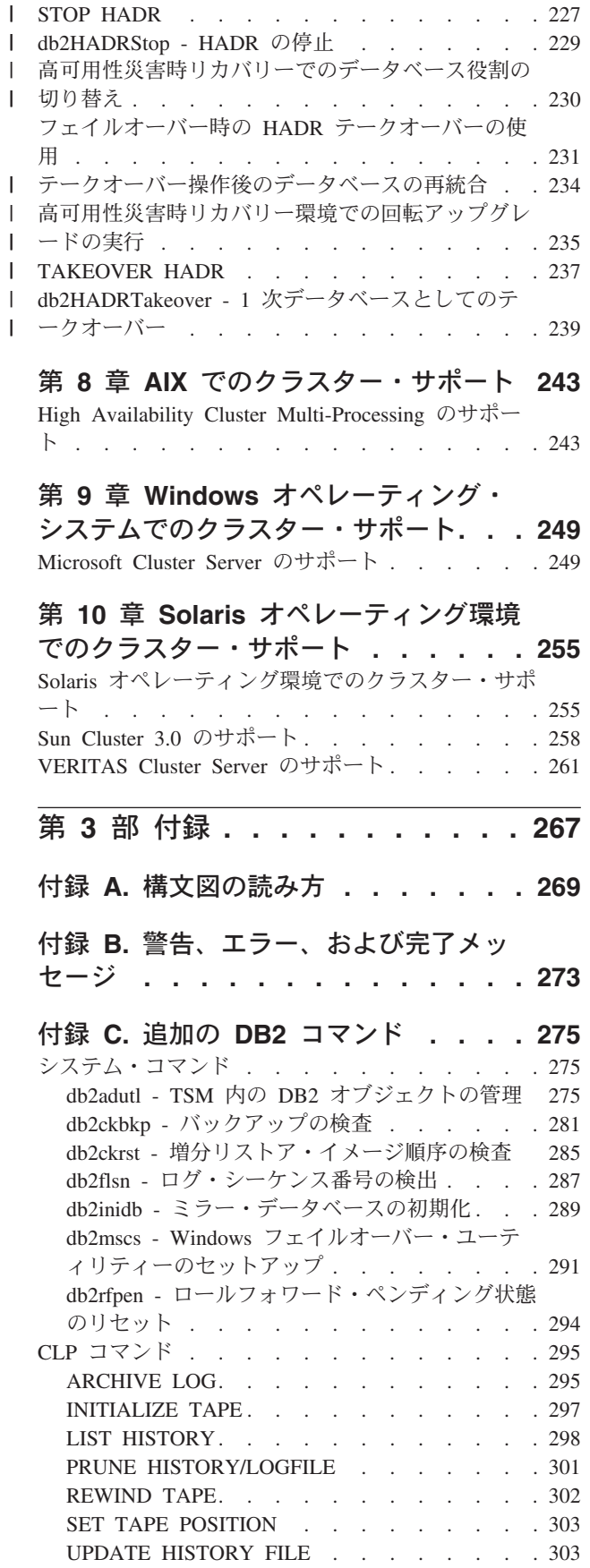

||

||

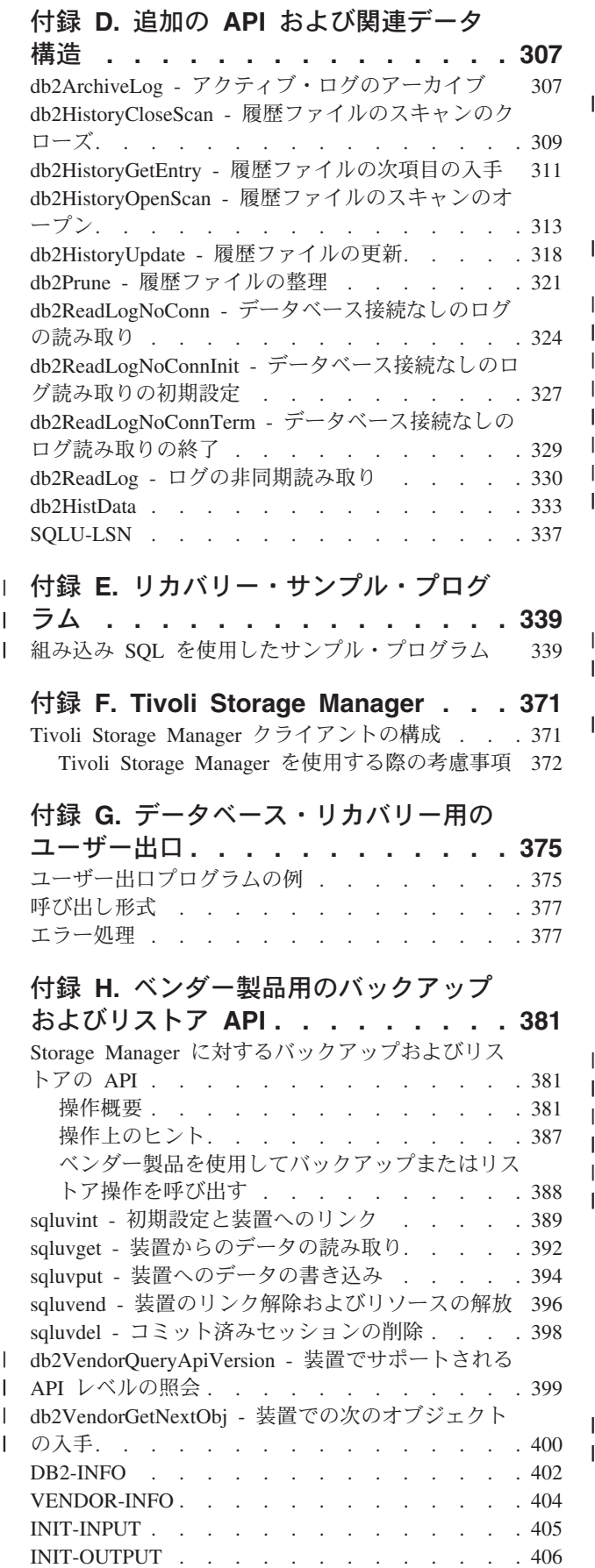

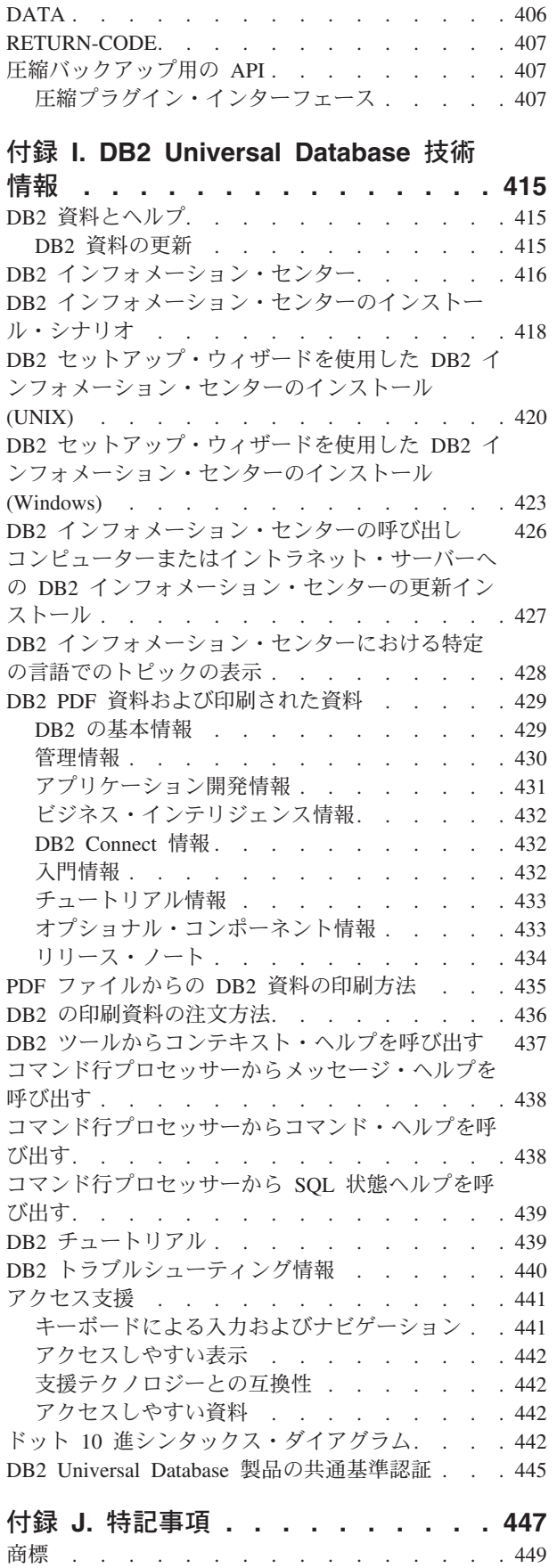

| | | | | | | |

 $\,$   $\,$ 

||

| | | | |

|||

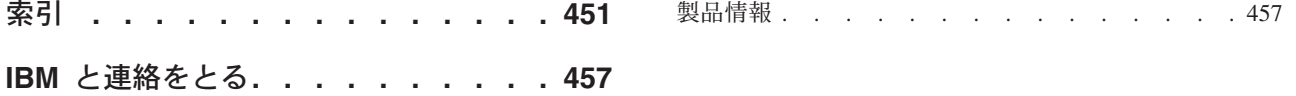

# <span id="page-8-0"></span>本書について

本書では、IBM DB2 Universal Database (UDB) のバックアップ、リストア、および リカバリー・ユーティリティーに関する詳細と、それぞれの使用方法について説明 します。また、高可用性の重要性について説明し、さまざまなプラットフォームで の DB2 フェイルオーバー・サポートについても説明します。

# 本書の対象読者

このマニュアルは、データベース管理者、アプリケーション・プログラマー、その 他 DB2 データベース・システムでバックアップ、リストア、およびリカバリー操 作を担当したり理解したいと思っている DB2 UDB ユーザーを対象としています。

読者は DB2 Universal Database、構造化照会言語 (SQL)、および DB2 UDB が稼働 するオペレーティング・システム環境に精通しているものと想定されています。本 書では、DB2 のインストール方法については説明しません。それはご使用のオペレ ーティング・システムによって異なります。

# 本書の構成

以下のトピックについて説明します。

データ・リカバリー

- 『第 **1** [章 バックアップおよびリカバリー計画の作成』](#page-12-0) データベースおよび表スペースのリカバリー方式 (データベースおよび表ス ペースのバックアップとリカバリー、およびロールフォワード・リカバリー 方式の使用を含む) を選択する場合の考慮事項について説明します。
- 『第 **2** [章 データベースのバックアップ』](#page-78-0) データベースや表スペースのバックアップ・コピーの作成に使用する、 DB2 バックアップ・ユーティリティーについて説明します。
- 『第 **3** [章 データベースのリストア』](#page-104-0) 事前にバックアップを取ったデータベースや表スペースが損傷したり破壊さ れたりした場合の再作成に使用する、 DB2 リストア・ユーティリティーに ついて説明します。
- 『第 **4** [章 ロールフォワード・リカバリー』](#page-138-0)

データベース・リカバリー・ログ・ファイルに記録されたトランザクション を適用してデータベースをリカバリーする際に使用する、 DB2 ロールフォ ワード・ユーティリティーについて説明します。

『第 **5** [章 データベースのリカバリー』](#page-176-0)

DB2 リカバリー・ユーティリティーについて説明します。これは、リカバ リー履歴ファイルの情報に基づき、必要なリストアおよびロールフォワード 操作を実行して、指定した時点までデータベースをリカバリーするもので す。

| | | | |

高可用性

- 『第 **6** [章 高可用性およびフェイルオーバー・サポートの紹介』](#page-194-0) DB2 が提供する高可用性障害リカバリー・サポートの概要を説明します。
- 『第 **7** [章 高可用性災害時リカバリー](#page-210-0) **(HADR)**』 高可用性災害時リカバリー (HADR) 環境をセットアップして管理するとき に必要な概念と手順を説明します。
- 『第 **8** 章 **AIX** [でのクラスター・サポート』](#page-252-0) AIX での高可用性フェイルオーバー・リカバリーの DB2 サポートについて 説明します。このサポートは現在 High Availability Cluster Multi-Processing (HACMP) for AIX の拡張スケーラビリティー (ES) 機能によって実装され ています。
- 『第 **9** 章 **Windows** [オペレーティング・システムでのクラスター・サポート』](#page-258-0) Windows オペレーティング・システムでの高可用性フェイルオーバー・リ カバリーの DB2 サポートについて説明します。このサポートは現在 Microsoft Cluster Server (MSCS) によって実装されています。
- 『第 **10** 章 **Solaris** [オペレーティング環境でのクラスター・サポート』](#page-264-0) Solaris オペレーティング環境での高可用性フェイルオーバー・リカバリー の DB2 サポートについて説明します。このサポートは現在 Sun Cluster 3.0 (SC3.0) または Veritas Cluster Server (VCS) によって実装されています。

## 付録

- 『付録 **A.** [構文図の読み方』](#page-278-0) 構文図で使用されている表記規則について説明します。
- 『付録 **B.** [警告、エラー、および完了メッセージ』](#page-282-0) 警告またはエラー状態が検出された場合にデータベース・マネージャーが生 成するメッセージの解釈に関する情報を提供します。
- 『付録 **C.** 追加の **DB2** [コマンド』](#page-284-0) リカバリー関連の DB2 コマンドについて説明します。
- 『付録 **D.** 追加の **API** [および関連データ構造』](#page-316-0) リカバリー関連の API とそのデータ構造について説明します。
- 『付録 **E.** [リカバリー・サンプル・プログラム』](#page-348-0) リカバリー関連の DB2 API と組み込み SQL 呼び出しを含むサンプル・プ ログラムのコードのリストと、その使用法に関する情報が記載されていま す。
- 『付録 **[F. Tivoli Storage Manager](#page-380-0)**』 Tivoli Storage Manager (TSM) 製品に関する情報が記載されています。この 製品を使用して、データベースや表スペースのバックアップ操作を管理でき ます。
- 『付録 **G.** [データベース・リカバリー用のユーザー出口』](#page-384-0) ユーザー出口プログラムでデータベース・ログ・ファイルを使用する方法に ついて説明し、いくつかのサンプル・ユーザー出口プログラムを示します。
- 『付録 **H.** [ベンダー製品用のバックアップおよびリストア](#page-390-0) **API**』 DB2 と他のベンダー・ソフトウェアとのインターフェースを確立させるた めの API の機能および使用方法を説明しています。

# <span id="page-10-0"></span>第 **1** 部 データ・リカバリー

# <span id="page-12-0"></span>第 **1** 章 バックアップおよびリカバリー計画の作成

このセクションでは、データベースおよび表スペースのリカバリー方式 (データベ ースおよび表スペースのバックアップとリカバリー、およびロールフォワード・リ カバリー方式の使用を含む) を選択する場合の考慮事項について説明します。

以下のトピックについて説明します。

- 『バックアップおよびリカバリー計画の作成』
- 7 [ページの『バックアップの頻度の決定』](#page-16-0)
- v 9 [ページの『リカバリー時のストレージに関する考慮事項』](#page-18-0)
- 10 [ページの『関連データの一括保持』](#page-19-0)
- v 10 [ページの『異なるオペレーティング・システムの使用』](#page-19-0)
- 11 [ページの『クラッシュ・リカバリー』](#page-20-0)
- v 24 [ページの『災害時リカバリー』](#page-33-0)
- 25 [ページの『バージョン・リカバリー』](#page-34-0)
- 26 [ページの『ロールフォワード・リカバリー』](#page-35-0)
- 29 [ページの『増分バックアップおよびリカバリー』](#page-38-0)
- 36 [ページの『リカバリー・ログについて』](#page-45-0)
- v 60 [ページの『リカバリー履歴ファイルについて』](#page-69-0)
- v 65 [ページの『表スペースの状態について』](#page-74-0)
- 66[ページの『リカバリー・パフォーマンスの向上』](#page-75-0)

# バックアップおよびリカバリー計画の作成

データベースはハードウェア障害またはソフトウェア障害 (あるいはその両方) が原 因で使用不能になることがあります。ストレージの問題、電源の停止、またはアプ リケーションの障害が同時に起きたり別々に起きたりすることがあり、それぞれの 障害で異なったリカバリー処置が必要になります。十分にテストされた適切なリカ バリー計画を作成することにより、データが失われる可能性に備えてデータを保護 してください。リカバリー計画を作成する際には、以下の要素を考慮する必要があ ります。

- v データベースはリカバリー可能か。
- v データベース・リカバリーにどれくらい時間がかかるか。
- バックアップ操作間の間隔。
- v バックアップ・コピーおよびアーカイブ・ログのために割り振ることができるス トレージ・スペース量。
- 表スペースのレベルのバックアップで十分か、それとも全データベースのバック アップが必要か。
- v スタンバイ・システムを、手動で構成するか、高可用性災害時リカバリー (HADR) を使用して構成するか。

| |

データベース・リカバリー計画では、データベース・リカバリーのために必要にな った時点ですべての情報を使用できるようにしておく必要があります。データベー スのバックアップを取るための定期的なスケジュールを組み込み、パーティショ ン・データベース・システムの場合はシステム規模の変更時 (データベース・パー ティション・サーバーまたはノードの追加やドロップによる) のバックアップも組 み込む必要があります。またコマンド・スクリプト、アプリケーション、ユーザー 定義関数 (UDF)、オペレーティング・システム・ライブラリー中のストアード・プ ロシージャー・コード、およびロード・コピーのリカバリー手順も計画全体に組み 込む必要があります。

以下に、各種のリカバリー方式について説明し、業務環境に最適なリカバリー方式 を判別する方法を示します。

データベース・バックアップ の概念は、他のデータ・バックアップの概念と同じで す。つまり、オリジナルで障害または損傷が起こる場合のために、データのコピー を取り、異なるメディアに保管します。一番単純なバックアップでは、データベー スをシャットダウンして、トランザクションがこれ以上生じないようにしてから、 単純にそのバックアップを取ります。その後何らかの原因でデータベースが損傷し たり破壊されたりした場合に、そのデータベースを再構築することができます。

このデータベースの再構築のことをリカバリー といいます。バージョン・リカバリ ー は、以前のバージョンのデータベースのリカバリーであり、バックアップ操作で 作成されたイメージを使用して行われます。ロールフォワード・リカバリーでは、 データベースまたは表スペースのバックアップ・イメージがリストアされた後で、 データベース・ログ・ファイル中に記録されているトランザクションが再度適用さ れます。

クラッシュ・リカバリー では、 1 つまたは複数の作業単位 (トランザクション) の 一部となるすべての変更内容が完了しコミットされる前に障害が発生すると、デー タベースが自動的にリカバリーされます。これは、未完了のトランザクションをロ ールバックし、故障発生時にメモリーに残っていたコミット済みトランザクション を完了することによって行われます。

データベースを作成すると、ログ・ファイルとリカバリー履歴ファイルが自動的に 作成されます (5[ページの図](#page-14-0)1)。消失または損傷したデータをリカバリーする必要 がある場合には、それらのログ・ファイルは重要になります。

それぞれのデータベースにはリカバリー・ログ が含まれており、これはアプリケー ションまたはシステム・エラーからリカバリーするときに使用します。データベー ス・バックアップと組み合わせて、これらはデータベースの整合性をエラーが生じ た時点までリカバリーするために使用されます。

リカバリー履歴ファイル には、指定した時点までデータベースのすべてまたは一部 をリカバリーする必要のある場合に、リカバリー・オプションを判別するために使 用できるバックアップ情報のサマリーが含まれています。これは特に、バックアッ プ操作やリストア操作などのリカバリー関連のイベントを追跡するために使用しま す。このファイルは、データベース・ディレクトリーにあります。

表スペース変更履歴ファイル (これもデータベース・ディレクトリーにある) は、特 定の表スペースのリカバリーにどのログ・ファイルが必要かを判別するために使用 できる情報を含んでいます。

リカバリー履歴ファイルや表スペース変更履歴ファイルは直接変更できません。し かし、PRUNE HISTORY コマンドを使用して、ファイルから (履歴) レコードを削 除できます。さらに、*rec\_his\_retentn* データベース構成パラメーターを使用して、こ れらの履歴ファイルが保存される日数を指定することもできます。

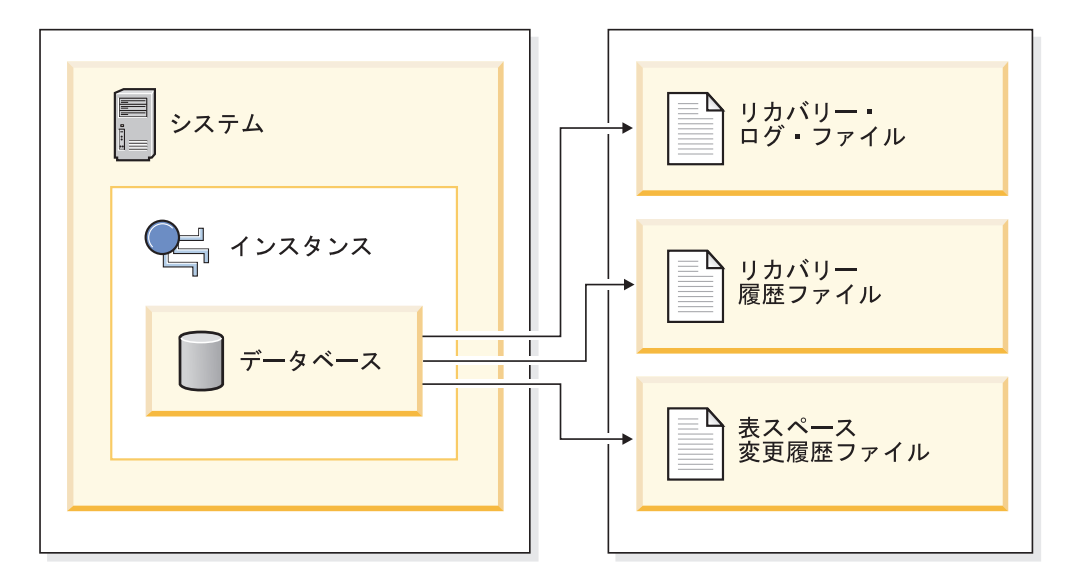

データベースのオブジェクトと概念 同等の物理オブジェクト

<span id="page-14-0"></span>| | | |

| | | | | | | | | | | | | |

| | | | | | 図 *1.* データベース・リカバリー・ファイル

容易に再作成できるデータは、リカバリー不能データベースに保管できます。これ には、読み取り専用アプリケーションに使用される外部ソースからのデータや、頻 繁に更新されない表 (ロギングを十分に行っていないため、ログ・ファイルの管理 およびリストア操作後のロールフォワードの複雑さに対応できない) が含まれま す。リカバリー不能データベース では、 *logarchmeth1* および *logarchmeth2* データ ベース構成パラメーターが「OFF」に設定されます。これは、保管されているログ のみがクラッシュ・リカバリーに必要なログであることを意味します。これらのロ グは、アクティブ・ログ と呼ばれ、現在のトランザクション・データを含んでいま す。オフライン・バックアップによるバージョン・リカバリーとは、基本的にはリ カバリー不能データベースのリカバリーを行うことを意味します。 (オフライン・ バックアップは、バックアップ操作の進行中は、他のアプリケーションがこのデー タベースを使用できないという意味です。) このようなデータベースは、オフライ ンでのみリストアできます。リストアすると、バックアップ・イメージが取られた ときの状態に戻り、ロールフォワード・リカバリーはサポートさません。

容易に再作成できない データは、リカバリー可能データベースに保管する必要があ ります。これには、ロード後にソースが破棄されるデータ、表の中に手操作で入力 するデータ、およびデータベースにロードした後にアプリケーション・プログラム またはユーザーによって修正されるデータが含まれます。リカバリー可能データベ ース では、 *logarchmeth1* または *logarchmeth2* データベース構成パラメーターが 「OFF」以外の値が設定されたものです。アクティブ・ログをクラッシュ・リカバ

リーで使用できますが、アーカイブ・ログ もあり、これにはコミット済みトランザ クション・データが含まれています。このようなデータベースは、オフラインでの みリストアできます。リストアすると、バックアップ・イメージが取られたときの 状態に戻ります。ただし、ロールフォワード・リカバリーでは、アクティブ・ログ およびアーカイブ・ログを使用することによって、特定の時点またはアクティブ・ ログの最後までデータベースをロール・フォワード する (つまり、バックアップ・ イメージが取られたときよりも進める) ことができます。

リカバリー可能データベースのバックアップ操作はオフラインでもオンライン でも 実行できます (オンラインとは、バックアップ操作中に他のアプリケーションがそ のデータベースに接続できるという意味です)。オンライン表スペースのリストアお よびロールフォワード操作は、データベースがリカバリー可能な場合にのみサポー トされます。データベースがリカバリー不能である場合、データベースのリストア およびロールフォワード操作は、オフラインで実行する必要があります。オンライ ン・バックアップを作成したときには、ロールフォワード・リカバリーは、そのバ ックアップがリストアされた後にすべての 表の変更が取り込まれ、再適用されるこ とを保証します。

リカバリー可能データベースがある場合は、データベース全体の代わりに、個々の 表スペースをバックアップ、リストア、およびロールフォワードすることができま す。表スペースをオンラインでバックアップするとき、その表スペースは依然とし て使用可能であり、同時に行われる更新がロギングされます。表スペースに対して オンライン・リストアまたはロールフォワード操作を実行するときは、表スペース 自体は操作が完了するまで使用できませんが、ユーザーが他の表スペースにアクセ スできないということはありません。

## 自動バックアップ操作

<span id="page-15-0"></span>| | | | | | |

| | | | | | | | |

| | | | | | |

| |

 $\overline{1}$ 

|

バックアップ操作のような保守活動を実行するかどうか、またいつ実行するかを判 別することは時間がかかる場合があるため、「自動保守の構成」ウィザードを使用 して代行してもらうことができます。自動保守では、いつ自動保守を実行するかを 含む、保守の方針を指定します。 DB2 は、これらの方針を使用して、保守活動を 実行する必要があるかどうかを判別し、次回の保守時間枠 (自動保守活動を実行す るときのユーザー定義時間枠) 内で必要な保守活動だけを実行します。

注**:** 自動保守が構成されるときでも、引き続きバックアップ操作を手動で実行でき ます。 DB2 は、必要な場合にのみ、自動バックアップ操作を実行します。

#### 関連概念**:**

- 11 [ページの『クラッシュ・リカバリー』](#page-20-0)
- v 25 [ページの『バージョン・リカバリー』](#page-34-0)
- v 26 [ページの『ロールフォワード・リカバリー』](#page-35-0)
- 201 [ページの『高可用性災害時リカバリーの概要』](#page-210-0)
- v 「*DB2 Data Links Manager* 管理ガイドおよびリファレンス」の『データ・リン ク・サーバー・ファイルのバックアップ』
- v 「*DB2 Data Links Manager* 管理ガイドおよびリファレンス」の『障害とリカバリ ーの概要』

#### 関連資料**:**

- <span id="page-16-0"></span>• 「管理ガイド*: パフォーマンス*」の『rec\_his\_retentn - 「リカバリー履歴保存期 間」構成パラメーター』
- v 「管理ガイド*:* パフォーマンス」の『logarchmeth1 1 次ログ・アーカイブ方式構 成パラメーター』
- v 「*DB2 Data Links Manager* 管理ガイドおよびリファレンス」の『DB2 Data Links Manager システムのセットアップとバックアップに関する推奨事項』

# バックアップの頻度の決定

| | | | | | | | データベースのバックアップには時間もシステム・リソースも必要となるため、リ カバリー計画では、定期的なバックアップ操作も含める必要があります。全データ ベースのバックアップと増分バックアップ操作を組み合わせて計画に含めることが できます。

ログをアーカイブするとしても (これにより、ロールフォワード・リカバリーが可 能になる)、全データベースのバックアップを定期的にとるようにしてください。デ ータベースをリカバリーするには、すべての表スペース・バックアップ・イメージ を含む、完全なデータベース・バックアップ・イメージが必要です。表スペースの バックアップ・イメージは、単独のディスク障害やアプリケーション・エラーから リカバリーする場合に有効です。パーティション化されたデータベース環境では、 失敗した表スペースをリストアするだけで十分です。すべての表スペースまたはす べてのパーティションをリストアする必要はありません。

また、バックアップ・イメージおよびログを上書きせずに、安全を考慮して全デー タベースのバックアップ・イメージおよび関連ログを 2 個以上保管することも考慮 してください。

更新頻度の高いデータベースのリカバリーとロールフォワードで、アーカイブ・ロ グを適用するのに必要な時間について心配な場合には、頻繁にデータベースのバッ クアップをとるためのコストを考慮してください。これにより、ロールフォワード 時に適用する必要のあるアーカイブ・ログの数を減らすことができます。

バックアップ操作は、データベースがオンライン でもオフライン でも開始できま す。オンラインの場合、他のアプリケーションまたはプロセスは、バックアップ操 作の実行中もデータベースに接続したり、データの読み取りや修正を行うことがで きます。バックアップ操作がオフラインで実行される場合、他のアプリケーション はデータベースに接続できません。

データベースが使用できなくなる時間を短くするには、オンライン・バックアップ 操作の使用が考えられます。ロールフォワード・リカバリーが可能である場合にの み、オンライン・バックアップ操作がサポートされます。ロールフォワード・リカ バリーを使用でき、リカバリー・ログの完全セットがある場合は、必要が生じたと きにデータベースを再作成できます。バックアップ操作が実行されていた時間に関 係しているログがある場合、リカバリーに使用できるのはオンライン・バックアッ プ・イメージのみです。

オフライン・バックアップ操作は、データ・ファイルの競合がないため、オンライ ン・バックアップ操作より高速です。

バックアップ・ユーティリティーを使用すると、選択した表スペースのバックアッ プを取ることができます。 DMS 表スペースを使用すると、その表スペースに異な ったタイプのデータを格納でき、バックアップ操作に必要な時間を短縮できます。 表データをある表スペースに保持し、長形式フィールドおよび LOB データを別の 表スペースに保持し、索引をさらに別の表スペースに保持することができます。こ のことを行った後にディスク障害が起きた場合には、おそらく 1 つの表スペースし か影響しないでしょう。これらの表スペースの 1 つをリストアまたはロールフォワ ードするためにかかる時間は、すべてのデータを含む単一の表スペースをリストア するよりも短くてすみます。

さらに、異なる表スペースへの変更が同じものでないなら、それらの表スペースを 別の機会にバックアップすることにより時間を節約することもできます。それで、 長形式フィールドまたは LOB データが他のデータほど頻繁に変更されない場合に は、それらの表スペースのバックアップ頻度を少なくすることができます。長形式 フィールドおよび LOB データがリカバリーに必要ではない場合、そのデータを含 む表スペースをバックアップしないことも考慮できます。 LOB データが別のソー スから再作成可能である場合は、 LOB 列を含む表の作成または変更時には、NOT LOGGED オプションを選択してください。

注**:** 長形式フィールド・データ、LOB データ、および索引を別々の表スペースに保 持し、かつこれらのバックアップを同時に取らない場合には、以下の点を考慮 してください。表データの一部が入っていない表スペースをバックアップする 場合、その表スペースに対してポイント・イン・タイム指定ロールフォワー ド・リカバリーは実行できません。表に関する任意のデータ・タイプが含まれ ているすべての表スペースは、同じ時点まで同時にロールフォワードする必要 があります。

表を再編成する場合、操作完了後に関連した表スペースのバックアップを作成する 必要があります。これにより、表スペースをリストアしなければならない場合で も、データ再編成によりロールフォワードを実行しなくても済みます。

データベースのリカバリーに必要な時間は、次の 2 つの要素で構成されます。つま り、バックアップのリストアを完了するために必要な時間と、ロールフォワード操 作時にログを適用するために必要な時間 (これは、データベースが順方向リカバリ ーについて使用可能である場合) です。リカバリー計画を公式化するときは、これ らのリカバリー費用とそれらが業務操作に与える影響を考慮しなければなりませ ん。全般的なリカバリー計画をテストすることで、データベースをリカバリーする ために必要な時間が、業務上の要件を考慮して正当かどうかを判別することができ ます。各テストを実施した後、バックアップを作成する頻度を増やすことができま す。リカバリー計画の一部としてロールフォワード・リカバリーを実行する場合 は、これによりバックアップ間でアーカイブされるログ数が減少し、その結果、リ ストア操作後にデータベースをロールフォワードするための時間が短縮されます。

## 関連概念**:**

- 3 [ページの『バックアップおよびリカバリー計画の作成』](#page-12-0)
- 29 [ページの『増分バックアップおよびリカバリー』](#page-38-0)

## 関連資料**:**

v 375 ページの『付録 G. [データベース・リカバリー用のユーザー出口』](#page-384-0)

# <span id="page-18-0"></span>リカバリー時のストレージに関する考慮事項

どのリカバリー方式を使用するかを決定する際には、ストレージ・スペースの要件 を考慮する必要があります。

バージョン・リカバリー方式の場合は、データベースとリストア後のデータベース を入れるスペースが必要になります。ロールフォワード・リカバリー方式の場合 は、データベースまたは表スペースのバックアップ・コピー、リストア後のデータ ベース、およびアーカイブ・データベース・ログを入れるだけのスペースが必要に なります。

表の中に長形式フィールドとラージ・オブジェクト (LOB) の列が含まれている場合 は、そのデータを別の表スペースに入れることを考慮してください。このことは、 リカバリーの計画に関係するだけでなく、ストレージ・スペースにも影響します。 長形式フィールドと LOB データを別の表スペースに取り分けておき、長形式フィ ールドと LOB データのバックアップにかかる時間が分かっているなら、表スペー スのバックアップ頻度を少なくしたリカバリー計画にするよう決定できるかもしれ ません。表を作成または変更して LOB 列を組み込む際に、これらの列に対する変 更内容を記録しないことを選択することもできます。このように選択すると、必要 なログ・スペースおよび対応するログ・アーカイブ・スペースのサイズを減らせま す。

メディア障害が発生したときにデータベースが破壊され、それを再作成できなくな ってしまうことがないようにするため、データベース・バックアップ、データベー ス・ログ、およびデータベース自身を別々の装置に保持するようにしてください。 この理由で、データベース作成時に、データベース・ログは、 *newlogpath* 構成パラ メーターを使うことによって、必ず別の装置に保管しておくようにしてください。

データベース・ログは、大量のストレージを使用することがあります。ロールフォ ワード・リカバリー方式を使用する場合は、アーカイブ・ログをどのように管理す るかを決定する必要があります。選択肢は次のとおりです。

- v LOGARCHMETH1 または LOGARCHMETH2 構成パラメーターを使用して、ロ グ・アーカイブ方式を指定する。
- v すでにアクティブ・セットではなくなったログを、データベース・ログ・パス・ ディレクトリー以外のストレージ・デバイスまたはディレクトリーに手動でコピ ーする。
- ユーザー出口プログラムを使用して、これらのログを別のストレージ・デバイス にコピーする。

## 関連概念**:**

v 53 [ページの『ログ・アーカイブを使用したログ・ファイルの管理』](#page-62-0)

## 関連資料**:**

- v 40 [ページの『データベース・ロギングの構成パラメーター』](#page-49-0)
- v 「管理ガイド*:* パフォーマンス」の『logarchmeth1 1 次ログ・アーカイブ方式構 成パラメーター』

v 「管理ガイド*:* パフォーマンス」の『logarchmeth2 - 2 次ログ・アーカイブ方式構 成パラメーター』

# <span id="page-19-0"></span>関連データの一括保持

| | | | | | | | | |

> | | | | | | |

データベースを設計するとき、各表間の関係が分かります。これらの関係はアプリ ケーション・レベルで表現することができ、この場合は、トランザクションは複数 の表を更新します。またデータベース・レベルで表現することができ、この場合 は、表間に参照保全が存在するかまたはある表のトリガーが別の表に影響を与えま す。リカバリー計画を作成するときは、これらの関係を考慮に入れる必要がありま す。関連するデータ・セットは、まとめてバックアップできます。そのようなセッ トは、表スペース・レベルまたはデータベース・レベルのいずれかで作成できま す。関連するデータのセットをまとめて保持することで、すべてのデータの整合性 が保証されている時点まで、リカバリー処理を実行できます。これは、表スペース に対し特定の時点のロールフォワード・リカバリーを実行できるようにしたい場 合、特に重要です。

# 異なるオペレーティング・システムの使用

DB2® は、クロスプラットフォームでのバックアップおよびリストア操作をサポー トしています。 DB2 バージョン 8、32 ビット Windows® 版で作成されたデータベ ースを、 DB2 バージョン 8、64 ビット Windows 版にリストアしたり、その逆に リストアしたりすることが可能です。 DB2 バージョン 8、32 ビット Linux (Intel) 版で作成されたデータベースを、 DB2 バージョン 8、64 ビット Linux (Intel) 版に リストアしたり、その逆にリストアしたりすることが可能です。 DB2 バージョン 8、AIX®、HP-UX、または Solaris オペレーティング環境版 (32 ビットまたは 64 ビット) で作成されたデータベースを、 DB2 バージョン 8、 AIX、 HP-UX、また は Solaris オペレーティング環境版 (32 ビットまたは 64 ビット) にリストアでき ます。

さらに、ワード・サイズ (32 ビットまたは 64 ビット) が同じである限り、 DB2 の旧バージョン (2 バージョン前まで) で作成されたバックアップ・イメージをリス トアすることもできます。 DB2 の旧バージョンで作成されたバックアップ・イメ ージのクロスプラットフォーム・リストア操作は、サポートされていません。ター ゲット・システムは、ソース・システムとして、同じ (またはより新しい) バージョ ンの DB2 を持っている必要があります。下位レベルのシステムへのリストア操作 は、サポートされていません。

一方のオペレーティング・システムから他のオペレーティング・システムに表を移 動しなければならない場合には、 **db2move** コマンドを使用するか、またはエクス ポート・ユーティリティーを使用してからインポート・ユーティリティーかロー ド・ユーティリティーを使用できます。

## 関連資料**:**

- v 「コマンド・リファレンス」の『db2move データベース移動ツール・コマン ド』
- v 「コマンド・リファレンス」の『EXPORT コマンド』
- v 「コマンド・リファレンス」の『IMPORT コマンド』
- v 「コマンド・リファレンス」の『LOAD コマンド』

# <span id="page-20-0"></span>クラッシュ・リカバリー

データベースに対するトランザクション (つまり作業単位) は、予期しない割り込み を受けることがあります。たとえば、作業単位の一部となるすべての変更内容が完 了しコミットされる前に、障害が発生すると、データベースは矛盾した、または使 用不能な状態のままになっています。クラッシュ・リカバリー とは、データベース を整合した使用可能な状態に戻すプロセスのことです。これは、未完了のトランザ クションをロールバックし、破損発生時にメモリーに残っていたコミット済みトラ ンザクションを完了することによって行われます (図 2)。データベースが整合性が あり使用可能な状態の場合には、これは「整合点」にあることになります。

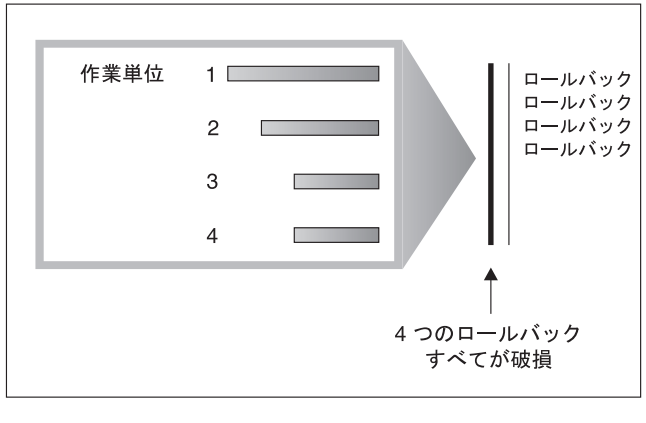

**TIME** 

図 *2.* 作業単位のロールバック *(*クラッシュ・リカバリー*)*

トランザクション障害 は、データベースまたはデータベース・マネージャーを異常 終了させる重大なエラーまたは状態が起きると発生します。障害が発生した時点 で、一部だけ完了している作業単位 (UOW) がディスクにフラッシュされていない と、データベースは矛盾した状態のままになっています。トランザクション障害が 発生したら、データベースをリカバリーしなければなりません。以下の条件がトラ ンザクション障害の原因になることがあります。

- v マシンの電源障害。そのマシン上のデータベース・マネージャーやデータベー ス・パーティションがダウンします。
- v メモリー破壊、ディスク、CPU、またはネットワーク障害などのハードウェア障 害。
- v DB2® がダウンするほどの重大なオペレーティング・システム・エラー。

障害発生時に未完了になっている作業単位をデータベース・マネージャーによって 自動的にロールバックしたい場合は、自動再始動 (*autorestart* ) データベース構成パ ラメーターを ON に設定し、使用可能にしてください。 (これがデフォルト値で す。) 自動再始動を動作したくない場合、 *autorestart* データベース構成パラメータ ーを「OFF」に設定してください。結果として、データベース障害の発生時に

RESTART DATABASE コマンドを発行する必要があります。破損が発生する前にデ ータベース入出力が中断された場合には、クラッシュ・リカバリーが継続するよう に、RESTART DATABASE コマンドの WRITE RESUME オプションを指定する必 要があります。データベースが再始動操作を開始すると、管理通知ログに記録され ます。

順方向リカバリーが使用可能になっている (つまり *logarchmeth1* 構成パラメーター が OFF にセットされていない) データベースで、クラッシュ・リカバリーを実行す る場合に、個別の表スペースが原因でクラッシュ・リカバリー時にエラーが発生す ると、その表スペースはオフラインになり、修復されるまでアクセスできなくなり ます。クラッシュ・リカバリーは続行します。クラッシュ・リカバリーが完了した 時点で、データベースに入っている他の表スペースはアクセス可能であり、データ ベースへの接続は確立できます。しかしながら、オフラインになった表スペースが システム・カタログを含む表スペースである場合には、その表スペースは、いずれ かの接続が許可される前に修復されなければなりません。

### 関連資料**:**

- v 「管理ガイド*:* パフォーマンス」の『autorestart 「自動再始動使用可能」構成パ ラメーター』
- v 「管理ガイド*:* パフォーマンス」の『logarchmeth1 1 次ログ・アーカイブ方式構 成パラメーター』

# クラッシュ・リカバリー **-** 詳細

<span id="page-21-0"></span>| | | | | | | | |

| | | | | |

## 損傷を受けた表スペースのリカバリー

損傷を受けた表スペースには、アクセスできない 1 つまたは複数のコンテナーがあ ります。これは、永続的なメディア (たとえば、ディスクに障害がある) または一時 的なメディア (ディスクがオフラインになっている、またはファイル・システムが マウントされていない) の問題が原因です。

損傷を受けた表スペースがシステム・カタログ表スペースの場合には、データベー スを再始動することはできません。元のデータをそのままの状態にしてコンテナー の問題を修正できない場合には、以下の選択肢しか実行できません。

- v データベースをリストアする
- v カタログ表スペースをリストアする。
- 注**:**
	- 1. データベースをロールフォワードしなければならないので、表スペースのリス トアはリカバリー可能なデータベースについてのみ有効です。
	- 2. カタログ表スペースをリストアする場合、ログの最後までロールフォワード操 作を実行する必要があります。

損傷を受けた表スペースがシステム・カタログ表スペースでない 場合には、 DB2® はできるかぎりデータベースを使用できるようにします。

損傷を受けた表スペースが唯一の TEMPORARY 表スペースである場合には、デー タベースに接続できたらすぐに新しい TEMPORARY 表スペースを作成しなければ <span id="page-22-0"></span>なりません。一度作成されると、新しい TEMPORARY 表スペースが使用できるよ うになり、 TEMPORARY 表スペースが必要な通常のデータベース操作を再開でき ます。それから、任意でオフライン TEMPORARY 表スペースをドロップします。 SYSTEM TEMPORARY 表スペースを使用する表の再編成については、特別な考慮 事項があります。

- v データベースまたはデータベース・マネージャー構成パラメーター *indexrec* が RESTART に設定されている場合、すべての無効な索引はデータベースの活動化中 に再作成されなければなりません。これには、組み立てフェーズで破損した再編 成からの索引も含まれます。
- v 損傷を受けた TEMPORARY 表スペースで完了していない再編成の要求がある場 合には、 *indexrec* 構成パラメーターを ACCESS に設定して、再始動の障害を避け る必要があります。

## 関連タスク**:**

- v 13 ページの『リカバリー可能データベースの表スペースのリカバリー』
- v 14 [ページの『リカバリー不能データベースの表スペースのリカバリー』](#page-23-0)

## 関連資料**:**

- v 「コマンド・リファレンス」の『RESTART DATABASE コマンド』
- v 102 ページの『[RESTORE DATABASE](#page-111-0)』

# リカバリー可能データベースの表スペースのリカバリー

クラッシュ・リカバリーが必要な時には、損傷した表スペースはオフラインにな り、アクセスができなくなります。それはロールフォワード・ペンディング状態に なります。これ以上問題がなければ再始動操作は成功します。

手順**:**

|

| | |

|

| | | | |

| | | | | | | | | | |

損傷のある表スペースを使用可能にするには、以下のいずれかの手順を使用しま す。

v 方法 1

- 1. 元のデータを失うことなく損傷のあるコンテナーを修正します。
- 2. 表スペースのロールフォワード操作をログの終わりまで完了します。

注**:** ロールフォワード操作は、最初に表スペースをオフラインから通常の状態 にする操作を行います。

- 方法 2
	- 1. 損傷を受けているコンテナーを修正します (元のデータは失われる場合があり ます)。
	- 2. 表スペースのリストア操作を実行します。
	- 3. 表スペースのロールフォワード操作をログの終わりまたはポイント・イン・タ イムまで完了します。

## 関連概念**:**

• 12 [ページの『損傷を受けた表スペースのリカバリー』](#page-21-0)

### 関連タスク**:**

v 14 ページの『リカバリー不能データベースの表スペースのリカバリー』

## 関連資料**:**

<span id="page-23-0"></span>| | | |

|

| | | | | |

|

| | | | | | | | | | | |

| | |

| | | | | | | | | | | | | |

- v 「コマンド・リファレンス」の『RESTART DATABASE コマンド』
- v 102 ページの『[RESTORE DATABASE](#page-111-0)』

# リカバリー不能データベースの表スペースのリカバリー

クラッシュ・リカバリーは必要であり、ログは永久に保持されるわけではないた め、ユーザーが損傷を受けた表スペースをドロップしてもかまわない場合にだけリ スタート操作が成功します。正常なリカバリー操作とは、損傷を受けた表スペース をリカバリーして整合性のある状態に戻すために必要なログ・レコードがなくなる ことを意味します。したがって、そのような表スペースで有効なアクションは、こ れらをドロップすることだけです。

## 手順**:**

損傷を受けた表スペースを含むデータベースを再始動するには、以下のようにしま す。

- 1. データベース再始動操作を、パラメーター指定なしで呼び出します。損傷を受け た表スペースがない場合には、これは成功します。失敗した (SQL0290N) 場合に は、管理通知ログ・ファイルを調べて、現在損傷を受けている表スペースの完全 なリストを参照します。
- 2. 損傷を受けた表をすべてドロップしたい場合は、別のデータベース再始動操作を 開始し、 DROP PENDING TABLESPACES オプションを使用して損傷を受けた すべての表スペースをリストします。損傷を受けた表スペースが DROP PENDING TABLESPACES リストにある場合、表スペースはドロップ・ペンディ ング (DROP PENDING) 状態になっているため、リカバリー操作の完了後に、表 スペースをドロップする必要があります。

再始動操作は、損傷を受けた表スペースをリカバリーすることなく継続されま す。損傷を受けた表スペースが DROP PENDING TABLESPACES リストにない 場合、データベース再始動の操作は SQL0290N を出して失敗します。

- 注**:** DROP PENDING TABLESPACES リストに表スペース名を入れても、この 表スペースが DROP PENDING 状態になったことにはなりません。このよ うな状態になるのは、表スペースが再始動操作中に損傷を受けた場合だけで す。
- 3. データベース再始動操作が成功したら、LIST TABLESPACES コマンドを使用し て、どの表スペースがドロップ・ペンディング状態であるかを調べてください。
- 4. DROP TABLESPACE ステートメントを発行してドロップ・ペンディング状態に ある各表スペースをドロップします。これが完了したら、損傷を受けた表スペー スが使用していたスペースを再利用するか、表スペースを再作成することができ ます。
- 5. これらの表スペースをドロップして損傷を受けた表スペースのデータを失うこと を望まない場合は、以下を実行します。
	- 損傷を受けているコンテナーを修正します (元のデータを失わないようにす る)。

<span id="page-24-0"></span>v RESTART DATABASE コマンドを再発行してください。 v データベースのリストア操作を実行します。 関連概念**:** • 12 [ページの『損傷を受けた表スペースのリカバリー』](#page-21-0) 関連タスク**:** • 13 [ページの『リカバリー可能データベースの表スペースのリカバリー』](#page-22-0) 関連資料**:** v 「コマンド・リファレンス」の『RESTART DATABASE コマンド』 v 102 ページの『[RESTORE DATABASE](#page-111-0)』 | | | | | | | | |

# メディア障害の影響の緩和

メディア障害の発生率を緩和し、またこの障害タイプからのリカバリー処理を簡単 に実行できるようにするためには、以下の操作を実行します。

- v 重要なデータベースのデータおよびログが含まれているディスクについて、ミラ ー処理を実行するか複製を作成する。
- v RAID (Redundant Array of Independent Disks) 構成、たとえば RAID レベル 5 などを使用する。
- パーティション・データベース環境では、カタログ・ノードのデータおよびログ を操作するための厳密な手順を設定する。データベースの保守にはこのノードが 重要なので、以下の点を守ってください。
	- 必ず信頼できるディスクに常駐させる
	- 複製を作成する
	- バックアップを頻繁に取る
	- そこにユーザー・データは入れない

## ディスク障害に対する保護

ディスクに障害が発生したためにデータまたはログが損傷を受ける危険性がある場 合、考慮するべきことは、ディスク障害に対する何らかの許容度を持つ方策を講じ ておくことです。通常は、これは、ディスク・アレイ (ディスクのセット) を使用す ることで行われます。

ディスク・アレイは、単に RAID (新磁気ディスク制御機構) と呼ばれることがあり ます。ただし、ディスク・アレイはオペレーティング・システムまたはアプリケー ション・レベルのソフトウェアによっても提供されています。ハードウェア・ディ スク・アレイとソフトウェア・ディスク・アレイの相違点は、入出力 (I/O) 要求を CPU がどのように処理するかという点です。ハードウェア・ディスク・アレイの場 合、ディスク・コントローラーが入出力アクティビティーを管理するのに対し、ソ フトウェア・ディスク・アレイの場合は、オペレーティング・システムまたはアプ リケーションにより実行されます。

ハードウェア・ディスク・アレイ*:* ハードウェア・ディスク・アレイでは、ディス ク・コントローラーにより複数のディスクが使用され管理されていて、独自の CPU も備えています。アレイを構成しているディスクの管理に必要なすべてのロジック

はディスク・コントローラーに含まれています。したがって、この実行はオペレー ティング・システムから独立して行われます。

RAID アーキテクチャーには、機能とパフォーマンスが異なる複数の種類がありま すが、今日では通常 RAID レベル 1 とレベル 5 だけが使用されます。

RAID レベル 1 は、ディスクのミラーリングまたはデュプレキシングとも呼ばれま す。ディスク・ミラーリング は、単一のディスク・コントローラーを使用し、デー タ (完全なファイル) をあるディスクから別のディスクにコピーします。ディスク・ デュプレキシング はディスク・ミラーリングと似ていますが、ディスクは 2 番目 のディスク・コントローラーにアタッチされています (2 つの SCSI アダプターと 同じ)。データの保護機能は良好です。つまり、どちらのディスクに障害が発生して も、データは他のディスクからアクセス可能です。ディスク・デュプレキシングで は、データ保護を危うくすることなく、ディスク・コントローラーに障害が発生す ることがあります。パフォーマンスは良好ですが、これをインプリメントすると通 常の 2 倍のディスクが必要になります。

RAID レベル 5 は、すべてのディスクのセクター単位のデータ・ストライピングお よびパリティー・ストライピングに関係しています。パリティーは専用ドライブに 保管される代わりに、データとインターリーブされます。データの保護機能は良好 です。ディスク障害が発生しても、他のディスクからの情報およびストライプされ たパリティー情報を使用してアクセス可能です。読み取りパフォーマンスは良好で すが、書き込みパフォーマンスは良好ではありません。 RAID レベル 5 構成で は、少なくとも 3 つの同一なディスクが必要です。オーバーヘッドのために必要な ディスク・スペースは、アレイに含まれるディスク数により異なります。 5 つのデ ィスクで構成される RAID レベル 5 構成の場合は、スペース・オーバーヘッドは 20% です。

RAID ディスク・アレイ (RAID レベル 0 ではない) を使用する場合、ディスクに 障害が発生してもアレイ上のデータにはアクセスできます。常時交換可能または常 時スワップ可能ディスクをアレイに使用すると、アレイ使用中に交換ディスクを障 害ディスクとスワップすることが可能です。 RAID レベル 5 の場合、2 つのディ スクで同時に障害が発生すると、すべてのデータは失われます (しかし、同時にデ ィスク障害が発生する可能性はごくまれです)。

RAID レベル 1 ハードウェア・ディスク・アレイまたはソフトウェア・ディスク・ アレイをログに使用できます。これは、障害点までのリカバリー可能性があり、書 き込みパフォーマンスが高いためで、これはログにとって重要です。このために、 *mirrorlogpath* 構成パラメーターを使用して、 RAID レベル 1 ファイル・システム のミラー・ログ・パスを指定します。 (ディスク障害発生後にただちにデータをリ カバリーできるようにする必要があるため) 高信頼性が重要であるが、書き込みパ フォーマンスはそれほど重要でない場合は、 RAID レベル 5 ハードウェア・ディ スク・アレイの使用を考慮してください。あるいは、書き込みパフォーマンスが重 要で、追加ディスク・スペースによるコストが重要でない場合は、データおよびロ グに RAID レベル 1 ハードウェア・ディスク・アレイを考慮してください。

使用可能な RAID レベルの詳細については、次の Web サイトにアクセスしてくだ さい。

[http://www.acnc.com/04\\_01\\_00.html](http://www.acnc.com/04_01_00.html)

| | | | | | | | | |

<span id="page-26-0"></span>ソフトウェア・ディスク・アレイ*:* ソフトウェア・ディスク・アレイはハードウェ ア・ディスク・アレイとほぼ同じ操作を実行しますが、ディスク・トラフィック は、オペレーティング・システムまたはサーバーの下で実行されるアプリケーショ ン・プログラムのいずれかが管理します。他のプログラムと同様、ソフトウェア・ アレイは CPU およびシステム・リソースを競合して獲得しなければなりません。 したがって、CPU 制約システムには適しておらず、ディスク・アレイ全体のパフォ ーマンスがサーバーの CPU の負荷と容量に依存する点に注意する必要がありま す。

通常のソフトウェア・ディスク・アレイは、ディスク・ミラーリングを実行しま す。冗長性ディスクは必要ですが、高価なディスク・コントローラーは不要である ため、ソフトウェア・ディスク・アレイは比較的低価格で実現可能です。

## 注意**:**

オペレーティング・システムのブート・ドライブをディスク・アレイに設定する と、そのドライブに障害が発生した場合はシステムが始動しなくなります。ディス ク・アレイが実行される前にドライブに障害が発生すると、ディスク・アレイは始 動できないため、ドライブにアクセスすることはできません。ブート・ドライブ は、ディスク・アレイから分離されていなければなりません。

## トランザクション障害の影響の緩和

トランザクション障害の影響を緩和するためには、以下の条件が満たされているか どうか確認してください。

- 各 DB2® サーバーでの中断されない電源供給
- すべてのパーティションでデータベース・ログに十分なディスク・スペース
- v パーティション・データベース環境においては、データベース・パーティショ ン・サーバー間の高信頼性通信リンク
- パーティション・データベース環境では、システム・クロックの同期

#### 関連概念**:**

v 142 [ページの『パーティション・データベース・システムにおけるクロックの同](#page-151-0) [期化』](#page-151-0)

# パーティション・データベース環境におけるトランザクション障害 のリカバリー

パーティション・データベース環境でトランザクション障害が起きた場合には、通 常、障害を引き起こしたデータベース・パーティション・サーバーと、トランザク ションに参加していた他のデータベース・パーティション・サーバーとの両方で、 データベース・リカバリー処理を実行する必要があります。

- クラッシュ・リカバリーは、障害を引き起こした状態が訂正された後に、障害を 引き起こしたデータベース・パーティション・サーバーで実行されます。
- v 他の (アクティブのままの) データベース・パーティション・サーバーにおけるデ ータベース・パーティション・リカバリー処理 は、障害が検出された直後に行わ れます。

パーティション・データベース環境では、アプリケーションがサブミットされてい るデータベース・パーティション・サーバーはコーディネーター・ノードで、最初 にアプリケーションの処理を実行するエージェントはコーディネーター・エージェ ントです。コーディネーター・エージェントは他のデータベース・パーティショ ン・サーバーに対し作業を分配し、どのサーバーがトランザクションに関係するか を追跡します。アプリケーションがトランザクションの COMMIT ステートメント を出すと、コーディネーター・エージェントは 2 フェーズ・コミット・プロトコル を使用してトランザクションをコミットします。最初のフェーズでは、コーディネ ーター・ノードはトランザクションに関係している他のすべてのデータベース・パ ーティション・サーバーに対し PREPARE 要求を配布します。これを受け取ると、 これらのサーバーは次のいずれかで応答します。

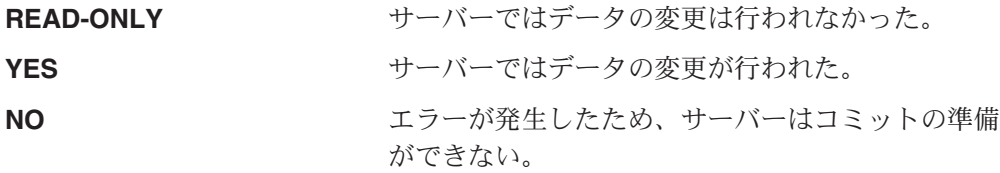

いずれかのサーバーが NO で応答すると、トランザクションはロールバックされま す。そうでない場合は、コーディネーター・ノードは 2 番目のフェーズを開始しま す。

2 番目のフェーズでは、コーディネーター・ノードは COMMIT ログ・レコードを 書き出した後、 YES で応答したすべてのサーバーに対し COMMIT 要求を配布しま す。他のすべてのデータベース・パーティション・サーバーがコミットを完了する と、それらのサーバーはコーディネーター・ノードに対し COMMIT の肯定応答を 送信します。関係するすべてのサーバーからすべての COMMIT 肯定応答をコーデ ィネーター・エージェントが受け取ると、トランザクションは完了します。この時 点で、コーディネーター・エージェントは FORGET ログ・レコードを書き出しま す。

# アクティブ・データベース・パーティション・サーバーにおけるトラ ンザクション障害のリカバリー

データベース・パーティション・サーバーが他のサーバーのダウンを検出すると、 障害データベース・パーティション・サーバーと関連するすべての作業は、次のよ うに停止されます。

- v アクティブ・データベース・パーティション・サーバーがアプリケーションのコ ーディネーター・ノードで、障害データベース・パーティション・サーバー (た だし COMMIT の準備はできていない) でそのアプリケーションが実行されてい た場合は、コーディネーター・エージェントは障害リカバリーを実行するための 割り込みが行われます。コーディネーター・エージェントが COMMIT 処理の 2 番目のフェーズにある場合は、アプリケーションに SQL0279N が戻されてから、 データベース接続が切断されます。そうでない場合は、コーディネーター・エー ジェントはトランザクションに関係する他のすべてのサーバーに対して ROLLBACK 要求を配布し、 SQL1229N がアプリケーションに戻されます。
- v 障害データベース・パーティション・サーバーがアプリケーションのコーディネ ーター・ノードであった場合は、アクティブ・サーバーでそのアプリケーション に対し現在でも作業を実行しているエージェントは、障害リカバリーを実行する ための割り込みが行われます。現行トランザクションは、サーバーがトランザク

ションの結果を受け取る準備ができていてその結果を待つ状態でない限り、各サ ーバーでローカルにロールバックされます。この場合は、アクティブ・データベ ース・パーティション・サーバーでトランザクションが未確定のままとされ、コ ーディネーター・ノードにはこのことが通知されません (コーディネーター・ノ ードが使用不可のため)。

• 障害データベース・パーティション・サーバーにアプリケーションが接続されて いて (障害発生前)、ローカル・データベース・パーティション・サーバーも障害 データベース・パーティション・サーバーもコーディネーター・ノードでない場 合は、このアプリケーションの処理を実行しているエージェントは割り込みが行 われます。コーディネーター・ノードは、 ROLLBACK または切断メッセージを 他のデータベース・パーティション・サーバーに送信します。コーディネータ ー・ノードが SQL0279 を戻す場合は、トランザクションはデータベース・パー ティション・サーバーで未確定になります。

障害サーバーに対し要求を送信しようとするプロセス (エージェントまたはデッド ロック検出機能) には、要求が送信できない旨のメッセージが送られます。

# 障害の発生したデータベース・パーティション・サーバーにおけるト ランザクション障害のリカバリー

トランザクション障害が発生しデータベース・マネージャーが異常終了したら、デ ータベース・パーティションを再始動した場合は、 RESTART オプションを指定し て **db2start** コマンドを出し、データベース・マネージャーを再始動することがで きます。データベース・パーティションを再始動できない場合は、**db2start** を出し て、別のプロセッサーでデータベース・マネージャーを再始動させることができま す。

データベース・マネージャーが異常終了すると、サーバー上のデータベース・パー ティションは矛盾状態になることがあります。データベース・パーティションを使 用可能にするために、クラッシュ・リカバリーを、データベース・パーティショ ン・サーバー上で次のように起動することができます。

- v 明示的に RESTART DATABASE コマンドを使用する。
- v *autorestart* データベース構成パラメーターが ON のときは、 CONNECT 要求によ り暗黙的に開始される。

クラッシュ・リカバリーではアクティブ・ログ・ファイルに含まれるログ・レコー ドを再適用し、完全に実行されたトランザクションの結果がすべてデータベースに 反映されるようにします。変更項目が再適用されると、未確定のトランザクション を除き、コミットされていないすべてのトランザクションがローカルにロールバッ クされます。パーティション・データベース環境では、2 種類の未確定トランザク ションがあります。

- v コーディネーター・ノードではないデータベース・パーティション・サーバーで は、準備されていてもまだコミットされていなければ、トランザクションは未確 定になります。
- v コーディネーター・ノードでは、コミットされていてもログに完了の印が付けら れていなければ (つまり、 FORGET レコードがまだ書き出されていない) トラン ザクションは未確定になります。この状態が発生するのは、コーディネーター・ エージェントが、アプリケーションに対して処理実行したすべてのサーバーか ら、 COMMIT 肯定応答を受け取っていないときです。

クラッシュ・リカバリーでは、以下に述べる処置のいずれかを実行することで、す べての未確定トランザクションの解決を試みます。実行されるアクションは、デー タベース・パーティション・サーバーがアプリケーションのコーディネーター・ノ ードであったかどうかにより異なります。

- 再始動されたサーバーがアプリケーションのコーディネーター・ノードでない場 合は、そのサーバーはコーディネーター・エージェントに照会メッセージを送信 し、トランザクションの結果を見つけます。
- v 再始動されたサーバーがアプリケーションのコーディネーター・ノードである 場 合、そのサーバーはコーディネーター・エージェントが COMMIT 肯定応答の待 ち状態である旨のメッセージを、他のすべてのエージェント (従属エージェント) に送信します。

クラッシュ・リカバリーですべての未確定トランザクションが解決できない場合も あります (たとえば、一部のデータベース・パーティション・サーバーが使用不能 の場合)。この場合、SQL 警告メッセージ SQL1061W が戻されます。未確定トラン ザクションはロックおよびアクティブ・ログ・スペースなどのリソースを保留する ので、アクティブ・ログ・スペースが未確定トランザクションにより使用されたま まになるため、データベースに対して変更を加えられなくなる場合があります。こ のため、クラッシュ・リカバリー後に未確定トランザクションが残っているかどう かを判別し、未確定トランザクションを解決しなければならないすべてのデータベ ース・パーティション・サーバーを、できるだけ早期にリカバリーする必要があり ます。

未確定トランザクションの解決に必要な 1 つまたは複数のサーバーのリカバリーが 間に合わない場合に、他のサーバーのデータベース・パーティションにアクセスし なければならないときは、ヒューリスティックな決定を下すことで未確定トランザ クションの解決を手作業で行うことができます。 LIST INDOUBT TRANSACTIONS コマンドを使用し、サーバー上の未確定トランザクションの照会、コミット、およ びロールバックを行うことができます。

- 注**:** 分散トランザクション環境では、 LIST INDOUBT TRANSACTIONS コマンド も使用されます。 2 種類の未確定トランザクションを区別するために、 LIST INDOUBT TRANSACTIONS コマンドが戻す出力の *originator* フィールドには 以下のいずれかが表示されます。
	- v DB2® Enterprise Server Edition。これは、パーティション・データベース環境 で作成されたトランザクションを示しています。
	- XA。これは、分散環境で作成されたトランザクションを示しています。

## 障害のあるデータベース・パーティション・サーバーの識別

データベース・パーティション・サーバーに障害が発生すると、アプリケーション は通常以下のいずれかの SQLCODE を受け取ります。障害が発生したデータベー ス・マネージャーを検出する方法は、受け取られた SQLCODE により異なります。

## **SQL0279N**

この SQLCODE は、トランザクションに関係するデータベース・パーティ ション・サーバーが COMMIT 処理時に終了すると受け取られます。

### <span id="page-30-0"></span>**SQL1224N**

この SQLCODE は、障害が発生したデータベース・パーティション・サー バーがトランザクションのコーディネーター・ノードであるときに受け取ら れます。

### **SQL1229N**

この SQLCODE は、障害が発生したデータベース・パーティション・サー バーがトランザクションのコーディネーター・ノードでないときに受け取ら れます。

どのデータベース・パーティション・サーバーに障害が発生したかの判別は、2 つ のステップで構成されます。 SQLCODE SQL1229N と関連する SQLCA には、 *sqlerrd* フィールドの 6 番目の配列位置にエラーを検出したサーバーのノード番号 が入っています。 (サーバーについて書き出されるノード番号は、 db2nodes.cfg ファイルに含まれるノード番号に対応しています。) エラーを検出するデータベー ス・パーティション・サーバーでは、障害サーバーのノード番号を示すメッセージ が管理通知ログに書き込まれます。

注**:** 複数の論理ノードが 1 つのプロセッサーで使用されている場合は、 1 つの論 理ノードに障害が発生すると、同じプロセッサー上の他の論理ノードにも障害 が発生します。

#### 関連概念**:**

- v 「管理ガイド*:* プランニング」の『2 フェーズ・コミット』
- v 「管理ガイド*:* プランニング」の『2 フェーズ・コミット中のエラー・リカバリ ー』

## 関連タスク**:**

- v 「管理ガイド*:* プランニング」の『未確定トランザクションの手動での解決』 関連資料**:**
- v 「コマンド・リファレンス」の『db2start DB2 の開始コマンド』
- v 「コマンド・リファレンス」の『LIST INDOUBT TRANSACTIONS コマンド』

# データベース・パーティション・サーバーの障害からのリカバリー

#### 手順**:**

データベース・パーティション・サーバーの障害からリカバリーするためには、以 下の操作を実行します。

- 1. 障害を引き起こした問題を訂正します。
- 2. 任意のデータベース・パーティション・サーバーから、 **db2start** コマンドを出 してデータベース・マネージャーを再始動します。
- 3. 障害のあるデータベース・パーティション・サーバー (複数の場合もある) で、 RESTART DATABASE コマンドを出してデータベースを再始動します。

## 関連概念**:**

v 17 [ページの『パーティション・データベース環境におけるトランザクション障害](#page-26-0) [のリカバリー』](#page-26-0)

### 関連資料**:**

- v 「コマンド・リファレンス」の『db2start DB2 の開始コマンド』
- v 「コマンド・リファレンス」の『RESTART DATABASE コマンド』

# <span id="page-31-0"></span>**DB2 Connect** に **DB2 Syncpoint Manager** が構成されている場 合のホスト上の未確定トランザクションのリカバリー

トランザクションでアプリケーションがホストまたは iSeries データベース・サーバ ーにアクセスした場合には、未確定トランザクションがリカバリーされる方法は多 少異なります。

ホストまたは iSeries データベース・サーバーにアクセスするのに、DB2 Connect が使用されます。 DB2 Connect に DB2 Syncpoint Manager が構成されている場 合、リカバリー・ステップは異なります。

### 手順**:**

ホストまたは iSeries サーバーにおける未確定トランザクションのリカバリーは、通 常、トランザクション・マネージャー (TM) および DB2 Syncpoint Manager (SPM) によって自動的に行われます。ホストまたは iSeries サーバーの未確定トランザクシ ョンはローカル DB2 のロケーションにはリソースを保持しませんが、トランザク ションがホストまたは iSeries サーバーで未確定である間はその位置にリソースを保 持します。ヒューリスティックな決定を行う必要があるとホストまたは iSeries の管 理者が判断すると、ホストまたは iSeries でトランザクションをコミットするかロー ルバックするかを決定するために、管理者はローカル DB2 データベース管理者と 連絡をとります (たとえば、電話で)。これが行われると、LIST DRDA INDOUBT TRANSACTIONS コマンドを使用して、ローカル DB2 Connect インスタンスでの トランザクションの状態を判別することができます。 SNA 通信環境を使用してい る場合は通常、以下のステップを指針として使用することができます。

1. 次のようにして、SPM に接続します。

db2 => connect to db2spm

Database Connection Information

Database product = SPM0500 SQL authorization ID = CRUS Local database alias = DB2SPM

2. LIST DRDA INDOUBT TRANSACTIONS コマンドを出して、 SPM から認識で きる未確定トランザクションを表示します。以下の例は、SPM に認識された 1 つの未確定トランザクションを示します。 db\_name がホストまたは iSeries サ ーバーのローカル別名です。 partner\_lu がホストまたは iSeries サーバーの完全 修飾 LU 名です。これはホストまたは iSeries サーバーを最もよく識別できるも ので、ホストまたは iSeries サーバーの呼び出し側が指定してください。 luwid はトランザクションのユニーク ID を提供するもので、すべてのホストまたは iSeries サーバーで使用可能です。今話題にしているトランザクションが表示され ている場合には、 uow\_status フィールドを用いて、値が C (コミット) か R (ロールバック) の場合のトランザクションの結果を判別することができます。 WITH PROMPTING パラメーターを指定して LIST DRDA INDOUBT TRANSACTIONS コマンドを出す場合は、トランザクションのコミット、ロール バック、無視を対話式に行えます。

<span id="page-32-0"></span>db2 => list drda indoubt transactions DRDA Indoubt Transactions: 1.db name: DBAS3 db alias: DBAS3 role: AR uow\_status: C partner\_status: I partner\_lu: USIBMSY.SY12DQA corr\_tok: USIBMST.STB3327L luwid: USIBMST.STB3327.305DFDA5DC00.0001 xid: 53514C2000000017 00000000544D4442 0000000000305DFD A63055E962000000 00035F

3. partner lu および luwid の未確定トランザクションが表示されていない場合、ま たは LIST DRDA INDOUBT TRANSACTIONS コマンドが次のようにして戻る 場合は、

db2 => list drda indoubt transactions SQL1251W No data returned for heuristic query.

トランザクションはロールバックされました。

起こりそうもないが可能性はある、別の状況が生じている場合もあります。正し い luwid と partner\_lu を指定した未確定トランザクションが表示されても、 uow\_status が ″I″ の場合は、SPM はトランザクションがコミットされるのか、 ロールバックされるのかを認識しません。この場合、DB2 Connect ワークステー ションでトランザクションをコミット、またはロールバックするために、WITH PROMPTING パラメーターを使用する必要があります。その後、DB2 Connect がヒューリスティックな決定に基づいて、ホストまたは iSeries サーバーとの再 同期を行えるようにします。

## 関連タスク**:**

• 23 ページの『DB2 Connect が DB2 同期点マネージャーを使用しない場合のホス ト上の未確定トランザクションのリカバリー』

### 関連資料**:**

- v 「コマンド・リファレンス」の『db2start DB2 の開始コマンド』
- v 「コマンド・リファレンス」の『LIST INDOUBT TRANSACTIONS コマンド』
- v 「コマンド・リファレンス」の『RESTART DATABASE コマンド』

# **DB2 Connect** が **DB2** 同期点マネージャーを使用しない場合のホ スト上の未確定トランザクションのリカバリー

トランザクションでアプリケーションがホストまたは iSeries データベース・サーバ ーにアクセスした場合には、未確定トランザクションがリカバリーされる方法は多 少異なります。

ホストまたは iSeries データベース・サーバーにアクセスするのに、DB2 Connect が使用されます。 DB2 Connect に DB2 Syncpoint Manager が構成されている場 合、リカバリー・ステップは異なります。

## 手順**:**

DB2 Connect Personal Edition または DB2 Connect Enterprise Server Edition のいず れかからのマルチサイト更新で、 DB2 (z/OS 版) を更新するために TCP/IP 接続が 使用されていて、DB2 Syncpoint Manager が使用されない場合は、このセクション の情報を活用してください。この状態での未確定トランザクションのリカバリー は、 DB2 Syncpoint Manager が関係する未確定トランザクションのリカバリーとは <span id="page-33-0"></span>異なります。この環境で未確定トランザクションが発生すると、その問題の検出元 に従い、クライアント、データベース・サーバー、またはトランザクション・マネ ージャー (TM) データベース (あるいはそれらの複数の組み合わせ) でアラート項 目が生成されます。アラート項目は、db2alert.log ファイルに保管されます。

TM および関係するデータベースとその接続すべてが再び使用可能になると、未確 定トランザクションは自動的に再同期化されます。データベース・サーバーでヒュ ーリスティックな決定を強制するのではなく、自動的に再同期が行われるようにす る必要があります。しかし、このようにする場合は、以下のステップをガイドライ ンとしてください。

- 注**:** DB2 Syncpoint Manager は関係していないので、 LIST DRDA INDOUBT TRANSACTIONS コマンドは使用できません。
- 1. z/OS ホストで、DISPLAY THREAD TYPE(INDOUBT) コマンドを出します。

このリストから、ヒューリスティックな手法によって完了させたいトランザクシ ョンを識別します。 DISPLAY コマンドの詳細については、「*DB2 (z/OS* 版*)* <sup>コ</sup> マンド・リファレンス」を参照してください。表示される LUWID を、トラン ザクション・マネージャー・データベースでの同じ luwid に一致させることがで きます。

2. 行うことに基づいて、 RECOVER THREAD(<LUWID>) ACTION(ABORT|COMMIT) コマンドを出します。

RECOVER THREAD コマンドの詳細については、「*DB2 (z/OS* 版*)* コマンド・ リファレンス」を参照してください。

## 関連タスク**:**

v 22 ページの『DB2 Connect に DB2 Syncpoint Manager [が構成されている場合の](#page-31-0) [ホスト上の未確定トランザクションのリカバリー』](#page-31-0)

## 関連資料**:**

v 「コマンド・リファレンス」の『LIST INDOUBT TRANSACTIONS コマンド』

# 災害時リカバリー

災害時リカバリー という用語は、火災、地震、破壊行為、または他の災害が発生し た場合にデータベースをリストアするために、実行しなければならない活動の記述 に使用されます。災害時リカバリーの計画には、以下の 1 つまたは複数が含まれま す。

- v 非常事態発生時に使用されるサイト
- データベースをリカバリーするための別のマシン
- v データベース・バックアップおよびアーカイブ・ログのオフサイト・ストレージ

災害時リカバリー計画が別のマシンでのデータベース全体のリカバリーを意味する 場合は、少なくとも完全なデータベース・バックアップとデータベースに関するす べてのアーカイブ・ログが必要です。ログをアーカイブする際にそれらを予備のデ ータベースに適用することによって、そのデータベースを最新の状態にしておくこ とができます。あるいは、データベース・バックアップとログ・アーカイブを予備 のサイトに保持し、災害発生後にだけリストアおよびロールフォワードを実行する

<span id="page-34-0"></span>ようにもできます。 (この場合、最新のデータベース・バックアップがぜひとも必 要です。) しかし、災害時の場合は、すべてのトランザクションを災害発生時まで リストアすることは通常は不可能です。

災害時リカバリーに表スペースのバックアップが役に立つかどうかは、障害の範囲 によって決まります。通常、災害時リカバリーではデータベース全体をリストアす る必要があるので、スタンバイ・サイトに全データベースのバックアップを保持す る必要があります。すべての表スペースの別々のバックアップ・イメージがあると しても、データベースをリストアするためにそれらを使用することはできません。 その災害がディスクの損傷である場合には、表スペースのバックアップをそのディ スクにある表スペースごとにリカバリーに使用できます。ディスク障害 (または他 の理由) によりコンテナーにアクセスできない場合は、コンテナーを別の場所にリ ストアできます。

部分的または完全なサイト障害からデータを保護するための別の方法は、 DB2® 高 可用性災害時リカバリー (HADR) を実装することです。 HADR をセットアップす ると、データの変更内容を、1 次データベースと呼ばれるソース・データベースか ら、スタンバイ・データベースと呼ばれるターゲット・データベースへ複製するこ とにより、データを損失から保護します。

> DB2 には、災害時リカバリーを計画する際のオプションがいくつか用意されていま す。ビジネスのニーズに応じ、データ損失に対する保護手段として、表スペース・ バックアップか、データベース全体のバックアップを使用することを決定できます し、それぞれの環境が HADR のようなソリューションによく合っていると判断す る場合もあります。どのような選択であっても、リカバリー手順をそれぞれの実稼 働環境にインプリメントする前に、テスト環境でそれらをテストする必要がありま す。

## 関連概念**:**

- v 100 [ページの『リストア操作](#page-109-0) (リダイレクト・リストア) 時の表スペース・コンテ [ナーの再定義』](#page-109-0)
- 201 [ページの『高可用性災害時リカバリーの概要』](#page-210-0)

# バージョン・リカバリー

| | | | |

| | | | | | |

> バージョン・リカバリー は、以前のバージョンのデータベースのリカバリーであ り、バックアップ操作で作成されたイメージを使用して行われます。このリカバリ ー方式は、リカバリー不能データベース (つまり、管理者がアーカイブ・ログを持 っていないデータベース) に使用します。 RESTORE DATABASE コマンドで WITHOUT ROLLING FORWARD オプションを使用して、リカバリー可能データベ ースでこの方式を使用することもできます。データベース・リストア操作では、以 前に作成されたバックアップ・イメージを使用して、データベース全体が再構築さ れます。データベースのバックアップにより、データベースを、バックアップをと った時点と同じ状態にリストアすることができます。しかし、バックアップ時点か ら障害発生時点までのすべての作業単位は失われています ( 26 [ページの図](#page-35-0) 3 を参 照)。

<span id="page-35-0"></span>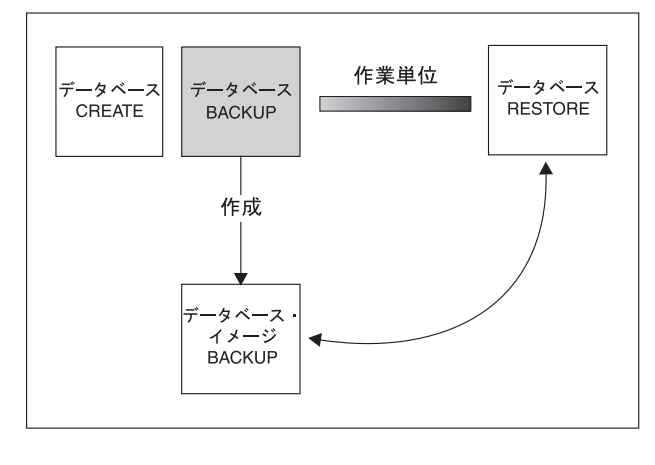

**TIME** 

図 *3.* バージョン・リカバリー: データベースは最新のバックアップ・イメージからリストア されますが、バックアップを取ってから障害が起きるまでの間に処理された作業単位はすべて 失われます。

バージョン・リカバリー方式を使用して、データベースのフル・バックアップの計 画を立てて、定期的に実行してください。

パーティション・データベース環境では、データベースは多数のデータベース・パ ーティション・サーバー (またはノード) にまたがって存在します。すべてのパーテ ィションをリストアすることと、データベース・リストア操作に使用するすべての バックアップ・イメージを同時に作成することが必要です。 (各データベース・パ ーティションは、別々にバックアップされ、リストアされます。) 同時に作成され る各データベース・パーティションのバックアップは、バージョン・バックアップ と呼ばれます。

# ロールフォワード・リカバリー

| | | | | | | | | | |

> | |

ロールフォワード・リカバリー 方式を使用するためには、データベースのバックア ップを作成しておき、ログをアーカイブする必要があります (これは、 *logarchmeth1* および *logarchmeth2* 構成パラメーターを、 OFF 以外の値に設定する ことで実行できます)。データベースをリストアして、 WITHOUT ROLLING FORWARD オプションを指定することは、バージョン・リカバリー方式を使用する ことと同じです。データベースはオフライン・バックアップ・イメージをとった時 点と同一の状態にリストアされます。データベースをリストアする際、データベー ス・リストア操作で WITHOUT ROLLING FORWARD オプションを指定していな い 場合、そのデータベースはリストア操作の終了時にロールフォワード・ペンディ ング状態になります。これで、ロールフォワード・リカバリーを実行できるように なります。

注**:** データベース・バックアップがオンラインで取られた場合は、WITHOUT ROLLING FORWARD オプションは使用できません。

考慮する 2 つのロールフォワード・リカバリーは次のとおりです。

v データベースのロールフォワード・リカバリー。このタイプのロールフォワー ド・リカバリーでは、データベース・ログに記録されているトランザクションが
データベース・リストア操作の後に適用されます (図 4 を参照)。データベース・ ログには、データベースへの変更がすべて記録されています。この方式では、デ ータベースが特定の時点の状態に、または障害が生じる直前 (アクティブ・ログ の最後) の状態にリカバリーされます。

パーティション・データベース環境では、データベースは多数のデータベース・ パーティションにまたがって存在します。データベースのカタログ表が存在する パーティション (カタログ・パーティション) に対して ROLLFORWARD DATABASE コマンドを発行する必要があります。ポイント・イン・タイム指定 ロールフォワード・リカバリーを実行する場合は、すべてのデータベース・パー ティションをロールフォワードし、すべてのパーティションが同じレベルになる ようにする必要があります。単一のデータベース・パーティションをリストアし なければならない場合は、ログの最後までロールフォワード・リカバリーを実行 して、そのパーティションをデータベース内の他のパーティションと同じレベル にすることができます。 1 つのデータベース・パーティションをロールフォワー ドする場合は、ログの最後までのロールフォワード・リカバリーだけを実行でき ます。ポイント・イン・タイム指定リカバリーの適用対象は、すべての データベ ース・パーティションです。

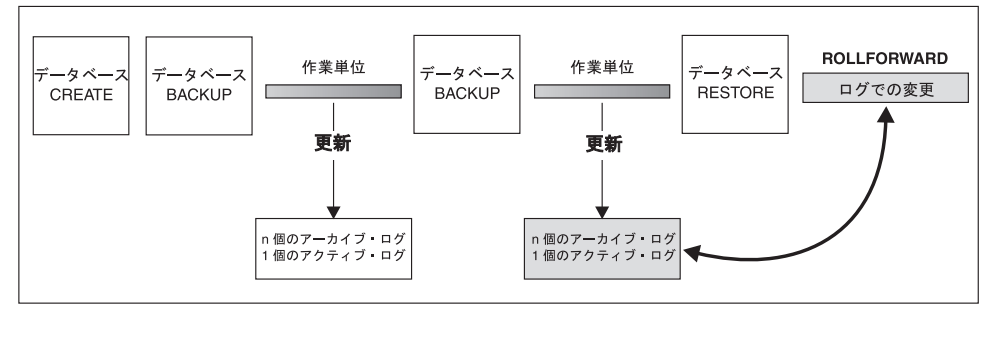

TIME

図 *4.* データベースのロールフォワード・リカバリー: 長時間実行しているトランザクション の場合には、複数のアクティブ・ログが生じる可能性があります。

- v 表スペースのロールフォワード・リカバリー。データベースの順方向リカバリー が可能であれば、表スペースのバックアップ、リストア、およびロールフォワー ドも可能です ( 28 [ページの図](#page-37-0) 5 を参照)。表スペースのリストアおよびロールフ ォワードを行う場合、データベース全体 (つまり、すべての表スペース)、または 1 つまたは複数の個別表スペースのバックアップが必要です。さらに、リカバリ ーする表スペースに影響を与えるログ・レコードが必要です。以下の 2 つのポイ ントのうちの 1 つにログをロールフォワードできます。
	- ログの終わった時点。または、

| | | | | | | | | | | | |

– 特定の時点 (ポイント・イン・タイム指定 リカバリーと呼ばれる)。

表スペース・ロールフォワード・リカバリーは、以下の 2 つの場合に使用されま す。

v 表スペース・リストア操作の後、表スペースは常にロールフォワード・ペンディ ング状態で、ロールフォワードする必要があります。 ROLLFORWARD DATABASE コマンドを呼び出し、特定の時点またはログの最後まで表スペース にログを適用してください。

- <span id="page-37-0"></span>v クラッシュ・リカバリーの後で 1 つまたは複数の表スペースがロールフォワー ド・ペンディング 状態の場合、まず表スペースの問題を訂正します。場合によっ ては、表スペースの問題を訂正するのにデータベース・リストア操作が関係しな い場合もあります。たとえば、電源が切れると、表スペースはロールフォワー ド・ペンディング状態になります。この場合にはデータベース・リストア操作は 必要ありません。表スペースの問題が解決したら、ROLLFORWARD DATABASE コマンドを使用して、ログの最後までのログを、表スペースに適用することがで きます。クラッシュ・リカバリーの前にこの問題が訂正された場合、データベー スを整合性のある使用可能状態にするのにクラッシュ・リカバリーで十分です。
	- 注**:** エラーが発生した表スペースにシステム・カタログ表が含まれている場合 は、データベースを開始することはできません。 SYSCATSPACE 表スペー スをリストアした後、ログの終わりまでロールフォワード・リカバリーを実 行する必要があります。

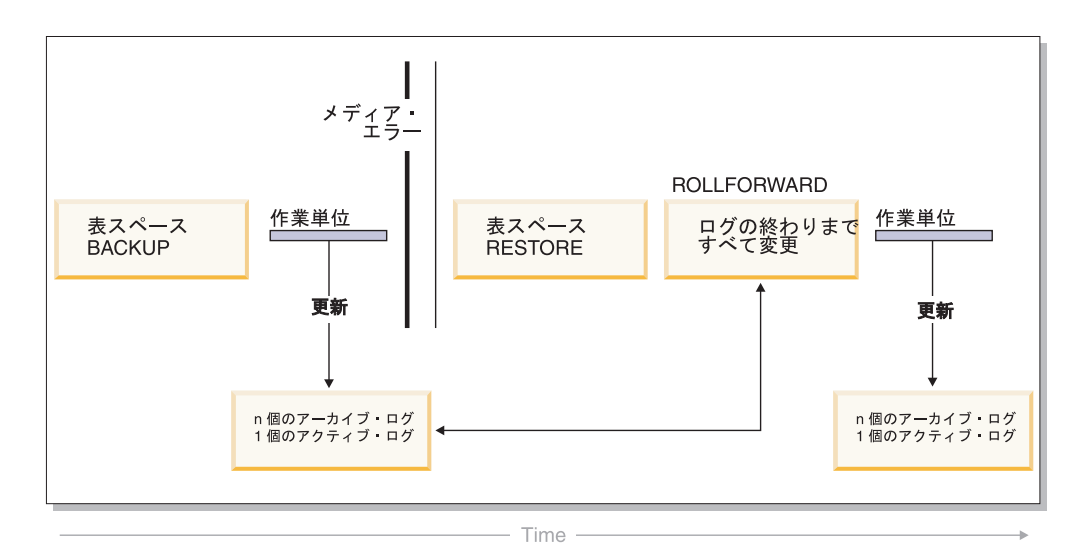

図 *5.* 表スペースのロールフォワード・リカバリー: 長時間実行しているトランザクションの 場合には、複数のアクティブ・ログが生じる可能性があります。

パーティション・データベース環境では、表スペースを特定の時点まで ロールフォ ワードする場合、表スペースが常駐するノード (データベース・パーティション) の リストを指定する必要はありません。 DB2® は、すべてのパーティションにロール フォワード要求をサブミットします。これは、表スペースが常駐するすべてのデー タベース・パーティションで表スペースをリストアしなければならないことを意味 します。

パーティション・データベース・システムでは、ログの最後まで 表スペースをロー ルフォワードする場合で、すべてのパーティションで表スペースをロールフォワー ドしたくない 場合は、データベース・パーティションのリストを提供する必要があ ります。 (すべてのパーティション上にある) ロールフォワード・ペンディング状態 のすべての表スペースをログの最後までロールフォワードしたい場合には、データ ベース・パーティションのリストを指定する必要はありません。デフォルトでは、 ロールフォワード要求はすべてのパーティションに送信されます。

#### 関連概念**:**

<span id="page-38-0"></span>• 36 [ページの『リカバリー・ログについて』](#page-45-0)

### 関連資料**:**

v 143 ページの『[ROLLFORWARD DATABASE](#page-152-0)』

### 関連サンプル**:**

- 『dbrecov.out -- HOW TO RECOVER A DATABASE (C)』
- $\Box$  dbrecov.sqc -- How to recover a database  $(C) \Box$
- $\sqrt{\frac{1}{2}}$  dbrecov.out -- HOW TO RECOVER A DATABASE  $(C_{++})$
- $\Box$ dbrecov.sqC -- How to recover a database  $(C++)$

# 増分バックアップおよびリカバリー

データベース (特にウェアハウス) のサイズがテラバイトやペタバイトの範囲で拡張 し続けるにつれて、データベースのバックアップとリカバリーに必要なハードウェ ア・リソースも実質的に大きくなっていきます。大規模なデータベースの場合、そ の複数コピーのストレージ要件も大きくなるので、このようなデータベースの場合 は全データベースや表スペースのバックアップを取るのは必ずしも最善とはいえま せん。以下の問題を考慮に入れてください。

- ウェアハウス中のデータ変更のパーセンテージが低い場合は、データベース全体 のバックアップを取るべきではない。
- v 既存のデータベースに表スペースを付加した後に表スペースのバックアップしか 行わないのは危険。なぜなら、表スペースのバックアップを行っている間に、バ ックアップ対象の表スペース以外に変更が加えられなかった保証はないからで す。

この問題に取り組むため、DB2® には増分バックアップおよびリカバリーが用意さ れています。増分バックアップ とは、前回のバックアップ以降に更新されたページ だけを含むバックアップ・イメージのことです。個々の増分バックアップ・イメー ジには、更新されたデータ・ページと索引ページに加えて、通常は全バックアッ プ・イメージに保管されるすべての初期データベース・メタデータ (データベース の構成、表スペースの定義、データベースの履歴など) も含まれます。

- 注**:** 表スペースに長形式フィールドまたはラージ・オブジェクト・データが含まれ ていて、増分バックアップが行われる場合に、その表スペースの任意のページ が前のバックアップから変更されていると、長形式フィールドまたはラージ・ オブジェクト・データはすべて、バックアップ・イメージにコピーされます。
- 2 種類の増分バックアップがサポートされています。
- 増分。増分バックアップ・イメージは、最新の正常実行された全バックアップ操 作の後に変更された、すべてのデータベース・データのコピーです。これは累積 バックアップ・イメージともいいます。増分バックアップを取るたびに、その前 の増分バックアップ・イメージの内容が含まれるからです。増分バックアップ・ イメージの先行処理イメージは、常に同じオブジェクトの最新の正常実行された 全バックアップになります。
- v 差分。差分、または増分差分のバックアップ・イメージは、当該表スペースの正 常実行された最終バックアップ (全、増分、または差分) の後に変更されたすべて のデータベース・データのコピーです。これは差分または非累積バックアップ・

イメージともいいます。差分バックアップ・イメージの先行処理イメージは、そ の差分バックアップ・イメージ中の個々の表スペースのコピーを含む、正常実行 された最新バックアップになります。

増分と差分のバックアップ・イメージの主要な違いは、継続的に変更が加えられる オブジェクトのバックアップを連続して取る場合の動作にあります。増分イメージ には、その前の増分イメージの内容がすべて含まれ、前回の全バックアップ作成以 降に変更されたデータや新規データも含まれます。差分バックアップ・イメージに は、任意のタイプのイメージが前回作成されてから変更されたページだけが含まれ ます。

オフライン・モードとオンライン・モードの操作の両方で、データベースと表スペ ースの増分バックアップを組み合わせることができます。データベースと表スペー スの増分バックアップを組み合わせた場合、データベース・バックアップ (または 複数の表スペースのバックアップ) の先行処理イメージは必ずしも 1 つのイメージ とは限らず、過去のさまざまな時点で取られたデータベースと表スペースのバック アップのユニークな集合になる可能性も生じるので、バックアップ計画を作成する 際には注意してください。

データベースや表スペースを整合性のある状態に作成し直す場合は、リストア対象 のオブジェクト (データベースまたは表スペース) 全体の整合性のあるイメージを使 用してリカバリー・プロセスを始めなければならず、開始後下記の順序で個々の該 当する増分バックアップ・イメージを適用しなければなりません。

DB2 では、データベースの更新を追跡できるようにするために、新しいデータベー ス構成パラメーターの *trackmod* がサポートされています。このパラメーターは以下 の 2 つの値のいずれかを受け入れることができます。

- v NO。この構成で増分バックアップを行えません。データベース・ページの更新を 追跡したり記録したりする方法はありません。これはデフォルト値です。
- v YES。この構成で増分バックアップを行えます。更新を追跡できるようにする と、変更内容はデータベースに初めて正常に接続した時点で有効になります。特 定の表スペースの増分バックアップをとる前に、その表スペースの全バックアッ プをすることが必要です。

SMS および DMS 表スペースの場合は、この追跡の細分度は表スペース・レベルに なります。表スペース・レベルのトラッキングで、それぞれの表スペースのフラグ は、その表スペースにバックアップが必要なページがあるかどうかを表します。表 スペースの中にバックアップが必要なページがない場合には、バックアップ操作は その表スペースをまとめてスキップできます。

データベースに対する更新の追跡は、データを更新したり挿入したりするトランザ クションの実行時パフォーマンスに、最小限とはいえ影響があります。

#### 関連タスク**:**

v 31 [ページの『増分バックアップ・イメージからのリストア』](#page-40-0)

# <span id="page-40-0"></span>増分バックアップ・イメージからのリストア

#### 手順**:**

増分バックアップ・イメージからのリストア操作は、常に以下のステップから成り ます。

1. 増分ターゲット・イメージを識別します。

リストアする最終イメージを決定し、DB2 リストア・ユーティリティーによる 増分リストア操作を要求しなければなりません。このイメージは、リストアされ る最終イメージになるので、増分リストアのターゲット・イメージとして認識さ れます。増分ターゲット・イメージは RESTORE DATABASE コマンドの TAKEN AT パラメーターを使用して指定します。

- 2. 最新の全データベースまたは表スペースのイメージをリストアして、以後の増分 バックアップ・イメージの適用対象となるベースラインを確立します。
- 3. ステップ 2 でリストアしたベースライン・イメージの上部に、個々の必要な全 データベースまたは表スペース増分バックアップ・イメージを、作成順にリスト アします。
- 4. ステップ 1 のターゲット・イメージが 2 度目に読み取られるまで、ステップ 3 を繰り返します。増分リストア操作が完了するまでの間に、ターゲット・イメー ジは 2 度アクセスされます。最初のアクセスの際には、初期データだけがイメ ージから読み取られます。ユーザー・データは読み取られません。イメージが完 全に読み取られて処理されるのは 2 度目のアクセス時だけです。

リストア操作時に作成されるデータベースが、確実に正しい履歴、データベース 構成、および表スペース定義で初期構成されるようにするには、増分リストア操 作のターゲット・イメージに 2 度アクセスしなければなりません。最初に全デ ータベースのバックアップ・イメージを取った後で表スペースがドロップされた 場合、増分リストア処理の際に、バックアップ・イメージからそのイメージの表 スペース・データが読み取られますが無視されます。

増分バックアップ・イメージをリストアするには、2 つの方法があります。

- v 自動増分リストアでは、RESTORE コマンドを 1 回だけ発行して、使用するター ゲット・イメージを指定します。その後 DB2 は、データベース履歴を使用して 残っている必要なバックアップ・イメージを判別し、それらをリストアします。
- v 手動増分リストアでは、リストアする必要があるバックアップ・イメージごと に、 RESTORE コマンドを 1 回発行する必要があります (上記のステップで説 明されています)。

#### 自動増分リストアの例

自動増分リストアを使用して増分バックアップ・イメージの集合をリストアするに は、 RESTORE DATABASE コマンドに TAKEN AT timestamp オプションを指定 してください。リストアしたい最終イメージのタイム・スタンプを使用してくださ い。次に例を示します。

db2 restore db sample incremental automatic taken at 20031228152133

この場合、DB2 リストア・ユーティリティーによって、このセクションの始めにあ る個々のステップが自動的に実行されます。処理の最初の段階で、タイム・スタン プ 20001228152133 のバックアップ・イメージが読み取られ、リストア・ユーティ リティーによってデータベースとその履歴、および表スペース定義があって有効で あるか検査されます。

処理の 2 番目の段階で、データベース履歴が照会され、要求されたリストア操作を 実行するのに必要なバックアップ・イメージのチェーンが構築されます。何らかの 理由で照会できず、必要なイメージのチェーンが完全に構築できない場合、リスト ア操作は終了し、エラー・メッセージが戻されます。このような場合は、自動増分 リストアは行えないので、 RESTORE DATABASE コマンドを INCREMENTAL ABORT オプションとともに発行する必要があります。このようにするとすべての 残っているリソースをクリーンアップしますので、手動増分リストアを行うことが できます。

注**:** PRUNE HISTORY コマンドの FORCE オプションを指定して使用しないよう強 くお勧めします。このコマンドのデフォルトの操作では、最新の全データベー ス・バックアップ・イメージからリカバリーする際に必要になることがある履 歴項目は削除されませんが、 FORCE オプションを指定すると、自動リストア 操作に必要な項目を削除できるようになります。

プロセスの第 3 段階の時に、DB2 は生成されたチェーン内に残っているそれぞれ のバックアップ・イメージをリストアします。この段階の時にエラーが発生した場 合、RESTORE DATABASE コマンドを INCREMENTAL ABORT オプションとと もに発行して、すべての残っているリソースをクリーンアップする必要がありま す。その後再び RESTORE コマンドを発行したり、手動増分リストアを再び試行す る前に、エラーが解決しているかを判別する必要があります。

#### 手動増分リストアの例

増分バックアップ・イメージの集合をリストアするには、手動増分リストアを用い て、 RESTORE DATABASE コマンドの TAKEN AT *timestamp* オプションを使用 してターゲット・イメージを指定してください。そして上で説明されているステッ プに従います。次に例を示します。

1. db2 restore database sample incremental taken at <ts>

ただし、 <ts> はリストアされる最後の増分バックアップ・イメージ (ターゲット・イメージ) を指します。

2. db2 restore database sample incremental taken at <ts1>

ただし、 <ts1> は最初の全データベース (または表スペース) イメージを指します。

3. db2 restore database sample incremental taken at <tsX>

ただし、 <tsX> は作成順の個々の増分バックアップ・イメージを指します。

4. 増分バックアップ・イメージ <ts> を含めすべての増分バックアップ・イメージがリストアできるまで、 ステップ 3 を繰り返します。

データベースのリストア操作を実行しており、表スペースのバックアップ・イメー ジが作成されている場合に、表スペースのイメージをバックアップのタイム・スタ ンプの日時順にリストアしなければなりません。

**db2ckrst** ユーティリティーを使用してデータベース履歴を照会し、増分リストアに 必要なバックアップ・イメージのタイム・スタンプのリストを生成することができ ます。手操作の増分リストアに使用する、単純化されたリストア構文も生成されま す。バックアップの完全な記録を保持し、このユーティリティーはガイドとしての み使用することをお勧めします。

## 関連概念**:**

• 29 [ページの『増分バックアップおよびリカバリー』](#page-38-0)

### 関連資料**:**

- v 102 ページの『[RESTORE DATABASE](#page-111-0)』
- v 285 ページの『db2ckrst [増分リストア・イメージ順序の検査』](#page-294-0)

## 自動増分リストアの制限

1. リストア元にするバックアップ操作をした後で表スペースの名前を変更し、表ス ペース・レベルのリストア操作を発行する時に新しい名前を使用した場合、デー タベース履歴からの必要なバックアップ・イメージのチェーンが正しく生成され ず、エラーになります (SQL2571N)。

### 例:

```
db2 backup db sample —> <ts1>
db2 backup db sample incremental —> <ts2>
db2 rename tablespace from userspace1 to t1
db2 restore db sample tablespace ('t1') incremental automatic taken
at <ts2>
```

```
SQL2571N Automatic incremental restore is unable to proceed.
Reason code: "3".
```
推奨されている対処策: 手動増分リストアを使用してください。

2. データベースをドロップすると、データベース履歴は削除されます。ドロップし たデータベースをリストアすると、データベース履歴は、リストア元のバックア ップが取られたときの状態にリストアされ、それ以降の履歴項目はすべて失われ ます。その後、失われた履歴項目を使用する必要のある自動増分リストアを試行 すると、 RESTORE ユーティリティーにより不正確なバックアップのチェーン のリストアが試行され、 ″out of sequence″ エラーが戻されます (SQL2572N)。

例:

```
db2 backup db sample —> <ts1>
db2 backup db sample incremental —> <ts2>
db2 backup db sample incremental delta —> <ts3>
db2 backup db sample incremental delta —> <ts4>
db2 drop db sample
db2 restore db sample incremental automatic taken at <ts2>
db2 restore db sample incremental automatic taken at <ts4>
```
推奨されている対処策:

v 手動増分リストアを使用してください。

- v 最初にイメージ <ts4> から履歴ファイルをリストアしてから、自動増分リス トアを実行してください。
- 3. バックアップ・イメージをあるデータベースから別のデータベースにリストア し、その後増分 (差分) バックアップをする場合、もはや自動増分リストアを使 用してこのバックアップ・イメージをリストアできません。

例:

db2 create db a db2 create db b db2 update db cfg for a using trackmod on db2 backup db a —> ts1 db2 restore db a taken at ts1 into b db2 backup db b incremental —> ts2 db2 restore db b incremental automatic taken at ts2 SQL2542N No match for a database image file was found based on the source database alias "B" and timestamp "ts1" provided.

#### 推奨されている対処策:

v 以下のようにして手動増分リストアを使用してください。

db2 restore db b incremental taken at ts2 db2 restore db a incremental taken at ts1 into b db2 restore db b incremental taken at ts2

v データベース B への手動リストア操作の後、フル・データベース・バックア ップを発行して、新規に増分チェーンを開始してください。

#### 関連概念**:**

• 29 [ページの『増分バックアップおよびリカバリー』](#page-38-0)

#### 関連タスク**:**

v 31 [ページの『増分バックアップ・イメージからのリストア』](#page-40-0)

### 関連資料**:**

• 102 ページの『[RESTORE DATABASE](#page-111-0)』

# バックアップ、リストア、およびリカバリー操作の進行状況をモニターする

LIST UTILITIES コマンドを使用して、データベースでのバックアップ、リスト ア、およびロールフォワード操作をモニターできます。

#### 手順**:**

バックアップ、リストア、およびリカバリー操作の進捗モニターを使用するには、 次のようにします。

v LIST UTILITIES コマンドを発行して、SHOW DETAIL オプションを指定しま す。

list utilities show detail

次に示すのは、オフライン・データベース・バックアップ操作でのパフォーマンス をモニターするときの出力例です。

LIST UTILITIES SHOW DETAIL

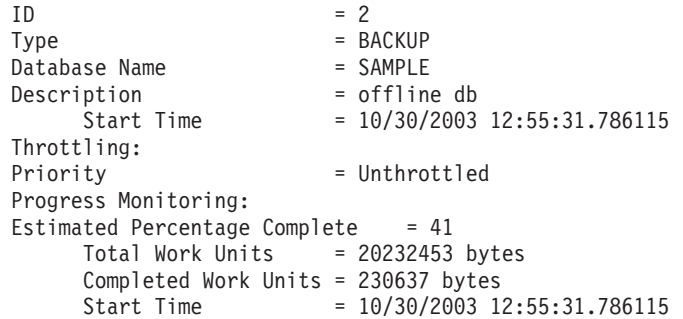

バックアップ操作の場合、処理されるバイト数の初期見積もりが指定されます。バ ックアップ操作が進行するにつれて、処理されるバイト数が更新されてゆきます。 表示されるバイト数は、イメージのサイズに対応するものではないので、バックア ップ・イメージ・サイズの見積もりには使用しないようにします。実際のイメージ は、増分バックアップか圧縮バックアップかに応じて、はるかに小さい可能性があ ります。

リストア操作の場合、初期見積もりは示されません。代わりに、UNKNOWN が指定 されます。各バッファーがイメージから読み取られると、実際の読み取りバイト数 が更新されます。複数のイメージをリストアできる自動増分リストア操作の場合、 進行状況はフェーズを使用して追跡されます。各フェーズは、増分チェーンからリ ストアされるイメージを表します。初めは、1 つのフェーズだけが示されます。最 初のイメージがリストアされたら、フェーズの累計が示されます。各イメージがリ ストアされると、完了したフェーズ数は、処理済みバイト数として更新されます。

クラッシュ・リカバリーおよびロールフォワード・リカバリーの場合、進行状況モ ニターには、FORWARD と BACKWARD の 2 つのフェーズがあります。 FORWARD フェーズでは、ログ・ファイルが読み取られて、そのログ・レコードが データベースに適用されます。クラッシュ・リカバリーの場合、合計作業量は、最 新ログ・ファイルの終わりまでの開始シーケンス番号を使用して見積もられます。 ロールフォワード・リカバリーの場合、このフェーズを開始すると、作業合計の見 積もりには UNKNOWN が指定されます。バイト単位での処理済み作業量は、処理 の進捗と共に更新されます。 | | |  $\blacksquare$ | | | |

> BACKWARD フェーズでは、FORWARD フェーズで適用されたコミットされない 変更は、ロールバックされます。処理されるログ・データの量のバイト単位での見 積もりが示されます。バイト単位での処理済み作業量は、処理の進捗と共に更新さ れます。

#### 関連概念**:**

- 11 [ページの『クラッシュ・リカバリー』](#page-20-0)
- 69 [ページの『バックアップの概要』](#page-78-0)
- 95 [ページの『リストアの概要』](#page-104-0)
- v 129 [ページの『ロールフォワードの概要』](#page-138-0)

#### 関連資料**:**

v 「コマンド・リファレンス」の『LIST UTILITIES コマンド』

# <span id="page-45-0"></span>リカバリー・ログについて

| | | | | | | | | | | | |

> | | |

すべてのデータベースには、それと結び付くログがあります。これらのログには、 データベース変更の記録が保持されています。データベースを最後の全オフライ ン・バックアップよりも後の時点にリストアする必要がある場合は、データを障害 発生時点までロールフォワードするためにログが必要です。

DB2® ロギングには 2 つのタイプがあります。循環 およびアーカイブ であり、そ れぞれは、異なるレベルのフェイルオーバー・リカバリーを提供します。

• 循環 ロギングは、新規のデータベースが作成されるときのデフォルト動作です。 (*logarchmeth1* および *logarchmeth2* データベース構成パラメーターは OFF に設定 されます。) このタイプのロギングでは、データベースの全オフライン・バック アップのみが許可されます。全バックアップを作成するとき、データベースはオ フライン (ユーザーからアクセス不能) でなければなりません。名前から分かると おり、循環ロギングはオンライン・ロギングの「輪」を使用して、トランザクシ ョン障害およびシステム破損からのリカバリーを提供します。ログは、現行トラ ンザクションの保全性を保証するためにのみ使用および保存されます。循環ロギ ングでは、最後に行った全バックアップ操作より後に実行されたトランザクショ ンを使用してデータベースをロールフォワードすることはできません。最後のバ ックアップ操作以降に加えられた変更はすべて失われます。このタイプのリスト ア操作では、全バックアップが取られた時点までデータがリカバリーされるた め、これは、バージョン・リカバリー と呼ばれています。

図6は、循環ロギングがアクティブなときにアクティブ・ログがログ・ファイル の輪を使用する様子を示しています。

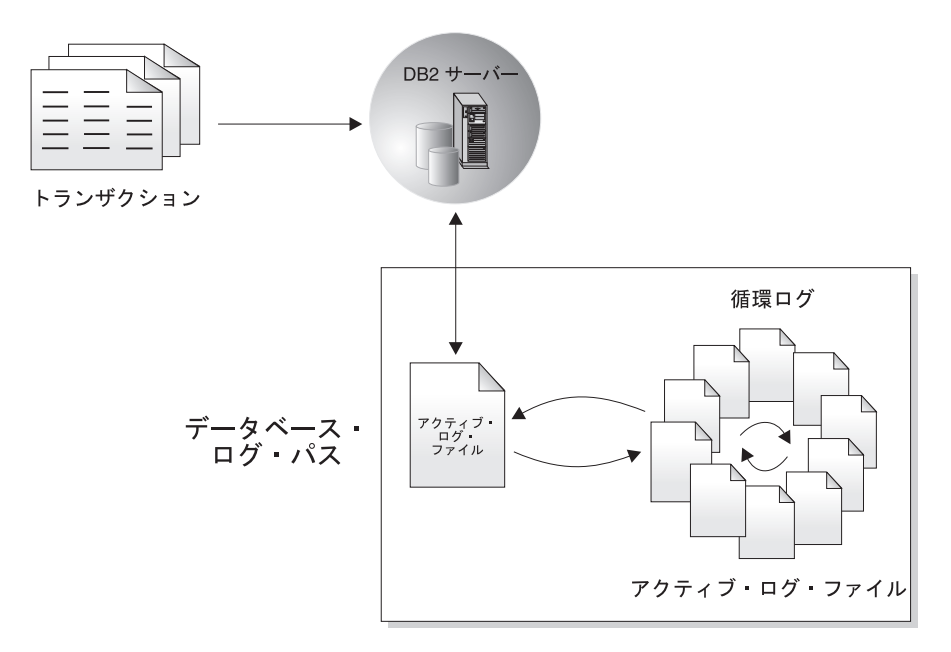

図 *6.* 循環ロギング

アクティブ・ログは、障害 (システム電源またはアプリケーション・エラー) が原 因でデータベースが整合性のない状態になるのを防ぐために、クラッシュ・リカ バリー処理中に使用されます。アクティブ・ログは、データベース・ログ・パ ス・ディレクトリーにあります。

| | | | | | | |

| | | | v アーカイブ・ロギングは、ロールフォワード・リカバリーに使用されます。アー カイブ・ログは、アクティブであったものの、もはやクラッシュ・リカバリーに 必要のないログです。アーカイブ・ロギングを使用可能にするには、*logarchmeth1* データベース構成パラメーターを使用します。

アーカイブ・ロギングを選択する利点は、ロールフォワード・リカバリーでは、ア ーカイブ・ロギングとアクティブ・ロギングの両方を使用して、ロギングの終わり まで、または特定の時点まで、データベースを再構築することができるという点で す。アーカイブ・ログ・ファイルは、バックアップを取ったあとに変更内容をリカ バリーするために使用されます。これは、バックアップ時までの状態しかリカバリ ーできず、その後のすべての変更内容が失われる循環ロギングとは異なります。

データベースがアーカイブ・ロギング用に構成されている場合にのみ、オンライ ン・バックアップを取ることがサポートされます。オンライン・バックアップ操作 時には、データベースに対するすべてのアクティビティーがログに記録されます。 オンライン・バックアップ・イメージがリストアされるとき、これらのログは少な くともバックアップ操作が完了した時点までロールフォワードされなければなりま せん。このことが生じるようにするために、ログをアーカイブしておき、データベ ースがリストアされるときに使用可能にしなければなりません。オンライン・バッ クアップの完了後に、 DB2 により現行のアクティブ・ログが強制的にクローズさ れることにより、アーカイブされます。これにより、オンライン・バックアップ に、リカバリーに使用できるアーカイブ・ログの完全セットが揃うことになりま す。

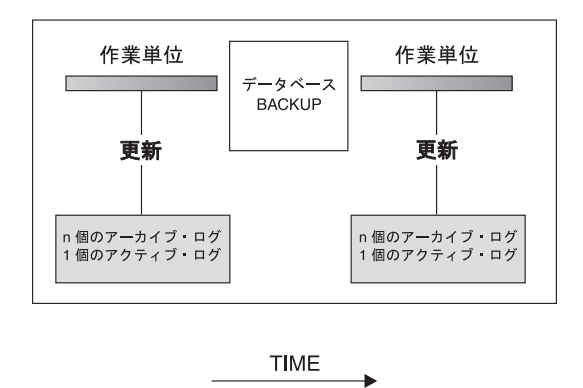

データベースへの変更をたどるためにバックアップ間でログが使用される。

図 *7.* ロールフォワード・リカバリーでのアクティブ・ログおよびアーカイブ・データベー ス・ログ: 長時間実行しているトランザクションの場合には、複数のアクティブ・ログが生 じる可能性があります。

アーカイブ・ログの保管位置は、*newlogpath* パラメーター、 *logarchmeth1*、および *logarchmeth2* パラメーターのデータベース構成パラメーターによって変更できま す。 *newlogpath* パラメーターを変更すると、アクティブ・ログの保管位置も変更さ れます。

データベース・ログ・パス・ディレクトリーの中のどのログ・エクステントがアー カイブ・ログかを判別するには、 *loghead* データベース構成パラメーターの値を調 べてください。このパラメーターには、最も低い番号のアクティブ・ログが示され ています。 *loghead* よりも小さいシーケンス番号のログはアーカイブ・ログであ り、それらは移動可能なログです。このパラメーターの値は、コントロール・セン ターを使用してチェックできます。あるいは、コマンド行プロセッサーおよび GET DATABASE CONFIGURATION コマンドを使用して、「最初のアクティブ・ログ・ ファイル」を参照します。この構成パラメーターについての詳細は、「管理ガイド*:* パフォーマンス」を参照してください。

## 関連概念**:**

• 38 ページの『ログのミラーリング』

### 関連資料**:**

- v 375 ページの『付録 G. [データベース・リカバリー用のユーザー出口』](#page-384-0)
- v 「管理ガイド*:* パフォーマンス」の『loghead 「最初のアクティブ・ログ・ファ イル」構成パラメーター』
- v 40 [ページの『データベース・ロギングの構成パラメーター』](#page-49-0)
- v 「管理ガイド*:* パフォーマンス」の『logarchmeth1 1 次ログ・アーカイブ方式構 成パラメーター』

# リカバリー・ログの詳細

# ログのミラーリング

DB2® でデータベース・レベルのログのミラーリングがサポートされるようになり ました。ログ・ファイルをミラーリングすると、以下の事態からデータベースを保 護するのに役立ちます。

- アクティブ・ログの不慮の削除
- ハードウェア障害によるデータ破壊

アクティブ・ログが (ディスクが壊れた結果) 損傷するかもしれないことが心配な場 合は、 MIRRORLOGPATH 構成パラメーターを使用し、データベースの 2 次パス を指定してアクティブ・ログのコピーを管理することにより、ログの保管先のボリ ュームをミラーリングすることを考慮してください。

MIRRORLOGPATH 構成パラメーターを使用すると、データベースは、ログ・ファ イルの 2 つ目のコピー (同一の内容) を別のパスに書き込めます。物理的に別個の ディスク (別のディスク・コントローラー上でもあることが望ましい) に 2 次ロ グ・パスを作成することをお勧めします。こうすれば、ディスク・コントローラー が Single Point of Failure になることはありません。

MIRRORLOGPATH を初めて使用可能にした場合は、実際には次のデータベース始 動時まで使用されません。これは、NEWLOGPATH 構成パラメーターに似ていま す。

アクティブ・ログ・パスまたはミラー・ログ・パスへのエラーの書き込みが生じる と、データベースにより、障害が起きたパスに「不良」のマークが付けられ、管理 通知ログにメッセージが書き込まれ、以後ログ・レコードを残りの「良好な」ロ グ・パスだけに書き込まれます。現行のログ・ファイルが完了するまで、DB2 によ り「不良」パスの使用が再試行されることはありません。 DB2 で次のログ・ファ イルをオープンする必要がある場合は、このパスが有効かどうか検査され、有効な 場合はそのパスが使い始められます。有効でない場合は、次のログ・ファイルに初 めてアクセスするまでの間に、 DB2 によりそのパスの使用が再試行されることは ありません。ログ・パスの同期化は試行されませんが、生じたアクセス・エラーに 関する情報が DB2 により保持されるので、ログ・ファイルがアーカイブされる際 には正しいパスが使用されます。残りの「良好な」パスへの書き込み中に障害が起 きると、データベースはシャットダウンします。

#### 関連資料**:**

v 「管理ガイド*:* パフォーマンス」の『mirrorlogpath - 「ミラー・ログ・パス」構 成パラメーター』

# **NOT LOGGED INITIALLY** パラメーターによるロギングの低減

アプリケーションでマスター表から作業表を作成してその中にデータを入れる場合 に、マスター表から簡単に再作成できるという理由でこれら作業表のリカバリー可 能性について心配する必要がない場合、作業表は CREATE TABLE ステートメント に NOT LOGGED INITIALLY パラメーターを指定して作成することができます。 NOT LOGGED INITIALLY パラメーターを使用する利点は、表が作成された作業単 位と同じ作業単位で表に対し行われた変更 (挿入、削除、更新、または索引作成操 作を含む) をロギングしなくてもよい点です。これにより、実行されるロギングが 低減されるだけでなく、アプリケーションのパフォーマンスも向上します。 NOT LOGGED INITIALLY パラメーターを指定した ALTER TABLE ステートメントを 使用して、既存の表について同じ結果を確保できます。

注**:**

- 1. 同じ作業単位で NOT LOGGED INITIALLY パラメーターを使用し複数の表を作 成できます。
- 2. カタログ表および他のユーザー表に対する変更は、ロギングの対象になります。

表に対する変更がロギングされないため、 NOT LOGGED INITIALLY 表属性の使 用を決定するときには次の点を考慮する必要があります。

- v 表に対するすべての 変更項目は、コミット時に書き出されます。つまり、コミッ トには時間がかかります。
- NOT LOGGED INITIALLY 属性がアクティブになっており、ログに記録されない アクティビティーが発生した場合、ステートメントが失敗したり、ROLLBACK TO SAVEPOINT が実行された場合には、作業単位全体はロールバックされます (SQL1476N)。
- v ロールフォワード時には、これらの表をリカバリーできません。ロールフォワー ド操作実行時に NOT LOGGED INITIALLY オプションにより作成または変更さ れた表が検出されると、この表には使用不可のマークが付けられます。データベ ースのリカバリー後にこの表にアクセスしようとすると、 SQL1477N が戻されま す。

<span id="page-49-0"></span>注**:** 表が作成されると、 COMMIT が実行されるまでカタログ表には行ロックが 保持されます。ロギングが行われないことを利用するためには、作成される 作業単位と同じ作業単位の表にデータを入れる必要があります。これは、並 行操作に影響を与えます。

## 宣言済み一時表によるロギングの低減

宣言済み一時表を作業表として使用することを計画している場合は、次の点に注意 してください。

- v 宣言済み一時表はカタログでは作成されません。したがって、ロックは保留され ません。
- v 宣言済み一時表に対しては、最初の COMMIT の後でもロギングは実行されませ ん。
- v COMMIT の後に表の行を保持するため、 ON COMMIT PRESERVE オプション を使用してください。これを行わないと、すべての行が削除されます。
- v 宣言済み一時表を作成したアプリケーションだけが、その表のインスタンスにア クセスできます。
- データベースのアプリケーション接続がドロップされるときに、宣言済み一時表 は暗黙的にドロップされます。
- v 宣言済み一時表を使用する作業単位の途中で操作にエラーが生じると、作業単位 が完全にはロールバックされなくなります。ただし、宣言済み一時表の内容を変 更するステートメントで操作にエラーが生じると、表の行がすべて削除されま す。作業単位 (または保管ポイント) のロールバックでは、その作業単位 (または 保管ポイント) で変更された宣言済み一時表にあるすべての行が削除されます。

#### 関連概念**:**

v 「*SQL* リファレンス 第 *1* 巻」の『アプリケーションのプロセス、並行性、およ びリカバリー』

### 関連タスク**:**

v 「管理ガイド*:* インプリメンテーション」の『表スペースの作成』

#### 関連資料**:**

| | | v 「*SQL* リファレンス 第 *2* 巻」の『DECLARE GLOBAL TEMPORARY TABLE ステートメント』

# データベース・ロギングの構成パラメーター

## アーカイブ再試行遅延 **(archretrydelay)**

前の試行が失敗してからの、次にログ・ファイルをアーカイブしようとする までに待つ時間間隔 (秒数) を指定します。デフォルト値は 20 です。

## ログ・ディスクのブロックが満杯 **(blk\_log\_dsk\_ful)**

このデータベース構成パラメーターを設定して、 DB2 で新しいログ・ファ イルをアクティブ・ログ・パス内に作成できない場合に、ディスク満杯エラ ーが生成されないようにすることができます。代わりに、正常実行されるま で DB2 は 5 分おきにログ・ファイルの作成を試行します。試行するたび に、DB2 はメッセージを管理通知ログに書き込みます。ログ・ディスクが 満杯になったためにアプリケーションが停止したことを確認するには、管理 通知ログをモニターするしかありません。ログ・ファイルが正常に作成され

るまでは、表データの更新を試行するユーザー・アプリケーションにより、 トランザクションをコミットすることができません。読み取り専用の照会に は直接の影響がないこともあります。しかしながら照会で、更新要求により ロックされたデータや、更新アプリケーションによってバッファー・プール 中に固定されたデータ・ページにアクセスする必要がある場合は、読み取り 専用の照会でも停止状態になります。

*blk\_log\_dsk\_ful* を YES に設定すると、 DB2 にログ・ディスク満杯エラー が発生する時に、アプリケーションがハングする原因になります。その時エ ラーを解決し、トランザクションを継続することができます。ディスク満杯 の状態は、古いログ・ファイルを別のファイル・システムに移動することに より、またはハングを起こしているアプリケーションが完了できるようにフ ァイル・システムのサイズを増やすことにより解決できます。

blk\_log\_dsk\_ful が NO に設定されている場合には、ログ・ディスク満杯エラ ーを受け取るトランザクションは失敗し、ロールバックが行われます。トラ ンザクションがログ・ディスク満杯エラーを引き起こす場合には、場合によ っては、そのデータベースは停止されます。

## フェイルオーバー・アーカイブ・パス **(failarchpath)**

| | | | | | | | | | | | | | | | | | | | | | | | | | | | |

指定されたログ・アーカイブ・メソッドが失敗する場合の、アーカイブ・ロ グ・ファイル用の代替ディレクトリーを指定します。このディレクトリー は、失敗したログ・アーカイブ・メソッドがもう一度使用可能になるまで の、ログ・ファイル用の一時ストレージ域です。もう一度使用可能になる と、ログ・ファイルは、このディレクトリーからログ・アーカイブ・メソッ ドに移動します。ログ・ファイルをこの一時ロケーションに移動することに より、ログ・ディレクトリーが満杯になる状態を避けられます。このパラメ ーターは、完全に修飾された既存のディレクトリーでなければなりません。

## ログ・アーカイブ・メソッド **1 (logarchmeth1)**、ログ・アーカイブ・メソッド **2 (logarchmeth2)**

これらのパラメーターを指定すると、データベース・マネージャーは、ロ グ・ファイルを、アクティブ・ログ・パスではないロケーションにアーカイ ブできます。この両方のパラメーターが指定される場合、各ログ・ファイル は 2 回アーカイブされます。つまり、2 つの別個のロケーションに、アー カイブ・ログ・ファイルを 2 つ持つことになります。

これらのパラメーターの有効値には、メディア・タイプや (場合によっては) ターゲット・フィールドが含まれます。値を区切るには、コロン (:) を使用 してください。有効な値は以下のとおりです。

**OFF** ログ・アーカイブ方式が使用されないことを指定します。 *logarchmeth1* と *logarchmeth2* の両方が OFF に設定される場合、デ ータベースは、循環ロギングを使用していると見なされ、ロールフ ォワード・リカバリー可能ではなくなります。これはデフォルトで す。

## **LOGRETAIN**

この値は、*logarchmeth1* にのみ使用できるもので、 *logretain* 構成 パラメーターを RECOVERY に設定することと同じことです。この値 を指定する場合、*logretain* 構成パラメーターが自動的に更新されま す。

## **USEREXIT**

| | | | | | | | |

| | | | | | | | | | | | |

| | | | | | | |  $\perp$ | | | | | |

| | | | | |

この値は、*logarchmeth1* の場合にのみ有効で、 *userexit* 構成パラメ ーターを ON に設定することと同じことです。この値を指定する場 合、*userexit* 構成パラメーターが自動的に更新されます。

- **DISK** この値の後に、コロン (:) を付け、その後に、ログ・ファイルがア ーカイブされる完全修飾された既存のパス名を続ける必要がありま す。たとえば、*logarchmeth1* を DISK:/u/dbuser/archived\_logs に 設定する場合、アーカイブ・ログ・ファイルは /u/dbuser/archived\_logs というディレクトリーに置かれます。
	- 注**:** テープにアーカイブする予定の場合、db2tapemgr ユーティリテ ィーを使用して、ログ・ファイルを保管および検索できます。
- **TSM** 追加の構成パラメーターなしで指定される場合、この値は、ログ・ ファイルはデフォルト管理クラスを使用してローカル TSM サーバ ーにアーカイブされることを示します。その後にコロン (:) と TSM 管理クラスが続けられる場合、ログ・ファイルは、指定された管理 クラスを使用してアーカイブされます。

### **VENDOR**

ベンダー・ライブラリーを使用してログ・ファイルをアーカイブす ることを指定します。この値の後に、コロン (:) とライブラリーの 名前を続ける必要があります。ライブラリーで提供される API は、ベンダー製品のバックアップおよびリストア API を使用する 必要があります。

- 注**:**
- 1. *logarchmeth1* または *logarchmeth2* のいずれかが OFF 以外の値に設定さ れる場合、データベースはロールフォワード・リカバリー用に構成され ます。
- 2. *userexit* または *logretain* 構成パラメーターを更新すると、 *logarchmeth1* は自動的に更新されます (その逆もあります)。しかし、*userexit* または *logretain* のいずれかを使用する場合、 *logarchmeth2* は OFF に設定する 必要があります。

# ログ・アーカイブ・オプション **1 (logarchopt1)**、ログ・アーカイブ・オプション **2 (logarchopt2)**

TSM サーバーまたはベンダー API に渡されるストリングを指定します。 TSM の場合、このフィールドを使用すると、別の TSM ノード上または別 の TSM ユーザーによって生成されたログをデータベースで検索できるよう になります。このストリングは、次の形式で指定する必要があります。

"-fromnode=nodename -fromowner=ownername"

ここで、nodename は、ログ・ファイルを元々アーカイブした TSM ノード の名前で、 ownername は、ログ・ファイルを元々アーカイブした TSM ユ ーザーの名前です。それぞれのログ・アーカイブ・オプション・フィールド には、対応する 1 つのログ・アーカイブ・メソッドがあります。 *logarchopt1* は *logarchmeth1* で使用され、*logarchopt2* は *logarchmeth2* で使 用されます。

### ログ・バッファー **(logbufsz)**

このパラメーターには、ログ・レコードをディスクに書き込む前に、ログ・ レコード・バッファーとして使用する、メモリーの量を指定します。これら のログ・レコードは、以下のイベントが生じるとディスクに書き込まれま す。

- v トランザクションのコミット
- ログ・バッファーが満杯
- 他の何らかの内部データベース・マネージャー・イベントの結果として

ログ・バッファーのサイズを大きくすると、ログ・レコードがディスクに書 き込まれる頻度が少なくなり、 1 度に書き込まれるログ・レコードの数が 多くなるので、ロギングに関連した入出力 (I/O) アクティビティーがさらに 効率的になります。

### ログ・ファイル・サイズ **(logfilsiz)**

このパラメーターには、構成する各ログのページ数を指定します。ページの サイズは 4 KB です。

構成できるアクティブ・ログ・スペースの合計の論理的な限界は 256 GB です。この値は、 *logfilsiz* の上限 (262144) と *logprimary* + *logsecond* の上 限 (256) の計算結果です。

ログ・ファイルのサイズは、パフォーマンスに直接影響します。あるログか ら別のログに切り替えると、パフォーマンスが犠牲になります。それで、純 粋にパフォーマンスだけを考えると、ログ・ファイルのサイズが大きければ 大きいほどよいということになります。このパラメーターはさらに、アーカ イブ用のログ・ファイル・サイズも表しています。この場合、ログ・ファイ ルのサイズが大きければ必ずしもよいというわけではありません。ログ・フ ァイルのサイズが大きくなると、障害の発生が増加したり、ログ・シッピン グ・シナリオに遅延が発生するかもしれないからです。アクティブ・ログ・ スペースを考慮する時には、小さいログ・ファイルを多く持つ方がよいかも しれません。たとえば、2 つの非常に大きなログ・ファイルがあり、トラン ザクションが、1 つのログ・ファイルの終わりに近いところで開始した場 合、ログ・スペースの半分しか使用できないことになります。

データベースが非活動になる (データベースへのすべての接続が終了する) たびに、現在書き込みが行われているログ・ファイルは、切り捨てられま す。それで、データベースが頻繁に非活動になる場合には、DB2 が大きな ファイルを作成しても切り捨てられてしまうため、大きなログ・ファイル・ サイズを選択しないほうが賢明です。 ACTIVATE DATABASE コマンドを 使用して、この損失を避けることができ、バッファー・プールをプライム状 態にすることもパフォーマンス向上の助けとなります。

データベースをオープンするための処理時間を最小限にするためにデータベ ースをオープンしたままにするアプリケーションを使用している場合、ロ グ・ファイルのサイズはオフライン・アーカイブ・ログのコピーの作成にか かる時間によって決めてください。

ログ・ファイルの損失を最小限にすることも、ログ・サイズを設定する際の 重要な考慮事項の 1 つです。アーカイブには、ログ全体が必要です。単一 の大きなログを使用する場合は、アーカイブの間隔を長くしてください。ロ グが入っているメディアで障害が発生した場合は、トランザクション情報が いくらか失われる可能性があります。ログ・サイズを小さくすれば、アーカ イブの頻度は高くなりますが、小さいログを使うため、メディア障害が発生 しても失う情報量が少なくなります。

### ログ保持 **(logretain)**

| | | | | |

| | | | この構成パラメーターは、*logarchmeth1* に置き換えられました。現在は、バ ックレベル互換性のためにサポートされています。

logretain を RECOVERY に設定すると、アーカイブ・ログがデータベース・ロ ギング・パス・ディレクトリーに保持されるので、データベースはリカバリ ー可能と見なされます。つまり、ロールフォワード・リカバリーを使用でき るようになります。

注**:** *logretain* データベース構成パラメーターのデフォルト値は、ロールフォ ワード・リカバリーをサポートしません。ロールフォワード・リカバリ ーを使用する予定であれば、このパラメーターの値を変更する必要があ ります。

## トランザクションごとの最大ログ **(max\_log)**

このパラメーターは、1 つのトランザクションで消費できる 1 次ログ・ス ペースのパーセンテージを示します。

値が 0 に設定される場合、トランザクションで消費できる 1 次ログ・スペ ースの合計のパーセンテージに制限はありません。アプリケーションが *max\_log* 構成に違反する場合、そのアプリケーションは強制的にデータベー スから切断され、トランザクションはロールバックされ、そしてエラー SQL1224N が戻されます。

DB2 FORCE APP ON MAX LOG レジストリー変数を FALSE に設定する ことで、この動作をオーバーライドできます。このようにすると、*max\_log* 構成に違反するトランザクションは失敗し、エラー SQL0964N が戻されま す。アプリケーションは、作業単位内の前のステートメントで完了した作業 を引き続きコミットするか、完了した作業をロールバックして、作業単位を 取り消すことができます。

注**:** 以下の DB2 コマンドは、*max\_log* 構成パラメーターによって課された 制限から除外されます: ARCHIVE LOG、 BACKUP DATABASE、 LOAD、 REORG TABLE (オンライン)、 RESTORE DATABASE、お よび ROLLFORWARD DATABASE。

### ログ・パスのミラー **(mirrorlogpath)**

1 次ログ・パスのログをディスク障害または不慮の削除から保護するため に、同一のログのセットを 2 次 (ミラー) ログ・パスで保守するように指定 することができます。このことを行うためには、この構成パラメーターの値 を変更して、別のディレクトリーを指すようにします。データベースの構成 が現在ロールフォワード・リカバリー用になっている場合、ミラーリングさ れたログ・パス・ディレクトリーに保管されるアクティブ・ログは新規の保 管位置に移動されません。

ログ・パス・ディレクトリーは変更可能なので、ロールフォワード・リカバ リーに必要なログが別のディレクトリーに存在している可能性があります。 ロールフォワード操作中に、この構成パラメーターの値を変更して、複数の 位置のログにアクセスすることができます。

そのログの位置を記録しておく必要があります。

変更内容は、データベースが整合した状態になるまで適用されません。構成 パラメーター *database\_consistent* はデータベースの状況を戻します。

この構成パラメーターをオフにするには、その値を DEFAULT にしてくだ さい。

注**:**

- 1. この構成パラメーターは、1 次ログ・パスがロー・デバイスである場合 には、サポートされません。
- 2. このパラメーターのために指定される値は、ロー・デバイスにはなり得 ません。

### 新規ログ・パス **(newlogpath)**

データベース・ログは、最初、データベース・ディレクトリーのサブディレ クトリー SQLOGDIR の中に作成されます。アクティブ・ログと将来のアー カイブ・ログを保管する位置を変更するには、この構成パラメーターの値を 変更して別のディレクトリーか装置を指示するようにします。データベース の構成が現在ロールフォワード・リカバリー用になっている場合、データベ ース・ログ・パス・ディレクトリーに保管されるアクティブ・ログは新規の 保管位置に移動されません。

ログ・パス・ディレクトリーは変更可能なので、ロールフォワード・リカバ リーに必要なログが別のディレクトリーや別の装置に存在している可能性が あります。ロールフォワード操作中に、この構成パラメーターの値を変更し て、複数の位置のログにアクセスすることができます。

そのログの位置を記録しておく必要があります。

変更内容は、データベースが整合した状態になるまで適用されません。構成 パラメーター *database\_consistent* はデータベースの状況を戻します。

### グループへのコミット回数 **(mincommit)**

このパラメーターを使うと、最低限の回数のコミットが実行されるまで、ロ グ・レコードのディスク書き込みを遅らせることができるようになります。 この遅延により、ログ・レコード書き込みに関連するデータベース・マネー ジャーのオーバーヘッドが少なくなるため、データベースに対して複数のア プリケーションを実行しており、それらのアプリケーションによって非常に 短い期間内に多数のコミットが要求される場合のパフォーマンスを向上させ ることができます。

コミットのグループ化が行われるのは、このパラメーターの値が 1 より大 きく、データベースに接続されているアプリケーションの数がこのパラメー ターの値より大きい場合だけです。コミットのグループ化が有効な場合、ア プリケーションのコミット要求は、1 秒経過するか、またはコミット要求回 数がこのパラメーター値に達するまで保留されます。

## エラー時のアーカイブ再試行回数 **(numarchretry)**

| | | | | |

ログ・ファイルが *failarchpath* 構成パラメーターで指定されたパスにアーカ イブされる前に、指定したログ・アーカイブ方式を使用したログ・ファイル のアーカイブを試行する回数を指定します。このパラメーターは、

*failarchpath* 構成パラメーターが設定される場合にのみ使用できます。デフ ォルト値は 5 です。

### ログ・スパン数 **(num\_log\_span)**

このパラメーターは、アクティブな 1 つのトランザクションで扱える、ア クティブなログ・ファイルの数を示します。値が 0 に設定される場合、1 つのトランザクションで扱えるログ・ファイルの数に制限はありません。

アプリケーションが *num\_log\_span* 構成に違反する場合、そのアプリケーシ ョンは強制的にデータベースから切断され、エラー SQL1224N が戻されま す。

注**:** 以下の DB2 コマンドは、*num\_log\_span* 構成パラメーターによって課さ れた制限から除外されます: ARCHIVE LOG、 BACKUP DATABASE、 LOAD、 REORG TABLE (オンライン)、 RESTORE DATABASE、お よび ROLLFORWARD DATABASE。

### オーバーフロー・ログ・パス **(overflowlogpath)**

このパラメーターは、実際のロギング要件により、いくつかの機能で使用さ れます。 DB2 がロールフォワード操作に必要なログ・ファイルを検索する ために、場所を指定できます。それは、ROLLFORWARD コマンドの OVERFLOW LOG PATH オプションに似ていますが、発行されるすべての ROLLFORWARD コマンドに OVERFLOW LOG PATH オプションを指定 する代わりに、この構成パラメーターを 1 度だけ設定します。もし両方と も使用される場合には、そのロールフォワード操作のために OVERFLOW LOG PATH オプションが *overflowlogpath* 構成パラメーターを上書きしま す。

*logsecond* が -1 に設定されている場合には、 DB2 が、アーカイブから検 索してきたアクティブ・ログ・ファイルを保管するためにディレクトリーを 指定します。 (アクティブ・ログ・ファイルは、それらがもうアクティブ・ ログ・パスにない場合には、ロールバック操作のために検索する必要があり ます。)

*overflowlogpath* が指定されていない場合には、 DB2 はログ・ファイルを検 索してアクティブ・ログ・パスに入れます。このパラメーターを指定するこ とにより、検索したログ・ファイルを DB2 が保管するために、付加的なリ ソースを提供できます。この利点には、入出力の損失を別のディスクに分散 できること、さらにより多くのログ・ファイルをアクティブ・ログ・パスに 保管できるようになることが含まれます。

たとえば、複製のために **db2ReadLog** API を使用している場合、 *overflowlogpath* を使用して、DB2 がこの API に必要なログ・ファイルを検 索するための場所を指定できます。ログ・ファイルが (アクティブ・ログ・ パスまたはオーバーフロー・ログ・パスのいずれかで) 検出できず、データ ベースが *userexit* を使用可能にして構成されている場合には、DB2 はロ グ・ファイルを検索します。さらに、このパラメーターを使用して、検索し たログ・ファイルを DB2 が保管するためにディレクトリーを指定できま す。この利点は、アクティブ・ログ・パスの入出力の損失を削減すること と、より多くのログ・ファイルをアクティブ・ログ・パスに保管できるよう になることによりもたらされます。

アクティブ・ログ・パスのためにロー・デバイスを構成済みの場合、 *logsecond* を -1 に設定したい場合や、 **db2ReadLog** API を使用したい場 合には、*overflowlogpath* を構成する必要があります。

*overflowlogpath* を設定するためには、最大 242 バイトまでのストリングを 指定してください。そのストリングは、パス名を指している必要があり、そ れは相対パス名ではなく、完全修飾パス名でなければなりません。パス名 は、ロー・デバイスではなく、ディレクトリーでなければなりません。

注**:** パーティション・データベース環境では、ノード番号は自動的にパスに 追加されます。このことは、複数論理ノード構成のパスの固有性を維持 するために行われます。

### **1** 次ログ **(logprimary)**

このパラメーターには、作成するサイズ *logfilsz* の 1 次ログの個数を指定 します。

空の場合でも満杯の場合でも、1 次ログには同じ容量のディスク・スペース が必要です。それで、必要以上に多数のログを構成すると、不必要にディス ク・スペースを使用することになります。構成するログ数が少なすぎると、 ログ満杯条件になる可能性があります。構成するログの個数を選択する際 は、それぞれのログのサイズと、アプリケーションでログ満杯条件を処理で きるかどうかを考慮する必要があります。アクティブ・ログ・スペースのロ グ・ファイルの合計サイズの限界は 256 GB です。

既存データベースでロールフォワード・リカバリーを使用可能にしている場 合は、1 次ログの数を、 1 次ログと 2 次ログの合計数に 1 を足した数に 変更する必要があります。ロールフォワード・リカバリーが可能になってい るデータベースでは、 LONG VARCHAR フィールドと LOB フィールドに ついて追加情報がログに記録されます。

**2** 次ログ **(logsecond)**

このパラメーターは、必要に応じてリカバリー用に作成されて使用される 2 次ログ・ファイルの数を指定します。

1 次ログ・ファイルが満杯になると、 *logfilsiz* で指定されたサイズの 2 次 ログ・ファイルが必要に応じて 1 度に 1 つずつ割り振られます。このパラ メーターは、その最大数を指定します。このパラメーターが -1 に設定され ている場合には、データベースは無限のアクティブ・ログ・スペースで構成 されます。データベース上で実行中の不完了トランザクションのサイズまた は数には、制限がありません。

## 注**:**

| |

| | | |

- 1. ログ・アーカイブは、*logsecond* を -1 に設定するために、使用可能にな っている必要があります。
- 2. このパラメーターが -1 に設定されている場合には、 DB2 がアーカイ ブ・ログ・ファイルを検索する必要があるかもしれないので、クラッシ ュ・リカバリー時間を増やします。

### ユーザー出口 **(userexit)**

この構成パラメーターは、*logarchmeth1* に置き換えられました。現在は、バ ックレベル互換性のためにサポートされています。

このパラメーターを使うと、データベース・マネージャーでログのアーカイ ブと検索のためのユーザー出口プログラムを呼び出せるようになります。ロ

グ・ファイルはアクティブ・ログ・パスでない場所にアーカイブされます。 *userexit* を ON に設定すると、ロールフォワード・リカバリーを使用できる ようになります。

オフライン・アーカイブ・ログを保管するのに使用している装置のデータ転 送速度、およびコピー作成に使用しているソフトウェアのデータ転送速度 は、データベース・マネージャーがログに書き込むときの平均速度以上であ ることが必要です。転送速度が新規ログ・データの生成速度に追いつかない 場合、ロギング・アクティビティーがかなり長い時間続行されると、ディス ク・スペースを使い切ってしまうおそれがあります。ディスク・スペースを 使い切ってしまう時間の長さは、ディスク・スペースの空き容量によって決 まります。これが起こると、データベース処理が停止してしまいます。

テープ装置または光メディアを使用している場合には、データ転送速度が最 重要になります。テープ装置の中には、ファイルのコピーに、サイズに関係 なく同じ長さの時間がかかるものがあります。アーカイブ装置の能力につい て調べておく必要があります。

テープ装置には、このほかにも考慮事項があります。アーカイブ要求の頻度 も重要です。たとえば、コピー操作の完了に要する時間が 5 分間であると すると、ログは、ワークロードがピークの時の 5 分間分のログ・データを 保持できるだけの十分な大きさになっている必要があります。テープ装置に は、1 日あたりの操作回数に設計上の限界がある場合があります。ログ・サ イズを決定するときは、これらの要因を考慮するようにしてください。

注**:**

- 1. この値を ON に設定して、無限アクティブ・ログ・スペースを使用可能 にする必要があります。
- 2. *userexit* データベース構成パラメーターのデフォルト値は、ロールフォワ ード・リカバリーをサポートしませんので、それを使用する場合には変 更する必要があります。

#### 関連概念**:**

| | | | | | | | | | | | | | | | | | | | | | | | | | |

- 49 [ページの『ログ・ファイルの管理』](#page-58-0)
- v 66 [ページの『リカバリー・パフォーマンスの向上』](#page-75-0)

#### 関連資料**:**

- v 375 ページの『付録 G. [データベース・リカバリー用のユーザー出口』](#page-384-0)
- v 「管理ガイド*:* パフォーマンス」の『logfilsiz 「ログ・ファイルのサイズ」構成 パラメーター』
- v 「管理ガイド*:* パフォーマンス」の『logprimary 「1 次ログ・ファイル数」構成 パラメーター』
- v 「管理ガイド*:* パフォーマンス」の『logsecond 「2 次ログ・ファイル数」構成 パラメーター』
- v 「管理ガイド*:* パフォーマンス」の『logbufsz 「ログ・バッファー・サイズ」構 成パラメーター』
- v 「管理ガイド*:* パフォーマンス」の『mincommit 「グループへのコミット数」 構成パラメーター』
- <span id="page-58-0"></span>v 「管理ガイド*:* パフォーマンス」の『newlogpath - 「データベース・ログ・パス の変更」構成パラメーター』
- v 「管理ガイド*:* パフォーマンス」の『logretain 「ログ保存使用可能」構成パラ メーター』
- v 「管理ガイド*:* パフォーマンス」の『userexit 「ユーザー出口使用可能」構成パ ラメーター』
- v 381 ページの『Storage Manager [に対するバックアップおよびリストアの](#page-390-0) API』
- v 「コマンド・リファレンス」の『UPDATE DATABASE CONFIGURATION コマ ンド』
- v 「管理ガイド*:* パフォーマンス」の『mirrorlogpath 「ミラー・ログ・パス」構 成パラメーター』
- v 「管理ガイド*:* パフォーマンス」の『blk\_log\_dsk\_ful 「ログディスクフルによ るアプリケーション中断」構成パラメーター』
- v 「管理ガイド*:* パフォーマンス」の『overflowlogpath 「オーバーフロー・ロ グ・パス」構成パラメーター』
- v 「管理ガイド*:* パフォーマンス」の『max\_log トランザクション当たりの最大ロ グ構成パラメーター』
- v 「管理ガイド*:* パフォーマンス」の『num\_log\_span 番号ログ幅構成パラメータ ー』
- v 「コマンド・リファレンス」の『db2tapemgr Manage Log Files on Tape コマン ド』

# ログ・ファイルの管理

| | | | | | | | |

データベース・ロギングを管理するときは、以下の項目を考慮に入れてください。

- v アーカイブ・ログの番号付けスキーマは、S0000000.LOG から始まり、 S9999999.LOG まで (最大 10000000 個のログ・ファイルまで対応できる) になり ます。データベース・マネージャーは、以下の条件で S0000000.LOG にリセット されます。
	- データベース構成ファイルがロールフォワード・リカバリー可能に変更された 場合
	- データベース構成ファイルがロールフォワード・リカバリー不可 に変更され た場合
	- S9999999.LOG が使用された場合

DB2® では、データベース・リストア後、ロールフォワード・リカバリーを実行 してもしなくても、ログ・ファイル名を再使用します。データベース・マネージ ャーでは、ロールフォワード・リカバリー時に誤ったログが適用されないように なっています。リストア操作後に DB2 がログ・ファイル名を再使用する場合、 同じ名前の複数のログ・ファイルをアーカイブできるように、新しいログ・ファ イルは個別のディレクトリーにアーカイブされます。ログ・ファイルのロケーシ ョンは、ロールフォワード・リカバリー時に適用できるように、リカバリー履歴 ファイルに記録されます。ロールフォワード・リカバリー時には、必ず正しいロ グが使用可能になっているようにする必要があります。

ロールフォワード操作が正常完了すると、使用された最後のログは切り捨てら れ、その次の順次ログからロギングが開始されます。ログ・パス・ディレクトリ ー中のログのうち、ロールフォワード・リカバリーに使用された最後のログより シーケンス番号が大きいログが再使用されます。切り捨てが行われたログ内の、 切り捨て位置より後の項目は、ゼロで上書きされます。ロールフォワード・ユー ティリティーを呼び出す前に、ログのコピーを必ず作成してください。 (ユーザ ー出口プログラムを呼び出して、ログを別の位置にコピーすることもできます。)

- v データベースが (ACTIVATE DATABASE コマンドによって) アクティブにされ ていない場合は、すべてのアプリケーションがそのデータベースから切断される と、 DB2 により現行のログ・ファイルが切り捨てられます。その後アプリケー ションがデータベースに接続されると、 DB2 により新しいログ・ファイルへの ロギングが開始されます。システム上に小さなログ・ファイルが多数作成される ようであれば、 ACTIVATE DATABASE コマンドを使用することも考慮できま す。このコマンドを使用すると、アプリケーションの接続時にデータベースを初 期設定する必要が生じることによるオーバーヘッドを節約できるだけでなく、大 規模なログ・ファイルを割り振って切り捨ててからまた新しい大規模ログ・ファ イルを割り振ることによるオーバーヘッドも節約できます。
- ログ名が再使用されてしまうため、アーカイブ・ログは 1 つのデータベースの 2 つ以上の異なるログ・シーケンス に関連している可能性があります ( 51 [ページ](#page-60-0) [の図](#page-60-0) 8 を参照)。たとえば、Backup 2 をリカバリーしたい場合、使用できるロ グ・シーケンスは 2 通りあります。全データベースのリカバリー時に、特定の時 点までロールフォワード操作を実行し、ログの終わりまで達しないうちに処理を 停止すると、新しいログ・シーケンスが作成されます。 2 つのログ・シーケンス を結合することはできません。オンライン・バックアップ・イメージが最初のロ グ・シーケンスの全体にわたっている場合は、ロールフォワード操作を完了する のにこのログ・シーケンスを使用する必要があります。

リカバリー後に新規のログ・シーケンスを作成した場合は、古いログ・シーケン スの表スペースのバックアップ・イメージはすべて無効になります。このことは 通常リストア時に認識されますが、データベースのリストア操作の直後に表スペ ースのリストア操作を行うと、リストア・ユーティリティーは古いログ・シーケ ンスの表スペースのバックアップ・イメージを認識できません。データベースが 実際にロールフォワードされるまで、使用されるログ・シーケンスは不明です。 表スペースが古いログ・シーケンスにある場合は、表スペースのロールフォワー ド操作によってそれを「収集」しなければなりません。無効なバックアップ・イ メージを使用してリストア操作を行うと、正常に完了することもありますが、そ の表スペースの表スペース・ロールフォワード操作は失敗し、表スペースはリス トア・ペンディング状態のままになります。

たとえば、表スペース・レベルのバックアップ操作 Backup 3 が上部のログ・シ ーケンスの S0000013.LOG と S0000014.LOG の間で完了するとします ( 51 [ページ](#page-60-0) [の図](#page-60-0) 8 を参照)。データベース・レベルのバックアップ・イメージ Backup 2 を使 用してリストアおよびロールフォワードを実行したい場合は、 S0000012.LOG を 使用してロールフォワードする必要があります。その後、上部のログ・シーケン スか (新規の) 下部のログ・シーケンスで、ロールフォワードを継続できます。下 部のログ・シーケンスでロールフォワードを行う場合は、表スペース・レベルの バックアップ・イメージ Backup 3 を使って表スペースのリストアとロールフォ ワード・リカバリーを行うことはできません。

<span id="page-60-0"></span>表スペース・レベルのバックアップ・イメージ Backup 3 を使ってログ終了時に 表スペースのロールフォワード操作を完了するには、データベース・レベルのバ ックアップ・イメージ Backup 2 をリストアしてから、上部のログ・シーケンス を使ってロールフォワードする必要があります。表スペース・レベルのバックア ップ・イメージ Backup 3 のリストアが終了すると、ログ終了時のロールフォワ ード操作を開始できるようになります。

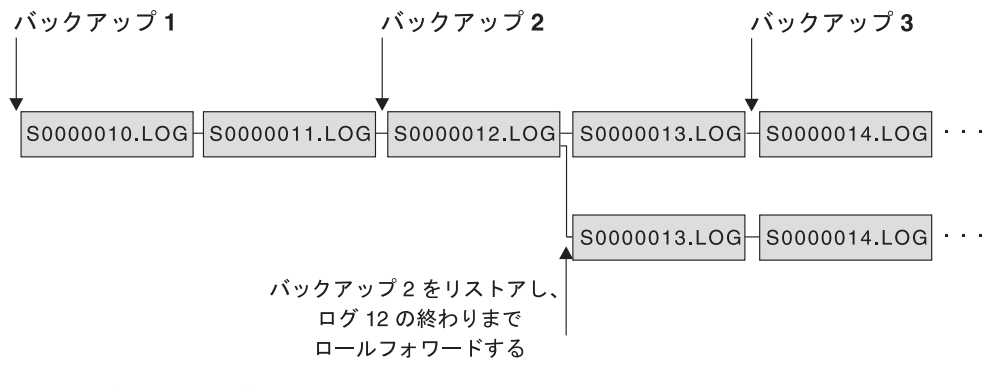

図 *8.* ログ・ファイル名の再使用

### 関連資料**:**

|

| | | | | | | |

| | | | | | | | | | | | | |

 $\mathbf{I}$ 

v 375 ページの『付録 G. [データベース・リカバリー用のユーザー出口』](#page-384-0)

# ログ・ファイルの割り振りと除去

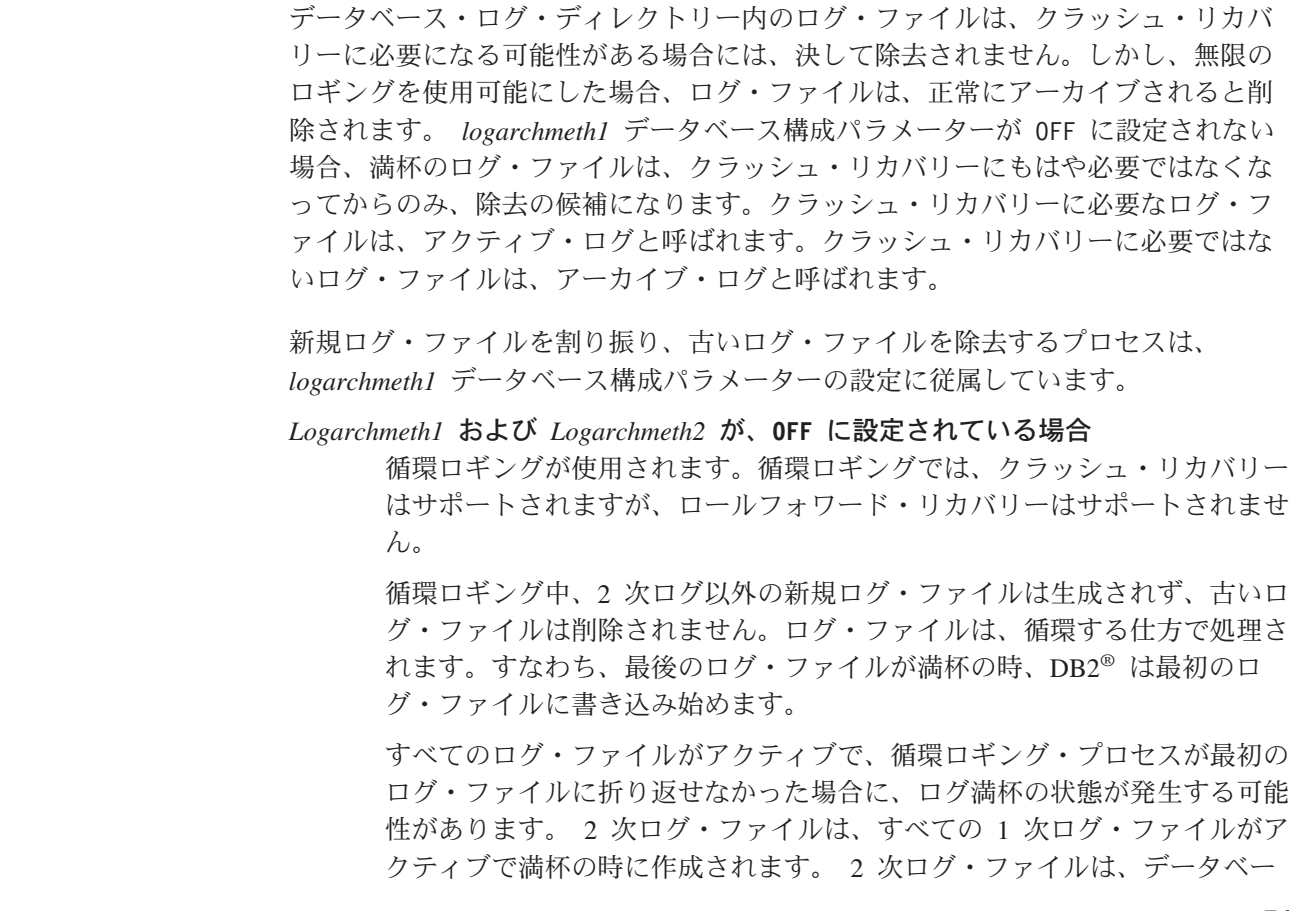

スが非アクティブ化される場合や、使用しているスペースがアクティブ・ロ グ・ファイル用に必要な場合に削除されます。

*Logarchmeth1* が **LOGRETAIN** に設定される

| |

| | | | | | | | | | | | | | | | | | | | | | | | | | | | | | | | | | | | | | | | | | | |

アーカイブ・ロギングは、使用されます。データベースは、リカバリー可能 です。ロールフォワード・リカバリーおよびクラッシュ・リカバリーの両方 は、使用可能になります。ログ・ファイルをアーカイブしたら、アクティ ブ・ログ・パスからログ・ファイルを削除して、そのディスク・スペースを 新しいログ・ファイル向けに再使用できるようにする必要があります。ロ グ・ファイルが満杯になるたびに DB2 は別のログ・ファイルに書き込み始 め、 (1 次および 2 次ログの最大数に達していない場合には) 新規ログ・フ ァイルを作成します。

#### *Logarchmeth1* が **OFF** または **LOGRETAIN** 以外の値に設定される

アーカイブ・ロギングは、使用されます。データベースは、リカバリー可能 です。ロールフォワード・リカバリーおよびクラッシュ・リカバリーの両方 は、使用可能になります。ログ・ファイルが満杯になると、それはユーザー が提供するユーザー出口プログラムを使用して自動的にアーカイブされま す。

通常ログ・ファイルは削除されません。むしろ、新しいログ・ファイルが必 要になり、利用できるログ・ファイルがない場合には、アーカイブ・ログ・ ファイルがリネームされ、再使用されます。アーカイブ・ログ・ファイル は、それが閉じてログ・アーカイブ・ディレクトリーにコピーされた後は、 削除もリネームもされません。 DB2 は新規ログ・ファイルが必要になるま で待った後、最も古いアーカイブ・ログをリネームします。リカバリー中に データベース・ディレクトリーに移動したログ・ファイルは、それがもはや 必要ではなくなった時、リカバリー処理中に除去されます。 DB2 がログ・ スペースを使い尽くすまで、古いログ・ファイルがデータベース・ディレク トリーに残っています。

ログ・ファイルのアーカイブ時にエラーが発生する場合、アーカイブ作業 は、 ARCHRETRYDELAY データベース構成パラメーターで指定した時間 だけ中断されます。さらに、NUMARCHRETRY データベース構成パラメー ターを使用して、DB2 が、ログ・ファイルを (FAILARCHPATH データベ ース構成パラメーターで指定した) フェイルオーバー・ディレクトリーへア ーカイブしようとする前に、そのログ・ファイルを 1 次または 2 次アーカ イブ・ディレクトリーへアーカイブしようとする回数も指定できます。 NUMARCHRETRY は、FAILARCHPATH データベース構成パラメーターが 設定される場合にのみ使用されます。 NUMARCHRETRY が 0 に設定され る場合、DB2 は引き続き 1 次または 2 次ログ・パスからのアーカイブを 再試行します。

古いログ・ファイルを除去する最も簡単な方法はデータベースを再始動する ことです。データベースが再始動すると、新規ログ・ファイルおよびユーザ ー出口プログラムがアーカイブに失敗したログ・ファイルのみがデータベー ス・ディレクトリーに検出されます。

データベースが再始動すると、データベース・ログ・ディレクトリーにある ログの最小の数は、 *logprimary* データベース構成パラメーターを使用して 構成できる 1 次ログの数と等しくなります。 1 次ログの数以上のものがロ グ・ディレクトリーに検出されることもありえます。これは、データベース

がシャットダウンした時点でのログ・ディレクトリー内の空のログの数が、 データベースが再始動した時点での *logprimary* 構成パラメーターの値より 大きい場合に起こりえます。これは、*logprimary* 構成パラメーターが、シャ ットダウンするデータベースと再始動するデータベースとの間で変更された 場合、または 2 次ログが割り振られ、決して使用されない場合に発生しま す。

データベースが再始動する時、空のログの数が *logprimary* 構成パラメータ ーで指定された 1 次ログの数より小さい場合には、その差を埋め合わせる ために余分のログ・ファイルが割り振られます。データベース・ディレクト リーで使用可能な 1 次ログ以上に空のログがある場合には、そのデータベ ースは、データベース・ディレクトリー内で検出される使用可能な空のログ をその数の分だけ使用して再始動できます。データベースのシャットダウン の後、作成された 2 次ログ・ファイルは、データベースが再始動する時に アクティブ・ログ・パスに残ります。

# ログ・アーカイブを使用したログ・ファイルの管理

<span id="page-62-0"></span>| | | | | | | | | | | | |  $\blacksquare$ 

|

| | | | | | | |

| | | | | | | | | | | | | | | | | | | | |

 $\mathbf{I}$ 

以下の考慮事項が、ログ・ファイルのアーカイブと検索のためのユーザー出口プロ グラムの呼び出しに適用されます。

- v データベース構成パラメーター *logarchmeth1* を USEREXIT に設定することで、デ ータベース・マネージャーがユーザー出口プログラムを呼び出して、ファイルを アーカイブするか、またはデータベースのロールフォワード・リカバリー時にロ グ・ファイルを検索するかを指定します。ログ・ファイルの検索要求は、ロール フォワード・ユーティリティーで、ログ・パス・ディレクトリーにないログ・フ ァイルが必要となるときに行われます。
	- 注**:** Windows® オペレーティング・システムの場合、 REXX ユーザー出口を使用 してログをアーカイブすることはできません。
- アーカイブの際、ログ・ファイルがまだアクティブで通常の処理に必要な場合で も、ログ・ファイルが満杯になると、ユーザー出口に渡されます。このことによ り、揮発性メディアからできるだけ速くデータのコピーを移動させることができ ます。ユーザー出口に渡されたログ・ファイルは、通常の処理に必要でなくなる まで、ログ・パス・ディレクトリーに保持されます。必要なくなった時点で、デ ィスク・スペースは再使用されます。
- v DB2® は、ユーザー出口プログラムが開始してログ・ファイルをアーカイブする と、読み取りモードでこのファイルをオープンします。このため、プラットフォ ームによっては、ユーザー出口プログラムでログ・ファイルを削除することがで きません。 AIX® など、ユーザー出口プログラムを含むプロセスでログ・ファイ ルを削除できるプラットフォームもあります。ログ・ファイルはアーカイブ後も 依然としてアクティブで、クラッシュ・リカバリーに必要なので、このようなフ ァイルを決してユーザー出口プログラムで削除してはなりません。ログ・ファイ ルがアーカイブされると、DB2 によりディスク・スペースの再使用が管理されま す。
- ログ・ファイルがアーカイブされ、そこにオープン・トランザクションが含まれ ない場合、 DB2 はファイルを削除しませんが、そのファイルが必要とされると き、次のログ・ファイルとして名前を変更します。 (ファイルの名前を変更する 代わりに) 新しいログ・ファイルを作成すると、ディスク・スペースを保証する

ためにすべてのページを書き出すことになるので、これはパフォーマンスの向上 になります。ディスク上の必要なページを再使用する方が、それを解放して再取 得するよりも効率的です。

- v DB2 は、*logsecond* データベース構成パラメーターが -1 に設定されていなけれ ば、クラッシュ・リカバリーまたはロールバックの際に、ログ・ファイルを検索 しません。
- v ログ・アーカイブを構成しても、障害の時点までのロールフォワード・リカバリ ーは保証されませんが、障害期間を短くすることが試行されます。ログ・ファイ ルが満杯になると、ユーザー出口ルーチン用にキューに入れられます。ログ・フ ァイルが満杯になる前にログを含むディスクに障害が起きた場合は、そのログ・ ファイル内のデータは失われます。また、ファイルはアーカイブ用にキューに入 れられるので、すべてのファイルがコピーされる前にディスクに障害が起こり、 キュー内のすべてのログ・ファイルが失われることがあります。
- v 個々のログ・ファイルの構成サイズは、ログ・アーカイブに直接影響します。個 々のログ・ファイルが非常に大きい場合、ディスクに障害が起こると、大量のデ ータが失われることがあります。小さいログ・ファイルで構成されたデータベー スは、より頻繁にデータをユーザー出口ルーチンに渡させます。

しかし、テープなど比較的低速の装置にデータを移動している場合は、比較的大 きいサイズのログ・ファイルを使用して、キューが作成されないようにすること もできます。各ファイルのアーカイブで、テープ装置の巻き戻しやアーカイブ・ メディアへの接続の確立など、実際のオーバーヘッドが必要になる場合にも、大 きいログ・ファイルを使用することをお勧めします。

v *logarchmeth1* が USEREXIT に設定される場合、ユーザー出口プログラムに対す るアーカイブ要求は、アクティブ・ログ・ファイルが満杯になるたびに発生しま す。データベースからの最後の切断が生じたときにアーカイブ・ログ・ファイル が満杯になっていないことがあります。また、満杯になっていないアクティブ・ ログ・ファイルに対してユーザー出口プログラムが呼ばれることもあります。

注**:** 未使用のログ・スペースを解放するために、ログ・ファイルは未使用の部分 が切り捨てられてからアーカイブされます。

- v ログ・ファイルを含む装置にメディア障害が生じた場合に、ロールフォワード・ リカバリーでオフライン・ログ・ファイルを使用できるように、別の物理装置に 対してログのコピーが行われる必要があります。この装置は、データベース・デ ータ・ファイルのある装置と同じであってはなりません。
- v ユーザー出口プログラムを使用可能にし、ログおよびバックアップ・イメージ用 のストレージ・デバイスとして磁気テープ・ドライブを使用している場合には、 バックアップ・イメージのあて先と、アーカイブ・ログのあて先が同一の磁気テ ープ・ドライブにないことを確認する必要があります。いくつかのログのアーカ イブは、バックアップ操作の進行中に行われる可能性があるため、 2 つのプロセ スが同時に同じ磁気テープ・ドライブに書き込もうとすると、エラーが起きるか もしれません。
- v 以下を使用している場合には、ユーザー出口プログラムを使用してログ・ファイ ルを管理するときに、ローカル・アタッチされたテープ・ドライブを使用しない でください。
	- 無限ロギング
	- オンライン表スペース・レベル・リカバリー

| | | | | | | | | | | | | | | | |

> | | | | | | | | | |

| | | | | | | | | | | | | | | | | |

– レプリケーション

| | | | | | | | | | | | | | | | | | | | | | | |

| | | | | |

| | | | | | |

- ログの非同期読み取り API (db2ReadLog)
- 高可用性災害時リカバリー (HADR)
- 場合によっては、アーカイブ要求に対する肯定応答をユーザー出口プログラムか ら受け取る前にデータベースがクローズすると、データベース・マネージャーは データベースがオープンするときに別の要求を送信します。したがって、ログ・ ファイルが複数回アーカイブされることがあります。
- ユーザー出口プログラムが、存在しないファイルのアーカイブ要求を受け取った り (アーカイブ要求が複数あり、最初のアーカイブ操作が正常実行された後にそ のファイルが削除されたため)、または、存在しないファイルの探索要求を受け取 ったり (別のディレクトリーにあるか、またはログの末尾に達したため) する場 合、この要求を無視して正常な戻りコードを渡す必要があります。
- v ユーザー出口プログラムは、特定の時点でリカバリーした後で、同じ名前の別の ログ・ファイルが存在できるようにする必要があります。その両方のログ・ファ イルを保存し、正しいリカバリー・パスと関連付けるように作成する必要があり ます。
- v ログ・ファイルをアーカイブするために同一の磁気テープ装置を使用している複 数のデータベース用に、ユーザー出口プログラムが使用可能になっており、その データベースの 1 つでロールフォワード操作が行われている場合、それ以外のデ ータベースをアクティブにしてはいけません。ロールフォワード操作が進行中に 別のデータベースがログ・ファイルをアーカイブしようとした場合、ロールフォ ワード操作に必要なログが見つからなかったり、磁気テープ装置にアーカイブさ れた新しいログ・ファイルが、その磁気テープ装置に以前に保管したログ・ファ イルを上書きしてしまう可能性があります。

上記のいずれかの状態が生じないようにするために、ユーザー出口プログラムを 呼び出すノード上の他のデータベースが、ロールフォワード操作中にオープンし ていないようにするか、またはこの状態を処理するようにユーザー出口プログラ ムを作成することができます。

- 関連概念**:**
- v 49 [ページの『ログ・ファイルの管理』](#page-58-0)

# ログ・ディレクトリー・ファイルが満杯の場合のトランザクション のブロック化

*blk\_log\_dsk\_ful* データベース構成パラメーターを設定して、 DB2® で新しいログ・ ファイルをアクティブ・ログ・パス内に作成できない場合に「ディスク満杯」エラ ーが生成されないようにすることができます。

代わりに、正常実行されるまで DB2 は 5 分おきにログ・ファイルの作成を試行し ます。ログ・アーカイブ・メソッドが指定される場合、DB2 によりログ・ファイル のアーカイブが完了したかチェックされます。アーカイブ・ログ・ファイルが正常 にアーカイブされたら、非アクティブのログ・ファイルの名前を新しいログ・ファ イル名に変更して処理を継続できます。試行するたびに、DB2 はメッセージを管理 通知ログに書き込みます。ログ・ディスクが満杯になったためにアプリケーション が停止したことを確認するには、管理通知ログをモニターするしかありません。

ログ・ファイルが正常に作成されるまでは、表データの更新を試行するユーザー・ アプリケーションにより、トランザクションをコミットすることができません。読 み取り専用の照会には直接の影響がないこともあります。しかしながら照会で、更 新要求によりロックされたデータや、更新アプリケーションによってバッファー・ プール中に固定されたデータ・ページにアクセスする必要がある場合は、読み取り 専用の照会でも停止状態になります。

#### 関連概念**:**

- 36 [ページの『リカバリー・ログについて』](#page-45-0)
- v 53 [ページの『ログ・アーカイブを使用したログ・ファイルの管理』](#page-62-0)

# オンデマンドのログのアーカイブ

DB2® では、いつでもリカバリー可能データベースのアクティブ・ログをクローズ することができます (さらに、使用できる場合はアーカイブもできます)。このサポ ートにより、認識されている時点までのログ・ファイルの完全セットを収集し、こ れらのログ・ファイルを使用してスタンバイ・データベースを更新できます。

オンデマンドのログのアーカイブを開始するには、ARCHIVE LOG コマンドを呼び 出すか、または **db2ArchiveLog** API を呼び出します。

#### 関連概念**:**

v 53 [ページの『ログ・アーカイブを使用したログ・ファイルの管理』](#page-62-0)

#### 関連資料**:**

- v 295 ページの『[ARCHIVE LOG](#page-304-0)』
- v 40 [ページの『データベース・ロギングの構成パラメーター』](#page-49-0)
- v 307 ページの『db2ArchiveLog [アクティブ・ログのアーカイブ』](#page-316-0)

# ロー・ログの使用

データベース・ログにロー・デバイスを使用することができます。このようにする ことには、利点も欠点もあります。

- v この利点は次のとおりです。
	- 1 つのシステムに 26 以上の物理ドライブをアタッチできる。
	- ファイル I/O パスの長さが短い。このため、システムでのパフォーマンスが向 上します。ワークロードを軽減するだけの実質的な益があるかどうかを評価す るために、ベンチマークを実行する必要があります。
- 欠点は次のとおりです。
	- 他のアプリケーションが装置を共有できない。つまり、装置全体を DB2® に割 り当てなければならない。
	- その装置からバックアップまたはコピーを行うオペレーティング・システムま たは他社製のツールが、装置を操作できない。
	- 間違った物理ドライブ名を指定すると、既存のドライブにあるファイル・シス テムを簡単に削除できてしまう。

ロー・ログの構成には、*newlogpath* データベース構成パラメーターを使用できま す。ただし、そのようにする前に、上記の利点と欠点、および下記の追加の考慮事 項を考慮してください。

v 1 つの装置だけが許可されます。オペレーティング・システム・レベルで複数の ディスクに対して装置を定義できます。 DB2 はオペレーティング・システム呼 び出しを行って、 4 KB ページ内で装置のサイズを決定します。

| | |

| | | | | | |

| | | |

| | | | | | | | | | | | | | | | | | | | | | | | | | |

 $\overline{1}$ 

複数のディスクを使用する場合は、これによってより大きな装置が提供され、結 果として生じるストライピングは、より速い入出力スループットによってパフォ ーマンスを向上させます。

v DB2 は、装置の最後の 4 KB ページに書き込みを行おうとします。装置のサイ ズが 2 GB を超える場合、 2 GB 以上の装置をサポートしていないオペレーテ ィング・システムでは、最後のページへの書き込みが失敗します。この場合、 DB2 はサポートできる限界のすべてのページを使用しようとします。

装置のサイズに関する情報を使えば、オペレーティング・システムのサポートに よって DB2 で使用できる装置のサイズ (4 KB ページ内) を指定できます。 DB2 が書き込むことのできるディスク・スペースの量は、*device-size-available* と して参照されます。

DB2 は装置の最初の 4 KB ページを使用しません。 (このスペースは一般にオペ レーティング・システムが他の目的で使用します。) そのため、 DB2 で利用で きるスペースの合計は、装置サイズ *=* 使用可能な装置サイズ *- 1* です。

- v *logsecond* パラメーターは使用しません。 DB2 は 2 次ログの割り振りを行いま せん。アクティブ・ログ・スペースのサイズは、 *logprimary* × *logfilsiz* で算出さ れる 4 KB ページの数です。
- ログ・レコードは引き続きログ・エクステントにグループ化され、各レコードの ログ・ファイル・サイズ (*logfilsiz*) は 4 KB ページになります。ログ・エクステ ントは 1 つずつロー・デバイスに入れられます。各エクステントには、エクステ ント・ヘッダーに使用する余分の 2 ページも入っています。つまり、装置がサポ ートできる使用可能なログ・エクステント数 は、装置サイズ / (*logfilsiz* + 2) と なります。
- v 装置には、アクティブ・ログ・スペースをサポートできるだけの十分な容量が求 められます。すなわち、使用可能なログ・エクステント数 は、 *logprimary* 構成 パラメーターに使用した値よりも大きい (またはそれに等しい) 値でなければなり ません。 (*logarchmeth1* および *logarchmeth2* 構成パラメーターを使用して) ロ グ・アーカイブが使用可能になっている場合、ロー・デバイスが、*logprimary* 構 成パラメーターで指定された値より多くのログを保管ができることを確認してく ださい。このことにより、ログ・ファイルがアーカイブされる時に発生する遅延 が埋め合わされます。
- v 循環ロギングを使用している場合は、*logprimary* 構成パラメーターが、装置に書 き込まれるログ・エクステントの数を決定します。これは、装置に未使用スペー スを生じさせることがあります。
- v *logarchmeth1* が LOGRETAIN に設定される場合、使用可能なログ・エクステント数 が使い果たされると、結果として更新される操作はすべて、ログ満杯エラーを受 け取ります。この時点で、データベースをシャットダウンして、オフライン・バ ックアップをとり、リカバリー性を保全します。データベースのバックアップ操

作後、装置に書き込まれたログ・レコードは失われます。これは、データベース のリストアに以前のデータベース・バックアップ・イメージを使用できないとい う意味なので、データベースをロールフォワードします。使用可能なログ・エク ステント数 が使い果たされる前に、データベースのバックアップを取ると、デー タベースをリストアしてロールフォワードできます。

- v *logarchmeth1* が USEREXIT に設定される場合、ユーザー出口プログラムは、装置 を読み取り、アーカイブ・ログをファイルとして保管できなければなりません。
- v DB2 は、ロー・デバイスからログ・ファイルを検索しません。しかし、ログ・フ ァイルが必要なときに、DB2 はエクステント・ヘッダーを読み取って、必要なロ グ・ファイルがロー・デバイスに入っているかどうかを判別します。必要なロ グ・ファイルがロー・デバイスに入っていなければ、オーバーフロー・ログ・パ スを検索します。それでもログ・ファイルが見つからなければ、ログ・ファイル を検索してオーバーフロー・ログ・パスに入れます。オーバーフロー・ログ・パ スが指定されていない場合、 DB2 はログ・ファイルの検索を試行しません。
- ロギングのためにロー・デバイスを構成し、 DataPropagator™ (DPROP)、または **db2ReadLog** API を呼び出す別のアプリケーションを使用している場合には、 *overflowlogpath* データベース構成パラメーターを構成する必要があります。 DB2 は、ユーザー出口プログラムを呼び出してログ・ファイルを検索し、 **db2ReadLog** API により要求されたログ・データを戻すかもしれません。検索さ

れたログ・ファイルは、*overflowlogpath* データベース構成パラメーターにより指 定されたパスに置かれます。

## 関連タスク**:**

| | | | | | | | | | | | | | | | | | | | |

|

| | | | | | |

| | | |

| | | | |

v 「管理ガイド*:* インプリメンテーション」の『ロー I/O の指定』

### 関連資料**:**

- 330 ページの『db2ReadLog [ログの非同期読み取り』](#page-339-0)
- 371 ページの『付録 [F. Tivoli Storage Manager](#page-380-0)』

# ログ・ファイルをバックアップ・イメージに含める

オンライン・バックアップ操作を実行する際には、データベースのリストアおよび リカバリーに必要なログ・ファイルをバックアップ・イメージに含めることを指定 できます。つまり、災害時リカバリー・サイトにバックアップ・イメージを送る必 要がある場合、ログ・ファイルを個別に送信したり、自分でそれらをパッケージす る必要はないということです。さらに、オンライン・バックアップの整合性を保つ ために必要なログ・ファイルを決める必要もなくなります。これにより、正常なリ カバリーに必要なログ・ファイルを削除してしまうことをある程度防げます。

この機能を利用するには、BACKUP DATABASE コマンドの INCLUDE LOGS オ プションを指定します。このオプションを指定すると、バックアップ・ユーティリ ティーは、現在アクティブなログ・ファイルを切り捨て、必要なログ・エクステン ト群をバックアップ・イメージにコピーします。

バックアップ・イメージからログ・ファイルをリストアするには、RESTORE DATABASE コマンドの LOGTARGET オプションを使用し、 DB2® サーバーに存 在する完全修飾パスを指定します。そうすると、データベース・リストア・ユーテ ィリティーは、イメージ内のログ・ファイルをターゲット・パスに書き込みます。 同じ名前のログ・ファイルがターゲット・パスにすでに存在する場合、リストア操

作は失敗し、エラーが戻されます。 LOGTARGET オプションが指定されない場 合、ログ・ファイルはバックアップ・イメージからリストアされません。

LOGTARGET オプションが指定される場合で、バックアップ・イメージにログ・フ ァイルが含まれていない場合、表スペース・データをリストアしようとする前に、 エラーが戻されます。無効パスや読み取り専用パスが指定する場合にも、リストア 操作は失敗します。 LOGTARGET オプションが指定されたデータベース・リスト アまたは表スペース・リストア時に、 1 つ以上のログ・ファイルを取り出せない場 合、リストア操作は失敗してエラーが戻されます。

バックアップ・イメージに保管されたログ・ファイルだけをリストアすることも選 択できます。このためには、RESTORE DATABASE コマンドの LOGTARGET オプ ションに加えて LOGS オプションを指定します。リストア中のログ・ファイルがこ のモードのときに、リストア操作に問題が生じる場合、このリストア操作は失敗し てエラーが戻されます。

自動増分リストア操作においては、リストア操作のターゲット・イメージに含まれ ているログだけがバックアップ・イメージから取り出されます。増分リストア処理 中に参照される中間イメージに含まれるログが、それらのバックアップ・イメージ から取り出されることはありません。手動の増分リストア時に、ログ・ファイルを 含むバックアップ・イメージをリストア中に、ログ・ターゲット・ディレクトリー を指定する場合、そのバックアップ・イメージに含まれるログ・ファイルがリスト アされます。

注**:**

| |

| |  $\blacksquare$ | | |

| | | | |

| | | | | | | | | | | | | | | |  $\overline{1}$ | |

- 1. この機能は、単一パーティション・データベースでのみ使用可能です。
- 2. この機能は、オフライン・バックアップではサポートされていません。
- 3. ログがオンライン・バックアップ・イメージに含まれる場合、バージョン 8.2 よ り前の DB2 Universal Database™ (UDB) リリースでは、結果のイメージをリス トアすることはできません。

#### 関連タスク**:**

• 31 [ページの『増分バックアップ・イメージからのリストア』](#page-40-0)

#### 関連資料**:**

- 77 ページの『[BACKUP DATABASE](#page-86-0)』
- v 102 ページの『[RESTORE DATABASE](#page-111-0)』

# ログ・ファイルの消失を防止する方法

データベースをドロップしたり、ポイント・イン・タイム指定ロールフォワード・ リカバリーを実行する必要がある状況で、将来のリカバリー操作で必要となる可能 性のあるログ・ファイルを消失してしまう可能性があります。そのようなケースで は、現行データベース・ログ・パス・ディレクトリーにあるすべてのログのコピー を作成することが大切です。以下のシナリオを考慮に入れてください。

v リストア操作の前にデータベースをドロップする計画をしている場合、 DROP DATABASE コマンドを実行する前に、アクティブ・ログ・パスにあるログ・フ ァイルを保管する必要があります。それらのログ・ファイルのうちいくつかは、 データベースをドロップする前にアーカイブされていなかった可能性があるた

め、そのデータベースがリストアされた後、それらのログ・ファイルがロールフ ォワード・リカバリーに必要になるかもしれません。通常、RESTORE コマンド を実行する前にデータベースをドロップする必要はありません。とはいえ、デー タベースは、RESTORE コマンドが失敗する程度にまで損傷しているため、デー タベースをドロップする必要があるかもしれません (または DROP DATABASE コマンドの AT NODE オプションを指定することにより、1 つのパーティション のデータベースをドロップします)。さらに、白紙状態から開始するために、リス トア操作の前にデータベースをドロップするように決定するかもしれません。

v 特定の時点までのデータベースのロールフォワード操作を実行する場合は、指定 するタイム・スタンプの後のログ・データは上書きされます。ポイント・イン・ タイム指定ロールフォワード操作を完了し、データベースに再接続した後に、デ ータベースを実際にはさらに後の時点までロールフォワードする必要があったと 判断した場合でも、それはできません。ログがすでに上書きされてしまったから です。元のセットのログ・ファイルがアーカイブされている可能性はあります が、DB2® は、ユーザー出口プログラムを呼び出して自動的に新しく生成された ログ・ファイルをアーカイブしているかもしれません。ユーザー出口プログラム がどのように書かれているかにより、アーカイブ・ログ・ディレクトリーにある 元のセットのログ・ファイルが上書きされる原因となることがあります。たとえ 元のセットおよび新規セットのログ・ファイルの両方が (同じファイルの別のバ ージョンとして) アーカイブ・ログ・ディレクトリーにあったとしても、将来の リカバリー操作のためにどのセットのログを使用するかを決定する必要があるか もしれません。

## 関連概念**:**

• 36 [ページの『リカバリー・ログについて』](#page-45-0)

# リカバリー履歴ファイルについて

|

リカバリー履歴ファイルはデータベースごとに作成され、以下の操作が実行される たびに自動更新されます。

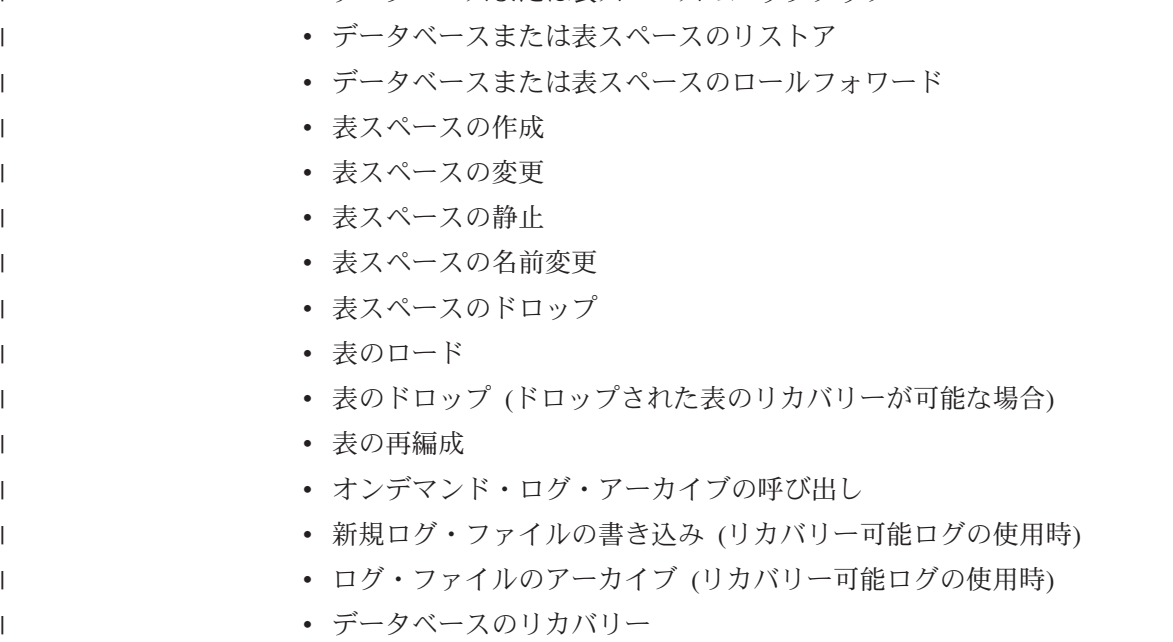

• データベースは表スペースのバックアップ

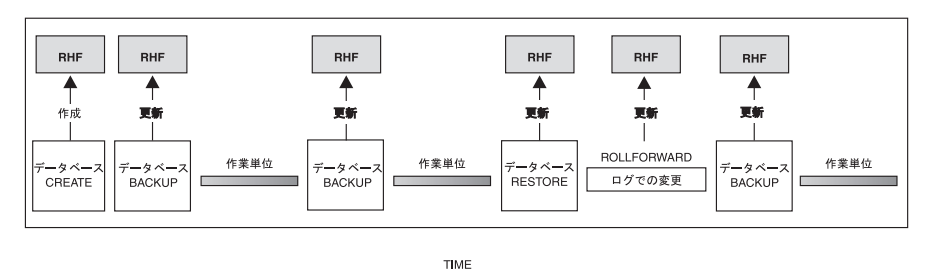

このファイルのバックアップ情報の要約を使用して、ある時点までデータベースの 全体または一部をリカバリーできます。このファイルには、以下のような情報が含 まれています。

- v それぞれのレコードを一意的に識別するための識別 (ID) フィールド
- コピーされたデータベースの部分とその方法
- コピーが作成された時刻
- v コピーの位置 (装置情報とこのコピーにアクセスする論理方法とを示す)
- リストア操作が行われた最終時刻
- v 表スペースの名前が変更された時刻 (その表スペースの以前の名前および現在の 名前を示す)
- バックアップ操作の状況: アクティブ、非アクティブ、有効期限切れ、または削 除済み
- データベース・バックアップにより保管された、またはロールフォワード・リカ バリー操作中に処理された最後のログ・シーケンス番号

リカバリー履歴ファイル内のレコードを参照するには、 LIST HISTORY コマンド を使用してください。

どのバックアップ操作 (データベース、表スペース、または増分) にも、リカバリー 履歴ファイルのコピーが含まれます。リカバリー履歴ファイルは、データベースに 関連付けられています。データベースを削除すると、リカバリー履歴ファイルも削 除されます。データベースを新規の位置にリストアすると、リカバリー履歴ファイ ルもリストアされます。ディスク上にあるファイルに項目がない時以外は、リスト アの際に、既存のリカバリー履歴ファイルは上書きされません。ディスク上にある ファイルに項目がない時には、データベース履歴は、バックアップ・イメージから リストアされます。

現在のデータベースが使用不可で、関連するリカバリー履歴ファイルが壊れていた り削除されていたりする場合は、 RESTORE コマンドのオプションを使って、リカ バリー履歴ファイルだけをリストアできます。その後、そのリカバリー履歴ファイ ルを調べて、データベースのリストアに使用するバックアップの情報を得ることが できます。

ファイルのサイズは、*rec\_his\_retentn* 構成パラメーターで制御されており、そのファ イルの項目の保持期間が日数単位で指定されます。このパラメーターの値がゼロ (0)

RHF はリカバリー履歴ファイル

図 *9.* リカバリー履歴ファイルの作成と更新

に設定されていても、最新の全データベース・バックアップ (とそのリストア・セ ット) は保持されます。 (このコピーを除去する唯一の方法は、 FORCE オプショ ンを指定した PRUNE を使用することです。) 保存期間のデフォルト値は 366 日間 です。この期間に -1 を使用すると、不特定の日数を設定できます。その場合、フ ァイルの明示的な整理が必要になります。

#### 関連資料**:**

- 「管理ガイド: パフォーマンス」の『rec\_his\_retentn 「リカバリー履歴保存期 間」構成パラメーター』
- 298 ページの『[LIST HISTORY](#page-307-0)』

# リカバリー履歴ファイル **-** ガーベッジ・コレクション

# ガーベッジ・コレクション

PRUNE HISTORY コマンドを使用して履歴ファイルからレコードを削除できます が、この種の整理は DB2® に任せることをお勧めします。リカバリー履歴ファイル に記録される DB2 データベース・バックアップの数は、 DB2 ガーベッジ・コレク ション によって自動的にモニターされます。以下の状況で DB2 ガーベッジ・コレ クションが起動します。

- v 完全な非増分バックアップ操作が正常に完了した後。
- v ロールフォワード操作不要のデータベース・リストア操作が正常に完了した後。
- v 正常なデータベース・ロールフォワード操作が正常に完了した後。

構成パラメーター *num\_db\_backups* は、保持されるアクティブな全 (非増分) データ ベース・バックアップ・イメージの数を定義します。履歴ファイルを、最後の項目 から始めてスキャンするために、このパラメーターの値が使用されます。

すべての全 (非増分) データベース・バックアップ操作の後で、 *rec\_his\_retentn* 構 成パラメーターを使用して、履歴ファイルから有効期限切れの項目が整理されま す。

アクティブ・データベース・バックアップ は、データベースの現行の状態をリカバ リーするように現行のログを使用してリストアおよびロールフォワードできるもの です。非アクティブ・データベース・バックアップ は、リストアの際に、データベ ースを直前の状態に戻します。

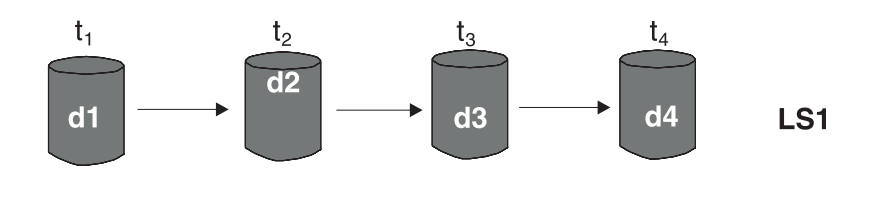

**■ コースウェイブ ■ キアクティブ ■ 有効期限切れ** 

tn = 時刻 dn = バックアップ rsn = リストア/ロールフォワード Isn = ログ・シーケンス

図 *10.* アクティブ・データベース・バックアップ: *num\_db\_backups* の値は 4 に設定されて います。
必要でなくなったアクティブ・データベース・バックアップには、すべて「有効期 限切れ」とマークされます。これらのイメージは、もはや必要のないものと見なさ れます。さらに新しいバックアップ・イメージがあるためです。この有効期限が切 れたデータベース・バックアップ・イメージより前にとった表スペースのバックア ップ・イメージおよびロード・バックアップ・コピーも、「有効期限切れ」とマー クされます。

「非アクティブ」のマークが付いており、有効期限のすでに切れているデータベー ス・バックアップが作成された時点よりも前に作成されたデータベース・バックア ップ・イメージも、「有効期限切れ」とマークされます。すべての関連した非アク ティブの表スペース・バックアップ・イメージおよびロード・バックアップ・コピ ーにも、「有効期限切れ」のマークが付きます。

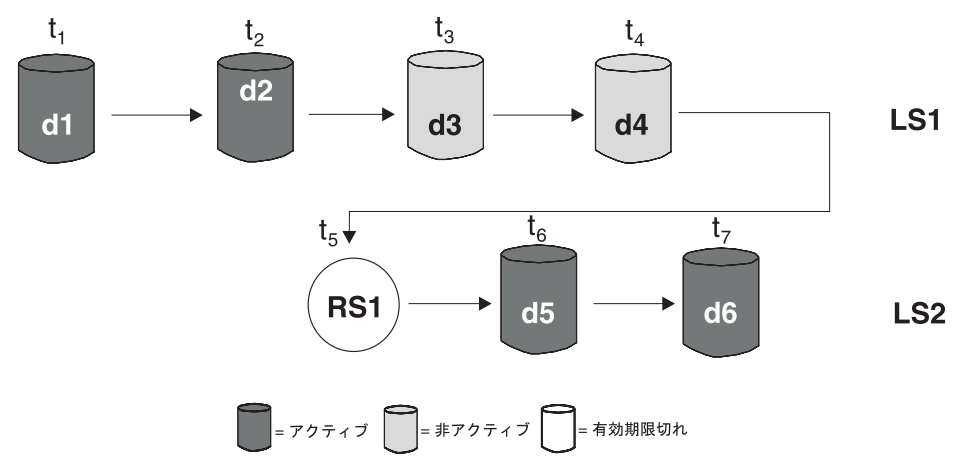

tn = 時刻 dn = バックアップ rsn = リストア/ロールフォワード Isn = ログ・シーケンス

図 *11.* 非アクティブ・データベース・バックアップ

アクティブのデータベース・バックアップ・イメージがリストアされるものの、履 歴ファイルに記録されている最新のデータベース・バックアップではない場合に は、これと同じログ・シーケンスに属する後続のデータベース・バックアップ・イ メージは「非アクティブ」としてマークされます。

非アクティブのデータベース・バックアップ・イメージがリストアされた場合、現 行のログ・シーケンスに属する非アクティブ・データベース・バックアップは、再 び「アクティブ」としてマークされるようになります。現行のログ・シーケンスに 入っていないすべてのアクティブなデータベース・バックアップ・イメージには、 「非アクティブ」のマークが付けられます。

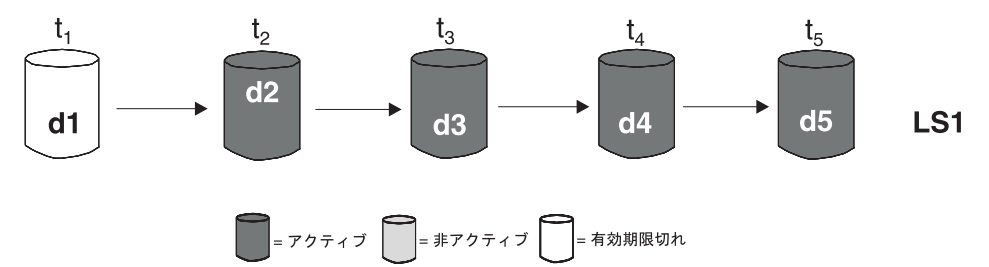

tn = 時刻 dn = バックアップ rsn = リストア/ロールフォワード lsn = ログ・シーケンス

DB2 ガーベッジ・コレクションは、そのバックアップが現行のログ・シーケンス (現行のログ・チェーン とも呼ばれる) に対応していない場合に、 DB2 データベー スまたは表スペースのバックアップ・イメージの履歴ファイル項目に、「非アクテ ィブ」のマークを付けます。現行のログ・シーケンスは、リストアされた DB2 デ ータベース・バックアップ・イメージと、処理済みのログ・ファイルにより判別さ れます。データベース・バックアップ・イメージがリストアされると、以後のデー タベース・バックアップ・イメージはすべて「非アクティブ」になります。リスト アされたイメージは、新しくログ・チェーンを始めるためです。 (このことは、バ ックアップ・イメージをロールフォワードせずにリストアした場合も当てはまりま す。ロールフォワード操作を行うと、ログ・チェーン内の中断後に取られたデータ ベース・バックアップは、「非アクティブ」のマークが付けられます。ロールフォ ワード・ユーティリティーにより、損傷した現行バックアップ・イメージを含むロ グ・シーケンスが調べられるので、古いデータベース・バックアップ・イメージを リストアする必要が生じることが考えられます。)

表スペースをリストアした後で、現行のログ・シーケンスを適用して、データベー スの現行の状態に達することができない場合には、その表スペース・レベルのバッ クアップ・イメージは「非アクティブ」になります。

バックアップ・イメージに DATALINK 列が含まれている場合には、 DB2 Data Links Manager を実行しているすべてのデータ・リンク・サーバーに連絡が取ら れ、ガーベッジ・コレクションが要求されます。続いて、有効期限切れのバックア ップに含まれていたが、次のデータベース・バックアップ操作の前にリンク解除さ れた データ・リンク・サーバーの関連ファイルのバックアップが、 DB2 ガーベッ ジ・コレクションにより削除されます。

図 *12.* 有効期限が切れたデータベース・バックアップ

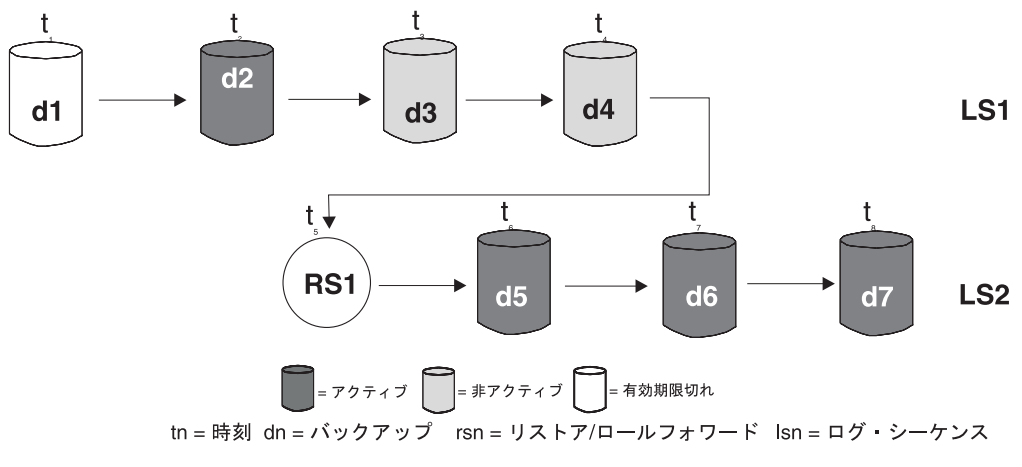

図 *13.* アクティブ、非アクティブ、有効期限切れのデータベース・バックアップの混合

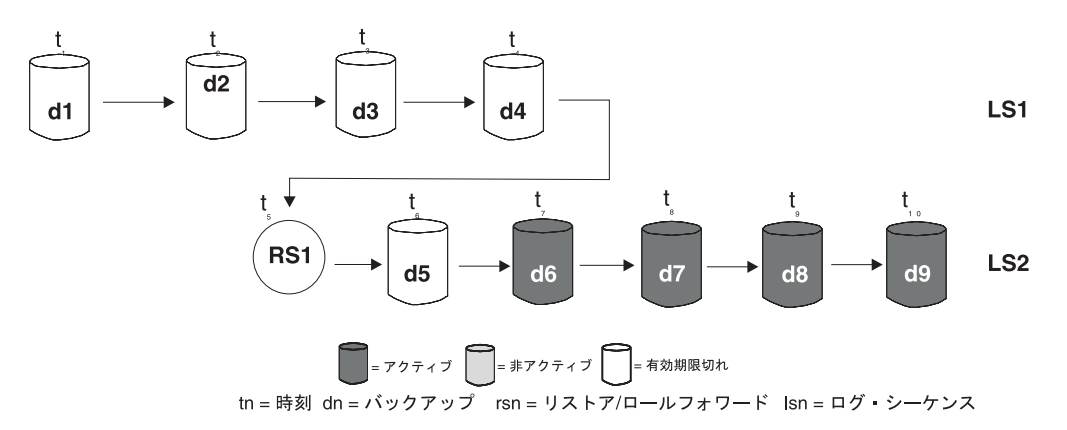

図 *14.* 有効期限が切れたログ・シーケンス

#### 関連概念**:**

v 60 [ページの『リカバリー履歴ファイルについて』](#page-69-0)

#### 関連資料**:**

• 301 ページの『[PRUNE HISTORY/LOGFILE](#page-310-0)』

# 表スペースの状態について

表スペースの現行の状況は、その状態 を反映しています。リカバリーに関連した最 も一般的な表スペースの状態は、以下のとおりです。

- バックアップ・ペンディング。ロールフォワード操作の特定の時点の後や、コピ ー・オプションを指定しないロード操作の後に、表スペースはこの状態になりま す。この場合、その表スペースを使用する前にバックアップを作成する必要があ ります。 (バックアップが作成されていない場合は、表スペースを更新すること はできませんが、読み取り専用操作は行えます。)
- v リストア・ペンディング状態。表スペースのロールフォワード操作が取り消され た場合や、表スペースのロールフォワード操作中にリカバリー不能エラーが生じ た場合 (この場合は、表スペースのリストアとロールフォワードを再度行わなけ ればならない) に、表スペースはこの状態になります。
- v ロールフォワード進行中。表スペースのロールフォワード操作が進行中の場合 に、表スペースはこの状態になります。ロールフォワード操作が正常に完了する と、表スペースはロールフォワード進行中状態ではなくなります。ロールフォワ ード操作が取り消された場合も表スペースはこの状態ではなくなります。
- ロールフォワード・ペンディング状態。表スペースのリストア後、または入出力 (I/O) エラーの後に、表スペースはこの状態になります。表スペースのリストア後 の場合は、ログの最後まで、または特定のポイント・イン・タイムまでのロール フォワードを実行できます。入出力エラーの後は、表スペースをログの最後まで ロールフォワードしなければなりません。

# リカバリー・パフォーマンスの向上

| | | | |

リカバリーのパフォーマンスについて考慮する際には、以下の点について考慮に含 めてください。

v ログを別の装置に置くことによって、頻繁に更新されるデータベースのパフォー マンスを改善できます。トランザクション処理 (OLTP) 環境では、多くの場合、 ログにデータを書き込むには、データ行を保管するよりも入出力が多くなりま す。ログを別の装置に入れるなら、データベース・ファイルとログとの間で移動 するのに必要なディスク・アーム移動量を最小限にとどめることができます。

他のどのファイルをそのディスクに入れるかについても考慮する必要がありま す。たとえば、実メモリーが不足しているシステムで、システム・ページングの ために使用しているディスクにログを移動すると、調整は台なしになってしまい ます。

DB2® は、バッファー数、バッファー・サイズ、および並列処理設定の最適値を 自動的に選択することで、バックアップまたはリストア操作の完了にかかる時間 を最小限に抑えようとします。この値は、使用可能なユーティリティー・ヒー プ・メモリーの大きさ、使用可能なプロセッサー数、およびデータベース構成に 基づきます。

- v リストア操作を完了するために必要な時間を短縮するためには、次の方法が有効 です。
	- リストア・バッファー・サイズを調整する。バッファー・サイズは、バックア ップ操作時に使用されたバッファー・サイズの倍数でなければなりません。
	- バッファー数を増やします。

複数のバッファーと入出力メディア装置を使用する場合、少なくともメディア 装置の 2 倍のバッファーを使用し、メディア装置がデータを待つ状態になら ないようにします。使用するバッファーのサイズも、リストア操作のパフォー マンスに影響を与えます。理想的なリストア・バッファーのサイズは、表スペ ースのエクステント・サイズの倍数です。

複数の表スペースがありそれぞれエクステント・サイズが異なる場合は、最大 エクステント・サイズの倍数の値を指定します。

推奨する最小の バッファー数は、メディア装置の数に、 PARALLELISM オプ ションに指定される数を加えたものです。

– 複数のソース装置を使用する。

- リストア操作の PARALLELISM オプションを、ソース装置の数より少なくと も 1 つ多くなるように設定する。
- 表に大量の長形式フィールド・データおよび LOB データが含まれている場合 は、それらのリストアには長時間かかります。データベースをロールフォワー ド・リカバリー可能にしておくと、 RESTORE コマンドでは特定の表スペースを リストアできるようになります。長形式フィールド・データおよび LOB データ が業務にとって重要な場合は、これらの表スペースをリストアするときは、これ らの表スペースのバックアップ・タスクを完了するために必要な時間を考慮する 必要があります。したがって、長形式フィールドのデータおよび LOB データを 別々の表スペースに保管させておけば、長形式フィールド・データおよび LOB データが含まれている表スペースのリストアを選択しないことで、リストア操作 を完了するための時間を短縮させることができます。 LOB データが別のソース から再作成可能である場合は、 LOB 列を含む表の作成または変更時には、NOT LOGGED オプションを選択してください。長形式フィールドおよび LOB データ を含む表スペースはリストアしないが、この表が含まれている表スペースのロー ルフォワードを希望する場合は、ログの最後までロールフォワードを実行し、表 データが含まれるすべての表スペース間で整合性を保証するようにしてくださ  $\mathcal{U}^{\lambda}$ 
	- 注**:** 表データが入っている表スペースのバックアップ時に、関連する LONG また は LOB フィールドがないと、その表スペースのポイント・イン・タイム・ ロールフォワード・リカバリーは実行できません。表に関するすべての表ス ペースは、同じ時点まで同時にロールフォワードする必要があります。
- v バックアップ操作とリストア操作には、以下の事柄が適用されます。
	- 複数の入出力バッファーと装置を使用してください。
	- 使用する装置の少なくとも 2 倍のバッファーを割り振ってください。
	- 入出力装置のコントローラーの処理速度が過負荷にならないようにしてくださ  $\mathcal{L}^{\lambda}$
	- いくつかの大きなバッファーを使用する代わりに、より多くの小さなサイズの バッファーを使用してください。
	- システム・リソースに従い、バッファー数とサイズを調整してください。
	- PARALLELISM オプションを使用してください。
- v DB2® では、複数のエージェントを使用して、クラッシュ・リカバリーとデータ ベースのロールフォワード・リカバリーの両方を実行するようになりました。特 に、対称マルチプロセッサー (SMP) マシンの場合、これらの操作の際にパフォー マンスが向上することを期待できます。データベースをリカバリーする際に複数 のエージェントを使用すると、 SMP マシン上で使用可能な CPU が増えるとい う利点があります。

並列リカバリーで導入されたエージェントのタイプは db2agnsc です。 DB2 で は、マシン上の CPU の数を基にして、データベースのリカバリーに使用するエ ージェントの数が選択されます。

DB2 によりこれらのエージェントにログ・レコードが配布されるので、該当する エージェントで並行して再適用できます。たとえば、挿入、削除、更新、追加キ ー、および削除キーの操作に関連したログ・レコードの処理をこの方法で並列化 できます。ログ・レコードはページ・レベルで並列化される (同じデータ・ペー

ジ上のログ・レコードは同じエージェントによって処理される) ので、すべての 作業が 1 つの表で行われる場合でも、パフォーマンスは拡張されます。

## 関連概念**:**

- 92 [ページの『バックアップのパフォーマンスの最適化』](#page-101-0)
- 95 [ページの『リストアの概要』](#page-104-0)

# <span id="page-78-0"></span>第 **2** 章 データベースのバックアップ

ここでは、DB2 UDB バックアップ・ユーティリティーについて説明します。この ユーティリティーは、データベースや表スペースのバックアップ・コピーの作成に 使用します。

以下のトピックについて説明します。

- 『バックアップの概要』
- 72 [ページの『バックアップの使用に必要な特権、権限、および許可』](#page-81-0)
- v 72 [ページの『バックアップの使用』](#page-81-0)
- v 75 [ページの『テープへのバックアップ』](#page-84-0)
- 77 [ページの『名前付きパイプへのバックアップ』](#page-86-0)
- 77 ページの『[BACKUP DATABASE](#page-86-0)』
- v 83 ページの『db2Backup [データベースのバックアップ』](#page-92-0)
- v 91 [ページの『バックアップ・セッション](#page-100-0) CLP の例』
- 92 [ページの『バックアップのパフォーマンスの最適化』](#page-101-0)

# バックアップの概要

DB2® BACKUP DATABASE コマンドの最も単純な形式の場合、必要なのは、バッ クアップしたいデータベースの別名を指定することだけです。たとえば、次のよう にします。

db2 backup db sample

コマンドが正常に完了すると、コマンドを出したパスまたはディレクトリーに新し いバックアップ・イメージが作成されます。このディレクトリーに入れられる理由 は、この例のコマンドはバックアップ・イメージの宛先を明示的に指定していない からです。たとえば、Windows® オペレーティング・システムの場合、このコマン ドは (ルート・ディレクトリーから出すと)、以下にリストされているディレクトリ ーにイメージを作成します。

Directory of D:¥SAMPLE.0¥DB2¥NODE0000¥CATN0000¥20010320

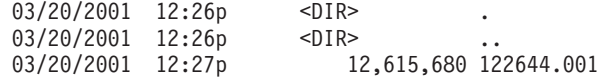

注**:** DB2 クライアントおよびサーバーが同じシステム上にない場合、DB2 は、クラ イアント・マシンで現行作業ディレクトリーを判別し、そのディレクトリー を、サーバーのバックアップ・ターゲット・ディレクトリーとして使用しま す。このため、バックアップ・イメージ用のターゲット・ディレクトリーを指 定することをお勧めします。

バックアップ・イメージは、バックアップ・ユーティリティーを起動する際に指定 された宛先に作成されます。指定できる場所は次のとおりです。

• ディレクトリー (ディスクまたはディスケットへのバックアップの場合)

| | | |  $\overline{\phantom{a}}$ 

- 装置 (テープへのバックアップの場合)
- v Tivoli® Storage Manager (TSM) サーバー
- 他のベンダーのサーバー

データベースのバックアップ操作を起動すると、履歴ファイルがサマリー情報によ って自動的に更新されます。このファイルは、データベース構成ファイルと同じデ ィレクトリーに作成されます。

UNIX® ベースのシステムでは、ディスク上に作成されるバックアップ・イメージの ファイル名は、複数のエレメントを連結してピリオドで区切ったものになります。

DB\_alias.Type.Inst\_name.NODE*nnnn*.CATN*nnnn*.timestamp.Seq\_num

たとえば、次のようにします。

STAFF.0.DB201.NODE0000.CATN0000.19950922120112.001

Windows オペレーティング・システムでは、4 レベルのサブディレクトリー・ツリ ーが使用されます。

DB\_alias.Type¥Inst\_name¥NODE*nnnn*¥CATN*nnnn*¥yyyymmdd¥hhmmss.Seq\_num

たとえば、次のようにします。

SAMPLE.0¥DB2¥NODE0000¥CATN0000¥20010320¥122644.001

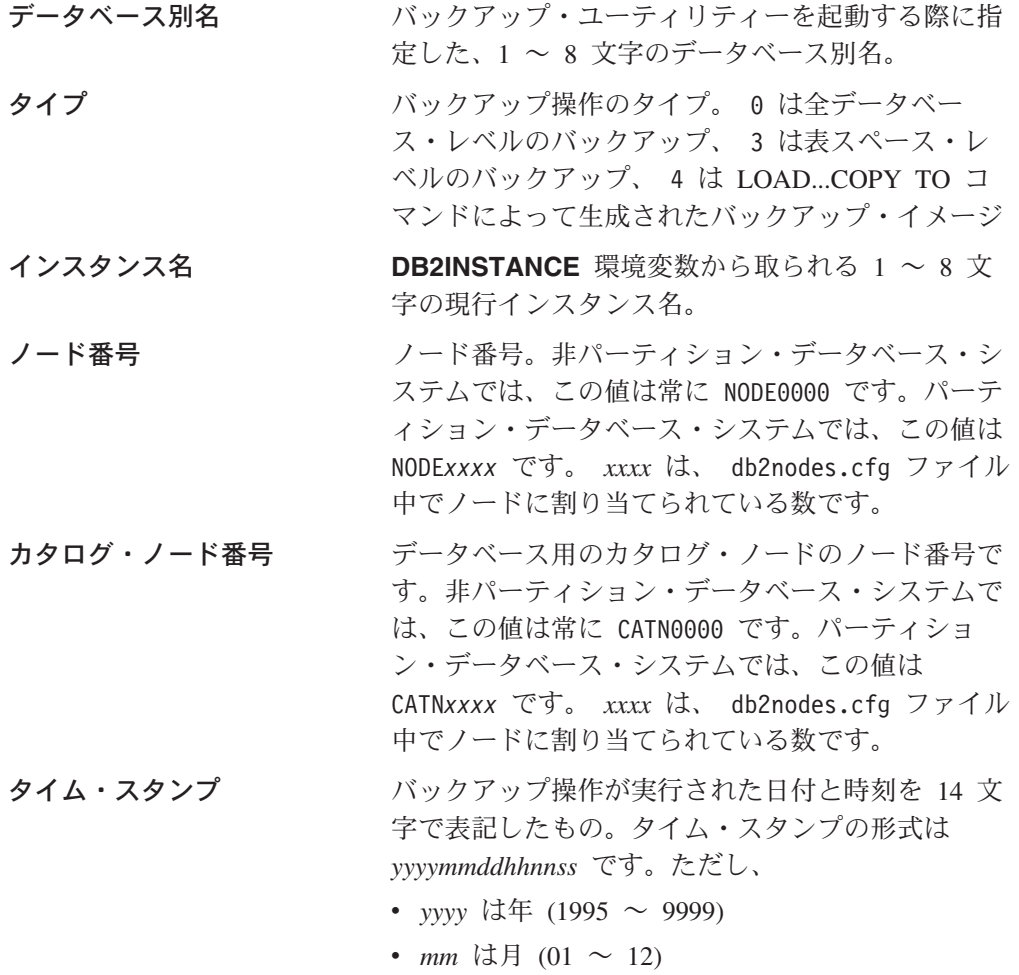

- *hh* は時 (00  $\sim$  23)
- *nn* は分 (00  $\sim$  59)
- *ss* は秒 (00  $\sim$  59)

シーケンス番号 ファイル拡張子として使用する 3 桁の番号。

バックアップ・イメージをテープに書き込む際には、以下のようになります。

- ファイル名は作成されません。しかし、検査するために、上記の情報がバックア ップ・ヘッダーに保管されます。
- テープ装置が標準オペレーティング・システム・インターフェースを介して使用 可能でなければなりません。しかし、大規模なパーティション・データベース・ システムでは、テープ装置を各データベース・パーティション・サーバーに専用 接続することは実際的でないことがあります。この場合は、複数のテープ装置を 1 つまたは複数の TSM サーバーに接続することができます。これは、これらの テープ装置に対するアクセスを、各データベース・パーティション・サーバーか ら可能にするためです。
- v パーティション・データベース・システムでは、 REELlibrarian 4.2 または CLIO/S などの仮想テープ装置機能を提供している製品を使用することもできま す。これらの製品を使用し、疑似テープ装置を介して他のノード (データベー ス・パーティション・サーバー) に接続されているテープ装置にアクセスするこ とができます。リモート・テープ装置へのアクセスはユーザーが意識せずに実行 され、標準オペレーティング・システム・インターフェースを介して疑似テープ 装置にアクセスできます。

使用不能状態になっているデータベースのバックアップをとることはできません (バックアップ・ペンディング状態のデータベースを除く)。いずれかの表スペースが 異常な状態になっている場合は、その表スペースがバックアップ・ペンディング状 態でない限り、そのデータベースまたはその表スペースのバックアップをとること はできません。

同じ表スペースに対する並行バックアップ操作は許可されていません。特定の表ス ペースに対してバックアップ操作が開始されたら、それ以降の操作は失敗します (SQL2048)。

リストア操作中にシステム障害が起きたために、データベースまたは表スペースが 部分的にリストアされた状態になっている場合、そのデータベースまたは表スペー スを正常にリストアしてからでなければ、バックアップをとることはできません。

バックアップ操作は、バックアップする表スペースのリストに TEMPORARY 表ス ペースの名前が含まれていると、失敗します。

バックアップ・ユーティリティーには、異なるデータベースのバックアップ・コピ ーを作成する複数のプロセスのための並行性を制御する機能が用意されています。 この並行制御機能のために、すべてのバックアップ操作が終了するまでバックアッ プ先の装置はオープンしたままになります。バックアップ操作時にエラーが発生し てオープン・コンテナーがクローズできない場合は、同じドライブに対する他のバ ックアップ操作にはアクセス・エラーが発生することがあります。この種のアクセ ス・エラーを訂正するには、エラーが発生したバックアップ操作を終了し、バック アップ先装置との接続も切断する必要があります。バックアップ・ユーティリティ

ーを使用してテープへのバックアップの複数の並行操作を実行する場合は、それら のプロセスのバックアップ先を同じテープにしないようにしてください。

## <span id="page-81-0"></span>バックアップ情報の表示

**db2ckbkp** を使用して、既存のバックアップ・イメージに関する情報を表示できま す。このユーティリティーによって、次のことが可能です。

- バックアップ・イメージの保全性のテスト、およびリストアできるかどうかの判 別。
- v バックアップ・ヘッダーに保管されている情報の表示。
- v バックアップ・イメージのオブジェクトおよびログ・ファイル・ヘッダーに関す る情報の表示。

## 関連概念**:**

- 3 [ページの『バックアップおよびリカバリー計画の作成』](#page-12-0)
- 60 [ページの『リカバリー履歴ファイルについて』](#page-69-0)
- 58 [ページの『ログ・ファイルをバックアップ・イメージに含める』](#page-67-0)
- v 「管理ガイド*:* プランニング」の『自動保守』

#### 関連資料**:**

• 371 ページの『付録 [F. Tivoli Storage Manager](#page-380-0)』

# バックアップの使用に必要な特権、権限、および許可

ユーザーは、特権によってデータベース・リソースを作成したりアクセスしたりす ることが可能になります。権限レベルは、特権をグループ化する手段となるもので あり、さらに高水準のデータベース・マネージャー保守およびユーティリティーの さまざまな操作を提供します。それらの働きにより、データベース・マネージャー とそのデータベース・オブジェクトへのアクセスが制御されます。ユーザーは、適 切な許可 (必要な特権または権限) が付与されているオブジェクトにしかアクセスで きません。

バックアップ・ユーティリティーを使用するには、 SYSADM、SYSCTRL、または SYSMAINT 権限が必要です。

# バックアップの使用

| | | | |

#### 前提条件**:**

バックアップを作成しようとしているデータベースに接続しないでください。指定 したデータベースへの接続はデータベース・バックアップ・ユーティリティーによ り自動的に確立され、この接続はバックアップ操作が完了すると終了します。バッ クアップする予定のデータベースに接続している場合、BACKUP DATABASE コマ ンドが発行されると、接続は切断され、バックアップ操作が進められます。

データベースには、ローカル・エージェントとリモート・エージェントがありま す。 Tivoli Storage Manager (TSM) などのストレージ管理製品を使用していない限 り、バックアップ・イメージはデータベース・サーバーに残ります。

パーティション・データベース・システムでは、データベース・パーティションの バックアップは個々に行われます。この操作は、ユーティリティーを呼び出すデー タベース・パーティション・サーバーでローカルに行われます。しかし、インスタ ンスのいずれかのデータベース・パーティション・サーバーから **db2\_all** を出すこ とで、サーバーのリスト (ノード番号で識別) についてバックアップ・ユーティリテ ィーを起動することができます。 (ユーザー表のあるノード、つまりデータベー ス・パーティション・サーバーを識別するには、 LIST NODES コマンドを使用し てください。) これを実行する場合は、最初にカタログ・ノードのバックアップを 取り、次に、他のデータベース・パーティションのバックアップを取る必要があり ます。コマンド・エディターを使用してデータベース・パーティションのバックア ップを取ることもできます。この方法の場合はロールフォワード・リカバリーはサ ポートされないので、これらのノード上のデータベースのバックアップを定期的に 取ってください。作成する任意のバックアップ・コピーと共に db2nodes.cfg ファ イルのコピーも保存する必要があります。これは、このファイルに対する損傷の保 護です。

分散要求システムでは、バックアップ操作は、当該データベース・カタログに保管 されている分散要求データベースおよびメタデータ (ラッパー、サーバー、ニック ネームなど) に適用されます。データ・ソース・オブジェクト (表およびビュー) は、分散要求データベースに保管されていないかぎり、バックアップされません。

過去のリリースのデータベース・マネージャーでデータベースを作成し、そのデー タベースを移行していない場合は、データベースを移行してからでなければバック アップをとることはできません。

## 制限**:**

バックアップ・ユーティリティーには、以下の制限が適用されます。

- v 別々の表スペースが関係している場合でも、表スペースのバックアップ操作と表 スペースのリストア操作とを同時に実行することはできません。
- v パーティション・データベース環境でロールフォワード・リカバリーを使用でき るようにしたい場合は、定期的にノード・リストについてデータベースのバック アップをとる必要があり、また、システム内の残りのノードのバックアップ・イ メージも少なくとも 1 つは作成する必要があります (該当するデータベースに関 するユーザー・データを含んでいない場合でも)。データベースに関するユーザ ー・データを含んでいないデータベース・パーティション・サーバーで、データ ベース・パーティションのバックアップ・イメージが必要となるのは、次の 2 つ の場合です。
	- 最後のバックアップを作成した後にデータベース・システムにデータベース・ パーティション・サーバーを追加し、このデータベース・パーティション・サ ーバーについて順方向リカバリーを実行する必要がある場合。
	- 特定時点のリカバリーを使用する場合。この場合は、システム内のすべてのデ ータベース・パーティションがロールフォワード・ペンディング状態でなけれ ばなりません。

# – DMS 表スペースのオンライン・バックアップ操作は、以下の操作との互換は ありません。

- ロード

| | | |

- 再編成 (オンラインおよびオフライン)

- 表スペースのドロップ
- 表の切り捨て
- 索引の作成
- NOT LOGGED INITIALLY (CREATE TABLE および ALTER TABLE ステ ートメントと共に使用)

## 手順**:**

| | | | |

> バックアップ・ユーティリティーは、コマンド行プロセッサー (CLP)、コントロー ル・センターにあるバックアップ・データベース・ノートブックまたはウィザー ド、または **db2Backup** アプリケーション・プログラミング・インターフェース (API) を通して起動できます。

CLP によって発行する BACKUP DATABASE コマンドの例を以下に示します。 db2 backup database sample to c:¥DB2Backups

「データベースのバックアップ (Backup Database)」ノートブックまたはウィザード をオープンするには、次のようにします。

- 1. コントロール・センターから、「データベース (Databases)」フォルダーが見つか るまでオブジェクト・ツリーを展開します。
- 2. 「データベース (Databases)」フォルダーをクリックします。ウィンドウの右側部 分 (目次ペイン) に、既存のデータベースがすべて表示されます。
- 3. 目次ペイン内で対象となるデータベースをマウスの右ボタンでクリックし、ポッ プアップ・メニューから「データベースのバックアップ (Backup Database)」ま たは「ウィザードを使用したデータベースのバックアップ (Backup Database Using Wizard)」を選択します。「データベースのバックアップ (Backup Database)」ノートブックまたは「データベースのバックアップ (Backup Database)」ウィザードがオープンします。

詳しい情報については、コントロール・センターのオンライン・ヘルプ機能をご覧 ください。

#### 関連概念**:**

- v 「アプリケーション開発ガイド クライアント・アプリケーションのプログラミン グ」の『組み込み SQL または DB2 CLI プログラムにおける管理 API』
- v 「管理ガイド*:* インプリメンテーション」の『コントロール・センター用のプラ グイン・アーキテクチャーの紹介』

#### 関連タスク**:**

v 「*DB2 Universal Database* サーバー機能 概説およびインストール」の『データベ ースの移行』

## 関連資料**:**

- v 「コマンド・リファレンス」の『LIST DBPARTITIONNUMS コマンド』
- v 83 ページの『db2Backup [データベースのバックアップ』](#page-92-0)

# <span id="page-84-0"></span>テープへのバックアップ

| | |

データベースまたは表スペースのバックアップをとる場合、ブロック・サイズおよ びバッファー・サイズを正しく設定しなければなりません。これは、特に可変長の ブロック・サイズを使用する場合 (たとえば、AIX® でブロック・サイズがゼロに設 定されている場合など) に当てはまります。

バックアップ時に使用できる固定ブロック・サイズ数には制限があります。このよ うな制限があるのは、 DB2® がバックアップ・イメージ・ヘッダーを 4 KB ブロ ックとして書き出すためです。 DB2 がサポートしている固定ブロック・サイズは 512、1024、2048、および 4096 バイトです。固定ブロック・サイズを使用する場 合、任意のバックアップ・バッファー・サイズを指定できます。ただし、固定ブロ ック・サイズが、DB2 でサポートされているサイズのいずれかでない場合、バック アップ操作が正常に完了しない場合があります。

データベースが巨大な場合、固定ブロック・サイズを使用すると、バックアップ操 作の完了に時間がかかる可能性があります。可変長ブロック・サイズを使用するこ ともできます。

> 注**:** 可変長ブロック・サイズの使用は、現時点ではサポートされていません。この オプションを使用しなければならない場合は、可変長ブロック・サイズで作成 したバックアップ・イメージを使用して正常にリカバリーできる手順を、十分 にテストした上で適切な場面で使用するようにしてください。

> 可変長ブロック・サイズを使用する場合、指定するバッファー・サイズを、使用す るテープ装置で許容される上限のサイズ以下にしなければなりません。パフォーマ ンスを最適にするには、バッファー・サイズを、使用する装置のブロック・サイズ の上限に等しくしなければなりません。

> 磁気テープ装置を Windows® オペレーティング・システム上で使用できるようにす る前に、以下のコマンドを発行する必要があります。

db2 initialize tape on <device> using <blksize>

ここで、

#### **<device>**

は、有効な磁気テープ装置名です。 Windows オペレーティング・システム でのデフォルトは、¥¥.¥TAPE0 です。

### **<blksize>**

は、磁気テープのブロック化因数です。係数または 4096 の倍数を指定して ください。デフォルト値は、装置のデフォルト・ブロック・サイズです。

可変ブロック・サイズのバックアップ・イメージからリストアすると、エラーが戻 されることがあります。エラーが戻された場合、適当なブロック・サイズを使用し てイメージを再書き込みしなければならない場合があります。以下に、AIX の場合 の例を示します。

tctl -b 0 -Bn -f /dev/rmt0 read > backup\_filename.file dd if=backup filename.file of=/dev/rmt0 obs=4096 conv=sync

これにより、 backup\_filenam.file というファイルにバックアップ・イメージのダ ンプが取られます。次に、**dd** コマンドにより、ブロック・サイズ 4096 を使用し て、イメージのダンプが再びテープに取られます。

イメージが大き過ぎてファイルにダンプを取ることができない場合、この方法では 問題が生じます。解決方法の 1 つは、**dd** コマンドを使用して、テープ装置から別 のテープ装置にダンプを行うことです。ただし、イメージが複数のテープにまたが っている場合、この方法は使用できません。 2 つのテープ装置を使用する場合、以 下の **dd** コマンドを使用します。

dd if=/dev/rmt1 of=/dev/rmt0 obs=4096

2 つのテープ装置を使用することができない場合、 **dd** コマンドを使用してロー・ デバイスにイメージのダンプを行ってから、そのロー・デバイスからテープにその イメージのダンプを行うことができます。この方法の問題は、ロー・デバイスにダ ンプが行われたブロックの数を、 **dd** コマンドが必ず 把握していなければならない 点です。この数を、イメージをテープに戻すときに指定しなければなりません。 **dd** コマンドを使用してロー・デバイスからテープにイメージのダンプを行う場合、こ のコマンドはロー・デバイスの全体の内容のダンプをテープに取ります。 **dd** ユー ティリティーでは、イメージを保持するのに使用されるロー・デバイスのサイズを 判別することはできません。

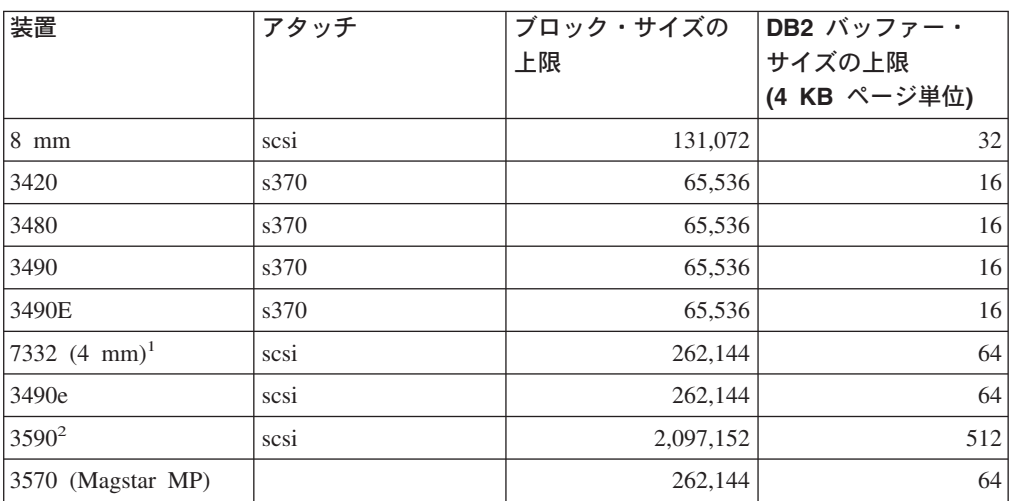

バックアップ・ユーティリティーを使用する場合、テープ装置のブロック・サイズ の上限を知っていなければなりません。以下は、その例です。

#### 注**:**

- 1. 7332 では、ブロック・サイズの上限が設定されていません。 256 KB は単なる 推奨値です。ブロック・サイズの上限は親アダプターによって決まります。
- 2. 3590 は 2 MB のブロック・サイズをサポートしていますが、必要とされるパフ ォーマンスに応じて、それよりも小さい値 (256 KB など) を使用してみること もできます。
- 3. ご使用の装置の限度に関する情報は、その装置の資料を参照するか、装置のベン ダーに連絡してください。

# <span id="page-86-0"></span>名前付きパイプへのバックアップ

UNIX ベースのシステムでは、ローカル名前付きパイプにデータベースのバックア ップを作成する (および、ローカル名前付きパイプからデータベースをリストアす る) ためのサポートを使用できるようになりました。

## 前提条件**:**

名前付きパイプの書き込みプログラムと読み取りプログラムは同じマシン上になけ ればなりません。パイプがローカル・ファイル・システム上になければなりませ ん。名前付きパイプはローカル装置として扱われるので、宛先として名前付きパイ プを指定する必要があります。

## 手順**:**

以下に、AIX の場合の例を示します。

1. 名前付きパイプを作成します。

mkfifo /u/dmcinnis/mypipe

2. リストア・ユーティリティーでこのバックアップ・イメージを使用する計画の場 合は、データが失われないように、バックアップ操作の前に リストア操作を起 動しなければなりません。

db2 restore db sample into mynewdb from /u/dmcinnis/mypipe

3. データベースのバックアップ操作の宛先としてこのパイプを使用します。 db2 backup db sample to /u/dmcinnis/mypipe

#### 関連タスク**:**

v 72 [ページの『バックアップの使用』](#page-81-0)

#### 関連資料**:**

- 77 ページの『BACKUP DATABASE』
- v 102 ページの『[RESTORE DATABASE](#page-111-0)』

## **BACKUP DATABASE**

データベースまたは表スペースのバックアップ・コピーを作成します。

## 有効範囲**:**

このコマンドは、それが実行されたデータベース・パーティションに対してだけ影 響を与えます。

## 権限**:**

以下のいずれかが必要です。

- v *sysadm*
- *sysctrl*
- *sysmaint*

## 必要な接続**:**

||

 $\mathbf{I}$ 

 $\mathbf{I}$ 

データベース。このコマンドは指定されたデータベースへの接続を自動的に確立し ます。

注**:** 指定したデータベースへの接続がすでに存在している場合、その接続は終了し て、バックアップ操作のために専用の接続が新規に確立されます。接続は、バ ックアップ操作の完了時に終了します。

## コマンド構文**:**

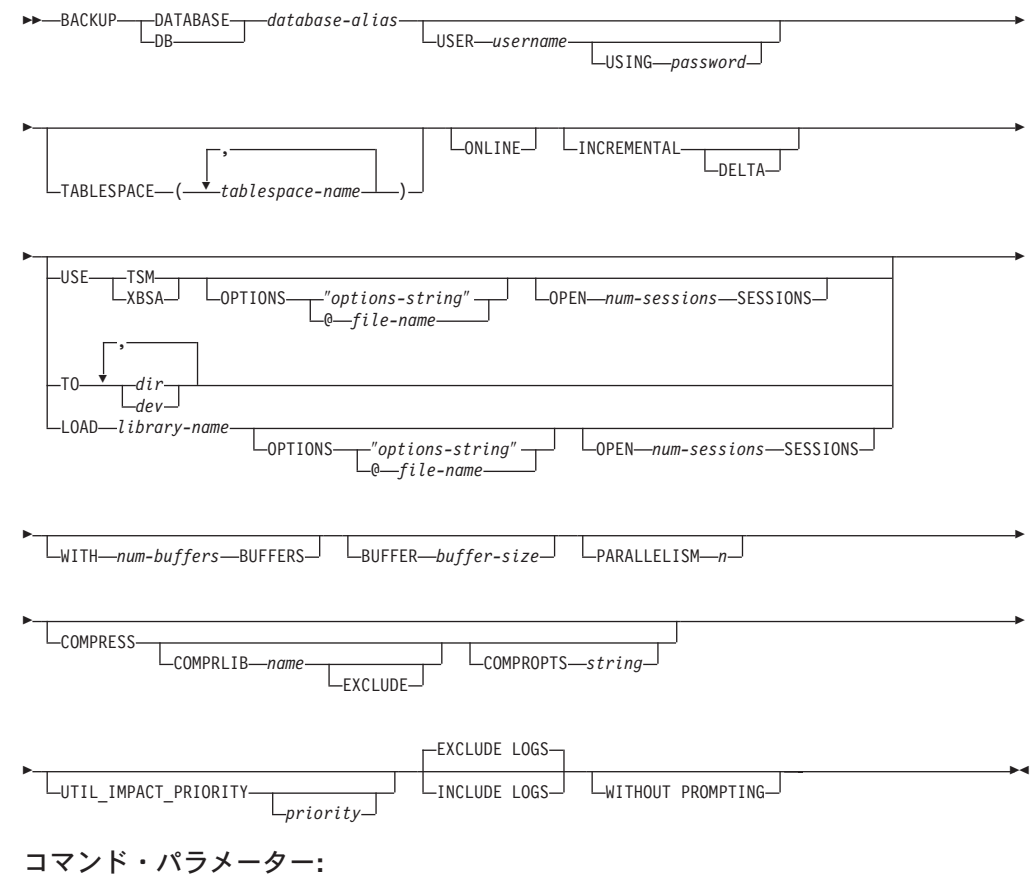

# **DATABASE database-alias**

バックアップを取るデータベースの別名を指定します。

#### **USER username**

データベースのバックアップを取るユーザー名を識別します。

#### **USING password**

ユーザー名を認証するために使用するパスワード。パスワードを省略する と、ユーザーに入力を求めるプロンプトが出ます。

## **TABLESPACE tablespace-name**

バックアップを取る表スペースを指定するときに使用する名前のリスト。

## **ONLINE**

オンライン・バックアップを指定します。デフォルトはオフライン・バック アップです。オンライン・バックアップは、 *logretain* または *userexit* を使 用可能にして構成されたデータベースにのみ、使用可能です。オンライン・ バックアップでは、 SMS 表スペース内の表が処理される際にそのようなす

べての表に対して DB2 が IN (Intent None) ロックを取得します。また、 DB2 は SMS 表スペース中の LOB データに対する S (共用) ロックを取得 します。

## **INCREMENTAL**

累積 (増分) バックアップ・イメージを指定します。増分バックアップ・イ メージとは、正常に実行された全バックアップ操作のうち最新のものが実行 されて以来変更された、すべてのデータベース・データのコピーです。

## **DELTA**

非累積 (差分) バックアップ・イメージを指定します。差分バックアップ・ イメージとは、正常に実行された任意のタイプのバックアップ操作のうち最 新のものが実行されて以来変更された、すべてのデータベース・データのコ ピーです。

#### **USE TSM**

バックアップに Tivoli Storage Manager 出力を使用することを指定します。

#### **USE XBSA**

XBSA インターフェースを使用するように指定します。バックアップ・サー ビス API (XBSA) は、バックアップやアーカイブの目的でデータ・ストレ ージ管理を必要とするアプリケーションまたは機能のための、オープン・ア プリケーション・プログラミング・インターフェースです。

#### **OPTIONS**

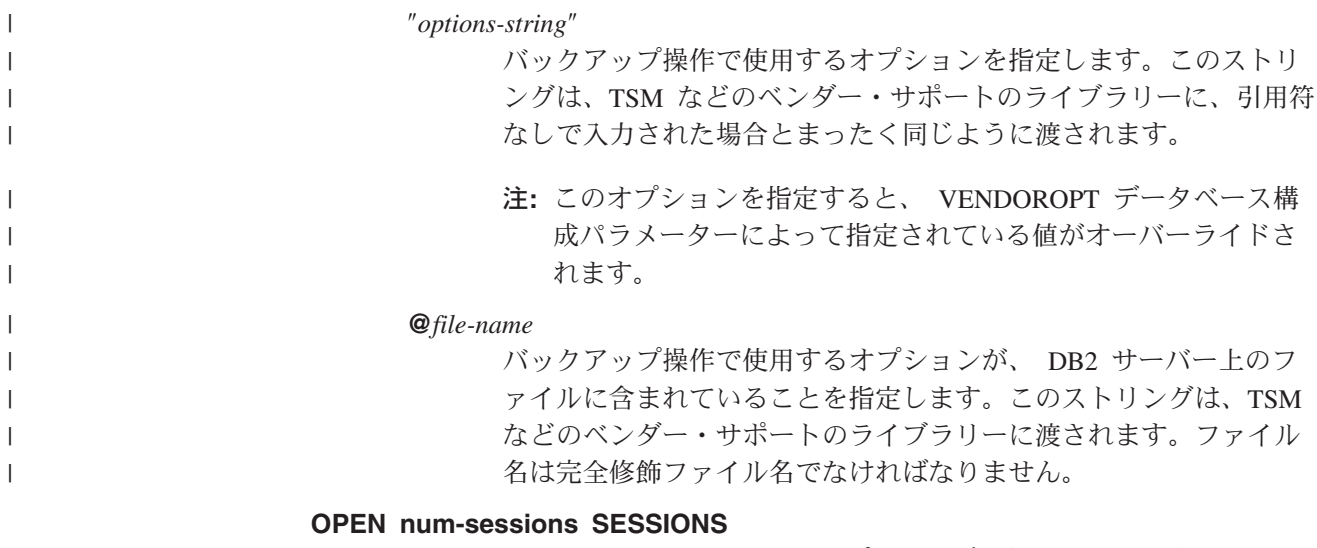

DB2 と TSM または他のバックアップ・ベンダー製品との間で作成される 入出力セッションの数。

注**:** このパラメーターは、テープ、ディスク、または他のローカル装置にバ ックアップする場合には効果はありません。

## **TO dir/dev**

ディレクトリーまたはテープ装置名のリストです。ディレクトリーが常駐す る絶対パス名を指定しなければなりません。 USE TSM、TO、および LOAD が省略される場合には、バックアップ・イメージ用のデフォルト・ ターゲット・ディレクトリーはクライアント・コンピューターの現行作業デ ィレクトリーとなります。このターゲット・ディレクトリーまたは装置は、

| | | | | | | | | | | | | | | |

 $\overline{1}$ 

データベース・サーバー上に存在している必要があります。このパラメータ ーは、バックアップ・イメージが複数の宛先ディレクトリーや装置にわたる 場合に、それらを指定するために繰り返すことができます。宛先が複数指定 されている場合 (たとえば、宛先 1、宛先 2、および宛先 3)、宛先 1 が最 初にオープンされます。メディア・ヘッダーおよび特殊ファイル (構成ファ イル、表スペース表、および履歴ファイルを含む) は、宛先 1 にありま す。他の残りの宛先は、オープンされており、これらはバックアップ操作の ときに並列で使用されます。 Windows オペレーティング・システムの場 合、汎用テープ装置はサポートされていないので、テープ装置のタイプごと にユニークなデバイス・ドライバーが必要です。 Windows オペレーティン グ・システムの FAT ファイル・システムにバックアップを取るには、ユー ザーは 8.3 命名規則に適合するようにしなければなりません。

テープ装置やフロッピー・ディスクを使用することにより、メッセージやユ ーザー入力のプロンプトを生成できます。有効な応答オプションは、次のと おりです。

- **c** 続行。警告メッセージを生成した装置の使用を続けます (たとえ ば、新しいテープをマウントしたときなど)。
- **d** 装置の終了。警告メッセージの原因となった装置の使用だけ を停止 します (たとえば、これ以上テープがない場合など)。
- **t** 終了。バックアップ操作を打ち切ります。

テープ・システムでバックアップ・イメージを固有に参照する機能をサポー トしていない場合は、同じテープに同じデータベースの複数のバックアッ プ・コピーは作成しないことをお勧めします。

## **LOAD library-name**

使用するバックアップおよびリストア I/O ベンダー関数を含む共有ライブ ラリー (Windows オペレーティング・システムでは DLL) の名前。絶対パ スで指定することができます。絶対パスを指定していない場合、デフォルト はユーザー出口プログラムが常駐しているパスになります。

## **WITH num-buffers BUFFERS**

使用するバッファーの数です。値を明示的に指定しない場合、 DB2 はこの パラメーターのための最適値を自動的に選択します。ただし、バックアップ を複数の場所に作成する場合は、パフォーマンスを向上させるために多数の バッファーを使用することができます。

#### **BUFFER buffer-size**

4 KB ページごとの単位で表した、バックアップ・イメージを作成する際に 使用するバッファーのサイズ。値を明示的に指定しない場合、 DB2 はこの パラメーターのための最適値を自動的に選択します。このパラメーターの最 小値は 8 ページです。

さまざまなブロック・サイズのテープを使用する場合は、磁気テープ装置が サポートする範囲内にバッファー・サイズを削減してください。この範囲内 でないと、バックアップ操作は正常に実行されることもありますが、作成さ れたイメージはリカバリー不能になります。

SCO UnixWare 7 上で磁気テープ装置を使用するときは、バッファー・サイ ズを 16 に指定します。

Linux のほとんどのバージョンでは、SCSI テープ装置でバックアップ操作 を行うときに、 DB2 のデフォルトのバッファー・サイズを使用すると、エ ラー SQL2025N、理由コード 75 が表示されます。 Linux 内部 SCSI バッ ファーがオーバーフローするのを防ぐには、以下の公式を使用してくださ い。

bufferpages <= ST\_MAX\_BUFFERS \* ST\_BUFFER\_BLOCKS / 4

*bufferpages* は BUFFER パラメーターと共に使用する値であり、 ST\_MAX\_BUFFERS と ST\_BUFFER\_BLOCKS は drivers/scsi ディレクトリー中 の Linux カーネルで定義されています。

### **PARALLELISM n**

| | | | | |

| | | | | | |

| | | | | | | | | | | | | | | | |  $\blacksquare$ | | |

 $\mathbf{I}$ 

バックアップ・ユーティリティーによって同時に読み取り可能な表スペース の数を決定します。値を明示的に指定しない場合、 DB2 はこのパラメータ ーのための最適値を自動的に選択します。

## **UTIL\_IMPACT\_PRIORITY** *priority*

バックアップを、指定した優先順位によりスロットル・モードで実行するこ とを指定します。スロットル・モードでは、バックアップ操作によるパフォ ーマンスの影響を調整できます。優先順位 (priority) は 1 から 100 までの 範囲の任意の数であり、 1 が優先順位最低、100 が優先順位最高を意味し ます。優先順位の値なしで UTIL IMPACT PRIORITY キーワードが指定さ れた場合は、デフォルトの優先順位 50 でバックアップが実行されます。 UTIL IMPACT PRIORITY を指定しない場合、バックアップは非スロット ル・モードで実行されます。バックアップをスロットル・モードで実行する ためには、 *util\_impact\_lim* 構成パラメーターを設定することによって影響 ポリシーが定義されていなければなりません。

#### **COMPRESS**

バックアップを圧縮することを指定します。

#### **COMPRLIB** *name*

圧縮を実行するために使用するライブラリーの名前。この名前は、 サーバー上の 1 個のファイルを参照する完全修飾パスでなければな りません。このパラメーターを指定しない場合、デフォルトの DB2 圧縮ライブラリーが使用されます。指定されたライブラリーをロー ドできない場合、バックアップは失敗します。

#### **EXCLUDE**

圧縮ライブラリーをバックアップ・イメージに格納しないことを指 定します。

## **COMPROPTS** *string*

バイナリー・データのうち、圧縮ライブラリーの初期設定ルーチン に渡すブロックを記述します。 DB2 はこのストリングをクライア ントからサーバーに直接渡すため、バイト反転やコード・ページ変 換の問題がある場合は圧縮ライブラリーで処理する必要がありま す。データ・ブロックの最初の文字が '@' なら、データの残りの部 分は、サーバー上に存在するファイルの名前を指定するものとして 解釈されます。その場合 DB2 は、 string の内容をそのファイルの 内容で置き換え、そのようにして得られる新しい値を初期設定ルー チンに渡します。 *string* の最大長は 1024 バイトです。

| | |

| | | | | | |

| |  $\overline{1}$ | |

#### **EXCLUDE LOGS**

バックアップ・イメージにログ・ファイルをまったく含めないことを指定し ます。

注**:** オフライン・バックアップ操作の実行の場合、このオプションが指定さ れていてもいなくても、ログは除外されます。

#### **INCLUDE LOGS**

ログ・ファイルのうち、特定の整合ポイント・イン・タイムまでこのイメー ジをリストアおよびロールフォワードするために必要な範囲をバックアッ プ・イメージに含めることを指定します。オフライン・バックアップの場 合、このオプションは無効です。

## **WITHOUT PROMPTING**

バックアップは、管理されることなく実行されるため、通常はユーザーの介 入を必要とするアクションでエラー・メッセージが戻されるように指定され ます。

#### 例**:**

1. 以下の例で、データベース WSDB は 0 から 3 までの番号が付けられた 4 つ のパーティションすべてに定義されています。パス /dev3/backup はすべてのパ ーティションからアクセスできます。パーティション 0 はカタログ・パーティ ションであり、これはオフライン・バックアップなので別個にバックアップする 必要があります。すべての WSDB データベース・パーティションの /dev3/backup へのオフライン・バックアップを実行するには、データベース・パ ーティションの 1 つから以下のコマンドを出します。

db2\_all '<<+0< db2 BACKUP DATABASE wsdb TO /dev3/backup' db2\_all '|<<-0< db2 BACKUP DATABASE wsdb TO /dev3/backup'

2 番目のコマンドで、db2 all ユーティリティーは同じバックアップ・コマンド を各データベース・パーティションに順番に出します (パーティション 0 を除 く)。 4 つのデータベース・パーティションのバックアップ・イメージはすべ て、 /dev3/backup ディレクトリーに保管されます。

2. 以下の例で、データベース SAMPLE は TSM サーバーに 2 つの並行 TSM ク ライアント・セッションを使用してバックアップされます。この環境に最適なバ ッファー・サイズが DB2 によって計算されます。

db2 backup database sample use tsm open 2 sessions with 4 buffers

3. 次の例では、データベース payroll の表スペース (syscatspace、userspace1) の表 スペース・レベル・バックアップがテープに対して実行されます。

db2 backup database payroll tablespace (syscatspace, userspace1) to /dev/rmt0, /dev/rmt1 with 8 buffers without prompting

4. バックアップ操作で使用する TSM 情報を指定するには、 USE TSM OPTIONS キーワードを使用します。次の例は、 USE TSM OPTIONS キーワードを使用し て、完全修飾ファイル名を指定する方法を示すものです。

db2 backup db sample use TSM options @/u/dmcinnis/myoptions.txt

ファイル myoptions.txt には、 -fromnode=bar -fromowner=dmcinnis というスト リングが含まれています。

<span id="page-92-0"></span>5. 以下は、リカバリー可能データベース用の増分バックアップの週間予定のサンプ ルです。週 1 回の全データベース・バックアップ操作、1 日 1 回の非累積 (差 分) バックアップ操作、および週 2 回の累積 (増分) バックアップ操作が含まれ ています。

(Sun) db2 backup db sample use tsm (Mon) db2 backup db sample online incremental delta use tsm (Tue) db2 backup db sample online incremental delta use tsm (Wed) db2 backup db sample online incremental use tsm (Thu) db2 backup db sample online incremental delta use tsm (Fri) db2 backup db sample online incremental delta use tsm (Sat) db2 backup db sample online incremental use tsm 6. 次の例では、データベース SAMPLE のバックアップ操作のために、同一のター

ゲット・ディレクトリーを 3 回指定しています。ターゲット・ファイル・シス テムが複数の物理ディスクで構成されている場合には、この方法を使用すること ができるでしょう。

db2 backup database sample to /dev3/backup, /dev3/backup, /dev3/backup

データは 3 つのターゲット・ディレクトリーに並行してバックアップされ、そ れら 3 つのバックアップ・イメージは拡張子 .001、 .002、および .003 が付 けられて生成されます。

#### 関連資料**:**

| | | | |

| | |

- v 102 ページの『[RESTORE DATABASE](#page-111-0)』
- v 143 ページの『[ROLLFORWARD DATABASE](#page-152-0)』

# **db2Backup -** データベースのバックアップ

データベースまたは表スペースのバックアップ・コピーを作成します。

## 有効範囲**:**

この API は、それが実行されるデータベース・パーティションにのみ影響を与えま す。

## 権限**:**

以下のいずれかが必要です。

- v *sysadm*
- v *sysctrl*
- v *sysmaint*

## 必要な接続**:**

データベース。この API を呼び出せば、指定したデータベースへの接続が自動的に 確立されます。

接続はバックアップの完了時に終了します。

#### **API** 組み込みファイル**:**

### *db2ApiDf.h*

| | | | | | | | | | | | | | | | | | | | | | | | | | | | | | | | | | | | | | | | | | | | |

| | | | | | | | | | | | | | | | |

#### **C API** 構文**:**

```
/* File: db2ApiDf.h */
/* API: db2Backup */
/* \ldots */SQL_API_RC SQL_API_FN
db2Backup (
 db2Uint32 versionNumber,
 void *pDB2BackupStruct,
 struct sqlca *pSqlca);
typedef SQL_STRUCTURE db2BackupStruct
{
 char *piDBAlias;
 char oApplicationId[SQLU_APPLID_LEN+1];
 char oTimestamp[SQLU_TIME_STAMP<sup>T</sup>LEN+1];
 struct db2TablespaceStruct *piTablespaceList;<br>struct db2MediaListStruct *piMediaList;
 struct db2MediaListStruct
 char *piUsername;
 char *piPassword;
 void *piVendorOptions;<br>db2Uint32 iVendorOptionsSiz
 db2Uint32 iVendorOptionsSize;<br>db2Uint32 oBackupSize;
                        oBackupSize;
 db2Uint32 iCallerAction;
 db2Uint32 iBufferSize;
 db2Uint32 iNumBuffers;
 db2Uint32 iParallelism;<br>db2Uint32 iOptions;
                        iOptions;
 db2Uint32 iUtilImpactPriority;
 char *piComprLibrary;
 void *piComprOptions;<br>db2Uint32 iComprOptionsSiz
                        iComprOptionsSize;
} db2BackupStruct;
typedef SQL_STRUCTURE db2TablespaceStruct
{
 char **tablespaces;
 db2Uint32 numTablespaces;
} db2TablespaceStruct;
typedef SQL_STRUCTURE db2MediaListStruct
{
 char **locations;
 db2Uint32 numLocations;
 char locationType;
} db2MediaListStruct;
/* \ldots */汎用 API 構文:
/* File: db2ApiDf.h */
/* API: db2Backup */
/* \ldots */SQL_API_RC SQL_API_FN
db2gBackup (
 db2Uint32 versionNumber,
 void *pDB2gBackupStruct,
 struct sqlca *pSqlca);
typedef SQL_STRUCTURE db2gBackupStruct
{
 char *piDBAlias;<br>db2Uint32 iDBAliasLen
                        iDBAliasLen;
 char *poApplicationId;
 db2Uint32 iApplicationIdLen;
 char *poTimestamp;
 db2Uint32 iTimestampLen;
```

```
struct db2gTablespaceStruct *piTablespaceList;
 struct db2gMediaListStruct *piMediaList;
 char *piUsername;<br>db2Uint32 iUsernameLen
 db2Uint32 iUsernameLen;<br>
char *piPassword:
                           *piPassword;
 db2Uint32 iPasswordLen;
 void *piVendorOptions;
 db2Uint32 iVendorOptionsSize;<br>db2Uint32 oBackupSize:
                           oBackupSize;
 db2Uint32 iCallerAction;
 db2Uint32 iBufferSize;<br>db2Uint32 iNumBuffers;
                           iNumBuffers;
 db2Uint32 iParallelism;
 db2Uint32 iOptions;<br>db2Uint32 iUtilImpa
                           iUtilImpactPriority;
 char *piComprLibrary;
 db2Uint32 iComprLibraryLen;
 void *piComprOptions;<br>db2Uint32 iComprOptionsSiz
                           iComprOptionsSize;
} db2gBackupStruct;
typedef SQL_STRUCTURE db2gTablespaceStruct
{
 struct db2Char *tablespaces;
 db2Uint32 numTablespaces;
} db2gTablespaceStruct;
typedef SQL_STRUCTURE db2gMediaListStruct
{
 struct db2Char *locations;<br>db2Uint32 mumLocation
 db2Uint32 numLocations;<br>
char locationTvpe:
                           locationType;
} db2gMediaListStruct;
typedef SQL_STRUCTURE db2Char
{
  char *pioData;
  db2Uint32 iLength;
  db2Uint32 oLength;
} db2Char;
/* ... */
```
## **API** パラメーター**:**

#### **versionNumber**

入力。 2 番目のパラメーター *pDB2BackupStruct* として渡される構造のバ ージョンとリリースのレベルを指定します。

#### **pDB2BackupStruct**

入力。 *db2BackupStruct* 構造を指すポインター。

#### **pSqlca**

| |  $\blacksquare$ | | | | | | | | | | | | | | | | | | | | | | | | | | | | | | | | | | | | | |

出力。*sqlca* 構造へのポインター。

#### **piDBAlias**

入力。バックアップをとるデータベースのデータベース別名 (システム・デ ータベース・ディレクトリーにカタログされている) を含むストリングを指 定します。

## **iDBAliasLen**

入力。データベースの別名の長さを示す 4 バイトの符号なし整数 (バイト 単位)。

#### **oApplicationId**

出力。 API によって、アプリケーションにサービスを提供しているエージ ェントを識別するストリングが戻されます。データベース・モニターを使用 するバックアップ操作の進行状況に関する情報を取得することもできます。

#### **poApplicationId**

出力。長さ SQLU\_APPLID\_LEN+1 (sqlutil.h で定義) のバッファーを提 供します。 API によって、アプリケーションにサービスを提供しているエ ージェントを識別するストリングが戻されます。データベース・モニターを 使用するバックアップ操作の進行状況に関する情報を取得することもできま す。

#### **iApplicationIdLen**

入力。 *poApplicationId* バッファーの長さを示す 4 バイトの符号なし整数 (バイト単位)。 SQLU\_APPLID\_LEN+1 (sqlutil.h に定義) と等しくなけれ ばなりません。

## **oTimestamp**

出力。 API によって、バックアップ・イメージのタイム・スタンプが戻さ れます。

#### **poTimestamp**

出力。長さ SQLU\_TIME\_STAMP\_LEN+1 (sqlutil.h で定義) のバッファー を提供します。 API によって、バックアップ・イメージのタイム・スタン プが戻されます。

## **iTimestampLen**

入力。 *poTimestamp* バッファーの長さを示す 4 バイトの符号なし整数 (バ イト単位)。 SQLU\_TIME\_STAMP\_LEN+1 (sqlutil.h で定義) と等しくす る必要があります。

#### **piTablespaceList**

入力。バックアップをとる表スペースのリストです。表スペース・レベルの バックアップの場合にのみ必要です。データベース・レベルのバックアップ の場合は NULL に設定しなければなりません。 DB2TablespaceStruct 構造 を参照してください。

#### **piMediaList**

入力。この構造を使用することにより、呼び出し側はバックアップ操作の宛 先を指定することができます。提供される情報は、*locationType* パラメータ ーの値によって異なります。 *locationType* に有効な値 (sqlutil.h で定義) は、以下のとおりです。

#### **SQLU\_LOCAL\_MEDIA**

ローカル装置 (テープ、ディスクまたはディスケットの組み合わ せ)。

#### **SQLU\_TSM\_MEDIA**

TSM。ロケーション・ポインターが NULL に設定されている場 合、 DB2 で提供される TSM 共用ライブラリーが使用されます。 別のバージョンの TSM 共用ライブラリーが必要な場合には、 SQLU OTHER MEDIA を使用し、共用ライブラリー名を入力して ください。

## **SQLU\_OTHER\_MEDIA**

ベンダー製品。ロケーション・フィールド内の共用ライブラリー名 を提供します。

## **SQLU\_USER\_EXIT**

ユーザー出口。追加の入力は必要ありません (サーバーが OS/2 上 にある場合のみ使用可能です)。

詳しくは、*db2MediaListStruct* 構造を参照してください。

## **piUsername**

入力。接続の試行時に使用されるユーザー名を含むストリングを指定しま す。 NULL にすることもできます。

#### **iUsernameLen**

入力。ユーザー名の長さを示す 4 バイトの符号なし整数 (バイト単位) で す。ユーザー名が提供されていない場合は、ゼロに設定してください。

### **piPassword**

入力。ユーザー名とともに使用されるパスワードを含むストリングを指定し ます。 NULL にすることもできます。

## **iPasswordLen**

入力。パスワードの長さを示す 4 バイトの符号なし整数 (バイト単位) で す。パスワードが提供されていない場合は、ゼロに設定してください。

#### **piVendorOptions**

入力。情報をアプリケーションからベンダー関数へ渡すのに使用されます。 このデータ構造はフラットでなければなりません。つまり、間接のレベルは サポートされません。このデータについては、バイト反転が行われず、ま た、コード・ページがチェックされないことに注意してください。

## **iVendorOptionsSize**

入力。 *piVendorOptions* フィールドの長さです。65535 バイト以下でなけれ ばなりません。

## **oBackupSize**

出力。バックアップ・イメージのサイズ (MB バイト単位) を示します。

## **iCallerAction**

入力。実行するアクションを指定します。有効な値 (db2ApiDf.h で定義) は、以下のとおりです。

#### **DB2BACKUP\_BACKUP**

バックアップを開始します。

#### **DB2BACKUP\_NOINTERRUPT**

バックアップを開始します。バックアップを自動実行するよう指定 します。通常ユーザーの介入を要求するシナリオは、呼び出し側へ の最初の戻りなしに試行されるか、エラーを生成します。この呼び 出し側アクションは、たとえば、バックアップに必要なメディアが すべてマウントされていることが明らかで、ユーティリティーによ るプロンプトが必要とされない場合に使用してください。

## **DB2BACKUP\_CONTINUE**

ユーザーがユーティリティーによって要求された何らかのアクショ ン (たとえば、新しいテープのマウント) を実行した後で、バック アップを継続します。

#### **DB2BACKUP\_TERMINATE**

ユーザーがユーティリティーによって要求された何らかのアクショ ンの実行に失敗した場合、バックアップを終了します。

## **DB2BACKUP\_DEVICE\_TERMINATE**

バックアップに使用される装置のリストから特定の装置を除外しま す。特定のメディアがいっぱいになると、バックアップは呼び出し 側に警告を戻します (一方、残りの装置を使用して処理を継続しま す)。その場合、この呼び出し側アクションを指定してバックアップ を再び呼び出すことによって、警告が生成される原因となった装置 を使用装置のリストから除外してください。

#### **DB2BACKUP\_PARM\_CHK**

バックアップを実行することなく、パラメーターの妥当性を検査し ます。このオプションは、呼び出しが戻った後でデータベース接続 を終了しません。この呼び出しが正常に戻った後、ユーザーが SQLUB\_CONTINUE で呼び出しを発行し、処置を進めることが期待 されます。

## **DB2BACKUP\_PARM\_CHK\_ONLY**

バックアップを実行することなく、パラメーターの妥当性を検査し ます。この呼び出しが戻る前に、この呼び出しによって確立したデ ータベース接続は終了し、後続する呼び出しは必要なくなります。

## **iBufferSize**

入力。バッファー・サイズを 4 KB の割り振り単位 (ページ) でバックアッ プします。最小値は 8 単位です。

#### **iNumBuffers**

入力。使用するバックアップ・バッファーの数を指定します。最小値は 2 です。最大値はメモリーによって制限されます。

#### **iParallelism**

入力。並列処理の度合い (バッファー・マニピュレーターの数) を指定しま す。最小値は 1 です。最大値は 1024 です。

#### **iOptions**

入力。バックアップ・プロパティーのビットマップ。オプションは組み合わ されて、ビット単位 OR 演算子を使用して *iOptions* の値を生成します。有 効な値 (db2ApiDf.h で定義) は、以下のとおりです。

#### **DB2BACKUP\_OFFLINE**

オフラインで、データベースへの排他的接続が確立されます。

#### **DB2BACKUP\_ONLINE**

オンラインで、バックアップ操作の実行中に他のアプリケーション がデータベースにアクセスできるようになります。

注**:** ユーザーが SMS LOB データに対するロックを保持している場 合は、オンライン・バックアップ操作は停止しているようにみ える場合があります。

## **DB2BACKUP\_DB**

データベースの全バックアップ。

#### **DB2BACKUP\_TABLESPACE**

表スペース・レベルのバックアップ。表スペース・レベルのバック アップの場合は、 *piTablespaceList* パラメーターに表スペースのリ ストを提供してください。

## **DB2BACKUP\_INCREMENTAL**

累積 (増分) バックアップ・イメージを指定します。増分バックア ップ・イメージとは、正常に実行された全バックアップ操作のうち 最新のものが実行されて以来変更された、すべてのデータベース・ データのコピーです。

## **DB2BACKUP\_DELTA**

**DB2BACKUP\_COMPRESS**

| |  $\blacksquare$ | | | | | | | | | | | | | |

| |

非累積 (差分) バックアップ・イメージを指定します。差分バック アップ・イメージとは、正常に実行された任意のタイプのバックア ップ操作のうち最新のものが実行されて以来変更された、すべての データベース・データのコピーです。

バックアップを圧縮することを指定します。 **DB2BACKUP\_INCLUDE\_COMPR\_LIB** バックアップの圧縮に使用するライブラリーがバックアップ・イメ ージに含まれることを指定します。 **DB2BACKUP\_EXCLUDE\_COMPR\_LIB** バックアップの圧縮に使用するライブラリーがバックアップ・イメ ージに含まれないことを指定します。 **DB2BACKUP\_INCLUDE\_LOGS** ログ・ファイルのうち、特定の整合ポイント・イン・タイムまでこ のイメージをリストアおよびロールフォワードするために必要な範 囲もバックアップ・イメージに含めることを指定します。オフライ ン・バックアップまたは複数パーティション・バックアップの場 合、このオプションは無効です。 **DB2BACKUP\_EXCLUDE\_LOGS** バックアップ・イメージにログ・ファイルをまったく含めないこと を指定します。

注**:** オフライン・バックアップ操作の実行の場合、このオプション が指定されていてもいなくても、ログは除外されます。

## **iUtilImpactPriority**

バックアップ時に使用される優先順位の値を指定します。優先順位の値は 0 から 100 までの範囲の任意の数であり、 0 が非スロットル、100 が優先順 位最高を意味します。

| | | | | | | | | | | | | | | | | | | | | | | | |

#### **piComprLibrary**

入力。バックアップ・イメージの圧縮を実行するために使用する外部ライブ ラリーの名前を示します。この名前は、サーバー上の 1 個のファイルを参 照する完全修飾パスでなければなりません。値が NULL ポインターである か、空ストリングへのポインターである場合、 DB2 は、圧縮のためにデフ ォルトのライブラリーを使用します。指定されたライブラリーが見付からな い場合、バックアップは失敗します。

## **piComprLibraryLen**

入力。 piComprLibrary で指定したライブラリー名の長さを示す 4 バイトの 符号なし整数 (バイト単位) です。ライブラリー名が提供されていない場合 は、ゼロに設定してください。

#### **piComprOptions**

入力。バイナリー・データのうち、圧縮ライブラリーの初期設定ルーチンに 渡すブロックを記述します。 DB2 はこのストリングをクライアントからサ ーバーに直接渡すため、バイト反転やコード・ページ変換の問題がある場合 は圧縮ライブラリーで処理する必要があります。データ・ブロックの最初の 文字が '@' なら、データの残りの部分は、サーバー上に存在するファイル の名前を指定するものとして解釈されます。その場合 DB2 は、 piComprOptions および iComprOptionsSize の内容をそのファイルの内容およ びサイズで置き換え、そのようにして得られる新しい値を初期設定ルーチン に渡します。

## **iComprOptionsSize**

入力。 piComprOptions として渡されるデータ・ブロックのサイズを表す 4 バイトの符号なし整数。 piComprOptions が NULL ポインターである場合 に限り、iComprOptionsSize はゼロになります。

#### **tablespaces**

バックアップを取る表スペースのリストを指すポインター。 C の場合、リ ストは NULL で終了するストリングです。一般的には、*db2Char* 構造のリ ストです。

#### **numTablespaces**

*tablespaces* パラメーター内の項目数。

#### **locations**

メディア・ロケーションのリストを指すポインター。 C の場合、リストは NULL で終了するストリングです。一般的には、db2Char 構造のリストで す。

## **numLocations**

*locations* パラメーター内の項目数。

## **locationType**

メディア・タイプを示す文字。有効な値 (sqlutil.h で定義) は、以下のと おりです。

#### **SQLU\_LOCAL\_MEDIA**

ローカル装置 (テープ、ディスク、ディスケット、または名前付き パイプ)

#### <span id="page-100-0"></span>**SQLU\_TSM\_MEDIA**

Tivoli Storage Manager。

#### **SQLU\_OTHER\_MEDIA**

ベンダー・ライブラリー。

## **SQLU\_USER\_EXIT**

ユーザー出口 (サーバーが OS/2 上にある場合のみ使用可能です)。

#### **pioData**

文字データ・バッファーを指すポインター。

#### **iLength**

入力。 *pioData* バッファーのサイズ。

#### **oLength**

出力。将来の利用のために予約されています。

#### 関連資料**:**

- v 「管理 *API* リファレンス」の『sqlemgdb データベースの移行』
- v 153 ページの『db2Rollforward [データベースのロールフォワード』](#page-162-0)
- v 「管理 *API* リファレンス」の『SQLCA』
- v 113 ページの『db2Restore [データベースのリストア』](#page-122-0)

#### 関連サンプル**:**

- $\Box$  dbrecov.sqc -- How to recover a database  $(C)$
- $\Box$  dbrecov.sqC -- How to recover a database  $(C++)$

# バックアップ・セッション **- CLP** の例

## 例 **1**

| | | | | | | | | |

 $\mathbf{I}$ 

以下の例で、データベース SAMPLE は、2 つの並行 TSM クライアント・セッシ ョンを使用して、 TSM サーバーにバックアップされます。バックアップ・ユーテ ィリティーは、4 つのバッファーを使用します。バッファーの最適サイズ (4 KB ペ ージ単位) は、使用可能なメモリー量および宛先装置の数に基づいて、自動的に計 算されます。並列処理設定も計算されますが、これは使用可能なプロセッサー数と バックアップ予定の表スペースの数に基づきます。

db2 backup database sample use tsm open 2 sessions with 4 buffers

db2 backup database payroll tablespace (syscatspace, userspace1) to /dev/rmt0, /dev/rmt1 with 8 buffers without prompting

## 例 **2**

以下は、リカバリー可能データベース用の増分バックアップの週間予定のサンプル です。週 1 回の全データベース・バックアップ操作、1 日 1 回の非累積 (差分) バ ックアップ操作、および週 2 回の累積 (増分) バックアップ操作が含まれていま す。

(Sun) db2 backup db kdr use tsm (Mon) db2 backup db kdr online incremental delta use tsm (Tue) db2 backup db kdr online incremental delta use tsm (Wed) db2 backup db kdr online incremental use tsm

<span id="page-101-0"></span>(Thu) db2 backup db kdr online incremental delta use tsm (Fri) db2 backup db kdr online incremental delta use tsm (Sat) db2 backup db kdr online incremental use tsm

## 例 **3**

Windows 環境で、磁気テープ装置へのバックアップ操作を開始するには、次のコマ ンドを発行します。

db2 backup database sample to ¥¥.¥tape0

## 関連タスク**:**

• 72 [ページの『バックアップの使用』](#page-81-0)

# バックアップのパフォーマンスの最適化

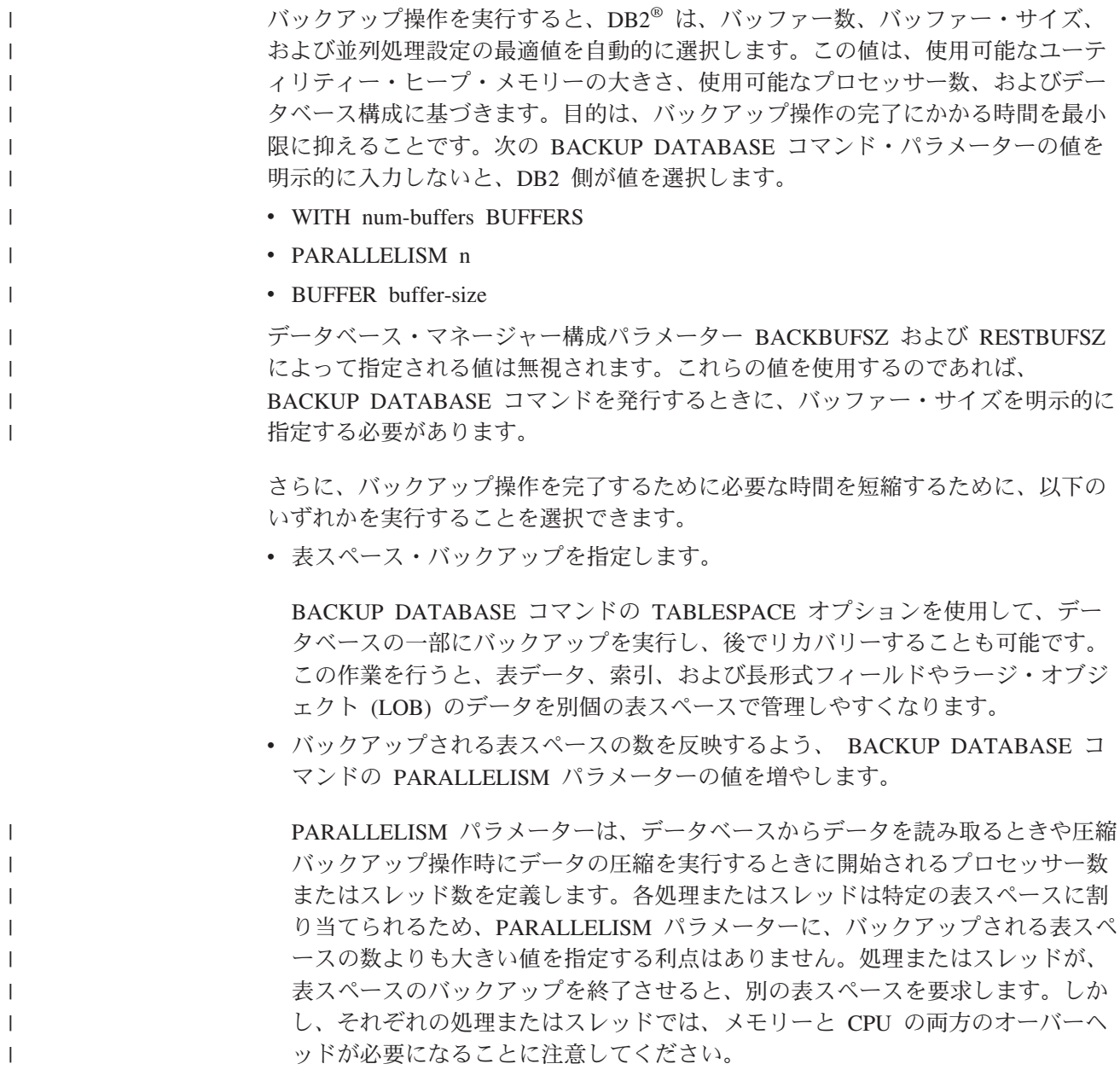

v バックアップ・バッファー・サイズを大きくします。

理想的なバックアップ・バッファー・サイズは、表スペースのエクステント・サ イズの倍数に 1 ページを加えたものです。複数の表スペースがありそれぞれエク ステント・サイズが異なる場合は、エクステント・サイズの公倍数に 1 ページを 加えた値を指定します。

v バッファー数を増やします。

少なくともバックアップ先 (またはセッション) の 2 倍のバッファーを使用し、 バックアップ先装置がデータを待つ状態にならないようにします。

v 複数のターゲット装置を使用します。

## 関連概念**:**

 $\|$ | |  $\blacksquare$ 

| |

• 69 [ページの『バックアップの概要』](#page-78-0)

## 関連タスク**:**

• 72 [ページの『バックアップの使用』](#page-81-0)

# <span id="page-104-0"></span>第 **3** 章 データベースのリストア

以下に、DB2 UDB リストア・ユーティリティーについて説明します。このユーテ ィリティーは、事前にバックアップを取ったデータベースや表スペースが損傷した り破壊されたりした場合の再作成に使用します。

以下のトピックについて説明します。

- 『リストアの概要』
- v 96 [ページの『リストアの使用に必要な特権、権限、および許可』](#page-105-0)
- v 96 [ページの『リストアの使用』](#page-105-0)
- v 98 [ページの『テストおよび実稼働環境における増分リストアの使用』](#page-107-0)
- v 100 ページの『リストア操作 (リダイレクト・リストア) [時の表スペース・コンテ](#page-109-0) [ナーの再定義』](#page-109-0)
- 101 [ページの『既存データベースへのリストア』](#page-110-0)
- v 102 [ページの『新規データベースへのリストア』](#page-111-0)
- v 102 ページの『[RESTORE DATABASE](#page-111-0)』
- v 113 ページの『db2Restore [データベースのリストア』](#page-122-0)
- v 125 [ページの『リストア・セッション](#page-134-0) CLP の例』
- 128 [ページの『リストアのパフォーマンスの最適化』](#page-137-0)

# リストアの概要

| | | | |

|

DB2® RESTORE DATABASE コマンドの最も単純な形式の場合、必要なのは、リス トアしたいデータベースの別名を指定することだけです。たとえば、次のようにし ます。

db2 restore db sample

この例では、SAMPLE データベースが存在し、RESTORE DATABASE コマンドを 発行すると置き換えられるので、以下のメッセージが戻されます。

SQL2539W Warning! Restoring to an existing database that is the same as the backup image database. The database files will be deleted. Do you want to continue ? (y/n)

y を指定すると、リストア操作は正常に完了するはずです。

データベースをリストア操作する際には、排他モードで接続します。したがって、 操作開始時に、データベースに対してアプリケーションが実行されていてはなりま せん。また、リストア・ユーティリティーを実行すると、リストア操作が正常に完 了するまで、他のアプリケーションからデータベースにアクセスできなくなりま す。ただし、表スペースのリストア操作は、オンラインで行うことができます。

(ロールフォワード・リカバリー後の) リストア操作が正常に完了するまで、表スペ ースは使用できません。

<span id="page-105-0"></span>複数の表スペースにまたがっている表がある場合、その表スペースの集合を一緒に バックアップおよびリストアする必要があります。

部分またはサブセット・リストア操作を実行するときは、表スペース・レベルのバ ックアップ・イメージを使用するか、全データベース・レベルのバックアップ・イ メージを使用してそのイメージから 1 つまたは複数の表スペースを選択できます。 バックアップ・イメージ作成時から表スペースに関連付けられているすべてのロ グ・ファイルが、存在している必要があります。

#### 関連概念**:**

• 58 [ページの『ログ・ファイルをバックアップ・イメージに含める』](#page-67-0)

# リストアの使用に必要な特権、権限、および許可

ユーザーは、特権によってデータベース・リソースを作成したりアクセスしたりす ることが可能になります。権限レベルは、特権をグループ化する手段となるもので あり、さらに高水準のデータベース・マネージャー保守およびユーティリティーの さまざまな操作を提供します。それらの働きにより、データベース・マネージャー とそのデータベース・オブジェクトへのアクセスが制御されます。ユーザーは、適 切な許可 (必要な特権または権限) が付与されているオブジェクトにしかアクセスで きません。

全データベースのバックアップから既存の データベースにリストアするときには、 SYSADM、SYSCTRL、または SYSMAINT の権限が必要です。新規の データベー スにリストアするには、 SYSADM または SYSCTRL 権限が必要です。

# リストアの使用

#### 前提条件**:**

既存の データベースにリストアする場合は、リストアしようとしているデータベー スに接続しないでください。指定したデータベースへの接続はリストア・ユーティ リティーにより自動的に確立され、この接続はリストア操作が完了すると終了しま す。新規の データベースにリストアする場合は、データベースを作成するには、イ ンスタンス・アタッチが必要です。新規のリモート・データベースにリストアする 場合は、まず新規データベースを置くインスタンスにアタッチしなければなりませ ん。次に、サーバーのコード・ページとテリトリーを指定して、新しいデータベー スを作成してください。

データベースには、ローカル・エージェントとリモート・エージェントがありま す。

#### 制限**:**

リストア・ユーティリティーには、以下の制限が適用されます。

v リストア・ユーティリティーが使用できるのは、事前に DB2 バックアップ・ユ ーティリティーを使って、データベースのバックアップをとってある場合に限り ます。

- v ロールフォワード処理の実行中にデータベースのリストア操作を開始することは できません。
- v 表スペースが存在していて、しかも同一表スペースである場合 (「同一」とは、 バックアップを取ってから再作成を行うまでの間に表スペースをドロップして再 作成していないこと) に限り、表スペースのリストアを行うことができます。
- v 新規のデータベースに表スペース・レベルのバックアップをリストアすることは できません。
- システム・カタログ表が関係している表スペース・レベルのリストア操作をオン ラインで実行することはできません。

## 手順**:**

リストア・ユーティリティーは、コマンド行プロセッサー (CLP)、コントロール・ センターにあるデータベース・リストア・ノートブックまたはウィザード、または **db2Restore** アプリケーション・プログラミング・インターフェース (API) を通し て起動できます。

CLP によって発行する RESTORE DATABASE コマンドの例を以下に示します。

db2 restore db sample from D:¥DB2Backups taken at 20010320122644

「データベースのリストア (Restore Database)」ノートブックまたはウィザードをオ ープンするには、次のようにします。

- 1. コントロール・センターから、「データベース (Databases)」フォルダーが見つか るまでオブジェクト・ツリーを展開します。
- 2. 「データベース (Databases)」フォルダーをクリックします。ウィンドウの右側部 分 (目次ペイン) に、既存のデータベースがすべて表示されます。
- 3. 目次ペイン内で対象となるデータベースをマウスの右ボタンでクリックし、ポッ プアップ・メニューから「データベースのリストア (Restore Database)」または 「ウィザードを使用したデータベースのリストア (Restore Database Using Wizard)」を選択します。「データベースのリストア (Restore Database)」ノート ブックまたは「データベースのリストア (Restore Database)」ウィザードがオー プンします。

詳しい情報については、コントロール・センターのオンライン・ヘルプ機能をご覧 ください。

## 関連概念**:**

- v
- v 「管理ガイド*:* インプリメンテーション」の『コントロール・センター用のプラ グイン・アーキテクチャーの紹介』

#### 関連資料**:**

v 113 ページの『db2Restore - [データベースのリストア』](#page-122-0)

# <span id="page-107-0"></span>テストおよび実稼働環境における増分リストアの使用

プロダクション・データベースの増分バックアップとリカバリーを使用可能にした 後は、増分または差分バックアップ・イメージを使用してテスト用データベースを 作成またはリフレッシュできます。手動または自動増分リストアを使用してこのこ とを行えます。バックアップ・イメージをプロダクション・データベースからテス ト用データベースにリストアするには、 RESTORE DATABASE コマンド上で INTO *target-database-alias* オプションを使用してください。たとえば、以下のバッ クアップ・イメージを持つプロダクション・データベースがあるとします。

backup db prod Backup successful. The timestamp for this backup image is : <ts1>

backup db prod incremental Backup successful. The timestamp for this backup image is : <ts2>

以下は、手動増分リストアの 1 例です。

restore db prod incremental taken at <ts2> into test without prompting DB20000I The RESTORE DATABASE command completed successfully.

restore db prod incremental taken at <ts1> into test without prompting DB20000I The RESTORE DATABASE command completed successfully.

restore db prod incremental taken at <ts2> into test without prompting DB20000I The RESTORE DATABASE command completed successfully.

データベース TEST がすでにある場合には、リストア操作により、すでにそこにあ るすべてのデータは上書きされます。データベース TEST がない場合には、リスト ア・ユーティリティーは、そのデータベースを作成した後、バックアップ・イメー ジからのデータを用いてそれを移植します。

自動増分リストア操作はデータベース履歴に依存しているため、テスト用データベ ースがあるかどうかによってリストアのステップは多少変わります。データベース TEST への自動増分リストアを実行するためには、その履歴がデータベース PROD のバックアップ・イメージ履歴を含んでいなくてはなりません。バックアップ・イ メージのデータベース履歴は、以下の時に、データベース TEST 用にすでにある任 意のデータベース履歴を置き換えます。

- v RESTORE DATABASE コマンドが出された時にデータベース TEST が存在しな い。または、
- v RESTORE DATABASE コマンドが出された時にデータベース TEST が存在する が、データベース TEST の履歴にレコードが含まれていない。

以下の例は、存在しないデータベース TEST への自動増分リストアを示していま す。

restore db prod incremental automatic taken at <ts2> into test without prompting DB20000I The RESTORE DATABASE command completed successfully.

リストア・ユーティリティーは、TEST データベースを作成し、それを移植しま す。
データベース TEST が存在し、データベース履歴が空でないならば、以下のように して、自動増分リストア操作の前にデータベースをドロップする必要があります。

drop db test DB20000I The DROP DATABASE command completed successfully.

restore db prod incremental automatic taken at <ts2> into test without prompting DB20000I The RESTORE DATABASE command completed successfully.

データベースをドロップしたくない場合には、RESTORE DATABASE コマンドを発 行する前に、遠い将来に設定したタイム・スタンプを使用した PRUNE HISTORY コマンドと、WITH FORCE OPTION パラメーターを発行します。

connect to test Database Connection Information

Database server = <server id> SQL authorization  $ID =$ Local database alias = TEST

prune history 9999 with force option DB20000I The PRUNE command completed successfully.

connect reset DB20000I The SQL command completed successfully. restore db prod incremental automatic taken at <ts2> into test without prompting SQL2540W Restore is successful, however a warning "2539" was encountered during Database Restore while processing in No Interrupt mode.

この場合、RESTORE DATABASE COMMAND は、データベース TEST が存在し なかった時と同様に機能します。

データベース TEST が存在し、データベース履歴が空の場合、自動増分リストア操 作の前にデータベース TEST をドロップする必要はありません。

restore db prod incremental automatic taken at <ts2> into test without prompting SQL2540W Restore is successful, however a warning "2539" was encountered during Database Restore while processing in No Interrupt mode.

フル・データベース・バックアップを最初に取らずに、テスト用データベースの増 分または差分バックアップを取り続けることができます。とはいえ、増分または差 分イメージの 1 つをリストアする必要がある場合には、手動増分リストアを実行す る必要があるでしょう。これは、自動増分リストア中にリストアされるそれぞれの バックアップ・イメージが、同じデータベース別名から作成されることを自動増分 リストア操作が要求しているためです。

実動バックアップ・イメージを使用してリストア操作を完了した後に、テスト用デ ータベースのフル・データベース・バックアップを取った場合には、増分または差 分バックアップを取ることができ、手動または自動モードのいずれかを使用してそ れをリストアできます。

#### 関連概念**:**

• 29 [ページの『増分バックアップおよびリカバリー』](#page-38-0)

#### 関連資料**:**

- 77 ページの『[BACKUP DATABASE](#page-86-0)』
- v 102 ページの『[RESTORE DATABASE](#page-111-0)』
- 298 ページの『[LIST HISTORY](#page-307-0)』

# リストア操作 **(**リダイレクト・リストア**)** 時の表スペース・コンテナーの再 定義

データベースのバックアップ操作時に、バックアップされる表スペースに関連して いるすべての表スペース・コンテナーについて記録がとられます。リストア操作時 に、バックアップ・イメージ中にリストされているすべてのコンテナーのチェック が行われ、存在していてアクセス可能かどうかが判別されます。メディア障害 (あ るいは他の理由) によりこれらのコンテナーのうち 1 つまたは複数がアクセスでき ない場合は、リストア操作は失敗します。このような場合でもリストア操作を正常 実行するには、別のコンテナーにリダイレクトする必要があります。 DB2® では、 表スペース・コンテナーの追加、変更、除去がサポートされています。

表スペース・コンテナーを再定義するには、 RESTORE DATABASE コマンドを起 動して REDIRECT パラメーターを指定するか、またはコントロール・センターの 「データベースのリストア (Restore Database)」ノートブックの「コンテナー (Containers)」ページを使用します。増分バックアップのリダイレクト・リストアを 起動するためのプロセスは、非増分バックアップ・イメージのプロセスに類似して います。 REDIRECT パラメーターとともに RESTORE DATABASE コマンドを呼 び出し、データベースを増分でリストアするためのバックアップ・イメージを指定 します。

リダイレクト・リストア操作中に、ディレクトリー・コンテナーおよびファイル・ コンテナーは、存在していなければ自動的に作成されます。データベース・マネー ジャーは、装置コンテナーを自動的には作成しません。

コンテナーのリダイレクトにより、表スペース・コンテナーを管理するうえで非常 に柔軟な対応ができます。たとえば、コンテナーを SMS 表スペースに追加するこ とはサポートされていませんが、リダイレクト・リストア操作の起動時に追加コン テナーを指定すると、このことを行えます。

以下の例には、データベース SAMPLE でリダイレクトされたリストアを実行する 方法が示されています。

db2 restore db sample redirect without prompting SQL1277N Restore has detected that one or more table space containers are inaccessible, or has set their state to 'storage must be defined'. DB20000I The RESTORE DATABASE command completed successfully.

db2 set tablespace containers for 2 using (path 'userspace1.0', path 'userspace1.1') DB20000I The SET TABLESPACE CONTAINERS command completed successfully.

db2 restore db sample continue DB20000I The RESTORE DATABASE command completed successfully.

#### 関連資料**:**

- v 102 ページの『[RESTORE DATABASE](#page-111-0)』
- v 125 [ページの『リストア・セッション](#page-134-0) CLP の例』

## 関連サンプル**:**

- 『dbrecov.out -- HOW TO RECOVER A DATABASE (C)』
- $\Box$  dbrecov.sqc -- How to recover a database  $(C) \Box$
- 『dbrecov.out -- HOW TO RECOVER A DATABASE (C++)』
- $\mathbb{F}$ dbrecov.sqC -- How to recover a database  $(C_{++})$

# 既存データベースへのリストア

| | | |

全データベースのバックアップ・イメージを、既存のデータベースにリストアする こともできます。バックアップ・イメージの別名、データベース名、またはデータ ベース・シードは、既存のデータベースとは異なる場合があります。

データベース・シード とは、データベースの持続期間中変更されない、そのデータ ベース固有の ID のことです。シードは、データベースの作成時にデータベース・ マネージャーによって割り当てられます。 DB2® は、常にバックアップ・イメージ からのシードを使用します。

既存データベースにリストアする場合は、リストア・ユーティリティーにより以下 の機能が実行されます。

- v 既存のデータベースから表、索引、および長形式フィールドのデータを削除し、 バックアップのデータに置き換える。
- v リストアされる表スペースごとに表項目を置き換える。
- v リカバリー履歴ファイルを保持する (損傷していたり、項目がない場合を除く)。 リカバリー履歴ファイルが損傷を受けているか、その中に項目がない場合は、デ ータベース・マネージャーはバックアップ・イメージからファイルをコピーしま す。
- 既存データベースの認証タイプを保持する。
- v 既存データベースのデータベース・ディレクトリーを保持する。このディレクト リーは、既存データベースの保存位置とカタログ作成の方法を定義します。
- v データベース・シードを比較する。シードが異なる場合は、以下のことが実行さ れます。
	- 既存データベースに関連するログを削除する。
	- データベース構成ファイルをバックアップ・イメージからコピーする。
	- RESTORE DATABASE コマンドで NEWLOGPATH が指定されている場合、 NEWLOGPATH を *logpath* データベース構成パラメーターの値に設定する。

データベース・シードが同じである場合は、以下のことが実行されます。

- イメージがリカバリー不能データベースのものである場合はログを削除する。
- ファイルが壊れていない限り、現在のデータベース構成ファイルを保存する。 壊れている場合は、バックアップ・イメージからファイルをコピーする。
- RESTORE DATABASE コマンドで NEWLOGPATH が指定されている場合、 NEWLOGPATH を *logpath* データベース構成パラメーターの値に設定する。 それ以外の場合、現在のログ・パスをデータベース構成ファイルにコピーす

る。ログ・パスの妥当性検査が行われ、データベースがそのログ・パスを使用 できない場合は、データベース構成を変更して、デフォルトのログ・パスを使 用します。

# <span id="page-111-0"></span>新規データベースへのリストア

新規のデータベースを作成して、全データベースのバックアップ・イメージをその データベースにリストアすることもできます。新規データベースを作成しない場合 には、リストア・ユーティリティーがそれを作成します。

新規データベースにリストアする場合は、リストア・ユーティリティーにより以下 の機能が実行されます。

- ターゲット・データベースの別名パラメーターで指定されたデータベース別名を 使用して、新規データベースを作成する。 (ターゲット・データベース別名が指 定されていない場合は、リストア・ユーティリティーで、元のデータベース別名 パラメーターで指定されているものと同じ別名のデータベースが作成されます。)
- v データベース構成ファイルをバックアップ・イメージからリストアする。
- v RESTORE DATABASE コマンドで NEWLOGPATH が指定されている場合、 NEWLOGPATH を *logpath* データベース構成パラメーターの値に設定する。ロ グ・パスの妥当性検査が行われ、データベースがそのログ・パスを使用できない 場合は、データベース構成を変更して、デフォルトのログ・パスを使用します。
- v バックアップ・イメージから認証タイプをリストアする。
- バックアップ・イメージ中のデータベース・ディレクトリーから注釈をリストア する。
- v データベースのリカバリー履歴ファイルをリストアする。

## **RESTORE DATABASE**

| | | DB2 バックアップ・ユーティリティーを使用してバックアップされた損傷のある、 または破壊されたデータベースを再作成します。リストアされたデータベースは、 バックアップ・コピーの作成時と同じ状態になります。さらにこのユーティリティ ーにより、データベースに異なるイメージを上書きしたり、新しいデータベースに リストアしたりすることもできます。

DB2 バージョン 8、32 ビット Windows 版で作成されたデータベースを、 DB2 バ ージョン 8、64 ビット Windows 版にリストアしたり、その逆にリストアしたりす ることが可能です。 DB2 バージョン 8、32 ビット Linux (Intel) 版で作成されたデ ータベースを、 DB2 バージョン 8、64 ビット Linux (Intel) 版にリストアしたり、 その逆にリストアしたりすることが可能です。 DB2 バージョン 8、AIX、HP-UX、 または Solaris オペレーティング環境版 (32 ビットまたは 64 ビット) で作成され たデータベースを、 DB2 バージョン 8、AIX、HP-UX、または Solaris オペレーテ ィング環境版 (32 ビットまたは 64 ビット) にリストアできます。

さらにリストア・ユーティリティーを使用すると、ワード・サイズ (32 ビットまた は 64 ビット) が同じである限り、 DB2 の旧バージョン (2 バージョン前まで) で 作成されたバックアップ・イメージをリストアすることもできます。 DB2 の旧バ

ージョンで作成されたバックアップ・イメージのクロスプラットフォーム・リスト ア操作は、サポートされていません。移行が必要な場合、これはリストア操作の終 了時に自動的に起動されます。

バックアップ操作のときに、データベースがすべてのロールフォワード・リカバリ ーに対して使用可能である場合、リストア操作が正常に完了した後に、ロールフォ ワード・ユーティリティーを起動することによって、データベースを損傷または破 壊が起きる前の状態に戻すことができます。

このユーティリティーは、表スペース・レベルのバックアップをリストアすること もできます。

増分イメージと差分イメージは、オペレーティング・システムまたはワード・サイ ズ (32 ビットか 64 ビットか) が同じでない場合、リストアできません。

ある環境からそれとは異なる環境へのリストアの後は、非増分バックアップが実施 されるまで、増分バックアップまたは差分バックアップは実行できません。 (同じ 環境へのリストアの場合、この制限はありません。)

ある環境からそれとは異なる環境へのリストアが成功した場合も、いくらかの注意 事項があります。パッケージは、使用する前に再バインドすることが必要です (BIND コマンド、 REBIND コマンド、または db2rbind ユーティリティーを使 用)。 SQL プロシージャーは、ドロップしてから再作成する必要があります。ま た、外部ライブラリーは、新しいプラットフォーム上ですべて再ビルドする必要が あります。 (同じ環境にリストアする場合、これらの点は該当しません。)

## 有効範囲**:**

このコマンドは、それが実行されたノードに対してだけ影響を与えます。

## 権限**:**

| | |

既存のデータベースにリストアするには、以下のいずれかが必要です。

- v *sysadm*
- *sysctrl*
- v *sysmaint*

新規データベースにリストアするには、以下のいずれかが必要です。

- v *sysadm*
- *sysctrl*

#### 必要な接続**:**

必要な接続は、実行するリストア・アクションの種類によって異なります。

- データベース (既存のデータベースにリストアする場合)。このコマンドは、指定 されたデータベースへの排他接続を自動的に確立します。
- インスタンスおよびデータベース (新規データベースにリストアする場合)。デー タベースを作成するには、インスタンス・アタッチが必要です。

現行のインスタンスとは異なるインスタンスで新規のデータベースへのリストア を行うには、まず、新規のデータベースを存在させるインスタンスにアタッチす |<br>|<br>|

 $\mathsf{I}$ 

|

 $\mathbf{I}$ 

|

ることが必要です。新しいインスタンスは、ローカルの場合とリモートの場合が 可能です。現在のインスタンスは、DB2INSTANCE 環境変数の値によって定義さ れます。

## コマンド構文**:**

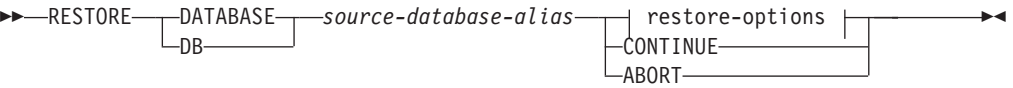

## **restore-options:**

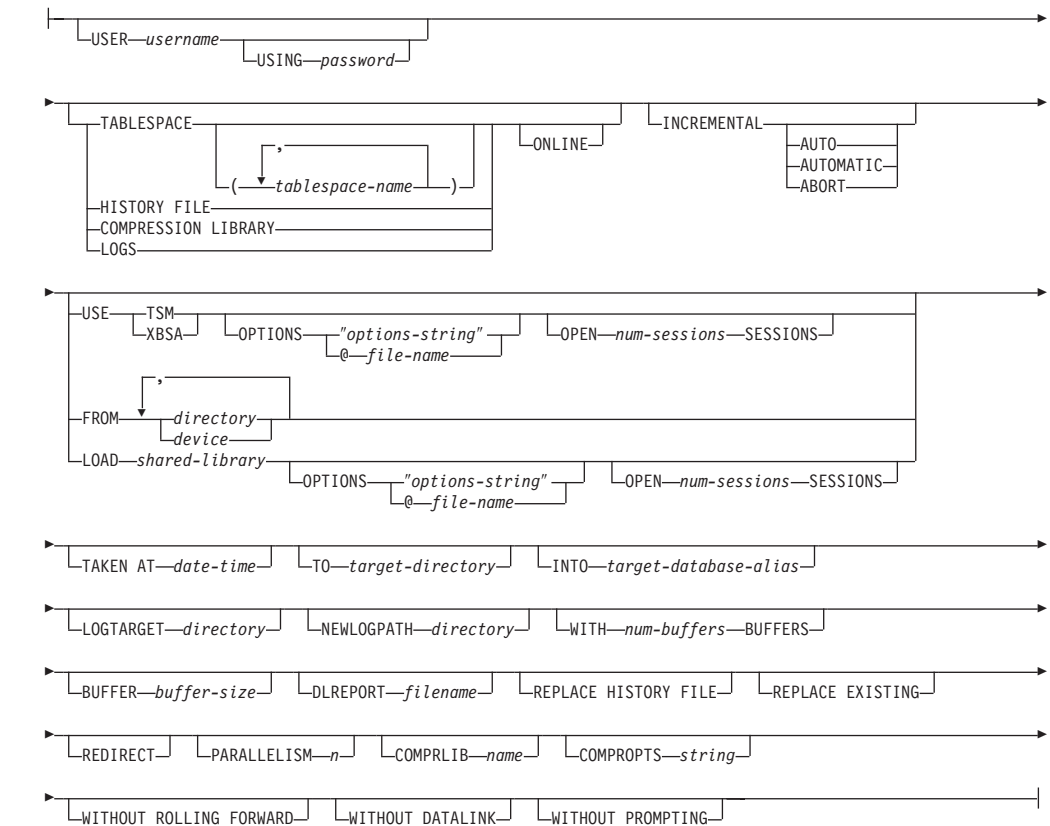

#### コマンド・パラメーター**:**

## **DATABASE** *source-database-alias*

バックアップが取得されるソース・データベースの別名です。

## **CONTINUE**

コンテナーが再定義されていること、およびリダイレクトしたリストア操作 の最終ステップを実行する必要があることを指定します。

## **ABORT**

このパラメーターは以下を指定します。

- リダイレクトしたリストア操作を停止します。これは、1 つまたは複数の ステップを繰り返す必要があるエラーが発生したときに便利です。 ABORT オプションを指定して RESTORE DATABASE を発行した後、 REDIRECT オプションを指定した RESTORE DATABASE を含む、リダ イレクトしたリストア操作の各ステップを繰り返す必要があります。
- v 完了する前に増分リストア操作を終了します。

#### **USER** *username*

データベースがリストアされる際のユーザー名を識別します。

#### **USING** *password*

ユーザー名を認証するために使用するパスワード。パスワードを省略する と、ユーザーに入力を求めるプロンプトが出ます。

## **TABLESPACE** *tablespace-name*

リストアされる表スペースを指定するときに使用する名前のリストです。

## **ONLINE**

このキーワードは、表スペース・レベルのリストア操作を行う場合のみ適用 でき、これを指定するとオンラインでバックアップ・イメージがリストアで きます。これは、他のエージェントが、バックアップ・イメージのリストア 中にデータベースに接続できることや、指定された表スペースのリストア中 に他の表スペースのデータを使用できることを意味します。

## **HISTORY FILE**

| | | | | | | | | | |

| | |

このキーワードは、バックアップ・イメージから履歴ファイルのみをリスト アするのに指定されます。

#### **COMPRESSION LIBRARY**

このキーワードは、バックアップ・イメージから圧縮ライブラリーだけをリ ストアする場合に指定します。バックアップ・イメージの中にオブジェクト が存在している場合、それはデータベース・ディレクトリーの中にリストア されます。バックアップ・イメージの中にオブジェクトが存在していない場 合、リストア操作は失敗します。

**LOGS** このキーワードは、バックアップ・イメージに含まれている一連のログ・フ ァイルだけをリストアする場合に指定します。バックアップ・イメージの中 にログ・ファイルが含まれていない場合、リストア操作は失敗します。この オプションを指定する場合は、LOGTARGET オプションも指定する必要が あります。

## **INCREMENTAL**

INCREMENTAL は、追加のパラメーターを使用しないで手動累積リストア 操作を指定します。手動リストアの際、ユーザーはリストアに含まれるイメ ージごとに各リストア・コマンドを手動で発行する必要があります。以下の 順序でこれを行ってください。最後、1 番目、2 番目、3 番目、以下同様に 最後のイメージまで。

## **INCREMENTAL AUTOMATIC/AUTO**

自動累積リストア操作を指定します。

## **INCREMENTAL ABORT**

手動累積リストア操作を指定します。

#### **USE TSM**

データベースが TSM 管理の出力からリストアされるように指定します。

#### **OPTIONS**

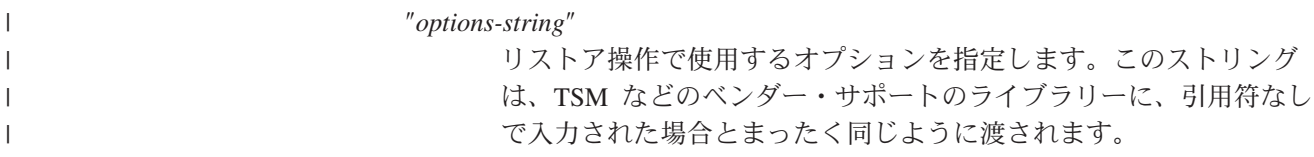

| | | | | | | | 注**:** このオプションを指定すると、 VENDOROPT データベース構 成パラメーターによって指定されている値がオーバーライドさ れます。

#### **@***file-name*

リストア操作で使用するオプションが、 DB2 サーバー上のファイ ルに含まれていることを指定します。このストリングは、TSM など のベンダー・サポートのライブラリーに渡されます。ファイル名は 完全修飾ファイル名でなければなりません。

## **OPEN** *num-sessions* **SESSIONS**

TSM またはベンダー製品とともに使用する入出力セッションの数を指定し ます。

## **USE XBSA**

XBSA インターフェースを使用するように指定します。バックアップ・サー ビス API (XBSA) は、バックアップやアーカイブの目的でデータ・ストレ ージ管理を必要とするアプリケーションまたは機能のための、オープン・ア プリケーション・プログラミング・インターフェースです。

## **FROM** *directory/device*

バックアップ・イメージがあるディレクトリーまたは装置の完全修飾パス 名。 USE TSM、FROM、および LOAD を省略した場合のデフォルト値 は、クライアント・マシンの現行作業ディレクトリーです。このターゲッ ト・ディレクトリーまたは装置は、データベース・サーバー上に存在してい る必要があります。

Windows オペレーティング・システムでは、 DB2 が生成するディレクト リーを指定してはなりません。たとえば、次のようなコマンドを実行すると します。

db2 backup database sample to c:¥backup db2 restore database sample from c:¥backup

これらのコマンドを使用すると DB2 は、 c:¥backup ディレクトリーの下 にいくつかのサブディレクトリーを生成し、それにより指定されたトップレ ベルのディレクトリーの中に複数のバックアップを入れることができるよう にします。 DB2 の生成するサブディレクトリーは無視してください。リス トアするバックアップ・イメージを正確に指定するためには、 TAKEN AT パラメーターを使用します。複数のバックアップ・イメージを同じパスに保 管することもできます。

複数の項目が指定され、項目の最後がテープ装置である場合には、他のテー プが要求されます。有効な応答オプションは、次のとおりです。

- **c** 続行。警告メッセージを生成した装置の使用を続けます (たとえ ば、新しいテープをマウントしたときなど)。
- **d** 装置の終了。警告メッセージの原因となった装置の使用だけ を停止 します (たとえば、もうテープがない場合に停止する、など)。
- **t** 終了。ユーザーが、ユーティリティーによって要求された何らかの アクションを実行しなかった場合、リストア操作を異常終了しま す。

## **LOAD** *shared-library*

使用するバックアップおよびリストア I/O ベンダー関数を含む共有ライブ ラリー (Windows オペレーティング・システムでは DLL) の名前。名前に は絶対パスを含めることができます。絶対パスを指定しない場合、ユーザー 出口プログラムが置かれているパスがデフォルト値として使われます。

## **TAKEN AT** *date-time*

データベース・バックアップ・イメージのタイム・スタンプです。タイム・ スタンプはバックアップ操作が正常に終了した後に表示され、バックアッ プ・イメージのパス名の一部になっています。 *yyyymmddhhmmss* の形式で 指定されます。タイム・スタンプを部分的に指定することもできます。たと えば、2 つの異なるタイム・スタンプ 20021001010101 および 20021002010101 で指定されるバックアップ・イメージが存在する場合、 20021002 を指定することで、タイム・スタンプ 20021002010101 のイメー ジが使用できます。このパラメーターに値を指定しない場合は、ソース・メ ディア上のバックアップ・イメージは 1 つだけでなければなりません。

## **TO** *target-directory*

ターゲット・データベース・ディレクトリーです。ユーティリティーが存在 するデータベースへリストアしている場合には、このパラメーターは無視さ れます。指定するドライブおよびディレクトリーは、ローカルのものでなけ ればなりません。

注**:** Windows オペレーティング・システムでは、このパラメーターを使用 するときに、ドライブ名のみを指定してください。パスを指定すると、 エラーが戻されます。

#### **INTO** *target-database-alias*

ターゲット・データベースの別名です。ターゲット・データベースが存在し ない場合には、作成されます。

データベース・バックアップを既存のデータベースにリストアするとき、リ ストアされたデータベースは既存のデータベースの別名およびデータベース 名を継承します。データベース・バックアップを存在していないデータベー スにリストアするとき、新規のデータベースが指定した別名およびデータベ ース名を使用して作成されます。新規のデータベース名は、リストア先のシ ステムでユニークなものでなければなりません。

## **LOGTARGET** *directory*

| | | | | | | |

バックアップ・イメージからログ・ファイルを抽出する際のターゲット・デ ィレクトリーとして使用する、データベース・サーバー上の既存のディレク トリーの絶対パス名。このオプションを指定する場合、バックアップ・イメ ージ内のログ・ファイルは、そのターゲット・ディレクトリー内に抽出され ます。このオプションを指定しない場合、バックアップ・イメージ内のロ グ・ファイルは抽出されません。バックアップ・イメージからログ・ファイ ルだけを抽出する場合は、 LOGS オプションを指定してください。

## **NEWLOGPATH** *directory*

リストア操作後にアクティブ・ログに使用されるディレクトリーの絶対パス 名。このパラメーターの機能は *newlogpath* データベース構成パラメーター と同じです。ただし、これが影響するのは、これを指定したリストア操作に 限定されます。このパラメーターは、バックアップ・イメージのログ・パス | | | | | | | | | | | | |

| | | が、リストア後の使用に適していない場合に使用することができます。たと えば、パスがもはや有効でない、または別のデータベースによって使用され ている、という場合などです。

#### **WITH** *num-buffers* **BUFFERS**

使用するバッファーの数です。値を明示的に指定しない場合、 DB2 はこの パラメーターのための最適値を自動的に選択します。複数のソースが読み取 られる場合や、PARALLELISM の値が増やされている場合は、パフォーマ ンスを向上させるために複数のバッファーを使用することができます。

#### **BUFFER** *buffer-size*

リストア操作に使用するバッファーのサイズ (ページ数)。値を明示的に指定 しない場合、 DB2 はこのパラメーターのための最適値を自動的に選択しま す。このパラメーターの最小値は 8 ページです。

リストア・バッファー・サイズは、バックアップ操作中に指定したバックア ップ・バッファー・サイズに正の整数を乗算したサイズでなければなりませ ん。誤ったバッファー・サイズを指定すると、許容可能な最小のサイズで割 り振られます。

## **DLREPORT** *filename*

ファイル名を指定する場合は、絶対パスとして指定しなければなりません。 リストア操作中に高速調整が行われたためにリンク解除されたファイルを報 告します。このオプションが使用されるのは、リストアする表に DATALINK 列タイプとリンク・ファイルが含まれている場合だけです。

#### **REPLACE HISTORY FILE**

リストア操作において、ディスク上の履歴ファイルを、バックアップ・イメ ージの履歴ファイルで置換することを指定します。

## **REPLACE EXISTING**

ターゲット・データベースの別名と同じ別名を持つデータベースがすでに存 在している場合、このパラメーターは、リストア・ユーティリティーが既存 のデータベースをリストアしたデータベースに置換するように指定します。 これはリストア・ユーティリティーを起動するスクリプトで便利です。コマ ンド行プロセッサーは、ユーザーに既存のデータベースの削除を検証するよ う求めるプロンプトを出さないためです。 WITHOUT PROMPTING パラメ ーターが指定された場合、REPLACE EXISTING を指定する必要はありませ んが、その場合、ユーザー介入を標準的に必要とするイベントが起こるとこ の操作は失敗します。

#### **REDIRECT**

リダイレクトしたリストア操作を指定します。リダイレクトしたリストア操 作を完了するには、このコマンドの後に 1 つまたは複数の SET TABLESPACE CONTAINERS コマンドを続け、次に CONTINUE オプショ ンを指定して RESTORE DATABASE コマンドを続ける必要があります。

注**:** 同一のリダイレクトしたリストア操作に関連したコマンドはすべて、同 じウィンドウまたは CLP セッションから起動しなければなりません。

## **WITHOUT ROLLING FORWARD**

データベースを、正常にリストアされた後ロールフォワード・ペンディング 状態にしないように指定します。

正常なリストアに続いて、データベースがロールフォワード・ペンディング 状態にある場合には、データベースが使用できるようになる前に、 ROLLFORWARD コマンドを起動する必要があります。

オンライン・バックアップ・イメージからのリストアでこのオプションを指 定した場合、エラー SQL2537N が戻されます。

## **WITHOUT DATALINK**

DATALINK 列を持つ任意の表を DataLink Reconcile Pending (DRP) 状態に し、リンクされたファイルの調整を実行しないように指定します。

#### **PARALLELISM** *n*

| | | | | | | | | | | | | | | | | | | |

リストア操作中に作成されるバッファー・マニピュレーターの数を指定しま す。値を明示的に指定しない場合、 DB2 はこのパラメーターのための最適 値を自動的に選択します。

## **COMPRLIB** *name*

解凍を実行するために使用するライブラリーの名前。この名前は、サーバー 上の 1 個のファイルを参照する完全修飾パスでなければなりません。この パラメーターを指定しない場合、 DB2 はイメージ内に格納されているライ ブラリーの使用を試みます。バックアップが圧縮されていなかった場合、こ のパラメーターの値は無視されます。指定されたライブラリーをロードでき ない場合、リストアは失敗します。

## **COMPROPTS** *string*

バイナリー・データのうち、解凍ライブラリーの初期設定ルーチンに渡すブ ロックを記述します。 DB2 はこのストリングをクライアントからサーバー に直接渡すため、バイト反転やコード・ページ変換の問題がある場合は解凍 ライブラリーで処理する必要があります。データ・ブロックの最初の文字が '@' なら、データの残りの部分は、サーバー上に存在するファイルの名前を 指定するものとして解釈されます。その場合 DB2 は、 *string* の内容をそ のファイルの内容で置き換え、そのようにして得られる新しい値を初期設定 ルーチンに渡します。 string の最大長は 1024 バイトです。

## **WITHOUT PROMPTING**

リストア操作を無人で実行するように指定します。通常はユーザー介入を必 要とするアクションでは、エラー・メッセージが戻されます。テープやディ スケットなどの取り外し可能メディア装置を使用している場合、このオプシ ョンを指定していても、その装置が終わるとプロンプトが出されます。

#### 例**:**

1. 以下の例で、データベース WSDB は 0 から 3 までの番号が付けられた 4 つ のパーティションすべてに定義されています。パス /dev3/backup はすべてのパ ーティションからアクセスできます。以下のオフライン・バックアップ・イメー ジは、/dev3/backup から入手可能です。

wsdb.0.db2inst1.NODE0000.CATN0000.20020331234149.001 wsdb.0.db2inst1.NODE0001.CATN0000.20020331234427.001 wsdb.0.db2inst1.NODE0002.CATN0000.20020331234828.001 wsdb.0.db2inst1.NODE0003.CATN0000.20020331235235.001 最初にカタログ・パーティションをリストアしてから WSDB データベースの他 のすべてのデータベース・パーティションを /dev3/backup ディレクトリーから リストアするには、データベース・パーティションの 1 つから以下のコマンド を出します。

db2\_all '<<+0< db2 RESTORE DATABASE wsdb FROM /dev3/backup TAKEN AT 20020331234149 INTO wsdb REPLACE EXISTING' db2\_all '<<+1< db2 RESTORE DATABASE wsdb FROM /dev3/backup TAKEN AT 20020331234427 INTO wsdb REPLACE EXISTING' db2\_all '<<+2< db2 RESTORE DATABASE wsdb FROM /dev3/backup TAKEN AT 20020331234828 INTO wsdb REPLACE EXISTING' db2\_all '<<+3< db2 RESTORE DATABASE wsdb FROM /dev3/backup TAKEN AT 20020331235235 INTO wsdb REPLACE EXISTING'

db2\_all ユーティリティーは、指定された各データベース・パーティションにリ ストア・コマンドを出します。

- 2. 以下は、別名が MYDB であるデータベースの典型的なリダイレクト・リストア のシナリオです。
	- a. 次のように、REDIRECT オプションを指定して RESTORE DATABASE コマ ンドを発行する。

db2 restore db mydb replace existing redirect

ステップ 1 が正常終了した後でステップ 3 が完了する前に、次を発行して リストア操作を打ち切ることができる。

db2 restore db mydb abort

b. 再定義する必要があるコンテナーを持つ表スペースごとに、 SET TABLESPACE CONTAINERS コマンドを発行する。たとえば、

db2 set tablespace containers for 5 using (file 'f:¥ts3con1' 20000, file 'f:¥ts3con2' 20000)

リストアしたデータベースのコンテナーが、このステップで指定したもので あることを検査するために、 LIST TABLESPACE CONTAINERS コマンドを 発行する。

c. ステップ 1 および 2 が正常終了した後、次を発行する。

db2 restore db mydb continue

これはリダイレクト・リストア操作の最終ステップです。

- d. ステップ 3 が失敗した場合、またはリストア操作を打ち切った場合、リダイ レクト・リストアはステップ 1 から再始動できる。
- 3. 以下は、リカバリー可能データベース用の増分バックアップの週間予定のサンプ ルです。週 1 回の全データベース・バックアップ操作、1 日 1 回の非累積 (差 分) バックアップ操作、および週 2 回の累積 (増分) バックアップ操作が含まれ ています。
	- (Sun) backup db mydb use tsm (Mon) backup db mydb online incremental delta use tsm (Tue) backup db mydb online incremental delta use tsm (Wed) backup db mydb online incremental use tsm

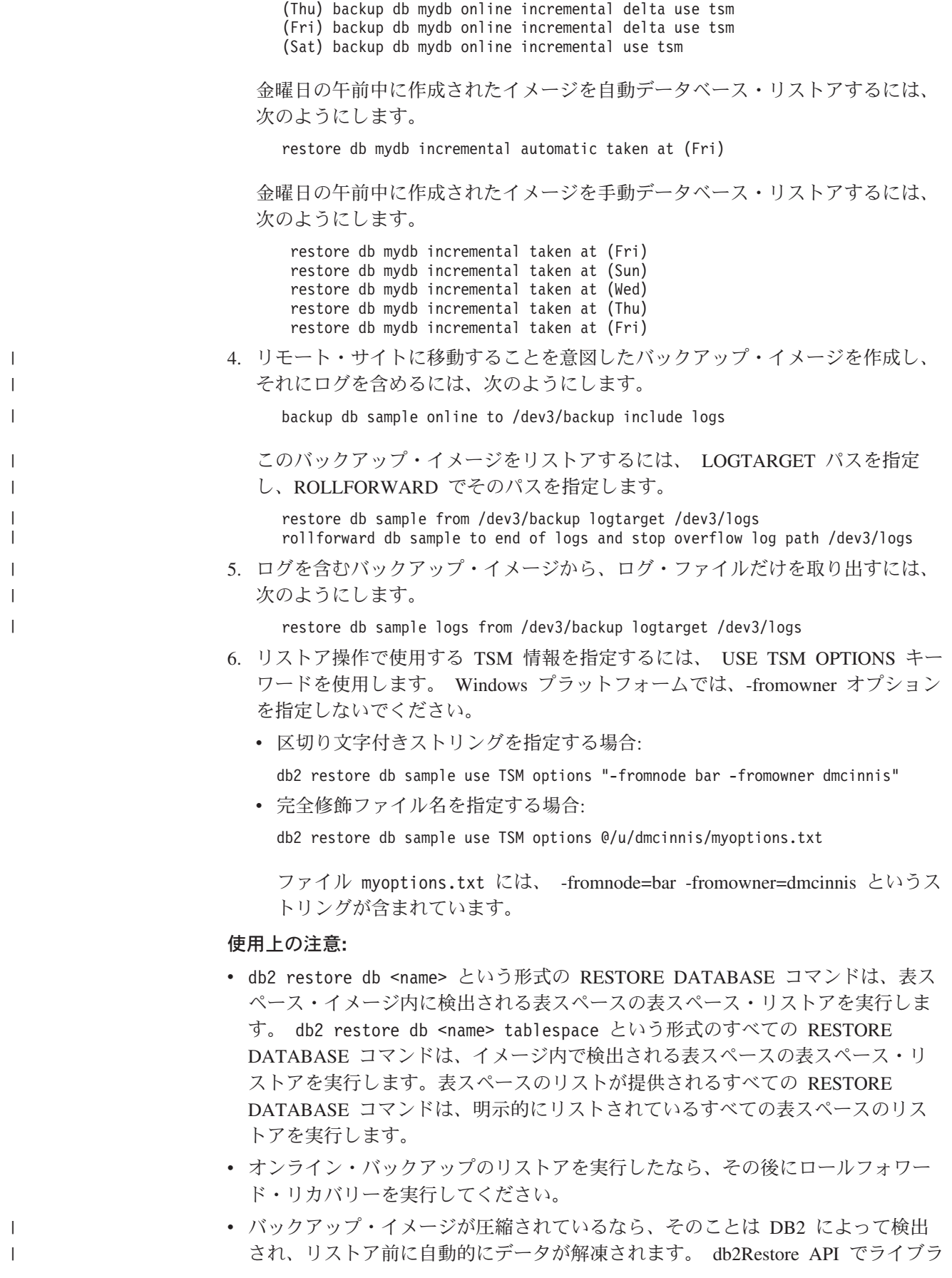

| | | | | | | | | | | | | | | | | | | | | | | | | | | | | | | | | | | | | | | |

 $\mathbf{I}$ 

リーが指定されている場合、データの解凍にはそれが使用されます。そうでない 場合、バックアップ・イメージにライブラリーが格納されているなら、それが使 用されます。そうでない場合、データは解凍できず、リストアは失敗します。

- バックアップ・イメージから圧縮ライブラリーをリストアする場合 (リストアの タイプとして DB2RESTORE\_COMPR\_LIB を指定して明示的に、または圧縮バッ クアップの通常のリストアを実行することにより暗黙的に)、そのリストア操作 は、バックアップが作成されたのと同じプラットフォームおよびオペレーティン グ・システム上で実行する必要があります。バックアップ作成時のプラットフォ ームとリストア操作実行時のプラットフォームが違っていると、それらの 2 つの システムの間のクロスプラットフォーム・リストアが DB2 で通常にサポートさ れている場合でも、リストア操作は失敗します。
- ログ・ファイルを含むバックアップ・イメージからログ・ファイルをリストアす る場合は、 LOGTARGET オプションを指定し、それに DB2 サーバー上に存在 する有効な完全修飾パス名を指定する必要があります。それらの条件が満たされ ている場合、リストア・ユーティリティーは、イメージ内のログ・ファイルをタ ーゲット・パスに書き込みます。ログを含まないバックアップ・イメージのリス トアで LOGTARGET を指定した場合、リストア操作で表スペース・データのリ ストアが試行される前にエラーが戻されます。また、LOGTARGET に無効なパス や読み取り専用パスが指定された場合も、リストアからエラーが戻されます。
- v RESTORE DATABASE コマンド発行時点に LOGTARGET パス内にログ・ファ イルが存在している場合、ユーザーに対して警告プロンプトが戻されます。 WITHOUT PROMPTING が指定されている場合、この警告は戻されません。
- v LOGTARGET を指定したリストア操作において、なんらかの理由で抽出できない ログ・ファイルがあった場合、リストアは失敗し、エラーが戻されます。バック アップ・イメージから抽出するログ・ファイルの中に、 LOGTARGET パス内に 既存のファイルと同じ名前のものが 1 つでもあると、リストア操作は失敗し、エ ラーが戻されます。データベース・リストア・ユーティリティーは、 LOGTARGET ディレクトリー内に既存のログ・ファイルを上書きしません。
- 保管されているログ・セットだけをバックアップ・イメージからリストアするこ とも可能です。ログ・ファイルだけをリストアすることを指定するには、 LOGTARGET パスに加えて LOGS オプションを指定します。 LOGTARGET パ スを指定しないで LOGS オプションを指定すると、エラーになります。この操作 モードでログ・ファイルをリストアしようとして問題が発生した場合、そのリス トア操作は即座に終了し、エラーが戻されます。
- v 自動増分リストア操作においては、リストア操作のターゲット・イメージに含ま れているログだけがバックアップ・イメージから取り出されます。増分リストア 処理中に参照される中間イメージに含まれるログが、それらの中間バックアッ プ・イメージから抽出されることはありません。手動増分リストア操作の場合、 LOGTARGET パスは、最終リストア・コマンドを発行する場合にのみ指定してく ださい。

## 関連資料**:**

- 77 ページの『[BACKUP DATABASE](#page-86-0)』
- v 143 ページの『[ROLLFORWARD DATABASE](#page-152-0)』
- v 「コマンド・リファレンス」の『db2move データベース移動ツール・コマン ド』

# **db2Restore -** データベースのリストア

db2Backup (データベースのバックアップ) を使用して、バックアップが取られてい たデータベースが損傷または破壊された場合に、そのデータベースを再作成しま す。リストアされたデータベースは、バックアップ・コピーの作成時と同じ状態に なります。このユーティリティーでは、(新しいデータベースへのリストアが可能で あることに加えて) バックアップ・イメージ内のデータベース名とは異なる名前で データベースをリストアすることが可能です。

このユーティリティーは、以前の 2 つのリリースで作成した DB2 データベースを リストアするためにも使用できます。

このユーティリティーは、表スペース・レベルのバックアップからリストアするこ ともできますし、データベース・バックアップ・イメージ内から表スペースをリス トアすることもできます。

## 有効範囲**:**

この API は、それが呼び出されたデータベース・パーティションにのみ影響を与え ます。

## 権限**:**

既存のデータベースにリストアするには、以下のいずれかが必要です。

- v *sysadm*
- v *sysctrl*
- v *sysmaint*

新規データベースにリストアするには、以下のいずれかが必要です。

- v *sysadm*
- v *sysctrl*

#### 必要な接続**:**

データベース (既存のデータベースにリストアする場合)。この API を呼び出せば、 指定したデータベースへの接続が自動的に確立され、リストア操作が終了すると接 続が解放されます。

インスタンスおよびデータベース (新規データベースにリストアする場合)。データ ベースを作成するには、インスタンス・アタッチが必要です。

現行のインスタンス (DB2INSTANCE 環境変数の値で定義) とは異なるインスタン スで新規のデータベースへのリストアを行うには、まず、新規のデータベースを存 在させるインスタンスにアタッチすることが必要です。

#### **API** 組み込みファイル**:**

*db2ApiDf.h*

## **C API** 構文**:**

## **db2Restore -** データベースのリストア

| | | | | | | | | | | | | | | | | | | | | | | | | | | | | | | | | | | | | | | | | | | | | | | | |

| | | | | | | | | | | | | | |

```
/* File: db2ApiDf.h */
/* API: db2Restore */
/* \ldots */SQL_API_RC SQL_API_FN
db2Restore (
 db2Uint32 versionNumber,
 void *pDB2RestoreStruct,
 struct sqlca *pSqlca);
/* \ldots */typedef SQL_STRUCTURE db2RestoreStruct
{
 char *piSourceDBAlias;
 char *piTargetDBAlias;<br>char *piTargetDBAlias;
                       oApplicationId[SQLU APPLID LEN+1];
 char *piTimestamp;
 char *piTargetDBPath;
 char *piReportFile;
 struct db2TablespaceStruct *piTablespaceList;
 struct db2MediaListStruct *piMediaList;
 char *piUsername;
 char *piPassword;
 char *piNewLogPath;
 void *piVendorOptions;
 db2Uint32 iVendorOptionsSize;<br>db2Uint32 iParallelism;
                       iParallelism;
 db2Uint32 iBufferSize;<br>db2Uint32 iNumBuffers:
                       iNumBuffers;
 db2Uint32 iCallerAction;
 db2Uint32 iOptions;
 char *piComprLibrary;<br>void *piComprOptions:
                       *piComprOptions;
 db2Uint32 iComprOptionsSize;
 char *piLogTarget;
} db2RestoreStruct;
typedef SQL_STRUCTURE db2TablespaceStruct
{
 char **tablespaces;
 db2Uint32 numTablespaces;
} db2TablespaceStruct;
typedef SQL_STRUCTURE db2MediaListStruct
{
 char **locations;<br>db2Uint32 numLocations
                       numLocations;
 char locationType;
} db2MediaListStruct;
/* \ldots */汎用 API 構文:
/* File: db2ApiDf.h */
/* API: db2gRestore */
/* \ldots */SQL_API_RC SQL_API_FN
db2gRestore (
 db2Uint32 versionNumber,
 void *pDB2gRestoreStruct,
 struct sqlca *pSqlca);
typedef SQL_STRUCTURE db2gRestoreStruct
{
 char *piSourceDBAlias;
 db2Uint32 iSourceDBAliasLen;
 char *piTargetDBAlias;
 db2Uint32 iTargetDBAliasLen;
```

```
char *poApplicationId;
 db2Uint32 iApplicationIdLen;
 char *piTimestamp;
 db2Uint32 iTimestampLen;<br>
char *piTarqetDBPat
                        *piTargetDBPath;
 db2Uint32 iTargetDBPathLen;
 char *piReportFile;
 db2Uint32 iReportFileLen;
 struct db2gTablespaceStruct *piTablespaceList;
 struct db2gMediaListStruct *piMediaList;
 char *piUsername;<br>db2Uint32 iUsernameLen
                        iUsernameLen;
 char *piPassword;
 db2Uint32 iPasswordLen;
 char *piNewLogPath;
 db2Uint32 iNewLogPathLen;
 void *piVendorOptions;<br>db2Uint32 iVendorOptionsSiz
 db2Uint32 iVendorOptionsSize;<br>db2Uint32 iParallelism;
                        iParallelism;
 db2Uint32 iBufferSize;
 db2Uint32 iNumBuffers;
 db2Uint32 iCallerAction;<br>db2Uint32 iOptions:
                        iOptions;
 char *piComprLibrary;
 db2Uint32 iComprLibraryLen;
 void *piComprOptions;
 db2Uint32 iComprOptionsSize;
 char *piLogTarget;
 db2Uint32 iLogTargetLen;
} db2gRestoreStruct;
typedef SQL_STRUCTURE db2gTablespaceStruct
{
 struct db2Char *tablespaces;
 db2Uint32 numTablespaces;
} db2gTablespaceStruct;
typedef SQL_STRUCTURE db2gMediaListStruct
{
 struct db2Char \astlocations;<br>db2Uint32 numLocation
 db2Uint32 numLocations;<br>
char locationType:
                        locationType;
} db2gMediaListStruct;
typedef SQL_STRUCTURE db2Char
{
  char *pioData;
  db2Uint32 iLength;<br>db2Uint32 oLength:
               oLength;
} db2Char;
/* \ldots */
```
## **API** パラメーター**:**

#### **versionNumber**

```
入力。 2 番目のパラメーター pDB2RestoreStruct として渡される構造のバ
ージョンとリリースのレベルを指定します。
```
#### **pDB2RestoreStruct**

入力。 *db2RestoreStruct* 構造を指すポインター。

#### **pSqlca**

| | | | | | | | | | | | | | | | | | | | | | | | | | | | | | | | | | | | | | | | | | | | | | | | | | |

J.

出力。*sqlca* 構造へのポインター。

#### **piSourceDBAlias**

入力。ソース・データベース・バックアップ・イメージのデータベース別名 を含むストリング。

#### **iSourceDBAliasLen**

入力。ソース・データベースの別名の長さを示す 4 バイトの符号なし整数 (バイト単位)。

## **piTargetDBAlias**

入力。宛先データベースの別名を含むストリング。このパラメーターが NULL の場合、*piSourceDBAlias* が使用されます。

## **iTargetDBAliasLen**

入力。宛先データベースの別名の長さを示す 4 バイトの符号なし整数 (バ イト単位)。

#### **oApplicationId**

出力。 API によって、アプリケーションにサービスを提供しているエージ ェントを識別するストリングが戻されます。データベース・モニターを使用 するバックアップ操作の進行状況に関する情報を取得することもできます。

#### **poApplicationId**

出力。長さ SQLU\_APPLID\_LEN+1 (sqlutil で定義) のバッファーを提供 します。 API によって、アプリケーションにサービスを提供しているエー ジェントを識別するストリングが戻されます。データベース・モニターを使 用するバックアップ操作の進行状況に関する情報を取得することもできま す。

## **iApplicationIdLen**

入力。 poApplicationId バッファーの長さを示す 4 バイトの符号なし整数 (バイト単位) です。 SQLU\_APPLID\_LEN+1 (sqlutil に定義) と等しくな ければなりません。

## **piTimestamp**

入力。バックアップ・イメージのタイム・スタンプを示すストリング。指定 したソース内にバックアップ・イメージが 1 つしかない場合、このフィー ルドはオプションです。

## **iTimestampLen**

入力。 piTimestamp バッファーの長さを示す 4 バイトの符号なし整数 (バ イト単位)。

## **piTargetDBPath**

入力。サーバー上の宛先データベースのディレクトリーの相対または完全修 飾名を含むストリング。リストアされるバックアップのために新規のデータ ベースを作成する場合に使用します。そうでない場合は使用しません。

#### **piReportFile**

入力。ファイル名が指定されている場合、完全修飾名にしなければなりませ ん。リストア時にリンク解除されるデータ・リンク・ファイル (高速調整の 結果) が報告されます。

#### **iReportFileLen**

入力。 piReportFile バッファーの長さを示す 4 バイトの符号なし整数 (バ イト単位) です。

#### **piTablespaceList**

入力。リストアされる表スペースのリストです。データベースまたは表スペ ース・バックアップ・イメージから、表スペースのサブセットをリストアす る場合に使用されます。詳細については、*DB2TablespaceStruct* 構造を参照 してください。以下の制限が適用されます。

- v データベースはリカバリー可能でなければなりません。つまり、ログ保存 またはユーザー出口が使用可能になっていなければなりません。
- v リストアされるデータベースは、バックアップ・イメージの作成に使用さ れたのと同じデータベースでなければなりません。つまり、表スペース・ リストア機能を使用して、データベースに表スペースを追加することはで きません。
- v ロールフォワード・ユーティリティーは、パーティション・データベース 環境でリストアされる表スペースが、同じ表スペースを含む他のデータベ ース・パーティションと必ず同期化されるようにします。表スペースのリ ストア操作が要求され、*piTablespaceList* が NULL の場合、リストア・ユ ーティリティーはバックアップ・イメージ内のすべての表スペースのリス トアを試みます。

バックアップ後に名前が変更された表スペースをリストアする場合、リスト ア・コマンドでは新しい表スペース名を使用しなければなりません。古い表 スペース名を使用すると、その表スペースを見つけることができません。

#### **piMediaList**

入力。バックアップ・イメージのソース・メディア。提供される情報は、 locationType フィールドの値によって異なります。 locationType に有効な値 (sqlutil で定義) は、以下のとおりです。

## **SQLU\_LOCAL\_MEDIA**

ローカル装置 (テープ、ディスクまたはディスケットの組み合わ せ)。

#### **SQLU\_XBSA\_MEDIA**

XBSA インターフェース。バックアップ・サービス API (XBSA) は、バックアップやアーカイブの目的でデータ・ストレージ管理を 必要とするアプリケーションまたは機能のための、オープン・アプ リケーション・プログラミング・インターフェースです。

#### **SQLU\_TSM\_MEDIA**

TSM。ロケーション・ポインターが NULL に設定されている場 合、 DB2 で提供される TSM 共用ライブラリーが使用されます。 別のバージョンの TSM 共用ライブラリーが必要な場合には、 SQLU\_OTHER\_MEDIA を使用し、共用ライブラリー名を入力して ください。

#### **SQLU\_OTHER\_MEDIA**

ベンダー製品。ロケーション・フィールド内の共用ライブラリー名 を提供します。

## **SQLU\_USER\_EXIT**

ユーザー出口。追加の入力は必要ありません (サーバーが OS/2 上 にある場合のみ使用可能です)。

#### **piUsername**

入力。接続の試行時に使用されるユーザー名を含むストリングを指定しま す。 NULL にすることもできます。

#### **iUsernameLen**

入力。 piUsername の長さを示す 4 バイトの符号なし整数 (バイト単位)。 ユーザー名が提供されていない場合は、ゼロに設定してください。

#### **piPassword**

入力。ユーザー名とともに使用されるパスワードを含むストリングを指定し ます。 NULL にすることもできます。

#### **iPasswordLen**

入力。 piPassword の長さを示す 4 バイトの符号なし整数 (バイト単位)。 パスワードが提供されていない場合は、ゼロに設定してください。

#### **piNewLogPath**

入力。リストア完了後、ロギングに使用されるパスを表すストリング。この フィールドが NULL の場合、デフォルトのログ・パスが使用されます。

#### **iNewLogPathLen**

入力。 *piNewLogPath* の長さを示す 4 バイトの符号なし整数 (バイト単 位)。

## **piVendorOptions**

入力。情報をアプリケーションからベンダー関数へ渡すのに使用されます。 このデータ構造はフラットでなければなりません。つまり、間接のレベルは サポートされません。このデータについては、バイト反転が行われず、ま た、コード・ページがチェックされないことに注意してください。

#### **iVendorOptionsSize**

入力。 *piVendorOptions* の長さです。 65535 バイト以下でなければなりま せん。

#### **iParallelism**

入力。並列処理の度合い (バッファー・マニピュレーターの数) を指定しま す。最小値は 1 です。最大値は 1024 です。

#### **iBufferSize**

入力。バッファー・サイズを 4 KB の割り振り単位 (ページ) でバックアッ プします。最小値は 8 単位です。リストア用に入力するサイズは、バック アップ・イメージを作成するのに使用するバッファー・サイズと同じか、ま たは整数倍でなければなりません。

## **iNumBuffers**

入力。使用するリストア・バッファーの数を指定します。

### **iCallerAction**

入力。実行するアクションを指定します。有効な値 (db2ApiDf で定義) は、 以下のとおりです。

#### **DB2RESTORE\_RESTORE**

リストア操作を開始します。

#### **DB2RESTORE\_NOINTERRUPT**

リストアを開始します。リストアを自動実行するよう指定します。

通常ユーザーの介入を要求するシナリオは、呼び出し側への最初の 戻りなしに試行されるか、エラーを生成します。この呼び出し側ア クションは、たとえば、リストアに必要なメディアがすべてマウン トされていることが明らかで、ユーティリティーによるプロンプト が必要とされない場合に使用してください。

## **DB2RESTORE\_CONTINUE**

ユーザーがユーティリティーによって要求された何らかのアクショ ン (たとえば、新しいテープのマウント) を実行した後で、リスト アを継続します。

## **DB2RESTORE\_TERMINATE**

ユーザーがユーティリティーによって要求された何らかのアクショ ンの実行に失敗した場合、リストアを終了します。

## **DB2RESTORE\_DEVICE\_TERMINATE**

リストアによって使用される装置のリストから特定の装置を除外し ます。特定の装置が入力でいっぱいになると、リストア・ユーティ リティーは呼び出し側に警告を戻します。その場合、この呼び出し 側アクションを指定してリストアを再び呼び出すことによって、警 告が生成される原因となった装置を使用装置のリストから除外して ください。

## **DB2RESTORE\_PARM\_CHK**

リストアを実行することなく、パラメーターの妥当性を検査しま す。このオプションは、呼び出しが戻った後でデータベース接続を 終了しません。この呼び出しが正常に戻った後、ユーザーが DB2RESTORE CONTINUE で呼び出しを発行し、処置を進めること が期待されます。

## **DB2RESTORE\_PARM\_CHK\_ONLY**

リストアを実行することなく、パラメーターの妥当性を検査しま す。この呼び出しが戻る前に、この呼び出しによって確立したデー タベース接続は終了し、後続する呼び出しは必要なくなります。

#### **DB2RESTORE\_TERMINATE\_INCRE**

完了前に増分リストア操作を終了します。

#### **DB2RESTORE\_RESTORE\_STORDEF**

最初の呼び出し。表スペース・コンテナーの再定義が要求されま す。

#### **DB2RESTORE\_STORDEF\_NOINTERRUPT**

最初の呼び出し。リストアは割り込まれずに実行されます。表スペ ース・コンテナーの再定義が要求されます。

#### **iOptions**

入力。リストア・プロパティーのビットマップ。オプションは組み合わされ て、ビット単位 OR 演算子を使用して *iOptions* の値を生成します。有効な 値 (db2ApiDf で定義) は、以下のとおりです。

## **DB2RESTORE\_OFFLINE**

オフライン・リストア操作を実行します。

| | | | | | |

| | | | | |

#### **DB2RESTORE\_ONLINE**

オンライン・リストア操作を実行します。

#### **DB2RESTORE\_DB**

データベースにあるすべての表スペースをリストアします。これは オフラインで実行する必要があります。

## **DB2RESTORE\_TABLESPACE**

バックアップ・イメージから、*piTablespaceList* パラメーターにリス トされた表スペースのみリストアします。これはオンラインまたは オフラインで実行できます。

## **DB2RESTORE\_HISTORY**

履歴ファイルだけをリストアします。

## **DB2RESTORE\_COMPR\_LIB**

圧縮ライブラリーをリストアすることを指定します。このオプショ ンは、他のリストア・タイプと同時に使用することはできません。 バックアップ・イメージの中にオブジェクトが存在している場合、 それはデータベース・ディレクトリーの中にリストアされます。バ ックアップ・イメージの中にオブジェクトが存在していない場合、 リストア操作は失敗します。

## **DB2RESTORE\_LOGS**

バックアップ・イメージに含まれている一連のログ・ファイルだけ をリストアすることを指定します。バックアップ・イメージの中に ログ・ファイルが含まれていない場合、リストア操作は失敗しま す。このオプションを指定する場合は、*piLogTarget* パラメーターも 指定する必要があります。

## **DB2RESTORE\_INCREMENTAL**

手動累積リストア操作を実行します。

## **DB2RESTORE\_AUTOMATIC**

自動累積 (増分) リストア操作を実行します。 DB2RESTORE INCREMENTAL とともに指定しなければなりませ  $h<sub>o</sub>$ 

## **DB2RESTORE\_DATALINK**

調整操作を実行します。定義された DATALINK 列を含む表では、 RECOVERY YES オプションを指定する必要があります。

#### **DB2RESTORE\_NODATALINK**

調整操作を実行しません。 DATALINK 列を持つ表は、

DataLink\_Roconcile\_pending (DRP) 状態に入れられます。定義され た DATALINK 列を含む表では、RECOVERY YES オプションを指 定する必要があります。

## **DB2RESTORE\_ROLLFWD**

データベースのリストアが成功した後、データベースをロールフォ ワード・ペンディング状態にします。

#### **DB2RESTORE\_NOROLLFWD**

データベースのリストアが成功した後、データベースをロールフォ ワード・ペンディング状態にしません。バックアップがオンライン

で実行される場合、または表スペース・レベルのリストアの場合 は、この値は指定できません。リストアが成功した後で、データベ ースがロールフォワード・ペンディング状態にある場合は、 db2Rollforward (データベースのロールフォワード) を実行してから でなければ、データベースを使用できません。

## **piComprLibrary**

| | | | | | | | | | | |  $\blacksquare$ | | | | | | | | | | | | | | | | | |  $\blacksquare$ | | | | | | |

入力。バックアップ・イメージが圧縮されている場合、バックアップ・イメ ージの解凍を実行するために使用する外部ライブラリーの名前を示します。 この名前は、サーバー上の 1 個のファイルを参照する完全修飾パスでなけ ればなりません。値が NULL ポインターであるか、空ストリングへのポイ ンターである場合、 DB2 は、イメージに保管されたライブラリーを使用し ようとします。バックアップが圧縮されていなかった場合、このパラメータ ーの値は無視されます。指定されたライブラリーが見付からない場合、リス トアは失敗します。

## **piComprLibraryLen**

入力。 piComprLibrary で指定したライブラリー名の長さを示す 4 バイトの 符号なし整数 (バイト単位) です。ライブラリー名が提供されていない場合 は、ゼロに設定してください。

## **piComprOptions**

入力。バイナリー・データのうち、解凍ライブラリーの初期設定ルーチンに 渡すブロックを記述します。 DB2 はこのストリングをクライアントからサ ーバーに直接渡すため、バイト反転やコード・ページ変換の問題がある場合 は圧縮ライブラリーで処理する必要があります。データ・ブロックの最初の 文字が '@' なら、データの残りの部分は、サーバー上に存在するファイル の名前を指定するものとして解釈されます。その場合 DB2 は、 piComprOptions および iComprOptionsSize の内容をそのファイルの内容およ びサイズで置き換え、そのようにして得られる新しい値を初期設定ルーチン

に渡します。

## **iComprOptionsSize**

入力。 piComprOptions として渡されるデータ・ブロックのサイズを表す 4 バイトの符号なし整数。 piComprOptions が NULL ポインターである場合 に限り、iComprOptionsSize はゼロになります。

## **piLogTarget**

入力。バックアップ・イメージからログ・ファイルを抽出する際のターゲッ ト・ディレクトリーとして使用する、データベース・サーバー上の既存のデ ィレクトリーの絶対パス。このパラメーターを指定する場合、バックアッ プ・イメージ内のログ・ファイルは、そのターゲット・ディレクトリー内に 抽出されます。このパラメーターを指定しない場合、バックアップ・イメー ジ内のログ・ファイルは抽出されません。バックアップ・イメージからロ グ・ファイルだけを抽出する場合は、DB2RESTORE\_LOGS パラメーターを 使用してください。

## **iLogTargetLen**

入力。 *piLogTarget* 内のパスの長さを示す 4 バイトの符号なし整数 (バイ ト単位) です。

#### **tablespaces**

バックアップを取る表スペースのリストを指すポインター。 C の場合、リ ストは NULL で終了するストリングです。一般的には、*db2Char* 構造のリ ストです。

#### **numTablespaces**

*tablespaces* パラメーター内の項目数。

#### **locations**

メディア・ロケーションのリストを指すポインター。 C の場合、リストは NULL で終了するストリングです。一般的には、db2Char 構造のリストで す。

## **numLocations**

*locations* パラメーター内の項目数。

#### **locationType**

メディア・タイプを示す文字。有効な値 (sqlutil で定義) は、以下のとお りです。

#### **SQLU\_LOCAL\_MEDIA**

ローカル装置 (テープ、ディスク、ディスケット、または名前付き パイプ)

## **SQLU\_XBSA\_MEDIA**

XBSA インターフェース。

## **SQLU\_TSM\_MEDIA**

Tivoli Storage Manager。

#### **SQLU\_OTHER\_MEDIA**

ベンダー・ライブラリー。

#### **SQLU\_USER\_EXIT**

ユーザー出口 (サーバーが OS/2 上にある場合のみ使用可能です)。

#### **pioData**

| |

文字データ・バッファーを指すポインター。

#### **iLength**

入力。 *pioData* バッファーのサイズ

#### **oLength**

出力。将来の利用のために予約されています。

#### 使用上の注意**:**

オフラインのリストアの場合、このユーティリティーは、排他モードでデータベー スに接続します。リストアされるデータベースにアプリケーション (呼び出し側の アプリケーションを含む) がすでに接続している場合、このユーティリティーは失 敗します。さらに、リストア・ユーティリティーが、リストアの実行に使用されて おり、アプリケーション (呼び出し側のアプリケーションを含む) が同じワークステ ーション上の任意のデータベースにすでに接続されている場合、要求は失敗しま す。接続が成功すると、 API はリストアが完了するまで他のアプリケーションを締 め出します。

現行のデータベース構成ファイルは、それが使用不能でない限り、バックアップ・ コピーによって置換されません。ファイルが置換される場合には、警告メッセージ が戻されます。

db2Backup (データベースのバックアップ) を使用して、データベースまたは表スペ ースをバックアップしなければなりません。

呼び出し側アクションが DB2RESTORE\_NOINTERRUPT の場合、リストアはアプリ ケーションにプロンプトを出すことなく継続されます。呼び出し側のアクションが DB2RESTORE RESTORE で、ユーティリティーが既存のデータベースにリストアし ようとしている場合、ユーティリティーは、何らかのユーザー介入を要求するメッ セージとともに、アプリケーションに制御を戻します。ユーザーとの対話の処理が 終了した後、後続の呼び出しにおいて処理が継続される

(DB2RESTORE\_CONTINUE) か、終了 (DB2RESTORE\_TERMINATE) されるかを示 す呼び出し側アクションを設定して、RESTORE DATABASE を再び呼び出します。 このユーティリティーは処理を終了させ、 *sqlca* で SQLCODE を戻します。

終了時に装置をクローズするには、呼び出し側アクションを

DB2RESTORE\_DEVICE\_TERMINATE に設定してください。たとえば、2 つのテー プ装置を使用して 3 つのテープ・ボリュームからリストアを行う場合、テープの 1 つがリストアされると、アプリケーションは、API からテープの終わりを示す SQLCODE とともに制御を受け取ります。ここで、アプリケーションはユーザーに 別のテープをマウントするよう要求しますが、テープが「もうない」ことをユーザ ーが示すと、メディア装置の終了を通知する呼び出し側アクション

SQLUD\_DEVICE\_TERMINATE を指定して API に戻ります。これで、デバイス・ ドライバーは終了しますが、リストアに関連する残りの装置は、リストア・セット 内の全セグメントがリストアされるまで処理済みの入力を保持し続けます (バック アップ処理中に、リストア・セット内のセグメントの数が最後のメディア装置に置 かれます)。この呼び出し側アクションは、テープ以外の装置 (ベンダーによってサ ポートされる装置) でも使用できます。

アプリケーションに戻る前にパラメーター・チェックを実行したい場合には、呼び 出し側アクションを SQLUD\_PARM\_CHECK に設定してください。

宛先変更したリストアを実行する場合には、呼び出し側アクションを DB2RESTORE\_RESTORE\_STORDEF に設定し、「sqlbstsc - 表スペース・コンテナ ーの設定」との組み合わせで使用してください。

データベース・リストアの重要な段階でシステム障害が発生した場合、正常なリス トアが実行されるまで、ユーザーはデータベースに正常に接続することができませ ん。接続を試みたときにエラー・メッセージが戻されることによって、この状態で あることが検出されます。バックアップされたデータベースがロールフォワード・ リカバリーに使用できるよう構成されておらず、さらにログ保存パラメーターとユ ーザー出口パラメーターのいずれかが使用可能になっている、使用可能な現行の構 成ファイルがある場合、ユーザーは、リストアに続いて、データベースの新しいバ ックアップをとるか、またはこれらのパラメーターを使用不能にしてから、データ ベースに接続することが必要です。

リストアが失敗すると、リストアされたデータベースはドロップされませんが (既 存のデータベース以外へのリストアの場合を除き)、使用不能になります。

## **db2Restore -** データベースのリストア

| | | | | | | |

| | |

| | | | | |

| | | | | |

| | |

バックアップ上の履歴ファイルをリストアするようにリストア・タイプで指定され ている場合、それはデータベースの既存の履歴ファイル上にリストアされます。事 実上、リストアされるバックアップの後に履歴ファイルに加えられた変更は、すべ て消去されることになります。このことが望ましくない場合は、履歴ファイルを新 規またはテスト・データベースにリストアさせることにより、実行された更新を破 棄することなく、履歴ファイルの内容を表示できるようにしてください。

バックアップ操作時にデータベースのロールフォワード・リカバリーが使用可能だ った場合には、 db2Restore の実行が成功した後に db2Rollforward を発行すること によって、データベースを損傷または破壊の発生前の状態に戻すことができます。 データベースがリカバリー可能な場合、リストアの完了後に、デフォルトでペンデ ィング状態がロールフォワードされます。

データベース・バックアップ・イメージがオフラインで作成されており、呼び出し 側がリストア後のデータベースの ロールフォワードを必要としない場合、リストア 用に DB2RESTORE NOROLLFWD オプションを使用できます。これにより、リス トア後にデータベースがすぐに使用可能になります。バックアップ・イメージがオ ンラインで作成されている場合は、呼び出し元はリストアが完了した時点で、対応 するログ・レコードを使用してロールフォワードを行わなければなりません。

ログ・ファイルを含むバックアップ・イメージからログ・ファイルをリストアする 場合は、 LOGTARGET オプションを指定し、それに DB2 サーバー上に存在する 有効な完全修飾パス名を指定する必要があります。それらの条件が満たされている 場合、リストア・ユーティリティーは、イメージ内のログ・ファイルをターゲッ ト・パスに書き込みます。ログを含まないバックアップ・イメージのリストアで LOGTARGET を指定した場合、リストア操作で表スペース・データのリストアが試 行される前にエラーが戻されます。また、LOGTARGET に無効なパスや読み取り専 用パスが指定された場合も、リストアからエラーが戻されます。

リストア・コマンド発行時点に LOGTARGET パス内にログ・ファイルが存在して いる場合、ユーザーに対して警告プロンプトが戻されます。 WITHOUT PROMPTING が指定されている場合、この警告は戻されません。

LOGTARGET を指定したリストア時に、なんらかの理由で抽出できないログ・ファ イルがあった場合、リストアは失敗し、エラーが戻されます。バックアップ・イメ ージから抽出するログ・ファイルの中に、 LOGTARGET パス内に既存のファイル と同じ名前のものが 1 つでもあると、リストア操作は失敗し、エラーが戻されま す。リストア・ユーティリティーは、LOGTARGET ディレクトリー内に既存のロ グ・ファイルを上書きしません。

保管されているログ・セットだけをバックアップ・イメージからリストアすること も可能です。ログ・ファイルだけをリストアすることを指定するには、 LOGTARGET パスに加えて LOGS オプションを指定します。 LOGTARGET パス を指定しないで LOGS オプションを指定すると、エラーになります。この操作モー ドでログ・ファイルをリストアしようとして問題が発生した場合、そのリストアは 即座に終了し、エラーが戻されます。

自動増分リストア時には、リストア操作のターゲット・イメージに含まれているロ グだけがバックアップ・イメージから取り出されます。増分リストア処理中に参照 される中間イメージに含まれるログが、それらの中間バックアップ・イメージから

- 抽出されることはありません。手動増分リストア時には、LOGTARGET パスは、最 終リストア・コマンドを発行する場合にのみ指定してください。
- バックアップが圧縮されているなら、そのことは DB2 によって検出され、リスト ア前に自動的にデータが解凍されます。 db2Restore API でライブラリーが指定され ている場合、データの解凍にはそれが使用されます。そうでない場合、バックアッ プ・イメージにライブラリーが格納されているなら、それが使用されます。そうで ない場合、データは解凍できず、リストアは失敗します。
	- バックアップ・イメージから圧縮ライブラリーをリストアする場合 (リストアのタ イプとして DB2RESTORE COMPR LIB を指定して明示的に、または圧縮バックア ップの通常のリストアを実行することにより暗黙的に)、そのリストア操作は、バッ クアップが作成されたのと同じプラットフォームおよびオペレーティング・システ ム上で実行する必要があります。バックアップ作成時のプラットフォームとリスト ア操作実行時のプラットフォームが違っていると、それらの 2 つのシステムの間の クロスプラットフォーム・リストアが DB2 で通常にサポートされている場合で も、リストア操作は失敗します。

## 関連資料**:**

<span id="page-134-0"></span>| |

| |  $\blacksquare$ | |

| | | | | | | |

- v 「管理 *API* リファレンス」の『sqlemgdb データベースの移行』
- v 153 ページの『db2Rollforward [データベースのロールフォワード』](#page-162-0)
- v 「管理 *API* リファレンス」の『SQLCA』
- v 83 ページの『db2Backup [データベースのバックアップ』](#page-92-0)
- v 「管理 *API* リファレンス」の『db2CfgGet 構成パラメーターの入手』

## 関連サンプル**:**

- $\Box$  dbrecov.sqc -- How to recover a database  $(C) \Box$
- $\Box$  dbrecov.sqC -- How to recover a database  $(C++)$

# リストア・セッション **- CLP** の例

## 例 **1**

以下は、別名が MYDB であるデータベースの典型的な非増分リダイレクト・リス トアのシナリオです。

1. 次のように、REDIRECT オプションを指定して RESTORE DATABASE コマン ドを発行する。

db2 restore db mydb replace existing redirect

2. 再定義したいコンテナーを持つ表スペースごとに、SET TABLESPACE CONTAINERS コマンドを発行する。たとえば、Windows 環境では次のようにし ます。

db2 set tablespace containers for 5 using (file 'f:¥ts3con1'20000, file 'f:¥ts3con2'20000)

リストアしたデータベースのコンテナーが、このステップで指定したものである ことを検査するために、コンテナーの場所が再定義されているすべての表スペー スのために LIST TABLESPACE CONTAINERS コマンドを発行する。

3. ステップ 1 および 2 が正常終了した後、次を発行する。

db2 restore db mydb continue

これはリダイレクト・リストア操作の最終ステップです。

4. ステップ 3 が失敗した場合、またはリストア操作を打ち切った場合、リダイレ クト・リストアはステップ 1 から再始動できる。

注**:**

1. ステップ 1 が正常終了した後でステップ 3 が完了する前に、次を発行してリス トア操作を打ち切ることができる。

db2 restore db mydb abort

2. ステップ 3 が失敗した場合、またはリストア操作を打ち切った場合、リダイレ クト・リストアはステップ 1 から再始動できる。

## 例 **2**

以下は、別名が MYDB であり、以下のバックアップ・イメージを持つデータベー スの、典型的な手動増分リダイレクト・リストアのシナリオです。

backup db mydb Backup successful. The timestamp for this backup image is : <ts1>

backup db mydb incremental Backup successful. The timestamp for this backup image is : <ts2>

1. 次のように、INCREMENTAL および REDIRECT オプションを指定して RESTORE DATABASE コマンドを発行する。

db2 restore db mydb incremental taken at <ts2> replace existing redirect

2. 再定義する必要があるコンテナーを持つ表スペースごとに、 SET TABLESPACE CONTAINERS コマンドを発行する。たとえば、Windows 環境では次のようにし ます。

db2 set tablespace containers for 5 using (file 'f:¥ts3con1'20000, file 'f:¥ts3con2'20000)

リストアしたデータベースのコンテナーが、このステップで指定したものである ことを検査するために、 LIST TABLESPACE CONTAINERS コマンドを発行す る。

3. ステップ 1 および 2 が正常終了した後、次を発行する。

db2 restore db mydb continue

4. 残りの増分リストア・コマンドは、以下のように発行することができるようにな ります。

db2 restore db mydb incremental taken at <ts1> db2 restore db mydb incremental taken at <ts2>

これはリダイレクト・リストア操作の最終ステップです。

注**:**

1. ステップ 1 が正常終了した後でステップ 3 が完了する前に、次を発行してリス トア操作を打ち切ることができる。

db2 restore db mydb abort

2. ステップ 3 が正常終了した後でステップ 4 のすべての必要なコマンドを実行す る前に、次を発行してリストア操作を打ち切ることができる。

db2 restore db mydb incremental abort

- 3. ステップ 3 が失敗した場合、またはリストア操作を打ち切った場合、リダイレ クト・リストアはステップ 1 から再始動できる。
- 4. いずれかのリストア・コマンドがステップ 4 で失敗した場合、失敗したコマン ドを再実行してリストア・プロセスを継続できます。

## 例 **3**

以下は、同じデータベースでの典型的な自動増分リダイレクト・リストア・シナリ オです。

1. 次のように、INCREMENTAL AUTOMATIC および REDIRECT オプションを指 定して RESTORE DATABASE コマンドを発行する。

db2 restore db mydb incremental automatic taken at <ts2> replace existing redirect

2. 再定義する必要があるコンテナーを持つ表スペースごとに、 SET TABLESPACE CONTAINERS コマンドを発行する。たとえば、Windows 環境では次のようにし ます。

db2 set tablespace containers for 5 using (file 'f:¥ts3con1'20000, file 'f:¥ts3con2'20000)

リストアしたデータベースのコンテナーが、このステップで指定したものである ことを検査するために、 LIST TABLESPACE CONTAINERS コマンドを発行す る。

3. ステップ 1 および 2 が正常終了した後、次を発行する。

db2 restore db mydb continue

これはリダイレクト・リストア操作の最終ステップです。

## 注**:**

1. ステップ 1 が正常終了した後でステップ 3 が完了する前に、次を発行してリス トア操作を打ち切ることができる。

db2 restore db mydb abort

2. ステップ 3 が失敗した場合、またはリストア操作を打ち切った場合、リダイレ クト・リストアは以下を実行した後ステップ 1 から再始動できる。

db2 restore db mydb incremental abort

## 関連資料**:**

- v 102 ページの『[RESTORE DATABASE](#page-111-0)』
- v 「コマンド・リファレンス」の『LIST TABLESPACE CONTAINERS コマンド』
- v 「コマンド・リファレンス」の『SET TABLESPACE CONTAINERS コマンド』

# リストアのパフォーマンスの最適化

| | | | | | | | | | | | | |

| |

リストア操作を実行すると、DB2 は、バッファー数、バッファー・サイズ、および 並列処理設定の最適値を自動的に選択します。この値は、使用可能なユーティリテ ィー・ヒープ・メモリーの大きさ、使用可能なプロセッサー数、およびデータベー ス構成に基づきます。目的は、リストア操作の完了にかかる時間を最小限に抑える ことです。次の RESTORE DATABASE コマンド・パラメーターの値を明示的に入 力しないと、DB2 側が値を選択します。

- WITH num-buffers BUFFERS
- v PARALLELISM n
- BUFFER buffer-size

リストア操作の場合、バックアップ操作によって使用されるバッファー・サイズの 倍数が常に使用されます。データベース・マネージャー構成パラメーター BACKBUFSZ および RESTBUFSZ によって指定される値は無視されます。これら の値を使用するのであれば、RESTORE DATABASE コマンドを発行するときに、バ ッファー・サイズを明示的に指定する必要があります。

さらに、リストア操作を完了するために必要な時間を短縮するために、以下のいず れかを実行することを選択できます。

• リストア・バッファー・サイズを大きくする。

リストア・バッファー・サイズは、バックアップ操作中に指定したバックアッ プ・バッファー・サイズに正の整数を乗算したサイズでなければなりません。誤 ったバッファー・サイズを指定すると、割り振られるバッファーは、許容可能な 最小のサイズになります。

• バッファー数を増やします。

指定する値は、バックアップ・バッファーに指定したページ数の倍数でなければ なりません。ページ数の最小値は 8 です。

v PARALLELISM パラメーターの値を増やす。

これにより、リストア操作中にデータベースへの書き込みのために使用されるバ ッファー・マニピュレーター (BM) の番号が増加します。

#### 関連概念**:**

• 95 [ページの『リストアの概要』](#page-104-0)

## 関連タスク**:**

v 96 [ページの『リストアの使用』](#page-105-0)

# 第 **4** 章 ロールフォワード・リカバリー

ここでは、DB2 UDB ロールフォワード・リカバリー・ユーティリティーについて 説明します。このユーティリティーは、データベース・リカバリー・ログ・ファイ ルに記録されているトランザクションを適用することによりデータベースをリカバ リーします。

以下のトピックについて説明します。

- v 『ロールフォワードの概要』
- v 131 [ページの『ロールフォワードの使用に必要な特権、権限、および許可』](#page-140-0)
- v 131 [ページの『ロールフォワードの使用』](#page-140-0)
- v 133 [ページの『表スペースにおける変更のロールフォワード』](#page-142-0)
- 138 [ページの『ドロップされた表のリカバリー』](#page-147-0)
- v 140 [ページの『ロード・コピー・ロケーション・ファイルを使用したデータのリ](#page-149-0) [カバリー』](#page-149-0)
- 142 [ページの『パーティション・データベース・システムにおけるクロックの同](#page-151-0) [期化』](#page-151-0)
- v 143 ページの『クライアント/[サーバーのタイム・スタンプの変換』](#page-152-0)
- v 143 ページの『[ROLLFORWARD DATABASE](#page-152-0)』
- v 153 ページの『db2Rollforward [データベースのロールフォワード』](#page-162-0)
- v 164 [ページの『ロールフォワード・セッション](#page-173-0) CLP の例』

# ロールフォワードの概要

最も単純な形式の DB2® ROLLFORWARD DATABASE コマンドで必要なのは、ロ ールフォワード・リカバリーしたいデータベースの別名を指定することだけです。 たとえば、次のようにします。

db2 rollforward db sample to end of logs and stop

この場合、コマンドの戻りは以下のようになります。

Rollforward Status

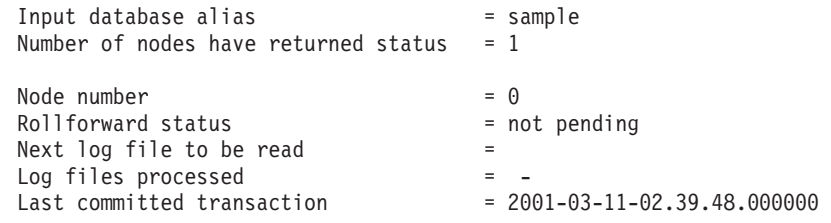

DB20000I The ROLLFORWARD command completed successfully.

ロールフォワード・リカバリーの一般的なアプローチは、以下のとおりです。 1. STOP オプションは指定せずにロールフォワード・ユーティリティーを起動す る。

2. QUERY STATUS オプションを指定してロールフォワード・ユーティリティーを 起動する

リカバリーをログの最後まで指定する場合、戻されたポイント・イン・タイムが 予定より早いと、 QUERY STATUS オプションは 1 つ以上のログ・ファイルが 欠落していると示すことがあります。

ポイント・イン・タイム指定リカバリーを指定する場合、 QUERY STATUS オ プションはロールフォワード操作が確実に正しいポイント・イン・タイムに完了 するようにするのに役立ちます。

3. STOP オプションを指定してロールフォワード・ユーティリティーを起動する。 操作の停止後は、追加変更項目をロールフォワードすることはできません。

データベースは (restore ユーティリティーを使用し) ロールフォワードする前に正 常にリストアしておく必要があります。ただし、表スペースについてはその必要は ありません。表スペースを一時的にロールフォワード・ペンディング状態にするこ とができます。ただし、その状態を取り消すためにリストア操作を行う必要はあり ません (たとえば、電源割り込みの後など)。

ロールフォワード・ユーティリティーが起動されると、次のようになります。

- v データベースがロールフォワード・ペンディング状態の場合、データベースはロ ールフォワードされます。表スペースもロールフォワード・ペンディング状態に ある場合、データベースのロールフォワード操作が完了した後に再びロールフォ ワード・ユーティリティーを起動して、表スペースをロールフォワードする必要 があります。
- データベースはロールフォワード・ペンディング状態にない が、表スペースはロ ールフォワード・ペンディング状態にある 場合は以下のようになります。
	- 表スペースのリストを指定すると、それらの表スペースだけがロールフォワー ドされます。
	- 表スペースのリストを指定しないと、ロールフォワード・ペンディング状態の 表スペースすべてがロールフォワードされます。

データベース・ロールフォワード操作は、オフラインで実行されます。ロールフォ ワード操作が正常に完了するまでは、データベースは使用不可です。また、ユーテ ィリティーの起動時に STOP オプションを指定していないと操作は完了できませ  $h_{\circ}$ 

表スペース・ロールフォワード操作は、オフラインで実行できます。ロールフォワ ード操作が正常に完了するまでは、データベースは使用不可です。ログの最後まで 行われた場合、またはユーティリティーの起動時に STOP オプションを指定してい た場合、正常に完了します。

SYSCATSPACE が含まれていない限り、オンライン で表スペースのロールフォワ ード操作を実行することができます。表スペースに対してオンラインでロールフォ ワード操作を実行するときは、その表スペース自体は使用できませんが、データベ ース内の他の表スペースは使用できます。

データベースを初めて作成した時点では、循環ロギングだけが使用可能になりま す。つまり、ログは保管やアーカイブされるのではなく再使用されます。循環ロギ

| |

ングでは、ロールフォワード・リカバリーは不可能です。クラッシュ・リカバリー またはバージョン・リカバリーだけが行えます。アーカイブ・ログは、バックアッ プを取った後に生じるデータベースへの変更を文書化します。ログ・アーカイブ (およびロールフォワード・リカバリー) を使用可能にするには、 *logarchmeth1* デー タベース構成パラメーターを、デフォルトの OFF 以外の値に設定します。 *logarchmeth1* を OFF 以外の値に設定すると、データベースはバックアップ・ペンデ ィング状態になり、データベースを再び使用するにはデータベースのオフライン・ バックアップを作成する必要があります。

注**:** 項目は、ロールフォワード操作で使用されるログ・ファイルごとに、リカバリ ー履歴ファイルに作成されます。

#### 関連概念**:**

<span id="page-140-0"></span>| | | | | | | |

| |

- v 140 [ページの『ロード・コピー・ロケーション・ファイルを使用したデータのリ](#page-149-0) [カバリー』](#page-149-0)
- v 36 [ページの『リカバリー・ログについて』](#page-45-0)

#### 関連資料**:**

- v 143 ページの『[ROLLFORWARD DATABASE](#page-152-0)』
- 40 [ページの『データベース・ロギングの構成パラメーター』](#page-49-0)
- v 「管理ガイド*:* パフォーマンス」の『logarchmeth1 1 次ログ・アーカイブ方式構 成パラメーター』

## ロールフォワードの使用に必要な特権、権限、および許可

ユーザーは、特権によってデータベース・リソースを作成したりアクセスしたりす ることが可能になります。権限レベルは、特権をグループ化する手段となるもので あり、さらに高水準のデータベース・マネージャー保守およびユーティリティーの さまざまな操作を提供します。それらの働きにより、データベース・マネージャー とそのデータベース・オブジェクトへのアクセスが制御されます。ユーザーは、適 切な許可 (必要な特権または権限) が付与されているオブジェクトにしかアクセスで きません。

ロールフォワード・ユーティリティーを使用するには、 SYSADM、SYSCTRL、ま たは SYSMAINT 権限が必要です。

# ロールフォワードの使用

#### 前提条件**:**

ロールフォワード・リカバリーを実行するデータベースに接続していてはなりませ ん。ロールフォワード・ユーティリティーは指定されたデータベースに自動的に接 続を確立し、この接続はロールフォワード操作が完了すると終了します。

進行中のロールフォワード操作をキャンセルせずに表スペースをリストアすること はしないでください。そうしてしまうと、ある表スペースはロールフォワード進行 状態にあり、別の表スペースはロールフォワード・ペンディング状態にある、とい

う状態になることがあります。進行中のロールフォワード操作は、ロールフォワー ド進行状態にある表スペース上でのみ作動します。

データベースには、ローカル・エージェントとリモート・エージェントがありま す。

## 制限**:**

ロールフォワード・ユーティリティーには、以下の制限が適用されます。

- v ロールフォワード操作は一度に 1 つしか起動することができません。リカバリー する表スペースが多数ある場合は、それらすべてを同一の操作に指定することが できます。
- v 最後に実行したバックアップの後で表スペースの名前を変更した場合、その表ス ペースをロールフォワードする際には必ず新しい名前を使用してください。以前 の表スペースの名前は認識されません。
- 実行中のロールフォワード操作をキャンセルすることはできません。完了したロ ールフォワード操作のみキャンセルすることができます。ただし、STOP オプシ ョンが指定されていない操作、または完了前に失敗したロールフォワード操作は キャンセルできません。
- v 直前のタイム・スタンプより前のタイム・スタンプを指定して、表スペースのロ ールフォワード操作を特定のポイント・イン・タイムまで継続する ことはできま せん。特定のポイント・イン・タイムが指定されない場合は、直前のポイント・ イン・タイムが使用されます。 STOP を指定するだけで、特定のポイント・イ ン・タイムまでのロールフォワード操作を開始することができます。ただし、こ れは関係する表スペースがすべて同一のオフライン・バックアップ・イメージか らリストアされた場合にのみ可能です。この場合、ログ処理は必要ありません。 進行中のロールフォワード操作が完了する前またはキャンセルされる前に、別の ロールフォワード操作を別の表スペース・リストで開始すると、エラー・メッセ ージ (SQL4908) が戻されます。 LIST TABLESPACES コマンドをすべてのノー ド上で起動し、現在ロールフォワード中 (ロールフォワード進行状態) の表スペー ス、およびロールフォワード作動可能 (ロールフォワード・ペンディング状態) の 表スペースを判別してください。次の 3 つのオプションがあります。
	- すべての表スペースに対する進行中のロールフォワード操作を終了する。
	- 表スペースのサブセットに対するロールフォワード操作を終了する。 (ロール フォワード操作が特定のポイント・イン・タイムまで継続するようになってい る場合、すべてのノードがかかわるため、このオプションは使用できないこと があります。)
	- 進行中のロールフォワード操作をキャンセルする。
- v パーティション・データベース環境では、ロールフォワード・ユーティリティー はデータベースのカタログ・ノードから起動する必要があります。

#### 手順**:**

ロールフォワード・ユーティリティーは、コマンド行プロセッサー (CLP)、コント ロール・センターにあるロールフォワード・データベース・ノートブック、または **db2Rollforward** アプリケーション・プログラミング・インターフェース (API) を 通して起動できます。

<span id="page-142-0"></span>CLP によって発行する ROLLFORWARD DATABASE コマンドの例を以下に示しま す。

db2 rollforward db sample to end of logs and stop

「データベースのロールフォワード (Rollforward Database)」ノートブックをオープ ンするには、以下のようにします。

- 1. コントロール・センターから、「データベース (Databases)」フォルダーが見つか るまでオブジェクト・ツリーを展開します。
- 2. 「データベース (Databases)」フォルダーをクリックします。ウィンドウの右側部 分 (目次ペイン) に、既存のデータベースがすべて表示されます。
- 3. 目次ペイン内で対象となるデータベースをマウスの右ボタンでクリックし、ポッ プアップ・メニューから「ロールフォワード (Rollforward)」を選択します。「デ ータベースのロールフォワード (Rollforward Database)」ノートブックがオープン します。

詳しい情報については、コントロール・センターのオンライン・ヘルプ機能をご覧 ください。

#### 関連概念**:**

- v 「アプリケーション開発ガイド クライアント・アプリケーションのプログラミン グ」の『組み込み SQL または DB2 CLI プログラムにおける管理 API』
- v 「管理ガイド*:* インプリメンテーション」の『コントロール・センター用のプラ グイン・アーキテクチャーの紹介』

#### 関連資料**:**

v 153 ページの『db2Rollforward - [データベースのロールフォワード』](#page-162-0)

# 表スペースにおける変更のロールフォワード

データベースが順方向リカバリーであれば、データベース全体を使用する代わり に、表スペースをバックアップしたり、リストアしたり、ロールフォワードしたり できます。個別の表スペースについてリカバリー計画を決めておくこともでき、こ れにより時間が節約されます。つまり、データベース全体をリカバリーするより は、データベースの一部をリカバリーした方が時間は短縮されるからです。たとえ ば、ディスクが不良で、そのディスクに表スペースが 1 つしか含まれていない場 合、その表スペースのみをリストアおよびロールフォワードすることができます。 その際データベース全体をリカバリーする必要はなく、データベースの残りの部分 に対するユーザー・アクセスに影響を与えることもありません。ただし、損傷した 表スペースにシステム・カタログ表が含まれている場合は別です。その状態ではデ ータベースに接続することができません。 (システム・カタログ表を含む表スペー ス・レベルのバックアップ・イメージが使用可能である場合、システム・カタログ 表スペースはそれだけでリストアできます。) 表スペース・レベルのバックアップ により、データベースの重要な部分を他の部分より頻繁にバックアップすることも 可能になり、これによりデータベース全体のバックアップより時間は短縮されま す。

表スペースがリストアされた後は、常にロールフォワード・ペンディング状態にな ります。表スペースを使用可能にするためには、表スペースにロールフォワード・

リカバリーを実行する必要があります。ログの最後までロールフォワードすること もでき、特定の時点までロールフォワードすることもできます。ただし、システ ム・カタログ表を含む表スペースを特定のポイント・イン・タイムまでロールフォ ワードすることはできません。必ずログの最後までロールフォワードし、データベ ース内のすべての表スペースに整合性があるようにしてください。

表スペースがロールフォワードされる時、表スペースに影響するログ・レコードが 含まれていなくても、 DB2® はすべてのログ・ファイルを処理します。表スペース に影響するログ・レコードが含まれないと分かっているログ・ファイルをスキップ するには、 DB2 COLLECT TS REC INFO レジストリー変数を ON に設定しま す。ログ・ファイルのスキップに必要な情報が確実に収集されるようにするには、 ログ・ファイルを作成して使用する前に、レジストリー変数を設定する必要があり ます。

データベース・ディレクトリーにある、表スペース変更履歴ファイル (DB2TSCHG.HIS) は、それぞれの表スペースごとにどのログを処理するべきかを追 跡します。 **db2logsForRfwd** ユーティリティーを使用してこのファイルの内容を 表示することができ、そこから項目を削除するには、PRUNE HISTORY コマンドを 使用します。データベース・リストア操作中、DB2TSCHG.HIS はバックアップ・イ メージからリストアされ、その後データベース・ロールフォワード操作中に最新に なります。ログ・ファイルの情報が使用できない場合には、ログ・ファイルは、す べての表スペースのリカバリーにそれが必要であるかのように扱われます。

それぞれのログ・ファイルの情報は、ログが非アクティブになった後にディスクに フラッシュされるので、破損の結果としてこの情報が消失する可能性があります。 これを補うため、リカバリー操作がログ・ファイルの途中から開始した場合には、 ログ全体は、それがシステムのすべての表スペースの変更を含んでいるかのように 扱われます。その後、アクティブ・ログが処理され、それらのための情報は再作成 されます。より古いログ・ファイルまたはアーカイブログ・ファイルの情報が破損 状態で消失し、それらの情報がデータ・ファイル内にない場合には、それらのロ グ・ファイルは、表スペース・リカバリー操作時に、それらがすべての表スペース の変更を含んでいるものとして扱われます。

表スペースのロールフォワードを実行する前に、 LIST TABLESPACES SHOW DETAIL コマンドを起動してください。このコマンドは、表スペースがロールフォ ワードできる最早ポイントである 最小リカバリー時間 を戻します。最小リカバリ ー時間は、データ定義言語 (DDL) ステートメントが表スペースまたは表スペース内 の表に対し実行されると、更新されます。表スペースは、システム・カタログ表に 含まれる情報と同期するように、少なくとも最小リカバリー時間までロールフォワ ードする必要があります。複数の表スペースをリカバリーする場合、表スペースは 少なくとも、リカバリーされるすべての表スペースの最小リカバリー時間のうちで 最大の時間までロールフォワードする必要があります。パーティション・データベ ース環境では、LIST TABLESPACES SHOW DETAIL コマンドをすべてのパーティ ションで発行してください。表スペースは、少なくとも、すべてのパーティション にあるすべての表スペースの最小リカバリー時間のうちで最大の時間までロールフ ォワードする必要があります。

特定の時点にロールフォワードする場合で、表が複数の表スペースに含まれている 場合には、すべての表スペースを同時にロールフォワードする必要があります。た
とえば、表データがある表スペースに含まれていて、その表の索引が別の表スペー スに含まれている場合は、両方の表スペースを同じ特定の時点まで同時にロールフ ォワードする必要があります。

表のデータおよび長形式オブジェクトが別々の表スペースに存在する場合に、その 長形式オブジェクト・データが再編成された場合は、データと長形式のオブジェク トのための表スペースは同時にリストアし、ロールフォワードする必要がありま す。表再編成後に、関係する表スペースのバックアップを作成する必要がありま す。

表スペースを特定の時点までロールフォワードしたい場合で、その表スペースの中 の表が次のいずれかである場合には、

- 別の表スペースにあるマテリアライズ照会表またはステージング表の基本表
- 別の表スペースにあるマテリアライズ照会表またはステージング表

両方の表スペースを同じ時点までロールフォワードする必要があります。そのよう にしない場合は、チェック・ペンディング状態で、マテリアライズ照会表またはス テージング表がロールフォワード操作の最後に置かれます。マテリアライズ照会表 は完全に更新される必要があり、ステージング表は不完全とマークされます。

特定の時点まで表スペースをロールフォワードしようとするときに、その表スペー スに含まれる表が別の表スペースに含まれる別の表との間で参照保全の関係にある 場合は、同じ特定の時点まで両方の表スペースを同時にロールフォワードする必要 があります。そのようにしない場合は、チェック・ペンディング状態で、参照保全 の関係にある子表がロールフォワード操作の最後に置かれます。子表が後で制約違 反のチェックをされた時に、表全体のチェックが必要になります。以下のいずれか の表が存在する場合には、それらも子表とともにチェック・ペンディング状態に置 かれます。

- 子表の任意の下層マテリアライズ照会表
- 子表の任意の下層ステージング表
- 子表の任意の下層外部キー表

それらの表は、チェック・ペンディング状態から戻るために完全処理が必要です。 両方の表スペースを同時にロールフォワードすると、ポイント・イン・タイム指定 ロールフォワード操作の終了時に制約がアクティブなままになります。

ポイント・イン・タイム指定の表スペース・ロールフォワード操作を実行する際、 トランザクションが、ある表スペースではロールバックされ、別の表スペースでは コミットされるという状態にならないよう注意してください。この状態が発生する のは次の場合です。

- v ポイント・イン・タイム指定ロールフォワード操作が、トランザクションにより 更新された表スペースのサブセットに実行され、その特定のポイント・イン・タ イムがトランザクションのコミットされたポイント・イン・タイムより前になっ ている。
- v 特定の時点までロールフォワードされる表スペースに含まれている表にトリガー が関連付けられているか、ロールフォワードされる表スペース以外の表スペース に影響を与えるトリガーによりその表が更新されている。

解決方法として、この状態が発生しないような適切なポイント・イン・タイムを見 つけてください。

QUIESCE TABLESPACES FOR TABLE コマンドを発行して、トランザクションの 整合性が保証された時点を確立し、表スペースのロールフォワードに使用すること ができます。静止要求 (共用、更新意図、または排他モードで) は、 (ロックを使用 して) それらの表スペースに対する実行中のトランザクションがすべて完了するの を待ち、新規の要求をブロックします。静止要求が認可されると、表スペースは整 合性のある状態になります。ロールフォワードを停止するのに適切な時刻を決定す るには、リカバリー履歴ファイルを調べて静止点を見つけ、それらが最小リカバリ ー時間よりも後に起こったかを確認することができます。

表スペースのポイント・イン・タイム指定ロールフォワード操作が完了した後、表 スペースはバックアップ・ペンディング状態になります。ロールフォワードを実行 した時点と現在の時間との間の表スペースに対するすべての更新は除去されてしま うため、その表スペースのバックアップを作成する必要があります。表スペース は、直前のデータベース・レベルや表スペース・レベルのバックアップ・イメージ からロールフォワードできなくなります。以下の例では、表スペース・レベルのバ ックアップ・イメージが必要な理由とその使用方法を示しています。 (表スペース を使用可能にするためには、データベース全体、バックアップ・ペンディング状態 の表スペース、またはバックアップ・ペンディング状態の表スペースを含む表スペ ースのセットのいずれかをバックアップできます。)

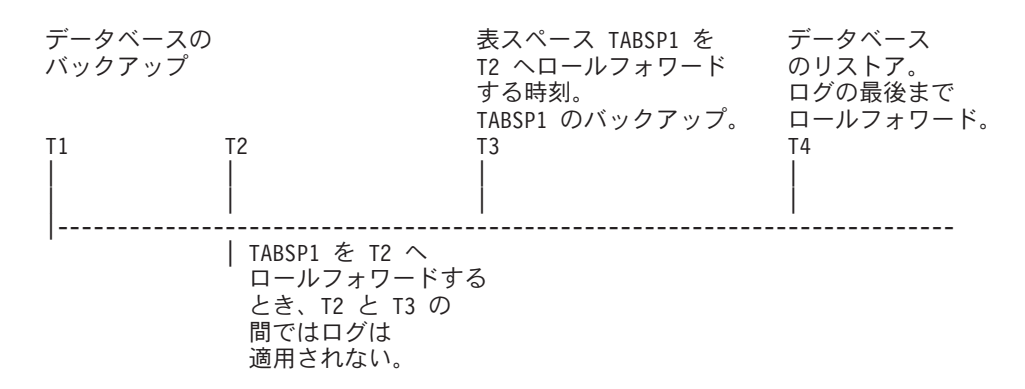

図 *15.* 表スペースのバックアップ要件

上記の例では、データベースは時刻 T1 にバックアップされます。次に、ポイン ト・イン・タイム T3 に、表スペース TABSP1 は特定のポイント・イン・タイム (T2) までロールフォワードされ、表スペースはポイント・イン・タイム T3 の後で バックアップされます。表スペースはバックアップ・ペンディング状態であるた め、このバックアップ操作は必須です。表スペース・バックアップ・イメージのタ イム・スタンプは時刻 T3 より後ですが、表スペースは時刻 T2 にあります。 T2 と T3 の間では、ログ・レコードは TABSP1 には適用されません。時刻 T4 で は、データベースが T1 で作成されたバックアップ・イメージを使用してリストア され、ログの最後までロールフォワードされます。表スペース TABSP1 は時刻 T3 でリストア・ペンディング状態になります。これは、TABSP1 に対し T3 と T4 の 間では T2 と T3 の間のログ変更項目を表スペースに適用しないで操作が行われた ものとデータベース・マネージャーが想定するからです。これらのログ変更が、実 際にはデータベースに対するロールフォワードの一部として適用されていた場合、 これは誤った想定となります。表スペース・レベルのバックアップは、表スペース が指定ポイント・イン・タイムまでロールフォワードされた後で作成しなければな

りませんが、このバックアップにより、直前のポイント・イン・タイム指定ロール フォワード操作 (例では T3) の後でもその表スペースをロールフォワードできま す。

表スペース TABSP1 を T4 までリカバリーしたい場合は、 T3 の後に作成したバ ックアップ・イメージ (必須バックアップまたはそれ以後のバックアップ) から表ス ペースをリストアし、ログの最後まで TABSP1 をロールフォワードします。

上記の例では、時刻 T4 までデータベースをリストアする最も効果的な方法は、必 須ステップを以下の順序で実行する方法です。

- 1. データベースをリストアする。
- 2. 表スペースをリストアする。
- 3. データベースをロールフォワードする。
- 4. 表スペースをロールフォワードする。

データベースをロールフォワードする前に表スペースをリストアするので、データ ベースをロールフォワードする際にログ・レコードを表スペースに適用するのにリ ソースを使用することはありません。

時刻 T3 より後の時間の TABSP1 バックアップ・イメージが見つからないか、 TABSP1 を T3 またはそれより前にリストアしたい場合は、以下の操作を実行でき ます。

- v 表スペースを T3 までロールフォワードする。表スペースはデータベース・バッ クアップ・イメージからリストアされているため、表スペースを再びリストアす る必要はありません。
- v 時刻 T1 で作成したデータベース・バックアップを使用して表スペースを再びリ ストアし、次に表スペースを時刻 T3 より前の時刻までロールフォワードする。
- 表スペースをドロップする。

パーティション・データベース環境では、以下のようになります。

- v 表スペースのすべての部分を同時に同じポイント・イン・タイムまでロールフォ ワードする必要があります。これにより、表スペースはそれぞれのデータベー ス・パーティションで整合性が保証されます。
- 一部のデータベース・パーティションがロールフォワード・ペンディング状態 で、さらに他のデータベース・パーティションで一部の表スペースがロールフォ ワード・ペンディング状態である (ただしデータベース・パーティション自体は その状態でない) 場合は、まずデータベース・パーティションをロールフォワー ドし、次に表スペースをロールフォワードします。
- v 表スペースをログの最後までロールフォワードする場合は、データベース・パー ティションごとにリストアする必要はありません。リカバリーが必要なデータベ ース・パーティションでのみリストアが必要です。ただし、特定のポイント・イ ン・タイムまで表スペースをロールフォワードしたい場合は、各データベース・ パーティションごとにリストアする必要があります。

#### 関連概念**:**

• 140 [ページの『ロード・コピー・ロケーション・ファイルを使用したデータのリ](#page-149-0) [カバリー』](#page-149-0)

#### 関連資料**:**

v 143 ページの『[ROLLFORWARD DATABASE](#page-152-0)』

# ドロップされた表のリカバリー

ときに、まだ必要なデータのある表をドロップしてしまうことがあります。そのよ うな場合は、表ドロップ操作の後でもリカバリー可能なクリティカル表の作成を考 慮するとよいでしょう。

表データを、データベース・リストア操作によってリカバリーし、その後、表がド ロップされる前のポイント・イン・タイムまでのデータベース・ロールフォワード 操作を実行できます。これはデータベースが大きいと時間がかかり、そのリカバリ ーのあいだはデータは使用できなくなります。

ドロップされた表をリカバリーする機能により、表スペース・レベルのリストアお よびロールフォワード操作を使用して、ドロップされた表をリカバリーすることが できます。これはデータベース・レベルのリカバリーより速く、ユーザーもデータ ベースをそのまま使用できます。

#### 前提条件**:**

ドロップされた表がリカバリー可能になるには、表が常駐する表スペースで DROPPED TABLE RECOVERY オプションがオンになっていなければなりません。 これは、表スペース作成の間に行うことができます。または、 ALTER TABLESPACE ステートメントを起動することによっても行えます。 DROPPED TABLE RECOVERY オプションは表スペースに固有で、REGULAR 表スペースに 限定されます。ある表スペースで、ドロップされた表のリカバリーが可能かどうか を判別するには、 SYSCAT.TABLESPACES カタログ表にある DROP RECOVERY 列を照会することができます。ドロップした表のリカバリーは、新規に作成された データ表スペースにおいてデフォルトで使用可能です。

DROP TABLE ステートメントが、ドロップされた表のドロップが可能になってい る表スペースを持つ表に対して実行されると、追加の項目 (ドロップされた表を識 別する) がログ・ファイル内に作成されます。項目はリカバリー履歴ファイルでも 作成され、これには表を再作成するのに使用できる情報が含まれます。

#### 制限**:**

ドロップされた表からリカバリー可能なデータのタイプについて、いくつかの制限 事項があります。以下のものは、リカバリーすることはできません。

v ラージ・オブジェクト (LOB) または長形式フィールドのデータ。 LARGE 表ス ペースには DROPPED TABLE RECOVERY オプションはサポートされていませ ん。 LOB または LONG VARCHAR 列を含むドロップされた表をリカバリーし ようとすると、生成されるエクスポート・ファイルでこれらの列は NULL に設定 されます。 DROPPED TABLE RECOVERY オプションは REGULAR 表スペー スにのみ使用できるもので、一時または LARGE 表スペースには使用できませ  $h<sub>o</sub>$ 

• 行タイプと関連したメタデータ。 (データはリカバリーされますが、メタデータ はリカバリーされません。)型付き表の階層表にあるデータはリカバリーされま す。このデータには、ドロップされた型付き表に現れたよりも詳細にわたる情報 が含まれます。

リカバリーされるデータが GRAPHIC または VARGRAPHIC データ・タイプであ る場合、複数のコード・ページが含まれている可能性があります。このデータをリ カバリーするには、IMPORT または LOAD コマンドの USEGRAPHICCODEPAGE ファイル・タイプ修飾子を指定する必要があります。この場合、データをリカバリ ーするために LOAD コマンドを使用すると、リカバリー操作のパフォーマンスが改 善されます。

#### 手順**:**

一度でリカバリーできるドロップされた表は 1 つだけです。以下のようにして、ド ロップされた表をリカバリーできます。

- 1. LIST HISTORY DROPPED TABLE コマンドを起動して、ドロップされた表を識 別します。ドロップされた表の ID は、Backup ID 列にリストされます。
- 2. 表がドロップされる前に作成されたデータベース・レベルまたは表スペース・レ ベルのバックアップ・イメージをリストアします。
- 3. 表データが含まれているファイルを書き込むエクスポート・ディレクトリーを作 成します。このディレクトリーは、すべてのデータベース・パーティションから アクセスできるものか、またはそれぞれのパーティションに存在するかのいずれ かでなければなりません。このエクスポート・ディレクトリーの下のサブディレ クトリーは、各データベース・パーティションごとに自動的に作成されます。こ れらのサブディレクトリーの名前は NODE*nnnn* です。ここで、*nnnn* はデータベ ース・パーティションまたはノード番号を表します。それぞれのデータベース・ パーティションにあったときと同じ、ドロップされた表データを含むデータ・フ ァイルは、 data という下位のサブディレクトリーにエクスポートされます。た とえば、¥export\_directory¥NODE0000¥data。
- 4. ROLLFORWARD DATABASE コマンドの RECOVER DROPPED TABLE オプ ションを使用して、表がドロップされた後の特定のポイント・イン・タイムまで ロールフォワードします。または、ログの最後までロールフォワードします。こ うすると、表スペースまたはデータベース内の他の表への更新は失われません。
- 5. リカバリー履歴ファイルから CREATE TABLE ステートメントを使用して表を 再作成します。
- 6. ロールフォワード操作中にエクスポートされた表データを、表にインポートしま す。

DATALINK 列に関連したリンク・ファイルの名前はリカバリーできます。表データ のインポートの後に、表を DB2 #ata Links Manager#に合わせて調整する必要があ ります。ファイルのバックアップは、ガーベッジ・コレクションですでに削除され たかどうかによって、 DB2 Data Links Manager によりリカバリーされる場合とリ カバリーされない場合があります。

#### 関連資料**:**

- v 「*SQL* リファレンス 第 *2* 巻」の『ALTER TABLESPACE ステートメント』
- v 「*SQL* リファレンス 第 *2* 巻」の『CREATE TABLE ステートメント』
- v 143 ページの『[ROLLFORWARD DATABASE](#page-152-0)』
- 298 ページの『[LIST HISTORY](#page-307-0)』

# <span id="page-149-0"></span>ロード・コピー・ロケーション・ファイルを使用したデータのリカバリー

DB2LOADREC レジストリー変数を使って、ロード・コピー所在情報のあるファイ ルを識別します。このファイルは、ロールフォワード・リカバリー中にロード・コ ピーの位置情報として使われます。次の情報が含まれています。

- メディアの種類
- 使用するメディア装置の数
- 表のロード操作中に生成されるロード・コピーの位置
- ロード・コピーのファイル名 (もしあれば)

ロケーション・ファイルが存在しない場合、あるいはファイル内に一致する項目が ない場合は、ログ・レコードからの情報が使われます。

ファイル内の情報は、ロールフォワード・リカバリーの実行前に上書きされること があります。

#### 注**:**

- 1. パーティション・データベース環境では、 **db2set** コマンドを使用して、すべて のデータベース・パーティション・サーバーに DB2LOADREC レジストリー変 数を設定する必要があります。
- 2. パーティション・データベース環境では、ロード・コピー・ファイルは各データ ベース・パーティション・サーバーに存在していなければならず、ファイル名 (パスも含め) は同じでなければなりません。
- 3. DB2LOADREC レジストリー変数により識別されるファイルの項目が無効な場合 には、古いロード・コピーのロケーション・ファイルが使用され、無効な項目に 代わって情報を提供します。

次の情報がロケーション・ファイル内にあります。最初の 5 つのパラメーターには 有効な値を指定する必要があり、これらのパラメーターはロード・コピーを識別す るために使われます。ロード・コピーが記録されるたびに、この構造全体が繰り返 されます。たとえば、次のとおりです。

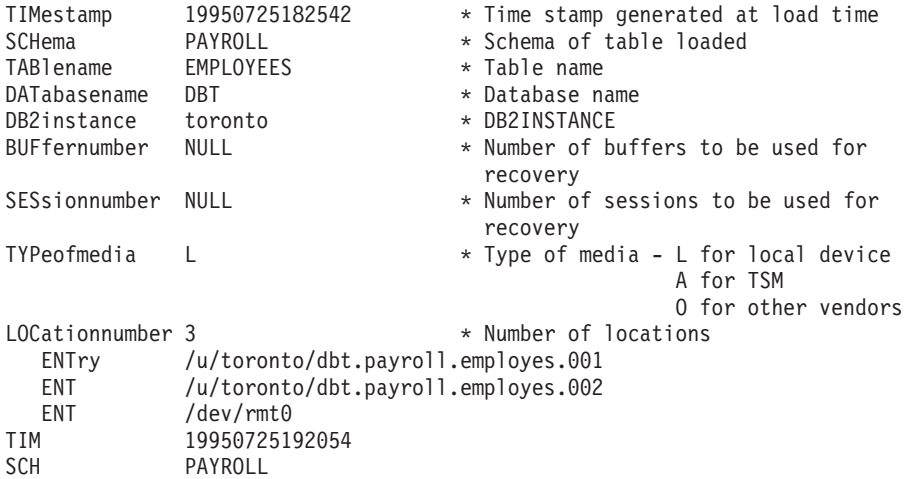

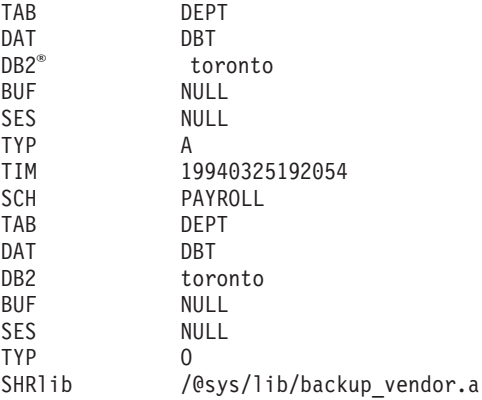

注**:**

- 1. 各キーワードの最初の 3 文字が有効です。すべてのキーワードが必須で、指定 のとおりの順序でなければなりません。ブランク行は使用できません。
- 2. タイム・スタンプの形式は *yyyymmddhhmmss* です。
- 3. フィールドはすべて必須ですが、BUF と SES だけは NULL にすることができ ます。 SES が NULL の場合は、*numloadrecses* 構成パラメーターで指定されて いる値が使用されます。 BUF が NULL の場合は、デフォルト値は SES+2 で す。
- 4. ロケーション・ファイルに無効な項目が 1 つでもあれば、それらの値を提供す るために、以前のロード・コピー・ロケーション・ファイルが使用されます。
- 5. メディアの種類は、ローカル装置 (テープ、ディスク、またはディスケットの場 合 L)、 TSM (A)、あるいは他のベンダー (O) を指定できます。種類が L の場 合、ロケーション数とその後に続くロケーション項目が必要です。種類が A の 場合、それ以上入力する必要はありません。種類が O の場合は、共用ライブラ リー名を指定する必要があります。
- 6. SHRlib パラメーターは、ロード・コピー・データを保管するための機能を備え たライブラリーを指しています。
- 7. COPY NO または NONRECOVERABLE オプションを指定してロード操作を起 動し、操作の完了後にデータベースや影響を受ける表スペースのバックアップ・ コピーを取っていないなら、ロード操作後の特定のポイント・イン・タイムまで データベースや表スペースをリストアすることはできません。つまり、ロールフ ォワード・リカバリーを使ってもデータベースや表スペースをロード操作後の状 態に再構築することはできません。データベースや表スペースをリストアできる のは、ロード操作より前の時点の状態だけです。

特定のロード・コピーを使用したい場合には、データベースのリカバリー履歴ファ イルを使用してその特定のロード操作のタイム・スタンプを判別することができま す。パーティション・データベース環境の場合、リカバリー履歴ファイルは各デー タベース・パーティションにローカルに存在します。

#### 関連資料**:**

• 371 ページの『付録 [F. Tivoli Storage Manager](#page-380-0)』

# <span id="page-151-0"></span>パーティション・データベース・システムにおけるクロックの同期化

データベース・パーティション・サーバー全体で相対的な同期がとれたシステム・ クロックを維持し、データベース操作がスムーズに行われ、順方向リカバリー性に 制限が加わらないようにします。データベース・パーティション・サーバー間の時 間差にトランザクションの操作および通信遅延時間を加えたものは、 *max\_time\_diff* (ノード間最大時間差) データベース・マネージャー構成パラメーターの値より小さ くしてください。

ログ・レコードのタイム・スタンプがトランザクションの順序を確実に示すように するために、パーティション・データベース・システムの DB2® は、ログ・レコー ドに記録するタイム・スタンプの基準として、各マシンのシステム・クロックを使 用します。しかし、システム・クロックを進めると、ログ・クロックはそれに合わ せて自動的に進みます。システム・クロックを遅らせることはできますが、ログの クロックを遅らせることはできず、システム・クロックをこの時刻に合わせるまで は、ずっと 進んだ時刻のままです。このとき、両方のクロックは同期しています。 このことは、データベース・ノードで発生するシステム・クロック・エラーが短期 間であっても、データベース・ログのタイム・スタンプではその影響が長く続く場 合があることを意味します。

仮説的な例として、データベース・パーティション・サーバー A のシステム・クロ ックを、 1997 年に間違って 1999 年 11 月 7 日に設定したものとします。また、 その誤りは訂正されましたが、そのデータベース・パーティション・サーバーのパ ーティションで更新トランザクションがコミットされた後 であったとします。その データベースが連続的に使用されていてその間で定期的に更新されていると、 1997 年 11 月 7 日から 1999 年 11 月 7 日までの間の任意の時点は、ロールフォワー ド・リカバリーでは実際には処理不能になります。データベース・パーティショ ン・サーバー A でコミット (COMMIT) が実行されると、データベース・ログのタ イム・スタンプは 1999 に設定され、データベース・ログのクロックは 1999 年 11 月 7 日のままです。この状態は、システム・クロックがこの時間と一致するまで続 きます。この時間フレーム内の時点へロールフォワードしようとすると、指定され た停止点 (1997 年 11 月 7 日) を超えた最初のタイム・スタンプで操作は停止しま す。

DB2 ではシステム・クロックに対する更新を制御することはできませんが、 *max\_time\_diff* データベース・マネージャー構成パラメーターを指定しておくと、次 のような問題が発生するのを防ぐことができます。

- v このパラメーターに指定できる値は、1 分から 24 時間までです。
- v 非カタログ・ノードに最初の接続要求が出されると、データベース・パーティシ ョン・サーバーはその時間をデータベースのカタログ・ノードに送信します。カ タログ・ノードはその時間を受け取ると、接続を要求するノードの時間と自分自 身の時間が、 *max\_time\_diff* パラメーターで指定された範囲内であることをチェ ックします。この範囲を超えると、接続は拒否されます。
- v 更新トランザクションがデータベース内の 3 つ以上のデータベース・パーティシ ョン・サーバーに関係している場合は、トランザクションは関係するデータベー ス・パーティション・サーバー間で同期がとれていることを確認した後、更新を コミットします。複数のデータベース・パーティション・サーバーの時間差が、

*max\_time\_diff* で指定した値を超えていると、トランザクションはロールバックさ れ、他のデータベース・パーティション・サーバーへ正しくない時間が伝送され るのを防ぎます。

#### 関連資料**:**

v 「管理ガイド*:* パフォーマンス」の『max\_time\_diff - 「ノード間最大時差」構成 パラメーター』

## <span id="page-152-0"></span>クライアント**/**サーバーのタイム・スタンプの変換

ここでは、クライアント/サーバー環境でのタイム・スタンプの生成について説明し ます。

v ロールフォワード操作のために現地時間を指定する場合は、戻されるすべてのメ ッセージも現地時間でなければなりません。

注**:** すべての時刻は、サーバー上および (パーティション・データベース環境で は) カタログ・ノード上で変換されます。

- v タイム・スタンプ・ストリングは、サーバー上で GMT に変換されますので、時 刻はクライアントの時間帯ではなく、サーバーの時間帯を表します。クライアン トがサーバーとは異なる時間帯にある場合には、サーバーの現地時間を使用する 必要があります。
- v タイム・スタンプ・ストリングが夏時間調整時のための時刻変更が近づいている 場合には、その停止時刻が時刻変更の前か後かを知ることは、正確にその時刻を 指定するために重要です。

#### 関連概念**:**

- 129 [ページの『ロールフォワードの概要』](#page-138-0)
- 142 [ページの『パーティション・データベース・システムにおけるクロックの同](#page-151-0) [期化』](#page-151-0)

## **ROLLFORWARD DATABASE**

データベースのログ・ファイルに記録されたトランザクションを適用することによ って、データベースをリカバリーします。データベースまたは表スペースのバック アップ・イメージがリストアされた後、あるいはすべての表スペースがメディア・ エラーのためにデータベースによってオフラインにされた場合に呼び出されます。 ロールフォワード・リカバリーを使用してデータベースをリカバリーするには、前 もってデータベースがリカバリー可能になっていなければなりません (すなわち、 データベース構成パラメーター *logarchmeth1* または *logarchmeth2* が OFF 以外の値 に設定されていなければなりません)。

#### 有効範囲**:**

パーティション・データベース環境では、このコマンドはカタログ・パーティショ ンからしか呼び出せません。ポイント・イン・タイムへのデータベースまたは表ス ペースのロールフォワード操作は、 db2nodes.cfg ファイルにリストされているす べてのパーティションに影響を与えます。ログの終わりへのデータベースまたは表 スペースのロールフォワード操作は、指定されたパーティションに影響を与えま

## **ROLLFORWARD DATABASE**

す。パーティションが指定されない場合、コマンドは、 db2nodes.cfg ファイルに リストされているすべてのパーティションに影響を与えます。特定のパーティショ ンでロールフォワードが必要とされない場合には、そのパーティションは無視され ます。

## 権限**:**

以下のいずれかが必要です。

- v *sysadm*
- v *sysctrl*
- *sysmaint*

## 必要な接続**:**

なし。このコマンドは、データベース接続を確立します。

## コマンド構文**:**

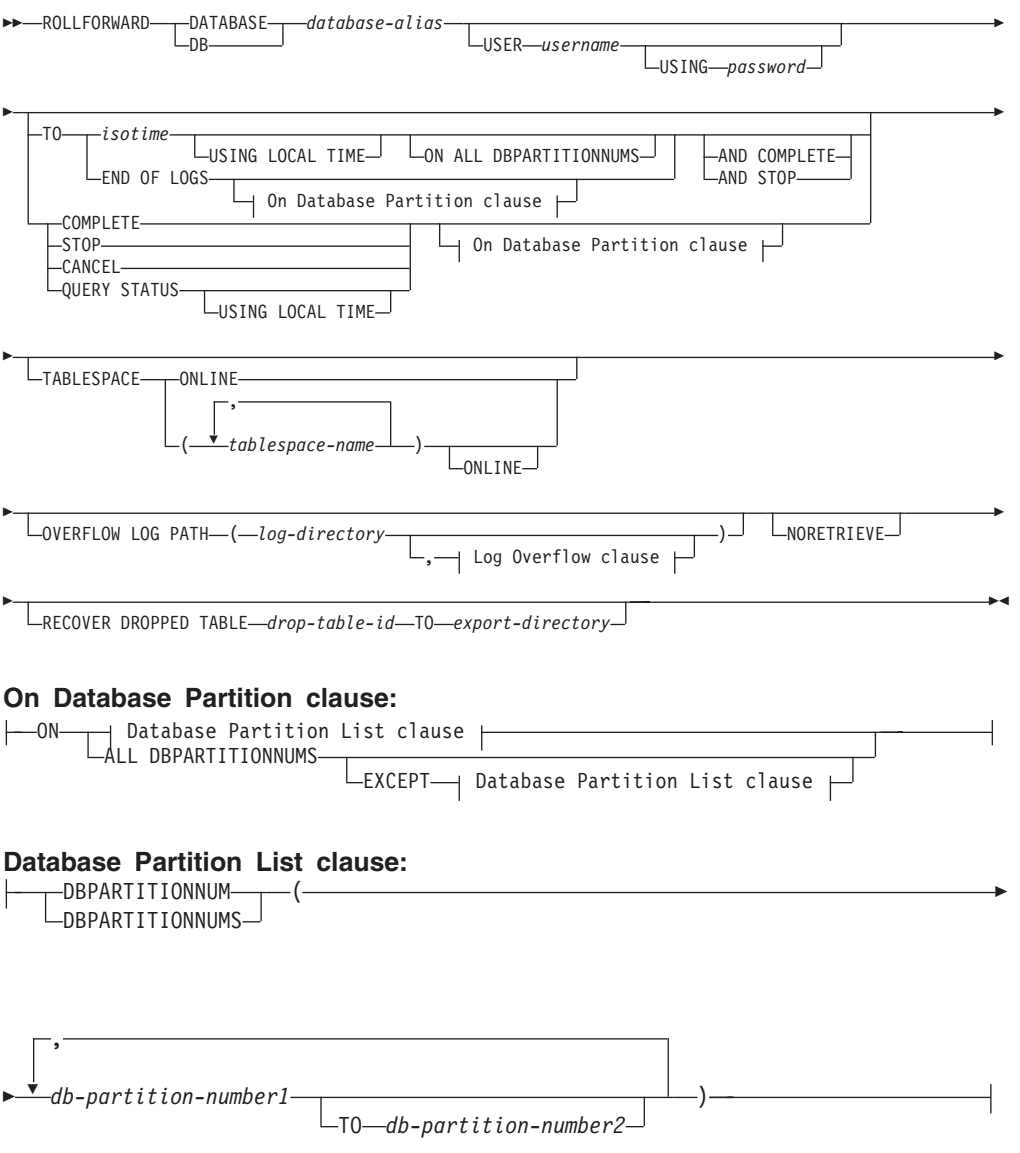

#### **Log Overflow clause:**

,

- *log-directory* ON DBPARTITIONNUM *db-partition-number1*

コマンド・パラメーター**:**

#### **DATABASE database-alias**

ロールフォワード・リカバリーするデータベースの別名。

#### **USER username**

データベースがロールフォワード・リカバリーされる際のユーザー名。

#### **USING password**

ユーザー名を認証するために使用するパスワード。パスワードを省略する と、ユーザーに入力を求めるプロンプトが出ます。

**TO**

#### **isotime**

コミットされたすべてのトランザクションがロールフォワードされ る時点 (その時点の前にコミットされたすべてのトランザクション のほかに、ちょうどその時点にコミットされたトランザクションを 含む)。

この値は、日付と時刻の組み合わせを識別する 7 つの部分の文字ス トリングからなる、タイム・スタンプとして指定します。形式は、 *yyyy-mm-dd-hh.mm.ss.nnnnnn* (年、月、日、時、分、秒、マイクロ秒) の協定世界時 (UTC) です。 UTC は、さまざまなログに関連した タイム・スタンプが (たとえば、夏時間に関連して時間が変更され ることによって) 同じにならないようにするのに役立ちます。バッ クアップ・イメージのタイム・スタンプは、バックアップ操作が開 始した地方時に基づいています。 CURRENT TIMEZONE 特殊レジ スターは、UTC とアプリケーション・サーバーの地方時との時差を 指定します。時差は、時刻期間 (最初の 2 桁が時間数、次の 2 桁 が分数、最後の 2 桁が秒数を表す 10 進数) で表されます。地方時 から CURRENT TIMEZONE を減算すると、地方時を UTC に変換 できます。

#### **USING LOCAL TIME**

ユーザーが GMT 時間ではなくユーザーの現地時間を使用して特定 の時点にロールフォワードすることを可能にします。これによっ て、ユーザーがローカル・マシンで特定の時点にロールフォワード することが容易になり、現地時間を GMT ポイント・イン・タイム に変換することによって生じる潜在的なユーザー・エラーの発生を 除去します。

#### 注**:**

1. ユーザーがロールフォワードのために現地時間を指定した場合、 ユーザーに戻されるすべてのメッセージも現地時間で表示されま す。すべての時刻はサーバー上で変換され、パーティション・デ ータベース環境の場合にはカタログ・データベース・パーティシ ョン上で変換されることに注意してください。

- 2. タイム・スタンプ・ストリングはサーバー上で GMT に変換さ れるので、時間はクライアントではなくサーバーの時間帯に基づ く現地時間となります。クライアントの時間帯とサーバーの時間 帯とが異なる場合、サーバーの現地時間を使用してください。こ れはコントロール・センターの現地時間オプションとは異なりま す。そのオプションは、クライアントの現地時間を使用します。
- 3. タイム・スタンプ・ストリングが夏時間調整のための時間変更に 接近している場合、停止時刻が時間変更の前か後かを判別して、 それを適切に指定することが大切です。

#### **END OF LOGS**

データベースの構成パラメーターである *logpath* にリストされる、 すべてのオンライン・アーカイブ・ログ・ファイルからコミットさ れた全トランザクションが、適用されることを指定します。

#### **ALL DBPARTITIONNUMS**

db2nodes.cfg ファイルで指定されている、すべてのパーティションについ てトランザクションがロールフォワードされることを指定します。データベ ース・パーティション文節が指定されていない場合、これがデフォルトで す。

#### **EXCEPT**

パーティション・リストに指定されているパーティションを除き、 db2nodes.cfg ファイルで指定されている、すべてのパーティションについ てトランザクションがロールフォワードされることを指定します。

#### **ON DBPARTITIONNUM / ON DBPARTITIONNUMS**

一連のデータベース・パーティションについてデータベースをロールフォワ ードします。

#### **db-partition-number1**

データベース・パーティション・リスト内のデータベース・パーティション 番号を指定します。

#### **db-partition-number2**

2 番目のデータベース・パーティション番号を指定して、 *db-partition-number1* から *db-partition-number2* までのすべてのパーティショ ンがデータベース・パーティション・リストに含まれるようにします。

#### **COMPLETE / STOP**

ログ・レコードのロールフォワードを停止し、未完了のトランザクションを ロールバックし、データベースのロールフォワード・ペンディング状態をオ フにすることによって、ロールフォワード・リカバリー処理を完了します。 これにより、すでにロールフォワードされたデータベースまたは表スペース へのアクセスが認められます。これらのキーワードは同等です。どちらか一 方を指定し、両方は指定しないでください。キーワード AND を使用する と、一度に複数の操作を指定することができます (たとえば、 db2 rollforward db sample to end of logs and complete)。

注**:** 表スペースをある時点までロールフォワードすると、表スペースはバッ クアップ・ペンディング状態に置かれます。

#### **CANCEL**

ロールフォワード・リカバリー操作を取り消します。これにより、順方向リ カバリーが開始されている、すべてのパーティションのデータベースまたは 1 つ以上の表スペースがリストア・ペンディング状態になります。

- データベースのロールフォワード操作が進行中ではない (つまり、データ ベースがロールフォワード・ペンディング状態である) 場合、このオプシ ョンは、データベースをリストア・ペンディング状態にします。
- 表スペースのロールフォワード操作が進行中ではない (つまり、表スペー スがロールフォワード・ペンディング状態である) 場合は、表スペース・ リストを指定しなければなりません。リスト内のすべての表スペースが、 リストア・ペンディング状態になります。
- v 表スペースのロールフォワード操作が進行中である (つまり、少なくとも 1 つの表スペースがロールフォワード進行状態にある) 場合は、ロールフ ォワード進行中状態にあるすべての表スペースがリストア・ペンディング 状態になります。表スペース・リストを指定する場合、そのリストには、 ロールフォワード進行中状態にある表スペースがすべて含まれていなけれ ばなりません。リストのすべての表スペースが、リストア・ペンディング 状態になります。
- v ある時点までロールフォワードする場合、渡される表スペース名はすべて 無視され、ロールフォワード進行中状態にある表スペースがすべてリスト ア・ペンディング状態になります。
- v 表スペース・リストを指定してログの終わりまでロールフォワードする場 合は、リストされている表スペースのみがリストア・ペンディング状態に なります。

このオプションは、実際に実行されている ロールフォワード操作を取り消 すために使用することはできません。このオプションは、その時点で実際に 実行されているロールフォワードではなく、進行中のロールフォワード操作 を取り消すためにだけに使用できます。以下の場合に、ロールフォワード操 作は実行中ではなく進行中の可能性があります。

- v 異常終了した。
- STOP オプションが指定されなかった。
- エラーのために失敗した。表スペースをリストア・ペンディング状態にす るエラーもあります。たとえば、リカバリー不能ロード操作によるロール フォワードなどです。
- 注**:** このオプションを使用する場合は注意し、いくつかの表スペースがロー ルフォワード・ペンディング状態またはリストア・ペンディング状態に なっているために、進行中のロールフォワード操作が完了しない場合だ け使用してください。はっきりと分からない場合は、表スペースがロー ルフォワード進行中状態になっているのか、ロールフォワード・ペンデ ィング状態になっているのかを識別するために、LIST TABLESPACES コマンドを使用してください。

#### **QUERY STATUS**

データベース・マネージャーがロールフォワードしたログ・ファイル、次に 必要とされるアーカイブ・ファイル、およびロールフォワード処理が開始さ れてから、最後にコミットされたトランザクションのタイム・スタンプ

(CUT 形式) をリストします。パーティション・データベース環境では、こ の状況情報は各パーティションに関して戻されます。戻される情報には、次 のフィールドが含まれています。

#### データベース・パーティション番号

#### ロールフォワード状況

状態は次のいずれかです。データベースまたは表スペースのロール フォワード・ペンディング、データベースまたは表スペースのロー ルフォワード進行中、データベースまたは表スペースのロールフォ ワード処理の停止、またはペンディングなし。

#### 読み込む予定の次のログ・ファイル

次に必要なログ・ファイルの名前から成るストリング。パーティシ ョン・データベース環境で、ロールフォワード・ユーティリティー に障害が起こり、ログ・ファイルの欠落を示す戻りコード、または ログ情報の不一致が生じたことを示す戻りコードが戻されたとき、 この情報を使用します。

#### 処理済みログ・ファイル

これ以上リカバリーに必要なく、そのディレクトリーから除去でき る、処理済みのログ・ファイルの名前から成るストリング。たとえ ば、最も古い非コミット・トランザクションがログ・ファイル *x* で 開始する場合は、古くなったログ・ファイルの範囲には *x* が含まれ なくなり、範囲は *x* - 1 で終了します。

#### コミットされた最終トランザクション

ISO 書式のタイム・スタンプから成る文字列 (*yyyy-mm-dd-hh.mm.ss* )。このタイム・スタンプは、ロールフォワー ド・リカバリー処理の完了後に、コミットされた最終トランザクシ ョンを示しています。タイム・スタンプはデータベースに適用され ます。表スペースのロールフォワード・リカバリーでは、データベ ースにコミットされた最終トランザクションのタイム・スタンプを 表します。

# 注**:** TO、STOP、COMPLETE、または CANCEL 文節を省略すると、 QUERY STATUS がデフォルト値になります。 TO、STOP、または COMPLETE を指定した場合は、コマンドが正常に実行されれば、状況 情報が表示されます。個々の表スペースを指定する場合は、それらの表

スペースは無視されます。状況要求は、指定された表スペースだけに適 用されるものではないからです。

#### **TABLESPACE**

このキーワードは、表スペース・レベルのロールフォワード・リカバリーを 行う場合に使用します。

#### **tablespace-name**

ある時点までの表スペース・レベルのロールフォワード・リカバリーを行う 場合は必須です。表スペースのサブセットに対してログの終わりまでのロー ルフォワード・リカバリーを指定できます。パーティション・データベース 環境では、リストの各表スペースがロールフォワードされている各パーティ ションに存在している必要はありません。もし表スペースが存在している 場合、その表スペースは適正な状態にあることを示します。

#### **ONLINE**

このキーワードは、表スペース・レベルのロールフォワード・リカバリーを オンラインで行えるようにするために指定します。これは、ロールフォワー ド・リカバリーの進行中に、他のエージェントが接続できることを意味しま す。

## **OVERFLOW LOG PATH log-directory**

リカバリー処理中にアーカイブされたログを探索する代替のログ・パスを指 定します。ログ・ファイルが *logpath* データベース構成パラメーターで指定 されるロケーション以外のロケーションに移動された場合に、このパラメー ターを使用します。パーティション・データベース環境では、これはすべて のパーティションの (完全修飾) デフォルト・オーバーフロー・ログ・パス です。単一パーティション・データベースの場合は、相対オーバーフロー・ ログ・パスを指定できます。

注**:** OVERFLOW LOG PATH コマンド・パラメーターは、データベース構 成パラメーター OVERFLOWLOGPATH の値 (存在する場合) を上書き します。

#### **log-directory ON DBPARTITIONNUM**

パーティション・データベース環境では、特定のパーティションのデフォル ト・オーバーフロー・ログ・パスを別のログ・パスでオーバーライドできま す。

#### **NORETRIEVE**

ユーザーがアーカイブ・ログの検索を使用不可にできるようにして、ユーザ ーがスタンバイ・マシン上のどのログ・ファイルをロールフォワードするか を制御することを可能にします。これには以下の利点があります。

- v ロールフォワードするログ・ファイルを制御することにより、スタンバ イ・マシンが稼働マシンよりも必ず X 時間遅れているようにして、ユー ザーが両方のシステムに影響を与えることを防止できます。
- v スタンバイ・システムがアーカイブにアクセスできない場合 (たとえば、 TSM がアーカイブの場合にはオリジナル・マシンだけがこのファイルを 検索できます)
- 実動システムがファイルをアーカイブしている際に、スタンバイ・システ ムが同じファイルを検索していることも可能であり、その場合には不完全 なログ・ファイルが取得されます。この問題は Noretrieve を使用して解 決できます。

## **RECOVER DROPPED TABLE drop-table-id**

ドロップされた表をロールフォワード操作中にリカバリーします。表 ID を 取得するには、LIST HISTORY コマンドを使用します。

## **TO export-directory**

表データが含まれているファイルを書き込むディレクトリーを指定します。 指定するディレクトリーは、すべてのデータベース・パーティションにアク セスできるものでなければなりません。

例**:**

例 **1**

ROLLFORWARD DATABASE コマンドでは、それぞれをキーワード AND で区切る ことによって、一度に複数の操作を指定することができます。たとえば、ログの終 わりまでロールフォワードし、完了する場合、コマンドを別々に指定すると、次の ようになります。

db2 rollforward db sample to end of logs db2 rollforward db sample complete

これらは次のように結合することができます。

db2 rollforward db sample to end of logs and complete

上記の 2 つは同じですが、このような操作は 2 つのステップで実行することをお 勧めします。ロールフォワード操作が期待どおりに進行したことを確認してから、 ロールフォワード操作を停止することが重要です。そうしない場合、ログが失われ る可能性があります。これは、ロールフォワード・リカバリー中に不良ログが検出 され、不良ログが「ログの終わり」を意味すると解釈される場合は特に重要です。 このような場合は、それ以降のログのロールフォワード操作を続けるために、その ログの損傷していないバックアップ・コピーを使用することができます。

#### 例 **2**

ログの終わりまでロールフォワードします (2 つの表スペースがリストアされてい ます)。

db2 rollforward db sample to end of logs db2 rollforward db sample to end of logs and stop

これら 2 つのステートメントは同等です。ログの終わりまで表スペースのロールフ ォワード操作を実行する場合、 AND STOP または AND COMPLETE を使用する 必要はありません。表スペース名は必須ではありません。指定しない場合には、ロ ールフォワード・リカバリーを必要としているすべての表スペースが組み込まれま す。これらの表スペースの一部のみをロールフォワードする場合は、それらの名前 を指定しなければなりません。

#### 例 **3**

3 つの表スペースがリストアされた後、1 つをログの終わりまでロールフォワード し、他の 2 つをある時点までロールフォワードします (両方ともオンラインで行わ れます)。

db2 rollforward db sample to end of logs tablespace(TBS1) online

db2 rollforward db sample to 1998-04-03-14.21.56.245378 and stop tablespace(TBS2, TBS3) online

2 つのロールフォワード操作が並行して実行されるわけではないことに注意してく ださい。 2 番目のコマンドは、最初のロールフォワード操作が正常に完了した場合 にのみ起動することができます。

#### 例 **4**

データベースをリストアした後、 OVERFLOW LOG PATH でユーザー出口がアー カイブ・ログを保管するディレクトリーを指定して、ある時点までロールフォワー ドします。

db2 rollforward db sample to 1998-04-03-14.21.56.245378 and stop overflow log path (/logs)

#### 例 **5 (**パーティション・データベース環境**)**

0、1、および 2 の 3 つのデータベース・パーティションがあります。表スペース TBS1 はすべてのパーティションで定義されており、表スペース TBS2 はパーティ ション 0 および 2 で定義されています。データベース・パーティション 1 でデー タベースをリストアし、データベース・パーティション 0 および 2 で TBS1 をリ ストアした後、データベース・パーティション 1 でデータベースをロールフォワー ドします。

db2 rollforward db sample to end of logs and stop

これにより、警告 SQL1271 (「データベースは回復されましたが、データベース・ パーティション 0 および 2 で 1 つ以上の表スペースがオフラインになっていま す。」) が戻されます。

db2 rollforward db sample to end of logs

これにより、データベース・パーティション 0 および 2 で TBS1 がロールフォワ ードされます。この場合、文節 TABLESPACE(TBS1) はオプションです。

#### 例 **6 (**パーティション・データベース環境**)**

データベース・パーティション 0 および 2 でのみ表スペース TBS1 をリストアし た後、データベース・パーティション 0 および 2 で TBS1 をロールフォワードし ます。

db2 rollforward db sample to end of logs

データベース・パーティション 1 は無視されます。

db2 rollforward db sample to end of logs tablespace(TBS1)

データベース・パーティション 1 で TBS1 がロールフォワード・リカバリー可能 な状態になっていないため、これは失敗します。 SQL4906N が報告されます。

db2 rollforward db sample to end of logs on dbpartitionnums (0, 2) tablespace(TBS1)

これは正常に完了します。

db2 rollforward db sample to 1998-04-03-14.21.56.245378 and stop tablespace(TBS1)

データベース・パーティション 1 で TBS1 がロールフォワード・リカバリー可能 な状態になっていないため、これは失敗します。すべての部分は一緒にロールフォ ワードされなければなりません。

注**:** 表スペースをある時点までロールフォワードする場合、データベース・パーテ ィション文節は受け入れられません。ロールフォワード操作は、表スペースが 存在するすべてのデータベース・パーティションで行う必要があります。

データベース・パーティション 1 で TBS1 をリストアした後

db2 rollforward db sample to 1998-04-03-14.21.56.245378 and stop tablespace(TBS1)

これは正常に完了します。

### 例 **7 (**パーティション・データベース環境**)**

すべてのデータベース・パーティションで表スペースをリストアした後、 PIT2 ま でロールフォワードしますが、AND STOP は指定しません。ロールフォワード操作は まだ進行中です。それを取り消し、PIT1 までロールフォワードします。

db2 rollforward db sample to pit2 tablespace(TBS1) db2 rollforward db sample cancel tablespace(TBS1)

\*\* restore TBS1 on all database partitions \*\*

db2 rollforward db sample to pit1 tablespace(TBS1) db2 rollforward db sample stop tablespace(TBS1)

#### 例 **8 (**パーティション・データベース環境**)**

db2nodes.cfg ファイルにリスト表示されている 8 個のデータベース・パーティシ ョン (3 から 10 まで) に存在する表スペースをロールフォワード・リカバリーしま す。

db2 rollforward database dwtest to end of logs tablespace (tssprodt)

ログの終わり (ある時点ではなく) までのこの操作は正常に完了します。表スペース が存在するデータベース・パーティションは指定する必要がありません。ユーティ リティーは、デフォルトとして db2nodes.cfg ファイルを使用します。

#### 例 **9 (**パーティション・データベース環境**)**

(データベース・パーティション 6 上の) 単一パーティションのデータベース・パー ティション・グループに存在する 6 個の小さな表スペースをロールフォワード・リ カバリーします。

db2 rollforward database dwtest to end of logs on dbpartitionnum (6) tablespace(tsstore, tssbuyer, tsstime, tsswhse, tsslscat, tssvendor)

ログの終わり (ある時点ではなく) までのこの操作は正常に完了します。

#### 使用上の注意**:**

オンライン・バックアップ操作中に作成されたイメージからリストアする場合は、 ロールフォワード操作のポイント・イン・タイムは、オンライン・バックアップの 完了ポイント・イン・タイムより後でなければなりません。指定時刻の前にロール フォワード操作が停止する場合、データベースはロールフォワード・ペンディング 状態になります。表スペースがロールフォワード中の場合は、ロールフォワード進 行中状態になります。

1 つ以上の表スペースをある時点までロールフォワードしている場合は、ロールフ ォワード操作は、最低でも最小リカバリー時間 (この表スペース用のシステム・カ タログまたは表への最新の更新) まで継続する必要があります。表スペースの最小 リカバリー時間 (協定世界時 (UTC)) は、 LIST TABLESPACES SHOW DETAIL コマンドを使用して検索できます。

データベースのロールフォワードには、テープ装置を使用したロード・リカバリー が必要とされる場合があります。別のテープを求める要求が出された場合は、次の いずれか 1 つで応答できます。

- **c** 続行。警告メッセージを生成した装置の使用を続けます (たとえば、新しい テープをマウントしたときなど)。
- **d** 装置の終了。警告メッセージを生成した装置の使用を停止します (たとえ ば、それ以上テープがない場合)。
- **t** 終了。すべての装置を終了します。

ロールフォワード・ユーティリティーが、必要とする次のログを検出できない場合 は、そのログ名が SQLCA に戻され、ロールフォワード・リカバリーが停止しま す。使用可能なログがなくなった場合は、ロールフォワード・リカバリーを終了す るために STOP オプションを使用します。未完了のトランザクションはロールバッ クされ、データベースまたは表スペースが確実に整合した状態になるようにしま す。

#### 互換性**:**

バージョン 8 より前のバージョンとの互換性:

- v キーワード DBPARTITIONNUM の代わりに NODE を使用できます。
- キーワード DBPARTITIONNUMS の代わりに NODES を使用できます。

#### 関連資料**:**

- 77 ページの『[BACKUP DATABASE](#page-86-0)』
- v 102 ページの『[RESTORE DATABASE](#page-111-0)』

## **db2Rollforward -** データベースのロールフォワード

データベース・ログ・ファイルに記録されたトランザクションを適用することによ って、データベースをリカバリーします。この API は、データベースまたは表スペ ースのバックアップがリストアされた後、あるいはメディア・エラーが原因で表ス ペースがデータベースによってオフラインにされた場合に呼び出されます。ロール フォワード・リカバリーを用いてデータベースをリカバリーするには、前もってデ ータベースがリカバリー可能でなければなりません (すなわち、データベース構成 パラメーター *logarchmeth1* がオンに設定されていなければなりません)。

#### 有効範囲**:**

パーティション・データベース環境では、この API はカタログ・パーティションか らのみ呼び出すことができます。データベースまたは表スペースのポイント・イ ン・タイムを指定したロールフォワード呼び出しは、 db2nodes.cfg ファイルにリ ストされているすべてのデータベース・パーティション・サーバーに影響を与えま す。ログの終わりを指定したデータベースまたは表スペース・ロールフォワード呼 び出しは、指定されたデータベース・パーティション・サーバーに影響を与えま す。データベース・パーティション・サーバーが 1 つも指定されていない場合に は、 db2nodes.cfg ファイルにリストされているすべてのデータベース・パーティ

## **db2Rollforward -** データベースのロールフォワード

ション・サーバーに影響を与えます。特定のデータベース・パーティション・サー バーでロールフォワードが必要ない場合、そのデータベース・パーティション・サ ーバーは無視されます。

#### 権限**:**

以下のいずれかが必要です。

- *sysadm*
- *sysctrl*
- *sysmaint*

#### 必要な接続**:**

なし。この API によってデータベース接続が確立されます。

#### **API** 組み込みファイル**:**

*db2ApiDf.h*

#### **C API** 構文**:**

/\* File: db2ApiDf.h \*/ /\* API: db2Rollforward \*/ /\* ... \*/ SQL\_API\_RC SQL\_API\_FN db2Rollforward ( db2Uint32 versionNumber, void \*pDB2RollforwardStruct, struct sqlca \*pSqlca); typedef SQL\_STRUCTURE db2RollforwardStruct  $\left\{ \right.$ struct db2RfwdInputStruct \*piRfwdInput; struct db2RfwdOutputStruct \*poRfwdOutput; } db2RollforwardStruct; typedef SQL\_STRUCTURE db2RfwdInputStruct { sqluint32 iVersion; char \*piDbAlias; db2Uint32 iCallerAction; char \*piStopTime; char \*piUserName; char \*piPassword; char \*piOverflowLogPath; db2Uint32 iNumChngLgOvrflw; struct sqlurf newlogpath \*piChngLogOvrflw; db2Uint32 iConnectMode; struct sqlu\_tablespace\_bkrst\_list \*piTablespaceList; db2int32 iAllNodeFlag; db2int32 iNumNodes; SQL PDB NODE TYPE \*piNodeList; db2int32 iNumNodeInfo; char \*piDroppedTblID; char \*piExportDir; db2Uint32 iRollforwardFlags; } db2RfwdInputStruct; typedef SQL\_STRUCTURE db2RfwdOutputStruct { char \*poApplicationId; sqlint32 \*poNumReplies; struct sqlurf\_info \*poNodeInfo; } db2RfwdOutputStruct;

```
typedef SQL_STRUCTURE sqlurf_newlogpath
{
  SQL_PDB_NODE_TYPE nodenum;
  unsigned short pathlen;<br>
char logpath[
                         logpath[SQL_LOGPATH_SZ+SQL_LOGFILE_NAME_SZ+1];
} sqlurf_newlogpath;
typedef SQL_STRUCTURE sqlu_tablespace_bkrst_list
{
 long num entry;
 struct sqlu tablespace entry *tablespace;
} sqlu_tablespace_bkrst_list;
typedef SQL STRUCTURE sqlu tablespace entry
{
 sqluint32 reserve len;
 char tablespace entry[SQLU_MAX_TBS_NAME_LEN+1];
 char filler[1];
} sqlu_tablespace_entry;
typedef SQL_STRUCTURE sqlurf_info
{
  SQL_PDB_NODE_TYPE_nodenum;
  sqlint32 state;
  unsigned char nextarclog[SQLUM_ARCHIVE_FILE_LEN+1];
  unsigned char firstarcdel[SQLUM_ARCHIVE_FILE_LEN+1];
  unsigned char lastarcdel SQLUM ARCHIVE FILE LEN+1];
  unsigned char lastcommit[SQLUM_TIMESTAMP_LEN+1];
} sqlurf_info;
/* \ldots */汎用 API 構文:
/* File: db2ApiDf.h */
/* API: db2Rollforward */
/* \ldots */SQL_API_RC SQL_API_FN
db2gRollforward (
 db2Uint32 versionNumber,
 void *pDB2gRollforwardStruct,
 struct sqlca *pSqlca);
typedef SQL_STRUCTURE db2gRollforwardStruct
{
 struct db2gRfwdInputStruct *piRfwdInput;
 struct db2RfwdOutputStruct *poRfwdOutput;
} db2gRollforwardStruct;
SQL_STRUCTURE db2gRfwdInputStruct
{
 db2Uint32 iDbAliasLen;
 db2Uint32 iStopTimeLen;
 db2Uint32 iUserNameLen;
 db2Uint32 iPasswordLen;
 db2Uint32 iOvrflwLogPathLen;
 db2Uint32 iDroppedTblIDLen;
 db2Uint32 iExportDirLen;<br>sqluint32 iVersion:
                         iVersion;
 char *piDbAlias;
 db2Uint32 iCallerAction;
 char *piStopTime;
 char *piUserName;<br>
char *piPassword:
                         *piPassword;
 char *piOverflowLogPath;
 db2Uint32 iNumChngLgOvrflw;
 struct sqlurf newlogpath *piChngLogOvrflw;
```
## **db2Rollforward -** データベースのロールフォワード

```
db2Uint32 iConnectMode;
 struct sqlu tablespace bkrst list *piTablespaceList;
 db2int32 iAllNodeFlag;
 db2int32 iNumNodes;<br>SOL PDB NODE TYPE *piNodeList;
 SQL_PDB_NODE_TYPE
 db2int32 iNumNodeInfo;
 char *piDroppedTblID;
 char *piExportDir;<br>db2Uint32          iRollforwardF
                         iRollforwardFlags;
} db2gRfwdInputStruct;
typedef SQL_STRUCTURE db2RfwdOutputStruct
{
 char *poApplicationId;
 sqlint32 *poNumReplies;
 struct sqlurf info *poNodeInfo;
} db2RfwdOutputStruct;
typedef SQL_STRUCTURE sqlurf_newlogpath
\left\{ \right.SQL_PDB_NODE_TYPE nodenum;
  unsigned short bathlen;
  char logpath[SQL_LOGPATH_SZ+SQL_LOGFILE_NAME_SZ+1];
} sqlurf_newlogpath;
typedef SQL_STRUCTURE sqlu_tablespace_bkrst_list
{
 long num entry;
 struct sqlu tablespace entry *tablespace;
} sqlu_tablespace_bkrst_list;
typedef SQL STRUCTURE sqlu tablespace entry
{
 sqluint32 reserve len;
 char tablespace entry[SQLU_MAX_TBS_NAME_LEN+1];
 char filler[1];
} sqlu_tablespace_entry;
typedef SQL_STRUCTURE sqlurf_info
{
  SQL_PDB_NODE_TYPE_nodenum;
  sqlint32 state;
  unsigned char nextarclog[SQLUM_ARCHIVE_FILE_LEN+1];
  unsigned char firstarcdel[SQLUM ARCHIVE FILE LEN+1];
  unsigned char lastarcdel [SQLUM ARCHIVE FILE LEN+1];
  unsigned char lastcommit[SQLUM_TIMESTAMP_LEN+1];
} sqlurf_info;
/* \ldots */
```
## **API** パラメーター**:**

#### **versionNumber**

```
入力。 2 番目のパラメーターとして渡される構造のバージョンとリリース
のレベルを指定します。
```
#### **pDB2RollforwardStruct**

入力。 *db2RollforwardStruct* 構造を指すポインター。

#### **pSqlca**

出力。*sqlca* 構造へのポインター。

#### **piRfwdInput**

```
入力。 db2RfwdInputStruct 構造を指すポインター。
```
#### **poRfwdOutput**

出力。 *db2RfwdOutputStruct* 構造を指すポインター。

#### **iDbAliasLen**

入力。データベース別名の長さ (バイト単位) を指定します。

## **iStopTimeLen**

入力。停止時刻パラメーターの長さ (バイト単位) を指定します。停止時刻 が提供されていない場合は、ゼロに設定してください。

#### **iUserNameLen**

入力。ユーザー名の長さ (バイト単位) を指定します。ユーザー名が提供さ れていない場合は、ゼロに設定してください。

#### **iPasswordLen**

入力。パスワードの長さ (バイト単位) を指定します。パスワードが提供さ れていない場合は、ゼロに設定してください。

#### **iOverflowLogPathLen**

入力。オーバーフロー・ログ・パスの長さ (バイト単位) を指定します。オ ーバーフロー・ログ・パスが提供されていない場合は、ゼロに設定してくだ さい。

#### **iVersion**

入力。ロールフォワード・パラメーターのバージョン ID。 SQLUM\_RFWD\_VERSION として定義されています。

#### **piDbAlias**

入力。データベース別名を含むストリング。これは、システム・データベー ス・ディレクトリーにカタログされている別名です。

#### **iCallerAction**

入力。実行するアクションを指定します。有効な値 (db2ApiDf.h で定義) は、以下のとおりです。

#### **DB2ROLLFORWARD\_ROLLFWD**

*piStopTime* で指定された時点までロールフォワードします。データ ベースのロールフォワードの場合、データベースはロールフォワー ド・ペンディング 状態のままになります。表スペースのロールフォ ワードの場合、表スペースはロールフォワード処理 状態のままにな ります。

#### **DB2ROLLFORWARD\_STOP**

ロールフォワード・リカバリーを終了します。新しいログ・レコー ドは処理されず、コミットされていないトランザクションはバック アウトされます。データベースまたは表スペースのロールフォワー ド・ペンディング 状態はオフになります。同義語は DB2ROLLFORWARD\_RFWD\_COMPLETE です。

#### **DB2ROLLFORWARD\_RFWD\_STOP**

*piStopTime* で指定された時点までロールフォワードし、ロールフォ ワード・リカバリーを終了します。データベースまたは表スペース のロールフォワード・ペンディング 状態はオフになります。同義語 は DB2ROLLFORWARD\_RFWD\_COMPLETE です。

#### **DB2ROLLFORWARD\_QUERY**

*nextarclog*、*firstarcdel*、*lastarcdel*、および *lastcommit* の照会値。デ ータベース状況とノード番号を戻します。

#### **DB2ROLLFORWARD\_PARM\_CHECK**

ロールフォワードを実行することなく、パラメーターの妥当性を検 査します。

#### **DB2ROLLFORWARD\_CANCEL**

現在実行中のロールフォワード操作を取り消します。データベース または表スペースは、リカバリー・ペンディング状態に置かれま す。

注**:** このオプションは、ロールフォワードが実際に実行中であると きには使用できません。ロールフォワードが休止されている (つまり、STOP を待っている) 場合、あるいはロールフォワー ド中にシステム障害が発生した場合に使用できます。このオプ ションの使用に際しては、注意が必要です。

データベースのロールフォワードには、テープ装置を使用したロード・リカ バリーが必要とされる場合があります。装置に関してユーザーの介入が必要 な場合、ロールフォワード API は警告メッセージを戻します。以下の 3 つ のアクションのいずれかを指定して、再び API を呼び出すことができま す。

#### **DB2ROLLFORWARD\_LOADREC\_CONT**

警告メッセージを生成した装置の使用を続けます (たとえば、新し いテープをマウントしたときなど)。

#### **DB2ROLLFORWARD\_DEVICE\_TERM**

警告メッセージを生成した装置の使用を停止します (たとえば、そ れ以上テープがない場合)。

#### **DB2ROLLFORWARD\_LOAD\_REC\_TERM**

ロード・リカバリーに使用されているすべての装置を終了させま す。

#### **piStopTime**

入力。 ISO 形式のタイム・スタンプを含む文字ストリング。このタイム・ スタンプで設定された時刻を過ぎると、データベース・リカバリーは停止し ます。可能な限りロールフォワードしたい場合には、

SQLUM\_INFINITY\_TIMESTAMP を指定してください。

DB2ROLLFORWARD\_QUERY、DB2ROLLFORWARD\_PARM\_CHECK、およびいずれかのロ ード・リカバリー (DB2ROLLFORWARD\_LOADREC\_*xxx* ) 呼び出し側アクションの 場合は、NULL にすることができます。

#### **piUserName**

入力。アプリケーションのユーザー名を含むストリング。 NULL にするこ ともできます。

#### **piPassword**

入力。提供されたユーザー名 (ある場合) のパスワードを含むストリング。 NULL にすることもできます。

#### **piOverflowLogPath**

入力。使用される代替ログ・パスを指定します。このユーティリティーを使 用する前に、アクティブ・ログ・ファイルの他に、アーカイブ・ログ・ファ イルをユーザーが *logpath* に移動させることが必要です。このことは、 *logpath* に十分なスペースがない場合に問題になる可能性があります。その 問題を解決するために、オーバーフロー・ログ・パスが備えられています。 ロールフォワード・リカバリー中に、必要なログ・ファイルは、まず *logpath* で探索され、次にオーバーフロー・ログ・パスで探索されます。表 スペースのロールフォワード・リカバリーに必要なログ・ファイルは、 *logpath* またはオーバーフロー・ログ・パスのいずれかに置かれる可能性が あります。呼び出し側がオーバーフロー・ログ・パスを指定しない場合、デ フォルト値は *logpath* です。パーティション・データベース環境では、オー バーフロー・ログ・パスは有効な完全修飾パスでなければなりません。デフ ォルトのパスは、各ノードのデフォルトのオーバーフロー・ログ・パスで す。単一パーティション・データベース環境では、サーバーがローカルであ れば、オーバーフロー・ログ・パスは相対パスにすることもできます。

#### **iNumChngLgOvrflw**

入力。パーティション・データベース環境のみ。変更されるオーバーフロ ー・ログ・パスの数。新しいログ・パスは、指定されたデータベース・パー ティション・サーバーのデフォルトのオーバーフロー・ログ・パスだけをオ ーバーライドします。

#### **piChngLogOvrflw**

入力。パーティション・データベース環境のみ。変更されるオーバーフロ ー・ログ・パスの完全修飾名が入っている構造を指すポインター。新しいロ グ・パスは、指定されたデータベース・パーティション・サーバーのデフォ ルトのオーバーフロー・ログ・パスだけをオーバーライドします。

#### **iConnectMode**

入力。有効な値 (db2ApiDf.h で定義) は、以下のとおりです。

#### **DB2ROLLFORWARD\_OFFLINE**

オフライン・ロールフォワード。データベースのロールフォワー ド・リカバリーの場合には、必ずこの値を指定してください。

#### **DB2ROLLFORWARD\_ONLINE**

オンライン・ロールフォワード。

#### **piTablespaceList**

入力。ログの終わりまで、または指定された時点までロールフォワードされ る表スペースの名前が入っている構造を指すポインター。指定されない場合 には、ロールフォワードを必要とする表スペースが選択されます。

#### **iAllNodeFlag**

入力。パーティション・データベース環境のみ。ロールフォワード操作が、 db2nodes.cfg で定義されているすべてのデータベース・パーティション・ サーバーに適用されるかどうかを示します。有効な値は以下のとおりです。

## **DB2\_NODE\_LIST**

*piNodeList* で渡されたリスト内のデータベース・パーティション・ サーバーに適用されます。

#### **DB2\_ALL\_NODES**

すべてのデータベース・パーティション・サーバーに適用されま す。 *piNodeList* は NULL でなければなりません。これはデフォル ト値です。

#### **DB2\_ALL\_EXCEPT**

*piNodeList* で渡されたリスト内のデータベース・パーティション・ サーバーを除いた、すべてのデータベース・パーティション・サー バーに適用されます。

#### **DB2\_CAT\_NODE\_ONLY**

カタログ・パーティションにのみ適用されます。 *piNodeList* は NULL でなければなりません。

#### **iNumNodes**

入力。 *piNodeList* 配列内のデータベース・パーティション・サーバーの数 を指定します。

#### **piNodeList**

入力。ロールフォワード操作を実行する対象のデータベース・パーティショ ン・サーバー番号の配列を指すポインター。

#### **iNumNodeInfo**

入力。出力パラメーター *poNodeInfo* のサイズを定義します。これは、ロー ルフォワードされるそれぞれのデータベース・パーティションからの状況情 報を保持するのに十分な大きさでなければなりません。単一パーティショ ン・データベース環境では、このパラメーターは 1 に設定しなければなり ません。このパラメーターの値は、この API が呼び出されるデータベー ス・パーティション・サーバーの数と同じにする必要があります。

#### **piDroppedTblID**

入力。リカバリーが実行されているドロップ済み表の ID を含むストリン グ。

#### **piExportDir**

入力。ドロップした表データのエクスポート先のディレクトリー。

#### **RollforwardFlags**

入力。ロールフォワード・フラグを指定します。有効な値 (db2ApiDf.h で 定義) は、以下のとおりです。

#### **DB2ROLLFORWARD\_EMPTY\_FLAG**

フラグが指定されていません。

#### **DB2ROLLFORWARD\_LOCAL\_TIME**

ユーザーが GMT 時間ではなくユーザーの現地時間を使用して特定 の時点にロールフォワードすることを可能にします。これによっ て、ユーザーがローカル・マシンで特定の時点にロールフォワード することが容易になり、現地時間を GMT ポイント・イン・タイム に変換することによって生じる潜在的なユーザー・エラーの発生を 除去します。

#### **DB2ROLLFORWARD\_NO\_RETRIEVE**

ユーザーがアーカイブ・ログの検索を使用不可にすることを許可す ることによって、スタンバイ・マシン上でどのログ・ファイルがロ

## **db2Rollforward -** データベースのロールフォワード

ールフォワードされるべきかを制御します。ログ・ファイルのロー ルフォワードを制御することによって、スタンバイ・マシンが稼働 マシンより X 時間遅れていることを確認でき、ユーザーが両システ ムに影響を与えることを防ぐことができます。スタンバイ・システ ムがアーカイブにアクセスせず、たとえば TSM がアーカイブの場 合に、元のマシンがファイルを検索することだけを許可する場合 に、このオプションは役立ちます。また、実動システムがファイル をアーカイブし、スタンバイ・システムが同じファイルを検索して いる間、スタンバイ・システムが不完全なログ・ファイルを検索す るという可能性も除去します。

#### **poApplicationId**

出力。アプリケーション ID。

#### **poNumReplies**

出力。受信した応答の数。

#### **poNodeInfo**

出力。データベース・パーティション応答情報。

#### **nodenum**

ノード番号。

#### **pathlen**

新規 logpath の長さ。

#### **logpath**

新規オーバーフロー・ログ・パス。

#### **num\_entry**

*tablespace* フィールドによって示されたリスト内の項目数。

#### **tablespace**

*sqlu\_tablepsace\_entry* 構造を指すポインター。

#### **reserve\_len**

*tablespace\_entry* フィールドに指定された文字ストリングの長さ。 C 言語以 外の場合です。

#### **tablespace\_entry**

表スペース名。

## **state** 状態情報。

#### **nextarclog**

|

次に必要とされるアーカイブ・ログ・ファイルの戻された名前を保管するバ ッファー。 DB2ROLLFORWARD QUERY 以外の呼び出し側アクションが 指定された場合、このフィールドに戻される値は、ファイルのアクセス時に エラーが発生したことを示すものです。考えられる原因は、次のとおりで す。

- ファイルが、データベース・ログ・ディレクトリー内に見付からなかっ た、またはオーバーフロー・ログ・パス・パラメーターで指定したパスに なかった。
- v ログ・アーカイブ方式が、アーカイブ・ファイルを戻すことに失敗した。

#### **firstarcdel**

リカバリーに必要ではなくなった最初のアーカイブ・ログ・ファイルの戻さ れた名前を保管するバッファー。このファイルおよび lastarcdel (を含む) ま でのすべてのファイルは、ディスクを空けるために移動することができま す。

たとえば、firstarcdel および lastarcdel に戻される値が S0000001.LOG およ び S0000005.LOG である場合、以下のログ・ファイルを移動できます。

- v S0000001.LOG
- S0000002.LOG
- S0000003.LOG
- S0000004.LOG
- S0000005.LOG

#### **lastarcdel**

データベース・ログ・ディレクトリーから除去できる最新のアーカイブ・ロ グ・ファイルの戻された名前を保管するバッファー。

#### **lastcommit**

ISO 形式のタイム・スタンプを含むストリング。この値は、ロールフォワー ド操作の終了後に、最後にコミットされたトランザクションのタイム・スタ ンプを表します。

#### 使用上の注意**:**

データベース・マネージャーは、アーカイブおよびログ・ファイルに格納された情 報を使用して、最後のバックアップのときにデータベースで実行されたトランザク ションを再構築します。

この API の呼び出し時に実行されるアクションは、呼び出し前のデータベースの *rollforward\_pending* フラグによって異なります。これは db2CfgGet (構成パラメータ ーの入手) を使用して照会できます。データベースがロールフォワード・ペンディ ング状態にある場合、 *rollforward\_pending* フラグは DATABASE に設定されていま す。 1 つまたは複数の表スペースが SQLB ROLLFORWARD PENDING または SQLB\_ROLLFORWARD\_IN\_PROGRESS 状態にある場合、フラグは TABLESPACE に設定され ています。データベースも表スペースもロールフォワードする必要がない場合は、 *rollforward\_pending* フラグが NO に設定されています。

この API の呼び出し時にデータベースがロールフォワード・ペンディング状態にあ る場合は、データベースがロールフォワードされます。表スペースは、異常状態に よって 1 つまたは複数の表スペースがオフラインにならない限り、データベースの ロールフォワードが正常に終了すると正常の状態に戻ります。 *rollforward\_pending* フラグが TABLESPACE に設定されている場合には、ロールフォワード・ペンディン グ状態にある表スペース、あるいは名前によって要求された表スペースだけがロー ルフォワードされます。

注**:** 表スペースのロールフォワードが異常終了してしまった場合、ロールフォワー ド中だった表スペースは、 SQLB ROLLFORWARD IN PROGRESS 状態に置かれま す。次に ROLLFORWARD DATABASE を呼び出したときには、 SQLB\_ROLLFORWARD\_IN\_PROGRESS 状態にあるそれらの表スペースだけが処理され

ます。選択された表スペース名のセットに SQLB ROLLFORWARD IN PROGRESS 状 態のすべての表スペースが含まれているのではない場合には、要求されていな い表スペースが SQLB RESTORE PENDING 状態に置かれます。

データベースがロールフォワード・ペンディング状態になく、特定の時点が指定さ れない場合には、ロールフォワード進行中状態にある表スペースがログの終わりま でロールフォワードされます。ロールフォワード進行中状態の表スペースがない場 合には、ロールフォワード・ペンディング状態にある表スペースがログの終わりま でロールフォワードされます。

この API は、ログ・ファイルの読み取りを、バックアップ・イメージに一致するロ グ・ファイルから始めます。ログ・ファイルをロールフォワードする前に、 DB2ROLLFORWARD\_QUERY 呼び出し側アクションを指定してこの API を呼び出すと、 このログ・ファイルの名前を判別することができます。

ログ・ファイル内のトランザクションは、データベースに再適用されます。ログ は、情報が使用可能である限り、あるいは停止時刻パラメーターで指定された時刻 まで、順方向に処理されます。

以下のイベントが生じると、リカバリーが停止します。

- ログ・ファイルがこれ以上見つからない。
- ログ・ファイル内のタイム・スタンプが、停止時刻パラメーターで指定された完 了タイム・スタンプを超えた。
- v ログ・ファイルの読み取り中に、エラーが発生した。

一部のトランザクションは、リカバリーされない可能性があります。 *lascommit* で 戻された値は、最後にコミットされ、データベースに適用されたトランザクション のタイム・スタンプを示します。

アプリケーションまたは人為エラーが原因でデータベースのリカバリーが必要とな った場合、エラーが発生する前の時点でリカバリーを停止することを指示するため に、 *piStopTime* にタイム・スタンプ値を指定することができます。これは、データ ベースの全ロールフォワード・リカバリーと、表スペースの特定の時点までのロー ルフォワードに適用されます。また、このことにより、前回失敗したリカバリーの 試みで判別された、ログ読み取りエラーが発生する前の時点でリカバリーを停止さ せることも可能になります。

*rollforward\_recovery* フラグが DATABASE に設定されている場合、ロールフォワー ド・リカバリーが終了するまで、データベースは使用できません。

DB2ROLLFORWARD\_STOP または DB2ROLLFORWARD\_RFWRD\_STOP の呼び出し側アクション を指定してこの API を呼び出すことにより、データベースのロールフォワード・ペ ンディング状態をオフにすれば、リカバリーを終了させることができます。

*rollforward\_recovery* フラグが TABLESPACE になれば、データベースを使用できるよ うになります。ただし、SQLB\_ROLLFORWARD\_PENDING および

SQLB\_ROLLFORWARD\_IN\_PROGRESS 状態の表スペースは、表スペースのロールフォワー ド・リカバリーを実行するための API が呼び出されるまで使用不可になります。表 スペースをある時点までロールフォワードすると、表スペースは、正常なロールフ ォワード後にバックアップ・ペンディング状態に置かれます。

## **db2Rollforward -** データベースのロールフォワード

*RollforwardFlags* オプションが DB2ROLLFORWARD\_LOCAL\_TIME に設定されている場 合、ユーザーに戻されるすべてのメッセージは現地時間で示されます。パーティシ ョン・データベース環境の場合、すべての時間はサーバー、またはカタログ・パー ティション上で変換されます。タイム・スタンプ・ストリングはサーバー上で GMT に変換されるので、時間はクライアントではなくサーバーの時間帯に基づく現地時 間となります。クライアントの時間帯とサーバーの時間帯とが異なる場合、サーバ ーの現地時間を使用してください。これはコントロール・センターの現地時間オプ ションとは異なります。そのオプションは、クライアントの現地時間を使用しま す。タイム・スタンプ・ストリングが夏時間調整のための時間変更に接近している 場合、停止時刻が時間変更の前か後かを判別して、それを適切に指定することが大 切です。

#### 関連資料**:**

- v 「管理 *API* リファレンス」の『SQLCA』
- v 113 ページの『db2Restore [データベースのリストア』](#page-122-0)

#### 関連サンプル**:**

- $\Box$  dbrecov.sqc -- How to recover a database  $(C)\Box$
- $\Box$  dbrecov.sqC -- How to recover a database  $(C++)$

# ロールフォワード・セッション **- CLP** の例

#### 例 **1**

ROLLFORWARD DATABASE コマンドでは、それぞれをキーワード AND で区切る ことによって、一度に複数の操作を指定することができます。たとえば、ログの終 わりまでロールフォワードし、完了する場合、コマンドを別々に指定すると、次の ようになります。

db2 rollforward db sample to end of logs db2 rollforward db sample complete

これらは次のように結合することができます。

db2 rollforward db sample to end of logs and complete

上記の 2 つは同じですが、このような操作は 2 つのステップで実行することをお 勧めします。ロールフォワード操作が期待どおりに進行したことを確認してから、 ロールフォワード操作を停止することが重要です。そうしない場合、ログが失われ る可能性があります。これは、ロールフォワード・リカバリー中に不良ログが検出 され、不良ログが「ログの終わり」を意味すると解釈される場合は特に重要です。 このような場合は、それ以降のログのロールフォワード操作を続けるために、その ログの損傷していないバックアップ・コピーを使用することができます。

#### 例 **2**

ログの終わりまでロールフォワードします (2 つの表スペースがリストアされてい ます)。

db2 rollforward db sample to end of logs db2 rollforward db sample to end of logs and stop

これら 2 つのステートメントは同等です。ログの終わりまで表スペースのロールフ ォワード操作を実行する場合、 AND STOP または AND COMPLETE を使用する 必要はありません。表スペース名は必須ではありません。指定しない場合には、ロ ールフォワード・リカバリーを必要としているすべての表スペースが組み込まれま す。これらの表スペースの一部のみをロールフォワードする場合は、それらの名前 を指定しなければなりません。

#### 例 **3**

3 つの表スペースがリストアされた後、1 つをログの終わりまでロールフォワード し、他の 2 つをある時点までロールフォワードします (両方ともオンラインで行わ れます)。

db2 rollforward db sample to end of logs tablespace(TBS1) online

db2 rollforward db sample to 1998-04-03-14.21.56.245378 and stop tablespace(TBS2, TBS3) online

2 つのロールフォワード操作が並行して実行されるわけではないことに注意してく ださい。 2 番目のコマンドは、最初のロールフォワード操作が正常に完了した場合 にのみ起動することができます。

#### 例 **4**

データベースをリストアした後、 OVERFLOW LOG PATH でユーザー出口がアー カイブ・ログを保管するディレクトリーを指定して、ある時点までロールフォワー ドします。

db2 rollforward db sample to 1998-04-03-14.21.56.245378 and stop overflow log path (/logs)

## 例 **5 (**パーティション・データベース環境**)**

0、1、および 2 の 3 つのノードがあります。表スペース TBS1 はすべてのノード で定義されており、表スペース TBS2 はノード 0 および 2 で定義されています。 ノード 1 でデータベースをリストアし、ノード 0 および 2 で TBS1 をリストア した後、ノード 1 でデータベースをロールフォワードします。

db2 rollforward db sample to end of logs and stop

これにより、警告 SQL1271 (「データベースはリカバリーされましたが、ノード 0 および 2 で 1 つまたは複数の表スペースがオフラインになっています。」) が戻 されます。

db2 rollforward db sample to end of logs

これにより、ノード 0 および 2 で TBS1 がロールフォワードされます。この場 合、文節 TABLESPACE(TBS1) はオプションです。

#### 例 **6 (**パーティション・データベース環境**)**

ノード 0 および 2 でのみ表スペース TBS1 をリストアした後、ノード 0 および 2 で TBS1 をロールフォワードします。

db2 rollforward db sample to end of logs

ノード 1 は無視されます。

db2 rollforward db sample to end of logs tablespace(TBS1)

ノード 1 で TBS1 がロールフォワード操作可能になっていないため、これは失敗 します。 SQL4906N が報告されます。

db2 rollforward db sample to end of logs on nodes (0, 2) tablespace(TBS1)

これは正常に完了します。

db2 rollforward db sample to 1998-04-03-14.21.56.245378 and stop tablespace(TBS1)

ノード 1 で TBS1 がロールフォワード操作可能になっていないため、これは失敗 します。すべての部分は一緒にロールフォワードされなければなりません。

注**:** 表スペースを特定のポイント・イン・タイムまでロールフォワードする場合、 ノード文節は受け入れられません。ロールフォワード操作は表スペースが存在 するすべてのノードで行わなければなりません。

ノード 1 で TBS1 をリストアした後、

db2 rollforward db sample to 1998-04-03-14.21.56.245378 and stop tablespace(TBS1)

これは正常に完了します。

## 例 **7 (**パーティション・データベース環境**)**

すべてのノードで表スペースをリカバリーした後、 PIT2 までロールフォワードし ますが、AND STOP は指定しません。ロールフォワード操作はまだ進行中です。それ を取り消し、PIT1 までロールフォワードします。

db2 rollforward db sample to pit2 tablespace(TBS1) db2 rollforward db sample cancel tablespace(TBS1)

\*\* restore TBS1 on all nodes \*\*

db2 rollforward db sample to pit1 tablespace(TBS1) db2 rollforward db sample stop tablespace(TBS1)

## 例 **8 (**パーティション・データベース環境**)**

db2nodes.cfg ファイルにリスト表示されている 8 個のノード (3 ~ 10) にある表 スペースをロールフォワード・リカバリーします。

db2 rollforward database dwtest to end of logs tablespace (tssprodt)

ログの終わり (ある時点ではなく) までのこの操作は正常に完了します。表スペース が存在するノードは指定する必要がありません。ユーティリティーは、デフォルト として db2nodes.cfg ファイルを使用します。

#### 例 **9 (**パーティション・データベース環境**)**

(ノード 6 上の) 1 つのノード・データベース・パーティション・グループに存在す る 6 個の小さな表スペースを、ロールフォワード・リカバリーします。

db2 rollforward database dwtest to end of logs on node (6) tablespace(tsstore, tssbuyer, tsstime, tsswhse, tsslscat, tssvendor)

ログの終わり (ある時点ではなく) までのこの操作は正常に完了します。

# <span id="page-176-0"></span>第 **5** 章 データベースのリカバリー

このセクションでは、DB2 UDB リカバリー・ユーティリティーについて説明しま す。これは、リカバリー履歴ファイルの情報に基づき、必要なリストアおよびロー ルフォワード操作を実行してデータベースを指定した時点までリカバリーするもの です。

以下のトピックについて説明します。

- v 『リカバリーの概要』
- v 168 [ページの『リカバリーの使用に必要な特権、権限、および許可』](#page-177-0)
- v 168 [ページの『リカバリーの使用』](#page-177-0)
- 169 ページの『クライアント/[サーバーのタイム・スタンプの変換』](#page-178-0)
- v 169 ページの『[RECOVER DATABASE](#page-178-0)』
- v 175 ページの『db2Recover [データベースのリカバリー』](#page-184-0)

# □ リカバリーの概要

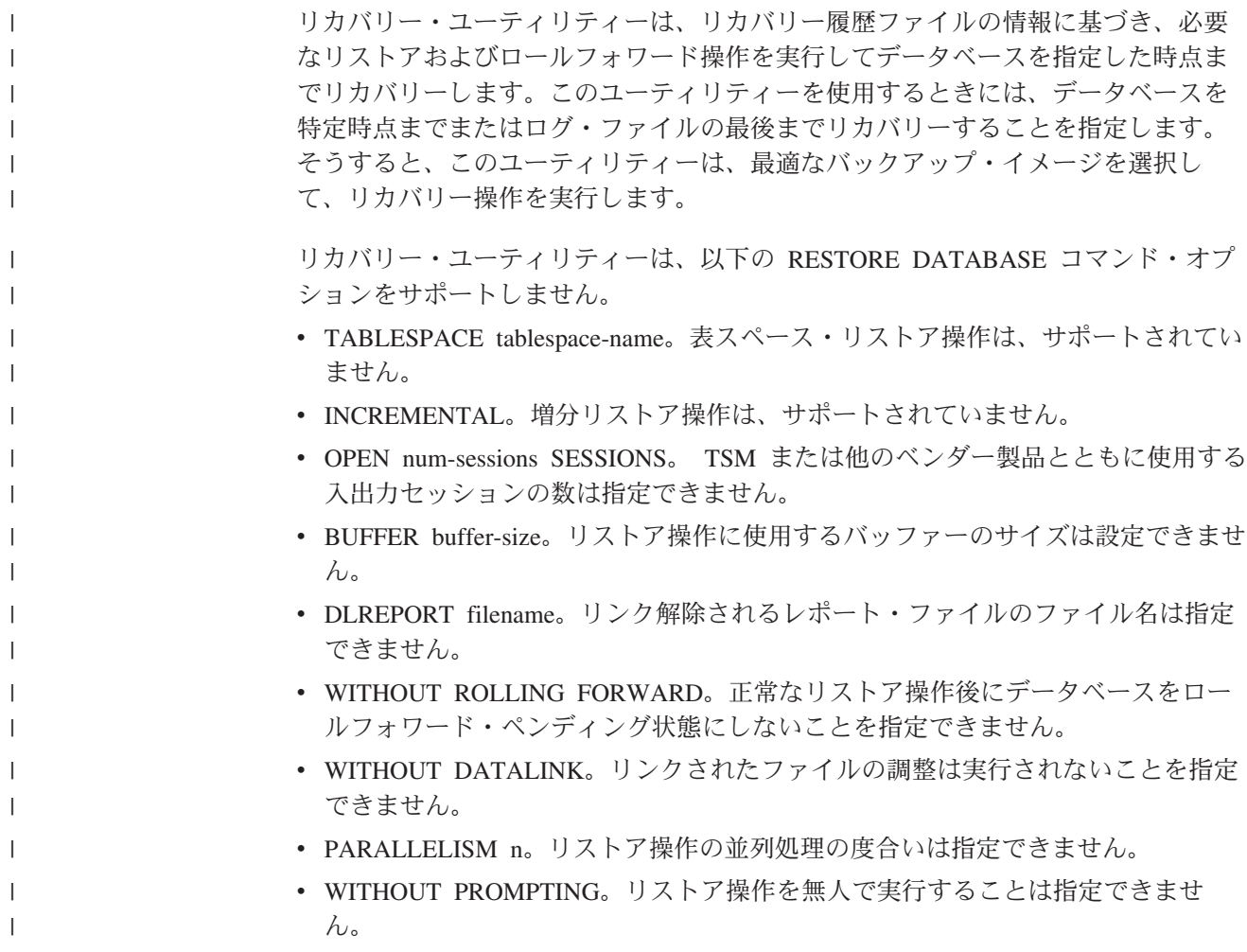

関連概念**:**

<span id="page-177-0"></span>|

| | | | | | |

| |

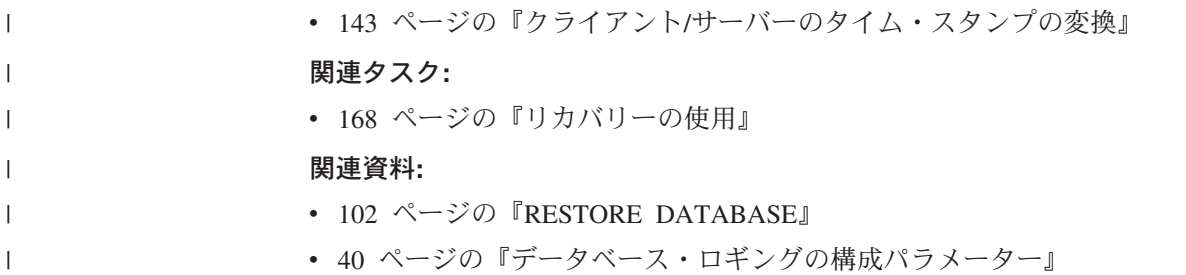

# □ リカバリーの使用に必要な特権、権限、および許可

ユーザーは、特権によってデータベース・リソースを作成したりアクセスしたりす ることが可能になります。権限レベルは、特権をグループ化する手段となるもので あり、さらに高水準のデータベース・マネージャー保守およびユーティリティーの さまざまな操作を提供します。それらの働きにより、データベース・マネージャー とそのデータベース・オブジェクトへのアクセスが制御されます。ユーザーは、適 切な許可 (必要な特権または権限) が付与されているオブジェクトにしかアクセスで きません。

リカバリー・ユーティリティーを使用するには、 SYSADM、SYSCTRL、または SYSMAINT 権限が必要です。

# □ リカバリーの使用

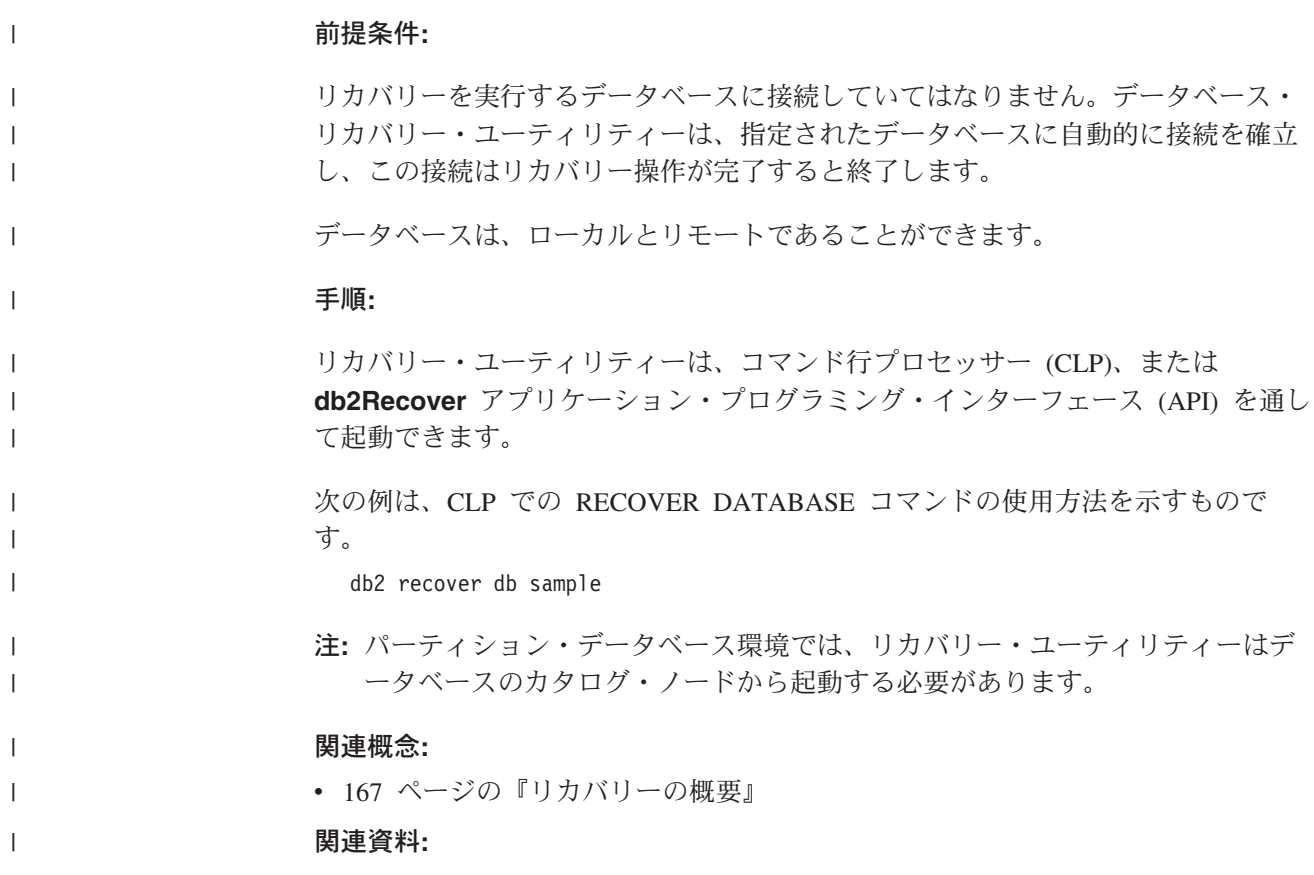

- 175 ページの『db2Recover [データベースのリカバリー』](#page-184-0)
- 169 ページの『RECOVER DATABASE』

# クライアント**/**サーバーのタイム・スタンプの変換

ここでは、クライアント/サーバー環境でのタイム・スタンプの生成について説明し ます。

• ロールフォワード操作のために現地時間を指定する場合は、戻されるすべてのメ ッセージも現地時間でなければなりません。

注**:** すべての時刻は、サーバー上および (パーティション・データベース環境で は) カタログ・ノード上で変換されます。

- v タイム・スタンプ・ストリングは、サーバー上で GMT に変換されますので、時 刻はクライアントの時間帯ではなく、サーバーの時間帯を表します。クライアン トがサーバーとは異なる時間帯にある場合には、サーバーの現地時間を使用する 必要があります。
- タイム・スタンプ・ストリングが夏時間調整時のための時刻変更が近づいている 場合には、その停止時刻が時刻変更の前か後かを知ることは、正確にその時刻を 指定するために重要です。

#### 関連概念**:**

- 129 [ページの『ロールフォワードの概要』](#page-138-0)
- 142 [ページの『パーティション・データベース・システムにおけるクロックの同](#page-151-0) [期化』](#page-151-0)

## **RECOVER DATABASE** |

<span id="page-178-0"></span>| |

| |

|

| | | | | | |

 $\overline{1}$ 

|

| | | |

|

データベースを、特定のポイント・イン・タイムまで、またはログの終わりまでリ ストアおよびロールフォワードします。

#### 有効範囲**:**

パーティション・データベース環境では、このコマンドはカタログ・パーティショ ンからしか呼び出せません。ポイント・イン・タイムへのデータベース・リカバリ ー操作は、 db2nodes.cfg ファイルにリストされているすべてのパーティションに 影響を与えます。ログの終わりまでのデータベース・リカバリー操作は、指定され たパーティションに影響を与えます。パーティションが指定されない場合、コマン ドは、 db2nodes.cfg ファイルにリストされているすべてのパーティションに影響 を与えます。

#### 権限**:**

既存のデータベースにリカバリーするには、次のいずれかが必要です。

- *sysadm*
- v *sysctrl*
- v *sysmaint*

新規のデータベースにリカバリーするには、次のいずれかが必要です。

 $\begin{array}{c} \hline \end{array}$ | |

|  $\perp$ | | | | | |

 $\blacksquare$ |

| |

> | |

> | |

> |

| |

|

| |

|

| |

|

 $\perp$ |

| |  $\perp$ |

- v *sysadm*
- v *sysctrl*

## 必要な接続**:**

既存のデータベースをリカバリーするには、データベース接続が必要です。このコ マンドを呼び出せば、指定したデータベースへの接続が自動的に確立され、リカバ リー操作が終了すると接続が解放されます。新しいデータベースにリカバリーする には、インスタンス接続とデータベース接続が必要です。データベースを作成する には、インスタンス・アタッチが必要です。

## コマンド構文**:**

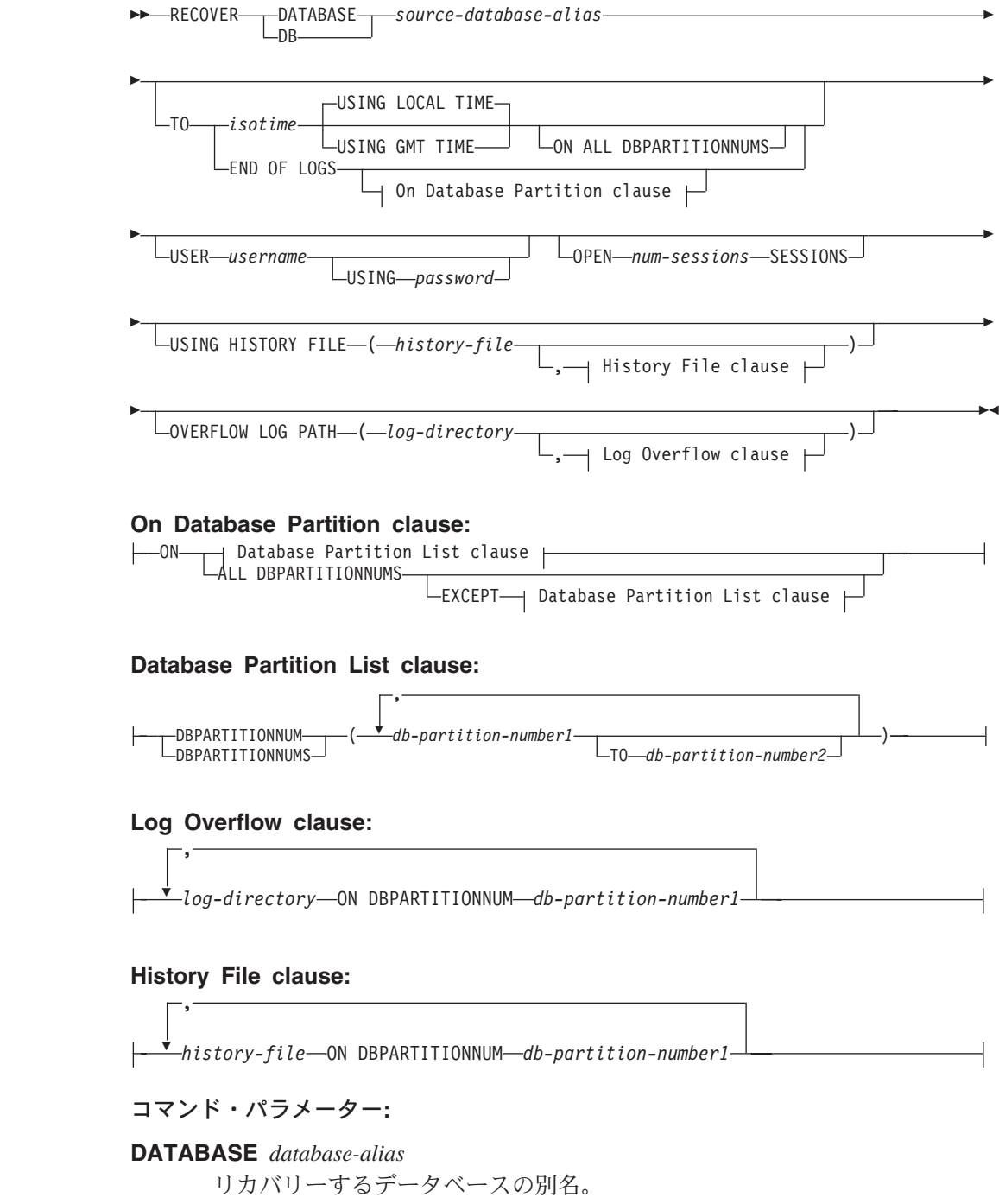
**USER** *username*

データベースがリカバリーされる際のユーザー名。

#### **USING** *password*

ユーザー名を認証するために使用するパスワード。パスワードを省略する と、ユーザーに入力を求めるプロンプトが出ます。

**TO**

| |

| | | | | | | | | | | | | | | | | | |  $\blacksquare$ | | | | | | | | | | | | | | | | | | | | | | |

 $\mathbf{I}$ 

*isotime* コミットされたすべてのトランザクションがリカバリーされる時点 (その時点の前にコミットされたすべてのトランザクションのほか に、ちょうどその時点にコミットされたトランザクションを含む)。 この値は、日付と時刻の組み合わせを識別する 7 つの部分の文字ス トリングからなる、タイム・スタンプとして指定します。形式は、 *yyyy-mm-dd-hh.mm.ss.nnnnnn* (年、月、日、時、分、秒、マイクロ秒) の協定世界時 (UTC) です。 UTC は、さまざまなログに関連した タイム・スタンプが (たとえば、夏時間に関連して時間が変更され ることによって) 同じにならないようにするのに役立ちます。バッ クアップ・イメージのタイム・スタンプは、バックアップ操作が開 始した地方時に基づいています。 CURRENT TIMEZONE 特殊レジ スターは、UTC とアプリケーション・サーバーの地方時との時差を 指定します。時差は、時刻期間 (最初の 2 桁が時間数、次の 2 桁 が分数、最後の 2 桁が秒数を表す 10 進数) で表されます。地方時 から CURRENT TIMEZONE を減算すると、地方時を UTC に変換 できます。

#### **USING LOCAL TIME**

リカバリーに指定するポイント・イン・タイム。このオプションを 指定することにより、ユーザーは GMT 時間ではなくユーザーの現 地時間を使用して特定の時点にリカバリーできます。これによっ て、ユーザーがローカル・マシンで特定の時点にリカバリーするこ とが容易になり、現地時間を GMT ポイント・イン・タイムに変換 することによって生じる潜在的なユーザー・エラーの発生を除去し ます。

#### 注**:**

- 1. ユーザーがリカバリーのために現地時間を指定した場合、ユーザ ーに戻されるすべてのメッセージも現地時間で表示されます。す べての時刻はサーバー上で変換され、パーティション・データベ ース環境の場合にはカタログ・データベース・パーティション上 で変換されることに注意してください。
- 2. タイム・スタンプ・ストリングはサーバー上で GMT に変換さ れるので、時間はクライアントではなくサーバーの時間帯に基づ く現地時間となります。クライアントの時間帯とサーバーの時間 帯とが異なる場合、サーバーの現地時間を使用してください。こ れはコントロール・センターの現地時間オプションとは異なりま す。そのオプションは、クライアントの現地時間を使用します。
- 3. タイム・スタンプ・ストリングが夏時間調整のための時間変更に 接近している場合、停止時刻が時間変更の前か後かを判別して、 それを適切に指定することが大切です。

 $\ensuremath{\mathsf{I}}$  $\|$ | | | | | | | | | | | | | | | | | | | | | | | | | | | | | | | | | | | | |  $\|$ 

 $\|$ |

 $\overline{\phantom{a}}$ 

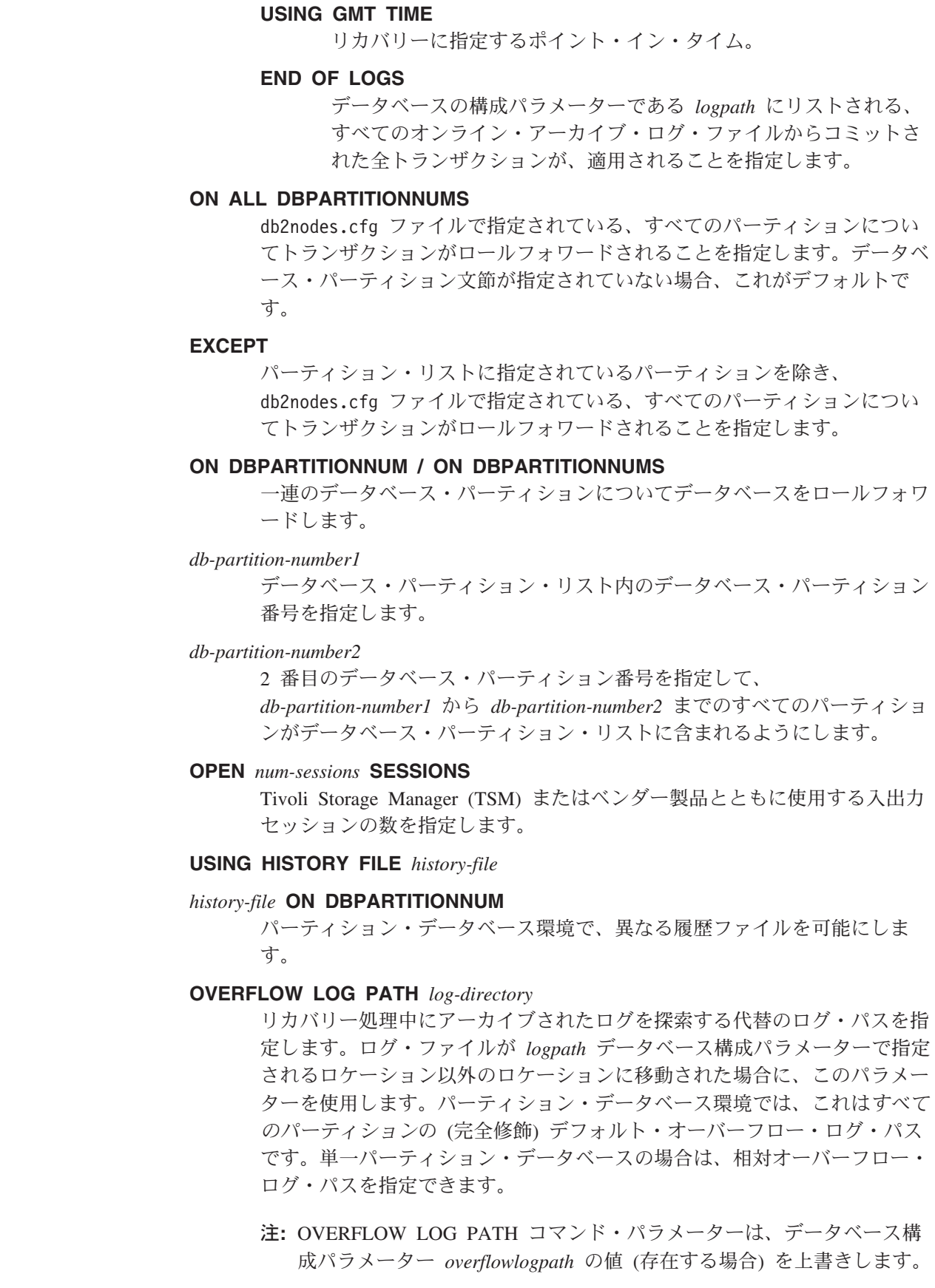

#### *log-directory* **ON DBPARTITIONNUM**

パーティション・データベース環境では、特定のパーティションのデフォル ト・オーバーフロー・ログ・パスを別のログ・パスでオーバーライドできま す。

例**:**

| | | |

|

| | | | | | | | | | | | | | | | |

| | | | | | | | | | | | | | | | | | |

 $\overline{1}$ 

| | | 単一パーティション・データベース環境で、リカバリーするデータベースが現在存 在しており、履歴ファイルの最新バージョンが *dftdbpath* で利用可能である場合、

1. 最新のバックアップ・イメージを使用し、すべてデフォルト値を使用してログの 終わりまでロールフォワードするには、次のようにします。

RECOVER DB SAMPLE

2. データベースをある PIT (時刻ポイント) までリカバリーするには、次のコマン ドを発行します。指定された PIT に達するまで、使用可能な最新のイメージが リストアされ、ログが適用されます。

RECOVER DB SAMPLE TO 2001-12-31-04:00:00

3. 履歴ファイルの保管バージョンを使用してデータベースをリカバリーするには、 次のコマンドを発行します。たとえば、現在の履歴ファイルに含まれていないよ うな非常に古い PIT までリカバリーすることが必要な場合、ユーザーはその時 刻からの履歴ファイルのバージョンを提供できます。ユーザーがその時刻からの 履歴ファイルを保管している場合、そのバージョンを使用してリカバリーを実行 できます。

RECOVER DB SAMPLE TO 1999-12-31-04:00:00 USING HISTORY FILE (/home/user/old1999files/db2rhist.asc)

単一パーティション・データベース環境で、リカバリーするデータベースが存在し ていない場合は、 USING HISTORY FILE 文節を使用して履歴ファイルを指定する 必要があります。

1. その履歴ファイルのバックアップを作成していないため、バックアップ・イメー ジ内のコピーしか利用できない場合には、 ROLLFORWARD の後に RESTORE を発行することをお勧めします。しかし、RECOVER を使用するためには、履歴 ファイルをイメージからどこかの場所 (たとえば /home/user/oldfiles/db2rhist.asc) に抽出してから、このコマンドを発行する 必要があります。 (履歴ファイルのそのバージョンには、ロールフォワードに必 要なログ・ファイルに関する情報が含まれていないため、その履歴ファイルは RECOVER には適していません。)

RECOVER DB SAMPLE TO END OF LOGS USING HISTORY FILE (/home/user/fromimage/db2rhist.asc)

2. 履歴のバックアップ・コピーを周期的に、あるいは頻繁に作成している場合は、 USING HISTORY 文節を使用して、履歴ファイルのこのバージョンを指定する ようにしてください。ファイルが /home/user/myfiles/db2rhist.asc なら、発行する コマンドは次のようになります。

RECOVER DB SAMPLE TO PIT USING HISTORY FILE (/home/user/myfiles/db2rhist.asc)

(この場合、要求されたポイント・イン・タイム (PIT) より前に取られたバック アップが含まれている限り、履歴ファイルの任意のコピーを使用できます。最新 のものである必要はありません。)

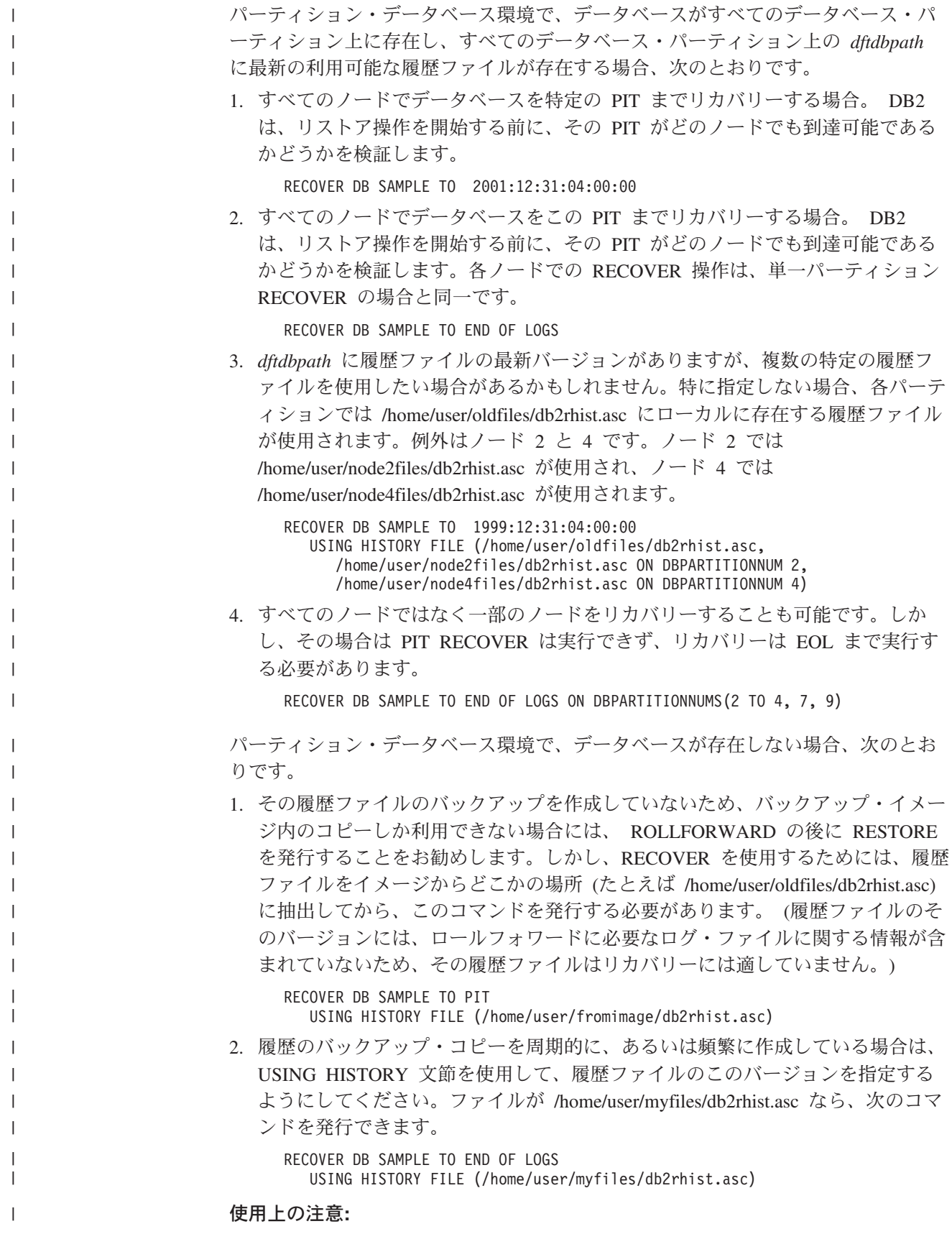

• データベースをリカバリーするためには、磁気テープ装置を使用したロード・リ カバリーが必要になる場合があります。別のテープを求める要求が出された場合 は、次のいずれか 1 つで応答できます。 **c** 続行。警告メッセージを生成した装置の使用を続けます (たとえば、新し いテープをマウントしたときなど)。 **d** 装置の終了。警告メッセージを生成した装置の使用を停止します (たとえ ば、それ以上テープがない場合)。 **t** 終了。すべての装置を終了します。 v リカバリー操作のリストア部分において障害が発生した場合は、 RECOVER DATABASE コマンドを再発行することができます。リストア操作が成功した が、ロールフォワード操作中にエラーが発生した場合は、リカバリー操作全体を やり直す必要はなく (それには非常に時間がかかる)、 ROLLFORWARD DATABASE コマンドを発行することができます。 v パーティション・データベース環境で、リカバリー操作のリストア部分でエラー が発生した場合、単一データベース・パーティションでのエラーでしかないとい う可能性があります。 RECOVER DATABASE コマンドを再発行するとすべての データベース・パーティションでデータベースがリストアされますが、その代わ りに、障害が発生したデータベース・パーティションに関する RESTORE DATABASE を発行してから、 ROLLFORWARD DATABASE コマンドを発行す るほうが効率的です。 | | | | | | | | | | | | | | | | | | | |

# **db2Recover -** データベースのリカバリー |

データベースを、特定のポイント・イン・タイムまで、またはログの終わりまでリ | | ストアおよびロールフォワードします。 有効範囲**:** | パーティション・データベース環境では、この API はカタログ・パーティションか | らのみ呼び出すことができます。データベース・パーティション・サーバーが 1 つ | も指定されていない場合には、 db2nodes.cfg ファイルにリストされているすべて | のデータベース・パーティション・サーバーに影響を与えます。特定のポイント・ | イン・タイムが指定される場合、この API はすべてのデータベース・パーティショ  $\mathbf{I}$ | ンに影響します。 | 権限**:** | 既存のデータベースにリカバリーするには、次のいずれかが必要です。  $\blacksquare$ | • *sysadm* v *sysctrl* | | v *sysmaint* 新規のデータベースにリカバリーするには、次のいずれかが必要です。 | | v *sysadm* | • *sysctrl* |必要な接続**:**

| | | | |

| | | | | | | | | | | | | | | | | | | | | | | | | | | | | | | | | | |

> | | | | | | | | | | | | | | | | | | | |

 $\overline{1}$ 

既存のデータベースをリカバリーするには、データベース接続が必要です。この API を呼び出せば、指定したデータベースへの接続が自動的に確立され、リカバリ ー操作が終了すると接続が解放されます。新規のデータベースにリカバリーする場 合、インスタンスおよびデータベース。データベースを作成するには、インスタン ス・アタッチが必要です。

#### **API** 組み込みファイル**:**

*db2ApiDf.h*

{

#### **C API** 構文**:**

```
/* File: db2ApiDf.h */
/* API: db2Recover */
/* ... */
SQL_API_RC SQL_API_FN
  db2Recover (
       db2Uint32 versionNumber,
       void * pDB2RecovStruct,
       struct sqlca * pSqlca);
```
typedef SQL\_STRUCTURE db2RecoverStruct

```
char *piSourceDBAlias;
 char *piUsername;
 char *piPassword;
 db2Uint32 iRecoverCallerAction;
 db2Uint32 iOptions;
 sqlint32 *poNumReplies;
 struct sqlurf_info *poNodeInfo;
 char *piStopTime;
 char *piOverflowLogPath;
 db2Uint32 iNumChngLgOvrflw;
 struct sqlurf newlogpath *piChngLogOvrflw;
 db2int32 iAllNodeFlag;
 db2int32 iNumNodes;
 SQL PDB NODE TYPE *piNodeList;
 db2int32 iNumNodeInfo;
 db2Uint32 iRollforwardFlags;
 char *piHistoryFile;<br>db2Uint32 iNumChngHistory
                   iNumChngHistoryFile;
 struct sqlu histFile *piChngHistoryFile;
} db2RecoverStruct;
```
 $/* \ldots */$ 

#### 汎用 **API** 構文**:**

```
/* File: db2ApiDf.h */
/* API: db2gRecover */
/* \ldots */SQL_API_RC SQL_API_FN
 db2gRecover (
     db2Uint32 versionNumber,
     void * pDB2gRecoverStruct,
     struct sqlca * pSqlca);
typedef SQL_STRUCTURE db2gRecoverStruct
{
 char *piSourceDBAlias;
 db2Uint32 iSourceDBAliasLen;
 char *piUserName:
 db2Uint32<br>char
```
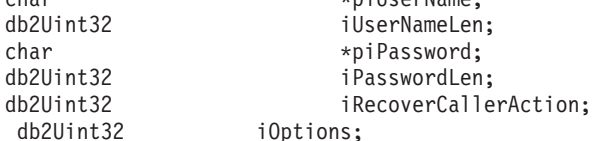

db2Uint32

sqlint32 \*poNumReplies; struct sqlurf info \*poNodeInfo; char \*piStopTime; db2Uint32 iStopTimeLen;<br>
char \*pi0verflowLo \*piOverflowLogPath; db2Uint32 iOverflowLogPathLen; db2Uint32 iNumChngLgOvrflw; struct sqlurf\_newlogpath \*piChngLogOvrflw; iAllNodeFlag; db2int32 iNumNodes; SQL PDB NODE TYPE \*piNodeList; db2int32 iNumNodeInfo; db2Uint32 iRollforwardFlags; char \*piHistoryFile;<br>db2Uint32 iHistoryFileLen iHistoryFileLen; db2Uint32 iNumChngHistoryFile; struct sqlu\_histFile \*piChngHistoryFile; } db2gRecoverStruct;  $/* \ldots */$ 

#### **API** パラメーター**:**

#### **versionNumber**

入力。 2 番目のパラメーター *pDB2RecoverStruct* として渡される構造のバ ージョンとリリースのレベルを指定します。

#### **pDB2RecoverStruct**

入力。 *db2RecoverStruct* 構造を指すポインター。

#### **pSqlca**

| | | | | | | | | | | | | | | | | | |

| | | | | |

| | | | | | | | | | | | | | | | | | | | | | |

出力。*sqlca* 構造へのポインター。

#### **piSourceDBAlias**

入力。リカバリーするデータベースのデータベース別名を含むストリング。

#### **iSourceDBAliasLen**

*piSourceDBAlias* の長さ (バイト単位)。

#### **piUserName**

入力。接続の試行時に使用されるユーザー名を含むストリングを指定しま す。 NULL にすることもできます。

#### **iUserNameLen**

*piUsername* の長さ (バイト単位)。

#### **piPassword**

入力。ユーザー名とともに使用されるパスワードを含むストリングを指定し ます。 NULL にすることもできます。

#### **iPasswordLen**

*piPassword* の長さ (バイト単位)。

#### **iRecoverCallerAction**

入力。有効な値は以下のとおりです。

#### **DB2RESTORE\_NOINTERRUPT**

リストア操作を開始します。リストアを自動実行するよう指定しま す。通常ユーザーの介入を要求するシナリオは、呼び出し側への最 初の戻りなしに試行されるか、エラーを生成します。この呼び出し 側アクションは、たとえば、リストアに必要なメディアがすべてマ

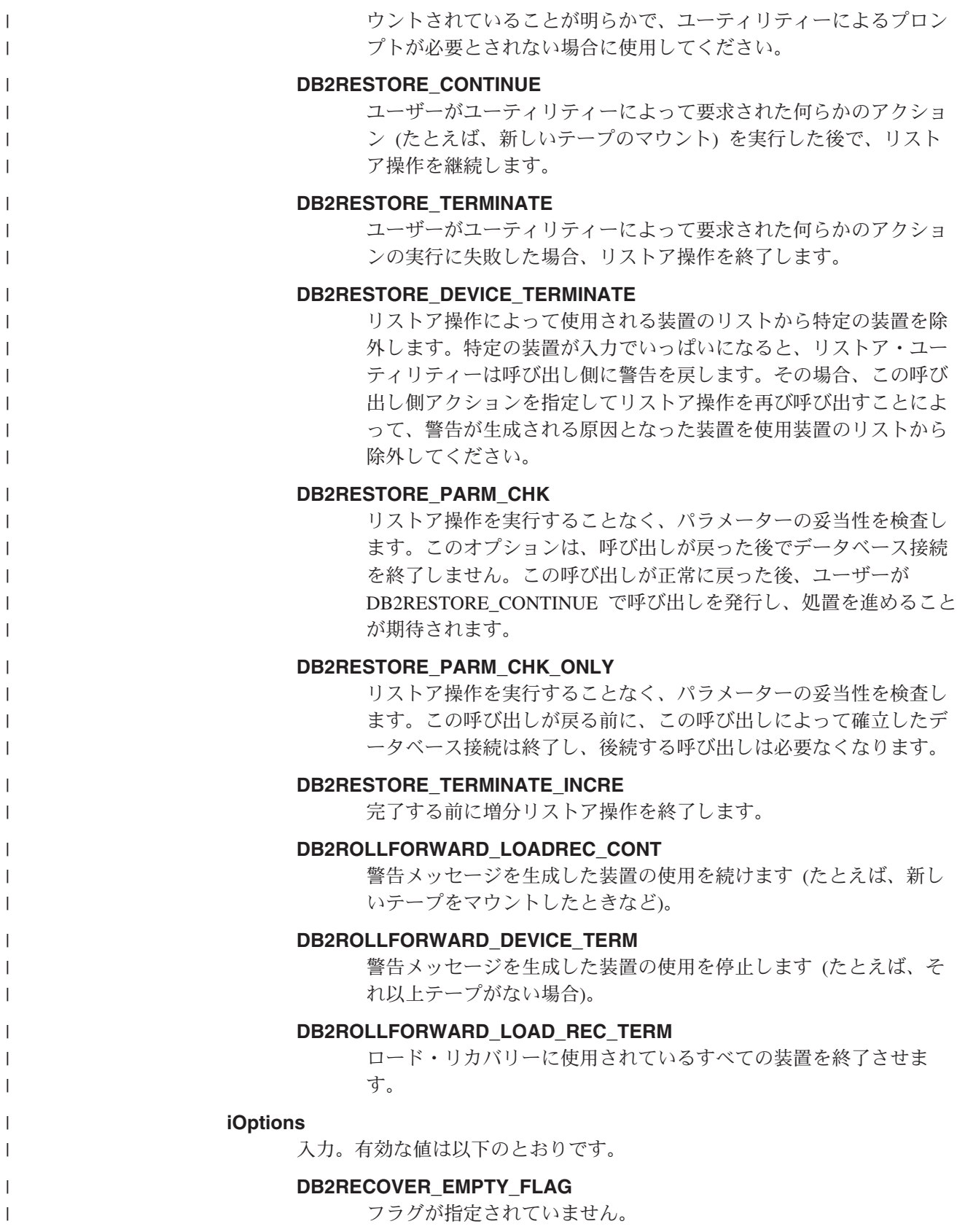

#### **DB2RECOVER\_LOCAL\_TIME**

*piStopTime* によって停止時刻として指定された値が、 GMT ではな くローカル時間であることを示します。これはデフォルト設定で す。

#### **DB2RECOVER\_GMT\_TIME**

このフラグは、*piStopTime* によって停止時刻として指定された値 が、 GMT (グリニッジ標準時) であることを示します。

#### **poNumReplies**

| | | | | | | | | | | | | | | | | | | | | | | | | | | | | | | | | | | | | | | | | | | | |

 $\mathbf{I}$ 

出力。受信した応答の数。

#### **poNodeInfo**

出力。データベース・パーティション応答情報。

#### **piStopTime**

入力。 ISO 形式のタイム・スタンプを含む文字ストリング。このタイム・ スタンプで設定された時刻を過ぎると、データベース・リカバリーは停止し ます。可能な限りロールフォワードしたい場合には、

SQLUM\_INFINITY\_TIMESTAMP を指定してください。

DB2ROLLFORWARD\_QUERY、DB2ROLLFORWARD\_PARM\_CHECK、およ びいずれかのロード・リカバリー (DB2ROLLFORWARD\_LOADREC\_) 呼び 出し側アクションの場合は、NULL にすることができます。

#### **iStopTimeLen**

*piStopTime* の長さ (バイト単位)。

#### **piOverflowLogPath**

入力。使用される代替ログ・パスを指定します。このユーティリティーを使 用する前に、アクティブ・ログ・ファイルの他に、アーカイブ・ログ・ファ イルを *logpath* 構成パラメーターで指定した場所に移動させる必要がありま す。このことは、ログ・パスに十分なスペースがない場合に問題になる可能 性があります。その問題を解決するために、オーバーフロー・ログ・パスが 備えられています。ロールフォワード・リカバリー中に、必要なログ・ファ イルは、まずログ・パスで探索され、次にオーバーフロー・ログ・パスで探 索されます。表スペースのロールフォワード・リカバリーに必要なログ・フ ァイルは、ログ・パスまたはオーバーフロー・ログ・パスのいずれかに置か れる可能性があります。呼び出し側がオーバーフロー・ログ・パスを指定し ない場合、デフォルト値はログ・パスです。パーティション・データベース 環境では、オーバーフロー・ログ・パスは有効な完全修飾パスでなければな りません。デフォルトのパスは、各データベース・パーティションのデフォ ルトのオーバーフロー・ログ・パスです。単一パーティション・データベー ス環境では、サーバーがローカルであれば、オーバーフロー・ログ・パスは 相対パスにすることもできます。

#### **iOverflowLogPathLen**

*piOverflowLogPath* の長さ (バイト単位)。

#### **iNumChngLgOvrflw**

入力。パーティション・データベース環境のみ。変更されるオーバーフロ ー・ログ・パスの数。新しいログ・パスは、指定されたデータベース・パー ティション・サーバーのデフォルトのオーバーフロー・ログ・パスだけをオ ーバーライドします。

 $\,$   $\,$  $\overline{\phantom{a}}$ |  $\perp$ |

| | | | | | | | | | | | | | | | | | | | | | | | | | | | | | |

| | | | | | | |

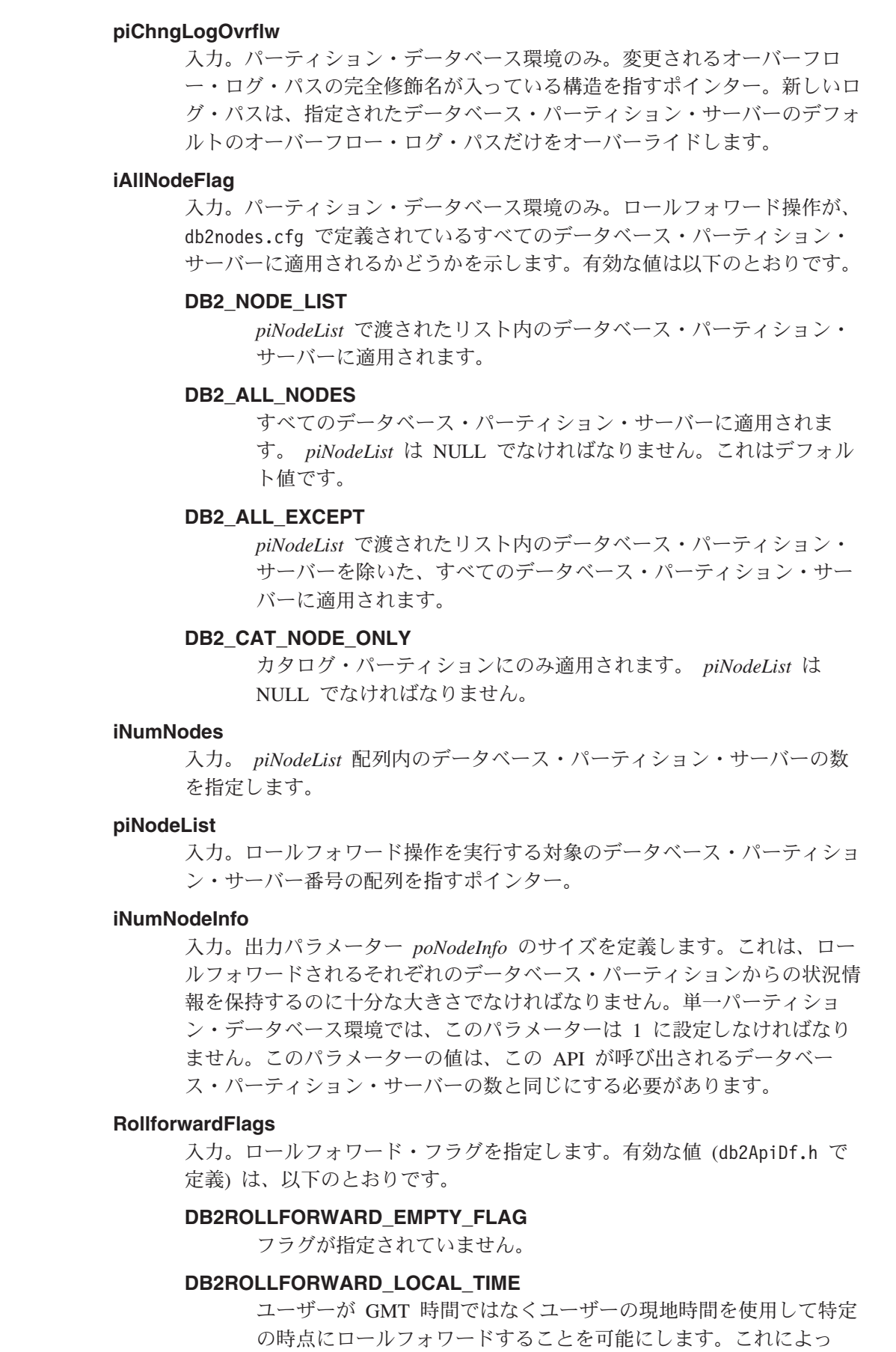

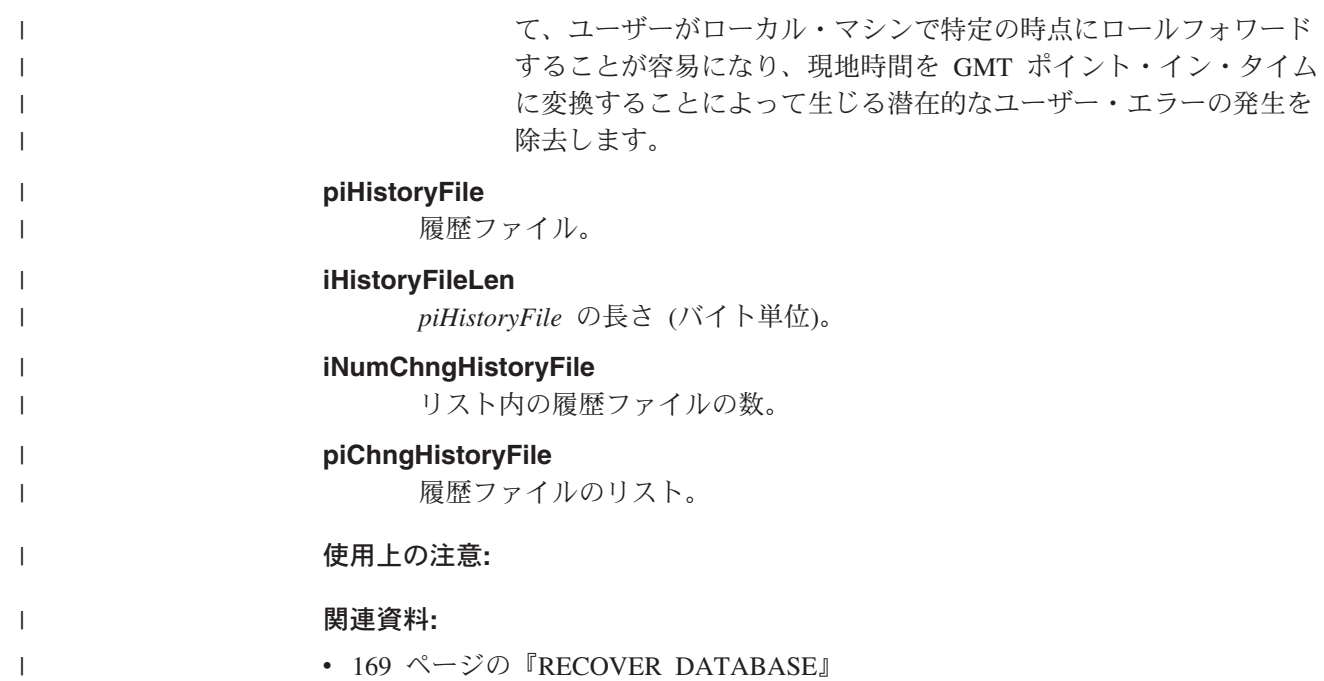

**db2Recover -** データベースのリカバリー

# 第 **2** 部 高可用性

# 第 **6** 章 高可用性およびフェイルオーバー・サポートの紹介

e-business が成功するかどうかは、トランザクション処理システムを途切れることな く使用できるかどうかにかかっています。さらにそれは 1 日 24 時間、週 7 日 (「24 × 7」) 使用可能な、 DB2 などのデータベース管理システム主導型のもので なければなりません。このセクションでは、以下のことを説明します。

- v 『高可用性』
- v 189 [ページの『オンライン・スプリット・ミラーおよびサスペンド入出力サポー](#page-198-0) [トによる高可用性』](#page-198-0)
- v 195 ページの『UNIX [ベースのシステム用の障害モニター機能』](#page-204-0)
- v 197 ページの『db2fm DB2 [障害モニター』](#page-206-0)

### 高可用性

高可用性 (HA) とは、常時稼働していて、お客様にも常時利用可能なシステムのこ とを説明するのに使用される用語です。このためには以下の条件が必要です。

- v トランザクションは、ピーク時の運用期間中に目に見える性能低下 (さらには利 用不可になる) を起こさずに効率的に処理される必要があります。パーティショ ン・データベース環境では、DB2® はパーティション内およびパーティション間 並列処理の、両方の利点を利用してトランザクションを効率的に処理することが できます。パーティション内並列処理 は、SMP 環境で使用することができ、こ れにより複雑な SQL ステートメントを構成する一部分の SQL ステートメント を同時に処理することができます。一方、パーティション・データベース環境で のパーティション間並列処理 は、関与しているすべてのノード上の照会を同時に 処理することを指します。このとき各ノードが表内の行のサブセットを処理しま す。
- v システムは、ハードウェアまたはソフトウェアの障害が発生した場合、また災害 時に即時にリカバリーできなければなりません。 DB2 には、極めて迅速なクラ ッシュ・リカバリーを可能にする、連続的なチェックポイント実行を行う拡張機 能および並列リカバリー機能があります。

即時にリカバリーできるかどうかは、十分にテストしたバックアップと回復の手 順が確立されていることにも依存しています。

v エンタープライズ・データベースを動かすソフトウェアは、連続的に稼働し、ト ランザクション処理のために常時使用可能でなければなりません。データベー ス・マネージャーが稼働している状態を保つため、障害が起こった場合に別のデ ータベース・マネージャーが引き受けられるようにしておく必要があります。こ れはフェイルオーバーと呼ばれます。フェイルオーバー 機能を使用すると、ハー ドウェアの故障があった場合に、あるシステムから別のシステムにトランザクシ ョン処理を自動的に移すことが可能になります。

高可用性災害時リカバリー (HADR) データベース複製機能を使用すると、フェイル オーバー機能をインプリメントすることができます。 HADR は、変更内容を、1 次データベースと呼ばれるソース・データベースから、スタンバイ・データベース

と呼ばれるターゲット・データベースへ複製することにより、データ損失を防ぐこ とができる高可用性ソリューションです。

フェイルオーバー機能は、別マシンにデータベースのコピーを保持することでも実 現できます。そのコピーのデータベースは、1 次データベースのログ・ファイルを 絶えずロールフォワードすることにより維持されます。そのために、ログ・シッピ ング と呼ばれる処理により、 1 次データベースのログ・ファイルをスタンバイ・ マシンにコピーします。これは、1 次データベースにおいて、アーカイブ・ログを 保持しているストレージ装置から直接コピー、または、アーカイブ・ログをコピー するユーザー出口プログラムを利用して行います。この方法では、まずはじめに、 スタンバイ・マシンに 1 次データベースのコピーを作成する必要がありますが、そ れは、1 次データベースのバックアップをリストア・ユーティリティーでリストア する、または、スプリット・ミラー機能 (これ自体はストレージ製品の機能) を利用 してリストアすることで行います。また、スプリット・ミラー機能とサスペンド入 出力サポートを使用して、コピーを即時に初期化して新規データベースとして利用 することも可能です。こうして、スタンバイ・マシンにリストアされたスタンバ イ・データベースは、 1 次マシンからコピーされるログを使用して、ロールフォワ ード処理を連続して実行します。 1 次データベースに障害が起こった場合、残って いるログ・ファイルはすべてスタンバイ・マシンにコピーして移されます。 to end of logs and stop のオプションを指定した ROLLFORWARD 実行後、すべてのクラ イアントはスタンバイ・マシン上のスタンバイ・データベースに再接続されます。

フェイルオーバー・サポートは、使用しているシステムに追加できる、プラットフ ォーム固有のソフトウェアによって提供されることもあります。たとえば、

• Tivoli<sup>®</sup> System Automation for Linux.

Tivoli System Automation についての詳細は、「Highly Available DB2 Universal Database™ using Tivoli System Automation for Linux」というタイトルの白書を参 照してください。これは、「DB2 UDB and DB2 Connect™ Online Support」Web サイト [\(http://www.ibm.com/software/data/pubs/papers/\)](http://www.ibm.com/software/data/pubs/papers/) から入手できます。

• High Availability Cluster Multi-Processing, Enhanced Scalability, for  $\text{AIX}^{\circledast}$ .

HACMP/ES についての詳細は、「IBM® DB2 Universal Database Enterprise Edition for AIX and HACMP/ES」というタイトルの白書を参照してください。こ れは、「DB2 UDB and DB2 Connect Online Support」Web サイト [\(http://www.ibm.com/software/data/pubs/papers/\)](http://www.ibm.com/software/data/pubs/papers/) から入手できます。

• Microsoft<sup>®</sup> Cluster Server (Windows<sup>®</sup> オペレーティング・システム版)。

Microsoft Cluster Server については、「DB2 UDB and DB2 Connect Online Support」Web サイト [\(http://www.ibm.com/software/data/pubs/papers/\)](http://www.ibm.com/software/data/pubs/papers/) から入手でき る以下の白書を参照してください。「Implementing IBM DB2 Universal Database V8.1 Enterprise Server Edition with Microsoft Cluster Server」。

• Sun™ Cluster、または VERITAS Cluster Server (Solaris™ オペレーティング環境 版)。

Sun Cluster についての情報は、「DB2 Universal Database and High Availability on Sun Cluster 3.X」というタイトルの白書を参照してください。これは 「DB2 UDB and DB2 Connect Online Support」web サイト [\(http://www.ibm.com/software/data/pubs/papers/\)](http://www.ibm.com/software/data/pubs/papers/) から入手できます。 VERITAS

|

| | | |

| |

| | | | Cluster Server についての詳細は、「DB2 UDB and High Availability with VERITAS Cluster Server」というタイトルの白書を参照してください。これは、 「IBM Support and downloads」Web サイト [\(http://www.ibm.com/support/docview.wss?uid=swg21045033\)](http://www.ibm.com/support/docview.wss?uid=swg21045033) から入手できます。

v Multi-Computer/ServiceGuard (Hewlett-Packard 用)。

| | | | |

| | | |

HP MC/ServiceGuard についての詳細は、HP MC/ServiceGuard 高可用性ソフトウ ェアを用いた IBM DB2 ESE V8.1 を説明している白書を参照してください。こ れは、「IBM DB2 Information Management Products for HP」Web サイト [\(http://www-306.ibm.com/software/data/hp/\)](http://www.ibm.com/software/data/hp/) から入手できます。

フェイルオーバー・ストラテジーは通常、システム・クラスター構成を基本としま す。クラスター とは、単一システムとして協調して稼働する、接続された複数のシ ステムのグループのことです。 1 つのクラスター内の各物理マシンには、1 つ以上 の論理ノードが含まれます。クラスタリングにより、障害が発生したときには、障 害の発生したサーバーの処理を引き継ぐことによってサーバーが互いにバックアッ プし合うことができます。

IP アドレス・テークオーバー (または IP テークオーバー) とは、あるサーバーが 使用不可になった場合にサーバー IP アドレスを 1 つのマシンから別のマシンに移 すことができるということです。つまり、IP テークオーバー前と後では、クライア ント・アプリケーションは同じサーバーにアクセスしているつもりでも、実際には 物理的に異なるマシンにアクセスすることになります。

フェイルオーバー・ソフトウェアは、ハートビート監視 またはキープアライブ・パ ケット をシステム間で使用して、クラスター内のシステムが稼働していることを確 認する場合もあります。ハートビート監視は、クラスター内のすべてのノード間で 定常的に通信し続けるシステム・サービスを含んでいます。ハートビートが検出さ れない場合、バックアップ・システムへのフェイルオーバーが開始します。エン ド・ユーザーは通常、システムに障害が起こったことに気付きません。

現在使用されている最も一般的な 2 つのフェイルオーバー・ストラテジーはアイド ル・スタンバイ および相互テークオーバー として知られています。ただし、これ らの用語で述べられる構成は、ベンダーによって異なる用語で呼ばれていることが あります。

アイドル・スタンバイ

この構成では、一方のシステムが使用されて DB2 インスタンスを実行しま す。 2 番目のシステムは「アイドル」、あるいは、スタンバイ・モードに なっており、最初のシステムにかかわるオペレーティング・システムまたは ハードウェアの故障があったときに、インスタンスを引き受ける準備をして います。スタンバイ・システムは必要になるまで使用されないため、全体の システム・パフォーマンスは影響を受けません。

#### 相互テークオーバー

この構成では、各システムがそれぞれ別のシステムの指定されたバックアッ プになっています。全体のシステム・パフォーマンスに影響があることもあ ります。これは、バックアップ・システムがフェイルオーバー後に追加の処 理を行わなければならない、つまりそのシステム自身の処理と障害の発生し たシステムの処理を行わなければならないためです。

<span id="page-197-0"></span>フェイルオーバー・ストラテジーはインスタンス、パーティション、または複数の 論理ノードをフェイルオーバーするのに使用することができます。

#### 関連概念**:**

- v 「管理ガイド*:* プランニング」の『並列処理』
- 3 [ページの『バックアップおよびリカバリー計画の作成』](#page-12-0)
- 189 [ページの『オンライン・スプリット・ミラーおよびサスペンド入出力サポー](#page-198-0) [トによる高可用性』](#page-198-0)
- 255 ページの『Solaris [オペレーティング環境でのクラスター・サポート』](#page-264-0)
- v 258 ページの『[Sun Cluster 3.0](#page-267-0) のサポート』
- v 261 ページの『[VERITAS Cluster Server](#page-270-0) のサポート』
- v 249 ページの『[Microsoft Cluster Server](#page-258-0) のサポート』
- v 243 ページの『[High Availability Cluster Multi-Processing](#page-252-0) のサポート』
- 201 [ページの『高可用性災害時リカバリーの概要』](#page-210-0)

### ログ・シッピングによる高可用性

ログ・シッピングとは、すべてのログ・ファイルをスタンバイ・マシンにコピーす る処理のことです。これは、1 次データベースにおいて、アーカイブ・ログを保持 しているストレージ装置から直接コピー、または、アーカイブ・ログをコピーする ユーザー出口プログラムを利用して行います。スタンバイ・データベースは、稼働 マシンにより作成されたログ・ファイルを連続的にロールフォワードしています。 稼働マシンに障害が起こった時、フェイルオーバーが発生し、以下のことがなされ ます。

- 残ったログがスタンバイ・マシンに転送される。
- v スタンバイ・データベースにおいて to end of logs and stop のオプションを指定 した ROLLFORWARD が実行される。
- v クライアントがスタンバイ・データベースに再接続し、操作を再開する。

スタンバイ・マシンには、それ自体のリソース (すなわち、ディスク) があります が、稼働データベースと同じ物理的および論理的定義を持っている必要がありま す。この方法を用いる時に、1 次データベースは、リストア・ユーティリティーま たはスプリット・ミラー機能を使用してスタンバイ・マシンにリストアされます。

災害時リカバリーの状況でデータベースを確実にリカバリーできるようにするため に、以下の点を考慮してください。

- v アーカイブの場所は、基本サイトとは地理的に分離しているべきである。
- 1 次データベースのログをスタンバイ・データベース・サイトへ遠隔ミラーす る。
- v データ損失ゼロとするためには、同期ミラーを使用する。このことは、最近のデ ィスク・サブシステム (ESS や EMC など) や、別のリモート・ミラーリング・ テクノロジーを使用して行えます。 NVRAM キャッシュ (ローカルとリモートの 両方) も、災害時リカバリーのパフォーマンスへの影響を最小化するためにお勧 めします。

| | | | | <span id="page-198-0"></span>注**:**

- 1. 索引の再作成が 1 次データベースで行われたことを示すログ・レコードをスタ ンバイ・データベースが処理する時、スタンバイ・サーバー上の索引は自動的に 再作成されません。データベースへの最初の接続時、またはスタンバイ・サーバ ーがロールフォワード・ペンディング状態から解放された後に初めて索引にアク セスしようとした時に、索引はスタンバイ・サーバーに再作成されます。 1 次 サーバーのいずれかの索引が再作成された場合には、スタンバイ・サーバーが 1 次サーバーと再同期を取ることをお勧めします。
- 2. ロード・ユーティリティーが、COPY YES オプションを指定した状態で 1 次デ ータベース上で実行される場合、スタンバイ・データベースは、ロールフォワー ド時に、そのコピー・イメージへアクセスできる必要があります。
- 3. ロード・ユーティリティーが、COPY NO オプションを指定した状態で 1 次デ ータベース上で実行される場合、スタンバイ・データベースは再同期を取る必要 があります。再同期しない場合、表スペースはリストア・ペンディング状態に置 かれます。
- 4. スタンバイ・マシンを初期化するには、2 つの方法があります。
	- a. バックアップ・イメージからそこにリストアすることにより。
	- b. 実動システムのスプリット・ミラーを作成し、 STANDBY オプションで **db2inidb** コマンドを実行することにより。

スタンバイ・マシンを初期化した後にのみ ROLLFORWARD コマンドをスタン バイ・システム上で実行することができます。

5. ログに記録されていない操作は、スタンバイ・データベースでは再実行できませ ん。結果として、そうした操作をした後には、スタンバイ・データベースを再同 期することをお勧めします。このことは、オンライン・スプリット・ミラーおよ びサスペンド入出力サポートを通して行えます。

#### 関連概念**:**

- v 189 ページの『オンライン・スプリット・ミラーおよびサスペンド入出力サポー トによる高可用性』
- 201 [ページの『高可用性災害時リカバリーの概要』](#page-210-0)

#### 関連タスク**:**

v 192 [ページの『スプリット・ミラーをスタンバイ・データベースとして使用す](#page-201-0) [る』](#page-201-0)

#### 関連資料**:**

v 375 ページの『付録 G. [データベース・リカバリー用のユーザー出口』](#page-384-0)

# オンライン・スプリット・ミラーおよびサスペンド入出力サポートによる高 可用性

サスペンド入出力 は、オンライン・スプリット・ミラー処理 (つまり、データベー スをシャットダウンすることなくミラーを分割する) の完全インプリメンテーショ ンを提供することにより、システムの連続可能性を実現しています。スプリット・ ミラー はデータを含むディスクをミラーリングしていて、コピーが必要なときにミ ラーを分割して作成できるデータベースの「瞬間」コピーです。ディスク・ミラー リング は、すべてのデータを別個の 2 つのハード・ディスクに書き込む処理で

す。一方がもう一方のミラーになっています。ミラーを分割する とは、データベー スの 1 次コピーと 2 次コピーを分離する処理のことです。

大きなデータベースは DB2® バックアップ・ユーティリティーを使用してバックア ップしないという場合、サスペンド入出力およびスプリット・ミラー機能を使用し てミラー・イメージからコピーを作成することができます。この方法では以下の利 点もあります。

- v 稼働マシンからバックアップ操作のオーバーヘッドを除去します。
- v 高速にシステムを複製します。
- v アイドル・スタンバイ・フェイルオーバーを高速にインプリメントできます。初 期のリストア操作は不要です。また、ロールフォワードが遅すぎたりエラーが発 生する場合に、再初期化を高速に実行してこれらに対応することが可能です。

**db2inidb** コマンドは、スプリット・ミラーを初期化して以下のように使用できるよ うにします。

- クローン・データベースとして
- v スタンバイ・データベースとして
- v バックアップ・イメージとして

このコマンドは、スプリット・ミラーに対してのみ発行することができます。その コマンドは、スプリット・ミラーを使用する前に実行しなければなりません。

パーティション・データベース環境では、入出力を中断してすべてのパーティショ ンに同時に書き込む必要はありません。 1 つ以上のパーティションのサブセットを 中断して、オフライン・バックアップを実行するためにスプリット・ミラーを作成 できます。カタログ・パーティションがサブセットに含まれる場合は、それを最後 に中断する必要があります。

パーティション・データベース環境では、**db2inidb** コマンドは各パーティション上 でそれぞれ実行する必要があります。それから、それらのパーティションのスプリ ット・イメージを使用することができます。 db2inidb コマンドは、**db2\_all** コマン ドを使用してすべてのパーティションで同時に実行することができます。しかし、 RELOCATE USING オプションを使用する場合は、 **db2\_all** コマンドを使用して全 パーティションに対して同時に **db2inidb** を実行することはできません。パーティ ションごとにそれぞれ別個の構成ファイル (変更するパーティションの NODENUM 値が含まれる) を用意する必要があります。たとえば、データベースの名前を変更 する場合は、すべてのパーティションが影響を受けることになり、各パーティショ ンごとに別個の構成ファイルを用意して **db2relocatedb** コマンドを実行する必要 があります。単一データベース・パーティションに属するコンテナーを移動する場 合は、そのパーティション上で一度だけ **db2relocatedb** コマンドを実行すること が必要です。

注**:** スプリット・ミラーが、データベースを構成するすべてのコンテナーおよびデ ィレクトリー (ボリューム・ディレクトリーを含む) を含んでいることを確認し てください。

#### 関連資料**:**

• 289 ページの『db2inidb - [ミラー・データベースの初期化』](#page-298-0)

### <span id="page-200-0"></span>オンライン・スプリット・ミラー処理

### スプリット・ミラーを使用したデータベースのクローン作成

クローン・データベースを作成するには、以下の手順に従ってください。クロー ン・データベースに書き込むことはできますが、一般的に、レポート作成など、読 み取り専用の処理で使用されます。

#### 制限**:**

| | |

|

|

| | | |

| | | | | | |

| | | | | | | | | | |

| | |

| | クローン・データベースをバックアップして、そのバックアップ・イメージを元の システムにリストアしたり、また元のシステムで作成したログ・ファイルを使用し てロールフォワードしたりすることはできません。

#### 手順**:**

データベースのクローンを作成するには、以下のステップに従ってください。

1. 1 次データベース上で入出力をサスペンドします。

db2 set write suspend for database

- 2. 該当するコマンドを使用して、 1 次データベースからミラーを分割します。
	- 注**:** ボリューム・ディレクトリーを含め、データベース・ディレクトリー全体を コピーするようにしてください。さらに、データベース・ディレクトリー外 にある、ログ・ディレクトリーおよびコンテナー・ディレクトリーもコピー する必要があります。
- 3. 1 次データベース上で入出力を再開します。

db2 set write resume for database

- 4. 2 次システムのミラー・データベースをカタログします。
	- 注**:** デフォルトでは、ミラー・データベースは、 1 次データベースと同じシス テムに存在できません。これは、同じディレクトリー構造を持ち、1 次デー タベースと同じインスタンス名を使用する、 2 次システム上に置く必要が あります。ミラー・データベースを、1 次データベースと同じシステムに置 かなければならない場合、**db2relocatedb** ユーティリティーか、 **db2inidb** コマンドの RELOCATE USING オプションを使用して、このことを実現で きます。
- 5. 2 次システムでデータベース・インスタンスを開始します。

db2start

6. 2 次システムでミラー・データベースを初期化します。

db2inidb *database\_alias* as snapshot

必要であれば、db2inidb コマンドの RELOCATE USING オプションを指定し て、クローン・データベースを再配置します。

db2inidb database alias as snapshot relocate using relocatedbcfg.txt

ここで、relocatedbcfg.txt ファイルには、データベースを再配置するのに必要な情 報が示されています。

注**:**

<span id="page-201-0"></span>| | | | | | | |

| | | |

|

| | | | |

 $\mathbf{I}$ 

| | | | | | |

| | |

- a. このコマンドにより、分割時に未了であったトランザクションがロールバッ クされ、新規ログ・チェーン・シーケンスが開始されます。そのため、1 次 データベースからのいずれのログもクローン・データベース上で適用するこ と (ロールフォワード・リカバリーで用いること) はできません。
- b. RELOCATE USING オプションの使用前に、データベース・ディレクトリー (ボリューム・ディレクトリーを含む)、ログ・ディレクトリー、およびコンテ ナー・ディレクトリーを再配置したいところに移動する必要があります。

#### 関連概念**:**

• 189 [ページの『オンライン・スプリット・ミラーおよびサスペンド入出力サポー](#page-198-0) [トによる高可用性』](#page-198-0)

#### 関連タスク**:**

- v 192 ページの『スプリット・ミラーをスタンバイ・データベースとして使用す る』
- v 194 [ページの『スプリット・ミラーをバックアップ・イメージとして使用する』](#page-203-0)

#### 関連資料**:**

- v 「コマンド・リファレンス」の『db2relocatedb データベースの再配置コマン ド』
- v 「コマンド・リファレンス」の『SET WRITE コマンド』

## スプリット・ミラーをスタンバイ・データベースとして使用する

スタンバイ・データベースとして使用するために、データベースのスプリット・ミ ラーを作成するには、以下の手順に従ってください。 1 次データベースで障害が発 生して、クラッシュ・リカバリーが必要な場合、スタンバイ・データベースを使用 して、1 次データベースを引き継ぐことができます。

#### 手順**:**

スプリット・ミラーをスタンバイ・データベースとして使用するには、以下のステ ップに従ってください。

1. 1 次データベース上で入出力をサスペンドします。

db2 set write suspend for database

- 2. 該当するコマンドを使用して、 1 次データベースからミラーを分割します。
	- 注**:** ボリューム・ディレクトリーを含め、データベース・ディレクトリー全体 をコピーするようにしてください。さらに、データベース・ディレクトリ ー外にある、ログ・ディレクトリーおよびコンテナー・ディレクトリーも コピーする必要があります。
- 3. 1 次データベース上で入出力を再開します。

db2 set write resume for database

- 4. 2 次システムのミラー・データベースをカタログします。
	- 注**:** デフォルトでは、ミラー・データベースは、 1 次データベースと同じシス テムに存在できません。これは、同じディレクトリー構造を持ち、1 次デ ータベースと同じインスタンス名を使用する、 2 次システム上に置く必要

があります。ミラー・データベースを、1 次データベースと同じシステム に置かなければならない場合、 **db2relocatedb** ユーティリティーか、 **db2inidb** コマンドの RELOCATE USING オプションを使用して、このこ とを実現できます。

5. 2 次システムでデータベース・インスタンスを開始します。

db2start

| | | | | | | | |

| | |

| | | | | | | | | | | | | | | | | |

| | | | 6. 2 次システムでミラー・データベースを初期化して、ロールフォワード・ペン ディング状態にします。

db2inidb *database\_alias* as standby

必要であれば、db2inidb コマンドの RELOCATE USING オプションを指定し て、スタンバイ・データベースを再配置します。

db2inidb database alias as standby relocate using relocatedbcfg.txt

ここで、relocatedbcfg.txt ファイルには、データベースを再配置するのに必要な 情報が示されています。

注**:**

- a. DMS 表スペース (データベース管理スペース) だけがある場合、2 次システ ム側で、DB2 のバックアップ・コマンドにより、フル・データベース・バ ックアップを取得することが可能です。これにより、稼働データベース側に は、バックアップ取得負荷をかけないようにすることが可能です。
- b. RELOCATE USING オプションの使用前に、データベース・ディレクトリー (ボリューム・ディレクトリーを含む)、ログ・ディレクトリー、およびコン テナー・ディレクトリーを再配置したいところに移動する必要があります。
- 7. 1 次システムからログ・ファイルを取得できるように、ユーザー出口プログラ ムをセットアップします。
- 8. データベースを、to end of logs オプションで、あるいは、to point-in-time にて ポイント・イン・タイム指定で、ロールフォワードします。
- 9. ログの最後、あるいは、指定されたポイント・イン・タイムに達するまで、ロ グの取得およびロールフォワードを実行し続けます。
- 10. スタンバイ・データベースをオンラインにするには、ROLLFORWARD コマン ドを STOP オプションを指定して実行します。
	- 注**:** 1 次データベースのログは、ミラー・データベースのロールフォワード・ ペンディング状態解除後には、そのミラー・データベースに適用できませ  $h<sub>o</sub>$

#### 関連概念**:**

• 189 [ページの『オンライン・スプリット・ミラーおよびサスペンド入出力サポー](#page-198-0) [トによる高可用性』](#page-198-0)

#### 関連タスク**:**

- v 191 [ページの『スプリット・ミラーを使用したデータベースのクローン作成』](#page-200-0)
- v 194 [ページの『スプリット・ミラーをバックアップ・イメージとして使用する』](#page-203-0)

#### 関連資料**:**

v 289 ページの『db2inidb - [ミラー・データベースの初期化』](#page-298-0)

- v 「コマンド・リファレンス」の『db2relocatedb データベースの再配置コマン ド』
- v 「コマンド・リファレンス」の『SET WRITE コマンド』

### <span id="page-203-0"></span>スプリット・ミラーをバックアップ・イメージとして使用する

バックアップ・イメージとして使用するために、1 次データベースのスプリット・ ミラーを作成するには、以下の手順に従ってください。この手順は、1 次データベ ースでデータベース・バックアップ操作を実行する代わりに使用できます。

#### 手順**:**

スプリット・ミラーを 『バックアップ・イメージ』 として使用するには、以下の ステップに従ってください。

1. 1 次データベース上で入出力をサスペンドします。

db2 set write suspend for database

- 2. 該当するコマンドを使用して、 1 次データベースからミラーを分割します。
- 3. 1 次データベース上で入出力を再開します。

db2 set write resume for database

- 4. 1 次システムで障害が発生し、バックアップからのリストアの必要が生じます。
- 5. 1 次データベース・インスタンスを停止します。 db2stop
- 6. 該当するコマンドを使用して、スプリットされたデータを 1 次システム上にコ ピーします。その際、**2** 次システム側にあるスプリットされたログ・ファイルを コピーしないでください。 1 次システム側にあるログが、ロールフォワード・ リカバリーに必要となります。
- 7. 1 次データベース・インスタンスを開始します。

db2start

8. 1 次データベースを初期化します。

db2inidb *database\_alias* as mirror

9. 1 次データベースを、to end of logs オプションで、あるいは、to point-in-time にてポイント・イン・タイム指定で、ロールフォワードし、stop オプションで、 ロールフォワードを完了させます。

#### 関連概念**:**

• 189 [ページの『オンライン・スプリット・ミラーおよびサスペンド入出力サポー](#page-198-0) [トによる高可用性』](#page-198-0)

#### 関連タスク**:**

- v 191 [ページの『スプリット・ミラーを使用したデータベースのクローン作成』](#page-200-0)
- 192 [ページの『スプリット・ミラーをスタンバイ・データベースとして使用す](#page-201-0) [る』](#page-201-0)

#### 関連資料**:**

• 289 ページの『db2inidb - [ミラー・データベースの初期化』](#page-298-0)

### <span id="page-204-0"></span>**UNIX** ベースのシステム用の障害モニター機能

UNIX® ベースのシステムにおいて、障害モニター機能は、 DB2 を確実に稼働させ ておくようにする一連のプロセスを通して、非クラスター DB2® 環境の可用性を向 上させます。すなわち、*init* デーモンが障害モニター・コーディネーター (FMC) を モニターし、 FMC が障害モニターをモニターし、障害モニターが DB2 をモニタ ーします。

障害モニター・コーディネーター (FMC) は、 UNIX ブート・シーケンスで開始さ れる障害モニター機能のプロセスです。 *init* デーモンは FMC を開始し、それが異 常終了した場合には再開します。 FMC は、DB2 インスタンスごとに 1 つの障害 モニターを開始します。それぞれの障害モニターは、デーモン・プロセスとして実 行され、 DB2 インスタンスと同等のユーザー特権を持っています。障害モニター が開始すると、それが不完全な状態で終了することがないようにモニターされま す。障害モニターに障害が起きた場合には、それは FMC により再開されます。さ らに障害モニターは、それぞれ 1 つの DB2 インスタンスのモニターを受け持ちま す。 DB2 インスタンスか不完全な状態で終了する場合には、障害モニターがそれ を再開します。

#### 注**:**

- 1. 高可用性クラスタリング製品 (すなわち、HACMP または MSCS) を使用してい る場合には、インスタンスの始動とシャットダウンはそのクラスタリング製品に より制御されるため、障害モニター機能をオフにする必要があります。
- 2. 障害モニターは、**db2stop** コマンドが実行された場合のみ非アクティブになり ます。 DB2 インスタンスがその他の仕方でシャットダウンした場合には、障害 モニターはそれを再開します。

#### 障害モニター・レジストリー・ファイル

障害モニター・レジストリー・ファイルは、障害モニター・デーモンが開始される 時、各物理マシン上のすべてのインスタンスごとに作成されます。このファイルの 値により、障害モニターの動作を指定します。このファイルは、/sqllib/ ディレク トリーにあり、fm.<machine\_name>.reg という名前が付いています。このファイル は、**db2fm** コマンドを使用して変更できます。その項目は以下のとおりです。

 $FM ON = no$ FM\_ACTIVE = yes START\_TIMEOUT = 600 STOP  $\overline{T}$ IMEOUT = 600 STATUS\_TIMEOUT = 20 STATUS INTERVAL = 20  $RESTART$  RETRIES = 3 ACTION\_RETRIES = 3 NOTIFY\_ADDRESS = <instance\_name>@<machine\_name>

パラメーターの意味は以下のとおりです。

#### **FM\_ON**

障害モニターを始動するかしないかを指定します。値が NO に設定されてい る場合、障害モニター・デーモンは始動しないか、すでに始動していた場合 には停止されます。デフォルト値は NO です。

#### **FM\_ACTIVE**

障害モニターがアクティブであるかそうでないかの指定をします。障害モニ

ターは、FM\_ON および FM\_ACTIVE が両方とも YES に設定されている時 にのみ作動します。 FM\_ON が YES に設定されており、FM\_ACTIVE が NO に設定されている場合には、障害モニター・デーモンは始動しますが、 アクティブにはなりません。これは、DB2 が停止した場合でも、DB2 をオ ンラインに戻そうとしないことを意味します。デフォルト値は YES です。

#### **START\_TIMEOUT**

障害モニターがモニターしているサービスを障害モニターが始動するまでの 時間の最大の長さを指定します。デフォルト値は 600 秒です。

#### **STOP\_TIMEOUT**

障害モニターがモニターしているサービスを障害モニターが停止するまでの 時間の最大の長さを指定します。デフォルト値は 600 秒です。

#### **STATUS\_TIMEOUT**

障害モニターがモニターしているサービスの状況を障害モニターが入手する までの時間の最大の長さを指定します。デフォルト値は 20 秒です。

#### **STATUS\_INTERVAL**

モニタしているサービスの状況を取得するために行う、連続した 2 回の呼 び出しの間の最小時間を指定します。デフォルト値は 20 秒です。

#### **RESTART\_RETRIES**

モニターしているサービスの状況を取得する際、状況が取得できなかった場 合に障害モニターが試行を繰り返す回数を指定します。この数に達すると、 障害モニターは、そのサービスがオフラインになっていると判断して、その サービスをオンラインに戻そうとします。デフォルト値は 3 です。

#### **ACTION\_RETRIES**

サービスをオンラインにするために障害モニターが試行する回数を指定しま す。デフォルト値は 3 です。

#### **NOTIFY\_ADDRESS**

障害モニターが通知メッセージを送信する相手の E メール・アドレスを指 定します。デフォルトは、<instance\_name>@<machine\_name> です。

このファイルは、**db2fm** コマンドを使用して変更できます。たとえば:

インスタンス DB2INST1 の START TIMEOUT の値を 100 秒に更新するには、以 下のように発行します。

db2fm -i db2inst1 -T 100

インスタンス DB2INST1 の STOP TIMEOUT の値を 200 秒に更新するには、以下 のように発行します。

db2fm -i db2inst1 -T /200

インスタンス DB2INST1 の START\_TIMEOUT の値を 100 秒に更新し、 STOP TIMEOUT の値を 200 秒に更新するには、以下のように発行します。

db2fm -i db2inst1 -T 100/200

インスタンス DB2INST1 の障害モニターを始動するには、以下のように発行しま す。

db2fm -i db2inst1 -f yes

<span id="page-206-0"></span>インスタンス DB2INST1 の障害モニターを停止するには、以下のように発行しま す。

```
db2fm -i db2inst1 -f no
```
注**:** 障害モニター・レジストリー・ファイルが存在しない場合には、デフォルト値 が使用されます。

#### 関連資料**:**

v 197 ページの『db2fm - DB2 障害モニター』

### **db2fm - DB2** 障害モニター

DB2 障害モニター・デーモンを制御します。 **db2fm** を使用すると、障害モニター を構成できます。

このコマンドは、UNIX 系プラットフォームでのみ利用できます。

#### 権限**:**

コマンド実行対象のインスタンスに対する許可。

#### 必要な接続**:**

なし。

#### コマンド構文**:**

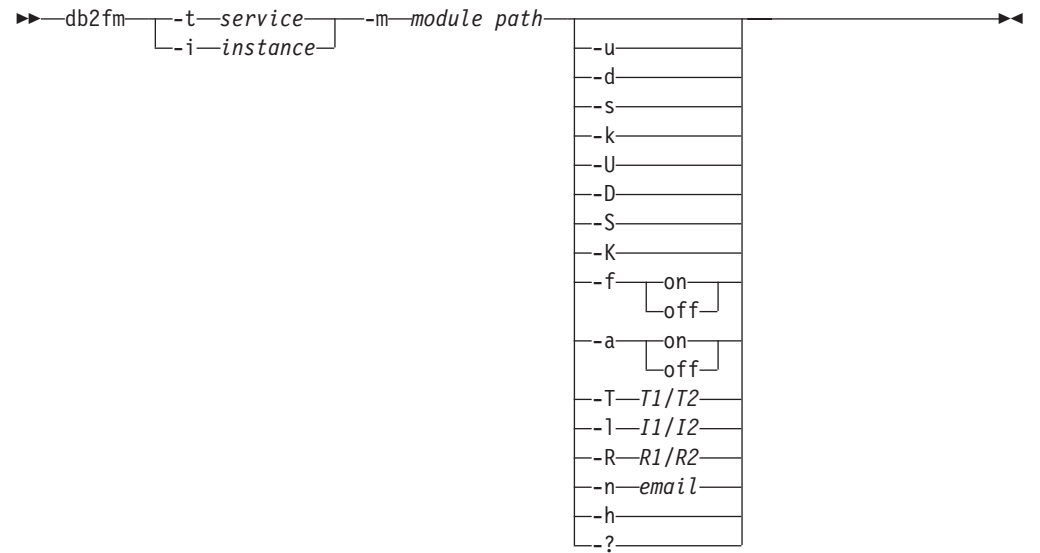

#### コマンド・パラメーター**:**

#### **-m** *module-path*

モニター対象製品の障害モニター共有ライブラリーの絶対パスを定義しま す。デフォルトは \$INSTANCEHOME/sqllib/lib/libdb2gcf です。

**-t** *service*

ユニークなテキスト記述子をサービスに対して指定します。

**-i** *instance*

- サービスのインスタンスを定義します。
- **-u** サービスを開始します。
- **-U** 障害モニター・デーモンを開始します。
- **-d** サービスを停止します。
- **-D** 障害モニター・デーモンを停止します。
- **-k** サービスを強制終了します。
- **-K** 障害モニター・デーモンを強制終了します。
- **-s** サービスの状況を戻します。
- **-S** 障害モニター・デーモンの状況を戻します。

注**:** サービスまたは障害モニターの状況は、次のいずれかになります。

- 適切にインストールされていません (Not properly installed)
- 適切にインストールされていますが、活動状態にありません (INSTALLED PROPERLY but NOT ALIVE)
- v 活動状態ですが、使用できません (保守) (ALIVE but NOT AVAILABLE (maintenance))
- 使用可能です (AVAILABLE)
- 不明 (UNKNOWN)
- **-f** *on|off*

障害モニターをオン/オフにします。

- 注**:** このオプションがオフに設定される場合、障害モニター・デーモンは開 始されないか、デーモンが実行中の場合は終了されます。
- **-a** *on|off*

障害モニターを活動化または非活動化します。

注**:** このオプションがオフに設定されると、障害モニターはアクティブでモ ニターしません。これは、サービスが停止する場合、再び始動されない ことを意味します。

#### **-T** *T1/T2*

開始および停止タイムアウトを上書きします。

たとえば、

- v -T 15/10 は、2 つのタイムアウトをそれぞれ更新します。
- v -T 15 は、開始タイムアウトを 15 秒に更新します。
- v -T /10 は、停止タイムアウトを 10 秒に更新します。

#### **-I** *I1/I2*

状況インターバル、タイムアウトをそれぞれ設定します。

#### **-R** *R1/R2*

中止する前に再試行される状況メソッドおよびアクションの回数を設定しま す。

**-n** *email*

イベント通知用の E メール・アドレスを設定します。

- **-h** 使用法を画面に表示します。
- **-?** 使用法を画面に表示します。

**db2fm - DB2** 障害モニター

# <span id="page-210-0"></span>第 **7** 章 高可用性災害時リカバリー **(HADR)**

### □ 高可用性災害時リカバリーの概要

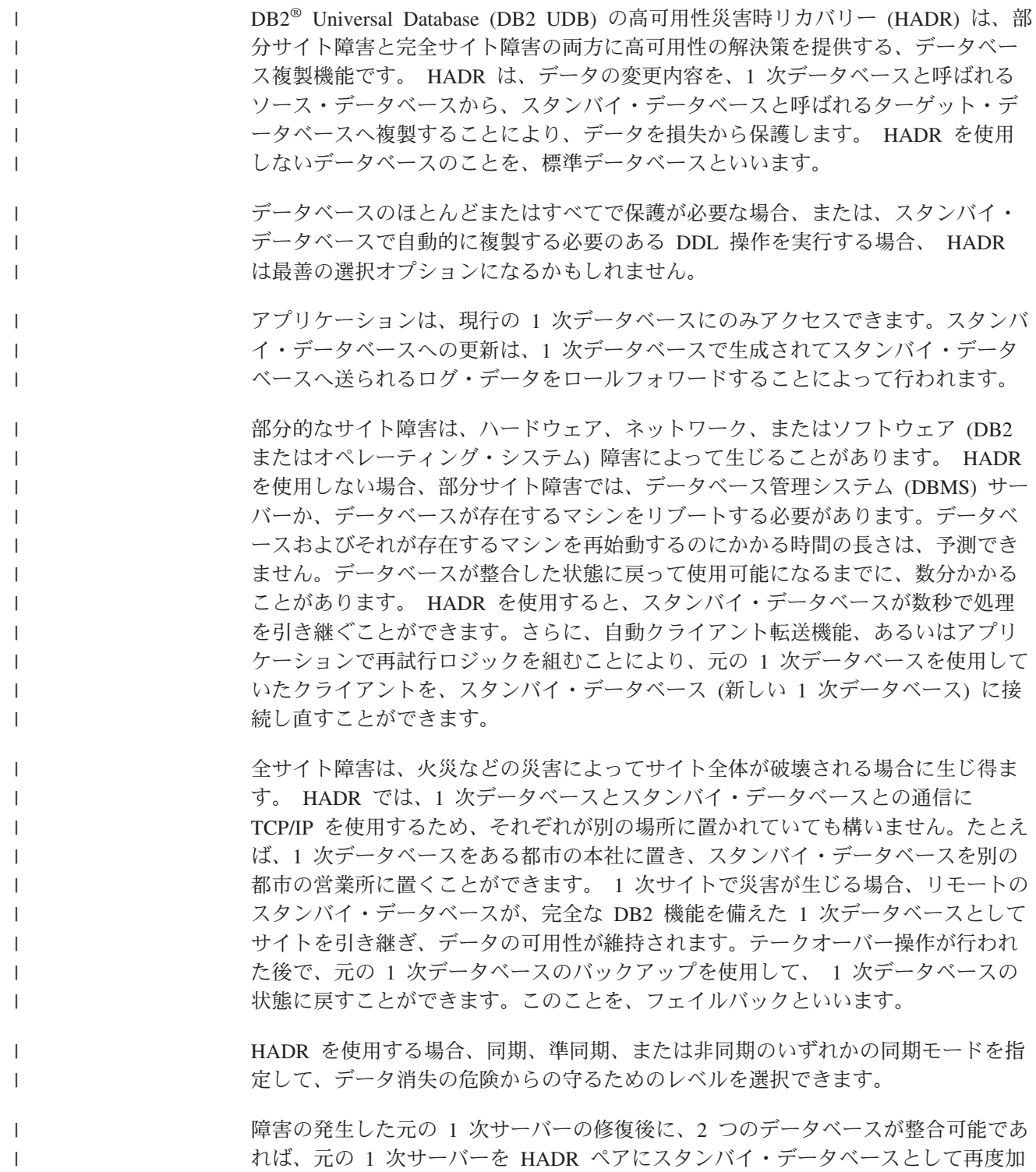

<span id="page-211-0"></span>えることができます。元の 1 次データベースが、スタンバイ・データベースとして HADR ペアのシステムに再統合された後で、データベースの役割を切り替えて、元 の 1 次データベースをもう一度 1 次データベースにすることができます。 HADR は、DB2 製品ファミリーで提供されている、いくつかのレプリケーション・ ソリューションの 1 つに過ぎません。 DB2 Information Integrator および DB2 UDB のバージョン 8.2 には、特定の構成で、高可用性を実現するためにも使用で きる SQL レプリケーションおよび Q レプリケーション・ソリューションが含まれ ています。これらの機能は、論理的に整合したデータベース表のコピーを、複数の 場所で維持するものです。さらに、列および行のフィルター操作、データ形式変 更、表のコピーの更新のサポートなど、柔軟かつ複雑な機能を備えていますし、パ ーティション・データベース環境でも使用できます。 | |

#### 関連概念**:**

|

| | | | | | | |

| | | | | | | | |

| | |

| | | | | | | | |

|

| | |

| | |

- v 188 [ページの『ログ・シッピングによる高可用性』](#page-197-0)
- 214 [ページの『自動クライアント転送および高可用性災害時リカバリー』](#page-223-0)
- 211 [ページの『高可用性災害時リカバリーの同期モード』](#page-220-0)
- 202 ページの『高可用性災害時リカバリーのシステム要件』
- 204 [ページの『高可用性災害時リカバリーの制約事項』](#page-213-0)
- 204 [ページの『高可用性災害時リカバリー用のデータベース構成』](#page-213-0)
- v 「*IBM DB2 Information Integrator* レプリケーションとイベント・パブリッシング 入門」の『Q レプリケーションと高可用性災害時リカバリー (HADR) の比較』

## □ 高可用性災害時リカバリーのシステム要件

高可用性災害時リカバリー (HADR) での最良のパフォーマンスを実現するには、シ ステムが、ハードウェア、オペレーティング・システム、および DB2® Universal Database (DB2 UDB) についての以下の要件を満たすようにします。

推奨**:** パフォーマンスを良くするため、1 次データベースが存在するシステムと、 スタンバイ・データベースが存在するシステムとで、同じハードウェアおよびソフ トウェアを使用してください。スタンバイ・データベースが存在するシステムのリ ソースが、1 次データベースが存在するシステムのリソースよりも少ない場合、ス タンバイ・データベースは、1 次データベースによって生成されたトランザクショ ンを処理できない可能性があります。これにより、スタンバイ・データベースが遅 れるか、1 次データベースのパフォーマンスが低下する場合があります。フェイル オーバー状態では、新規 1 次データベースには、クライアント・アプリケーション に適切に対応できるだけのリソースが必要です。

#### ハードウェアおよびオペレーティング・システム要件**:**

推奨**:** HADR 1 次データベースとスタンバイ・データベースとで、同じホスト・コ ンピューターを使用してください。つまり、同じベンダーの製品で、同じアーキテ クチャーでなければならないということです。

1 次データベースとスタンバイ・データベースのオペレーティング・システムは、 パッチも含めて、同じバージョンでなければなりません。アップグレード時には、 短期間だけこのルールに違反できますが、細心の注意が必要です。

HADR ホスト・マシン間では、TCP/IP インターフェースが使用できる必要があ り、高速大容量のネットワークが推奨されます。

**DB2 UDB** 要件**:**

| |

 $\blacksquare$ 

| | | | |

| | | | | | | |

| | | | |

| | | | | | | | | | |

| | |  $\blacksquare$ 

 $\overline{1}$ 

|

| | |

|

1 次データベースとスタンバイ・データベースとで使用されるデータベース・バー ジョンは、同じでなければなりません。アップグレード時には、スタンバイ・デー タベースのデータベース・バージョンは、短期間だけ、1 次データベースよりも新 しくても構いません。 1 次データベースの DB2 UDB バージョンは、スタンバ イ・データベース・バージョンより新しいものであってはなりません。

1 次データベースとスタンバイ・データベースの両方の DB2 UDB ソフトウェア は、同じビット・サイズ (32 または 64 ビット) にする必要があります。表スペー スとそのコンテナーは、1 次データベースとスタンバイ・データベースとで同じで なければなりません。同一でなければならないプロパティーには、表スペース・タ イプ (DMS または SMS)、表スペース・サイズ、コンテナー・パス、コンテナー・ サイズ、およびコンテナー・ファイル・タイプ (ロー・デバイスまたはファイル・ システム) があります。ログ・ファイル用に割り振られたスペース量も、1 次デー タベースとスタンバイ・データベースの両方で同じにする必要があります。

1 次データベースで、CREATE TABLESPACE、ALTER TABLESPACE、または DROP TABLESPACE などの表スペース・ステートメントを発行すると、スタンバ イ・データベースで再生されます。 1 次データベースで表スペース・ステートメン トを発行する前に、関係する装置が両方のデータベースでセットアップされている ことを確認する必要があります。

表スペースのセットアップが、1 次データベースとスタンバイ・データベースとで 同一でない場合、スタンバイ・データベースでのログの再生時に、 OUT OF SPACE や TABLE SPACE CONTAINER NOT FOUND などのエラーが生じる可能 性があります。これが生じた場合、影響を受ける表スペースは、ロールフォワー ド・ペンディング状態になり、その後のログ適用では無視されます。テークオーバ ー操作が行われる場合、アプリケーションでは表スペースを使用できません。必要 なバックアップ・イメージおよびログ・ファイルのアーカイブが使用可能である場 合、まず IGNORE ROLLFORWARD CONTAINER OPERATIONS オプションを指 定した SET TABLESPACE CONTAINERS ステートメントを発行してから、 ROLLFORWARD コマンドを発行することにより、表スペースをリカバリーするこ とができます。

1 次データベースとスタンバイ・データベースとで、同じデータベース・パスであ る必要はありません。相対コンテナー・パスが使用される場合、同じ相対パスであ っても、1 次データベースとスタンバイ・データベースとで、異なる絶対コンテナ ー・パスにマッピングすることが可能です。

バッファー・プール要件**:**

バッファー・プール操作もスタンバイ・データベースで再生されるため、 1 次デー タベースとスタンバイ・データベースのメモリー量を同じにしておくことは重要で す。

関連概念**:**

v 204 ページの『高可用性災害時リカバリーの制約事項』

#### 関連タスク**:**

• 235 [ページの『高可用性災害時リカバリー環境での回転アップグレードの実行』](#page-244-0)

### 高可用性災害時リカバリーの制約事項

<span id="page-213-0"></span>| | |

|

| | | | | | | | | | | | | | | | |  $\perp$ 

| | | | |

次のリストは、高可用性災害時リカバリー (HADR) の制約事項をサマリーしていま す。

- v HADR は、DB2® UDB Enterprise Server Edition (ESE) でのみサポートされま す。しかし、ESE 上に複数のデータベース・パーティションがある場合にはサポ ートされません。
- 1 次データベースとスタンバイ・データベースでは、同じオペレーティング・シ ステム・バージョンであることと、同じバージョンの DB2 UDB を使用すること が求められます。ただし、アップグレード時の短期間は除きます。
- v 1 次データベースとスタンバイ・データベースの DB2 UDB リリースは、同じビ ット・サイズ (32 または 64 ビット) にする必要があります。
- スタンバイ・データベースでの読み取りは、サポートされていません。クライア ントは、スタンバイ・データベースへ接続できません。
	- v ログ・アーカイブは、現在の 1 次データベースによってのみ実行可能です。
	- v スタンバイ・データベースでのバックアップ操作はサポートされていません。
- v データベース構成パラメーターやリカバリー履歴ファイルへの変更など、ログに 記録されない操作は、スタンバイ・データベースに複製されません。
- v COPY NO オプションを指定したロード操作はサポートされません。
- データ・リンクの使用はサポートされていません。

#### 関連概念**:**

- 201 [ページの『高可用性災害時リカバリーの概要』](#page-210-0)
- 202 [ページの『高可用性災害時リカバリーのシステム要件』](#page-211-0)
- 216 [ページの『高可用性災害時リカバリー用に複製された操作』](#page-225-0)
- 217 [ページの『高可用性災害時リカバリー用の複製されない操作』](#page-226-0)

# □ 高可用性災害時リカバリー用のデータベース構成

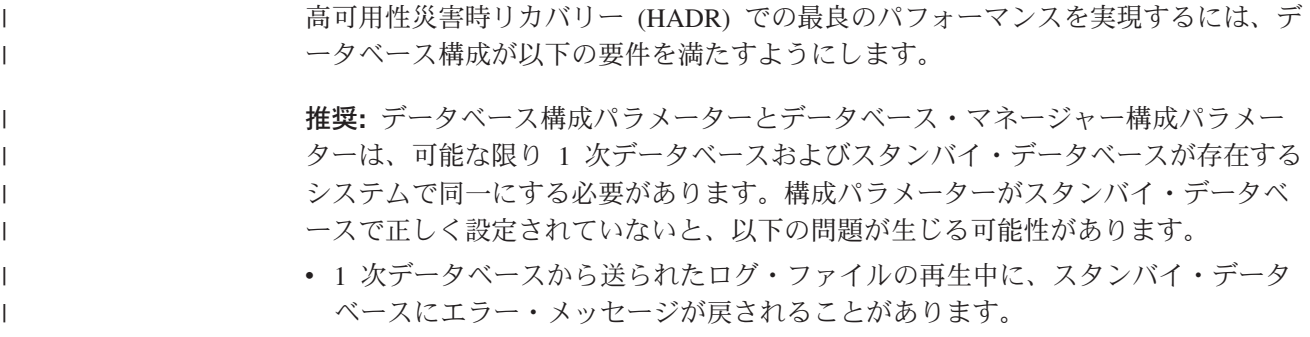

v テークオーバー操作後に、新しい 1 次データベースはワークロードを処理できな いため、パフォーマンス上の問題が生じるか、アプリケーションが元の 1 次デー タベースに接続されているときには受け取ることのないエラー・メッセージを受 け取ります。

1 次データベースでの構成パラメーターへの変更は、自動的にスタンバイ・データ ベースへ伝搬されるわけではなく、スタンバイ・データベース上で手動で行う必要 があります。動的構成パラメーターの場合、データベース管理システム (DBMS) ま たはデータベースをシャットダウンして再始動しなくても、変更は有効になりま す。動的構成パラメーターではない場合、変更はスタンバイ・データベースの再始 動後に有効になります。

注**:** 例外は、LOGFILSIZ データベース構成パラメーターです。このパラメーターは スタンバイ・データベースに複製されませんが、両方のデータベースでログ・ ファイルを同一にするために、スタンバイ・データベースは、ローカル LOGFILSIZ 構成を無視し、1 次データベースのログ・ファイルのサイズと一致 するローカル・ログ・ファイルを作成します。

#### スタンバイ・データベースでのログ受信バッファー・サイズ**:**

デフォルトでは、スタンバイ・データベースでのログ受信バッファー・サイズは、 1 次データベースの LOGBUFSZ 構成パラメーターに指定した値の 2 倍です。この サイズでは不十分な場合もあります。たとえば、HADR 同期モードが非同期であ り、1 次データベースおよびスタンバイ・データベースがピア状態 (詳細は第 7 章 の『高可用性災害時リカバリーでのスタンバイ・データベース状態』内を参照して ください) のときに、 1 次データベースが高いトランザクション・ロードを経験す る場合、スタンバイ・データベースのログ受信バッファーが満杯になり、 1 次デー タベースからのログ送信操作は停止する可能性があります。これらの一時ピークを 管理するため、DB2\_HADR\_BUF\_SIZE レジストリー変数を変更して、スタンバイ・ データベースのログ受信バッファーのサイズを増やすことができます。

#### ロード操作および **HADR:**

| | | | | | | | | |

| | | | |

|

| | | | | | | | | |

|

| | | | | | |

| | | | | |

| | |

1 次データベースで COPY YES オプションを指定したロード操作が実行される場 合、コマンドは 1 次データベースで実行され、 LOAD コマンドで指定したパスま たは装置経由でコピーにアクセスできる限り、データはスタンバイ・データベース に複製されます。スタンバイ・データベースがデータにアクセスできない場合、表 が保管される表スペースが、スタンバイ・データベース上で使用不能としてマーク されます。スタンバイ・データベースは、この表スペースに関係するこれ以降のロ グ・レコードを飛ばします。

1 次データベースで NONRECOVERABLE オプションを指定したロード操作が実行 される場合、コマンドは1 次データベースで実行され、スタンバイ・データベース の表は使用不能としてマークされます。スタンバイ・データベースは、この表に関 係するこれ以降のログ・レコードを飛ばします。 COPY YES および REPLACE オ プションを指定した LOAD コマンドを発行して表を戻すか、表をドロップしてスペ ースをリカバリーするかを選択できます。

COPY NO オプションを指定したロード操作の実行は、HADR ではサポートされな いため、コマンドは、NONRECOVERABLE オプションを指定したロード操作へ自 動的に変換されます。 COPY NO オプションを指定したロード操作を、COPY YES オプションを指定したロード操作へ変換できるようにするには、 1 次データベース で DB2\_LOAD\_COPY\_NO\_OVERRIDE レジストリー変数を設定します。このレジ ストリー変数は、スタンバイ・データベースには無視されます。 1 次データベース に指定された装置またはディレクトリーが、スタンバイ・データベース側で、同じ パス、装置、またはロード・ライブラリーを使用してアクセス可能であることを確 認してください。

Tivoli® Storage Manager (TSM) を使用して、COPY YES オプションを指定したロ ード操作を実行する場合、 1 次データベースおよびスタンバイ・データベースで VENDOROPT 構成パラメーターを設定しなければならない場合があります。 TSM の構成方法に応じて、1 次データベースの値とスタンバイ・データベースの値が同 じではない場合があります。さらに、TSM を使用して、COPY YES オプションを 指定したロード操作を実行するときには、 GRANT オプションを指定した **db2adutl** コマンドを発行し、スタンバイ・データベースに、ロードされるファイル の読み取りアクセスを GRANT する必要があります。

表データが、COPY YES オプションを指定したロード操作によって複製される場 合、索引は、次のようにして複製されます。

v 索引モードが REBUILD に設定されていて、表属性が LOG INDEX BUILD に設 定されている場合、または表属性が DEFAULT に設定されていて、 LOGINDEXBUILD データベース構成パラメーターが ON に設定されている場 合、 1 次データベースは、再作成索引オブジェクトをコピー・ファイルに組み込 み、スタンバイ・データベースが索引オブジェクトを複製できるようにします。 ロード操作の前に、スタンバイ・データベースの索引オブジェクトが使用不能と してマークされる場合、索引の再作成の結果として、ロード操作後に再び使用可 能になります。

v 索引モードが INCREMENTAL に設定されていて、表属性が LOG INDEX BUILD に設定されている場合、または表属性が NULL に設定されていて、 1 次データベースの LOGINDEXBUILD データベース構成パラメーターが ON に設 定されている場合、スタンバイ・データベースの索引オブジェクトは、ロード操 作前に使用不能としてマークされていない場合にのみ更新されます。それ以外の 場合には、索引はスタンバイ・データベース上で使用不能としてマークされま す。

**HADR** 構成パラメーター**:**

| | | | | |

| | | | | | | |

| | | | | | | | | | | | | | | | |

| | | | |

| | | |

| | | |

いくつかの新しいデータベース構成パラメーターが、HADR をサポートするように なりました。これらのパラメーターを設定しても、データベースの役割は変更され ません。データベースの役割を変更するには、START HADR または STOP HADR コマンドを発行する必要があります。

HADR 構成パラメーターに対する変更は、データベースがシャットダウンされて再 始動されるまで有効にはなりません。パーティション・データベース環境では、 HADR 構成パラメーターは表示されて変更可能ですが、パラメーターの設定内容は 無視されます。

1 次データベースのローカル・ホスト名は、スタンバイ・データベースのリモー ト・ホスト名と同じでなければならず、スタンバイ・データベースのローカル・ホ スト名は、1 次データベースのリモート・ホスト名と同じでなければなりません。 各データベースのローカル・ホストとリモート・ホストを設定するには、
HADR\_LOCAL\_HOST および HADR\_REMOTE\_HOST 構成パラメーターを使用し ます。ローカル・ホスト名とリモート・ホスト名の構成の整合性は、接続の確立時 に検査され、指定されたリモート・ホストは対象として考慮していたノードである ことが確認されます。

同期モード (HADR\_SYNCMODE) とタイムアウト期間 (HADR\_TIMEOUT) は、 1 次データベースとスタンバイ・データベースの両方で同じでなければなりません。 これらの構成パラメーターの整合性は、HADR ペアが接続を確立するときに検査さ れます。

TCP 接続は、1 次データベースとスタンバイ・データベース間で通信する際に使用 されます。開始中であるか、接続が失われているためにスタンバイ・データベース に接続されていない 1 次データベースは、ローカル・ポートで新しい接続を listen します。 1 次データベースに接続されていないスタンバイ・データベースは、引き 続き、リモート・ホストへの接続要求を発行します。

ローカル・ホストおよびローカル・サービス・パラメーター (HADR\_LOCAL\_HOST、HADR\_LOCAL\_SVC) は、 1 次データベースでのみ使用さ れますが、これらのパラメーターをスタンバイ・データベースでも設定して、スタ ンバイ・データベースを 1 次データベースとして機能させる場合に備える必要があ ります。

次のサンプル構成は、1 次データベースおよびスタンバイ・データベース用です。

1 次データベースの場合:

| | | |

| | | |

| | | | |

| | | | |

|

| | | | | | | |

| | | | | | | |

 $\mathbf{I}$ 

| | | | | | | | | HADR\_LOCAL\_HOST\_\_host1.ibm.com HADR\_LOCAL\_SVC hadr\_service HADR REMOTE HOST host2.ibm.com HADR\_REMOTE\_SVC hadr\_service HADR\_REMOTE\_INST dbinst2 HADR\_TIMEOUT 120 HADR\_SYNCMODE NEARSYNC

スタンバイ・データベースの場合:

HADR LOCAL HOST host2.ibm.com HADR<sup>LOCAL</sub>SVC hadr service</sup> HADR\_REMOTE\_HOST host1.ibm.com HADR\_REMOTE\_SVC hadr\_service HADR REMOTE INST dbinst1 HADR TIMEOUT 120 HADR\_SYNCMODE NEARSYNC

#### 関連概念**:**

• 201 [ページの『高可用性災害時リカバリーの概要』](#page-210-0)

#### 関連資料**:**

- v 「管理ガイド*:* パフォーマンス」の『hadr\_db\_role HADR データベース役割構 成パラメーター』
- v 「管理ガイド*:* パフォーマンス」の『hadr\_local\_host HADR ローカル・ホスト 名構成パラメーター』
- v 「管理ガイド*:* パフォーマンス」の『hadr\_local\_svc HADR ローカル・サービス 名構成パラメーター』

<span id="page-217-0"></span>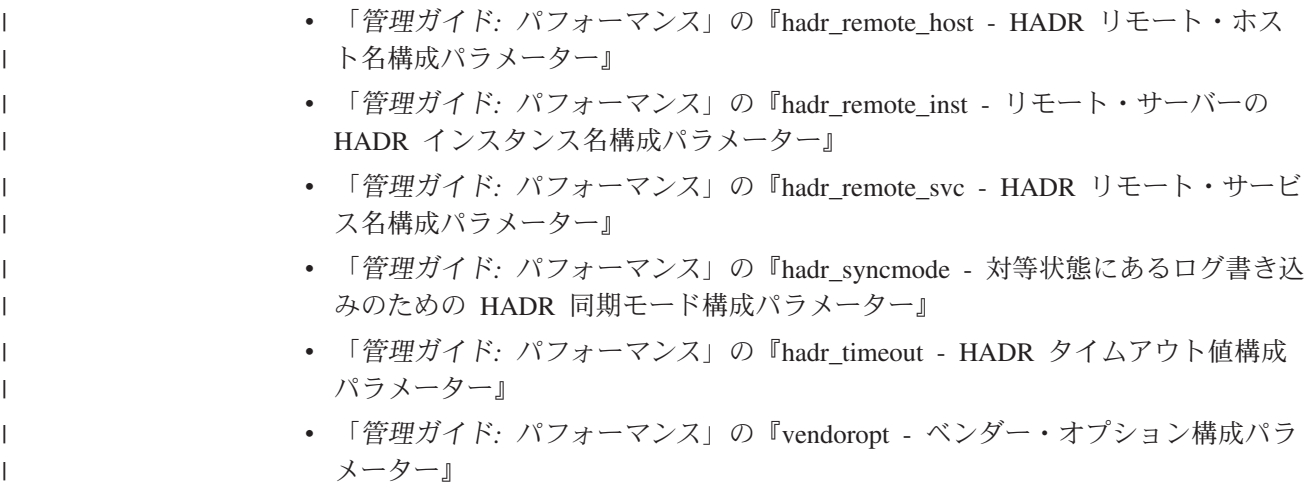

# □ 高可用性災害時リカバリーでのスタンバイ・データベースの状態

| | | | | | | | |

| | | | | | | |

| | | | | | | 高可用性災害時リカバリー (HADR) 機能を使用する場合、スタンバイ・データベー スが開始されると、ローカル・キャッチアップ状態になり、ローカル・ログ・パス のログ・ファイルを読み取ろうとします。ローカル・ログ・パスにログ・ファイル がなく、ログ・アーカイブ方式が指定されている場合、ログ・ファイルは指定の方 式で取り出されます。ログ・ファイルが読み取られたら、スタンバイ・データベー ス上で再生されます。この時点では、1 次データベースへの接続は必要ありませ ん。ただし、接続が存在しない場合、スタンバイ・データベースは 1 次データベー スへ接続しようとします。ローカル・ログ・ファイルの最後になったら、スタンバ イ・データベースは、リモート・キャッチアップ・ペンディング状態になります。

1 次データベースへの接続が確立されるまで、スタンバイ・データベースはリモー ト・キャッチアップ・ペンディング状態のままです。接続が確立された時点で、ス タンバイ・データベースはリモート・キャッチアップ状態になります。このとき に、1 次データベースは、ログ・パスまたはログ・アーカイブ方式を使用してロ グ・データを読み取り、ログ・ファイルをスタンバイ・データベースへ送信しま す。スタンバイ・データベースは、ログ・データを受信して適用します。ディスク 上のすべてのログ・ファイルがスタンバイ・データベースで適用されると、 1 次シ ステムとスタンバイ・システムはピア状態になります。

ピア状態では、1 次データベースがログ・ページをディスクにフラッシュするたび に、そのログ・ページがスタンバイ・データベースに送られます。そのログ・ペー ジは、スタンバイ・データベースのローカル・ログ・ファイルに書き込まれ、 1 次 データベースとスタンバイ・データベースのログ・ファイル・シーケンスが同一に なります。続いて、そのログ・ページをスタンバイ・データベースで適用できま す。

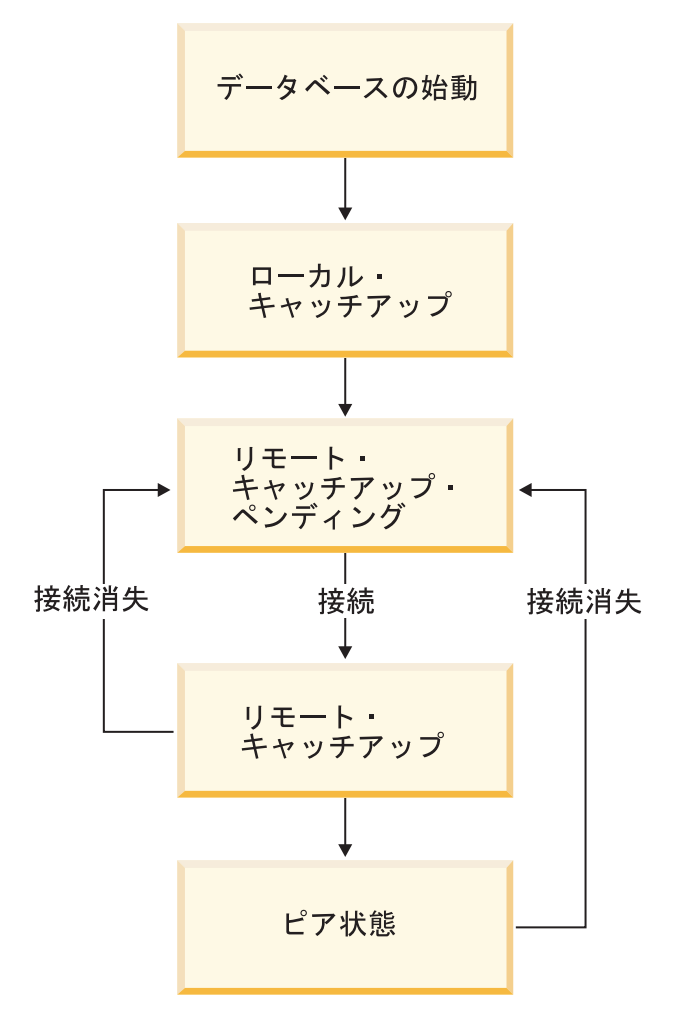

図 *16.* スタンバイ・データベースの状態

スタンバイ・データベースの状態は、DATABASE ON オプションを指定した GET SNAPSHOT コマンドを発行して確認できます。たとえば、スタンバイ・データベー ス MUSIC を持つ場合、次のコマンドを発行して状態を確認できます。

get snapshot for database on music

このコマンドがスタンバイ・データベースで発行される場合、スタンバイ・データ ベースのいずれかの状態が、 State フィールドに戻されます。照会がスタンバイ・ データベースに接続された 1 次データベースで発行される場合、スタンバイ・デー タベースの状態が戻されます。 1 次データベースがスタンバイ・データベースに接 続されていない場合、 disconnected が戻されます。

次の出力は、GET SNAPSHOT コマンドで戻された HADR status セクションを示し ています。

HADR status

 $\begin{array}{c} \hline \end{array}$ | | |

| | | | |

| | | | | | | | | | |

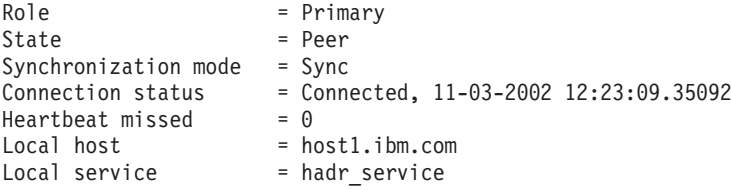

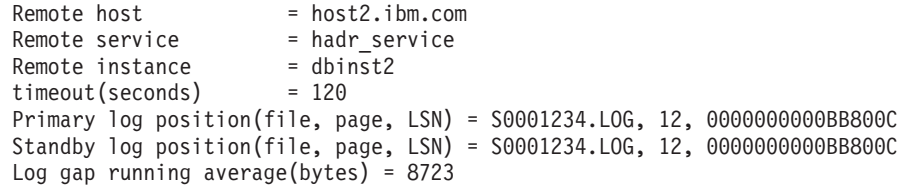

注**:**

| | | | | | | | | | | | | | | | | | | | | | | | | | | | | | | | | | |

| | | | | | | |

- 1. 1 次データベースとスタンバイ・データベースとの間の接続が、リモート・キャ ッチアップまたはピア状態で消失する場合、スタンバイ・データベースは、リモ ート・キャッチアップ・ペンディング状態になります。
- 2. スタンバイ・データベースは受信するログ・ファイルをローカル・ログ・パスに 書き込むため、1次データベースとスタンバイ・データベース両方のログ・パ スとして、共用ネットワークやローカル・ファイル・システムを使用してはなり ません。 DB2® が共用ログ・パスを検出すると、エラー・メッセージが表示さ れます。
- 3. キャッチアップ処理の速度を速めるには、共用ログ・アーカイブ装置を使用でき ます。しかし、その共用装置が、磁気テープ・ドライブのようなシリアル装置で ある場合、読み取り操作と書き込み操作が混在するため、 1 次データベースと スタンバイ・データベースの両方で性能低下が生じる可能性があります。
- 4. 1 次データベースのログ・ファイルは、ローカル・キャッチアップで使用するス タンバイ・データベースのログ・パスへ、手動でコピーすることができます。こ れは、スタンバイ・データベースを開始する前に実行する必要があります。これ は、ローカル・ログ・ファイルの最後に到達すると、スタンバイ・データベース は、リモート・キャッチアップ・ペンディング状態になり、もう一度ログ・ファ イルにアクセスしようとしなくなるためです。さらに、スタンバイ・データベー スがリモート・キャッチアップ状態になる場合、ログ・ファイルをログ・パスに コピーしようとすると、スタンバイ・データベースはローカル・ログ・ファイル の書き込みを許しません。スタンバイ・データベースがリモート・キャッチアッ プ・ペンディング状態になった後、さらに多くのローカル・ログ・ファイルが使 用可能になる場合、スタンバイ・データベースをシャットダウンしてから再始動 して、もう一度ローカル・キャッチアップ状態にすることができます。

#### 関連概念**:**

- 49 [ページの『ログ・ファイルの管理』](#page-58-0)
- v 53 [ページの『ログ・アーカイブを使用したログ・ファイルの管理』](#page-62-0)

#### 関連資料**:**

- v 375 ページの『付録 G. [データベース・リカバリー用のユーザー出口』](#page-384-0)
- v 「コマンド・リファレンス」の『GET SNAPSHOT コマンド』
- v 40 [ページの『データベース・ロギングの構成パラメーター』](#page-49-0)
- v 「管理ガイド*:* パフォーマンス」の『logarchmeth1 1 次ログ・アーカイブ方式構 成パラメーター』
- v 「管理ガイド*:* パフォーマンス」の『logarchmeth2 2 次ログ・アーカイブ方式構 成パラメーター』

# <span id="page-220-0"></span>□ 高可用性災害時リカバリーの同期モード

 $\blacksquare$ | | | |

| | | | |  $\blacksquare$ | | |  $\blacksquare$ | | | | | | | | | | | | | |

| | | | | | | | | | | | | |

 $\mathbf{I}$ 

高可用性災害時リカバリー (HADR) を使用すると、3 つの同期モードのいずれかを 指定して、データ消失の危険から保護するときのレベルを選択できます。同期モー ドは、1 次データベースとスタンバイ・データベースとの間で、ログ書き込みが管 理される方法を示すものです。これらのモードは、1 次データベースとスタンバ イ・データベースがピア状態である場合にのみ適用されます。

同期モードを設定するには、HADR\_SYNCMODE 構成パラメーターを使用します。 有効な値は以下のとおりです。

#### **SYNC (**同期**)**

このモードは、トランザクション消失に対する最高度の保護を実現します が、この使用のために、3 つのモードの中でもトランザクション応答時間は 最長になります。

このモードでは、ログ書き込みは、ログが 1 次データベースのログ・ファ イルに書き込まれ、ログがスタンバイ・データベース上のログ・ファイルに も書き込まれたことの確認通知をスタンバイ・データベースから 1 次デー タベースが受信した場合にのみ、成功したものと考えられます。ログ・デー タは、確実に両方のサイトに保管されます。

スタンバイ・データベースがログ・レコードを再生する前に破損する場合 は、次回に開始したときに、ローカル・ログ・ファイルから取り出して再生 することができます。 1 次データベースに障害が発生する場合、スタンバ イ・データベースに対するフェイルオーバーにより、 1 次データベースで コミットされたトランザクションは、スタンバイ・データベースでもコミッ トされます。フェイルオーバー操作の後で、クライアントが新しい 1 次デ ータベースに再接続する場合、新しい 1 次データベースでコミット済みと 報告されているトランザクションが、元の 1 次データベースではコミット 済みと報告されていない場合があります。このことが生じるのは、1 次デー タベースがスタンバイ・データベースからの確認通知メッセージを処理する 前に障害が発生する場合です。クライアント・アプリケーションでは、デー タベースを照会することで、そのようなトランザクションが存在するかどう かを判別する必要があります。

1 次データベースがスタンバイ・データベースへの接続を失う場合、データ ベースはピア状態であるとは見なされなくなり、トランザクションはスタン バイ・データベースからの確認通知を待機するしかなくなります。データベ ースの切断時にフェイルオーバー操作が実行される場合、 1 次データベー スでコミットされたすべてのトランザクションがスタンバイ・データベース に示される保証はありません。

1 次データベースがピア状態のときにそのデータベースに障害が発生する場 合、フェイルオーバー操作の後で、HADR ペアにスタンバイ・データベー スとして再度加わることができます。ログがスタンバイ・データベース上の ログ・ファイルにも書き込まれたことの確認通知をスタンバイ・データベー スから 1 次データベースが受信まで、トランザクションはコミット済みと は見なされないため、1 次データベースのログ・シーケンスは、スタンバ イ・データベースのログ・シーケンスと同じになります。元の 1 次データ ベース (現在のスタンバイ・データベース) は、フェイルオーバー操作以降

に、新しい 1 次データベースで生成される新しいログ・レコードを再生す ることで、最新の内容に保つ必要があります。

1 次データベースの障害時にピア状態ではない場合、そのログ・シーケンス は、スタンバイ・データベースのログ・シーケンスとは違う可能性がありま す。フェイルオーバー操作を実行する必要がある場合、1 次データベースと スタンバイ・データベースのログ・シーケンスは異なる場合があります。こ れは、スタンバイ・データベースはフェイルオーバー後に独自のログ・シー ケンスを開始するためです。一部の操作 (たとえば、表のドロップ) は取り 消すことができないため、1 次データベースを、新しいログ・シーケンスが 作成された時点まで復帰させることは不可能です。ログ・シーケンスが異な る場合、元の 1 次データベースに対して AS STANDBY オプションを指定 した START HADR コマンドを発行すると、エラー・メッセージが戻され ます。元の 1 次データベースが HADR ペアに正常に再度加わることがで きた場合、 BY FORCE オプションを指定しない TAKEOVER HADR コマ ンドを出すことにより、データベースのフェイルバックを実現できます。元 の 1 次データベースが HADR ペアに再度加わることができない場合、新 しい 1 次データベースのバックアップ・イメージをリストアすることで、 スタンバイ・データベースとして再初期設定することができます。

#### **NEARSYNC (**準同期**)**

| |

| | | | | | | | | | | | | | | | | | | | | | | | | | | | | | | | | | | | | | | | | | | |

このモードは同期モードよりもトランザクション応答時間が短いですが、ト ランザクション消失に対する保護が若干劣ります。

このモードでは、ログ書き込みは、ログ・レコードが 1 次データベースの ログ・ファイルに書き込まれ、ログがスタンバイ・システム上のメイン・メ モリーにも書き込まれたことの確認通知をスタンバイ・システムから 1 次 データベースが受信した場合にのみ、成功したものと考えられます。データ の消失は、両方のサイトに同時に障害が発生し、ターゲット・サイトが、受 信したすべてのログ・データを不揮発性ストレージに転送していない場合に のみ生じます。

スタンバイ・データベースがログ・レコードをメモリーからディスクへコピ ーする前に破損する場合、スタンバイ・データベースのログ・レコードが失 われます。通常は、スタンバイ・データベースは、再始動時に消失したロ グ・レコードを 1 次データベースから入手できます。しかし、1 次データ ベースまたはネットワークでの障害によって、検索が不可能になりフェイル オーバーが必要になる場合、ログ・レコードはスタンバイ・データベースに 送られず、そのログ・レコードに関連したトランザクションはスタンバイ・ データベースに送られません。

トランザクションが失われる場合、新しい 1 次データベースは、フェイル オーバー操作後の元の 1 次データベースと同じではありません。クライア ント・アプリケーションは、これらのトランザクションを再サブミットし て、アプリケーションの状態を最新にする必要があります。

1 次データベースとスタンバイ・データベースがピア状態のときに 1 次デ ータベースに障害が発生する場合、完全なリストア操作を使用して再初期設 定しないと、元の 1 次データベースはスタンバイ・データベースとして HADR ペアに再度加わることができない可能性があります。フェイルオー バーに、(1 次データベースとスタンバイ・データベースの両方に障害が発 生したために) 消失したログ・レコードが関係する場合、 1 次データベー

スおよびスタンバイ・データベース両方のログ・シーケンスは異なり、先に リストア操作を実行せずに、元の 1 次データベースをスタンバイ・データ ベースとして再始動しようとすると失敗します。元の 1 次データベースが HADR ペアに正常に再度加わることができた場合、 BY FORCE オプショ ンを指定しない TAKEOVER HADR コマンドを出すことにより、データベ ースのフェイルバックを実現できます。元の 1 次データベースが HADR ペアに再度加わることができない場合、新しい 1 次データベースのバック アップ・イメージをリストアすることで、スタンバイ・データベースとして 再初期設定することができます。

#### **ASYNC (**非同期**)**

| | | | | | | | | | | | | | | | |  $\blacksquare$ | | | | | | | | | | | | | | | | | |  $\blacksquare$ | | | | | | | |

このモードは、1 次システムに障害が発生する場合に、トランザクションを 消失する危険性が一番高いものです。また、3 つのモードの中では、トラン ザクションの応答時間が最短でもあります。

このモードでは、ログ善き込みは、ログ・レコードが 1 次データベース上 のログ・ファイルに書き込まれ、 1 次システムのホスト・マシンの TCP レイヤーに送信される場合にのみ、成功したものと考えられます。 1 次シ ステムはスタンバイ・システムからの確認通知を待たないため、トランザク ションがスタンバイ・システムへの送信途上であっても、コミット済みであ ると見なされる場合があります。

1次データベース・ホスト・マシン、ネットワーク、またはスタンバイ・デ ータベース上の障害により、転送中のログ・ファイルが消失してしまうこと があります。 1 次データベースが使用可能な場合、ペアのデータベースが 接続を再確立するときに、消失しているログ・ファイルをスタンバイ・デー タベースへ再送できます。しかし、ログ・ファイルが消失しているときにフ ェイルオーバー操作が必要な場合は、ログ・ファイルと関連するトランザク ションはスタンバイ・データベースへ到達しません。 1 次データベースで ログ・ファイルが消失したり障害が発生したりする場合、トランザクション は永続的に消失します。

トランザクションが失われる場合、新しい 1 次データベースは、フェイル オーバー操作後の元の 1 次データベースとまったく同じではありません。 クライアント・アプリケーションは、これらのトランザクションを再サブミ ットして、アプリケーションの状態を最新にする必要があります。

1 次データベースとスタンバイ・データベースがピア状態のときに 1 次デ ータベースに障害が発生する場合、完全なリストア操作を使用して再初期設 定しないと、元の 1 次データベースはスタンバイ・データベースとして HADR ペアに再度加わることができない可能性があります。フェイルオー バーに、消失したログ・レコードが関係する場合、1 次データベースおよび スタンバイ・データベース両方のログ・シーケンスは異なり、元の 1 次デ ータベースをスタンバイ・データベースとして再始動しようとすると失敗し ます。非同期モードでフェイルオーバーが生じる場合、ログ・レコードが消 失する可能性が高くなるため、 1 次データベースが HADR ペアに再度加 わることができなくなる可能性も高くなります。元の 1 次データベースが HADR ペアに正常に再度加わることができた場合、 BY FORCE オプショ ンを指定しない TAKEOVER HADR コマンドを出すことにより、データベ ースのフェイルバックを実現できます。元の 1 次データベースが HADR

<span id="page-223-0"></span>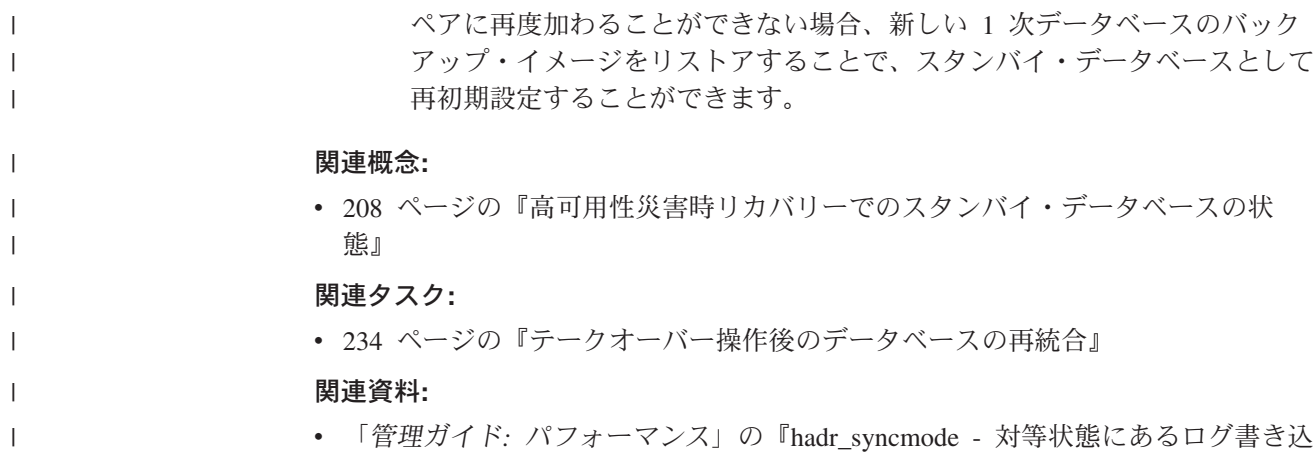

みのための HADR 同期モード構成パラメーター』

# □ 自動クライアント転送および高可用性災害時リカバリー

|

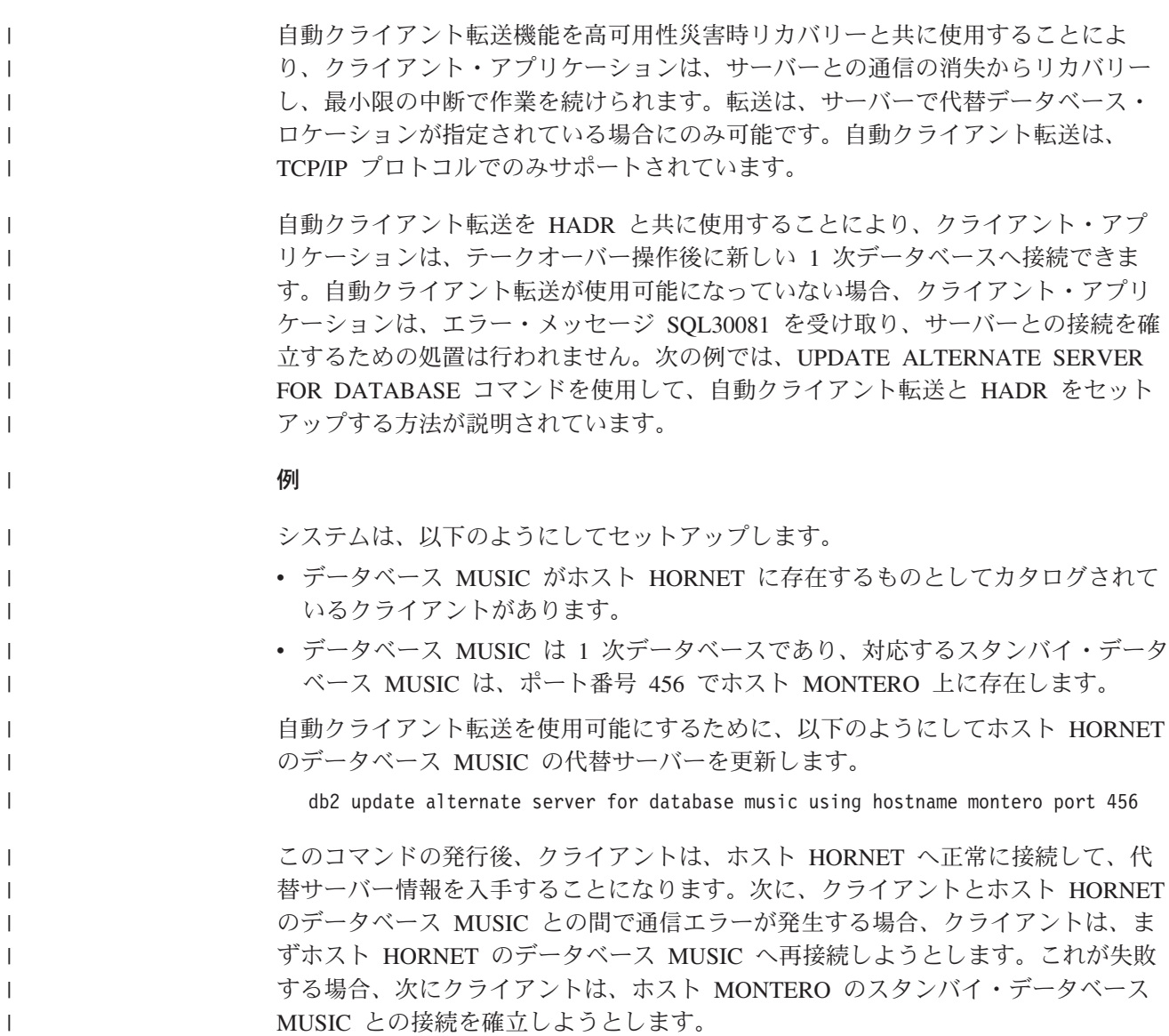

注**:**

| | | | | | | | | | | | | | | |

| |

|

| | | | | | | | |

| | | | |

| | | | | |

- 1. 代替ホストのロケーションは、サーバーのシステム・データベース・ディレクト リー・ファイルに保管されています。
- 2. 自動クライアント転送機能を使用可能にするには、UPDATE ALTERNATE SERVER FOR DATABASE コマンドを使用する必要があります。自動クライア ント転送では、HADR\_REMOTE\_HOST および HADR\_REMOTE\_SVC データベ ース構成パラメーターを使用しません。

### 関連概念**:**

- 201 [ページの『高可用性災害時リカバリーの概要』](#page-210-0)
- v 「管理ガイド*:* インプリメンテーション」の『クライアントの自動転送のインプ リメンテーション』

#### 関連資料**:**

- v 「コマンド・リファレンス」の『UPDATE ALTERNATE SERVER FOR DATABASE コマンド』
- v 「管理 *API* リファレンス」の『db2UpdateAlternateServerForDB データベースの 代替サーバーの更新』

# □ 索引ロギングおよび高可用性災害時リカバリー

高可用性災害時リカバリー (HADR) データベースに構成パラメーターを設定する際 には、以下の推奨事項を考慮してください。

#### **LOGINDEXBUILD** データベース構成パラメーターの使用

推奨**:** HADR データベースについては、 LOGINDEXBUILD データベース構成パラ メーター ON に設定し、索引作成、再作成、および再編成のために完全な情報がロ グに記録されるようにしてください。索引作成は 1 次システムで時間がかかること があり、より多くのログ・スペースが必要になる場合がありますが、索引は、 HADR ログの再生時にスタンバイ・システムで再作成され、フェイルオーバーが生 じるときに使用できるようになります。 1 次システムでの索引作成がログに記録さ れていない場合で、フェイルオーバーが生じた場合、フェイルオーバーの完了後に 残った無効な索引を、アクセスされる前に再作成する必要があります。索引の再作 成中には、アプリケーションでアクセスすることはできません。

注**:** LOG INDEX BUILD 表属性がデフォルト値である NULL に設定される場合、 DB2® は、 LOGINDEXBUILD データベース構成パラメーターに指定された値 を使用します。 LOG INDEX BUILD 表属性が ON または OFF に設定される 場合、 LOGINDEXBUILD データベース構成パラメーターに指定された値は無 視されます。

以下のいずれかの理由により、1 つ以上の表で LOG INDEX BUILD 表属性を OFF に設定するよう選択できます。

- 索引作成のロギングをサポートするための十分なアクティブ・ログ・スペースが ない。
- v 索引データが非常に大きく、表が頻繁にアクセスされないため、テークオーバー 操作の終了時に索引を再作成できる。この場合、INDEXREC 構成パラメーターを

RESTART に設定します。表が頻繁にアクセスされないため、この設定では、シ ステムは、テークオーバー操作後に初めて表がアクセスされることを待つのでは なく、テークオーバー操作の終了時に索引を再作成します。

1 つ以上の表で LOG INDEX BUILD 表属性が OFF に設定される場合、それらの 表に索引作成操作を実行すると、テークオーバー操作を実行するときに索引が再作 成されます。同様に、LOG INDEX BUILD 表属性がデフォルト値の NULL に設定 され、LOGINDEXBUILD データベース構成パラメーターが OFF に設定される場 合、表に対して索引作成操作を実行すると、その表の索引はテークオーバー操作を 実行するときに再作成されます。以下のいずれかのアクションを実行することで、 索引が再作成されることを防げます。

- 新しい 1 次データベースですべての無効な索引が再作成された後で、データベー スのバックアップをとり、スタンバイ・データベースに適用します。 1 次データ ベース上における無効な索引は通常スタンバイ・データベースで再作成が必要で あるとみなされますが、このように 1 次データベースのバックアップをスタンバ イ・データベースに適用することで、スタンバイ・データベースは、1 次データ ベース上で無効な索引作成するために使用するログを適用する必要がなくなりま す。
- v LOG INDEX BUILD 表属性を ON に設定するか、LOG INDEX BUILD 表属性 を NULL に設定し、スタンバイ・データベースで LOGINDEXBUILD 構成パラ メーターを ON に設定し、索引再作成がログに記録されるようにします。

#### **INDEXREC** データベース構成パラメーターの使用

推奨**:** 1 次データベースとスタンバイ・データベースの両方で、 INDEXREC デー タベース構成パラメーターを RESTART (デフォルト) に設定してください。これに より、テークオーバー操作の完了後に、無効な索引が再作成されます。索引作成が ログに記録されていない場合、この設定により、 DB2 は、無効な索引を調べて再 作成できます。このプロセスは、バックグラウンドで生じるものであり、テークオ ーバー操作が正常に完了した後でも、データベースにアクセスできます。

索引がバックグラウンド再作成索引プロセスによって再作成される前に、特定のト ランザクションが無効な索引を含む表にアクセスする場合、無効な索引は、それに アクセスした最初のトランザクションによって再作成されます。

#### 関連資料**:**

<span id="page-225-0"></span>| | |

> | | | | | | | | | | | | | | | | |

> |

| | | | | |

| | |

| | | | | |

|

- v 「管理ガイド*:* パフォーマンス」の『indexrec 「索引再作成時点」構成パラメー ター』
- v 「*SQL* リファレンス 第 *2* 巻」の『ALTER TABLE ステートメント』
- v 「管理ガイド*:* パフォーマンス」の『logindexbuild 作成済み索引ページのログ 構成パラメーター』

# □ 高可用性災害時リカバリー用に複製された操作

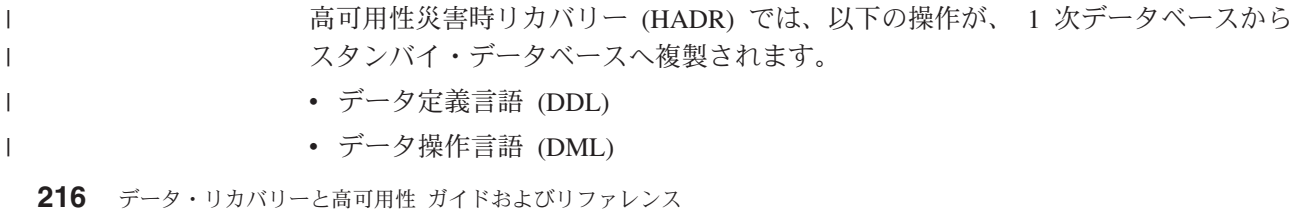

- バッファー・プール操作
- 表スペース操作

|  $\blacksquare$ | | | |

| | | | |

| | | | | | | |

| | | | | |

 $\blacksquare$  $\blacksquare$ | | |

 $\overline{1}$ 

- オンライン再編成
- オフライン再編成
- v ストアード・プロシージャーおよびユーザー定義関数 (UDF) のメタデータ (ただ し、関連オブジェクトまたはライブラリー・ファイルではない)

オンライン再編成時には、すべての操作が詳細にログに記録されます。そのため、 HADR は、より標準的なデータベース更新の場合よりも、スタンバイ・データベー スを遅れさせることなく、操作を複製できます。しかし、この動作は、大量のロ グ・レコードが生成されるため、システムに大きな影響を与える可能性がありま す。

オフライン再編成は、オンライン再編成ほど徹底的にログに記録されませんが、一 般的に操作は、影響を受ける数百か数千の行ごとにログに記録されます。つまり、 スタンバイ・データベースは、各ログ・レコードを待機してから、多数の更新を一 度に再生するため、遅れる可能性があるということです。オフライン再編成がクラ スター化されていない場合、再編成操作全体の完了後に、1 つのログ・レコードが 生成されます。この方法は、スタンバイ・データベースが 1 次データベースに遅れ をとらずついて行く能力に大きな影響を与えます。スタンバイ・データベースは、1 次データベースからログ・レコードを受け取った後に再編成全体を実行します。

HADR は、ストアード・プロシージャー、UDF オブジェクト、およびライブラリ ー・ファイルを複製しません。 1 次データベースとスタンバイ・データベースの両 方で、同じパスにファイルを作成する必要があります。スタンバイ・データベース が、参照されているオブジェクトまたはライブラリー・ファイルを検出できない場 合、スタンバイ・データベースでのストアード・プロシージャーまたは UDF の呼 び出しは失敗します。

#### 関連概念**:**

- v 「管理ガイド*:* パフォーマンス」の『表の再編成』
- v 「管理ガイド*:* パフォーマンス」の『索引の再編成』
- 204 [ページの『高可用性災害時リカバリー用のデータベース構成』](#page-213-0)
- 217 ページの『高可用性災害時リカバリー用の複製されない操作』

# □ 高可用性災害時リカバリー用の複製されない操作

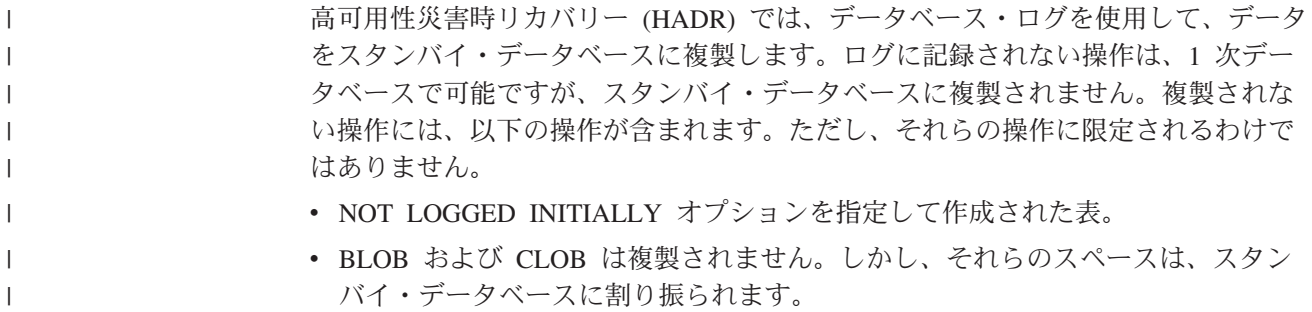

- v データ・リンクは、HADR データベースではサポートされていません。 START HADR または ACTIVATE DATABASE コマンドが発行される場合、または最初 のクライアント接続によって、 HADR 役割のデータベース (1 次でもスタンバイ でも) が設定される場合で、 DATALINKS データベース・マネージャー構成パラ メーターが YES に設定される場合、その操作は失敗します。 HADR データベ ースを使用するには、DATALINKS 構成パラメーターを NO に設定して、インス タンスをシャットダウンして再始動します。
	- 注**:** データベースが標準データベースから 1 次データベースかスタンバイ・デー タベースに変換されるときに、既存のデータ・リンク列は影響を受けませ ん。 DATALINKS 構成パラメーターが NO に設定されている場合でも、 HADR データベースで新しいデータ・リンク列を作成できます。しかし、デ ータ・リンク列を挿入、更新、または選択することはできません。
	- UPDATE DATABASE CONFIGURATION および UPDATE DATABASE MANAGER CONFIGURATION コマンドを使用したデータベース構成に対する更 新は、複製されません。
	- v リカバリー履歴ファイルとそれに対する変更は、 1 次データベースからスタンバ イ・データベースへ自動的に送られるわけではありません。

REPLACE HISTORY FILE オプションを指定した RESTORE DATABASE コマン ドを発行することにより、 (1 次データベースのバックアップ・イメージから入 手した) 履歴ファイルの初期コピーを、スタンバイ・データベースに置くことが できます。

RESTORE DB KELLY REPLACE HISTORY FILE

HADR が初期設定され、1 次データベースでバックアップ・アクティビティーが 実行されたら、スタンバイ・データベースの履歴ファイルは古くなってしまいま す。次のコマンドを発行して、1 次データベースでバックアップ操作が行われる ときに、スタンバイ・データベースの履歴ファイルを更新することができます。

RESTORE DB KELLY HISTORY FILE

テークオーバー操作が行われ、スタンバイ・データベースに最新の履歴ファイル がある場合、新しい 1 次データベースでのバックアップおよびリストア操作によ り、履歴ファイルに新しいレコードが生成され、元の 1 次データベースで生成さ れたレコードとシームレスに混合させられます。履歴ファイルが古いか、項目が 欠落している場合、自動増分リストアはできない可能性があります。代わりに、 手動での増分リストア操作が必要になります。

### 関連概念**:**

| | | | | | |

| | | | | | | | | |

| | | | |

| | | | |

| | | | | | | | | | | |

- v 「管理ガイド*:* パフォーマンス」の『表の再編成』
- v 「管理ガイド*:* パフォーマンス」の『索引の再編成』
- 60 [ページの『リカバリー履歴ファイルについて』](#page-69-0)
- 204 [ページの『高可用性災害時リカバリー用のデータベース構成』](#page-213-0)
- v 216 [ページの『高可用性災害時リカバリー用に複製された操作』](#page-225-0)

# □ クラスター・マネージャーおよび高可用性災害時リカバリー

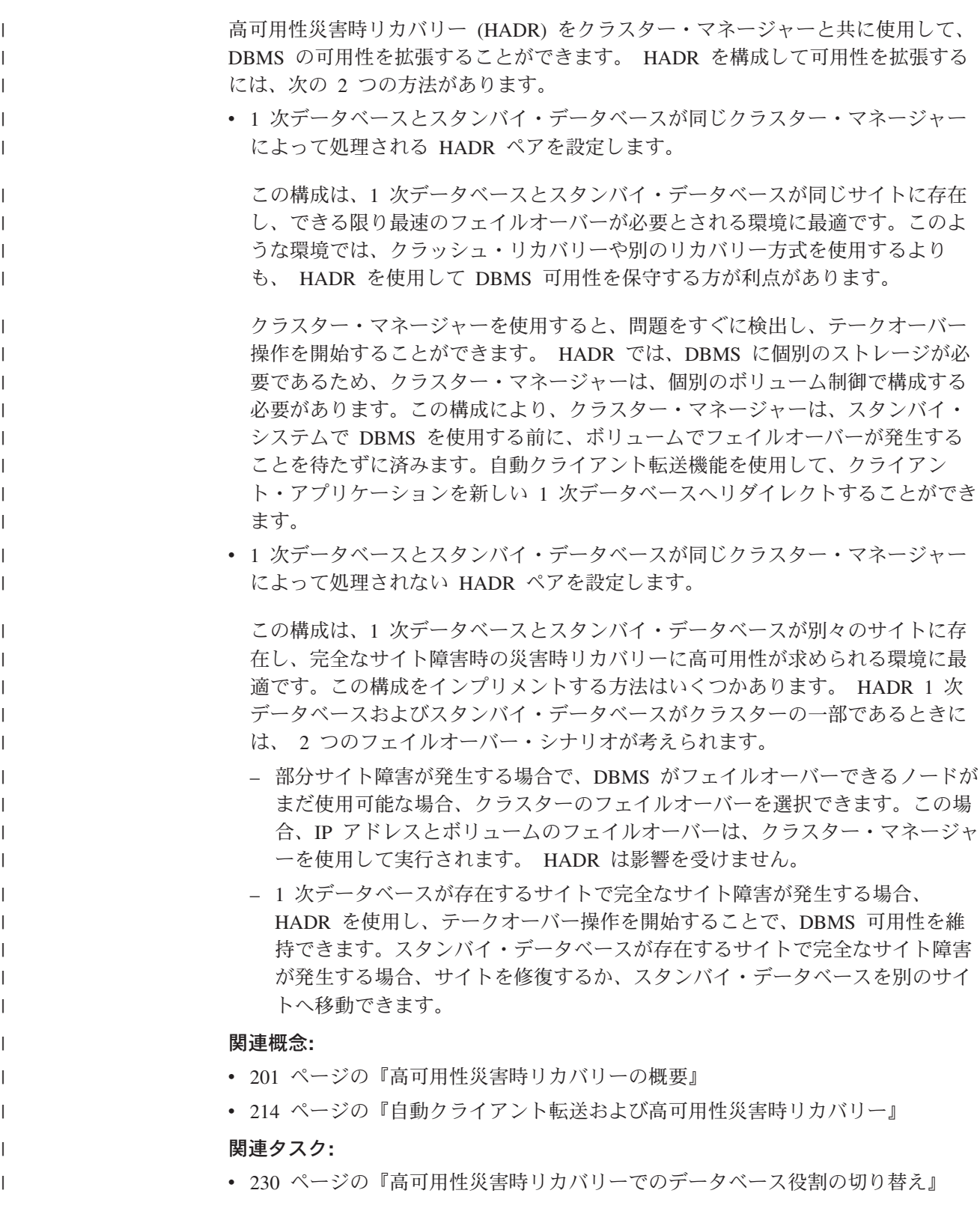

### 高可用性災害時リカバリーの初期設定

<span id="page-229-0"></span>| |

1 次データベースとスタンバイ・データベースを高可用性災害時リカバリー (HADR) 用にセットアップして初期設定するには、以下の手順を使用します。 | 手順**:** | HADR は、コマンド行プロセッサー (CLP)、コントロール・センターの「高可用性 | 災害時リカバリー (HADR) データベースのセットアップ」ウィザードを使用する | か、または対応するアプリケーション・プログラミング・インターフェース (API) | を呼び出して初期設定できます。 | CLP を使用して、初めてシステム上で HADR を初期設定する場合、次のようにし | ます。 | 1. 各 HADR データベースのホスト名、ホスト IP アドレス、およびサービス名か | ポート番号を判別します。 | ホストに複数のネットワーク・インターフェースがある場合、 HADR ホスト名 | または IP アドレスが目的のインターフェースにマッピングされるようにしま | す。ホスト名は、1 つの IP アドレスにだけマッピング可能です。 | 注**:** 1 次データベースとスタンバイ・データベースのインスタンス名は、同じで | | ある必要はありません。 2. 1 次データベースとして設定する予定の既存のデータベースに基づき、バックア | ップ・イメージをリストアするか、スプリット・ミラーを初期設定して、スタン | バイ・データベースを作成します。 | 次の例では、BACKUP DATABASE および RESTORE DATABASE コマンドが | 使用され、データベース SOCKS がスタンバイ・データベースとして初期設定さ | れます。この場合、NFS がマウントされたファイル・システムは、両方のサイ | | トでアクセス可能です。 1 次データベースで次のコマンドを発行します。 | backup db socks to /nfs1/backups/db2/socks | スタンバイ・データベースで次のコマンドを発行します。  $\mathbf{I}$ | | restore db socks from /nfs1/backups/db2/socks replace history file 次の例には、**db2inidb** ユーティリティーを使用して、 1 次データベースのスプ | リット・ミラーを使用したスタンバイ・データベースを初期設定する方法が示さ | れています。この手順は、前述のバックアップおよびリストアの手順の代わりに | 実行できるものです。 | スタンバイ・データベースで次のコマンドを発行します。 | | db2inidb socks as standby 注**:** | a. 1 次データベースとスタンバイ・データベースのデータベース名は、同じで | なければなりません。 |

- b. リストア操作後またはスプリット・ミラー初期設定後は、スタンバイ・デー タベースで ROLLFORWARD DATABASE コマンドを発行しないことをお勧 めします。ロールフォワード操作を使用したときの結果は、スタンバイ・デ ータベースで HADR を使用してログを再生する場合とは、若干異なる場合 があります。データベースが同一でない場合、AS STANDBY オプションを 指定した START HADR コマンドを発行すると失敗します。
- c. RESTORE DATABASE コマンドを使用するときに、REPLACE HISTORY FILE オプションを使用することをお勧めします。
- d. スタンバイ・データベースを設定するときには、以下の RESTORE DATABASE コマンド・オプションを避ける必要があります。 TABLESPACE、INTO、REDIRECT、および WITHOUT ROLLING FORWARD。
- e. **db2inidb** ユーティリティーを使用してスタンバイ・データベースを設定する 場合、 SNAPSHOT または MIRROR オプションは使用しないでください。 構成属性である、インスタンス名、ログ・パス、およびデータベース・パス の 1 つ以上を変更するには、 RELOCATE USING オプションを指定できま す。しかし、データベース名または表スペース・コンテナー・パスを変更し てはなりません。
- 3. 1 次データベースおよびスタンバイ・データベースで、HADR 構成パラメータ ーを設定します。
	- 注**:** スタンバイ・データベースの作成後に、以下の構成パラメーターを設定する ことは非常に重要です。
		- HADR LOCAL HOST

| | |  $\blacksquare$ | | | | | | | | | | | | | | | |

| | | | | | | | | | | | |

| | | | | | | | |

 $\mathbf{I}$ 

- HADR\_LOCAL\_SVC
- HADR REMOTE HOST
- HADR\_REMOTE\_SVC
- HADR REMOTE INST

これらを、スタンバイ・データベースの作成前に設定する場合、スタンバ イ・データベース側での設定は、 1 次データベースでの設定内容を反映し ます。

4. スタンバイ・インスタンスに接続し、次の例のように、スタンバイ・データベー スで HADR を開始します。

START HADR ON DB SOCKS AS STANDBY

- 注**:** 通常は、スタンバイ・データベースが最初に開始されます。1 次データベー スを最初に開始する場合、スタンバイ・データベースが HADR\_TIMEOUT データベース構成パラメーターで指定した時間間隔内に開始されなければ、 この開始手順は失敗します。
- 5. 1 次インスタンスに接続し、次の例のように、1 次データベースで HADR を開 始します。

START HADR ON DB SOCKS AS PRIMARY

6. これで、1 次データベースおよびスタンバイ・データベースで HADR が開始さ れました。

<span id="page-231-0"></span>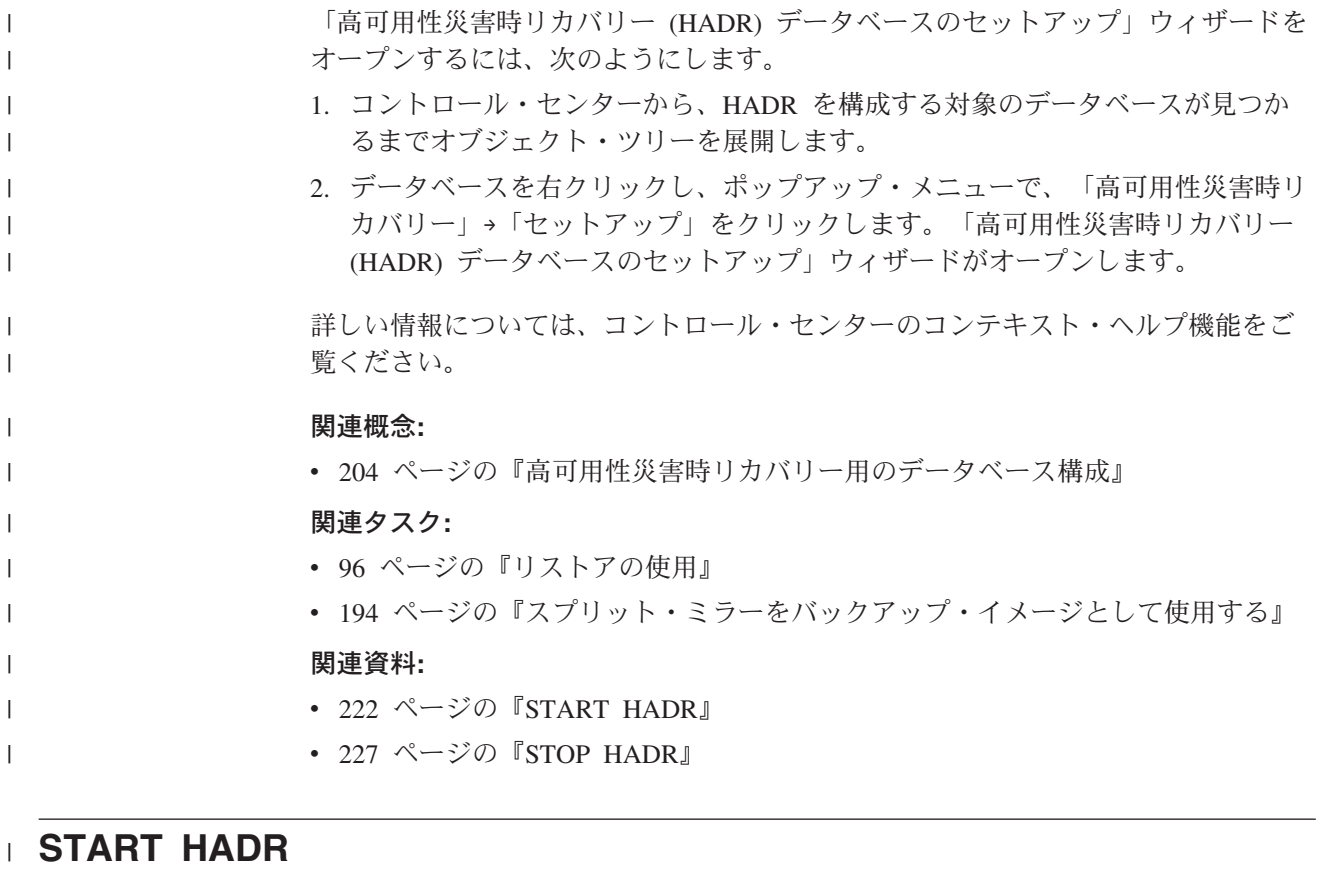

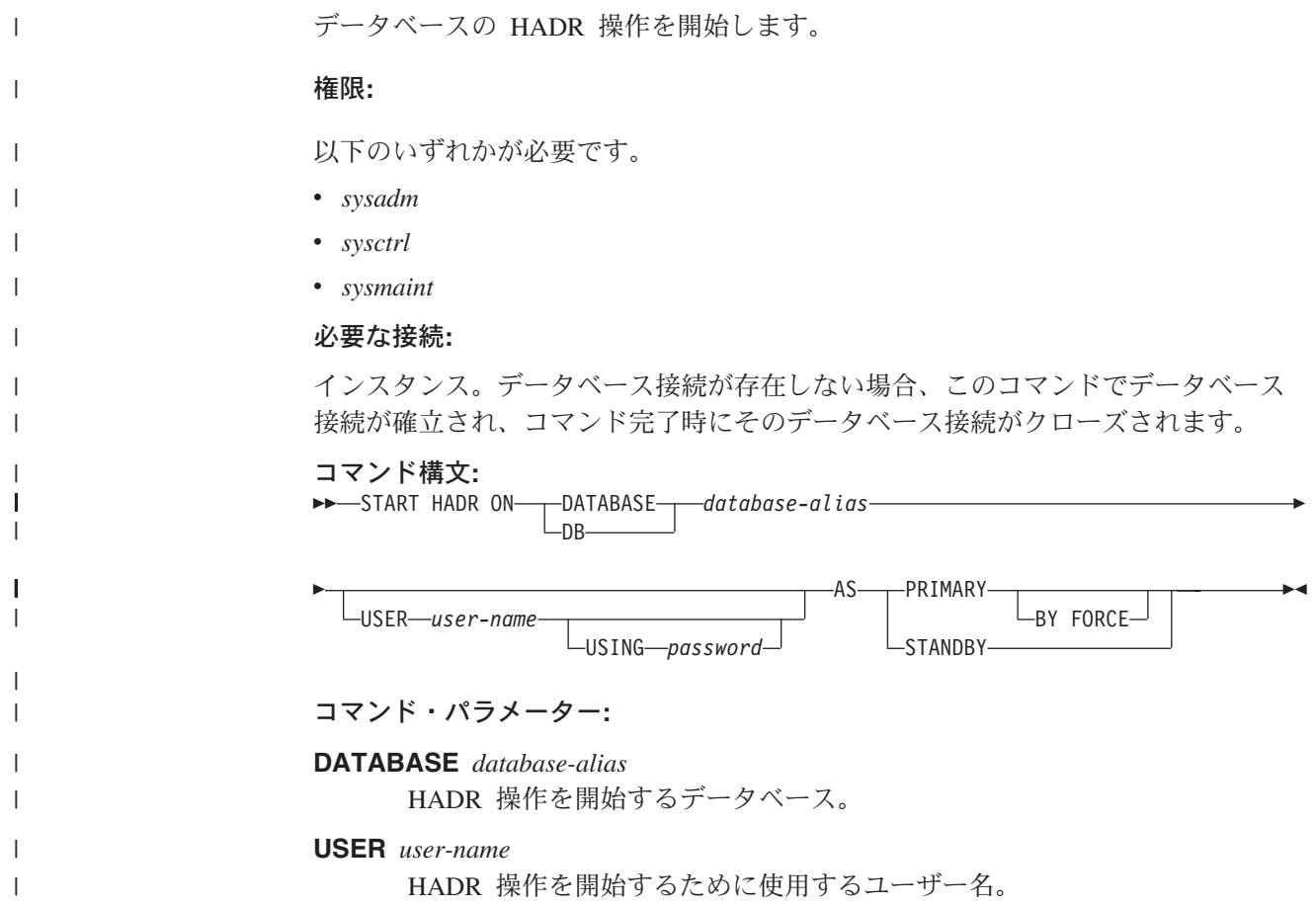

*user-name* の認証パスワード。 データベースに対して HADR 1 次操作を開始することを指定します。 **BY FORCE** HADR 1 次データベースにおいて、スタンバイ・データベースがそ れに接続するまで待機しないことを指定します。 BY FORCE オプ ションによる開始の後も 1 次データベースは、後でスタンバイ・デ ータベースが利用可能になった時点で、スタンバイ・データベース からの有効な接続を受け付けます。 注意**:** START HADR コマンドに AS PRIMARY BY FORCE オプ ションを指定する場合には、十分な注意が必要です。スタン バイ・データベースが 1 次データベースに変更されてから、 AS PRIMARY BY FORCE オプションを指定した START HADR コマンドの発行により元のデータベースが再始動した 場合、データベースの 2 つのコピーが 1 次として独立して 動作することになります。 (これは分割ブレイン、または<sup>二</sup> 重 *1* 次 と呼ばれることがあります)。この場合、各 1 次デ ータベースは複数の接続を受け入れたり複数のトランザクシ ョンを実行したりできますが、もう一方のデータベースによ る更新は受け取ることも再生することもできません。そのた

め、データベースのそれら 2 つのコピーは、互いに矛盾する

**AS STANDBY**

**USING** *password*

**AS PRIMARY**

| |

| | | | | | | |

| | | | | | | | | | | | | | | | | | | | |

|

 $\mathsf{I}$ 

|

| | | | | | | | | | |

データベースに対して HADR スタンバイ操作を開始することを指定しま す。スタンバイ・データベースは、接続が正常に確立されるまで、または接 続試行が 1 次データベースによって明示的に拒否されるまで、 HADR 1 次データベースへの接続を試行します。 (1 次データベースが接続を拒否す る場合として考えられるのは、 HADR 構成パラメーターが正しく設定され ていない場合、またはデータベースのコピーが矛盾している場合であり、い ずれにしても接続再試行を続けることは適当ではありません。)

使用上の注意**:**

さまざまな条件におけるデータベースの動作を、次の表に示します。

ことになります。

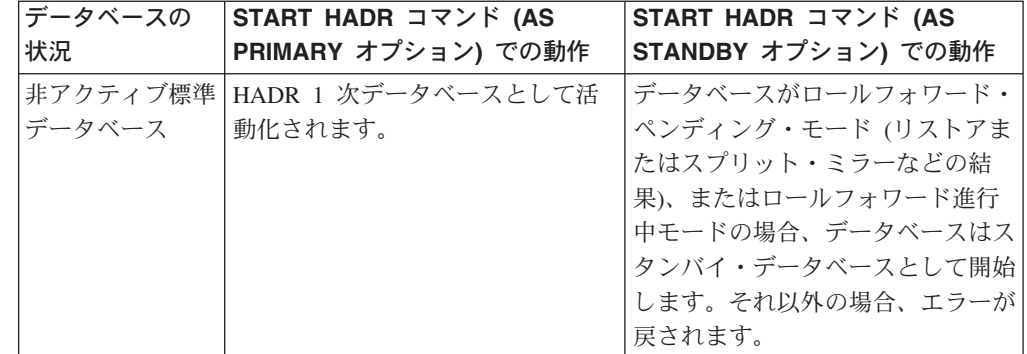

<span id="page-233-0"></span>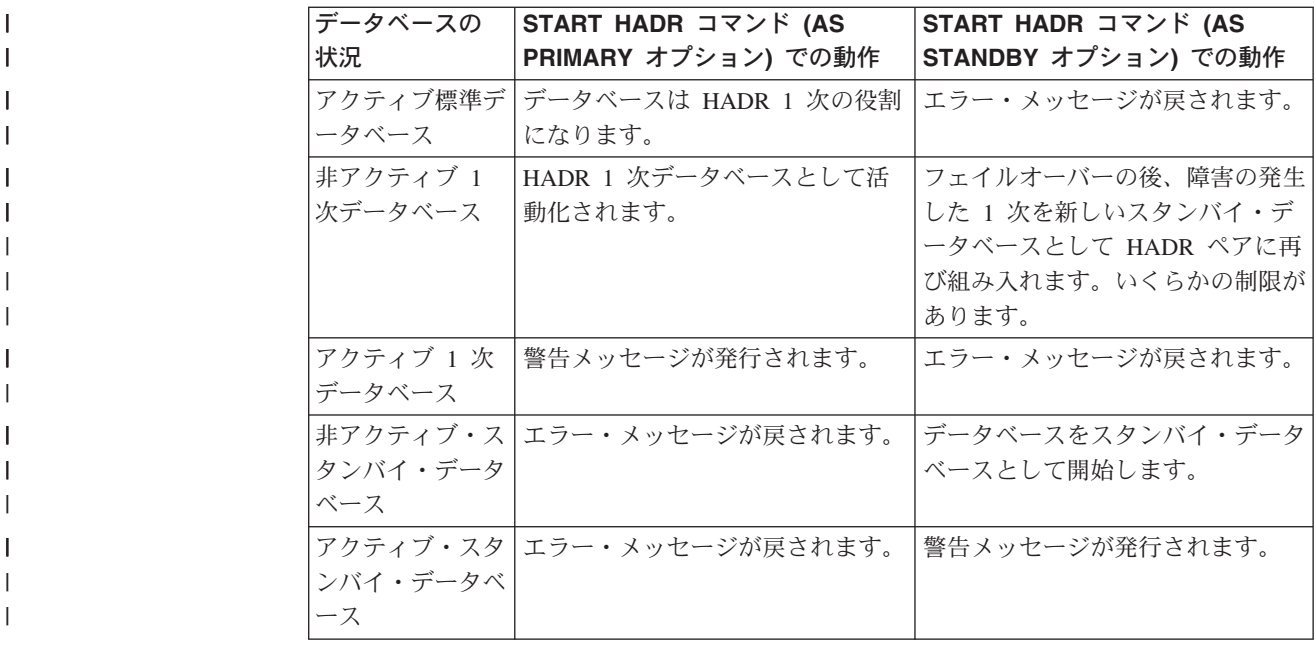

# **db2HADRStart - HADR** の開始 |

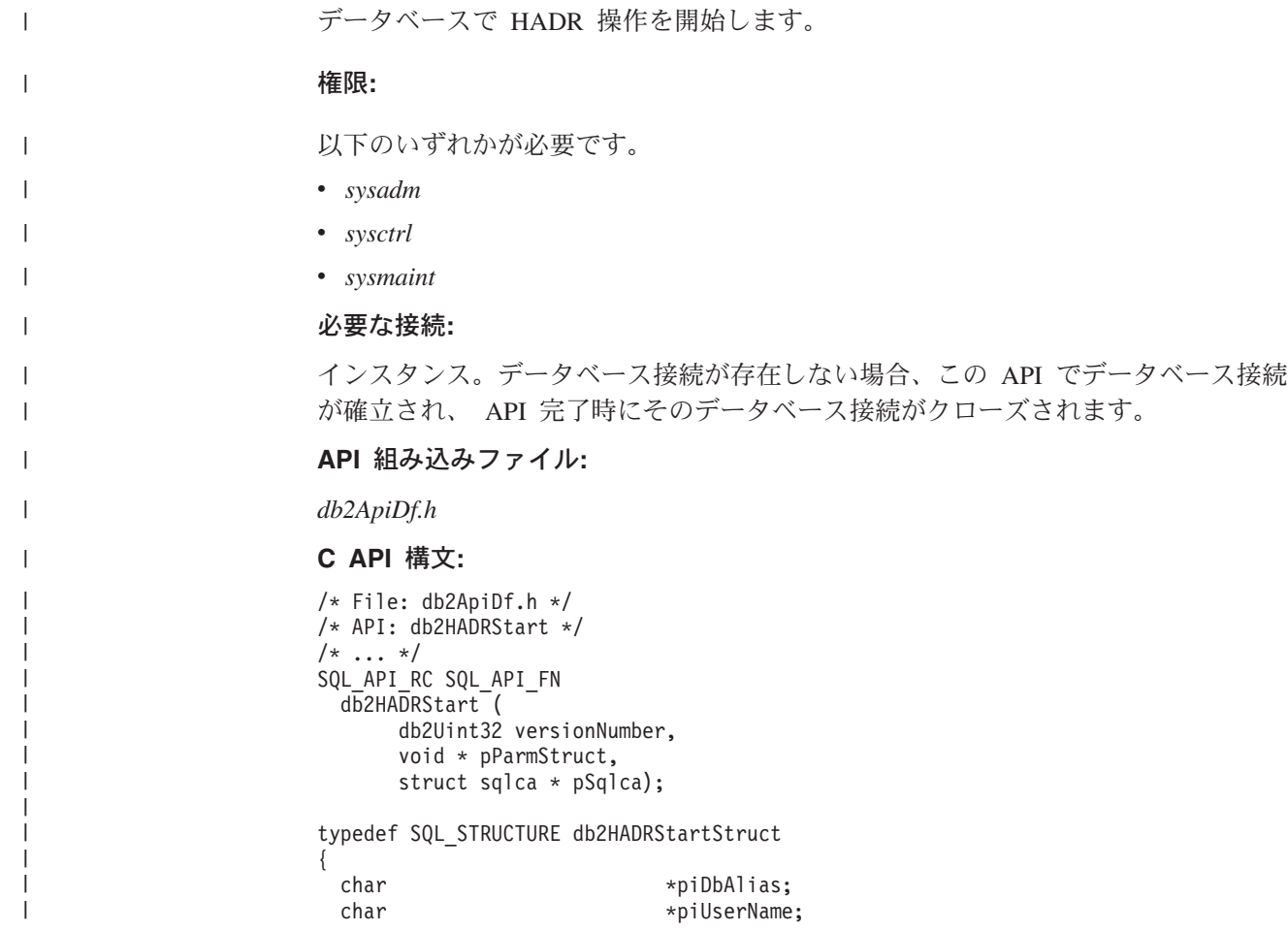

```
char *piPassword;
 db2Uint32 iDbRole;
 db2Uint16 iByForce;
} db2HADRStartStruct;
汎用 API 構文:
/* File: db2ApiDf.h */
/* API: db2gHADRStart */
/* \ldots */SQL_API_RC SQL_API_FN
 db2gHADRStart (
    db2Uint32 versionNumber,
    void * pParmStruct,
    struct sqlca * pSqlca);
typedef SQL_STRUCTURE db2gHADRStartStruct
{
 char *piDbAlias;
 db2Uint32 iAliasLen;
 char *piUserName;
 db2Uint32 iUserNameLen;
 char *piPassword;
 db2Uint32 iPasswordLen;
 db2Uint32 iDbRole;
 db2Uint16 iByForce;
} db2gHADRStartStruct;
API パラメーター:
versionNumber
     入力。 2 番目のパラメーター pParmStruct として渡される構造のバージョ
     ンとリリースのレベルを指定します。
pParmStruct
     入力。 db2HADRStartStruct 構造を指すポインター。
pSqlca
     出力。sqlca 構造へのポインター。
piDbAlias
     入力。データベース別名を指すポインター。
iAliasLen
     入力。データベース別名の長さ (バイト単位) を指定します。
piUserName
     入力。コマンドを実行するときのユーザー名へのポインター。
iUserNameLen
     入力。ユーザー名の長さ (バイト単位) を指定します。
piPassword
     入力。パスワードを含むストリングを指すポインター。
iPasswordLen
     入力。パスワードの長さ (バイト単位) を指定します。
iDbRole
     入力。データベースを HADR 1 次データベースとして開始するか、スタン
     バイ・データベースとして開始するかを指定します。有効な値は以下のとお
```
りです。

| | |  $\blacksquare$ 

| | | | | | | | | | | | | | | | | | | | |

| | | | | | | | | | | | | | | | | | | | | | | |

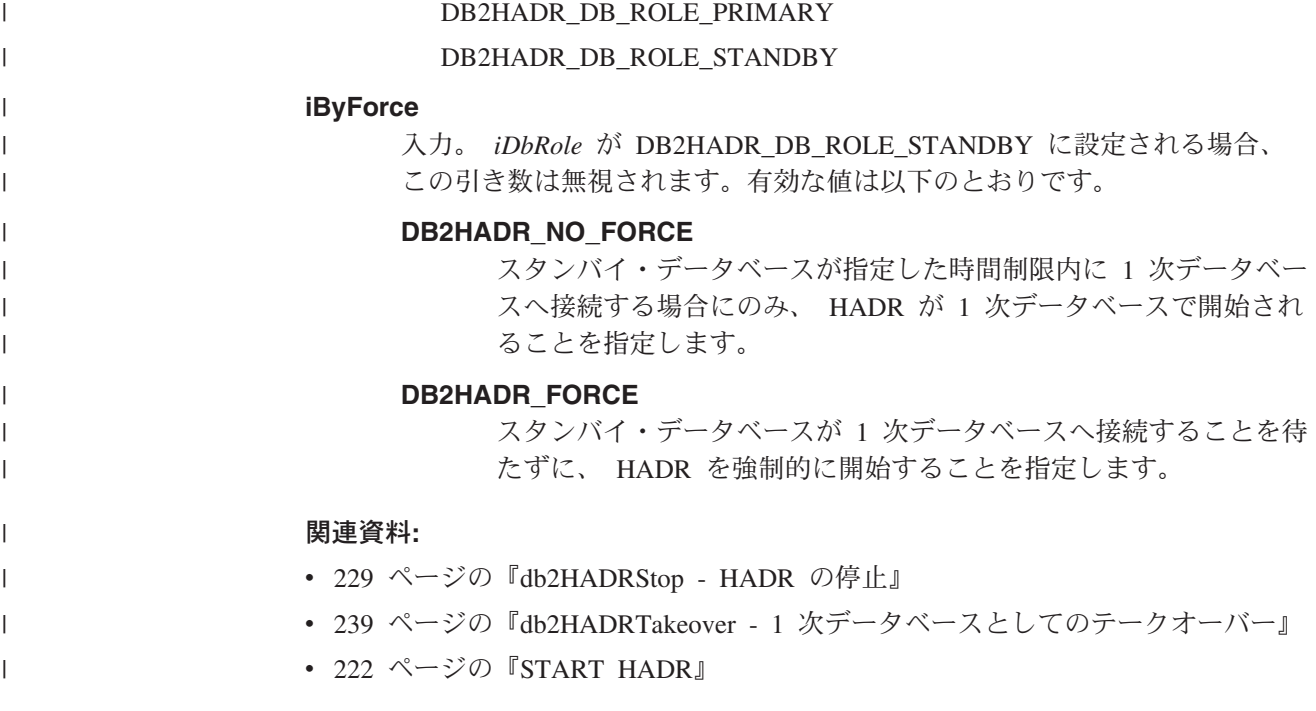

# □ 高可用性災害時リカバリーの停止

| | | | | |

|

| | |

|

 $\mathbf{I}$ 

| | |

| | |

| |

| |

1 次データベースまたはスタンバイ・データベースの高可用性災害時リカバリー (HADR) 操作を停止するには、 STOP HADR コマンドを使用します。片方または両 方のデータベースで HADR を停止することを選択できます。スタンバイ・システ ムで保守を実行している場合、スタンバイ・データベースで HADR を停止するだ けで構いません。 HADR の使用を完全に停止する場合、両方のデータベースで HADR を停止できます。

#### 制限**:**

1 次データベースまたはスタンバイ・データベースのどちらか一方だけに STOP HADR コマンドを発行できます。標準のデータベースにこのコマンドを発行する と、エラーが戻されます。

#### 手順**:**

HADR は、コマンド行プロセッサー (CLP)、コントロール・センターの「高可用性 災害時リカバリー (HADR) の管理」ウィンドウ、または **db2HADRStop** アプリケ ーション・プログラミング・インターフェース (API) を使用して停止できます。

1 次データベースまたはスタンバイ・データベースで CLP を使用して HADR 操作 を停止するには、 HADR 操作を停止するデータベースで STOP HADR コマンドを 発行します。

次の例では、HADR 操作はデータベース SOCKS で停止します。

STOP HADR ON DATABASE SOCKS

このコマンドを非アクティブの 1 次データベースに対して発行する場合、データベ ースは標準データベースに切り替わり、オフラインのままになります。

このコマンドを非アクティブのスタンバイ・データベースに対して発行する場合、 データベースは標準データベースに切り替わり、ロールフォワード・ペンディング 状態となって、オフラインのままになります。 このコマンドをアクティブな 1 次データベースで発行する場合、スタンバイ・デー タベースへのログの送信が停止し、 1 次データベースで HADR エンジン・ディス

パッチ可能単位 (EDU) がすべてシャットダウンされます。データベースは、標準デ ータベースに切り替わり、オンラインのままになります。トランザクション処理は 続行可能です。データベースの役割を 1 次データベースに戻す場合は、START HADR AS PRIMARY コマンドを発行できます。

このコマンドをアクティブなスタンバイ・データベースに対して発行する場合、エ ラー・メッセージが戻され、スタンバイ・データベースを標準データベースに変更 する前にそれを非アクティブにする必要があることが示されます。

「高可用性災害時リカバリー (HADR) の管理」ウィンドウをオープンするには、次 のようにします。

- 1. コントロール・センターから、HADR を管理する対象のデータベースが見つか るまでオブジェクト・ツリーを展開します。
- 2. データベースを右クリックし、ポップアップ・メニューで、「高可用性災害時リ カバリー」→「管理」をクリックします。「高可用性災害時リカバリー (HADR) の管理」ウィンドウがオープンします。

詳しい情報については、コントロール・センターのコンテキスト・ヘルプ機能をご 覧ください。

#### 関連概念**:**

• 201 [ページの『高可用性災害時リカバリーの概要』](#page-210-0)

#### 関連資料**:**

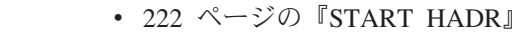

• 227 ページの『STOP HADR』

### **STOP HADR** |

<span id="page-236-0"></span>| | |

| | | | | |

| | |

| | | | | | |

| |

| | | | |

|

|

| | | | | | | |

データベースの HADR 操作を停止します。

### 権限**:**

以下のいずれかが必要です。

- *sysadm*
- v *sysctrl*
- v *sysmaint*

#### 必要な接続**:**

インスタンス。データベース接続が存在しない場合、このコマンドでデータベース 接続が確立され、コマンド完了時にそのデータベース接続がクローズされます。

#### コマンド構文**:**

### **STOP HADR**

 $\mathbf I$ |

> $\perp$ |

| | | | | | | |

|

|

| | | | | | | | | | | | | | | | | | | | | | | | | | |

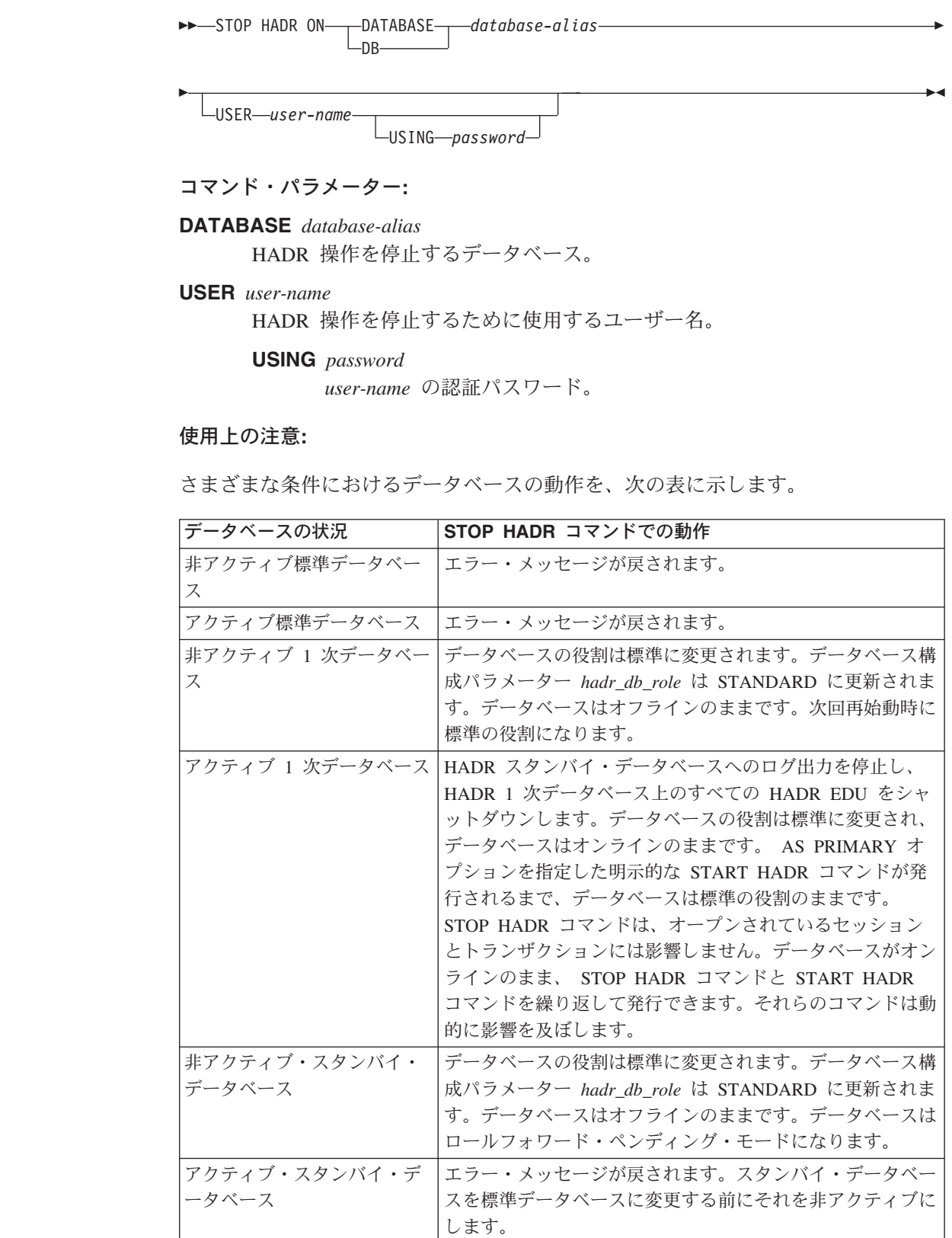

```
db2HADRStop - HADR の停止
                     データベースで HADR 操作を停止します。
                     権限:
                     以下のいずれかが必要です。
                     v sysadm
                     v sysctrl
                     v sysmaint
                     必要な接続:
                     インスタンス。データベース接続が存在しない場合、この API でデータベース接続
                     が確立され、 API 完了時にそのデータベース接続がクローズされます。
                     API 組み込みファイル:
                     db2ApiDf.h
                     C API 構文:
                     /* File: db2ApiDf.h */
                     /* API: db2HADRStop */
                     /* \ldots */SQL_API_RC SQL_API_FN
                      db2HADRStop (
                          db2Uint32 versionNumber,
                          void * pParmStruct,
                          struct sqlca * pSqlca);
                     typedef SQL_STRUCTURE db2HADRStopStruct
                     {
                      char *piDbAlias;<br>
char *piUserName
                                              *piUserName;
                      char *piPassword;
                     } db2HADRStopStruct;
                     汎用 API 構文:
                     /* File: db2ApiDf.h */
                     /* API: db2gHADRStop */
                     /* \ldots */SQL_API_RC SQL_API_FN
                      db2gHADRStop (
                          db2Uint32 versionNumber,
                          void * pParmStruct,
                          struct sqlca * pSqlca);
                     typedef SQL_STRUCTURE db2gHADRStopStruct
                     {
                      char *piDbAlias;
                      db2Uint32 iAliasLen;<br>char *piUserNam
                                              *piUserName;
                      db2Uint32 iUserNameLen;
                      char *piPassword;
                      db2Uint32 iPasswordLen;
                     } db2gHADRStopStruct;
                     API パラメーター:
|
|
|
|
|
|
|
|
|
|
|
|
|
|
|
|
|
|
|
|
|
|
|
|
|
|
|
|
|
|
|
|
|
|
|
|
|
|
|
|
|
|
|
|
|
\blacksquare|
|
```
<span id="page-239-0"></span>| | |

| |  $\perp$ | | |  $\blacksquare$ |

| |

| |

| |  $\perp$ |

| | | |

| | |

> | |

| | | | | | | | | | |

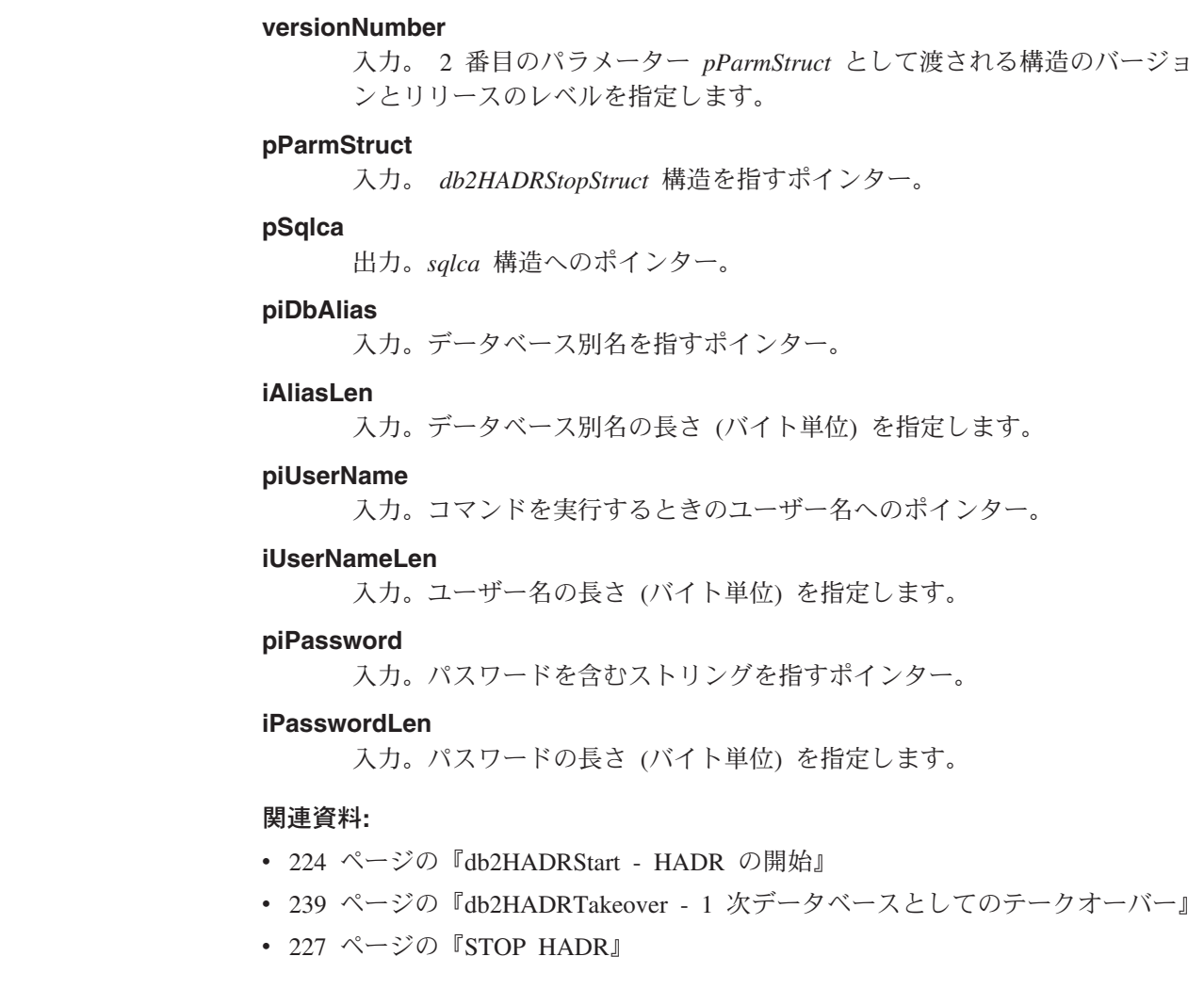

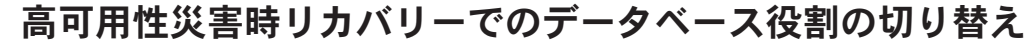

- 高可用性災害時リカバリー (HADR) 時に、1 次データベースとスタンバイ・データ ベースの役割を切り替えるには、 TAKEOVER HADR コマンドを使用します。
	- 警告**:** この手順を実行する前に、1 次データベースがデータベース・トランザクシ ョンを処理していないことを確認してください。

#### 制限**:**

- TAKEOVER コマンドは、スタンバイ・データベース上でのみ発行できま す。コマンドの発行時に 1 次データベースがスタンバイ・データベースに 接続されていない場合、テークオーバー操作は失敗します。
- TAKEOVER HADR コマンドは、1 次データベースとスタンバイ・データ ベースがピア状態の場合にだけ、それらのデータベース間の役割を切り替 えるために使用できます。スタンバイ・データベースが他の状態の場合、 エラー・メッセージが戻されます。

#### 手順**:**

HADR データベースの役割は、コマンド行プロセッサー (CLP)、コントロー ル・センターの「高可用性災害時リカバリー (HADR) の管理」ウィンドウ、

または **db2HADRTakeover** アプリケーション・プログラミング・インター フェース (API) を使用して、切り替えることができます。

CLP を使用して、スタンバイ・データベースでテークオーバー操作を開始す るには、スタンバイ・データベース上で BY FORCE オプションを指定しな い TAKEOVER HADR コマンドを発行します。

次の例では、スタンバイ・データベース LEAFS でテークオーバー操作が行 われます。

TAKEOVER HADR ON DB LEAFS

「高可用性災害時リカバリー (HADR) の管理」ウィンドウをオープンするに は、次のようにします。

- 1. コントロール・センターから、HADR を管理する対象のデータベースが見 つかるまでオブジェクト・ツリーを展開します。
- 2. データベースを右クリックし、ポップアップ・メニューで、「高可用性災 害時リカバリー」→「管理」をクリックします。「高可用性災害時リカバ リー (HADR) の管理」ウィンドウがオープンします。

詳しい情報については、コントロール・センターのコンテキスト・ヘルプ機 能をご覧ください。

#### 関連概念**:**

| |

 $\blacksquare$ |  $\perp$ 

> | | |

 $\blacksquare$ | | | | | |

| |

| | | | | |

|

- 201 [ページの『高可用性災害時リカバリーの概要』](#page-210-0)
- 208 [ページの『高可用性災害時リカバリーでのスタンバイ・データベース](#page-217-0) [の状態』](#page-217-0)

関連資料**:**

• 237 ページの『[TAKEOVER HADR](#page-246-0)』

# フェイルオーバー時の **HADR** テークオーバーの使用

現在の 1 次データベースが使用可能でないために、現在のスタンバイ・データベー スを新しい 1 次データベースにすることを希望する場合、フェイルオーバーを実行 することができます。

- 警告**:** この手順では、データが消失する可能性があります。この非常手順を実行す る前に、次の情報を検討してください。
	- 1 次データベースバース・トランザクションを処理していないこ とを確認してください。 1 次データベースが実行中だが、スタンバイ・デ ータベースと通信できない場合、(BY FORCE オプションを指定した TAKEOVER HADR コマンドを発行して) 強制的にテークオーバー操作を 実行すると、 1 次データベースが 2 つできる可能性があります。 1 次デ ータベースが 2 つ存在するときには、それぞれのデータベースには異なる データが存在し、これらの 2 つのデータベースが自動的に同期化されるこ とはなくなります。
		- 1 次データベースを非活動化するか、可能であれば、そのインスタンス を停止してください。 (1 次システムが、ハング、破損、またはアクセ ス不能である場合、これは不可能である可能性があります。) テークオ

ーバー操作の実行後、障害が発生したデータベースが後で再始動される 場合、自動的に 1 次データベースの役割であると見なされることはあり ません。

- v トランザクション消失の可能性と程度は、それぞれ特定の構成および環境 に応じて異なります。
	- ピア状態のときに 1 次データベースに障害が発生する場合で、同期モー ドが同期 (SYNC) である場合、スタンバイ・データベースは、 1 次デ ータベースの障害発生前にアプリケーションへコミットされたと報告の あったトランザクションを消失することはありません。
	- ピア状態のときに 1 次データベースに障害が発生する場合で、同期モー ドが準同期 (NEARSYNC) である場合、スタンバイ・データベースは、 1 次データベースとスタンバイ・データベースの両方に同時に障害が発 生する場合に、1 次データベースによってコミットされたトランザクシ ョンだけを消失する可能性があります。
	- ピア状態のときに 1 次データベースに障害が発生する場合で、同期モー ドが非同期 (ASYNC) である場合、スタンバイ・データベースは、スタ ンバイ・データベースがテークオーバー操作の実行前にトランザクショ ンの全ログ・レコードを受け取らなかった場合に、 1 次データベースに よってコミットされたトランザクションを消失する可能性があります。 スタンバイ・データベースは、1 次データベースとスタンバイ・データ ベースの両方に同時に障害が発生する場合に、 1 次データベースによっ てコミットされたトランザクションも消失する可能性があります。
	- リモート・キャッチアップ・ペンディング状態のときに 1 次データベー スに障害が発生する場合、スタンバイ・データベースが受け取って処理 していないトランザクションは消失します。
		- 注**:** データベース・スナップショットにログのギャップが示される場 合、それは、 1 次データベースとスタンバイ・データベースが最後 に相互に通信した時点でのギャップです。 1 次データベースは、そ の時点以降、非常に大量のトランザクションを処理した可能性があ ります。

#### 制限**:**

- v TAKEOVER HADR コマンドは、スタンバイ・データベース上でのみ発行できま す。
- v HADR は、障害が発生したデータベースを自動的に再始動する際に使用できる、 DB2® 障害モニター (db2fm) とのインターフェースはありません。障害モニター が使用可能な場合、障害が発生したと思われる 1 次データベースでの、行われる 可能性のある障害モニター・アクションに注意する必要があります。
- v テークオーバー操作は、1 次データベースとスタンバイ・データベースがピア状 態であるか、スタンバイ・データベースがリモート・キャッチアップ・ペンディ ング状態の場合のみ行えます。スタンバイ・データベースが他の状態である場 合、エラーが戻されます。
	- 注**:** ローカル・キャッチアップ状態のスタンバイ・データベースを、標準データ ベースに変換することにより、通常の使用で使用可能にすることができま す。このためには、DEACTIVATE DATABASE コマンドを発行してデータベ ースをシャットダウンしてから、 STOP HADR コマンドを発行します。

HADR が停止したら、以前のスタンバイ・データベースを使用可能にする前 に、以前のスタンバイ・データベースでロールフォワード操作を完了する必 要があります。データベースをスタンバイ・データベースから標準データベ ースへ変換した後は、そのデータベースを HADR ペアに再統合することは できません。 2 つのサーバーで HADR を再始動するには、HADR を初期設 定するための次の手順に従ってください。

#### 手順**:**

フェイルオーバー・シナリオでは、テークオーバー操作は、コマンド行プロセッサ ー (CLP)、コントロール・センターの「高可用性災害時リカバリーの管理」ウィン ドウ、または **db2HADRTakeover** アプリケーション・プログラミング・インター フェース (API) を使用して実行できます。

次の手順では、CLP を使用して、1 次データベースまたはスタンバイ・データベー スでフェイルオーバーを開始する方法を示します。

- 1. 障害が発生した 1 次データベースを完全に使用不可にします。データベースに 内部エラーが生じる場合、通常シャットダウン・コマンドでは、 1 次データベ ースを完全にシャットダウンできません。プロセス、共用メモリー、またはネッ トワーク接続などのリソースを除去するには、オペレーティング・システム・コ マンドを使用しなければならない可能性があります。
- 2. スタンバイ・データベースで BY FORCE オプションを指定した TAKEOVER HADR コマンドを発行します。次の例では、フェイルオーバーはデータベース LEAFS で行われます。

TAKEOVER HADR ON DB LEAFS BY FORCE

1 次データベースはオフラインになるものと予想されるため、 BY FORCE オプ ションが必要になります。

1 次データベースを完全に使用不可にしない場合、スタンバイ・データベース は、1 次データベースに接続されたままになり、シャットダウンするようにとい うメッセージを 1 次データベースに送信します。スタンバイ・データベース は、1 次データベースがシャットダウンされたことを示す確認を受け取るかどう かにかかわらず、 1 次データベースの役割に切り替えられます。

「高可用性災害時リカバリー (HADR) の管理」ウィンドウをオープンするには、次 のようにします。

- 1. コントロール・センターから、HADR を管理する対象のデータベースが見つか るまでオブジェクト・ツリーを展開します。
- 2. データベースを右クリックし、ポップアップ・メニューで、「高可用性災害時リ カバリー」→「管理」をクリックします。「高可用性災害時リカバリーの管理」 ウィンドウがオープンします。

詳しい情報については、コントロール・センターのオンライン・ヘルプ機能をご覧 ください。

#### 関連概念**:**

- 201 [ページの『高可用性災害時リカバリーの概要』](#page-210-0)
- v 211 [ページの『高可用性災害時リカバリーの同期モード』](#page-220-0)

<span id="page-243-0"></span>• 208 [ページの『高可用性災害時リカバリーでのスタンバイ・データベースの状](#page-217-0) [態』](#page-217-0)

#### 関連タスク**:**

- 220 [ページの『高可用性災害時リカバリーの初期設定』](#page-229-0)
- v 230 [ページの『高可用性災害時リカバリーでのデータベース役割の切り替え』](#page-239-0)

#### 関連資料**:**

|

| |

| | |

| | | | | |

|

- v 143 ページの『[ROLLFORWARD DATABASE](#page-152-0)』
- v 「コマンド・リファレンス」の『DEACTIVATE DATABASE コマンド』
- v 227 ページの『[STOP HADR](#page-236-0)』
- 237 ページの『[TAKEOVER HADR](#page-246-0)』

### □ テークオーバー操作後のデータベースの再統合

1 次データベースに障害が発生したために、テークオーバー操作を高可用性災害時 リカバリー (HADR) 環境で実行した場合、障害の発生したデータベースをオンライ ンに戻してスタンバイ・データベースとして使用するか、1 次データベースとして の状況に戻すことができます、 障害の発生した 1 次データベースを新しいスタンバイ・データベースとして HADR ペアに再統合するには、次のようにします。 1. 元の 1 次データベースが存在したシステムを修復します。このことは、破損し たハードウェアを修復することや、障害の発生したオペレーティング・システム をリブートすることを意味する場合があります。 2. 障害の発生した 1 次データベースをスタンバイ・データベースとして再始動し ます。次の例では、データベース LEAFS がスタンバイ・データベースとして開 始されます。 START HADR ON DB LEAFS AS STANDBY 注**:** データベースの 2 つのコピーが非互換のログ・ストリームを持つ場合に は、このコマンドは失敗します。特に、HADR は、元のスタンバイ・データ ベースが新しい 1 次データベースになるまでは、元の 1 次データベース が、ログに記録されていても元のスタンバイ・データベースで反映されてい ない操作を適用しないように要求します。この状況が生じると、新しい 1 次データベースのバックアップ・イメージをリストアするか、スプリット・ ミラーを初期設定することにより、元の 1 次データベースをスタンバイ・ データベースとして再始動できます。 元の 1 次データベースがスタンバイ・データベースとして HADR ペアに再結合さ れたら、フェイルバック操作を実行することを選択し、データベースの役割を切り 替えて、元の 1 次データベースをもう一度 1 次データベースにすることができま す。このフェイルバック操作を実行するには、スタンバイ・データベースで次のコ マンドを発行します。 TAKEOVER HADR ON DB LEAFS | | | | |  $\perp$ | | | | | | | |

注**:** 1. HADR データベースがピア状態ではないか、ペアが接続されていない場合、こ のコマンドは失敗します。 2. 1 次データベースのオープン・セッションは強制的にクローズされ、処理中のト ランザクションはロールバックされます。 3. 1 次データベースの役割とスタンバイ・データベースの役割を切り替える場合、 TAKEOVER HADR コマンドの BY FORCE オプションは指定できません。 関連概念**:** • 211 [ページの『高可用性災害時リカバリーの同期モード』](#page-220-0) • 208 [ページの『高可用性災害時リカバリーでのスタンバイ・データベースの状](#page-217-0) [態』](#page-217-0) 関連タスク**:** v 230 [ページの『高可用性災害時リカバリーでのデータベース役割の切り替え』](#page-239-0) 関連資料**:** • 237 ページの『[TAKEOVER HADR](#page-246-0)』 | | | | | | | | | | | | | | |

# □ 高可用性災害時リカバリー環境での回転アップグレードの実行

ソフトウェア (オペレーティング・システムまたは DB2® UDB) またはハードウェ アをアップグレードするとき、またはデータベース構成パラメーターに変更を加え るときには、高可用性災害時リカバリー (HADR) 環境でこの手順を使用します。こ の手順を使用すると、アップグレード・プロセスの間、データベース・サービスは ずっと使用可能な状態になります。ただし、処理があるデータベースから別のデー タベースへ切り替えられるときには、そのときだけ一時的にサービスが中断しま す。 1 次データベースとスタンバイ・データベースの両方が同等のシステムにある 場合に、HADR が適切に実行されるため、できるだけ迅速に、変更を両方のシステ ムに適用する必要があります。

注**:** DB2 UDB FixPak およびアップグレードはすべて、実動システムに適用する前 に、テスト環境にインプリメントする必要があります。

### 前提条件**:**

| | | | | |  $\blacksquare$ | |

| |

|

 $\mathbf{I}$ 

| |

 $\blacksquare$ 

| |

|

| | | |

アップグレードを開始する前に、HADR ペアをピア状態にしておく必要がありま す。

#### 制限**:**

この手順は、DB2 UDB のメジャー・バージョンからそれ以降のバージョンにアッ プグレードするときには機能しません。

#### 手順**:**

HADR 環境でアップグレードを実行するには、次のようにします。

- 1. スタンバイ・データベースが存在するシステムをアップグレードします。
	- a. DEACTIVATE DATABASE コマンドを使用して、スタンバイ・データベース をシャットダウンします。
- b. 必要な場合、スタンバイ・データベースのインスタンスをシャットダウンし ます。
- c. ソフトウェア、ハードウェア、または DB2 構成パラメーターの 1 つ以上を 変更します。
- d. 必要な場合、スタンバイ・データベースのインスタンスを再始動します。
- e. ACTIVATE DATABASE コマンドを使用して、スタンバイ・データベースを 再始動します。
- f. スタンバイ・データベースがピア状態になったことを確認します。このこと を確認するには、GET SNAPSHOT コマンドを使用します。
- 2. 1 次データベースの役割とスタンバイ・データベースの役割を切り替えます。
	- a. スタンバイ・データベースで TAKEOVER HADR コマンドを発行します。
	- b. クライアントを新しい 1 次データベースに誘導します。これは自動クライア ント転送を使用して実行できます。
	- 注**:** スタンバイ・データベースが 1 次データベースとしてテークオーバーする ため、ここで新しい 1 次データベースがアップグレードされます。 DB2 UDB FixPak を適用している場合、TAKEOVER HADR コマンドを発行する と、元の 1 次データベースの役割がスタンバイ・データベースに変更され ます。しかし、このコマンドでは、新しいスタンバイ・データベースは新し くアップグレードした 1 次データベースに接続しません。新しいスタンバ イ・データベースは以前のバージョンの DB2 UDB を使用するため、アッ プグレードされた 1 次データベースによって生成される新しいログ・レコ ードが理解されない場合があり、その場合にはシャットダウンしてしまいま す。 1 次データベースに接続するには、スタンバイ・データベースもアッ プグレードする必要があります。
- 3. 前述のステップ 1 と同じ手順を使用して、元の 1 次データベース (つまり、現 在のスタンバイ・データベース) をアップグレードします。これが完了したら、 両方のデータベースがアップグレードされ、 HADR ピア状態で相互に接続され ます。 HADR システムには、完全なデータベース・サービスと、完全な高可用 性保護機能が備えられています。
- 4. オプション。元の構成に戻すには、ステップ 2 のように、1 次データベースの 役割とスタンバイ・データベースの役割を切り替えます。

#### 関連概念**:**

| | | | | | | | | | | | |

 $\perp$ | | | | | | | | | | | | | | | | |

| | | | | | | | |

- 214 [ページの『自動クライアント転送および高可用性災害時リカバリー』](#page-223-0)
- 208 [ページの『高可用性災害時リカバリーでのスタンバイ・データベースの状](#page-217-0) [態』](#page-217-0)

#### 関連資料**:**

- v 「コマンド・リファレンス」の『GET SNAPSHOT コマンド』
- v 「コマンド・リファレンス」の『ACTIVATE DATABASE コマンド』
- v 「コマンド・リファレンス」の『DEACTIVATE DATABASE コマンド』
- 237 ページの『[TAKEOVER HADR](#page-246-0)』

 $\blacktriangleright$ 

### <span id="page-246-0"></span>**TAKEOVER HADR** |

|

|

|

| | | | | | | |  $\blacksquare$ |

| |

| | | | | | | | | | | |

|

| | | |

HADR スタンバイ・データベースに対して、 HADR ペアのための新しい HADR 1 次データベースとなるように指示します。

### 権限**:**

以下のいずれかが必要です。

- *sysadm*
- v *sysctrl*
- v *sysmaint*

### 必要な接続**:**

インスタンス。データベース接続が存在しない場合、このコマンドでデータベース 接続が確立され、コマンド完了時にそのデータベース接続がクローズされます。

#### コマンド構文**:**

Þ

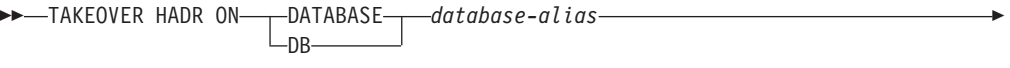

USER *user-name* -USING-*password*-

コマンド・パラメーター**:**

**DATABASE** *database-alias*

HADR 1 次データベースにする現在の HADR スタンバイ・データベース。

 $L_{BY}$  FORCE $-$ 

**USER** *user-name*

テークオーバー操作を開始するために使用するユーザー名。

**USING** *password*

*user-name* の認証パスワード。

#### **BY FORCE**

データベースが、元の HADR 1 次データベースがシャットダウンされたと いう確認を待たないことを指定します。 HADR ペアがピア状態でない場合 には、このオプションが必要です。

### 使用上の注意**:**

TAKEOVER HADR コマンドをアクティブ・スタンバイに対して発行した場合に、 可能性のある状態とオプションの各組み合わせごとにどんな動作になるかを、次の 表に示します。このコマンドを非アクティブ・スタンバイ・データベースに対して 発行すると、エラー・メッセージが戻されます。

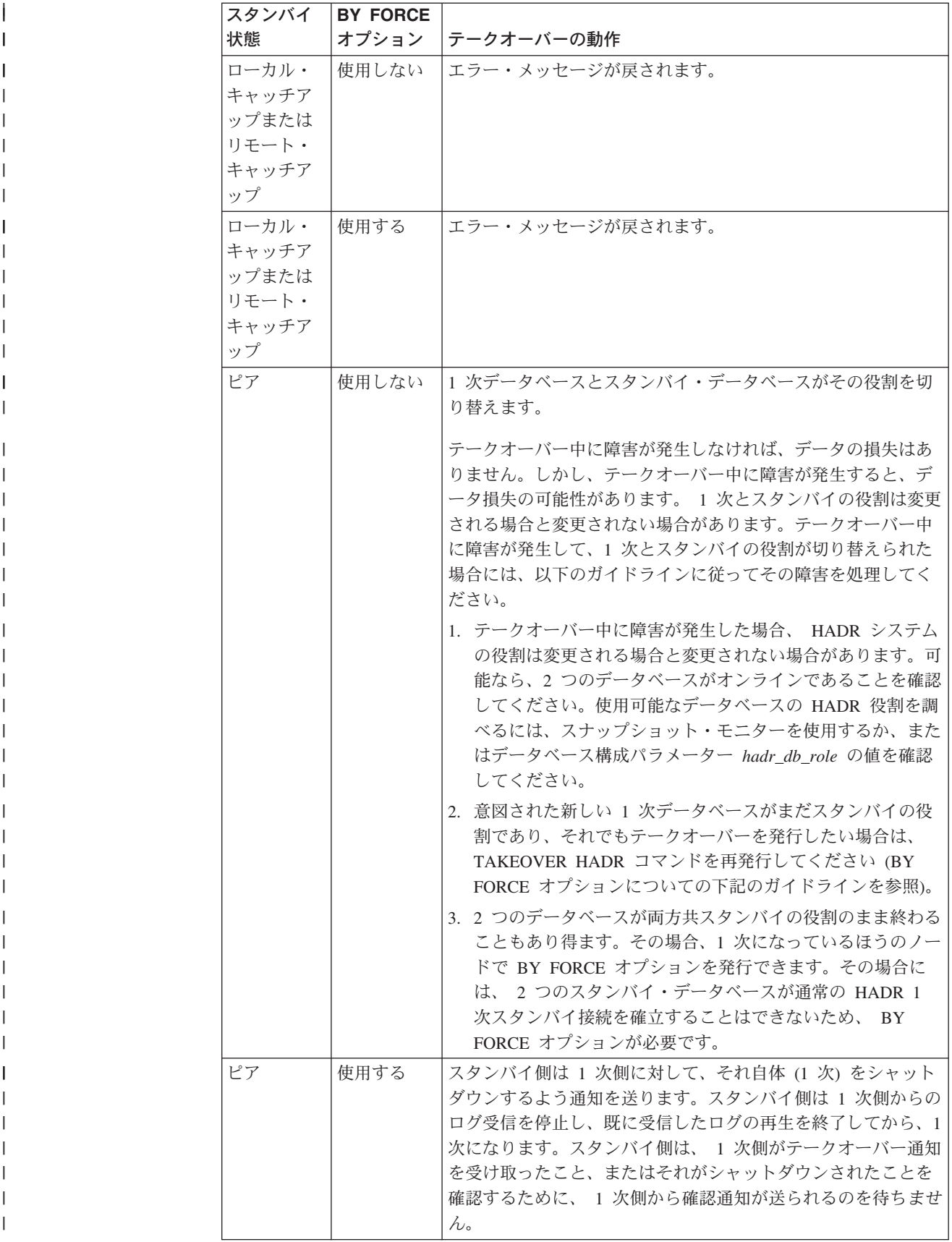

<span id="page-248-0"></span>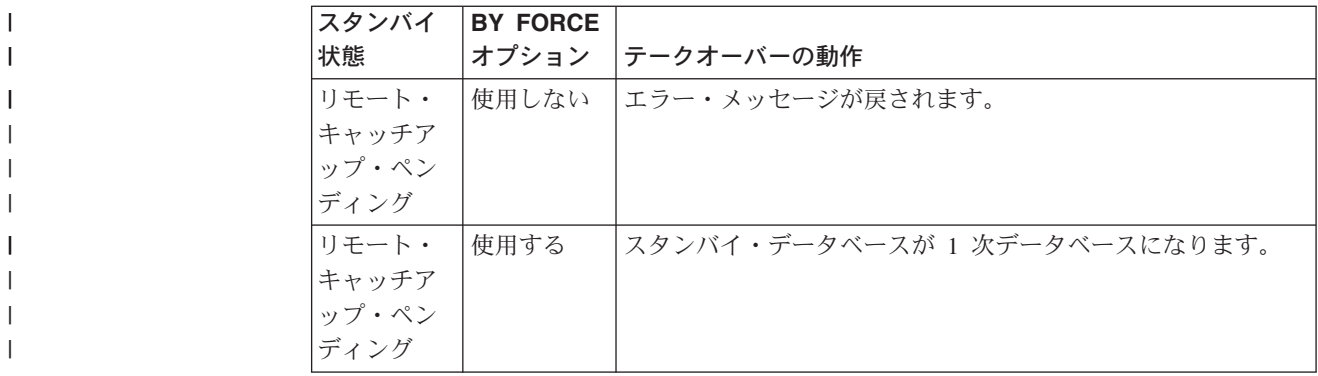

# **db2HADRTakeover - 1** 次データベースとしてのテークオーバー |

スタンバイ・データベースが 1 次データベースとしてテークオーバーすることを指 示します。

### 権限**:**

|  $\vert$ 

|

| | | | | | | | | | | |  $\frac{1}{1}$ | |  $\blacksquare$ | | |  $\blacksquare$ | | | | | |

| | | | | | 以下のいずれかが必要です。

- v *sysadm*
- *sysctrl*
- v *sysmaint*

#### 必要な接続**:**

インスタンス。データベース接続が存在しない場合、この API でデータベース接続 が確立され、 API 完了時にそのデータベース接続がクローズされます。

### **API** 組み込みファイル**:**

*db2ApiDf.h*

#### **C API** 構文**:**

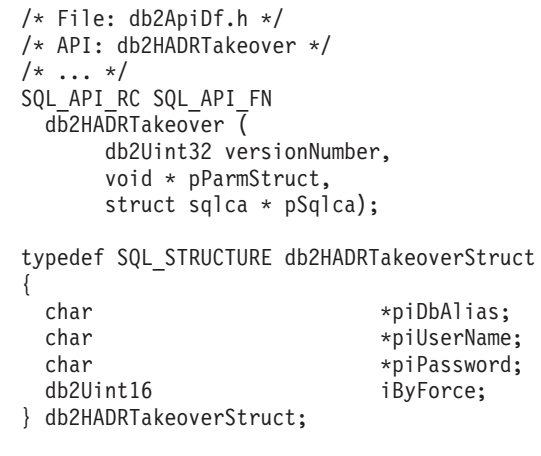

### 汎用 **API** 構文**:**

/\* File: db2ApiDf.h \*/ /\* API: db2gHADRTakeover \*/ /\* ... \*/ SQL\_API\_RC SQL\_API\_FN db<sub>2gHADRTakeover</sub>

| | | | | | | | | | | | |  $\perp$ 

| | | | | | | | | | | |

| |

| | | | | | | | | | | | | | | | |

|

db2Uint32 versionNumber, void \* pParmStruct, struct sqlca \* pSqlca); typedef SQL\_STRUCTURE db2gHADRTakeoverStruct { char \*piDbAlias; db2Uint32 iAliasLen; char \*piUserName; db2Uint32 iUserNameLen; char \*piPassword; db2Uint32 iPasswordLen; db2Uint16 iByForce; } db2gHADRTakeoverStruct; **API** パラメーター**: versionNumber** 入力。 2 番目のパラメーター *pParmStruct* として渡される構造のバージョ ンとリリースのレベルを指定します。 **pParmStruct** 入力。 *db2HADRStartStruct* 構造を指すポインター。 **pSqlca** 出力。*sqlca* 構造へのポインター。 **piDbAlias** 入力。データベース別名を指すポインター。 **iAliasLen** 入力。データベース別名の長さ (バイト単位) を指定します。 **piUserName** 入力。コマンドを実行するときのユーザー名へのポインター。 **iUserNameLen** 入力。ユーザー名の長さ (バイト単位) を指定します。 **piPassword** 入力。パスワードを含むストリングを指すポインター。 **iPasswordLen** 入力。パスワードの長さ (バイト単位) を指定します。 **iByForce** 入力。有効な値は以下のとおりです。 **DB2HADR\_NO\_FORCE** 2 つのシステムが、通信の確立された対等状態である場合にのみ、 テークオーバーが発生することを指定します。これにより、HADR 1 次データベースと HADR スタンバイ・データベースとの間で役 割の逆転が生じます。 **DB2HADR\_FORCE** スタンバイ・データベースが、元の 1 次データベースがシャットダ ウンされたことの確認を待たずに、 1 次データベースとしてテーク オーバーすることを指定します。

#### 関連資料**:**

# **db2HADRTakeover - 1** 次データベースとしてのテークオーバー

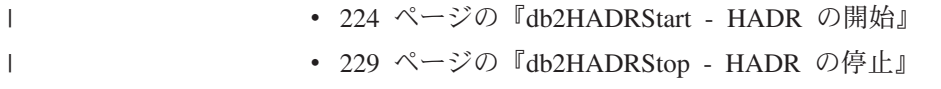

v 237 ページの『[TAKEOVER HADR](#page-246-0)』

 $\mathbf{I}$ 

**db2HADRTakeover - 1** 次データベースとしてのテークオーバー
# 第 **8** 章 **AIX** でのクラスター・サポート

### **High Availability Cluster Multi-Processing** のサポート

拡張スケーラビリティー (ES) は、 High Availability Cluster Multi-Processing (HACMP) for AIX® の機能です。この機能は、フェイルオーバー・リカバリーを提 供し、HACMP と同じイベント構造を持ちます。また、拡張スケーラビリティーは 以下のものを提供します。

- v より大きな HACMP クラスター。
- v ユーザー定義イベント による追加エラー保守。モニター・エリアでユーザー定義 イベントが生成される可能性があり、その場合には処理が停止したり、ページ・ スペースが容量の限界に近づいたりすることがあります。そのようなイベントに はイベント前とイベント後があり、必要に応じて、フェイルオーバー・リカバリ ー処理に追加できます。 HACMP のイベント前ストリームとイベント後ストリー ムの中で、異なるインプリメンテーションに特有の追加機能を加えることができ ます。

規則ファイル (/usr/sbin/cluster/events/rules.hacmprd) には、 HACMP イベ ントが含まれています。ユーザー定義イベントはこのファイルに追加されます。 その定義の一部として、イベント発生時に実行されるスクリプト・ファイルがあ ります。

v HACMP クライアント・ユーティリティー。 HACMP クラスター外の AIX 物理 ノードから (1 つまたは複数のクラスターにおける) 状況変更をモニターし、検出 します。

HACMP ES クラスター内のノードは、ハートビート またはキープアライブ・パケ ット というメッセージを交換して、自身の可用性についての情報を他のノードに通 知します。応答しなくなったノードがあると、クラスター内の残りのノードはリカ バリーを呼び出します。リカバリー処理は *node\_down* イベント と呼ばれ、フェイ ルオーバー ということもあります。リカバリー処理が完了すると、ノードをクラス ターに再統合されます。この処理を *node\_up* イベント といいます。

イベントには 2 つのタイプ、つまり、HACMP ES の操作中に予期される標準イベ ントと、ハードウェアおよびソフトウェア・コンポーネントのモニターに関連した ユーザー定義イベントがあります。

標準イベントの 1 つに、node down イベントがあります。リカバリー処理の一部と して実行する処理を計画する場合、 HACMP では 2 つのフェイルオーバー・オプ ション、つまり「ホット (またはアイドル) スタンバイ」と「相互テークオーバー」 を指定できます。

注**:** HACMP を使用している時は、**db2iauto** ユーティリティーを以下のように使用 して、 DB2® インスタンスがブート時に開始されないようにしてください。 db2iauto -off InstName

ここで

InstName は、インスタンスのログイン名。

### **Cluster Configuration**

ホット・スタンバイ 構成では、テークオーバー・ノードではない AIX プロセッサ ー・ノードは他のワークロードを一切実行していません。相互テークオーバー 構成 では、引き受けノードである AIX プロセッサー・ノードは他のワークロードを実行 しています。

一般的には、パーティション・データベース環境では、 DB2 Universal Database は、パーティションが各ノードにある状態で相互テークオーバー・モードで実行さ れます。 1 つの例外として、カタログ・ノード部品がホット・スタンバイ構成の一 部となるシナリオがあります。

HACMP ES を使用する RS/6000® SP™ で大規模な DB2 インストールを計画する 場合は、 RS/6000 SP フレームの内部またはフレーム間でクラスターのノードを分 割する方法を考慮する必要があります。異なる SP フレームにノードおよびそのバ ックアップを指定すると、 1 つのフレームがダウン (つまり、フレームの電源/スイ ッチ・ボードが故障) するというイベントでも引き受けが可能です。しかし、こう した故障は非常にまれだと考えられます。各 SP フレームには *N* +1 の電源機構が あり、各 SP スイッチには *N* +1 のファンと電源を含む冗長パスがあるからです。 フレームが故障すると、手作業で介入して、残りのフレームをリカバリーしなけれ ばならない場合があります。このリカバリー手順については、SP 管理ガイドで説明 されています。 HACMP ES では、SP ノード障害をリカバリーできます。その場 合、フレーム障害のリカバリーは、 1 つまたは複数の SP フレーム内のクラスター の適正なレイアウトに依存しています。

計画時に考慮するべき別の点として、大きなクラスターの管理方法があります。大 きなクラスターよりも小さなクラスターのほうが管理は容易ですが、多くの小さな クラスターよりも 1 つの大きなクラスターのほうが管理はやはり容易です。計画時 には、実際のアプリケーションがクラスター環境で使用される方法を考慮してくだ さい。たとえば、16 ノードで単一の大きな同類のアプリケーションが実行されてい れば、構成を 8 個の 2 ノード・クラスターではなく、単一のクラスターとして管 理するほうが容易でしょう。同じ 16 ノードでも、異なるネットワーク、ディス ク、およびノード関係を持つ多数の異なるアプリケーションが含まれているのであ れば、ノードを小さめのクラスターにグループ化したほうが得策と思われます。各 ノードは一度に 1 つずつ HACMP クラスターに統合される点に留意してくださ い。つまり、1 つの大きなクラスターよりも複数のクラスター構成のほうが始動速 度は向上します。 HACMP ES は、ノードおよびそのバックアップが同じクラスタ ーにある限り、単一のクラスターも複数のクラスターもサポートします。

HACMP ES フェイルオーバー・リカバリーでは、物理ノードにリソース・グループ を事前定義 (カスケード ともいう) によって割り当てることができます。フェイル オーバーのリカバリー手順では、物理ノードにリソース・グループを浮動 (回転 と もいう) によって割り当てることもできます。 IP アドレス、外部ディスク・ボリュ ーム・グループ、ファイル・システム、 NFS ファイル・システム、および各リソ ース・グループ内のアプリケーション・サーバーは、アプリケーションまたはアプ リケーション・コンポーネントのいずれかを指定します。これは、フェイルオーバ ーまたは再統合によって、物理ノード間で HACMP ES が操作するものです。フェ

イルオーバーおよび再統合の操作は、作成されるリソース・グループのタイプ、お よびリソース・グループに入れられるノード数によって指定されます。

たとえば、DB2 データベース・パーティション (論理ノード) を考慮してみます。 そのログと表スペースのコンテナーが外部ディスクに置かれ、他のノードがそのデ ィスクにリンクされていた場合、それら他のノードは外部ディスクにアクセスし、 (引き受けノード上にある) データベース・パーティションを再始動することができ ます。 HACMP では、このような操作が自動化されます。 HACMP ES は、 DB2 インスタンスの主要なユーザー・ディレクトリーが使用する NFS ファイル・シス テムをリカバリーする場合にも使用できます。

パーティション・データベース環境で DB2 UDB のリカバリーを計画する場合に は、その一環として HACMP ES 資料を精読してください。概念、計画、インスト ール、管理の手引きに目を通した後、環境に合ったリカバリー・アーキテクチャー を構築してください。知られている障害点に基づいて識別した、リカバリーを要す る各サブシステムについては、必要な HACMP クラスターとリカバリー・ノード (ホット・スタンバイまたは相互引き受け) を識別してください。

ディスクとアダプターはどちらも、外部ディスク構成でミラーリングすることをぜ ひお勧めします。 HACMP 用に構成する DB2 物理ノードの場合、ボリューム・グ ループ上のノードを共有外部ディスクから構成変更できるように配慮する必要があ ります。相互引き受け構成でこのような設定を行う場合、対になったノードが競合 することなく互いのボリューム・グループにアクセスできるよう、計画を立てるこ とが必要です。パーティション・データベース環境では、これは、すべてのコンテ ナー名が、全データベースをまたがってユニークでなければならないことを意味し ます。

固有のものにする 1 つの方法は、名前の一部にパーティション番号を含めることで す。 SMS または DMS コンテナーを作成するときに、コンテナーのストリング構 文にノード式を指定できます。式を指定するときは、ノード番号をコンテナー名の 一部とすることができます。また、追加の引き数を指定する場合は、これらの引き 数の結果をコンテナー名の一部とすることができます。ノード式を指定するには、 引き数「 \$N」([ブランク]\$N) を使用します。引き数は必ずコンテナー・ストリング の最後に指定するようにし、以下のいずれかの形式だけを使用できます。

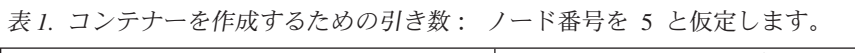

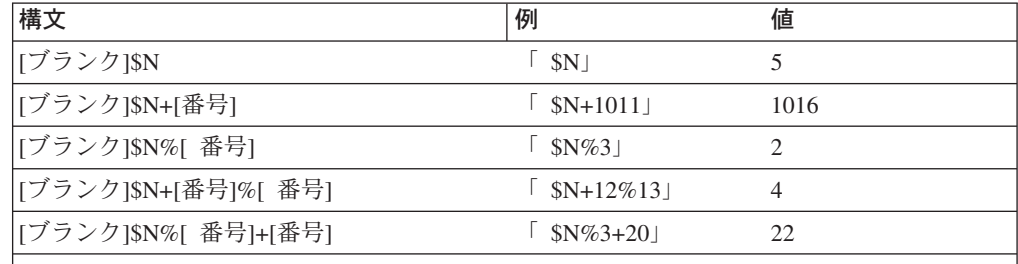

注**:**

1. % はモジュラスです。

2. どの場合でも、演算子は左から右に向かって評価されます。

次に、この特殊な引き数を使用してコンテナーを作成する方法の例をいくつか示し ます。

• 2 ノード・システムで使用するためのコンテナーの作成。

```
CREATE TABLESPACE TS1 MANAGED BY DATABASE USING
(device '/dev/rcont $N' 20000)
```
次のコンテナーが使用されます。

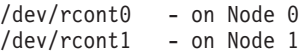

v 4 ノード・システムで使用するためのコンテナーの作成。

CREATE TABLESPACE TS2 MANAGED BY DATABASE USING (file '/DB2/containers/TS2/container \$N+100' 10000)

次のコンテナーが使用されます。

/DB2/containers/TS2/container100 - on Node 0 /DB2/containers/TS2/container101 - on Node 1 /DB2/containers/TS2/container102 - on Node 2 /DB2/containers/TS2/container103 - on Node 3

• 2 ノード・システムで使用するためのコンテナーの作成。

CREATE TABLESPACE TS3 MANAGED BY SYSTEM USING ('/TS3/cont \$N%2, '/TS3/cont \$N%2+2')

次のコンテナーが使用されます。

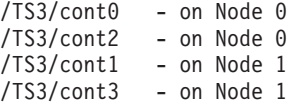

### **HACMP ES** 用 **DB2** データベース・パーティションの構成

構成が済むと、インスタンス中の各データベース・パーティションは HACMP ES によって物理ノードごとに始動されます。 4 ノードよりも大きい並列 DB2 構成を 始動する場合は、複数のクラスターをお勧めします。 64 ノードの並列 DB2 構成 では、 4 個の 16 ノード・クラスターよりも、 32 個の 2 ノード HACMP クラス ターのほうが始動速度が向上することに注意してください。

スクリプト・ファイル rc.db2pe は、ホット・スタンバイまたは相互引き受けノー ドのいずれかで HACMP ES のフェイルオーバーまたはリカバリーを構成するため の補助機構として、 DB2 UDB Enterprise Server Edition にパッケージされています (/usr/bin の各ノードにインストールされます)。また、rc.db2pe の内部から、フェ イルオーバーまたは相互引き受け構成で DB2 バッファー・プールのサイズをカス タマイズできます。 (バッファー・プール・サイズは、1 つの物理ノードで 2 つの データベース・パーティションを稼働する場合に適切なリソース割り振りを確保で きるように構成できます。)

### **HACMP ES** イベント・モニターおよびユーザー定義イベント

特定のノードでプロセスが止まってしまう場合にフェイルオーバー操作を開始する ことも、ユーザー定義イベントの 1 例です。データベース・パーティションのシャ ットダウン、およびページング・スペースを解放するためのトランザクションのア ボートなどのユーザー定義イベントを説明する例が、samples/hacmp/es サブディレ クトリーにあります。

/user/sbin/cluster/events/rules.hacmprd 規則ファイルには HACMP イベントが 含まれています。このファイルの各イベント記述には、以下の 9 つの構成要素があ ります。

- v イベント名。この名前はユニークでなければなりません。
- 状熊。これは、イベントの修飾子です。イベント名および状熊は、規則トリガー です。 HACMP ES クラスター・マネージャーは、規則トリガーがイベント名お よび状態に対応する規則を検出した場合にのみ、リカバリー処理を開始します。
- v リソース・プログラム・パス。リカバリー・プログラムが入った *xxx*.rp ファイ ルを指定する絶対パスです。
- v リカバリー・タイプ。これは、将来の利用のために予約されています。
- v リカバリー・レベル。これは、将来の利用のために予約されています。
- v リソース変数名。イベント・マネージャーのイベントで使用します。
- v インスタンス・ベクトル。イベント・マネージャーのイベントで使用します。こ れは、形式 ″name=value″ のエレメント・セットです。各値は、システム内のリソ ースのコピーと、拡張子を使用してリソース変数のコピーを一意的に識別しま す。
- v 述部。イベント・マネージャーのイベントで使用します。これは、リソース変数 と他のエレメントとの関係式です。この式が真の場合、イベント管理サブシステ ムはイベントを生成して、クラスター管理や該当するアプリケーションに通知し ます。
- v リアーム述部。イベント・マネージャーのイベントで使用します。この述部を使 用して、基本述部の状況を変更するイベントを生成します。この述部は一般に、 基本述部の反対です。また、問題となる条件の上限および下限の境界を設定する ためのイベント述部でも使用できます。

たとえ行を使用しない場合でも、イベント定義では各オブジェクトに 1 行が必要と なります。これらの行が削除されると、 HACMP ES クラスター・マネージャーは イベント定義を適切に解析できなくなり、これが原因でシステムがハングする可能 性があります。「#」で始まる行は注釈行として扱われます。

注**:** 規則ファイルは、注釈行を数えないで、イベント定義ごとに 9 行だけを必要と します。規則ファイルの最後にユーザー定義のイベントを追加する場合、ファ イルの末尾の不要な空白行を削除することが重要です。削除しなければ、ノー ドがハングします。

HACMP ES は PSSP イベント検出を使用して、ユーザー定義イベントを取り扱い ます。 PSSP イベント管理サブシステムは、さまざまなハードウェアおよびソフト ウェア・リソースをモニターして、包括的なイベント検出を提供します。

次のようにプロセスを要約することができます。

- 1. (事前定義イベントの) グループ・サービス/ES または (ユーザー定義イベントの) イベント管理のいずれかが、イベントについて HACMP ES クラスター・マネー ジャーに通知します。
- 2. クラスター・マネージャーは rules.hacmprd ファイルを読み取り、イベントに マップされたリカバリー・プログラムを判別します。
- 3. クラスター・マネージャーは、一連のリカバリー・コマンドから成るリカバリ ー・プログラムを実行します。
- 4. リカバリー・プログラムは、シェル・スクリプトまたは バイナリー・コマンド であるリカバリー・コマンドを実行します。 (HACMP for AIX では、リカバリ ー・コマンドは、HACMP イベント・スクリプトと同じです。)
- 5. クラスター・マネージャーは、リカバリー・コマンドから戻り状況を受け取りま す。予期しない状況により、 (smit cm\_rec\_aids または /usr/sbin/cluster/utilities/clruncmd コマンドによって) 手作業の介入が実 行されるまで、クラスターは「停止」されます。

AIX における高度に使用可能な IBM® DB2 Universal Database™ 環境のインプリメ ンテーションと設計の詳細情報については、「DB2 UDB and DB2 Connect™ Support」Web サイト [\(http://www.ibm.com/software/data/pubs/papers/\)](http://www.ibm.com/software/data/pubs/papers/) から入手できる 以下の白書を参照してください。

- IBM DB2 Universal Database Enterprise Edition for AIX and HACMP/ES
- v IBM DB2 Universal Database Enterprise Extended Edition for AIX and HACMP/ES

### 関連資料**:**

v 「コマンド・リファレンス」の『db2start - DB2 の開始コマンド』

# 第 **9** 章 **Windows** オペレーティング・システムでのクラスター・ サポート

### **Microsoft Cluster Server** のサポート

### 概要

Microsoft Cluster Server (MSCS) は、Windows® NT サーバー、Windows 2000 サー バー、および Windows サーバー 2003 オペレーティング・システムの機能です。 それは、高可用性およびデータとアプリケーションのより簡単な管理のために、ク ラスターへの 2 台のサーバー (最大 DataCenter サーバー内の 4 台のサーバー) の 接続をサポートするソフトウェアです。 MSCS はさらに、自動的にサーバーまたは アプリケーションの障害を検出し、リカバリーすることもできます。それを使用し て、サーバーのワークロードを移動して、マシン使用率の平衡を取り、ダウン時間 を取らずに計画保守を行うことが可能になります。

以下の DB2® 製品は、MSCS をサポートします。

- v DB2 Universal Database™ Workgroup Server Edition
- v DB2 Universal Database Enterprise Server Edition (DB2 ESE)
- v DB2 Universal Database Connect Enterprise Edition (DB2 CEE)

### **DB2 MSCS** コンポーネント

クラスターとは、複数のノードの構成であり、各ノードは独立したコンピュータ ー・システムです。クラスターは、ネットワーク・クライアントには単一サーバー のように見えます。

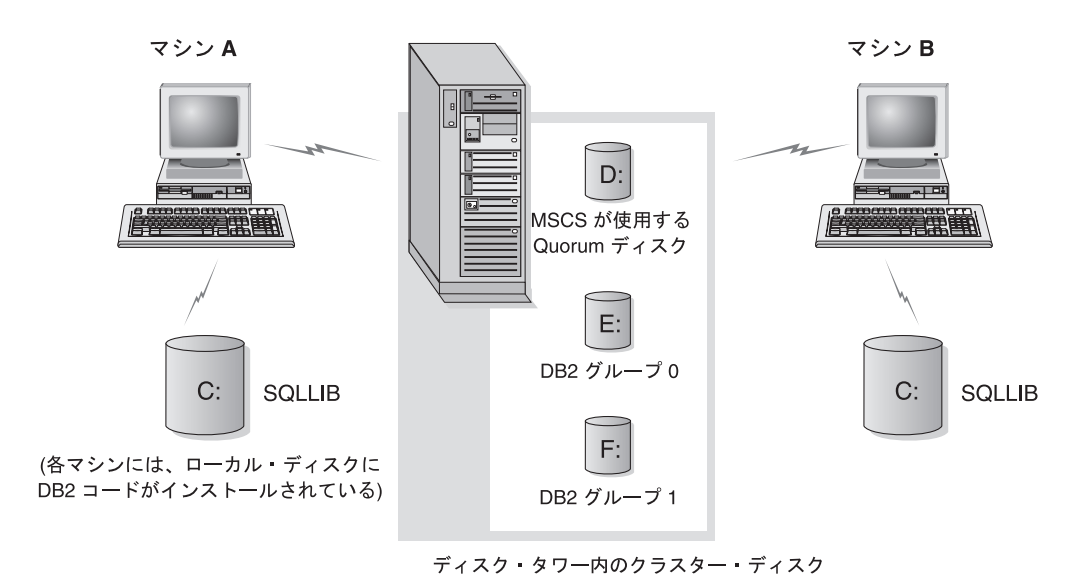

図 *17. MSCS* 構成の例

MSCS クラスター内のノードは、 1 つ以上の共有ストレージ・バスおよび 1 つ以 上の物理的に独立したネットワークを使用して接続されています。サーバーだけを 接続していてクライアントをクラスターに接続していないネットワークのことを、 プライベート・ネットワークといいます。クライアント接続をサポートするネット ワークのことを、公衆 ネットワークといいます。各ノードには、1 つ以上のローカ ル・ディスクがあります。各共有ストレージ・バスは、1 つ以上のディスクにアタ ッチします。共有バスの各ディスクは、1 度にクラスターの 1 つのノードだけが所 有します。 DB2 ソフトウェアは、ローカル・ディスクに常駐します。 DB2 データ ベース・ファイル (表、索引、ログ・ファイルなど) は、共有ディスクに常駐しま す。 MSCS はクラスター内のロー・パーティションの使用をサポートしないため、 DB2 を構成して MSCS 環境でロー・デバイスを使用することは不可能です。

### **DB2** リソース

MSCS 環境では、リソースはクラスタリング・ソフトウェアにより管理されるエン ティティーです。たとえば、ディスク、IP アドレス、または汎用サービスは、リソ ースとして管理することができます。 DB2 は、DB2 と呼ばれるそれ自体のリソー ス・タイプを作成することにより MSCS と統合します。それぞれの DB2 リソース は、DB2 インスタンスを管理し、パーティション・データベース環境で実行される 時、それぞれの DB2 リソースはデータベース・パーティションを管理します。そ の DB2 リソースの名前は、そのインスタンス名であり、パーティション・データ ベース環境ではあっても、その DB2 リソースの名前は、インスタンス名およびパ ーティション (またはノード) 番号の両方によって構成されます。

### オンライン接続前およびオンライン接続後のスクリプト

スクリプトは、DB2 リソースがオンラインになった前でも、後でも実行できます。 それらのスクリプトはそれぞれ、オンライン接続前およびオンライン接続後のスク リプトと呼ばれます。オンライン接続前およびオンライン接続後のスクリプトは、 DB2 およびシステム・コマンドを実行できる .BAT ファイルです。

DB2 の複数インスタンスを同一のマシン上で実行している可能性のある状況では、 オンライン接続前およびオンライン接続後のスクリプトを使用して、両方のインス タンスが正常に開始されるように構成を調整することができます。フェイルオーバ ーが発生した場合には、オンライン接続後のスクリプトを使用して、手動でデータ ベース・リカバリーを実行できます。さらに、オンライン接続後のスクリプトは、 任意のアプリケーションまたは DB2 に依存するサービスを開始するためにも使用 されます。

### **DB2** グループ

関連する、または従属するリソースは、リソース・グループに編成されます。 1 つ のグループのすべてのリソースは、クラスター・ノード間を 1 つの単位として移動 します。たとえば、典型的な DB2 単一パーティション・クラスター環境におい て、以下のリソースを含む DB2 グループがあるでしょう。

- 1. DB2 リソース。 DB2 リソースは DB2 インスタンス (またはノード) を管理し ます。
- 2. IP アドレス・リソース。 IP アドレス・リソースを使用すると、クライアント・ アプリケーションが DB2 サーバーに接続することが可能になります。
- 3. Network Name リソース。 Network Name リソースを使用すると、IP アドレス を使用してではなく名前を使用して、クライアント・アプリケーションが DB2 サーバーに接続することが可能になります。 Network Name リソースは、IP ア ドレス・リソースと従属関係にあります。 Network Name リソースは、オプシ ョンです。 (Network Name リソースを構成すると、フェイルオーバー・パフォ ーマンスに影響するかもしれません。)
- 4. 1 つ以上の Physical Disk リソース。それぞれの Physical Disk リソースは、ク ラスター内の共有ディスクを管理します。
- 注**:** 同じグループの他のすべてのリソースがオンラインになってからのみ DB2 サー バーが開始されるように、 DB2 リソースは他のすべてのリソースと従属関係に なるように構成されます。

### フェイルオーバーの構成

2 つのタイプの構成が使用可能です。

- v ホット・スタンバイ
- 相互テークオーバー

パーティション・データベース環境では、必ずしもすべてのクラスターが同タイプ の構成を持つ必要はありません。ホット・スタンバイを使用するためにセットアッ プされるクラスターをいくつか、相互テークオーバーのためにセットアップされる 他のクラスターをいくつか持つことができます。たとえば、DB2 インスタンスが 5 つのワークステーションで構成される場合、そのうち 2 つを相互テークオーバーの 構成を使用するため、 2 つをホット・スタンバイを使用するため、 1 つのマシン をフェイルオーバー・サポート用に構成しないでおくことができます。

### ホット・スタンバイ構成

ホット・スタンバイ構成では、 MSCS クラスターの 1 つのマシンが専用のフェイ ルオーバー・サポートを提供し、他のマシンがデータベース・システムに参加しま す。データベース・システムに参加しているマシンに障害が起こると、そのマシン 上のデータベース・サーバーはフェイルオーバー・マシンで開始します。パーティ ション・データベース・システムで、あるマシン上で複数の論理ノードを実行して いて、そのマシンに障害が起こる場合、論理ノードはフェイルオーバー・マシンで 開始します。 252 [ページの図](#page-261-0) 18 にホット・スタンバイ構成の例を示します。

<span id="page-261-0"></span>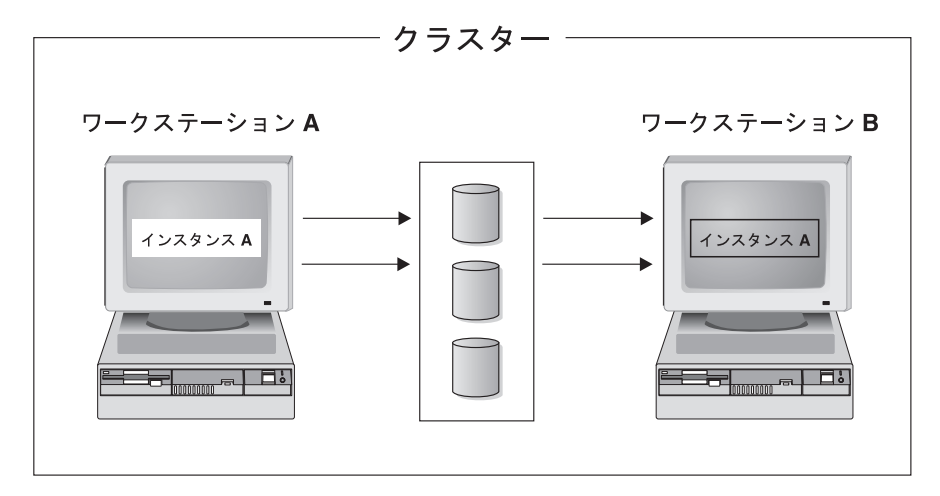

図 *18.* ホット・スタンバイ構成

### 相互テークオーバー構成

相互テークオーバー構成では、両方のワークステーションがデータベース・システ ムに参加します (つまり、各マシンに実行しているデータベース・サーバーが最低 1 つある)。 MSCS クラスターのワークステーションのいずれかに障害が起こる と、障害が起きたマシン上のデータベース・サーバーは他のマシンで実行を開始し ます。相互テークオーバー構成では、あるマシン上のデータベース・サーバーは、 別のマシン上のデータベース・サーバーとは別個に障害を起こす場合があります。 指定されたどの時点であっても、すべてのデータベース・サーバーはどのマシン上 でもアクティブであることができます。 図 19 に相互テークオーバー構成の例を示 します。

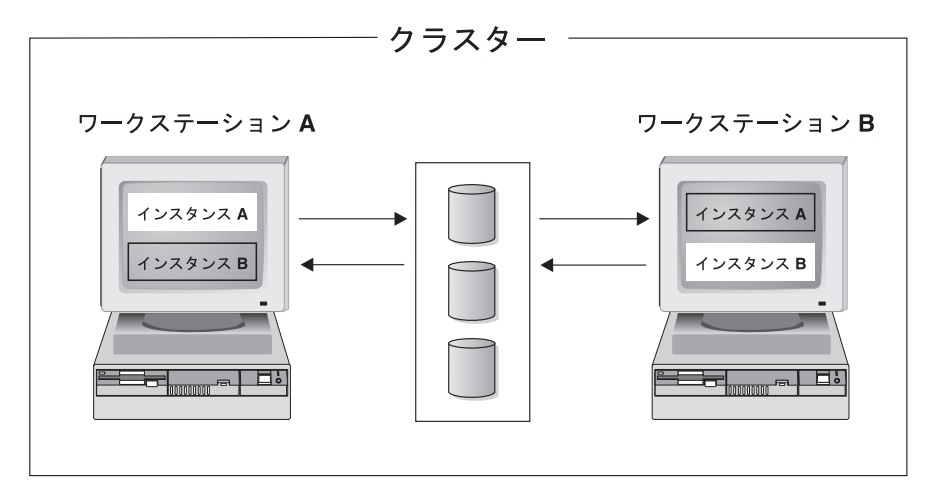

図 *19.* 相互テークオーバー構成

Windows オペレーティング・システムにおける高度に使用可能な IBM® DB2 Universal Database 環境のインプリメンテーションと設計の詳細情報については、 「DB2 UDB and DB2 Connect™ Support」Web サイト

[\(http://www.ibm.com/software/data/pubs/papers/\)](http://www.ibm.com/software/data/pubs/papers/) から入手できる以下の白書を参照して ください。

- v 「Implementing IBM DB2 Universal Database Enterprise Extended Edition with Microsoft® Cluster Server」
- v 「Implementing IBM DB2 Universal Database Enterprise Edition with Microsoft Cluster Server」
- 「DB2 Universal Database for Windows: High Availability Support Using Microsoft Cluster Server - Overview」

# <span id="page-264-0"></span>第 **10** 章 **Solaris** オペレーティング環境でのクラスター・サポー ト

## **Solaris** オペレーティング環境でのクラスター・サポート

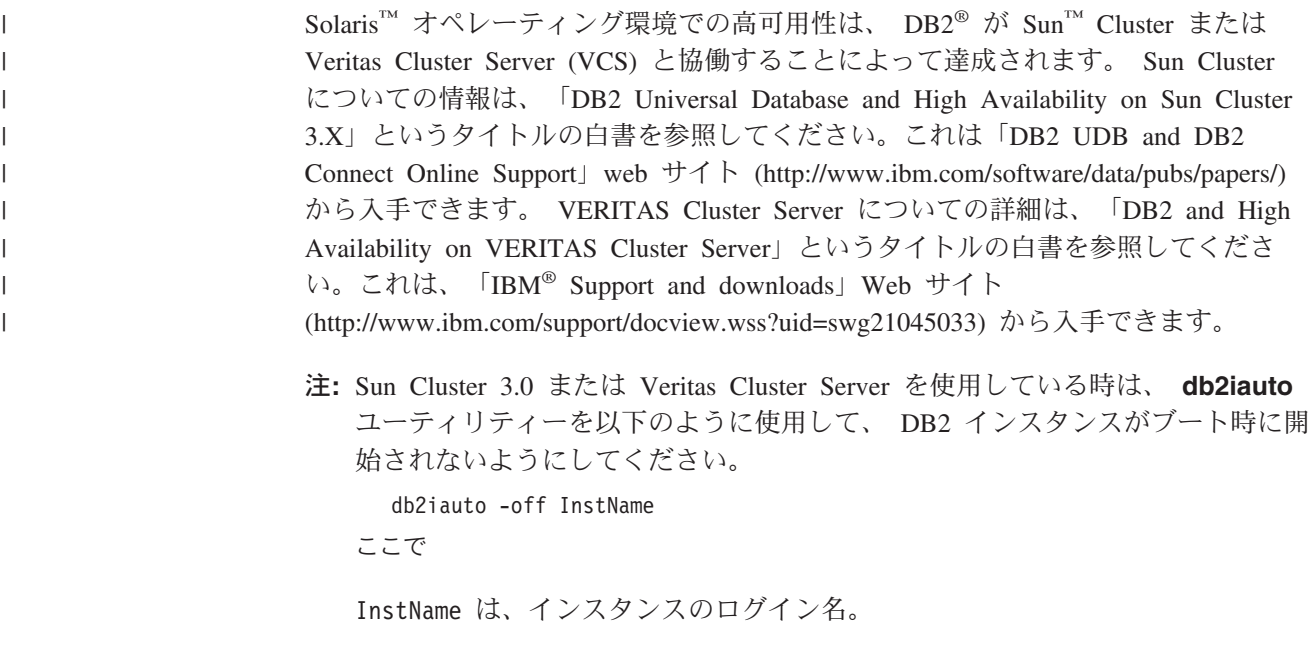

### 高可用性

データ・サービスをホストするコンピューター・システムには、数多くの異なるコ ンポーネントがあり、各コンポーネントにはそれに関連した「平均故障間隔」 (MTBF) があります。 MTBF は、コンポーネントが使用可能な状態にある平均時間 です。質の高いハード・ディスクの MTBF は、100 万時間のオーダー (約 114 年) です。これは長期間に思えますが、200 個のディスクのうち 1 つは、 6 か月以内 に故障する可能性があります。

データ・サービスの可用性を上げるための方法は多数ありますが、最も一般的なも のは HA クラスターです。クラスターは、高可用性で使用される場合、複数のマシ ン、私設ネットワーク・インターフェースのセット、 1 つまたは複数の公衆ネット ワーク・インターフェース、およびいくつかの共用ディスクから成ります。この特 別な構成により、データ・サービスを 1 つのマシンから別のマシンに移動させるこ とが可能になります。データ・サービスをクラスター内の別のマシンに移動するこ とによって、引き続きそのデータにアクセスすることができます。データ・サービ スを 1 つのマシンから別のマシンに移動することをフェイルオーバー といいま す。これは、 256 [ページの図](#page-265-0) 20 で図示されています。

<span id="page-265-0"></span>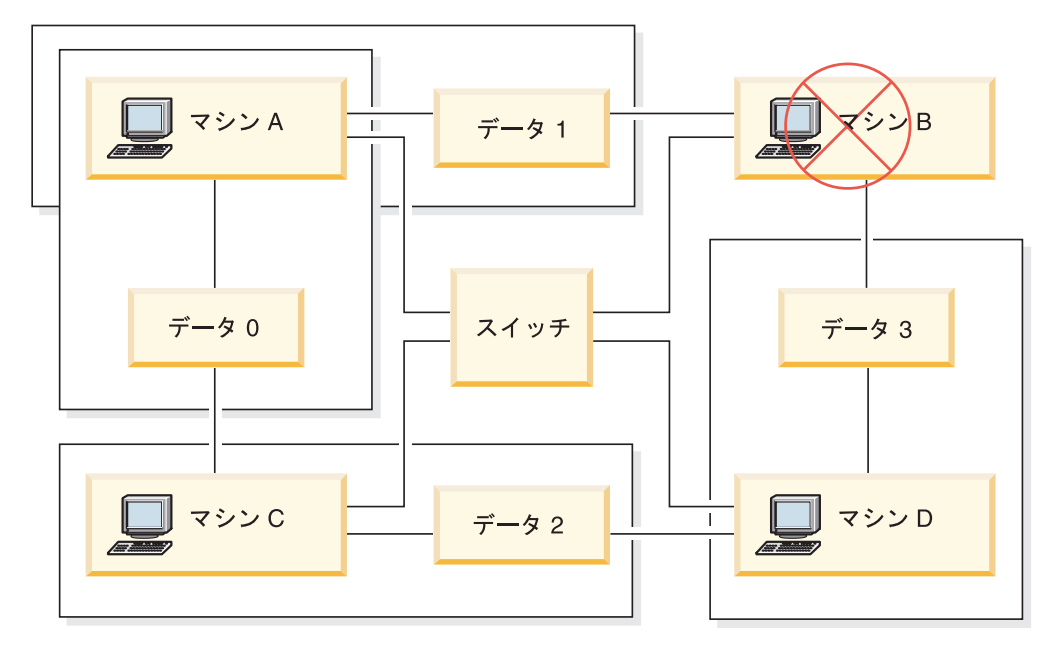

図 *20.* フェイルオーバー: マシン B のデータに障害が起こると、サービスはそのクラスタ ーの別のマシンに移るため、データは以後もアクセス可能です。

私設ネットワーク・インターフェースは、クラスター内のマシン間でハートビー ト・メッセージおよび制御メッセージを送信するために使用します。公衆ネットワ ーク・インターフェースは、 HA クラスターのクライアントと直接通信するために 使用します。 HA クラスター内のディスクはクラスター内の 2 つ以上のマシンと 接続されており、片方のマシンで障害が起きた場合に別のマシンがそのディスクに アクセスできるようになっています。

HA クラスター上で実行されているデータ・サービスには、 1 つ以上の論理公衆ネ ットワーク・インターフェースと一連のディスクが関連付けられています。 HA デ ータ・サービスのクライアントは、 TCP/IP 経由でデータ・サービスの論理ネット ワーク・インターフェースにのみ接続します。フェイルオーバーが起きると、デー タ・サービスは、論理ネットワーク・インターフェースおよびディスクのセットと ともに、別のマシンに移動します。

HA クラスターの利点の 1 つは、サポート・スタッフの援助なしでデータ・サービ スをリカバリーできることと、いつでもそれを行えることです。もう 1 つの利点 は、冗長度です。マシン自体を含め、クラスター内のすべての部分に冗長度があり ます。クラスターは、どんな単一の障害が起きても、存続することができます。

高可用性データ・サービスはそれぞれ性質がかなり異なる場合がありますが、いく つかの共通要件があります。高可用性データ・サービスのクライアントは、デー タ・サービスがどのマシン上にあっても、データ・サービスのネットワーク・アド レスおよびホスト名が同じであり、同じ方法で要求を出すことができると予期しま す。

可用性の高い Web サーバーにアクセスしている Web ブラウザーのことを考えてみ てください。要求は URL とともに発行されます。 URL には、ホスト名と、web サーバー上のファイルへのパスの両方が含まれます。ブラウザーは、 web サーバー のフェイルオーバー後もホスト名とパスが同じであると予期します。ブラウザーが

web サーバーからファイルをダウンロードしているときに、サーバーがフェイルオ ーバーされると、ブラウザーは要求を再発行する必要があります。

データ・サービスの可用性は、データ・サービスがユーザーから使用可能である時 間の合計により測定されます。可用性の最も一般的な測定単位は、「アップ時間」 のパーセンテージです。これはしばしば、複数の「9」によって示されます。

99.99% => サービスは、1 年で (最大) 52.6 分ダウンする。 99.999% => サービスは、1 年で (最大) 5.26 分ダウンする。 99.9999% => サービスは、1 年で (最大) 31.5 秒ダウンする。

HA クラスターを設計し、テストするときは、

- 1. クラスターの管理者がシステムに精通しており、フェイルオーバーの発生時に起 きることを知っていることを確かめます。
- 2. クラスターの各部分に正しく冗長度があり、障害が起きたときに素早く置き換え られることを確かめます。
- 3. 制御環境でテスト・システムに障害を起こし、システムが毎回正確にフェイルオ ーバーされることを確かめます。
- 4. それぞれのフェイルオーバーの理由を記録します。これはそれほど頻繁に起きる ことではありませんが、クラスターを不安定にする問題に対処するために重要で す。たとえば、クラスターの一部が 1 か月に 5 回フェイルオーバーを起こした 場合、その理由を調べてそれを修正してください。
- 5. フェイルオーバーが起きたときに、そのことがクラスターのサポート・スタッフ に知らされることを確かめます。
- 6. クラスターが過負荷にならないようにします。フェイルオーバーの後で、残りの システムが引き続き許容レベルでワークロードを処理できることを確かめてくだ さい。
- 7. よく障害の起きるコンポーネント (ディスクなど) をチェックし、問題が起きる 前に置き換えます。

### フォールト・トレランス

データ・サービスの可用性を上げる別の方法は、フォールト・トレランスです。フ ォールト・トレラント・マシンには、すべての冗長度が組み込まれており、 CPU やメモリーを含む任意の部分で起きる単一の障害に対処することができます。フォ ールト・トレラント・マシンは、すき間産業で最も良く使用され、通常、このマシ ンをインプリメントするには費用がかかります。地理的に別の場所にあるマシンを 含む HA クラスターには、これらの場所のサブセットだけに影響を与える災害か ら、リカバリーすることができるという利点があります。

HA クラスターは可用性を上げる最も一般的な方法です。なぜなら、拡張が容易 で、使いやすく、そして比較的インプリメントするために費用がかからないからで す。

#### 関連概念**:**

- v 258 ページの『[Sun Cluster 3.0](#page-267-0) のサポート』
- v 261 ページの『[VERITAS Cluster Server](#page-270-0) のサポート』

### <span id="page-267-0"></span>**Sun Cluster 3.0** のサポート

ここでは、 DB2® が Sun™ Cluster 3.0 と協働して高可用性を実現する方法につい ての概要を説明しています。また、それら 2 つのソフトウェア製品間で仲介者とし て機能する、高可用性エージェントについても説明しています (図 21 を参照してく ださい)。

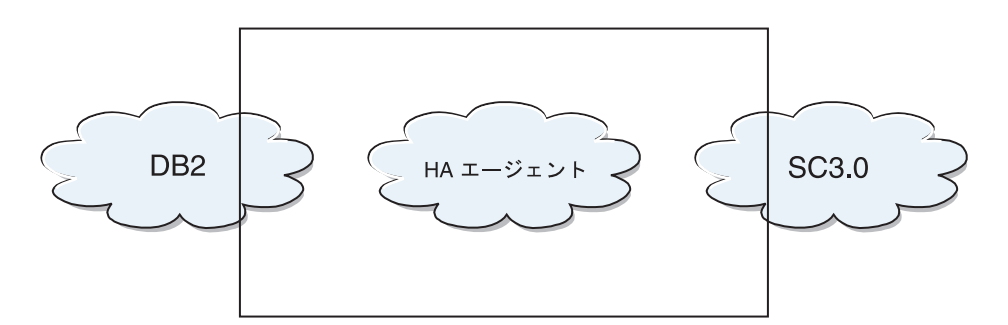

図 *21. DB2*、*Sun Cluster 3.0*、および高可用性: DB2、Sun Cluster 3.0 と高可用性エージェ ントとの間の関係

### フェイルオーバー

Sun Cluster 3.0 は、アプリケーション・フェイルオーバーを使用可能にすることに より高可用性を提供します。各ノードは周期的にモニターされ、クラスター・ソフ トウェアは、障害が起きた 1 次ノードから指定された 2 次ノードへ自動的にクラ スターに依存するアプリケーションを再配置します。フェイルオーバーが発生する と、クライアントにはサービスに短い中断があるかもしれず、サーバーに再接続す る必要があるかもしれません。とはいえ、クライアントは、アプリケーションやデ ータにアクセスするために使用している物理サーバーには気付かないでしょう。ク ラスター内の別のノードが 1 次ノードの障害時に自動的にワークロードを処理する ことを許可することにより、 Sun Cluster 3.0 では、大幅にダウン時間を削減し、生 産性を上げることができます。

### マルチホスト・ディスク

Sun Cluster 3.0 には、マルチホスト・ディスク装置が必須です。これは、ディスク が複数のノードに 1 度に接続されることがあるということです。 Sun Cluster 3.0 環境では、マルチホスト記憶装置により、ディスク装置が高度に使用可能になりま す。マルチホスト記憶装置にあるディスク装置は、代替サーバー・ノードを経由す るデータへの物理パスがあるため、単一ノードの故障を容認できます。マルチホス ト・ディスクは、1 次ノードを経由してグローバルにアクセス可能です。クライア ント要求があるノードを経由してデータにアクセスしており、そのノードに障害が 起こった場合、その要求は、同じディスクへの直接接続を持つ別のノードへ切り替 わります。ボリューム・マネージャーは、マルチホスト・ディスクのデータ冗長度 のミラーリングされた構成または RAID 5 構成を提供します。現行では、Sun Cluster 3.0 はボリューム・マネージャーとして、 Solstice DiskSuite および VERITAS Volume Manager をサポートします。マルチホスト・ディスクをディス ク・ミラーおよびストライピングと結合させるなら、ノード障害および個々のディ スク障害の両方を保護します。

### グローバル・デバイス

グローバル・デバイスは、装置の物理的な位置にかかわらず、任意のノードからク ラスター内の任意の装置への高度に使用可能なアクセスを、クラスター全体にわた り提供するために使用されます。すべてのディスクは、グローバル・ネームスペー ス内に、割り当てられたデバイス ID (DID) を付けて組み込まれ、グローバル・デ バイスとして構成されます。そのため、ディスク自体はすべてのクラスター・ノー ドから可視状態になります。

### ファイル・システム**/**グローバル・ファイル・システム

クラスター・ファイル・システムまたはグローバル・ファイル・システムは、(1 つ のノード上の) カーネルと、 (1 つ以上のディスクへの物理接続を持つノード上の) 元となるファイル・システム・ボリューム・マネージャーとの間のプロキシーで す。クラスター・ファイル・システムは、1 つ以上のノードへの物理接続を持つグ ローバル・デバイスに依存しています。クラスター・ファイル・システムは、元と なるファイル・システムおよびボリューム・マネージャーから独立しています。現 行では、クラスター・ファイル・システムは、 Solstice DiskSuite または VERITAS Volume Manager のいずれかを使用して UFS 上に作成できます。ディスク上のファ イル・システムがクラスター・ファイル・システムとしてグローバルにマウントさ れた場合にのみ、データは、すべてのノードに対して使用可能になります。

### デバイス・グループ

すべてのマルチホスト・ディスクは、Sun Cluster のフレームワークで制御しなけれ ばなりません。 Solstice DiskSuite または VERITAS Volume Manager で管理される ディスク・グループは、まずマルチホスト・ディスク上に作成されます。その後、 それらは Sun Cluster ディスク・デバイス・グループに登録されます。ディスク・ デバイス・グループは、一種のグローバル・デバイスです。マルチホスト・デバイ ス・グループは、高度に使用可能です。現行でデバイス・グループを管理している ノードに障害が起こった場合には、ディスクは、代替パスを経由してアクセス可能 になります。デバイス・グループを管理しているノードの障害により、リカバリー および整合性チェックを行うために必要な時間を除いては、デバイス・グループへ のアクセスに影響しません。その時間中は、すべての要求は、システムがデバイ ス・グループを使用可能にするまでブロックされます (このことはアプリケーショ ンには知らされません)。

### リソース・グループ・マネージャー **(RGM)**

RGM は、高可用性のための機構を備え、それぞれのクラスター・ノード上でデーモ ンとして実行されます。それは、すでに構成されているポリシーに基づいて、選択 したノード上のリソースを自動的に開始および停止します。 RGM の使用により、 ノード障害の時にリソースを高度に使用可能にしたり、影響を受けたノード上のリ ソースを停止することによりリブートし、別のノード上で開始したりすることがで きます。さらに RGM は、リソース障害を検出したり障害が起きたリソースを別の ノード上に再配置することができる特定のリソースのモニターを、自動的に開始お よび停止できます。

### データ・サービス

データ・サービスという用語は、単一サーバー上ではなく、クラスター上で実行す るように構成されているサード・パーティー・アプリケーションを説明するために 用いられます。データ・サービスには、アプリケーションを開始、停止、およびモ ニターするアプリケーション・ソフトウェアおよび Sun Cluster 3.0 ソフトウェアが 含まれます。 Sun Cluster 3.0 は、クラスター内でアプリケーションを制御またはモ ニターするために使用されるデータ・サービス・メソッドを提供します。これらの メソッドは、リソース・グループ・マネージャー (RGM) の制御下で実行されま す。 RGM は、メソッドを使用してクラスター・ノード上のアプリケーションを開 始、停止、およびモニターします。それらのメソッドは、クラスター・フレームワ ーク・ソフトウェアおよびマルチホスト・ディスクとともに、アプリケーションが 高度に使用可能なデータ・サービスになるようにします。高度に使用可能なデー タ・サービスとして、それらのメソッドは、単一の障害の後にそのクラスター内で 発生するかなりの数のアプリケーション中断を防ぎます。それは、障害がノード 上、インターフェース・コンポーネント上、またはアプリケーション自体のいずれ で起きたかにかかわらず行われます。さらに RGM は、ネットワーク・リソース (論理ホスト名および共有アドレス) およびアプリケーション・インスタンスを含 む、クラスター内のリソースを管理します。

### リソース・タイプ、リソースおよびリソース・グループ

リソース・タイプは、以下のもので構成されます。

- 1. クラスター上で実行されるソフトウェア・アプリケーション。
- 2. アプリケーションをクラスター・リソースとして管理するために RGM によりコ ールバック・メソッドとして使用されるコントロール・プログラム。
- 3. クラスターの静的構成の一部を形式するプロパティーのセット。

RGM は、リソース・タイプ・プロパティーを使用して、特定のタイプのリソースを 管理します。

リソースは、プロパティーおよびそのリソース・タイプの値を継承します。それ は、クラスター上で実行中の元となるアプリケーションのインスタンスです。各イ ンスタンスには、クラスター内でのユニーク名が必要です。各リソースは、リソー ス・グループ内に構成される必要があります。 RGM は、すべてのリソースを、オ ンラインおよびオフラインで同じノードの 1 つのグループにまとめます。 RGM が リソース・グループをオンラインまたはオフラインにする時には、 RGM はそのグ ループの個々のリソース上でコールバック・メソッドを呼び出します。

リソース・グループが現行でオンラインになっているノードのことを、そのリソー ス・グループの 1 次ノードまたはその 1 次と呼びます。リソース・グループは、 それぞれの 1 次により管理されます。各リソース・グループは、関連した Nodelist プロパティーがあり、それは、クラスター管理により設定され、すべてのリソー ス・グループの 1 次またはマスターである可能性があるものを識別します。

Sun Cluster 3.0 における高度に使用可能な IBM® DB2 Universal Database 環境のイ ンプリメンテーションと設計の詳細情報については、「DB2 UDB and DB2 Connect™ Support」Web サイト [\(http://www.ibm.com/software/data/pubs/papers/\)](http://www.ibm.com/software/data/pubs/papers/) から 入手できる、「DB2 and High Availability on Sun Cluster 3.0」というタイトルの白 書を参照してください。

#### 関連概念**:**

- v 255 ページの『Solaris [オペレーティング環境でのクラスター・サポート』](#page-264-0)
- v 261 ページの『VERITAS Cluster Server のサポート』

### <span id="page-270-0"></span>**VERITAS Cluster Server** のサポート

VERITAS Cluster Server は、計画された稼働休止時間および臨時の稼働休止時間の 両方を削減するために使用されます。それにより、異機種混合環境におけるサーバ ー統合および広範囲にわたるアプリケーションの効果的な管理を容易にできます。 VERITAS Cluster Server は、ストレージ・エリア・ネットワーク (SAN) および従 来型のクライアント/サーバー環境の両方において、最大 32 のノード・クラスター をサポートします。VERITAS Cluster Server はネットワーク・ストレージ環境にお いて、単一の重要なデータベース・インスタンスから非常に大規模なマルチ・アプ リケーション・クラスターまで、すべてを保護できます。このセクションでは、 VERITAS Cluster Server の機能の簡単なサマリーをしています。

### ハードウェア要件

以下のものは、現行で VERITAS Cluster Server がサポートするハードウェアのリス トです。

- v サーバー・ノード:
	- Solaris™ 2.6 以降を実行する Sun™ Microsystems の SPARC/Solaris サーバー (最低 128MB の RAM)。
- ディスク装置:
	- EMC Symmetrix、IBM® Enterprise Storage Server®、HDS 7700 および 9xxx、Sun T3、 Sun A5000、Sun A1000、Sun D1000 および VCS 2.0 以降が サポートするその他の任意のディスク装置。 VERITAS 担当者はどのディス ク・サブシステムがサポートされているかを確認できますし、VCS 資料を参照 することもできます。
	- 典型的な環境では、 DB2® UDB バイナリー用にミラーリングされた専用ディ スクが (各クラスター・ノードに) 必要であり、 DB2 UDB データ用にノード 間の共用ディスクが必要です。
- ネットワーク相互接続:
	- 公衆ネットワーク接続用に、IP ベースのアドレッシングをサポートする任意の ネットワーク接続が必要です。
	- ハートビート接続 (クラスターへの内部接続) 用に、重複ハートビート接続が 必要です。この要件は、サーバーごとに 2 つのイーサネット・コントローラ ーを追加して使用するか、サーバーごとに 1 つのイーサネット・コントロー ラーを追加し、クラスターごとに 1 つの共用 GABdisk を使用することにより 満たすことができます。

### ソフトウェア要件

以下の VERITAS ソフトウェア・コンポーネントは、条件付きの構成です。

- v VERITAS Volume Manager 3.2 以降、VERITAS File System 3.4 以降、VERITAS Cluster Server 2.0 以降。
- v DB Edition for DB2 for Solaris 1.0 以降。

VERITAS Cluster Server にはボリューム・マネージャーは必要ないため、容易にイ ンストール、構成、および管理をするために VERITAS Volume Manager を使用す ることを強くお勧めします。

### フェイルオーバー

VERITAS Cluster Server は、アプリケーション・フェイルオーバーを使用可能にす ることによりアプリケーション・サービス (DB2 UDB など) の可用性を管理する、 可用性クラスタリング・ソリューションです。それぞれの個々のクラスター・ノー ドおよびそれに関連したソフトウェア・サービスの状態は、定期的にモニターされ ます。アプリケーション・サービス (この場合では、DB2 UDB サービス) を中断し てしまうような障害が発生した時、 VERITAS Cluster Server および/または VCS HA-DB2 Agent は障害を検出し、自動的にサービスをリストアするためのステップ に入ります。このことには、同じノード上で DB2 UDB を再始動したり、そのクラ スターの別のノードに DB2 UDB を移動し、そのノードで再始動することが含まれ るかもしれません。アプリケーションを新規のノードに移行する必要がある場合、 VERITAS Cluster Server は、アプリケーションに関連したすべてのもの (すなわ ち、ネットワーク IP アドレス、元となるストレージの所有権) を新規ノードに移動 しますので、サービスが実際には別のノードで実行されていることをユーザーは気 付かないでしょう。ユーザーは、以後も同一の IP アドレスを使用してサービスに アクセスできますが、それらのアドレスは、異なるクラスター・ノードを指すよう になります。

VERITAS Cluster Server でフェイルオーバーが発生すると、ユーザーはサービスの 中断に気付くかもしれませんし、気付かないかもしれません。これは、そのアプリ ケーション・サービスにおいてクライアントが使用している接続のタイプ (ステー トフルまたはステートレス) によります。 (DB2 UDB のような) ステートフル接続 でのアプリケーション環境では、ユーザーはサービスの短い中断に気付き、フェイ ルオーバーが完了した後に再接続する必要があるかもしれません。 (NFS のような) ステートレス接続でのアプリケーション環境では、ユーザーはサービスの短い遅延 に気付くかもしれませんが、一般的には中断には気付かず、またログオンする必要 もないでしょう。

クラスター・ノード間で自動的に移行できるサービスとしてアプリケーションをサ ポートすることにより、 VERITAS Cluster Server は、稼働休止時間を短縮できるだ けでなく、計画された稼働休止時間 (すなわち、保守やアップグレードのための) に 関連した停止の継続時間を短縮することもできます。フェイルオーバーは手動で開 始することもできます。ハードウェアまたはオペレーティング・システムのアップ グレードを特定のノードで実施する必要がある場合、 DB2 UDB をそのクラスター の別のノードに移行し、アップグレードを行い、その後 DB2 UDB を元のノードに 移行できます。

このタイプのクラスタリング環境で使用するために推奨されているアプリケーショ ンは、破損に耐えられるものでなければなりません。破損に耐えられるアプリケー ションは、コミット済みデータの整合性を維持しながら予期しない破損からリカバ リーすることができます。破損に耐えられるアプリケーションはしばしば、クラス ター・フレンドリーな アプリケーションと言われます。 DB2 UDB は、破損に耐 えられるアプリケーションです。

VERITAS CFS、CVM、および VCS を使用してフェイルオーバーを実行するときに かかる時間を減らす方法についての情報は、「DB2 UDB Version 8 and VERITAS Database Edition: Accelerating Failover Times in DB2 UDB Database Environments」 というタイトルの白書を参照してください。これは「DB2 UDB and DB2 Connect™ Online Support」Web サイト [\(http://www.ibm.com/software/data/pubs/papers/\)](http://www.ibm.com/software/data/pubs/papers/) から入手 できます。

### 共用ストレージ

| | | | | |

> VCS HA-DB2 Agent とともに使用した場合、Veritas Cluster Server は、共用ストレ ージが必要です。共用ストレージとは、クラスター内の複数のノードへの物理接続 を持つストレージです。共用ストレージに常駐のディスク装置は、障害があって も、ディスク装置への物理パスが 1 つ以上の代替クラスター・ノードを経由して存 在するため、ノード障害に耐えることができます。

> VERITAS Cluster Server の制御を通して、クラスター・ノードは、「ディスク・グ ループ」と呼ばれる論理構成を通して共用ストレージにアクセスできます。ディス ク・グループは、論理的に定義されたストレージ・デバイス (その所有権はクラス ターのノード間で自動的に移行される) の集合を表します。ディスク・グループ は、任意の特定の時に、単一のノードにのみインポートすることができます。たと えば、Disk Group A が Node 1 にインポートされた後、Node 1 に障害が起きた場 合、 Disk Group A を障害が起きたノードからエクスポートし、そのクラスターの 新規ノードにインポートすることができます。 VERITAS Cluster Server は、単一ク ラスター内の複数のディスク・グループを同時に制御することができます。

> ディスク・グループ定義を許可することに加え、ボリューム・マネージャーは、ミ ラーリングまたは RAID 5 を使用して、共用ストレージに冗長データ構成を提供す ることができます。 VERITAS Cluster Server は、 VERITAS Volume Manager およ び Solstice DiskSuite を論理ボリューム・マネージャーとしてサポートします。共用 ストレージをディスク・ミラーおよびストライピングと結合させるなら、ノード障 害および個々のディスクまたはコントローラー障害の両方を保護できます。

### **VERITAS Cluster Server Global Atomic Broadcast (GAB)** および省待機時間ト ランスポート **(LLT)**

ノードがハードウェアおよびソフトウェア状況に関する情報を交換したり、クラス ターのメンバーシップを追跡したり、この情報をすべてのクラスター・ノードにわ たり同期できるようにするために、ノード間通信メカニズムが、クラスター構成内 になければなりません。 Low Latency Transport (LLT) 全体にわたり実行される Global Atomic Broadcast (GAB) 機能は、 VERITAS Cluster Server がこのことを行 うために用いられる高速で待ち時間が少ないメカニズムを備えています。 GAB は、各クラスター・ノード上にカーネル・モジュールとしてロードされ、確実にす べてのノードが同時に状況更新情報を入手するようにする Atomic Broadcast のメカ ニズムを提供します。

カーネル間通信能力の効力により、LLT はクラスター・ノード間で交換および同期 する必要があるすべての情報に対して、高速で、待ち時間が少ないトランスポート を提供します。 GAB は、LLT の上で実行されます。 VERITAS Cluster Server は、IP をハートビート機構として使用しませんが、さらに他の 2 つの信頼性のあ るオプションを備えています。 LLT とともに使用する GAB は、ハートビート機

構として作動するように構成できますし、 GABdisk はディスク・ベースのハートビ ートとして構成できます。ハートビートは重複接続を使用して実行する必要があり ます。それらの接続は、2 本のクラスター・ノード間のプライベート・イーサネッ ト接続か、 1 本のプライベート・イーサネット接続と 1 本の GABdisk 接続のいず れかになります。 2 本の GABdisks はサポートされておりません。それはノード間 のクラスター状況の交換には、プライベート・イーサネット接続が必要だからで す。

GAB または LLT についての詳細、またはそれらを VERITAS Cluster Server 構成 で構成する方法については、「VERITAS Cluster Server 2.0 User's Guide for Solaris」をご覧ください。

### バンドルおよびエンタープライズ・エージェント

エージェントとは、特定のリソースまたはアプリケーションの可用性を管理するた めに設計されたプログラムです。エージェントが開始されると、それは VCS から 必要な構成情報を取得し、その後周期的にリソースまたはアプリケーションをモニ ターし、VCS を状況とともに更新します。一般にはエージェントは、リソースをオ ンラインにしたり、リソースをオフラインにしたり、あるいはリソースをモニター し、4 種類のサービス (開始、停止、モニターおよびクリーン) を提供するために使 用されます。開始および停止は、リソースをオンラインまたはオフラインにするた めに使用され、モニターは、特定のリソースまたはアプリケーションの状況を見る ためにそれをテストするために使用され、クリーンはリカバリー処理で使用されま す。

VERITAS Cluster Server の一部として様々なバンドル・エージェントが組み込まれ ており、 VERITAS Cluster Server のインストール時にインストールされます。バン ドル・エージェントは、通常クラスター構成にある定義済みリソース・タイプ (す なわち、IP、マウント、プロセス、および共用) を管理する VCS プロセスで、それ らはクラスターのインストールおよび構成をかなりの程度単純化する上で役立ちま す。 VERITAS Cluster Server には、20 以上のバンドル・エージェントがありま す。

エンタープライズ・エージェントは、どちらかというと DB2 UDB のような特定の アプリケーションに焦点が向けられています。 VCS HA-DB2 Agent は、エンター プライズ・エージェントと考えることができ、それは、VCS とのインターフェース を VCS Agent フレームワークを通して行います。

### **VCS** リソース、リソース・タイプ、およびリソース・グループ

リソース・タイプとは、モニターされる VCS クラスター内部のリソースを定義す るために使用されるオブジェクト定義のことをいいます。リソース・タイプには、 リソース・タイプ名およびそのリソースに関連していて高可用性の観点からみて顕 著なプロパティーのセットが含まれます。リソースは、プロパティーおよびそのリ ソース・タイプの値を継承し、リソース名は、クラスター全体にわたりユニークな ものでなければなりません。

リソースには、2 つのタイプがあります。永続および標準 (非永続) です。永続リソ ースとは、モニターされてはいても VCS によりオンラインまたはオフラインにな らない、ネットワーク・インターフェース・コントローラー (NIC) のようなリソー

スのことをいいます。標準リソースとは、オンラインおよびオフラインの状況が VCS により制御されるもののことをいいます。

モニターされる最低レベルのオブジェクトはリソースであり、様々なリソース・タ イプがあります (すなわち、共用、マウント)。各リソースは、リソース・グループ に構成される必要があり、 VCS は特定のリソース・グループのすべてのリソース をまとめてオンラインおよびオフラインにします。リソース・グループをオンライ ンまたはオフラインにするために、 VCS はそのグループの各リソースのために開 始または停止メソッドを呼び出します。リソース・グループには、2 つのタイプが あります。フェイルオーバーおよび並列です。可用性の高い DB2 UDB 構成では、 それがパーティション化されていてもいなくても、フェイルオーバー・リソース・ グループを使用します。

「1次」または「マスター」ノードとは、リソースをホストする可能性があるノー ドのことをいいます。 systemlist と呼ばれるリソース・グループ属性は、クラス ター内のどのノードが特定のリソース・グループの 1 次になれるかを指定するため に使用されます。 2 つのノードがあるクラスターでは、たいてい両方のノードは systemlist に含まれますが、いくつもの高度に使用可能なアプリケーションを管理 するようなより大規模なマルチノード・クラスターでは、 (最低のレベルのリソー スにより定義される) 特定のアプリケーション・サービスが特定のノードに決して フェイルオーバーされないようにすることを保証するための要件があるかもしれま せん。

リソース・グループ間に従属関係を定義することができ、VERITAS Cluster Server は、さまざまなリソース障害の影響を評価する上で、さらにリカバリーを管理する 上でこのリソース・グループ従属関係階層に依存しています。たとえば、リソー ス・グループ DB2 がすでに正常に開始済みでないかぎりリソース・グループ ClientApp1 がオンラインにならない場合には、リソース・グループ ClientApp1 は、リソース・グループ DB2 に依存していると考えられます。

VERITAS Cluster Server による高度に使用可能な IBM DB2 Universal Database 環 境のインプリメンテーションと設計についての詳細情報は、「DB2 UDB and High Availability with VERITAS Cluster Server」というタイトルのテクニカル・ノートを 参照してください。それは、[http://www.ibm.com/support](http://www.ibm.com/software/data/pubs/papers/) でキーワード「1045033」を 検索することにより参照できます。

### 関連概念**:**

- 255 ページの『Solaris [オペレーティング環境でのクラスター・サポート』](#page-264-0)
- v 258 ページの『[Sun Cluster 3.0](#page-267-0) のサポート』

# 第 **3** 部 付録

# 付録 **A.** 構文図の読み方

構文図では、オペレーティング・システムが入力内容を正しく判別できるようにコ マンドを指定する方法を示します。

構文図は、水平線 (メインパス) に沿って左から右、上から下へ読みます。線が矢印 で終わっている場合、コマンド構文は継続しており、次の線は矢印で始まります。 垂直線は、コマンド構文の終わりを示します。

構文図からの情報を入力する時は、引用符や等号などの記号類を必ず含めてくださ い。

パラメーターは、キーワードと変数に分類されます。

- v キーワードは定数を表し、英大文字です。しかし、コマンド・プロンプトでは、 大文字でも、小文字でも、大文字小文字の混合でも構いません。コマンド名はキ ーワードの一例です。
- v 変数はユーザーが提供する名前や値を表し、英小文字で示されます。しかし、コ マンド・プロンプトでは、文字の種類がはっきり指定されている場合以外は、大 文字、小文字、大文字小文字の混合のどれで入力しても構いません。ファイル名 は変数の一例です。

1 つのパラメーターがキーワードと変数の組み合わせである場合があります。

必要パラメーターは、メインパスと同じ高さに示されます。  $\rightarrow$  COMMAND-required parameter-

オプション・パラメーターは、メインパスの下側に示されます。

*optional parameter*

**EXAMPLE** 

 $\blacktriangleright$ 

パラメーターのデフォルト値は、線の上側に示されます。

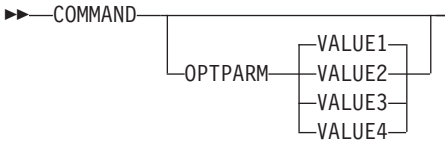

パラメーターのスタックで、最初のパラメーターがメインパスと同じ高さに示され ている場合は、パラメーターの 1 つを必ず選択しなければならないことを示しま

 $\blacktriangleright$ 

 $\blacktriangleright$ 

 $\blacktriangleright$ 

す。

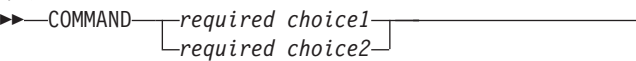

パラメーターのスタックで、最初のパラメーターがメインパスの下側に示されてい る場合は、パラメーターの 1 つを選択可能であることを示します。

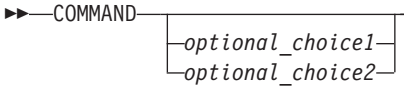

,

 $\Gamma$ 

線の上側で左に戻る矢印がある場合は、項目が以下の規則に従って繰り返し可能で あることを示します。

• 矢印が中断されていない場合、項目はブランク・スペースによって区切られたリ ストの形式で繰り返すことができます。

 COMMAND *repeatable parameter*

• 矢印にコンマが含まれている場合、項目はコンマによって区切られたリストの形 式で繰り返すことができます。

COMMAND - *repeatable\_parameter*

パラメーター・スタックの項目は、前述の必須およびオプション・パラメーターの スタック規則に従って繰り返すことができます。

一部の構文図では、パラメーター・スタックが他のパラメーター・スタックの中に 含まれていることがあります。スタックの項目を繰り返すには、前述の規則に従わ なければなりません。つまり、内側のスタックの上に繰り返し矢印がなく、外側の スタックの上にはある場合には、内側のスタックから 1 つのパラメーターのみを選 択し、外側のスタックからの任意のパラメーターと組み合わせて、その組み合わせ を繰り返すことができます。たとえば、次の図では、パラメーター *choice2a* をパラ メーター *choice2* と組み合わせて、その組み合わせ (*choice2* と *choice2a* ) を繰り 返すことができます。

ы

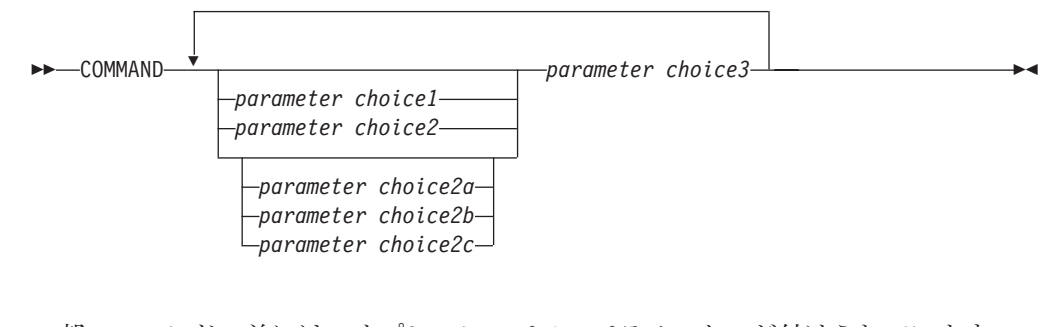

一部のコマンドの前には、オプションのパス・パラメーターが付けられています。 COMMAND *path*  $\blacktriangleright$ 

このパラメーターを指定しない場合、システムはコマンドを現行ディレクトリーか ら検索します。コマンドが見つからない場合、システムは .profile にリストされ ているパスにあるすべてのディレクトリーでコマンドの検索を続行します。

一部のコマンドには、機能的に同等な構文上の変形があります。

 $\rightarrow$  - COMMAND FORM1 COMMAND FORM2 構文図の読み方

# 付録 **B.** 警告、エラー、および完了メッセージ

SQL メッセージの中には、さまざまなユーティリティーによって生成されるものが 含まれます。それらのメッセージは、警告またはエラー条件が検出された場合にデ ータベース・マネージャーによって生成されます。各メッセージには、接頭部 (SQL) と 4 桁または 5 桁のメッセージ番号から構成されるメッセージ ID があり ます。メッセージ・タイプには、通知、警告、および重大の 3 種類があります。 N で終わるメッセージ ID は、エラー・メッセージです。 W で終わるメッセージ ID は、警告または通知メッセージです。 C で終わるメッセージ ID は、重大なシステ ム・エラーです。

メッセージ番号は *SQLCODE* とも呼ばれます。 SQLCODE は、そのメッセージ・ タイプ (N、W、または C) に従って、正数または負数としてアプリケーションに渡 されます。 N および C の場合は負の値、W の場合は正の値になります。 DB2 は SQLCODE をアプリケーションに戻し、アプリケーションでは SQLCODE に関連す るメッセージを入手することができます。さらに DB2 は、SQL ステートメントの 結果として発生することのある条件を表す *SQLSTATE* 値を戻します。一部の SQLCODE 値には、それに関連する SQLSTATE 値があります。

この資料に記載されている情報を使用すると、エラーまたは問題を識別し、適切な リカバリー処置を使用することによって問題を解決することができます。また、こ の情報はメッセージが生成および記録された場所を理解するためにも使用できま す。

SQL メッセージ、および SQLSTATE 値に関連するメッセージ・テキストについて は、オペレーティング・システムのコマンド行で調べることもできます。これらの エラー・メッセージのヘルプを表示するには、オペレーティング・システムのコマ ンド・プロンプトで次のように入力します。

db2 ? SQL*nnnnn*

*nnnnn* はメッセージ番号です。 UNIX ベースのシステムでは、二重引用符の区切り 文字を使用することが推奨されています。これにより、ディレクトリー内に単一文 字のファイル名がある場合の問題を避けることができます。

db2 "? SQL*nnnnn* "

**db2** コマンドのパラメーターとして受け入れられるメッセージ ID には大文字小文 字の区別がなく、最後の文字は省略可能です。したがって、以下のコマンドはどれ も同じ結果になります。

db2 ? SQL0000N db2 ? sql0000 db2 ? SQL0000n

メッセージ・テキストが長すぎて画面に入らない場合は、次のコマンドを使用して ください (UNIX ベースのオペレーティング・システム、および ″more″ パイプをサ ポートするその他のオペレーティング・システムの場合)。

db2 ? SQL*nnnnn* | more

出力をファイルにリダイレクトし、後でそれを見ることもできます。

ヘルプは、対話式入力モードから呼び出すこともできます。このモードにアクセス するには、オペレーティング・システムのコマンド・プロンプトで次のように入力 します。

db2

このモードで DB2 メッセージ・ヘルプを表示するには、コマンド・プロンプト (db2 =>) で次のように入力します。

? SQL*nnnnn*

SQLSTATE に関連するメッセージ・テキストは、次のコマンドを実行することによ って検索できます。

db2 ? *nnnnn* または db2 ? *nn*

*nnnnn* は 5 文字の SQLSTATE 値 (英数字)、 *nn* は 2 桁の SQLSTATE クラス・ コード (SQLSTATE 値の最初の 2 桁) です。

# 付録 **C.** 追加の **DB2** コマンド

この付録では、このマニュアルでは詳しく説明されていない、リカバリー関連のシ ステム・コマンドおよび CLP コマンドを紹介します。

# システム・コマンド

| |

|

### **db2adutl - TSM** 内の **DB2** オブジェクトの管理

Tivoli Storage Manager を使用して保管した、バックアップ・イメージ、ログ、およ びロード・コピー・イメージの、照会、抽出、検査、および削除をユーザーに許可 します。また、ユーザーが TSM サーバー上のオブジェクトへのアクセスを付与し たり取り消したりできるようにします。

UNIX ベースのオペレーティング・システムでは、このユーティリティーは sqllib/adsm ディレクトリーにあります。 Windows では、これは sqllib¥bin に あります。

### 権限**:**

なし

必要な接続**:**

なし

コマンド構文**:**  $\rightarrow$  -db2adutl  $\rightarrow$  db2-object-options

 $access$ -control-options  $\vdash$ 

### **db2-object-options:**

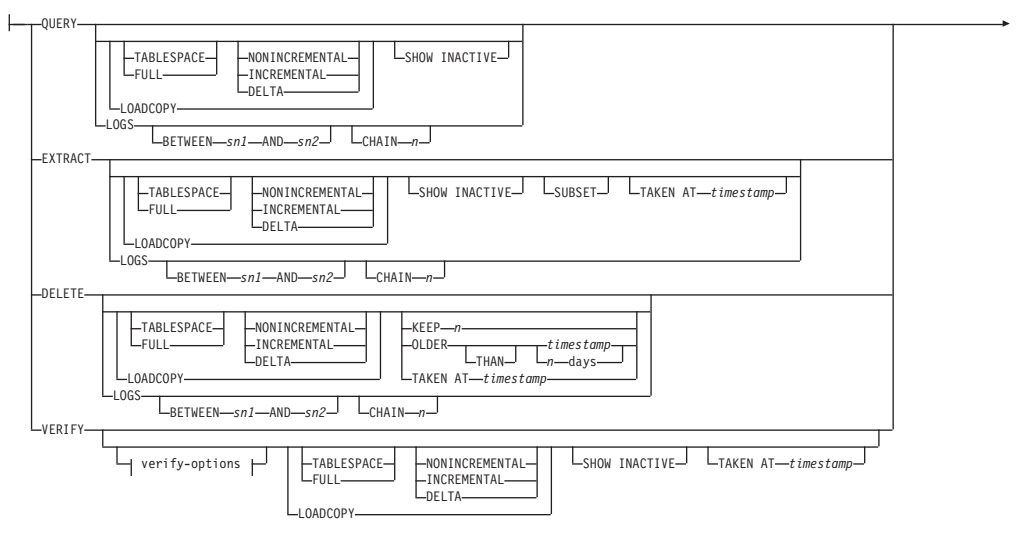

 $\blacktriangleright$ 

r COMPRLIB *decompression-library* COMPROPTS *decompression-options* VERBOSE DATABASE *database\_name* DB

DBPARTITIONNUM *db-partition-number* PASSWORD *password* NODENAME *node\_name* OWNER *owner* WITHOUT PROMPTING

r

r

### **verify-options:**

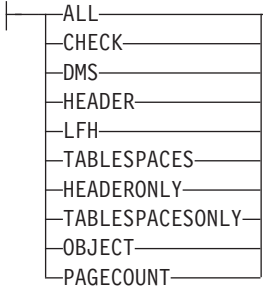

#### **access-control-options:**

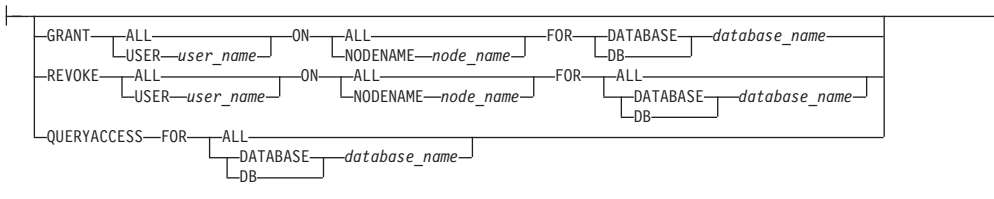

r PASSWORD *password*

コマンド・パラメーター**:**

### **QUERY**

|<br>|<br>|<br>|<br>|

 $\mathbf{I}$ 

 $\mathbf I$ 

| |  $\blacksquare$ |

 $\mathsf{I}$ 

| | TSM サーバーで DB2 オブジェクトを照会します。

### **EXTRACT**

TSM サーバーからの DB2 オブジェクトを、ローカル・マシンにある現行 ディレクトリーにコピーします。

### **DELETE**

バックアップ・オブジェクトを非活動化するか、または TSM サーバーにあ るログ・アーカイブを削除します。

### **VERIFY**

サーバー上のバックアップ・コピーに対して整合性検査を実行します。

- 注**:** このパラメーターを指定すると、バックアップ・イメージ全体がネット ワークを介して転送されます。
- **ALL** 使用可能なすべての情報を表示します。

#### **CHECK**

チェックビットおよびチェックサムの結果を表示します。

**DMS** DMS 表スペース・データ・ページのヘッダーからの情報を表示し ます。

#### **HEADER**

メディア・ヘッダー情報を表示します。

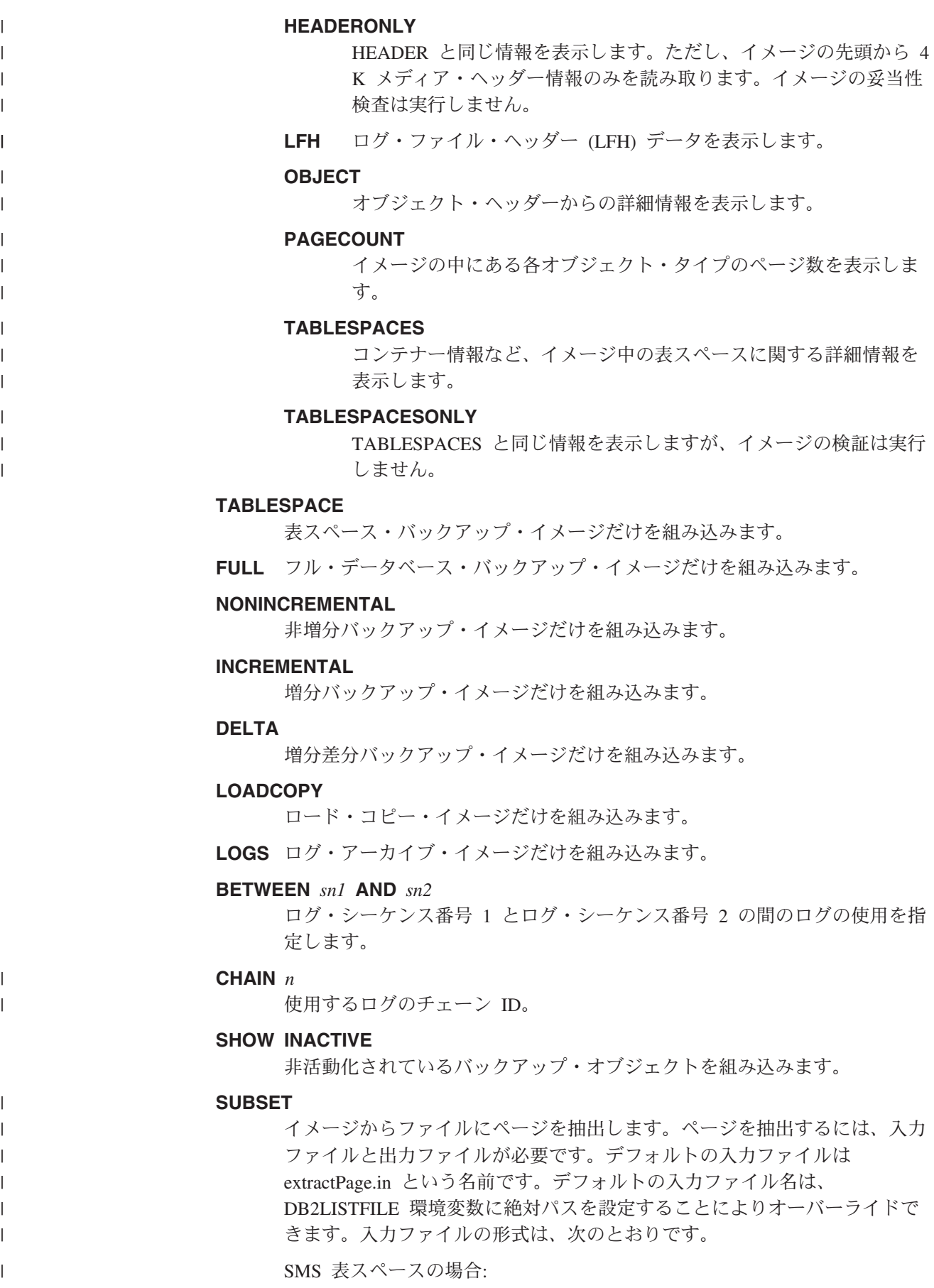

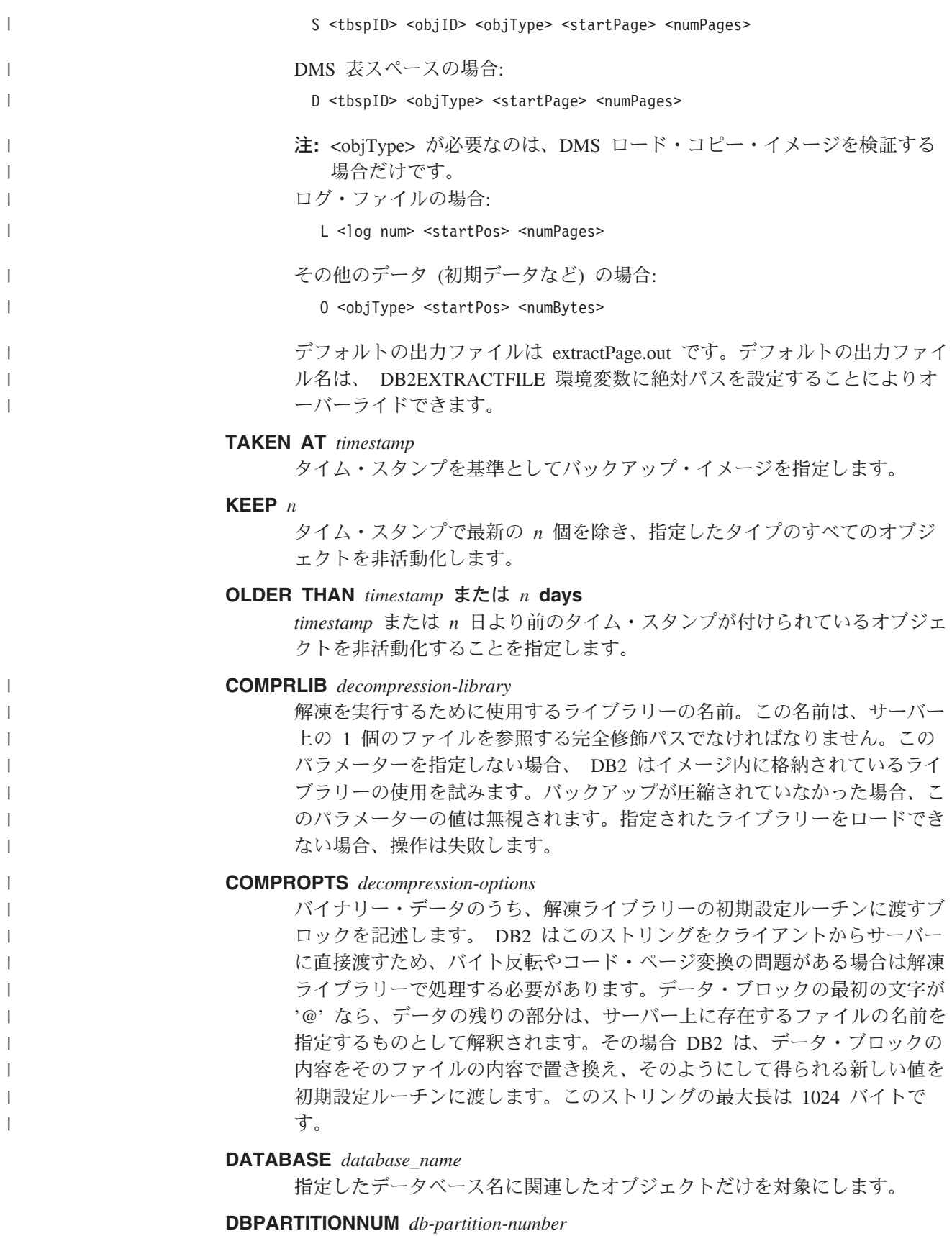

### 指定したデータベース・パーティション番号で作成されたオブジェクトだけ を対象にします。
#### **PASSWORD** *password*

このノードの TSM クライアント・パスワードを指定します (必要な場 合)。データベースが指定されたもののパスワードが提供されない場合に は、 *tsm\_password* データベース構成パラメーターに指定した値が TSM に 渡されます。渡されない場合には、パスワードは使用されません。

#### **NODENAME** *node\_name*

特定の TSM ノード名に関連したイメージだけを対象にします。

#### **OWNER** *owner*

指定した所有者により作成されたオブジェクトだけを対象にします。

# **WITHOUT PROMPTING**

オブジェクトの削除の前に、確認を求めるプロンプトが出ないようにしま す。

#### **VERBOSE**

付加的なファイル情報を表示します。

# **GRANT ALL / USER** *user\_name*

現在の TSM ノード上の TSM ファイルに対するアクセス権を、すべてのユ ーザーまたは指定したユーザーに付与します。アクセス権をユーザーに付与 すると、指定されたデータベースに関連する現在のファイルと将来のファイ ルのすべてのアクセス権を付与することになります。

#### **REVOKE ALL / USER** *user\_name*

現在の TSM ノード上の TSM ファイルに対するアクセス権を、すべてのユ ーザーまたは指定したユーザーから削除します。

#### **QUERYACCESS**

現在のアクセス・リストを取り出します。ユーザーと TSM ノードのリスト が表示されます。

# **ON ALL / NODENAME** *node\_name*

アクセス権を変更する TSM ノード。

# **FOR ALL / DATABASE** *database\_name*

対象となるデータベース。

## 例**:**

1. 以下に示すのは、db2 backup database rawsampl use tsm コマンドの出力例で す。

Backup successful. The timestamp for this backup is : 20031209184503

以下に示すのは、バックアップ操作の後で発行された db2adutl query コマンド の出力例です。

Query for database RAWSAMPL

- Retrieving FULL DATABASE BACKUP information. 1 Time: 20031209184403, Oldest log: S0000050.LOG, Sessions: 1
- Retrieving INCREMENTAL DATABASE BACKUP information. No INCREMENTAL DATABASE BACKUP images found for RAWSAMPL

Retrieving DELTA DATABASE BACKUP information. No DELTA DATABASE BACKUP images found for RAWSAMPL

# **db2adutl - TSM** 内の **DB2** オブジェクトの管理

Retrieving TABLESPACE BACKUP information. No TABLESPACE BACKUP images found for RAWSAMPL

Retrieving INCREMENTAL TABLESPACE BACKUP information. No INCREMENTAL TABLESPACE BACKUP images found for RAWSAMPL

Retrieving DELTA TABLESPACE BACKUP information. No DELTA TABLESPACE BACKUP images found for RAWSAMPL

Retrieving LOCAL COPY information. No LOCAL COPY images found for RAWSAMPL

Retrieving log archive information.

Log file: S0000050.LOG, Chain Num: 0, DB Partition Number: 0, Taken at 2003-12-09-18.46.13 Log file: S0000051.LOG, Chain Num: 0, DB Partition Number: 0, Taken at 2003-12-09-18.46.43 Log file: S0000052.LOG, Chain Num: 0, DB Partition Number: 0, Taken at 2003-12-09-18.47.12 Log file: S0000053.LOG, Chain Num: 0, DB Partition Number: 0, Taken at 2003-12-09-18.50.14 Log file: S0000054.LOG, Chain Num: 0, DB Partition Number: 0, Taken at 2003-12-09-18.50.56 Log file: S0000055.LOG, Chain Num: 0, DB Partition Number: 0, Taken at 2003-12-09-18.52.39

2. 以下に示すのは、 db2adutl delete full taken at 20031209184503 db rawsampl コマンドの出力例です。

Query for database RAWSAMPL

Retrieving FULL DATABASE BACKUP information. Taken at: 20031209184503 DB Partition Number: 0 Sessions: 1

Do you want to delete this file (Y/N)? y

Are you sure (Y/N)? y

Retrieving INCREMENTAL DATABASE BACKUP information. No INCREMENTAL DATABASE BACKUP images found for RAWSAMPL

Retrieving DELTA DATABASE BACKUP information. No DELTA DATABASE BACKUP images found for RAWSAMPL

以下に示すのは、全バックアップ・イメージを削除した操作の後で発行された db2adutl query コマンドの出力例です。バックアップ・イメージのタイム・ス タンプに注意してください。

Query for database RAWSAMPL

Retrieving FULL DATABASE BACKUP information. 1 Time: 20031209184403, Oldest log: S0000050.LOG, Sessions: 1

Retrieving INCREMENTAL DATABASE BACKUP information. No INCREMENTAL DATABASE BACKUP images found for RAWSAMPL

Retrieving DELTA DATABASE BACKUP information. No DELTA DATABASE BACKUP images found for RAWSAMPL

Retrieving TABLESPACE BACKUP information. No TABLESPACE BACKUP images found for RAWSAMPL

Retrieving INCREMENTAL TABLESPACE BACKUP information. No INCREMENTAL TABLESPACE BACKUP images found for RAWSAMPL Retrieving DELTA TABLESPACE BACKUP information. No DELTA TABLESPACE BACKUP images found for RAWSAMPL

Retrieving LOCAL COPY information. No LOCAL COPY images found for RAWSAMPL

Retrieving log archive information. Log file: S0000050.LOG, Chain Num: 0, DB Partition Number: 0, Taken at 2003-12-09-18.46.13 Log file: S0000051.LOG, Chain Num: 0, DB Partition Number: 0, Taken at 2003-12-09-18.46.43 Log file: S0000052.LOG, Chain Num: 0, DB Partition Number: 0, Taken at 2003-12-09-18.47.12 Log file: S0000053.LOG, Chain Num: 0, DB Partition Number: 0, Taken at 2003-12-09-18.50.14 Log file: S0000054.LOG, Chain Num: 0, DB Partition Number: 0, Taken at 2003-12-09-18.50.56 Log file: S0000055.LOG, Chain Num: 0, DB Partition Number: 0, Taken at 2003-12-09-18.52.39

3. 以下に示すのは、db2adutl queryaccess for all コマンドの出力例です。

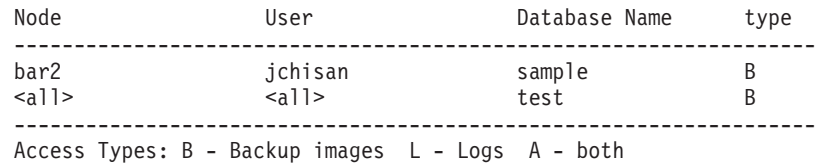

#### 使用上の注意**:**

以下の各グループから 1 つのパラメーターを使用して、何のバックアップ・イメー ジ・タイプを操作に組み込むかを制限できます。

## 細分**:**

- v FULL データベース・バックアップ・イメージだけを組み込みます。
- v TABLESPACE 表スペースのバックアップ・イメージだけを組み込みます。

# 累積性**:**

- v NONINCREMENTAL 非増分バックアップ・イメージだけを組み込みます。
- v INCREMENTAL 増分バックアップ・イメージだけを組み込みます。
- v DELTA 増分差分バックアップ・イメージだけを組み込みます。

#### 互換性**:**

バージョン 8 より前のバージョンとの互換性:

v キーワード DBPARTITIONNUM の代わりに NODE を使用できます。

# **db2ckbkp -** バックアップの検査

このユーティリティーを使用すると、バックアップ・イメージの保全性をテストし て、イメージがリストア可能かどうかを判別することができます。また、バックア ップ・ヘッダーに保管されているメタデータを表示するために使用することもでき ます。

#### 権限**:**

このユーティリティーにはすべてのユーザーがアクセス可能ですが、イメージ・バ ックアップに対してこのユーティリティーを実行するには、それらの読み取り許可 がなければなりません。

# 必要な接続**:**

なし

コマンド構文**:**

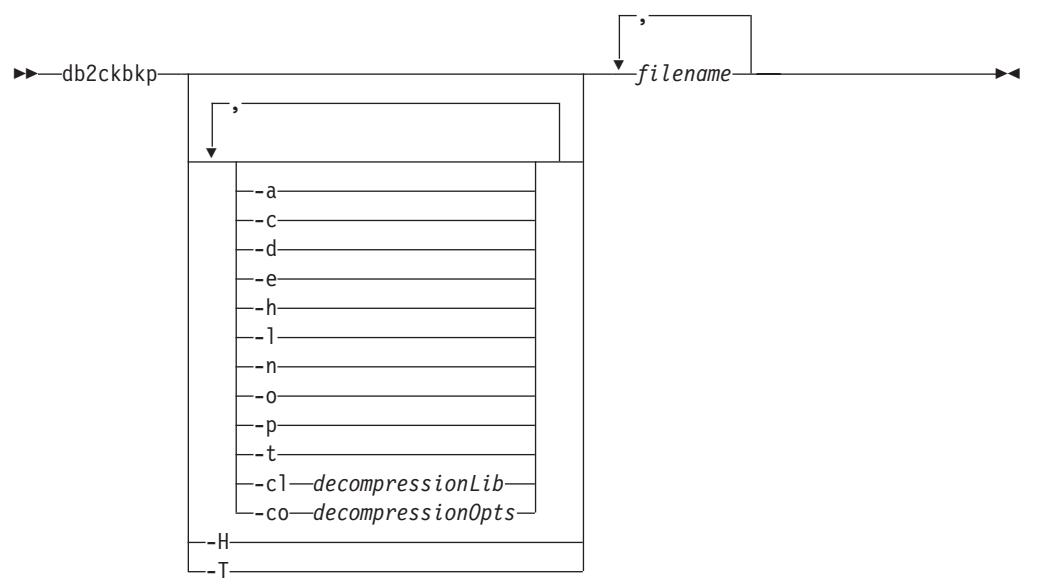

コマンド・パラメーター**:**

- **-a** 使用可能なすべての情報を表示します。
- **-c** チェックビットおよびチェックサムの結果を表示します。
- **-cl** *decompressionLib*

解凍を実行するために使用するライブラリーの名前。この名前は、サーバー 上の 1 個のファイルを参照する完全修飾パスでなければなりません。この パラメーターを指定しない場合、 DB2 はイメージ内に格納されているライ ブラリーの使用を試みます。バックアップが圧縮されていなかった場合、こ のパラメーターの値は無視されます。指定されたライブラリーをロードでき ない場合、操作は失敗します。

#### **-co** *decompressionOpts*

バイナリー・データのうち、解凍ライブラリーの初期設定ルーチンに渡すブ ロックを記述します。 DB2 はこのストリングをクライアントからサーバー に直接渡すため、バイト反転やコード・ページ変換の問題がある場合は解凍 ライブラリーで処理する必要があります。データ・ブロックの最初の文字が '@' なら、データの残りの部分は、サーバー上に存在するファイルの名前を 指定するものとして解釈されます。その場合 DB2 は、 *string* の内容をそ のファイルの内容で置き換え、そのようにして得られる新しい値を初期設定 ルーチンに渡します。 string の最大長は 1024 バイトです。

**-d** DMS 表スペース・データ・ページのヘッダーからの情報を表示します。

**-e** イメージからファイルにページを抽出します。ページを抽出するには、入力

|

| | | | | | | | | | | | | | | |

|

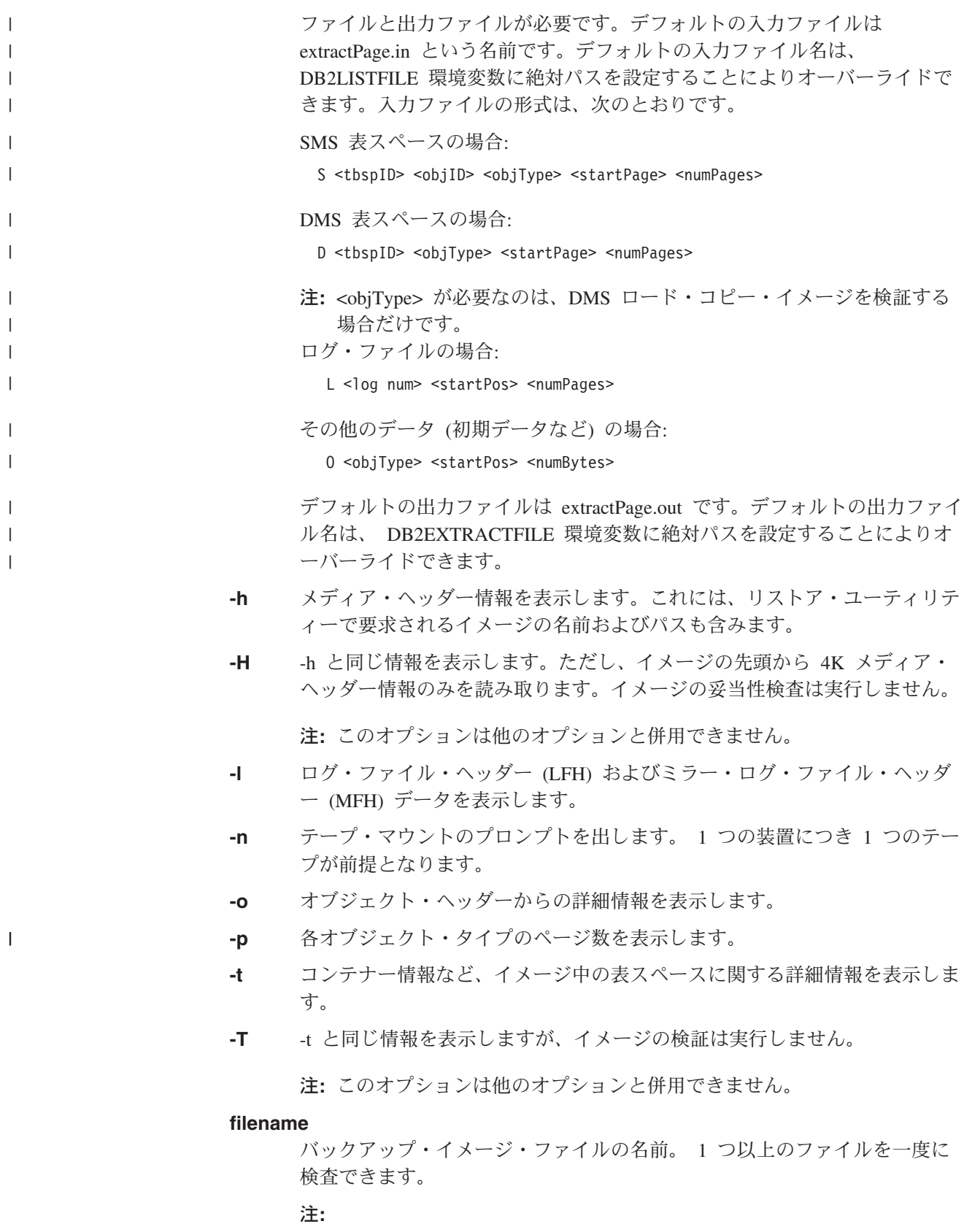

1. 完全バックアップが複数のオブジェクトで構成されている場合には、同 時にすべてのオブジェクトを **db2ckbkp** を使用して妥当性検査する場合 にのみ、妥当性検査は正常に実行できます。

2. イメージの複数の部分を検査する場合には、最初のバックアップ・イメ ージ・オブジェクト (.001) を最初に指定しなければなりません。

# 例**:**

```
例 1 (UNIX プラットフォーム)
```

```
db2ckbkp SAMPLE.0.krodger.NODE0000.CATN0000.19990817150714.001
SAMPLE.0.krodger.NODE0000.CATN0000.19990817150714.002
SAMPLE.0.krodger.NODE0000.CATN0000.19990817150714.003
```

```
[1] Buffers processed: ##
[2] Buffers processed: ##
[3] Buffers processed: ##
Image Verification Complete - successful.
```
例 2 (Windows プラットフォーム)

db2ckbkp SAMPLE.0¥krodger¥NODE0000¥CATN0000¥19990817¥150714.001 SAMPLE.0¥krodger¥NODE0000¥CATN0000¥19990817¥150714.002 SAMPLE.0¥krodger¥NODE0000¥CATN0000¥19990817¥150714.003

[1] Buffers processed: ## [2] Buffers processed: ## [3] Buffers processed: ## Image Verification Complete - successful.

#### 例 3

db2ckbkp -h SAMPLE2.0.krodger.NODE0000.CATN0000.19990818122909.001

```
=====================
MEDIA HEADER REACHED:
=====================
     Server Database Name -- SAMPLE2
     Server Database Alias -- SAMPLE2
     Client Database Alias -- SAMPLE2
     Timestamp -- 19990818122909
     Database Partition Number -- 0
     Instance -- krodger
     Sequence Number -- 1
     Release ID -- 900
     Database Seed -- 65E0B395
     DB Comment's Codepage (Volume) -- 0
     DB Comment (Volume)
     DB Comment's Codepage (System) -- 0
     DB Comment (System) --
     Authentication Value -- 255
     Backup Mode -- 0
     Include Logs -- 0
     Compression -- 0
     Backup Type - 0
     Backup Gran. -- 0
     Status Flags -- 11
     System Cats inc -- 1
     Catalog Database Partition No. -- 0
     DB Codeset<br>DB Territory -- ISO8859-1
     DB Territory
     LogID -- 1074717952
     LogPath -- /home/krodger/krodger/NODE0000/
                           SQL00001/SQLOGDIR
     Backup Buffer Size -- 4194304
     Number of Sessions -- 1
     Platform - 0
```
The proper image file name would be:

SAMPLE2.0.krodger.NODE0000.CATN0000.19990818122909.001

[1] Buffers processed: #### Image Verification Complete - successful.

# 使用上の注意**:**

- 1. 複数のセッションを使用してバックアップ・イメージを作成した場合には、 **db2ckbkp** は同時にすべてのファイルを検査できます。シーケンス番号 001 の セッションが、最初に指定されるファイルであることを確認してください。
- 2. このユーティリティーは、テープに保管されているバックアップ・イメージ (変 数ブロック・サイズを指定して作成されたイメージは除く) も検査できます。こ れは、リストア操作の場合のようにテープを準備し、テープ装置名を指定してユ ーティリティーを起動することにより行えます。たとえば、UNIX ベースのシス テムでは以下のようにします。

db2ckbkp -h /dev/rmt0

Windows では以下のようにします。

db2ckbkp -d ¥¥.¥tape1

3. イメージがテープ装置上にある場合、テープ装置パスを指定します。オプション '-n' を指定しない場合、マウント確認のプロンプトが出されます。テープが複数 存在する場合、最初のテープを指定された最初の装置パスにマウントしなければ なりません (これは、ヘッダー内の順序 001 のテープです)。

デフォルトでは、テープ装置が検出されるとテープのマウントを促すプロンプト が出されます。ユーザーは、プロンプトで選択します。以下は、プロンプトとオ プションです。 (指定された装置 I は、装置パス /dev/rmt0 上にあります。)

Please mount the source media on device /dev/rmt0. Continue(c), terminate only this device(d), or abort this tool(t)? (c/d/t)

指定した装置ごとに、テープの終了時にプロンプトが出されます。

#### 関連資料**:**

v 275 ページの『db2adutl - TSM 内の DB2 [オブジェクトの管理』](#page-284-0)

# **db2ckrst -** 増分リストア・イメージ順序の検査

データベース履歴を照会して、増分リストアに必要なバックアップ・イメージのタ イム・スタンプのリストを生成します。手操作の増分リストアに使用する、単純化 されたリストア構文も生成されます。

権限**:**

なし

#### 必要な接続**:**

なし

コマンド構文**:**

# **db2ckrst -** 増分リストア・イメージ順序の検査

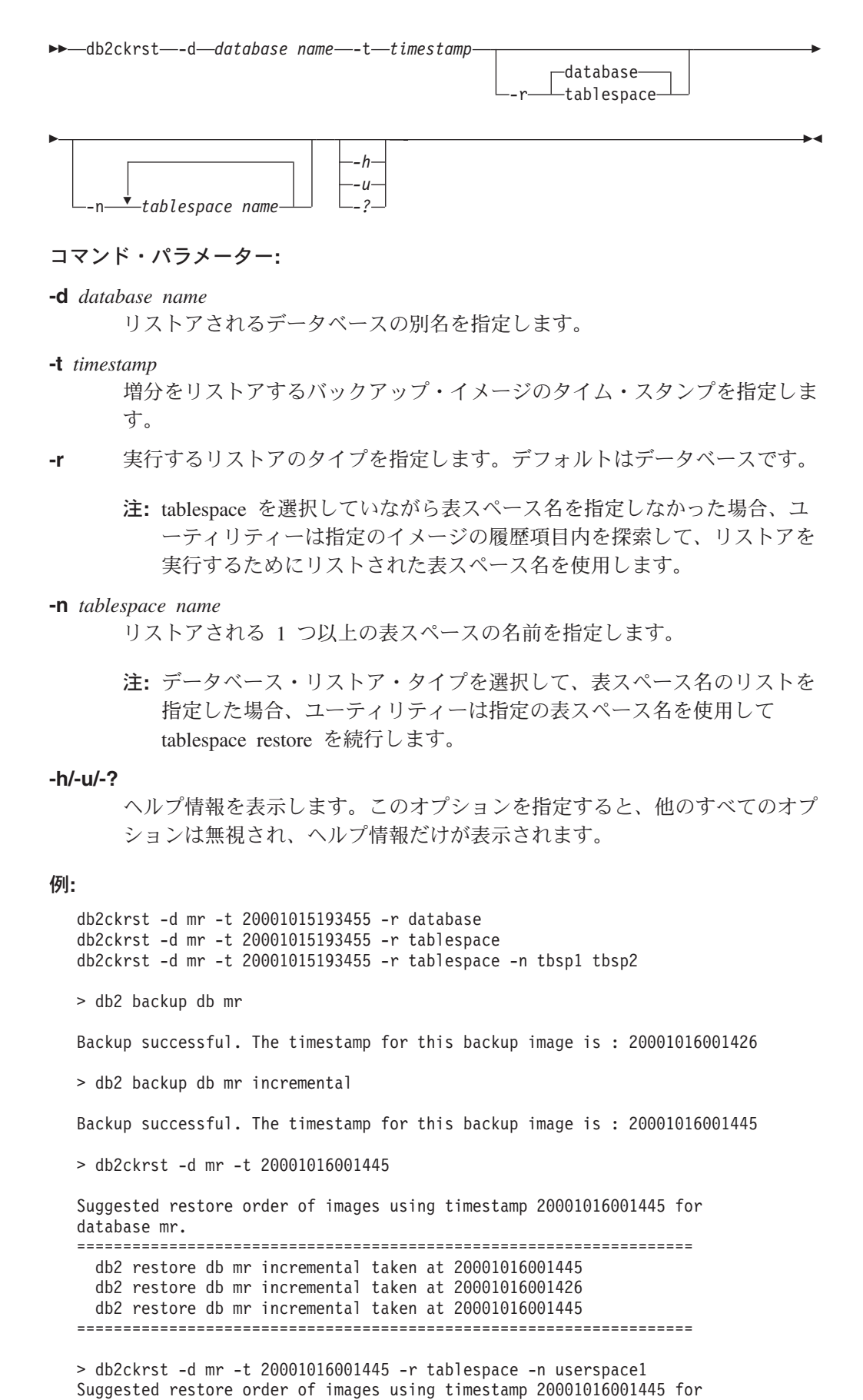

database mr.

```
===================================================================
  db2 restore db mr tablespace ( USERSPACE1 ) incremental taken at
 20001016001445
 db2 restore db mr tablespace ( USERSPACE1 ) incremental taken at
 20001016001426
 db2 restore db mr tablespace ( USERSPACE1 ) incremental taken at
 20001016001445
===================================================================
```
#### 使用上の注意**:**

このユーティリティーを使用するためには、データベース履歴が存在していなけれ ばなりません。データベース履歴が存在しない場合は、このユーティリティーを使 用する前に、 RESTORE コマンドで HISTORY FILE オプションを指定してくださ い。

PRUNE HISTORY コマンドの FORCE オプションが使用されている場合、データ ベースの自動増分リストアに必要な項目を削除してしまう可能性があります。手動 リストアは正常に動作します。また、このコマンドを使用すると、 dbckrst ユーテ ィリティーが、必要なバックアップ・イメージの完全なチェーンを正しく分析でき なくなることもあります。 PRUNE HISTORY コマンドのデフォルトの操作では、 必要な項目を削除しないようになっています。 PRUNE HISTORY コマンドの FORCE オプションは使用しないことをお勧めします。

このユーティリティーは、バックアップを記録するための代替手段として使用して はなりません。

#### 関連タスク**:**

• 31 [ページの『増分バックアップ・イメージからのリストア』](#page-40-0)

# 関連資料**:**

- 102 ページの『[RESTORE DATABASE](#page-111-0)』
- 301 ページの『[PRUNE HISTORY/LOGFILE](#page-310-0)』

# **db2flsn -** ログ・シーケンス番号の検出

指定されたログ・シーケンス番号 (LSN) で識別されるログ・レコードを含むファイ ルの名前を戻します。

# 権限**:**

なし

コマンド構文**:** db2flsn -q *input\_LSN*

コマンド・パラメーター**:**

- **-q** ログ・ファイル名だけが印刷されます。エラー・メッセージや警告メッセー ジは印刷されず、状況は戻りコードを介してのみ判別できます。有効なエラ ー・コードは以下のとおりです。
	- v -100 無効な入力
	- v -101 LFH ファイルをオープンできない
- v -102 LFH ファイルの読み取りに失敗した
- v -103 無効な LFH
- -104 データベースがリカバリー可能でない
- v -105 LSN が大きすぎる
- v -500 論理エラー

他の有効な戻りコードは以下のとおりです。

- v 0 正常な実行
- 99 警告: 結果は、分かっている最後のログ・ファイル・サイズに基づい ている

#### **input\_LSN**

ストリング付きの内部 (6 バイト) 16 進数値を表す 12 文字のストリング。

#### 例**:**

```
db2flsn 000000BF0030
   Given LSN is contained in log file S0000002.LOG
```
db2flsn -q 000000BF0030 S0000002.LOG

```
db2flsn 000000BE0030
```
Warning: the result is based on the last known log file size. The last known log file size is 23 4K pages starting from log extent 2.

Given LSN is contained in log file S0000001.LOG

db2flsn -q 000000BE0030 S0000001.LOG

# 使用上の注意**:**

ログ・ヘッダー制御ファイル SQLOGCTL.LFH が現行ディレクトリーになければなり ません。このファイルはデータベース・ディレクトリーにあるので、データベー ス・ディレクトリーからこのツールを実行するか、このツールが実行されるディレ クトリーに制御ファイルをコピーすることができます。

このツールは、*logfilsiz* データベース構成パラメーターを使用します。 DB2 は、こ のパラメーターの最新の 3 つの値と、各 *logfilsiz* 値によって作成された最初のロ グ・ファイルを記録します。このため、*logfilsiz* が変更されても、ツールは正しく動 作することができます。指定された LSN の日付が、記録されている *logfilsiz* の最 も古い値の日付より前の場合、ツールはこの値を使用し、警告を戻します。このツ ールは、UDB バージョン 5.2 より前のデータベース・マネージャーでも使用でき ます。その場合、正しい結果 (*logfilsiz* の値が変更されない場合に得られる) につい ても警告が戻されます。

このツールは、リカバリー可能データベースでのみ使用することができます。デー タベースがリカバリー可能なのは、そのデータベースの構成パラメーター *logarchmeth1* または *logarchmeth2* が OFF 以外の値に設定されている場合です。

# **db2inidb -** ミラー・データベースの初期化

ミラー環境のミラー・データベースを初期化します。ミラー・データベースは、ロ ールフォワード・ペンディング状態にある 1 次データベースの複製として初期化し たり、1 次データベースをリストアするためのバックアップ・イメージとして使用 できます。このコマンドはスプリット・ミラー・データベースに対してのみ実行で あり、スプリット・ミラーを使用するには、その前にこのコマンドを実行しておく 必要があります。

# 権限**:**

以下のいずれかが必要です。

- v *sysadm*
- v *sysctrl*
- v *sysmaint*

必要な接続**:**

なし

#### コマンド構文**:**

```
\rightarrow db2inidb-database alias AS SNAPSHOT-
```
-STANDBY- $L$ RELOCATE USING*—configFile*   $\blacktriangleright$ 

コマンド・パラメーター**:**

# **database\_alias**

初期設定するデータベースの別名を指定します。

L-MIRROR-

## **SNAPSHOT**

ミラー・データベースは、1 次データベースの複製として初期化されること を指定します。

# **STANDBY**

データベースをロールフォワード・ペンディング状態にすることを指定しま す。

注**:** 1 次データベースからの新しいログは、フェッチおよびスタンバイ・デ ータベースに適用することが可能です。スタンバイ・データベースは、 1 次データベースがダウンした場合に、その代わりに使用できます。

#### **MIRROR**

ミラー・データベースでリストアするために使用でき るバックアップ・イメージとして使用することを指定します。

#### **RELOCATE USING** *configFile*

データベースをスナップショット、スタンバイ、またはミラーとして初期化 する前に、指定された *configFile* の中でリストされている情報に基づいて、 データベース・ファイルを再配置することを指定します。 *configFile* の形式 については、 db2relocatedb - データベースの再配置コマンドを参照してく ださい。

# 使用上の注意**:**

| | | | | | | | |

| | |

| | | | | | | パーティション・データベース環境では、**db2inidb** は各パーティション上でそれぞ れ実行する必要があります。それから、すべてのパーティションのスプリット・ミ ラーを使用することができます。 **db2inidb** は、**db2\_all** コマンドを使用してすべ てのパーティションで同時に実行することができます。

しかし、RELOCATE USING オプションを使用する場合は、 **db2\_all** コマンドを使 用して全パーティションに対して同時に **db2inidb** を実行することはできません。 パーティションごとにそれぞれ別個の構成ファイル (変更するパーティションの NODENUM 値が含まれる) を用意する必要があります。たとえば、データベースの 名前を変更する場合は、すべてのパーティションが影響を受けることになり、各パ ーティションごとに別個の構成ファイルを用意して **db2relocatedb** コマンドを実 行する必要があります。単一データベース・パーティションに属するコンテナーを 移動する場合は、そのパーティション上で一度だけ **db2relocatedb** コマンドを実 行することが必要です。

RELOCATE USING *configFile* パラメーターが指定されており、データベースの再 配置が正常に実行されたなら、指定された *configFile* はデータベース・ディレクト リーにコピーされ、その名前が db2path.cfg に変更されます。それ以降のクラッシ ュ・リカバリーまたはロールフォワード・リカバリーにおいて、このファイルは、 ログ・ファイルの処理時にコンテナー・パスの名前を変更するために使用されま す。

クローン・データベースを初期化している場合、指定された *configFile* は、クラッ シュ・リカバリー完了後にデータベース・ディレクトリーから自動的に除去されま す。

スタンバイ・データベースデータベースを初期化している場合、指定 された *configFile* は、ロールフォワード・リカバリーの完了後またはキャンセル後 に、データベース・ディレクトリーから自動的に除去されます。 **db2inidb** 実行後 には、新しいコンテナー・パスを db2path.cfg ファイルに追加できます。元のデー タベースに対して CREATE 操作または ALTER TABLESPACE 操作を実行し、ス タンバイ・データベース上で異なるパスを使用しなければならない場合には、この ことが必要になります。

# 関連タスク**:**

- v 191 [ページの『スプリット・ミラーを使用したデータベースのクローン作成』](#page-200-0)
- v 192 [ページの『スプリット・ミラーをスタンバイ・データベースとして使用す](#page-201-0) [る』](#page-201-0)
- v 194 [ページの『スプリット・ミラーをバックアップ・イメージとして使用する』](#page-203-0)

#### 関連資料**:**

- v 「コマンド・リファレンス」の『db2relocatedb データベースの再配置コマン ド』
- v 「管理ガイド*:* インプリメンテーション」の『rah および db2\_all コマンドの説 明』

# **db2mscs - Windows** フェイルオーバー・ユーティリティーのセ ットアップ

Microsoft Cluster Server (MSCS) を使用する Windows で DB2 フェイルオーバーを サポートするためインフラストラクチャーを作成します。このユーティリティーを 使用すると、単一パーティション環境とパーティション・データベース環境の両方 でフェイルオーバーが可能になります。

# 権限**:**

ユーザーは、MSCS クラスター内の各マシンの管理者グループに属するドメイン・ ユーザー・アカウントにログオンする必要があります。

#### コマンド構文**:**

**DD**-db2mscs--f: *input\_file*

-u: *instance\_name*

# コマンド・パラメーター**:**

#### **-f:input\_file**

MSCS ユーティリティーによって使用される DB2MSCS.CFG 入力ファイルを 指定します。このパラメーターが指定されない場合、DB2MSCS ユーティリ ティーは、現行のディレクトリーにある DB2MSCS.CFG ファイルを読み取り ます。

#### **-u:instance\_name**

このオプションを使用すると、db2mscs 操作を取り消し、インスタンスを instance\_name で指定された非 MSCS インスタンスに復帰させることがで きます。

# 使用上の注意**:**

DB2MSCS ユーティリティーは、非 MSCS インスタンスを MSCS インスタンスに トランスフォームするのに使用できる、スタンドアロン型のコマンド行ユーティリ ティーです。このユーティリティーは、すべての MSCS グループ、リソース、およ びリソース依存関係を作成します。また、このユーティリティーは、 Windows レ ジストリーに保管されているすべての DB2 情報をレジストリーのクラスター部分 にコピーし、インスタンス・ディレクトリーを共有クラスター・ディスクに移動し ます。 DB2MSCS ユーティリティーは、ユーザーから渡される構成ファイルを、ク ラスターのセットアップ方法を指定する入力として受け取ります。 DB2MSCS.CFG ファイルは、ASCII テキスト・ファイルで、 DB2MSCS ユーティリティーが読み取 るパラメーターが含まれています。各入力パラメーターは、それぞれ別々の行に PARAMETER KEYWORD=parameter value というフォーマットで指定します。たとえ ば、次のようにします。

CLUSTER\_NAME=FINANCE GROUP\_NAME=DB2 Group IP\_ADDRESS=9.21.22.89

DB2 インストール・ディレクトリーの CFG サブディレクトリーには、2 つのサン プル構成ファイルがあります。 1 つは DB2MSCS.EE というファイルで、これは単一

 $\blacktriangleright$ 

# **db2mscs - Windows** フェイルオーバー・ユーティリティーのセットアップ

パーティション・データベース環境の例になっています。もう 1 つは DB2MSCS.EEE で、これは、パーティション・データベース環境の例です。

DB2MSCS.CFG ファイルのパラメーターは次のようになっています。

#### **DB2\_INSTANCE**

DB2 インスタンスの名前。このパラメーターは、グローバルな有効範囲を 持っているため、 DB2MSCS.CFG ファイル内で一度だけ指定します。

#### **DAS\_INSTANCE**

DB2 Administration Server インスタンスの名前。このパラメーターは、 MSCS 環境で稼働するように DB2 Administration Server を移行する場合に 指定します。このパラメーターは、グローバルな有効範囲を持っているた め、 DB2MSCS.CFG ファイル内で一度だけ指定します。

#### **CLUSTER\_NAME**

MSCS クラスターの名前。この行より後に指定されるすべてのリソースは、 別の CLUSTER\_NAME パラメーターが指定されるまでこのクラスターに作 成されます。

#### **DB2\_LOGON\_USERNAME**

DB2 サービス用ドメイン・アカウントのユーザー名 (*domain¥user* のように 指定)。このパラメーターは、グローバルな有効範囲を持っているため、 DB2MSCS.CFG ファイル内で一度だけ指定します。

#### **DB2\_LOGON\_PASSWORD**

DB2 サービス用ドメイン・アカウントのパスワード。このパラメーター は、グローバルな有効範囲を持っているため、 DB2MSCS.CFG ファイル内 で一度だけ指定します。

# **GROUP\_NAME**

MSCS グループの名前。このパラメーターが指定されたときに、指定された 名前の MSCS グループが存在していない場合は、そのグループが新しく作 成されます。むろん、グループがすでに存在している場合は、そのグループ がターゲット・グループになります。このパラメーターより後に指定された MSCS リソースは、別の GROUP\_NAME パラメーターが指定されるまで、 このグループに作成または移動されます。このパラメーターは、各グループ につき 1 つ指定してください。

#### **DB2\_NODE**

現行の MSCS グループに組み込むデータベース・パーティション・サーバ ー (またはデータベース・パーティション) のパーティション番号。同じマ シン上に複数の論理データベース・パーティションが存在する場合は、デー タベース・パーティションごとに別々の DB2\_NODE パラメーターが必要で す。 DB2 リソースが正しい MSCS グループに作成されるよう、このパラ メーターは GROUP\_NAME パラメーターの後に指定してください。このパ ラメーターは、複数パーティション・データベース・システムに必要です。

#### **IP\_NAME**

IP アドレス・リソースの名前。 IP NAME の値は任意ですが、クラスター 内でユニークな値でなければなりません。このパラメーターが指定される と、IP アドレス・タイプの MSCS リソースが作成されます。このパラメー

# **db2mscs - Windows** フェイルオーバー・ユーティリティーのセットアップ

ターは、リモート TCP/IP 接続で必要です。単一パーティション環境の場 合、このパラメーターはオプションです。推奨されている名前は、その IP アドレスに対応するホスト名です。

# **IP\_ADDRESS**

前述の IP\_NAME パラメーターで指定した IP リソースの TCP/IP アドレ ス。 IP\_NAME パラメーターを指定するときはこのパラメーターが必要で す。新しい、ネットワーク内のいかなるマシンでも使用されていない IP ア ドレスが使用されます。

#### **IP\_SUBNET**

前述の IP NAME パラメーターで指定した IP リソースの TCP/IP サブネ ット・マスク。 IP\_NAME パラメーターを指定するときはこのパラメータ ーが必要です。

#### **IP\_NETWORK**

前述の IP アドレス・リソースが属している MSCS ネットワークの名前。 このパラメーターはオプションです。このパラメーターが指定されない場合 は、システムが最初に検出した MSCS ネットワークが使用されます。 MSCS ネットワークの名前は、「クラスター管理 (Cluster Administrator)」 の Networks の分岐の下に示されている通りに、正確に入力してください。

注**:** 前述の 4 つの IP キーワードは、IP アドレス・リソースの作成に使用 されます。

# **NETNAME\_NAME**

ネットワーク名リソースの名前。このパラメーターは、ネットワーク名リソ ースを作成する場合に指定してください。単一パーティション・データベー ス環境では、このパラメーターはオプションです。しかし、パーティショ ン・データベース環境でマシンを所有するインスタンスには、必ずこのパラ メーターを指定する必要があります。

#### **NETNAME\_VALUE**

ネットワーク名リソースの値。 NETNAME\_NAME パラメーターを指定す る場合には、このパラメーターの指定が必要です。

#### **NETNAME\_DEPENDENCY**

ネットワーク名リソースが依存する IP リソースの名前。各ネットワーク名 リソースには、必ず IP アドレス・リソースへの依存関係が必要です。この パラメーターはオプションです。このパラメーターが指定されない場合、ネ ットワーク名リソースは、グループ内の最初の IP リソースに依存するよう になります。

#### **SERVICE\_DISPLAY\_NAME**

汎用サービス・リソースの表示名。このパラメーターは、汎用サービス・リ ソースを作成する場合に指定します。

#### **SERVICE\_NAME**

汎用サービス・リソースのサービス名。 SERVICE\_DISPLAY\_NAME パラ メーターを指定する場合には、このパラメーターの指定が必要です。

#### **SERVICE\_STARTUP**

汎用サービス・リソース用のオプショナル始動パラメーター。

#### **DISK\_NAME**

現行グループに移動させる物理ディスク・リソースの名前。必要な分だけの ディスク・リソースを指定してください。ディスク・リソースは、あらかじ め存在するものでなければなりません。 DB2MSCS ユーティリティーがフ ェイルオーバー・サポート用に DB2 インスタンスを構成する場合は、グル ープ内の最初の MSCS ディスクにインスタンス・ディレクトリーがコピー されます。インスタンス・ディレクトリーに別の MSCS ディスクを指定す る場合は、INSTPROF\_DISK パラメーターを使用してください。なお、ディ スク名は、「クラスター管理 (Cluster Administrator)」で示されている通り に、正確に入力してください。

# **INSTPROF\_DISK**

DB2 インスタンス・ディレクトリーを入れる MSCS ディスクを指定するた めの、オプショナル・パラメーター。このパラメーターが指定されない場 合、DB2MSCS ユーティリティーは、同じグループに属する最初のディスク を使用します。

#### **INSTPROF\_PATH**

インスタンス・ディレクトリーのコピー先の正確なパスを指定するための、 オプショナル・パラメーター。 IPSHAdisks、つまり ServerRAID Netfinity ディスク・リソース (例、INSTPROF PATH=p:¥db2profs) を使用する場合に は、必ずこのパラメーターを指定する必要があります。なお、 INSTPROF\_PATH と INSTPROF\_DISK の両方が指定されている場合は、 INSTPROF\_PATH の方が優先順位が上です。

# **TARGET\_DRVMAP\_DISK**

複数パーティション・データベース・システムのためのデータベース・ドラ イブ・マッピングのターゲット MSCS ディスクを指定する、オプショナ ル・パラメーター。このパラメーターは、データベースの作成コマンドで指 定されたドライブからディスクをマップすることにより、データベースが作 成されるディスクを指定します。このパラメーターを指定しない場合は、 DB2DRVMP ユーティリティーを使用して手動でデータベース・ドライブ・ マッピングを登録する必要があります。

# **DB2\_FALLBACK**

DB2 リソースがオフラインにされたときにアプリケーションを強制的にオ フにするかどうかを制御する、オプショナル・パラメーター。このパラメー ターが指定されなければ、DB2\_FALLBACK の設定は YES になります。ア プリケーションを強制的にオフにしない場合は、DB2 FALLBACK を NO に設定してください。

# **db2rfpen -** ロールフォワード・ペンディング状態のリセット

データベースをロールフォワード・ペンディング状態にします。高可用性災害時リ カバリー (HADR) を使用している場合、データベースは標準データベースにリセッ トされます。

権限**:**

なし

#### 必要な接続**:**

<span id="page-304-0"></span>なし

コマンド構文**:**

db2rfpen ON *database\_alias* -log *logfile\_path*

コマンド・パラメーター**:**

#### **database\_alias**

ロールフォワード・ペンディング状態にするデータベースの名前を指定しま す。高可用性災害時リカバリー (HADR) を使用している場合、データベー スは標準データベースにリセットされます。

# **-log logfile\_path**

ログ・ファイル・パスを指定します。

## 関連概念**:**

• 201 [ページの『高可用性災害時リカバリーの概要』](#page-210-0)

# **CLP** コマンド

# **ARCHIVE LOG**

リカバリー可能データベースのアクティブ・ログ・ファイルをクローズし、切り捨 てます。

## 権限**:**

以下のいずれかが必要です。

- v *sysadm*
- *sysctrl*
- v *sysmaint*
- v *dbadm*

# 必要な接続**:**

なし。このコマンドは、コマンドの持続期間の間、データベース接続を確立しま す。

# コマンド構文**:**

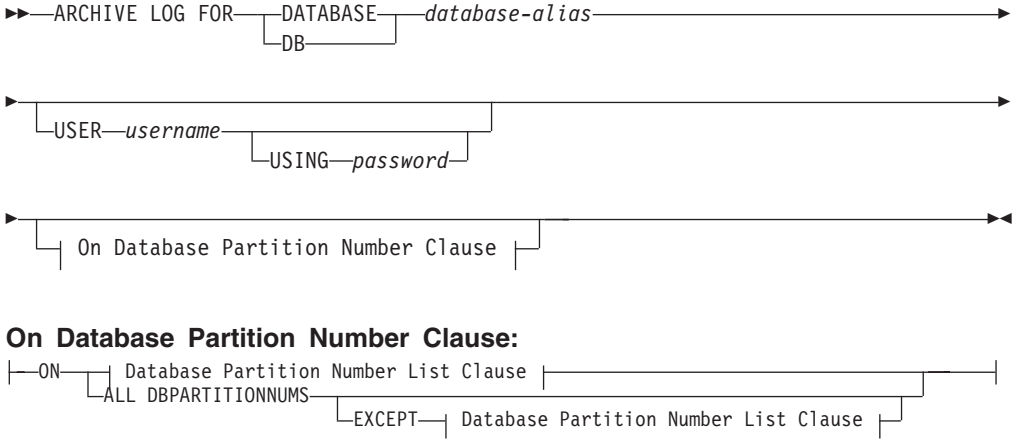

#### **Database Partition Number List Clause:**

DBPARTITIONNUM DBPARTITIONNUMS

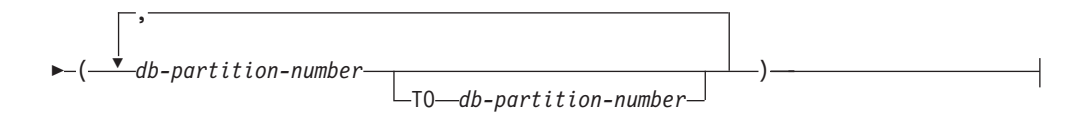

コマンド・パラメーター**:**

#### **DATABASE database-alias**

アーカイブするアクティブ・ログを持つデータベースの別名を指定します。

E

#### **USER username**

接続を試みるユーザー名を識別します。

#### **USING password**

ユーザー名を認証するためのパスワードを指定します。

#### **ON ALL DBPARTITIONNUMS**

コマンドを db2nodes.cfg ファイルにあるすべてのデータベース・パーティ ションで発行することを指定します。データベース・パーティション番号文 節が指定されていない場合、これがデフォルトです。

#### **EXCEPT**

コマンドを、データベース・パーティション番号リストに指定されたデータ ベース・パーティションを除く、 db2nodes.cfg ファイルにあるすべてのデ ータベース・パーティションで発行することを指定します。

#### **ON DBPARTITIONNUM/ON DBPARTITIONNUMS**

指定されたデータベースのログをデータベース・パーティションのセットで アーカイブすることを指定します。

#### **db-partition-number**

データベース・パーティション番号リスト内のデータベース・パーティショ ン番号を指定します。

#### **TO db-partition-number**

ログをアーカイブするデータベース・パーティションの範囲を指定するとき に使用されます。指定された最初のデータベース・パーティション番号から 2 番目のデータベース・パーティション番号までのすべてのデータベース・ パーティションがデータベース・パーティション・リストに含まれます。

# 使用上の注意**:**

このコマンドは、ある時点までのログ・ファイルの完全なセットを収集するために 使用できます。次に、そのログ・ファイルを使用してスタンバイ・データベースを 更新することができます。

このコマンドは、起動側アプリケーションまたはシェルに、指定されたデータベー スへのデータベース接続がないときにしか実行できません。これにより、コミット されていないトランザクションでユーザーがコマンドを実行するのを防ぎます。実 際に、ARCHIVE LOG コマンドは、ユーザーの未完了のトランザクションをコミッ

<span id="page-306-0"></span>トしません。起動側アプリケーションまたはシェルに、指定されたデータベースへ のデータベース接続がすでに存在している場合は、コマンドは終了してエラーを戻 します。このコマンドを実行したときに、指定されたデータベースで進行中のトラ ンザクションが別のアプリケーションにあった場合には、コマンドがログ・バッフ ァーをディスクにフラッシュするため、パフォーマンスがやや低下する可能性があ ります。ログ・レコードをバッファーに書き込む別のトランザクションは、フラッ シュが完了するまで待機しなければなりません。

パーティション・データベース環境で使用する場合は、データベース・パーティシ ョン番号文節を使用してデータベース・パーティションのサブセットを指定できま す。データベース・パーティション番号文節が指定されていない場合、このコマン ドのデフォルトの動作は、クローズしてすべてのデータベース・パーティションの アクティブ・ログをアーカイブすることです。

このコマンドを使用すると、アクティブ・ログ・ファイルの切り捨てのために、ア ーカイブ・ログ・スペースの部分を使い果たします。アクティブ・ログ・スペース は、切り捨てられたログが非アクティブになると前のサイズを再開します。このコ マンドを頻繁に使用すると、トランザクションで使用できるアクティブ・ログ・ス ペースの量が劇的に削減される場合があります。

# 互換性**:**

バージョン 8 より前のバージョンとの互換性:

- v キーワード DBPARTITIONNUM の代わりに NODE を使用できます。
- v キーワード DBPARTITIONNUMS の代わりに NODES を使用できます。

# **INITIALIZE TAPE**

Windows NT ベースのオペレーティング・システムで実行する場合、 DB2 は、ス トリーミング磁気テープ装置へのバックアップおよびリストア操作をサポートして います。このコマンドは、テープを初期化するのに使います。

権限**:**

なし

必要な接続**:**

なし

```
コマンド構文:
 INITIALIZE TAPE
```
ON *device* USING *blksize*

コマンド・パラメーター**:**

# **ON device**

有効なテープ装置名を指定します。デフォルトは ¥¥.¥TAPE0 です。

 $\blacktriangleright$ 

**USING blksize**

装置のブロック・サイズを指定します (バイト単位)。値が装置のブロック・ サイズとしてサポートされている範囲内にあれば、装置は指定されたそのブ ロック・サイズで初期化されます。

注**:** BACKUP DATABASE コマンドおよび RESTORE DATABASE コマン ドで指定されるバッファー・サイズは、ここで指定されるブロック・サ イズで割り切れなければなりません。

このパラメーターに値を指定しなかった場合、装置はデフォルトのブロッ ク・サイズで初期化されます。値ゼロを指定した場合は、装置は可変長のブ ロック・サイズで初期化されます。装置が可変長のブロック・モードをサポ ートしていない場合は、エラーが戻されます。

#### 関連資料**:**

- 77 ページの『[BACKUP DATABASE](#page-86-0)』
- v 102 ページの『[RESTORE DATABASE](#page-111-0)』
- 302 ページの『[REWIND TAPE](#page-311-0)』
- 303 ページの『[SET TAPE POSITION](#page-312-0)』

# **LIST HISTORY**

履歴ファイルの中の項目のリストを表示します。履歴ファイルには、リカバリーと 管理のさまざまなイベントの記録が含まれています。リカバリー・イベントには、 データベース・レベルおよび表スペース・レベルのフル・バックアップ、増分バッ クアップ、リストア、およびロールフォワード操作が含まれます。さらにログ記録 されるイベントには、表スペースの作成、変更、ドロップ、または名前変更、統計 実行、表の再編成、表のドロップ、およびロードが含まれます。

# 権限**:**

なし

# 必要な接続**:**

インスタンス。これに対してこのコマンドを実行するためには、いずれかのリモー ト・データベースにアタッチしていなければなりません。ローカル・データベース の場合、明示的なアタッチは必要ありません。

Þ

#### コマンド構文**: DOMINATION**

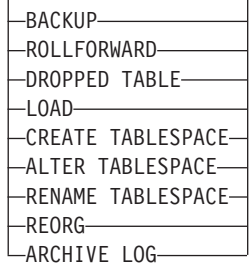

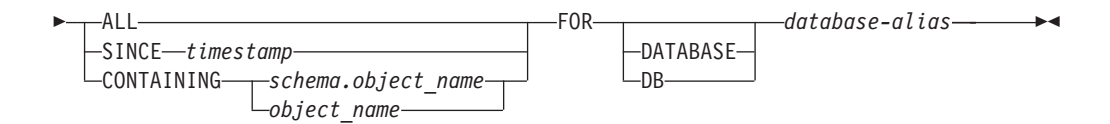

コマンド・パラメーター**:**

#### **HISTORY**

現在履歴ファイルの中に記録されているイベントのすべてのリストを表示し ます。

#### **BACKUP**

バックアップ操作およびリストア操作をリストします。

#### **ROLLFORWARD**

ロールフォワード操作をリストします。

#### **DROPPED TABLE**

ドロップした表レコードをリストします。ドロップした表レコードが作成さ れるのは、表がドロップされ、それを含む表スペースについて DROPPED TABLE RECOVERY オプションが有効になっている場合だけです。

**LOAD** ロード操作をリストします。

# **CREATE TABLESPACE**

表スペースの作成およびドロップ操作をリストします。

## **RENAME TABLESPACE**

表スペースの名前変更操作をリストします。

#### **REORG**

再編成操作のリストを表示します。

#### **ALTER TABLESPACE**

表スペースの変更操作をリストします。

## **ARCHIVE LOG**

アーカイブ・ログ操作と、それによってアーカイブされるログのリストをリ ストします。

**ALL** 履歴ファイルのうち、指定したタイプのすべての項目のリストを表示しま す。

#### **SINCE timestamp**

完全なタイム・スタンプ (形式は *yyyymmddhhmmss* )、または先頭の接頭部 (最小値は *yyyy* ) を指定できます。指定したタイム・スタンプ以降のタイ ム・スタンプの項目のリストを表示します。

# **CONTAINING schema.object\_name**

この修飾名は表を固有に識別します。

## **CONTAINING object\_name**

この非修飾名は表スペースを固有に識別します。

# **FOR DATABASE database-alias**

リカバリー履歴ファイルをリスト表示するデータベースを指定します。

例**:**

- db2 list history since 19980201 for sample
- db2 list history backup containing userspace1 for sample
- db2 list history dropped table all for db sample

# 使用上の注意**:**

このコマンドによって生成されるレポートには、以下の記号が含まれます。 操作

A - 表スペースの作成 B - バックアップ -<br>C - ロードのコピー・ファイル取得 D - ドロップされた表 F - ロールフォワード G - 表の再編成 L - ロード N - 表スペースの名前変更 O - 表スペースのドロップ Q - 静止 R - リストア T - 表スペースの変更 U - アンロード X - アーカイブ・ログ

タイプ

アーカイブ・ログ・タイプ: P-1 次ログ・パス M - 2 次 (ミラー) ログ・パス F - フェイルオーバー・アーカイブ・パス 1 - 1 次ログ・アーカイブ・メソッド 2-2 次ログ・アーカイブ・メソッド

バックアップ・タイプ:

F - オフライン N - オンライン I - 増分オフライン

- O 増分オンライン
- D デルタ・オフライン
- E デルタ・オンライン

ロールフォワード・タイプ:

E - ログの最後 P - ポイント・イン・タイム

ロード・タイプ:

I - 挿入 R - 置換

表スペースの変更タイプ

C - コンテナーの追加

R - 再調整

静止タイプ:

- S 静止共有
- U 静止更新
- X 静止排他 Z - 静止リセット
- **300** データ・リカバリーと高可用性 ガイドおよびリファレンス

 $\blacktriangleright$ 

# <span id="page-310-0"></span>**PRUNE HISTORY/LOGFILE**

リカバリー履歴ファイルから項目を削除したり、アクティブ・ログ・ファイル・パ スからログ・ファイルを削除したりするのに使用します。リカバリー履歴ファイル からの項目の削除は、ファイルが非常に大きくなったり保存期間が長くなっている 場合に必要になることがあります。

# 権限**:**

以下のいずれかが必要です。

- v *sysadm*
- *sysctrl*
- v *sysmaint*
- *dbadm*

#### 必要な接続**:**

データベース

```
コマンド構文:
```
 PRUNE HISTORY *timestamp*  $\Box$ with force option $\Box$   $\Box$ and delete $\Box$ LOGFILE PRIOR TO *log-file-name*

コマンド・パラメーター**:**

#### **HISTORY timestamp**

削除される、リカバリー履歴ファイルにある項目範囲を識別します。完全な タイム・スタンプ (書式 *yyyymmddhhmmss* )、または最初の接頭部 (最小値 *yyyy* ) を指定できます。提供されているそのタイム・スタンプ以下のタイ ム・スタンプ付きのすべての項目は、リカバリー履歴ファイルから削除され ます。

# **WITH FORCE OPTION**

最新のリストア・セットのいくつかの項目がファイルから削除されるとして も、指定したタイム・スタンプに従って項目を整理することを指定します。 リストア・セットは、バックアップ・イメージのすべてのリストアを含む、 最新の全データベース・バックアップです。このパラメーターを指定しない 場合、バックアップ・イメージ転送からのすべての項目は履歴の中で保守さ れます。

## **AND DELETE**

| | | | |

| | 履歴ファイルの項目を削除する際に、関連するログ・アーカイブを (ロケー ション情報に基づいて) 物理的に削除することを指定します。このオプショ ンは、ログ・アーカイブが不要になった場合に、アーカイブ・ストレージ・ スペースが確実にリカバリーされるようにする上で、特に有用です。

注**:** ユーザー出口プログラムによりログをアーカイブしている場合は、この オプションを使用してそれらのログを削除することはできません。

#### **LOGFILE PRIOR TO log-file-name**

ログ・ファイル名を表すストリング (例: S0000100.LOG) を指定します。指 定したログ・ファイルより前のすべてのログ・ファイルは削除されます。指 定したログ・ファイルそのものは削除されません。 LOGRETAIN データベ ース構成パラメーターは、 RECOVERY または CAPTURE に設定する必要があ ります。

# <span id="page-311-0"></span>例**:**

前に行われた、すべてのリストア、ロード、表スペース、バックアップ、および全 部のデータベース・バックアップのための項目を除去するには、リカバリー履歴フ ァイルから 1994 12.1 を含んで、次のように入力してください。

db2 prune history 199412

注**:** 199412 は 19941201000000 と解釈されます。

# 使用上の注意**:**

FORCE オプションが使用されている場合、データベースの自動増分リストアに必要 な項目を削除してしまう可能性があります。手動リストアは正常に動作します。ま た、このコマンドを使用すると、 **dbckrst** ユーティリティーが、必要なバックアッ プ・イメージの完全なチェーンを正しく分析できなくなることもあります。 PRUNE HISTORY コマンドを FORCE オプションなしで使用した場合、必要な項目が削除 されることはありません。

履歴ファイルからバックアップ項目を整理すると、 DB2 Data Links Manager サー バー上にある関連ファイルのバックアップが削除されます。

# **REWIND TAPE**

Windows NT ベースのオペレーティング・システムで実行する場合、 DB2 は、ス トリーミング磁気テープ装置へのバックアップおよびリストア操作をサポートして います。このコマンドを使用してテープを巻き戻します。

# 権限**:**

なし

# 必要な接続**:**

なし

コマンド構文**: REWIND TAPE-**

 $L_{ON \rightarrow device}$ 

コマンド・パラメーター**:**

#### **ON device**

有効なテープ装置名を指定します。デフォルトは ¥¥.¥TAPE0 です。

 $\blacktriangleright$ 

#### 関連資料**:**

- 297 ページの『[INITIALIZE TAPE](#page-306-0)』
- 303 ページの『[SET TAPE POSITION](#page-312-0)』

# <span id="page-312-0"></span>**SET TAPE POSITION**

Windows NT ベースのオペレーティング・システムで実行する場合、 DB2 は、ス トリーミング磁気テープ装置へのバックアップおよびリストア操作をサポートして います。このコマンドを使用して、テープの位置決めを行います。

権限**:**

なし

必要な接続**:**

なし

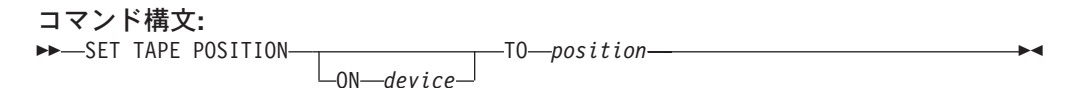

# コマンド・パラメーター**:**

#### **ON device**

有効なテープ装置名を指定します。デフォルトは ¥¥.¥TAPE0 です。

**TO position**

テープ位置のマークを指定します。 DB2 (Windows 版) は、バックアッ プ・イメージの度にテープ・マークを書き込みます。値 1 は 1 番目の位 置、 2 は 2 番目の位置、以下同じ手順で指定します。テープがテープ・マ ーク 1 に位置している場合、たとえば、アーカイブ 2 がリストアされる位 置に置かれます。

#### 関連資料**:**

- 297 ページの『[INITIALIZE TAPE](#page-306-0)』
- 302 ページの『[REWIND TAPE](#page-311-0)』

# **UPDATE HISTORY FILE**

履歴ファイル項目にあるロケーション、装置タイプ、またはコメントを更新しま す。

権限**:**

以下のいずれかが必要です。

- v *sysadm*
- *sysctrl*
- v *sysmaint*
- v *dbadm*

必要な接続**:**

データベース

コマンド構文**:**

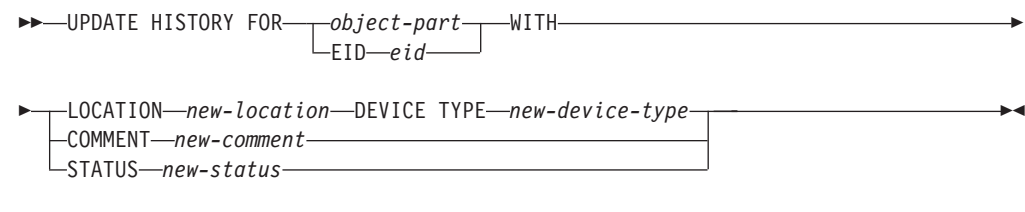

コマンド・パラメーター**:**

```
EID eid
```
履歴項目 ID。

**FOR** *object-part*

イメージのバックアップまたはコピーの ID を指定します。この ID は、タ イム・スタンプと 001 から 999 までのオプションのシーケンス番号で構成 されます。

**LOCATION** *new-location*

バックアップ・イメージの新しい物理ロケーションを指定します。このパラ メーターの解釈は装置タイプに依存します。

# **DEVICE TYPE** *new-device-type*

バックアップ・イメージを保管する新しい装置タイプを指定します。有効な 装置タイプは次のとおりです。

- **D** ディスク
- **K** ディスケット
- **T** テープ
- **A** TSM
- **U** ユーザー出口
- **P** パイプ
- **N** Null 装置
- **X** XBSA
- **Q** SQL ステートメント
- **O** その他

# **COMMENT** *new-comment*

項目を記述する新しい注釈を指定します。

# **STATUS** *new-status*

項目の新しい状況。有効な値は以下のとおりです。

- **A** 項目をアクティブとしてマークします。
- **I** 項目を非アクティブとしてマークします。

## 例**:**

| |

 $\overline{1}$ || $\overline{1}$ 

> 1997 年 4 月 13 日午前 10 時 00 分に取った全データベース・バックアップの履 歴ファイルを更新するには、次のように入力します。

db2 update history for 19970413100000001 with location /backup/dbbackup.1 device type d

# 使用上の注意**:**

データベース履歴ファイルの主な用途は情報を記録することですが、履歴に含まれ るデータは、自動リストア操作で直接に使用されます。 AUTOMATIC オプション を指定したリストアにおいては、リストア・ユーティリティーによりバックアッ プ・イメージとそのロケーションの履歴が参照および使用されることにより、自動 リストア要求が処理されます。自動リストア機能を使用する場合に、バックアッ プ・イメージが作成されて以来に再配置されているなら、現在のロケーションを反 映するよう、データベース履歴レコードを更新することをお勧めします。データベ ース履歴の中のバックアップ・イメージのロケーションが更新されない場合、自動 リストア処理においてはバックアップ・イメージを見つけることができなくなりま すが、手動リストア・コマンドは正常に使用できます。

# 関連資料**:**

• 301 ページの『[PRUNE HISTORY/LOGFILE](#page-310-0)』

# **UPDATE HISTORY FILE**

# 付録 **D.** 追加の **API** および関連データ構造

| |

この付録では、このマニュアルでは詳しく説明されていない、リカバリー関連の API およびそのデータ構造を紹介します。

# **db2ArchiveLog -** アクティブ・ログのアーカイブ

リカバリー可能データベースのアクティブ・ログ・ファイルをクローズし、切り捨 てます。ユーザー出口が使用可能な場合、アーカイブ要求を発行します。

# 権限**:**

以下のいずれかが必要です。

- v *sysadm*
- v *sysctrl*
- v *sysmaint*
- v *dbadm*

# 必要な接続**:**

この API を呼び出せば、指定したデータベースへの接続が自動的に確立されます。 指定したデータベースへの接続がすでに存在している場合、API はエラーを戻しま す。

**API** 組み込みファイル**:**

*db2ApiDf.h*

**C API** 構文**:**

```
/* File: db2ApiDf.h */
/* API: db2ArchiveLog */
/* ... */
SQL_API_RC SQL_API_FN
  db2ArchiveLog (
 db2Uint32 version,
 void *pDB2ArchiveLogStruct,
 struct sqlca *pSqlca);
typedef struct
{
  char *piDatabaseAlias;
 char *piUserName;
 char *piPassword;
  db2Uint16 iAllNodeFlag;
  db2Uint16 iNumNodes;
 SQL_PDB_NODE_TYPE *piNodeList;
  db\overline{2}Uint\overline{3}2 \overline{\phantom{3}} iOptions;
} db2ArchiveLogStruct
/* \ldots */
```
# 汎用 **API** 構文**:**

```
/* File: db2ApiDf.h */
/* API: db2gArchiveLog */
/* \ldots */
```

```
SQL_API_RC SQL_API_FN
db2gArchiveLog (
 db2Uint32 version,
 void *pDB2ArchiveLogStruct,
 struct sqlca *pSqlca);
typedef struct
{
 db2Uint32 iAliasLen;
 db2Uint32 iUserNameLen;
 db2Uint32 iPasswordLen;
 char *piDatabaseAlias;
 char *piUserName;
 char *piPassword;
  db2Uint16 iAllNodeFlag;
  db2Uint16 iNumNodes;
 SQL_PDB_NODE_TYPE *piNodeList;
 db\overline{2}Uint\overline{3}2 iOptions;
} db2ArchiveLogStruct
/* \ldots */
```
# **API** パラメーター**:**

#### **version**

入力。 2 番目のパラメーター *pDB2ArchiveLogStruct* として渡される変数の バージョンおよびリリース・レベルを指定します。

#### **pDB2ArchiveLogStruct**

入力。 *db2ArchiveLogStruct* 構造を指すポインター。

#### **pSqlca**

出力。 *sqlca* 構造を指すポインター。

# **iAliasLen**

入力。データベースの別名の長さを示す 4 バイトの符号なし整数 (バイト 単位)。

#### **iUserNameLen**

入力。ユーザー名の長さを示す 4 バイトの符号なし整数 (バイト単位) で す。ユーザー名が使用されていない場合は、ゼロに設定してください。

#### **iPasswordLen**

入力。パスワードの長さを示す 4 バイトの符号なし整数 (バイト単位) で す。パスワードが使用されていない場合は、ゼロに設定してください。

#### **piDatabaseAlias**

入力。アクティブ・ログをアーカイブする対象のデータベースのデータベー ス別名 (システム・データベース・ディレクトリーにカタログされている) を含むストリングです。

## **piUserName**

入力。接続の試行時に使用されるユーザー名を含むストリングを指定しま す。

#### **piPassword**

入力。接続の試行時に使用されるパスワードを含むストリングです。

<span id="page-318-0"></span>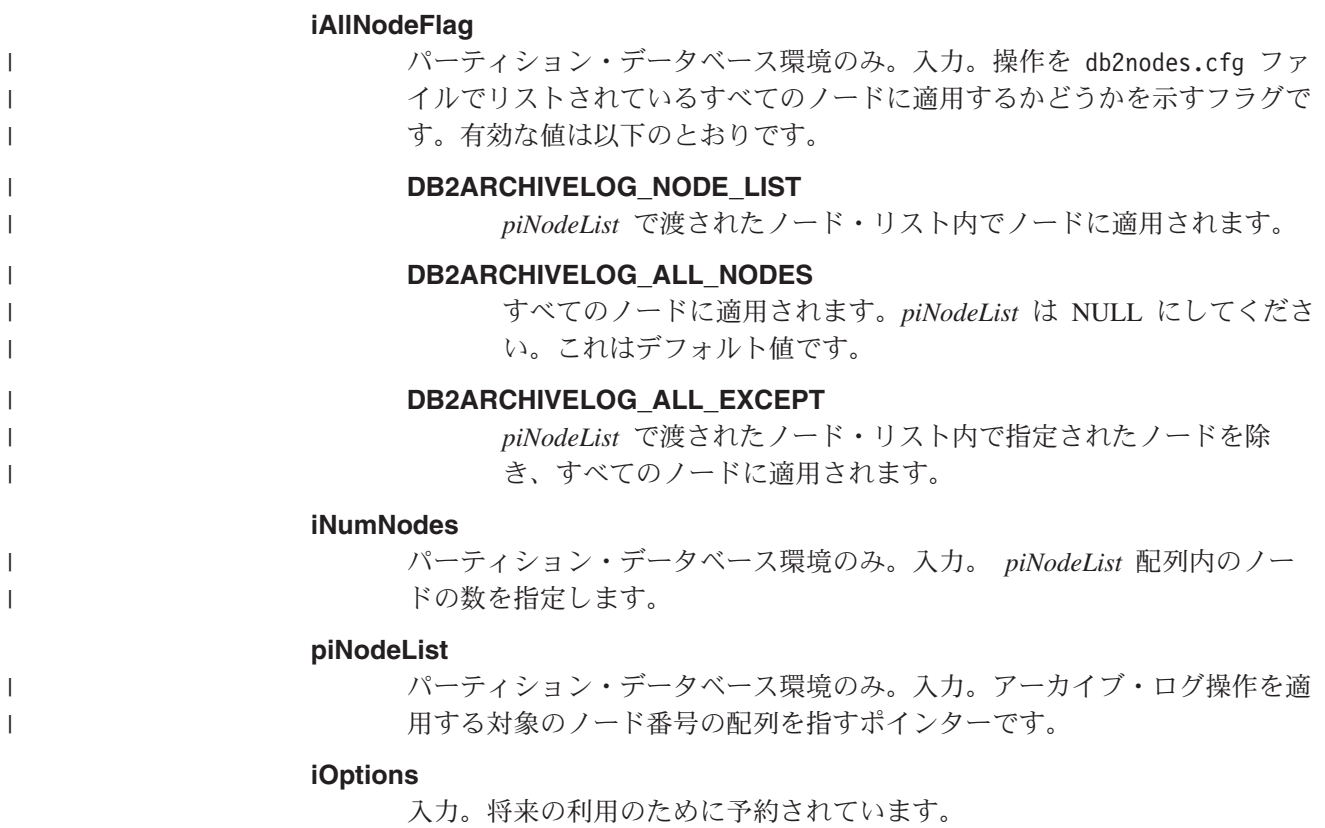

### 関連資料**:**

• 295 ページの『[ARCHIVE LOG](#page-304-0)』

# **db2HistoryCloseScan -** 履歴ファイルのスキャンのクローズ

履歴ファイルのスキャンを終了し、スキャンに必要だった DB2 リソースを解放し ます。この API は、db2HistoryOpenScan の正常呼び出しの後でなければ使用できま せん。

権限**:**

なし

# 必要な接続**:**

インスタンス。この API を呼び出す前に、sqleatin を呼び出す必要はありません。

**API** 組み込みファイル**:**

*db2ApiDf.h*

# **C API** 構文**:**

```
/* File: db2ApiDf.h */
/* API: db2HistoryCloseScan */
/* \ldots */SQL_API_RC _SQL_API_FN
 db2HistoryCloseScan (
```

```
db2Uint32 version,
void *piHandle,
struct sqlca *pSqlca);
```
/\* ...  $\star$ /

# 汎用 **API** 構文**:**

/\* File: db2ApiDf.h \*/ /\* API: db2GenHistoryCloseScan \*/  $/* \ldots */$ SQL\_API\_RC \_SQL\_API\_FN db2GenHistoryCloseScan ( db2Uint32 version, void \*piHandle, struct sqlca \*pSqlca); /\* ... \*/

# **API** パラメーター**:**

#### **version**

入力。 2 番目のパラメーター *piHandle* のバージョンとリリースのレベル を指定します。

#### **piHandle**

入力。 db2HistoryOpenScan によって戻された、スキャン・アクセス用のハ ンドルを指すポインターを指定します。

#### **pSqlca**

出力。*sqlca* 構造へのポインター。

## **REXX API** 構文**:**

CLOSE RECOVERY HISTORY FILE :scanid

#### **REXX API** パラメーター**:**

#### **scanid**

OPEN RECOVERY HISTORY FILE SCAN から戻されたスキャン ID を含 むホスト変数。

# 使用上の注意**:**

履歴ファイル API の使用の詳細については、『db2HistoryOpenScan』を参照してく ださい。

#### 関連資料**:**

- v 321 ページの『db2Prune [履歴ファイルの整理』](#page-330-0)
- v 318 ページの『db2HistoryUpdate [履歴ファイルの更新』](#page-327-0)
- 313 ページの『db2HistoryOpenScan [履歴ファイルのスキャンのオープン』](#page-322-0)
- v 311 ページの『db2HistoryGetEntry [履歴ファイルの次項目の入手』](#page-320-0)
- v 「管理 *API* リファレンス」の『SQLCA』

# 関連サンプル**:**

- $\Box$  dbrecov.sqc -- How to recover a database  $(C)\Box$
- $\Box$  dbrecov.sqC -- How to recover a database  $(C++)$

# <span id="page-320-0"></span>**db2HistoryGetEntry -** 履歴ファイルの次項目の入手

履歴ファイルの次項目を入手します。この API は、db2HistoryOpenScan の正常呼び 出しの後でなければ使用できません。

# 権限**:**

なし

# 必要な接続**:**

インスタンス。この API を呼び出す前に、sqleatin を呼び出す必要はありません。

#### **API** 組み込みファイル**:**

*db2ApiDf.h*

#### **C API** 構文**:**

```
/* File: db2ApiDf.h */
/* API: db2HistoryGetEntry */
/* \ldots */SQL_API_RC SQL_API_FN
 db2HistoryGetEntry (
   db2Uint32 version,
   void *pDB2HistoryGetEntryStruct,
   struct sqlca *pSqlca);
typedef struct
```
{ db2Uint16 iHandle, db2Uint16 iCallerAction, struct db2HistData \*pioHistData } db2HistoryGetEntryStruct;  $/* \ldots */$ 

# 汎用 **API** 構文**:**

```
/* File: db2ApiDf.h */
/* API: db2GenHistoryGetEntry */
/* \ldots */SQL_API_RC SQL_API_FN
 db2GenHistoryGetEntry (
   db2Uint32 version,
    void *pDB2GenHistoryGetEntryStruct,
    struct sqlca *pSqlca);
```
typedef struct

```
{
 db2Uint16 iHandle,
 db2Uint16 iCallerAction,
 struct db2HistData *pioHistData
} db2GenHistoryGetEntryStruct;
/* ... */
```
#### **API** パラメーター**:**

#### **version**

入力。 2 番目のパラメーター *pDB2HistoryGetEntryStruct* として渡される構 造のバージョンとリリースのレベルを指定します。

# **pDB2HistoryGetEntryStruct**

入力。 *db2HistoryGetEntryStruct* 構造を指すポインター。

#### **pSqlca**

出力。*sqlca* 構造へのポインター。

#### **iHandle**

入力。 db2HistoryOpenScan によって戻された、スキャン・アクセス用のハ ンドルが含まれます。

## **iCallerAction**

入力。実行するアクションのタイプを指定します。有効な値 (db2ApiDf で 定義) は、以下のとおりです。

#### **DB2HISTORY\_GET\_ENTRY**

次項目を入手しますが、コマンド・データはありません。

### **DB2HISTORY\_GET\_DDL**

直前のフェッチからコマンド・データだけを入手します。

# **DB2HISTORY\_GET\_ALL**

すべてのデータを含め、次項目を入手します。

#### **pioHistData**

入力。 *db2HistData* 構造を指すポインター。

# **REXX API** 構文**:**

GET RECOVERY HISTORY FILE ENTRY :scanid [USING :value]

## **REXX API** パラメーター**:**

#### **scanid**

OPEN RECOVERY HISTORY FILE SCAN から戻されたスキャン ID を含 むホスト変数。

- **value** 履歴ファイルの項目情報が戻されるコンパウンド REXX ホスト変数。以下 の項目において、XXX はホスト変数名を表しています。
	- **XXX.0** 変数内の第 1 レベル・エレメントの数 (常に 15)
	- **XXX.1** 表スペース・エレメントの数
	- **XXX.2** 使用された表スペース・エレメントの数
	- **XXX.3** OPERATION (実行された操作のタイプ)
	- **XXX.4** OBJECT (操作の細分性)
	- **XXX.5 OBJECT PART (タイム・スタンプおよびシーケンス番号)**
	- **XXX.6** OPTYPE (操作の修飾子)
	- **XXX.7** DEVICE\_TYPE (使用された装置のタイプ)
	- **XXX.8** FIRST\_LOG (最初のログ ID)
	- **XXX.9** LAST\_LOG (現行のログ ID)
	- **XXX.10** BACKUP\_ID (バックアップ用の ID)
	- **XXX.11** SCHEMA (表名の修飾子)
	- **XXX.12** TABLE\_NAME (ロードされた表の名前)

<span id="page-322-0"></span>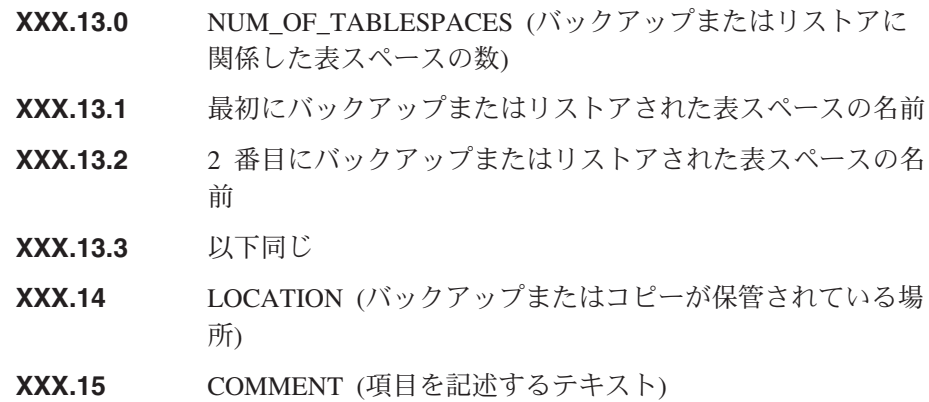

# 使用上の注意**:**

戻されるレコードは、db2HistoryOpenScan への呼び出しで指定した値を使用して選 択されます。

履歴ファイル API の使用の詳細については、『db2HistoryOpenScan』を参照してく ださい。

# 関連資料**:**

- v 321 ページの『db2Prune [履歴ファイルの整理』](#page-330-0)
- v 318 ページの『db2HistoryUpdate [履歴ファイルの更新』](#page-327-0)
- v 313 ページの『db2HistoryOpenScan 履歴ファイルのスキャンのオープン』
- 309 ページの『db2HistoryCloseScan [履歴ファイルのスキャンのクローズ』](#page-318-0)
- v 「管理 *API* リファレンス」の『SQLCA』
- 333 ページの『[db2HistData](#page-342-0)』

# 関連サンプル**:**

- $\Box$  dbrecov.sqc -- How to recover a database  $(C)\Box$
- $\Box$  dbrecov.sqC -- How to recover a database  $(C++)\Box$

# **db2HistoryOpenScan -** 履歴ファイルのスキャンのオープン

履歴ファイルのスキャンを開始します。

# 権限**:**

なし

# 必要な接続**:**

インスタンス。データベースがリモートとしてカタログされている場合には、この API を呼び出す前に sqleatin を呼び出してください。

#### **API** 組み込みファイル**:**

#### *db2ApiDf.h*

# **C API** 構文**:**

```
/* File: db2ApiDf.h */
/* API: db2HistoryOpenScan */
/* \ldots */SQL_API_RC SQL_API_FN
 db2HistoryOpenScan (
    db2Uint32 version,
    void *pDB2HistoryOpenStruct,
    struct sqlca *pSqlca);
typedef struct
{
 char *piDatabaseAlias,
 char *piTimestamp,
 char *piObjectName,
 db2Uint32 oNumRows,
 db2Uint32 oMaxTbspaces,
 db2Uint16 iCallerAction,
 db2Uint16 oHandle
} db2HistoryOpenStruct;
/* \ldots */
```
# 汎用 **API** 構文**:**

```
/* File: db2ApiDf.h */
/* API: db2GenHistoryOpenScan */
/* \ldots */SQL_API_RC SQL_API_FN
  db2GenHistoryOpenScan (
    db2Uint32 version,
    void *pDB2GenHistoryOpenStruct,
    struct sqlca *pSqlca);
typedef struct
{
```

```
char *piDatabaseAlias,
 char *piTimestamp,
  char *piObjectName,
  db2Uint32 oNumRows,
  db2Uint32 oMaxTbspaces,
  db2Uint16 iCallerAction,
 db2Uint16 oHandle
} db2GenHistoryOpenStruct;
/* \ldots */
```
**API** パラメーター**:**

#### **version**

入力。 2 番目のパラメーター *pDB2HistoryOpenStruct* として渡される構造 のバージョンとリリースのレベルを指定します。

# **pDB2HistoryOpenStruct**

入力。 *db2HistoryOpenStruct* 構造を指すポインター。

# **pSqlca**

出力。*sqlca* 構造へのポインター。

#### **piDatabaseAlias**

入力。データベース別名を含むストリングを指すポインター。

#### **piTimestamp**

入力。レコードの選択に使用されるタイム・スタンプを指定するストリング を指すポインター。この値と同じタイム・スタンプまたはこの値より大きい タイム・スタンプを持つレコードが選択されます。このパラメーターを
NULL に設定するか、ゼロを指すようにすれば、タイム・スタンプを用いて の項目のフィルターを実行しないようすることができます。

#### **piObjectName**

入力。レコードの選択に使用されるオブジェクト名を指定するストリングを 指すポインター。オブジェクトとして表または表スペースを使用できます。 オブジェクトが表の場合、表の完全修飾名を指定する必要があります。この パラメーターを NULL に設定するか、ゼロを指すようにすれば、オブジェ クト名を用いての項目のフィルターを実行しないようにすることができま す。

## **oNumRows**

出力。 API からの戻り時に、このパラメーターには、一致した履歴ファイ ルの項目の数が入ります。

#### **oMaxTbspaces**

出力。任意の履歴項目で保管された表スペース名の最大数。

#### **iCallerAction**

入力。実行するアクションのタイプを指定します。有効な値 (db2ApiDf で 定義) は、以下のとおりです。

#### **DB2HISTORY\_LIST\_HISTORY**

現在履歴ファイルの中に記録されているイベントのすべてのリスト を表示します。

## **DB2HISTORY\_LIST\_BACKUP**

バックアップ操作およびリストア操作をリストします。

### **DB2HISTORY\_LIST\_ROLLFORWARD**

ロールフォワード操作をリストします。

## **DB2HISTORY\_LIST\_DROPPED\_TABLE**

ドロップした表レコードをリストします。項目と関連付けられた DDL フィールドは戻されません。項目の DDL 情報を検索するに は、この項目が取り出された直後に、呼び出しアクション DB2HISTORY GET DDL を指定して db2HistoryGetEntry を呼び出す必 要があります。

## **DB2HISTORY\_LIST\_LOAD**

ロード操作をリストします。

## **DB2HISTORY\_LIST\_CRT\_TABLESPACE**

表スペースの作成およびドロップ操作をリストします。

#### **DB2HISTORY\_LIST\_REN\_TABLESPACE**

表スペースの名前変更操作をリストします。

## **DB2HISTORY\_LIST\_ALT\_TABLESPACE**

表スペースの変更操作をリストします。項目と関連付けられた DDL フィールドは戻されません。項目の DDL 情報を検索するには、こ の項目が取り出された直後に、呼び出しアクション DB2HISTORY\_GET\_DDL を指定して db2HistoryGetEntry を呼び出す必 要があります。

#### **DB2HISTORY\_LIST\_REORG**

REORGANIZE TABLE 操作をリストします。この値は、現在サポ ートされていません。

#### **oHandle**

出力。 API からの戻り時に、このパラメーターには、スキャン・アクセス 用のハンドルが入れられます。このハンドルは、その後 db2HistoryGetEntry および db2HistoryCloseScan で使用されます。

#### **REXX API** 構文**:**

OPEN [BACKUP] RECOVERY HISTORY FILE FOR database alias [OBJECT objname] [TIMESTAMP :timestamp] USING :value

## **REXX API** パラメーター**:**

#### **database\_alias**

履歴ファイルがリストされる、データベースの別名です。

#### **objname**

レコードの選択に使用されるオブジェクト名を指定します。オブジェクトと して表または表スペースを使用できます。オブジェクトが表の場合、表の完 全修飾名を指定する必要があります。このパラメーターを NULL に設定す れば、 *objname* を使用しての項目のフィルターを実行しないようにするこ とができます。

#### **timestamp**

レコードの選択に使用されるタイム・スタンプを指定します。この値と同じ タイム・スタンプまたはこの値より大きいタイム・スタンプを持つレコード が選択されます。このパラメーターを NULL に設定すれば、 *timestamp* を 使用しての項目のフィルターを実行しないようにすることができます。

- **value** 履歴ファイル情報が戻されるコンパウンド REXX ホスト変数です。以下の 項目において、XXX はホスト変数名を表しています。
	- **XXX.0** 変数内のエレメント数 (常に 2)。
	- **XXX.1** 将来のスキャン・アクセスに使用される ID (ハンドル)。
	- **XXX.2** 一致した履歴ファイル項目の数

#### 使用上の注意**:**

タイム・スタンプ、オブジェクト名、および呼び出し側アクションの組み合わせを 使用して、レコードをフィルターにかけることもできます。指定したすべてのフィ ルターを通過するレコードだけが戻されます。

オブジェクト名のフィルター操作の結果は、指定した値によって異なります。

- v 表を指定した場合、ロード操作に関するレコードだけが戻されます (これが履歴 ファイル内の表に関する唯一の情報であるため)。
- v 表スペースを指定した場合、その表スペースに関するバックアップ、リストア操 作、およびロード操作に関するレコードが戻されます。
- 注**:** 表のレコードを戻すには、その表を *schema.tablename* として指定しなければな りません。 *tablename* を指定した場合は、表スペースのレコードしか戻されま せん。
- 1 つのプロセスで、最大 8 つの履歴ファイル・スキャンが許可されています。

履歴ファイル中のすべての項目をリストする場合、通常のアプリケーションであれ ば、以下のステップを実行します。

- 1. db2HistoryOpenScan を呼び出す *oNumRows* が戻されます。
- 2. *db2HistData* 構造に、 *n* 個の *oTablespace* フィールド用のスペースを割り振る。 *n* は任意の数値です。
- 3. *db2HistData* 構造の *iDB2NumTablespace* フィールドを *n* に設定する。
- 4. ループの中で、以下を実行してください。
	- db2HistoryGetEntry を呼び出して履歴ファイルから取り出しを行います。
	- db2HistoryGetEntry によって、 SQL RC OK という SQLCODE が戻されたら、 *db2HistData* 構造の *sqld* フィールドを使用して、戻された表スペース項目の 数を判別します。
	- db2HistoryGetEntry によって、 SQLUH SQLUHINFO VARS WARNING という SQLCODE が戻された場合は、 DB2 が戻そうとしている表スペースのために 十分なスペースが割り振られていません。この場合は、スペースをいったん解 放し、 *db2HistData* 構造に *oDB2UsedTablespace* の表スペース項目にとって十 分なスペースを割り振り直し、 *iDB2NumTablespace* を *oDB2UsedTablespace* に設定してください。
	- db2HistoryGetEntry によって SOLE RC\_NOMORE という SOLCODE が戻された 場合は、すべての履歴ファイル項目が検索されています。
	- v 他の SQLCODE は、特定の問題が生じたことを示します。その指示に従って ください。
- 5. すべての情報の取り出しが終了したら、db2HistoryCloseScan を呼び出して、 db2HistoryOpenScan の呼び出しに伴って割り振られたリソースを解放します。

*db2HistData* 構造の、 *n* 個の *oTablespace* フィールド用のスペースに必要とされる メモリーの量を判別しやすくするため、 (sqlutil で定義された) マクロ SQLUHINFOSIZE (*n* ) が用意されています。

#### 関連資料**:**

- v 321 ページの『db2Prune [履歴ファイルの整理』](#page-330-0)
- v 318 ページの『db2HistoryUpdate [履歴ファイルの更新』](#page-327-0)
- v 311 ページの『db2HistoryGetEntry [履歴ファイルの次項目の入手』](#page-320-0)
- 309 ページの『db2HistoryCloseScan [履歴ファイルのスキャンのクローズ』](#page-318-0)
- v 「管理 *API* リファレンス」の『SQLCA』

## 関連サンプル**:**

- $\Box$  dbrecov.sqc -- How to recover a database  $(C) \Box$
- $\mathbb{F}$ dbrecov.sqC -- How to recover a database  $(C_{++})$

## <span id="page-327-0"></span>**db2HistoryUpdate -** 履歴ファイルの更新

履歴ファイル項目にあるロケーション、装置タイプ、またはコメントを更新しま す。

## 権限**:**

以下のいずれかが必要です。

- v *sysadm*
- *sysctrl*
- *sysmaint*
- *dbadm*

## 必要な接続**:**

データベース。デフォルトのデータベース以外のデータベースの履歴ファイル内に ある項目を更新する場合は、この API を呼び出す前に、そのデータベースへの接続 を確立しておく必要があります。

**API** 組み込みファイル**:**

```
db2ApiDf.h
```
| |  $\blacksquare$ | | | | | | | | | | | | | | | | | | | |  $\perp$ | |

| | | | | | | |

```
C API 構文:
/* File: db2ApiDf.h */
/* API: db2HistoryUpdate */
/* \ldots */SQL_API_RC SQL_API_FN
 db2HistoryUpdate (
   db2Uint32 version,
   void *pDB2HistoryUpdateStruct,
   struct sqlca *pSqlca);
typedef SQL_STRUCTURE db2HistoryUpdateStruct
{
  char *piNewLocation;
  char *piNewDeviceType;
  char *piNewComment;
  char *piNewStatus;
  db2HistoryEID iEID;
} db2HistoryUpdateStruct;
/* Structure db2HistoryEID */
typedef SQL_STRUCTURE db2HistoryEID
{
 SQL PDB NODE TYPE ioNode;
  db2Uint32 ioHID;
} db2HistoryEID;
/* \ldots */汎用 API 構文:
/* File: db2ApiDf.h */
/* API: db2gHistoryUpdate */
/* \ldots */SQL_API_RC SQL_API_FN
 db2GenHistoryUpdate (
   db2Uint32 version,
   void *pDB2GenHistoryUpdateStruct,
```
struct sqlca \*pSqlca);

```
typedef SQL_STRUCTURE db2gHistoryUpdateStruct
{
  char *piNewLocation;<br>
char *piNewDeviceTvp
                           *piNewDeviceType;
  char *piNewComment;
  char *piNewStatus;
  db2Uint32 iNewLocationLen;<br>db2Uint32 iNewDeviceLen:
                           iNewDeviceLen;
  db2Uint32 iNewCommentLen;
  db2Uint32 iNewStatusLen;
  db2HistoryEID iEID;
} db2gHistoryUpdateStruct;
/* \ldots */
```
## **API** パラメーター**:**

## **version**

| | | | | | | | | | | | | |

| | | | | | | | | | | | 入力。 2 番目のパラメーター *pDB2HistoryUpdateStruct* として渡される構造 のバージョンとリリースのレベルを指定します。

## **pDB2HistoryUpdateStruct**

入力。 *db2HistoryUpdateStruct* 構造を指すポインター。

## **pSqlca**

出力。*sqlca* 構造へのポインター。

## **piNewLocation**

入力。バックアップ、リストア、またはロード・コピー・イメージ用の新規 ロケーションを指定するストリングを指すポインター。このパラメーターを NULL に設定するか、ゼロを指すようにすれば、値は変更されません。

#### **piNewDeviceType**

入力。バックアップ、リストア、またはロード・コピー・イメージを格納す るための新規装置タイプを指定するストリングを指すポインター。このパラ メーターを NULL に設定するか、ゼロを指すようにすれば、値は変更され ません。

## **piNewComment**

入力。項目について説明する新規のコメントを指定するストリングを指すポ インター。このパラメーターを NULL に設定するか、ゼロを指すようにす れば、コメントは変更されません。

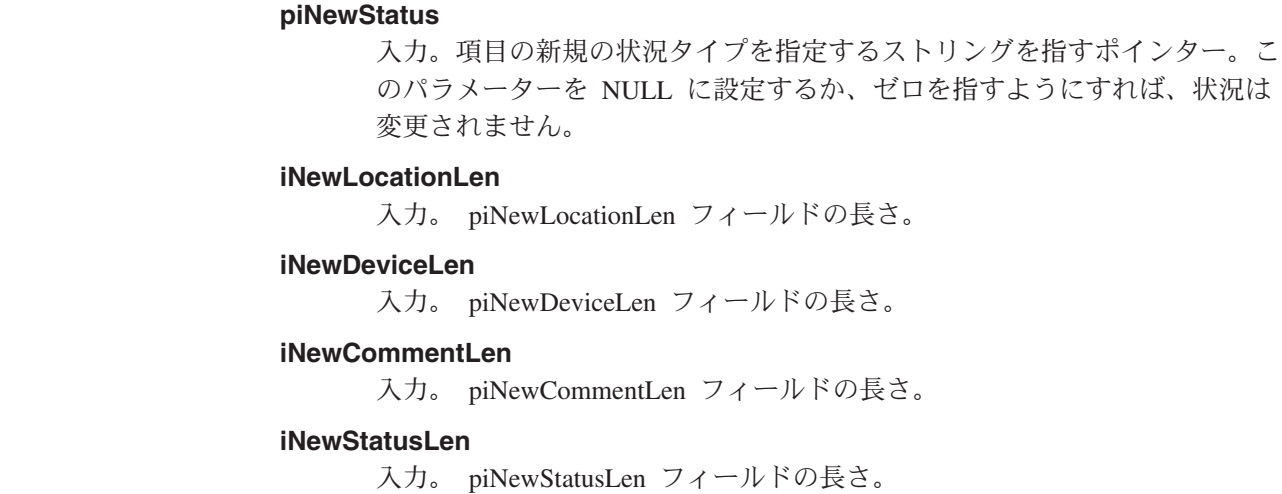

| | | | | | | **iEID** 入力。履歴ファイルの特定の項目を更新するときに使用できる、ユニークな ID です。

#### **ioNode**

このパラメーターは、入力パラメーターまたは出力パラメーターのどちらに でも使用できます。

ノード番号を示します。

**ioHID** このパラメーターは、入力パラメーターまたは出力パラメーターのどちらに でも使用できます。

ローカル履歴ファイルの項目 ID を示します。

### **REXX API** 構文**:**

UPDATE RECOVERY HISTORY USING :value

## **REXX API** パラメーター**:**

- **value** 履歴ファイル項目の新規ロケーションに関する情報を含む、コンパウンド REXX ホスト変数です。以下の項目において、XXX はホスト変数名を表し ています。
	- **XXX.0** 変数内のエレメント数 (必ず 1 ~ 4)
	- **XXX.1 OBJECT\_PART** (タイム・スタンプとシーケンス番号 001 ~ 999)
	- **XXX.2** バックアップまたはコピー・イメージの新規ロケーション (このパ ラメーターはオプションです)
	- **XXX.3** バックアップまたはコピー・イメージの保管に使用される新規装置 (このパラメーターはオプションです)

**XXX.4**

新規コメント (このパラメーターはオプションです)

## 使用上の注意**:**

この API は更新関数であり、変更前の情報はすべて新しい情報に置き換えられ、再 作成することができなくなります。これらの変更は記録されません。

データベース履歴ファイルの主な用途は情報を記録することですが、履歴に含まれ るデータは、自動リストア操作で直接に使用されます。 AUTOMATIC オプション を指定したリストアにおいては、リストア・ユーティリティーによりバックアッ プ・イメージとそのロケーションの履歴が参照および使用されることにより、自動 リストア要求が処理されます。自動リストア機能を使用する場合に、バックアッ プ・イメージが作成されて以来に再配置されているなら、現在のロケーションを反 映するよう、データベース履歴レコードを更新することをお勧めします。データベ ース履歴の中のバックアップ・イメージのロケーションが更新されない場合、自動 リストア処理においてはバックアップ・イメージを見つけることができなくなりま すが、手動リストア・コマンドは正常に使用できます。

#### 関連資料**:**

- v 153 ページの『db2Rollforward [データベースのロールフォワード』](#page-162-0)
- v 321 ページの『db2Prune [履歴ファイルの整理』](#page-330-0)
- <span id="page-330-0"></span>v 313 ページの『db2HistoryOpenScan - [履歴ファイルのスキャンのオープン』](#page-322-0)
- v 311 ページの『db2HistoryGetEntry [履歴ファイルの次項目の入手』](#page-320-0)
- v 309 ページの『db2HistoryCloseScan [履歴ファイルのスキャンのクローズ』](#page-318-0)
- v 「管理 *API* リファレンス」の『SQLCA』
- 303 ページの『[UPDATE HISTORY FILE](#page-312-0)』
- v 83 ページの『db2Backup [データベースのバックアップ』](#page-92-0)

## 関連サンプル**:**

- 『dbrecov.sqc -- How to recover a database (C)』
- $\mathbb{F}$ dbrecov.sqC -- How to recover a database  $(C++)$

## **db2Prune -** 履歴ファイルの整理

履歴ファイルから項目を削除するか、アクティブ・ログ・パスからログ・ファイル を削除します。

### 権限**:**

以下のいずれかが必要です。

- v *sysadm*
- v *sysctrl*
- v *sysmaint*
- *dbadm*

## 必要な接続**:**

データベース。省略時データベース以外のデータベースの履歴ファイルから項目を 削除する場合は、この API を呼び出す前に、そのデータベースへの接続を確立して おく必要があります。

## **API** 組み込みファイル**:**

*db2ApiDf.h*

## **C API** 構文**:**

```
/* File: db2ApiDf.h */
/* API: db2Prune */
/* \ldots */SQL_API_RC SQL_API_FN
  db2Prune (
    db2Uint32 version,
    void *pDB2PruneStruct,
    struct sqlca *pSqlca);
typedef struct
{
 char *piString,
 db2Uint32 iEID,
 db2Uint32 iCallerAction,
 db2Uint32 iOptions
} db2PruneStruct;
/* \ldots */
```
汎用 **API** 構文**:**

## **db2Prune -** 履歴ファイルの整理

```
/* File: db2ApiDf.h */
/* API: db2GenPrune */
/* \ldots */SQL_API_RC SQL_API_FN
  d\overline{b}2GenPrune \overline{b}db2Uint32 version,
    void *pDB2GenPruneStruct,
    struct sqlca *pSqlca);
typedef struct
{
  db2Uint32 iStringLen;
  char *piString,
  db2Uint32 iEID,
  db2Uint32 iCallerAction,
  db2Uint32 iOptions
} db2GenPruneStruct;
/* \ldots */
```
#### **API** パラメーター**:**

## **version**

入力。 2 番目のパラメーター *pDB2PruneStruct* として渡される構造のバー ジョンとリリースのレベルを指定します。

#### **pDB2PruneStruct**

入力。 *db2PruneStruct* 構造を指すポインター。

#### **pSqlca**

出力。*sqlca* 構造へのポインター。

#### **iStringLen**

入力。 *piString* の長さ (バイト単位) を指定します。

#### **piString**

入力。タイム・スタンプまたはログ・シーケンス番号 (LSN) を指定するス トリングを指すポインターです。タイム・スタンプまたはその一部 (最小値 は *yyyy*、つまり年) が、削除対象のレコードの選択に使用されます。タイ ム・スタンプと等しいかまたはタイム・スタンプよりも小さい、すべての項 目が削除されます。必ず有効なタイム・スタンプを指定するようにしてくだ さい。 NULL パラメーターを指定しても省略時の動作はありません。

このパラメーターは、LSN を渡すときにも使用できるので、非アクティ ブ・ログの整理が可能です。

**iEID** 入力。履歴ファイルから単一の項目の整理をするときに使用できる、ユニー クな ID を示します。

#### **iCallerAction**

入力。実行するアクションのタイプを指定します。有効な値 (db2ApiDf.h で定義) は、以下のとおりです。

#### **DB2PRUNE\_ACTION\_HISTORY**

履歴ファイルの項目を削除します。

## **DB2PRUNE\_ACTION\_LOG**

アクティブ・ログ・パスからログ・ファイルを削除します。

#### **iOptions**

入力。有効な値 (db2ApiDf.h で定義) は、以下のとおりです。

#### **DB2PRUNE\_OPTION\_FORCE**

最後のバックアップの削除を強制します。

#### | |

**DB2PRUNE\_OPTION\_DELETE**

履歴ファイルから整理されるログ・ファイルを削除します。

## **DB2PRUNE\_OPTION\_LSNSTRING**

*piString* の値を LSN に指定します。これは、呼び出し側アクショ ン DB2PRUNE ACTION LOG が指定されている場合に使用します。

## **REXX API** 構文**:**

PRUNE RECOVERY HISTORY BEFORE :timestamp [WITH FORCE OPTION]

#### **REXX API** パラメーター**:**

#### **timestamp**

タイム・スタンプを含むホスト変数を示します。指定されたタイム・スタン プと等しいかまたは小さいタイム・スタンプを持つすべての項目が、履歴フ ァイルから削除されます。

## **WITH FORCE OPTION**

指定した場合、最新のリストア・セット中の一部の項目がファイルから削除 されることになる場合でも、指定されたタイム・スタンプに従って履歴ファ イルの項目が削除されます。指定しない場合、入力時に指定したタイム・ス タンプより小さいか等しい場合でも、最新のリストア・セットが保持されま す。

#### 使用上の注意**:**

履歴ファイルの項目を削除しても、実際のバックアップ、またはロード・ファイル は削除されません。それらのファイルを削除したい場合には、それを手作業で行っ て、それらのファイルが記憶媒体上で使用しているスペースを解放する必要があり ます。

## 注意**:**

最新の全データベース・バックアップを媒体から削除する **(**さらに、履歴ファイル から項目が削除される**)** 場合、すべての表スペース **(**カタログ表スペースおよびユー ザー表スペースを含む**)** のバックアップを取るようにしてください。そのことを怠 ると、データベースが回復不能になったり、データベース内のユーザー・データの 一部が失われたりするおそれがあります。

### 関連資料**:**

- v 318 ページの『db2HistoryUpdate [履歴ファイルの更新』](#page-327-0)
- v 313 ページの『db2HistoryOpenScan [履歴ファイルのスキャンのオープン』](#page-322-0)
- v 311 ページの『db2HistoryGetEntry [履歴ファイルの次項目の入手』](#page-320-0)
- 309 ページの『db2HistoryCloseScan [履歴ファイルのスキャンのクローズ』](#page-318-0)
- v 「管理 *API* リファレンス」の『SQLCA』

## 関連サンプル**:**

- 『dbrecov.sqc -- How to recover a database (C)』
- $\Box$  dbrecov.sqC -- How to recover a database  $(C++)$

## <span id="page-333-0"></span>**db2ReadLogNoConn -** データベース接続なしのログの読み取り

ログ・レコードを DB2 UDB データベース・ログから抽出し、現在のログ状態の情 報をログ・マネージャーに照会します。この API の使用に先立ち、 db2ReadLogNoConnInit を使用して、この API に入力パラメーターとして渡される メモリーを割り振ります。この API の使用後は、db2ReadLogNoConnTerm を使用 して、メモリーを割り振り解除します。

権限**:**

なし

#### 必要な接続**:**

なし

**API** 組み込みファイル**:**

*db2ApiDf.h*

#### **C API** 構文**:**

```
/* File: db2ApiDf.h */
/* API: db2ReadLogNoConn */
/* \ldots */SQL API RC SQL API FN
db2ReadLogNoConn (
 db2Uint32 versionNumber,
 void *pDB2ReadLogNoConnStruct,
 struct sqlca *pSqlca);
typedef SQL_STRUCTURE db2ReadLogNoConnStruct
{
 db2Uint32 iCallerAction;
 SQLU_LSN *piStartLSN;
 SQLU LSN \astpiEndLSN;
 char *poLogBuffer;
 db2Uint32 iLogBufferSize;
 char *piReadLogMemPtr;
 db2ReadLogNoConnInfoStruct *poReadLogInfo;
} db2ReadLogNoConnStruct;
typedef SQL_STRUCTURE db2ReadLogNoConnInfoStruct
{
 SQLU_LSN firstAvailableLSN;<br>SQLU_LSN firstReadLSN;
                         firstReadLSN:
 SQLU LSN nextStartLSN;
 db2Uint32 logRecsWritten;
 db2Uint32 logBytesWritten;
 db2Uint32 lastLogFullyRead;<br>db2TimeOfLog currentTimeValue;
                        currentTimeValue;
} db2ReadLogNoConnInfoStruct;
```
 $/* \ldots */$ 

**API** パラメーター**:**

#### **versionNumber**

```
入力。 2 番目のパラメーター pDB2ReadLogNoConnStruct として渡される構
造のバージョンとリリースのレベルを指定します。
```
## **pDB2ReadLogNoConnStruct**

入力。 *db2ReadLogNoConnStruct* 構造を指すポインター。

#### **pSqlca**

出力。*sqlca* 構造へのポインター。

#### **iCallerAction**

入力。実行するアクションを指定します。有効な値は以下のとおりです。

### **DB2READLOG\_READ**

開始ログ・シーケンス番号から終了ログ・シーケンス番号までのデ ータベース・ログを読み取り、この範囲内にあるログ・レコードを 戻します。

## **DB2READLOG\_READ\_SINGLE**

開始ログ・シーケンス番号によって識別される単一のログ・レコー ド (伝搬可能または伝搬不可のいずれでも) を読み取ります。

#### **DB2READLOG\_QUERY**

データベース・ログを照会します。照会した結果は、 db2ReadLogNoConnInfoStruct 構造を介して戻されます。

## **piStartLSN**

入力。開始ログ・シーケンス番号は、ログの読み取りを開始する相対バイ ト・アドレスを指定します。この値は、実際のログ・レコードの始まりでな ければなりません。

#### **piEndLSN**

入力。終了ログ・シーケンス番号は、ログの読み取りを終了する相対バイ ト・アドレスを指定します。この値は、*piStartLsn* の値より大きくなければ なりません。実際のログ・レコードの終わりである必要はありません。

## **poLogBuffer**

出力。指定した範囲内で読み取られた、伝搬可能なすべてのログ・レコード が順番に格納されるバッファー。このバッファーは、単一のログ・レコード を保持するのに十分な大きさでなければなりません。目安として、このバッ ファーは最低限 32 バイトでなければなりません。最大サイズは、要求され た範囲のサイズによって異なってきます。バッファー内の各ログ・レコード には、接頭部として 6 バイトのログ・シーケンス番号 (LSN) が付けられま す。これは、次のログ・レコードの LSN を示します。

## **iLogBufferSize**

入力。バイト単位でログ・バッファーのサイズを指定します。

#### **piReadLogMemPtr**

入力。初期設定呼び出しで割り振られた、サイズ iReadLogMemoryLimit の メモリー・ブロック。このメモリーには、呼び出しのたびに API が必要と する永続データが含まれています。このメモリー・ブロックは、どのような 方法であっても呼び出し側は再割り振りまたは変更してはなりません。

## **poReadLogInfo**

出力。 *db2ReadLogNoConnInfoStruct* 構造を指すポインター。

#### **firstAvailableLSN**

使用可能なログ内で最初の使用可能な LSN。

#### **firstReadLSN**

この呼び出しでの最初の LSN 読み取り。

#### **nextStartLSN**

次の読み取り可能な LSN。

## **logRecsWritten**

ログ・バッファー・フィールド *poLogBuffer* に書き込まれるログ・レコード の数。

## **logBytesWritten**

ログ・バッファー・フィールド *poLogBuffer* に書き込まれるログ・バッファ ー・フィールドのバイト数。

## **lastLogFullyRead**

読み取られて完了する最後のログ・ファイルを示す数。

## 使用上の注意**:**

db2ReadLogNoConn API は、db2ReadLogNoConnInit API を使用して割り振られるメ モリー・ブロックを必要とします。メモリー・ブロックは、入力パラメーターとし て、続くすべての db2ReadLogNoConn API に渡されなければならず、変更してはな りません。

ログの順次読み取りを要求する場合、API はログ・シーケンス番号 (LSN) の範囲お よび割り振られたメモリーを必要とします。 API は、初期設定されたときに指定さ れたフィルター・オプションおよび LSN 範囲に基づいて、ログ・レコードの順序 を戻します。照会を要求する場合、ログ情報の読み取り構造に、読み取りの呼び出 しで使用される有効な開始 LSN が入ります。読み取りでの終了 LSN として使用さ れる値は、次のうちの 1 つになります。

- v 呼び出し側が指定した startLSN の値より大きい値。
- v 非同期ログ読み取りプログラムで、使用可能なログの終わりとして解釈される FFFF FFFF FFFF。

開始および終了 LSN の範囲内で読み取られた伝搬可能なログ・レコードは、ロ グ・バッファーに戻されます。ログ・レコードには、それの LSN は含まれませ ん。 LSN は、バッファーの中で、実際のログ・レコードの前に付けられます。 db2ReadLogNoConn によって戻されるさまざまな DB2 UDB ログ・レコードの詳細 については、 『DB2 UDB ログ・レコード』セクションで説明しています。

最初の読み取りの後、次の順番のログ・レコードを読み取るには、

db2ReadLogNoConnInfoStruct で戻された nextStartLSN 値を使用します。この新しい 開始 LSN と有効な終了 LSN を使用して呼び出しをもう一度サブミットすると、次 のレコード・ブロックが読み取られます。 SQLU\_RLOG\_READ\_TO\_CURRENT の sqlca コードは、使用可能なログ・ファイルが最後まで読み取られたことを示しま す。

この API がもう使用されない場合、db2ReadLogNoConnTerm を使用してメモリー を終了します。

#### 関連資料**:**

v 「管理 *API* リファレンス」の『SQLCA』

- 327 ページの『db2ReadLogNoConnInit データベース接続なしのログ読み取りの 初期設定』
- 329 ページの『db2ReadLogNoConnTerm [データベース接続なしのログ読み取り](#page-338-0) [の終了』](#page-338-0)

# <span id="page-336-0"></span>**db2ReadLogNoConnInit -** データベース接続なしのログ読み取りの初期設 定

db2ReadLogNoConn によって使用されるメモリーを割り振り、ログ・レコードを DB2 UDB データベース・ログから抽出します。また、ログ・マネージャーを照会 して現行のログ状態に関する情報を取得できるようにします。

## 権限**:**

なし

## 必要な接続**:**

なし

**API** 組み込みファイル**:**

## *db2ApiDf.h*

## **C API** 構文**:**

```
/* File: db2ApiDf.h */
/* API: db2ReadLogNoConnInit */
/* \ldots */SQL_API_RC SQL_API_FN
db2ReadLogNoConnInit (
  db2Uint32 versionNumber,
 void * pDB2ReadLogNoConnInitStruct,
 struct sqlca * pSqlca);
```
typedef SQL\_STRUCTURE db2ReadLogNoConnInitStruct

```
{
 db2Uint32 iFilterOption;
 char *piLogFilePath;
 char *piOverflowLogPath;
 db2Uint32 iRetrieveLogs;
 char *piDatabaseName;<br>
char *piNodeName:
                    *piNodeName;
 db2Uint32 iReadLogMemoryLimit;
 char **poReadLogMemPtr;
} db2ReadLogNoConnInitStruct;
/* \ldots */
```
## **API** パラメーター**:**

## **versionNumber**

入力。 2 番目のパラメーター *pDB2ReadLogNoConnInitStruct* として渡され る構造のバージョンとリリースのレベルを指定します。

## **pDB2ReadLogNoConnInitStruct**

入力。 *db2ReadLogNoConnInitStruct* 構造を指すポインター。

**pSqlca**

出力。*sqlca* 構造へのポインター。

#### **iFilterOption**

入力。ログ・レコードを読み取るときに使用されるログ・レコード・フィル ターのレベルを指定します。有効な値は以下のとおりです。

#### **DB2READLOG\_FILTER\_OFF**

指定された LSN 範囲内ですべてのログ・レコードを読み取りま す。

### **DB2READLOG\_FILTER\_ON**

伝搬可能とマークされた LSN 範囲内でログ・レコードのみを読み 取ります。これは非同期ログ読み取り API の基本的な動作です。

#### **piLogFilePath**

入力。読み取られるログ・ファイルがある場所のパス。

#### **piOverflowLogPath**

入力。読み取られるログ・ファイルがある場所の代替パス。

### **iRetrieveLogs**

入力。ログ・ファイル・パス、またはオーバーフロー・ログ・パスのどちら でも検索できないログ・ファイルを検索するために、ユーザー出口を呼び出 すかどうかを指定するオプション。有効な値は以下のとおりです。

## **DB2READLOG\_RETRIEVE\_OFF**

欠落したログ・ファイルを検索するために、ユーザー出口は呼び出 しません。

#### **DB2READLOG\_RETRIEVE\_LOGPATH**

欠落したログ・ファイルを検索するために、指定されたログ・ファ イル・パスにユーザー出口を呼び出します。

## **DB2READLOG\_RETRIEVE\_OVERFLOW**

欠落したログ・ファイルを検索するために、指定されたオーバーフ ロー・ログ・パスにユーザー出口を呼び出します。

#### **piDatabaseName**

入力。読み取り中のリカバリー・ログを所有するデータベースの名前。これ は、上記の検索オプションが指定された場合に必要です。

#### **piNodeName**

入力。読み取り中のリカバリー・ログを所有するノードの名前。これは、上 記の検索オプションが指定された場合に必要です。

## **iReadLogMemoryLimit**

入力。 API が内部に割り振る最大バイト数。

#### **poReadLogMemPtr**

出力。 API が割り振った、サイズ *iReadLogMemoryLimit* のメモリーのブロ ック。このメモリーには、呼び出しのたびに API が必要とする永続データ が含まれています。このメモリー・ブロックは、どのような方法であっても 呼び出し側は再割り振りまたは変更してはなりません。

## 使用上の注意**:**

## <span id="page-338-0"></span>**db2ReadLogNoConnInit -** データベース接続なしのログ読み取りの初期設定

db2ReadLogNoConnInit によって初期設定されたメモリーは変更してはなりません。

db2ReadLogNoConn がもう使用されない場合、db2ReadLogNoConnTerm を呼び出 し、 db2ReadLogNoConnInit によって初期設定されたメモリーを割り振り解除しま す。

#### 関連資料**:**

- v 「管理 *API* リファレンス」の『SQLCA』
- v 324 ページの『db2ReadLogNoConn [データベース接続なしのログの読み取り』](#page-333-0)
- v 329 ページの『db2ReadLogNoConnTerm データベース接続なしのログ読み取り の終了』

# **db2ReadLogNoConnTerm -** データベース接続なしのログ読み取りの終了

本来は db2ReadLogNoConnInit によって初期設定され、db2ReadLogNoConn によっ て使用されるメモリーを割り振り解除します。

権限**:**

なし

必要な接続**:**

なし

**API** 組み込みファイル**:**

*db2ApiDf.h*

#### **C API** 構文**:**

```
/* File: db2ApiDf.h */
/* API: db2ReadLogNoConnTerm */
/* ... */
SQL_API_RC SQL_API_FN
db2ReadLogNoConnTerm (
 db2Uint32 versionNumber,
 void * pDB2ReadLogNoConnTermStruct,
 struct sqlca * pSqlca);
typedef SQL_STRUCTURE db2ReadLogNoConnTermStruct
\left\{ \right.char **poReadLogMemPtr;
} db2ReadLogNoConnTermStruct;
/* \ldots */
```
## **API** パラメーター**:**

#### **versionNumber**

入力。 2 番目のパラメーター *pDB2ReadLogNoConnTermStruct* として渡さ れる構造のバージョンとリリースのレベルを指定します。

## **pDB2ReadLogNoConnTermStruct**

入力。 *db2ReadLogNoConnTermStruct* 構造を指すポインター。

#### <span id="page-339-0"></span>**pSqlca**

出力。*sqlca* 構造へのポインター。

#### **poReadLogMemPtr**

出力。初期設定呼び出しで割り振られたメモリーのブロックを指すポインタ ー。このポインターは解放され、NULL に設定されます。

## 関連資料**:**

- v 「管理 *API* リファレンス」の『SQLCA』
- v 324 ページの『db2ReadLogNoConn [データベース接続なしのログの読み取り』](#page-333-0)
- 327 ページの『db2ReadLogNoConnInit [データベース接続なしのログ読み取りの](#page-336-0) [初期設定』](#page-336-0)

## **db2ReadLog -** ログの非同期読み取り

現行のログ状態に関する情報を入手するために、ログ・レコードを DB2 UDB デー タベース・ログおよびログ・マネージャーから抽出します。この API を使用できる のは、リカバリー可能データベースの場合だけです。データベースがリカバリー可 能なのは、データベースが RECOVERY に設定された *logretain*、または ON に設定さ れた *userexit* で構成されている場合です。

#### 権限**:**

以下のいずれかが必要です。

- *sysadm*
- *dbadm*

必要な接続**:**

データベース

**API** 組み込みファイル**:**

*db2ApiDf.h*

#### **C API** 構文**:**

```
/* File: db2ApiDf.h */
/* API: db2ReadLog */
/* \ldots */SQL_API_RC SQL_API_FN
 db2ReadLog (
   db2Uint32 versionNumber,
   void *pDB2ReadLogStruct,
   struct sqlca *pSqlca);
typedef SQL_STRUCTURE db2ReadLogStruct
{
```
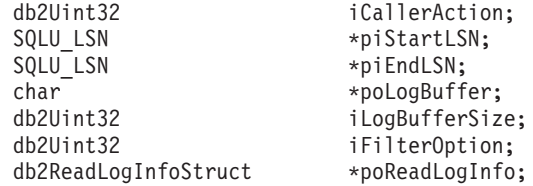

typedef SQL\_STRUCTURE db2ReadLogInfoStruct {

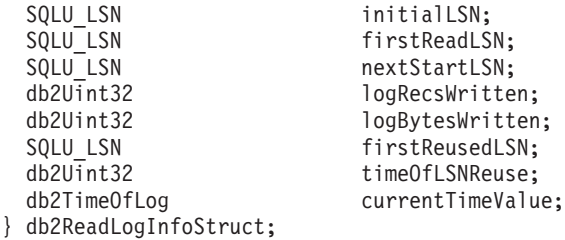

typedef SQL\_STRUCTURE db2TimeOfLog

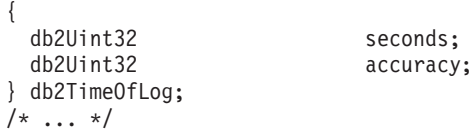

**API** パラメーター**:**

## **versionNumber**

入力。 2 番目のパラメーター *pDB2ReadLogStruct* として渡される構造のバ ージョンとリリースのレベルを指定します。

## **pDB2ReadLogStruct**

入力。 *db2ReadLogStruct* を指すポインター。

#### **pSqlca**

出力。*sqlca* 構造へのポインター。

### **iCallerAction**

入力。実行するアクションを指定します。

## **DB2READLOG\_READ**

開始ログ・シーケンス番号から終了ログ・シーケンス番号までのデ ータベース・ログを読み取り、この範囲内にあるログ・レコードを 戻します。

## **DB2READLOG\_READ\_SINGLE**

開始ログ・シーケンス番号によって識別される単一のログ・レコー ド (伝搬可能または伝搬不可のいずれでも) を読み取ります。

#### **DB2READLOG\_QUERY**

データベース・ログを照会します。照会した結果は、 *db2ReadLogInfoStruct* 構造を介して戻されます。

### **piStartLsn**

入力。開始ログ・シーケンス番号は、ログの読み取りを開始する相対バイ ト・アドレスを指定します。この値は、実際のログ・レコードの始まりでな ければなりません。

#### **piEndLsn**

入力。終了ログ・シーケンス番号は、ログの読み取りを終了する相対バイ ト・アドレスを指定します。この値は、*startLsn* の値より大きくなければな りません。実際のログ・レコードの終わりである必要はありません。

## **poLogBuffer**

出力。指定した範囲内で読み取られた、伝搬可能なすべてのログ・レコード が順番に格納されるバッファー。このバッファーは、単一のログ・レコード を保持するのに十分な大きさでなければなりません。目安として、このバッ

ファーは最低限 32 バイトでなければなりません。最大サイズは、要求され た範囲のサイズによって異なってきます。バッファー内の各ログ・レコード には、接頭部として 6 バイトのログ・シーケンス番号 (LSN) が付けられま す。これは、次のログ・レコードの LSN を示します。

#### **iLogBufferSize**

入力。バイト単位でログ・バッファーのサイズを指定します。

#### **iFilterOption**

入力。ログ・レコードを読み取るときに使用されるログ・レコード・フィル ターのレベルを指定します。有効な値は以下のとおりです。

#### **DB2READLOG\_FILTER\_OFF**

指定された LSN 範囲内ですべてのログ・レコードを読み取りま す。

## **DB2READLOG\_FILTER\_ON**

伝搬可能とマークされた LSN 範囲内でログ・レコードのみを読み 取ります。これは非同期ログ読み取り API の基本的な動作です。

#### **poReadLogInfo**

出力。呼び出しとデータベース・ログに関する情報を詳述する構造。

## 使用上の注意**:**

要求されるアクションがログの読み取りであれば、呼び出し側はログ・シーケンス 番号の範囲と、ログ・レコードを保持するバッファーを提供します。この API は要 求された LSN の範囲にあるログを順番に読み取ります。さらに、DATA CAPTURE オプションが CHANGES である表に関連付けられたログ・レコードと、現在アクテ ィブなログ情報が入った db2ReadLogInfoStruct 構造を戻します。要求されたアクシ ョンが照会であれば、API は現在アクティブなログ情報が入った db2ReadLogInfoStruct 構造を戻します。

非同期ログ読み取りプログラムを使用するには、まずデータベース・ログを照会し て有効な開始 LSN を探します。照会の呼び出しに続き、ログ情報の読み取り構造 (db2ReadLogInfoStruct) に、読み取りの呼び出しで使用される有効な開始 LSN (initialLSN メンバー内) が入ります。読み取りでの終了 LSN として使用される値 は、次のうちの 1 つになります。

- initialLSN より大きい値
- 非同期ログ読み取りプログラムで現行ログの終わりとして解釈される、 FFFF FFFF FFFF

開始および終了 LSN の範囲内で読み取られた伝搬可能なログ・レコードは、ロ グ・バッファーに戻されます。ログ・レコードには、その LSN は含まれません。 これは、バッファーの中で、実際のログ・レコードの前に付けられます。 db2ReadLog によって戻されるさまざまな DB2 ログ・レコードの詳細については、 『DB2 UDB ログ・レコード』セクションで説明しています。

最初の読み取りの後、次の順番のログ・レコードを読み取るには、 db2ReadLogStruct 構造で戻された nextStartLSN フィールドを使用します。この新し い開始 LSN と有効な終了 LSN を使用して、呼び出しをもう一度サブミットしま す。そうすると、次のブロックのレコードが読み取られます。

SQLU\_RLOG\_READ\_TO\_CURRENT の *sqlca* コードは、現在アクティブであるログ が最後まで読み取られたことを示します。

## 関連資料**:**

- v 「管理 *API* リファレンス」の『SQLCA』
- v 「管理 *API* リファレンス」の『db2Reorg 再編成』

## 関連サンプル**:**

- $\Box$  dbrecov.sqc -- How to recover a database  $(C)\Box$
- $\Box$  dbrecov.sqC -- How to recover a database  $(C++)\Box$

## **db2HistData**

この構造は、db2HistoryGetEntry への呼び出し後に情報を戻すために使用されます。

| フィールド名       | データ・タイプ | 説明                                                                                                    |
|--------------|---------|----------------------------------------------------------------------------------------------------|
| ioHistDataID | char(8) | 記憶域ダンプ用の 8 バイトの構造 ID および「目<br>印」。有効な値は "SQLUHINF" だけです。このス<br>トリングには、記号の定義はありません。                                                                                                    |
| oObjectPart  | db2Char | 最初の 14 文字は、yyyymmddhhnnss の形式のタイ<br>ム・スタンプで、操作を開始した時を示します。<br>次の 3 文字はシーケンス番号です。バックアップ<br>操作では、バックアップ・イメージが複数のファ<br>イルまたは複数のテープに保管されるときに、こ<br>のファイルに複数の項目が入る可能性がありま<br>す。シーケンス番号によって複数の位置を指定す<br>ることができます。リストアおよびロード操作で<br>は、このファイルに 1 つの項目 (対応するバック<br>アップのシーケンス番号 '001' に該当) だけが入<br>ります。シーケンス番号と結合されるタイム・ス<br>タンプは、ユニークなものであることが必要で<br>す。 |
| oEndTime     | db2Char | 操作が完了した時を示す yyyymmddhhnnss の形式<br>のタイム・スタンプ。                                                                                                    |
| oFirstLog    | db2Char | 最も古いログ・ファイル ID (範囲は S0000000 か<br>ら S9999999)。<br>• オンライン・バックアップのロールフォワー<br>ド・リカバリーを適用するために必要<br>• オフライン・バックアップのロールフォワー<br>ド・リカバリーを適用するために必要<br>• ロードの開始時に接続していたデータベースの<br>フル・バックアップまたは表スペース・バック<br>アップのリストア後に適用                                                                                                    |

表 *2. db2HistData* 構造のフィールド

## **db2HistData**

表 *2. db2HistData* 構造のフィールド *(*続き*)*

| フィールド名           | データ・タイプ   | 説明                                                 |
|------------------|-----------|----------------------------------------------------|
| oLastLog         | db2Char   | 最新のログ・ファイル ID (範囲は S0000000 から                     |
|                  |           | S9999999)。                                         |
|                  |           | • オンライン・バックアップのロールフォワー                             |
|                  |           | ド・リカバリーを適用するために必要                                  |
|                  |           | オフライン・バックアップの現時点へのロール                              |
|                  |           | フォワード・リカバリーを適用するために必要                              |
|                  |           | ロード操作の終了時に接続していたデータベー                              |
|                  |           | スのフル・バックアップまたは表スペース・バ                              |
|                  |           | ックアップのリストア後に適用 (ロールフォワ<br>ード・リカバリーが適用されない場合は、      |
|                  |           | oFirstLog と同じ)                                     |
| oID              | db2Char   | ユニークなバックアップまたは表 ID。                                |
| oTableQualifier  | db2Char   | 表修飾子。                                              |
| oTableName       | db2Char   | 表名。                                                |
|                  |           | バックアップおよびロード・コピーの場合、この                             |
| oLocation        | db2Char   | フィールドはデータが保管された場所を示しま                              |
|                  |           | す。ファイルに複数の項目が入る操作の場合、                              |
|                  |           | oObjectPart によって定義されるシーケンス番号                       |
|                  |           | は、指定された位置でバックアップのどの部分が                             |
|                  |           | 検出されるかを識別します。リストアおよびロー                             |
|                  |           | ド操作の場合、ロケーションは、常に、リストア<br>またはロードされたデータの最初の部分 (複数パ  |
|                  |           | ーツ・バックアップの順序 '001' に該当) が保管                        |
|                  |           | された場所を識別します。 oLocation のデータ                        |
|                  |           | は、oDeviceType によって解釈方法が異なりま                        |
|                  |           | す。                                                 |
|                  |           | • ディスクまたはディスケット (D または K) の                        |
|                  |           | 場合、完全修飾ファイル名                                       |
|                  |           | • テープ (T) の場合、ボリューム・レベル                            |
|                  |           | TSM (A) の場合、サーバー名                                  |
|                  |           | • ユーザー出口またはその他 (U または 0) の場                        |
|                  |           | 合、自由形式のテキスト                                        |
| oComment         | db2Char   | 自由形式のテキスト注釈。                                       |
| oCommandText     | db2Char   | コマンド・テキストまたは DDL。                                  |
| oLastLSN         | SQLU_LSN  | 最新のログ・シーケンス番号。                                     |
| oEID             | 構造体       | ユニークな項目 ID。                                        |
| poEventSOLCA     | 構造体       | 記録されたイベントの結果 sqlca。                                |
| poTablespace     | db2Char   | 表スペース名のリスト。                                        |
| ioNumTablespaces | db2Unit32 | poTablespace リストの項目数。各表スペース・バ                      |
|                  |           | ックアップには 1 つ以上の表スペースが含まれま                           |
|                  |           | す。各表スペース・リストア操作は 1 つ以上の表<br>スペースを置換します。このフィールドがゼロで |
|                  |           | ない (表スペース・レベル・バックアップまたは                            |
|                  |           | リストアを示している)場合、このファイルの次                             |
|                  |           | の行には、18 文字のストリングで表される、バッ                           |
|                  |           | クアップまたはリストアされた表スペースの名前                             |
|                  |           | が含まれます。各行に 1 つの表スペース名が入り                           |
|                  |           | ます。                                                |
| oOperation       | char      | 335 ページの表3 を参照してください。                              |

<span id="page-344-0"></span>表 *2. db2HistData* 構造のフィールド *(*続き*)*

| フィールド名      | データ・タイプ | 説明                                                                                                    |
|-------------|---------|----------------------------------------------------------------------------------------------------|
| oObject     | char    | 操作の細分性。D (全データベース)、P (表スペー<br>ス)、および T (表)。                                                                                                    |
| oOptype     | char    | 336 ページの表4 を参照してください。                                                                                                    |
| oStatus     | char    | 項目の状況。 A (処理)、 D (削除 (将来の利用))、<br>E (期限切れ)、 I (非アクティブ)、 N (未コミッ<br>ト)、 Y (コミット済みまたはアクティブ)、 a (ア<br>クティブ・バックアップ。ただしバックアップを<br>まだ完了していないデータ・リンク・サーバーも<br>ある)、および i (非アクティブ・バックアップ。<br>ただしバックアップをまだ完了していないデー<br>タ・リンク・サーバーもある)。 |
| oDeviceType | char    | 装置タイプ。このフィールドは <i>oLocation</i> フィー<br>ルドの解釈方法を判別します。 A (TSM)、 C (ク<br>ライアント)、 D (ディスク)、 K (ディスケッ<br>ト)、 L (ローカル)、 0 (その他 (他のベンダーの<br>装置をサポート))、 Ρ(パイプ)、 Ο(カーソル)、<br>S (サーバー)、 T (テープ)、および U (ユーザー<br>出口)。                   |

表 *3. db2HistData* 構造の有効な *oOperation* 値

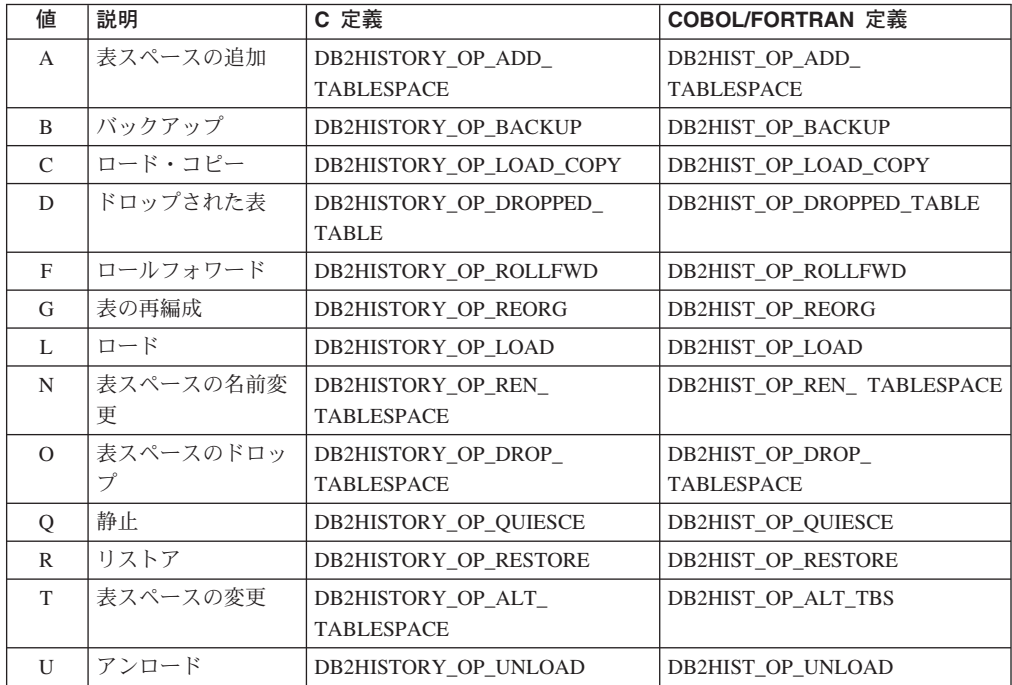

## <span id="page-345-0"></span>**db2HistData**

| oOperation                | oOptype        | 説明       | <b>C/COBOL/FORTRAN 定義</b>  |
|---------------------------|----------------|----------|----------------------------|
| $\mathbf B$               | $_{\rm F}$     | オフライン    | DB2HISTORY_OPTYPE_OFFLINE  |
|                           | N              | オンライン    | DB2HISTORY OPTYPE ONLINE   |
|                           | $\mathbf I$    | 増分オフライン  | DB2HISTORY OPTYPE INCR     |
|                           |                |          | <b>OFFLINE</b>             |
|                           | $\overline{O}$ | 増分オンライン  | DB2HISTORY_OPTYPE_INCR_    |
|                           |                |          | <b>ONLINE</b>              |
|                           | D              | 差分オフライン  | DB2HISTORY OPTYPE DELTA    |
|                           |                |          | <b>OFFLINE</b>             |
|                           | E              | 差分オンライン  | DB2HISTORY OPTYPE DELTA    |
|                           |                |          | <b>ONLINE</b>              |
| $\boldsymbol{\mathrm{F}}$ | E              | ログの終わり   | DB2HISTORY OPTYPE EOL      |
|                           | P              | 時点       | DB2HISTORY_OPTYPE_PIT      |
| G                         | $\mathbf F$    | オフライン    | DB2HISTORY_OPTYPE_OFFLINE  |
|                           | N              | オンライン    | DB2HISTORY OPTYPE ONLINE   |
| L                         | $\mathbf I$    | 挿入       | DB2HISTORY OPTYPE INSERT   |
|                           | $\mathbb{R}$   | 置換       | DB2HISTORY_OPTYPE_REPLACE  |
| Q                         | S              | 共有の静止    | DB2HISTORY OPTYPE SHARE    |
|                           | U              | 更新の静止    | DB2HISTORY OPTYPE UPDATE   |
|                           | X              | 排他の静止    | DB2HISTORY OPTYPE EXCL     |
|                           | Z              | リセットの静止  | DB2HISTORY OPTYPE RESET    |
| $\mathbb{R}$              | $\mathbf F$    | オフライン    | DB2HISTORY OPTYPE OFFLINE  |
|                           | N              | オンライン    | DB2HISTORY_OPTYPE_ONLINE   |
|                           | $\mathbf I$    | 増分オフライン  | DB2HISTORY_OPTYPE_INCR_    |
|                           |                |          | <b>OFFLINE</b>             |
|                           | $\Omega$       | 増分オンライン  | DB2HISTORY_OPTYPE_INCR_    |
|                           |                |          | <b>ONLINE</b>              |
| T                         | $\mathsf{C}$   | コンテナーの追加 | DB2HISTORY_OPTYPE_ADD_CONT |
|                           | $\mathbb{R}$   | 再バランス    | DB2HISTORY OPTYPE REB      |

表 *4. db2HistData* 構造の有効な *oOptype* 値

表 *5. db2Char* 構造のフィールド

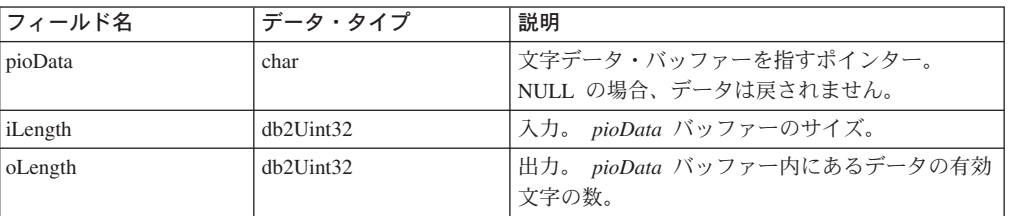

## 表 *6. db2HistoryEID* 構造のフィールド

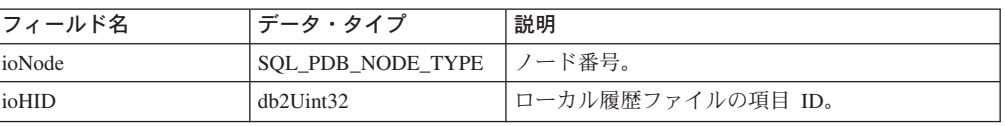

言語構文**:**

**C** 構造

```
/* File: db2ApiDf.h */
/* \ldots */typedef SQL_STRUCTURE db2HistoryData
{
  char ioHistDataID[8];
  db2Char oObjectPart;
  db2Char oEndTime;
  db2Char oFirstLog;
  db2Char oLastLog;
  db2Char oID;
  db2Char oTableQualifier;
  db2Char oTableName;
  db2Char oLocation;
  db2Char oComment;
  db2Char oCommandText;
  SQLU_LSN oLastLSN;
  db2HistoryEID oEID;
  struct sqlca * poEventSQLCA;
  db2Char * poTablespace;
  db2Uint32 ioNumTablespaces;
  char oOperation;
 char oObject;
 char oOptype;
 char oStatus;
 char oDeviceType
} db2HistoryData;
typedef SQL_STRUCTURE db2Char
{
 char * pioData;
 db2Uint32 ioLength
} db2Char;
typedef SQL_STRUCTURE db2HistoryEID
{
 SQL_PDB_NODE_TYPE ioNode;
 db2\overline{0}int\overline{3}2 io\overline{H}ID} db2HistoryEID;
/* \ldots */
```
## 関連資料**:**

- v 311 ページの『db2HistoryGetEntry [履歴ファイルの次項目の入手』](#page-320-0)
- v 「管理 *API* リファレンス」の『SQLCA』

## **SQLU-LSN**

db2ReadLog API によって使用されるこの共用体には、ログ・シーケンス番号の定義 が含まれます。ログ・シーケンス番号 (LSN) は、データベース・ログ内の相対バイ ト・アドレスを示します。すべてのログ・レコードは、この番号によって識別され ます。この番号は、ログ・レコードのデータベース・ログの始まりからのバイト・ オフセットを示します。

表 *7. SQLU-LSN* 共用体のフィールド

| フィールド名  | データ・タイプ                | 説明                                                   |
|---------|------------------------|------------------------------------------------------|
| 1snChar | 列                      | UNSIGNED CHAR の配  6 メンバー文字配列のログ・シーケンス番号を指<br>  定します。 |
| 1snWord | UNSIGNED SHORT の<br>配列 | 3 メンバー文字配列のログ・シーケンス番号を指<br>定します。                     |

## 言語構文**:**

## **C** 構造

```
typedef union SQLU_LSN
{
unsigned char lsnChar [6] ;
unsigned short lsnWord [3] ;
} SQLU_LSN;
```
## 関連資料**:**

v 330 ページの『db2ReadLog - [ログの非同期読み取り』](#page-339-0)

# **|付録 E. リカバリー・サンプル・プログラム**

T

 $\mathbf{I}$ 組み込み SQL を使用したサンプル・プログラム  $\overline{1}$ 下記のサンプル・プログラムは、DB2 バックアップおよびリカバリー API の使用 I によって以下のことを実行する方法を示しています。  $\overline{\phantom{a}}$ • データベース・リカバリー・ファイル項目の読み取りと更新 I • データベース接続を使用したデータベース・ログ・ファイルの読み取り  $\overline{1}$ • データベース接続を使用しないデータベース・ログ・ファイルの読み取り  $\overline{1}$ • バックアップ・イメージからのデータベースのリストア  $\overline{1}$ • データベース・リストア操作後のロールフォワード操作の実行  $\mathbf{I}$ 注: これらのサンプル・ファイルは、sqllib/samples/c および sqllib/samples/cpp ディ  $\overline{\phantom{a}}$ レクトリーにあります。  $\overline{1}$ dbredirect サンプル・プログラム:  $\overline{1}$ dbredirect サンプル・ファイルには、リダイレクトしたデータベースのリストアを  $\overline{1}$ 実行する方法が示されています。  $\overline{1}$ \*\* Licensed Materials - Property of IBM  $***$ \*\* Governed under the terms of the International \*\* License Agreement for Non-Warranted Sample Code.  $**$ \*\* (C) COPYRIGHT International Business Machines Corp. 2003 \*\* All Rights Reserved. \*\* US Government Users Restricted Rights - Use, duplication or \*\* disclosure restricted by GSA ADP Schedule Contract with IBM Corp.  $**$ \*\* SOURCE FILE NAME: dbredirect.sqc  $**$ \*\* SAMPLE: How to perform Redirected Restore of a database  $**$ This program ends in ".sqc" even though it does not contain  $***$ embedded SQL statements. It links in the embedded SQL utility  $**$  $***$ file for database connection and disconnection, so it needs the embedded SQL extension for the precompiler.  $***$  $***$  $**$ Note:  $***$ You must be disconnected from the sample database to run this program. To ensure you are, enter 'db2 connect reset'  $***$  $***$ on the command line prior to running dbredirect. If the target database for the redirected restore already exists, SQLCODE 2529  $++$  $***$ will be displayed.  $**$ \*\* DB2 API USED:  $***$ db2CfgSet -- Set Configuration  $***$ db2Restore -- Restore Database T  $++$ \*\* OUTPUT FILE: dbredirect.out (available in the online documentation)  $\mathbf{I}$  $\overline{1}$  $\overline{1}$ 

 $\overline{\phantom{a}}$  $\overline{\phantom{a}}$ 

 $\mathbf{I}$ 

 $\mathbf{I}$ 

```
** For detailed information about database backup and database recovery, see
** the Data Recovery and High Availability Guide and Reference. This manual
** will help you to determine which database and table space recovery methods
** are best suited to your business environment.
**** For more information on the sample programs, see the README file.
***** For information on developing C applications, see the Application
** Development Guide.
***** For information on using SQL statements, see the SQL Reference.
***** For information on DB2 APIs, see the Administrative API Reference.
***** For the latest information on programming, building, and running DB2
** applications, visit the DB2 application development website:
      http://www.software.ibm.com/data/db2/udb/ad
***#include "utilrecov.c"
/* local function prototypes */
int DbBackupAndRedirectedRestore(char *, char *, char *, char *, char *);
/* support function called by DbBackupAndRedirectedRestore() */int InaccessableContainersRedefine(char *);
int main(int argc, char *argv[])
 int rc = 0;
 char nodeName[SQL_INSTNAME_SZ + 1] = \{ 0 \};
 char serverWorkingPath[SQL_PATH_SZ + 1] = { 0 };
 char redirectedRestoredDbA\overline{1}ias[\overline{SQL}_ALIAS_SZ + 1] = { 0 };
 char dbAlias[SQL_ALIAS_SZ + 1] = \{ 0 \};
 char user [USERID SZ + 1] = { 0 };
 char pswd[PSWD SZ + 1] = \{ 0 \};
 /* check the command line arguments */rc = CmdLineArgsCheck3(argc, argv, dbAlias, nodeName, user, pswd);
 CHECKRC(rc, "CmdLineArgsCheck3");
 printf("¥nTHIS SAMPLE SHOWS HOW TO PERFORM A REDIRECTED RESTORE¥n");
 printf("FROM A DATABASE BACKUP.\n");
 strcpy(redirectedRestoredDbAlias, "RRDB");
 /* attach to a local or remote instance */rc = InstanceAttach(nodeName, user, pswd);
 CHECKRC(rc, "Instance Attach");
 /* get the server working path */rc = ServerWorkingPathGet(dbAlias, serverWorkingPath);
 CHECKRC(rc, "ServerWorkingPathGet");
 printf("¥nNOTE: Backup images will be created on the server¥n");
             in the directory %s,\\m", serverWorkingPath);
 printf("
 printf("
               and will not be deleted by the program.4n^{\circ};
 /* call the sample function */rc = DbRecoveryHistoryFilePrune(dbAlias, user, pswd);
 CHECKRC(rc, "DbRecoveryHistoryFilePrune");
 rc = DbBackupAndRedirectedRestore(dbAlias,
                                   redirectedRestoredDbAlias,
                                           user, pswd, serverWorkingPath);
 CHECKRC(rc, "DbBackupAndRedirectedRestore");
 /* Detach from the local or remote instance */
```

```
rc = InstanceDetach(nodeName);
 CHECKRC(rc, "InstanceDetach");
  return 0;\} /* end main */
int DbBackupAndRedirectedRestore(char dbAlias[],
                                 char restoredDbAlias<sup>[]</sup>,
                                          char user[],
                       char pswd[], char serverWorkingPath[])
\{int rc = 0;
 struct sqlca sqlca;
 db2CfgParam cfgParameters[1];
 db2Cfg
          cfgStruct;
 unsigned short logretain = 0;
 char restoreTimestamp[SQLU TIME STAMP LEN + 1] = \{ 0 \};
 db2BackupStruct backupStruct;
 db2TablespaceStruct tablespaceStruct;
 db2MediaListStruct mediaListStruct;
 db2Unit32 backupImageSize = 0;
 db2RestoreStruct restoreStruct;
  db2TablespaceStruct rtablespaceStruct;
 db2MediaListStruct rmediaListStruct;
 print(f("4n*****************************4n"):
  printf("*** REDIRECTED RESTORE ***\n");
 printf("\\uSE THE DB2 APIs:\\um');
 printf(" db2CfgSet -- Upate Configuration\n");
 printf(" db2Backup -- Backup Database\n");
 printf("q) sqlecrea -- Create Database\n");
 printf("
           db2Restore -- Restore Database¥n");
 printf("
           sqlbmtsq -- Tablespace Query\n");
 printf(" sqlbtcq -- Tablespace Container Query\");<br>printf(" sqlbstsc -- Set Tablespace Containers\n");
 printf(" sqlefmem -- Free Memory\n");
 printf(" sqledrpd -- Drop Database\n");
 printf("TO BACK UP AND DO A REDIRECTED RESTORE OF A DATABASE.\n");
 printf("\#n Update \#'%s\#' database configuration:\#n", dbAlias);
 printf("
             - Disable the database configuration parameter LOGRETAIN In");
 printf("
                 i.e., set LOGRETAIN = OFF/NO4"');/* initialize cfgParameters *//* SQLF DBTN LOG RETAIN is a token of the updatable database configuration
    parameter 'logretain'; it is used to update the database configuration
     file */cfgParameters[0].flags = 0;
  cfgParameters[0].token = SQLF DBTN LOG RETAIN;
  cfgParameters[0].ptrvalue = (char *)\&logretain;/* disable the database configuration parameter 'logretain' */logretain = SQLF_LOGRETAIN_DISABLE;
  /* initialize cfgStruct */
 cfqStruct.numItems = 1;cfgStruct.paramArray = cfgParameters;
 cfgStruct.flags = db2CfgDatabase | db2CfgDelayed;cfgStruct.dbname = dbAlias;/* get database configuration */db2CfgSet(db2Version810, (void *)&cfgStruct, &sqlca);
  DB2 API CHECK("Db Log Retain -- Disable");
```
 $\mathbf{I}$ 

 $\mathbf{I}$ ı

ı

 $\overline{1}$ 

ı

 $\mathbf{I}$ 

 $\overline{1}$ 

T

J.

 $\overline{\phantom{a}}$ 

 $\mathbf{I}$ 

 $\mathbf{I}$ 

 $\mathbf{I}$ T

 $\mathbf{I}$ ı

## 組み込み **SQL** を使用したサンプル・プログラム

| | | | | | | | | | | | | | | | | | | | | | | | | | | | | | | | | | | | | | | | | | | | | | | | | | | | | | | | | | | | | | | | | | |

```
/*******************************/
/* BACK UP THE DATABASE */
/*******************************/
/* Calling up the routine for database backup */rc = DbBackup(dbAlias, user, pswd, serverWorkingPath, &backupStruct);
CHECKRC(rc, "DbBackup");
/******************************/
/* RESTORE THE DATABASE */
/******************************/
strcpy(restoreTimestamp, backupStruct.oTimestamp);
rtablespaceStruct.tablespaces = NULL;
rtablespaceStruct.numTablespaces = 0;
rmediaListStruct.locations = &serverWorkingPath;
rmediaListStruct.numLocations = 1;
rmediaListStruct.locationType = SQLU_LOCAL_MEDIA;
restoreStruct.piSourceDBAlias = dbAlias;
restoreStruct.piTargetDBAlias = restoredDbAlias;
restoreStruct.piTimestamp = restoreTimestamp;
restoreStruct.piTargetDBPath = NULL;
restoreStruct.piReportFile = NULL;
restoreStruct.piTablespaceList = &rtablespaceStruct;
restoreStruct.piMediaList = &rmediaListStruct;
restoreStruct.piUsername = user;
restoreStruct.piPassword = pswd;
restoreStruct.piNewLogPath = NULL;
restoreStruct.piVendorOptions = NULL;
restoreStruct.iVendorOptionsSize = 0;
restoreStruct.iParallelism = 1;
restoreStruct.iBufferSize = 1024; /* 1024 \times 4KB */
restoreStruct.iNumBuffers = 2;
restoreStruct.iOptions = DB2RESTORE_OFFLINE | DB2RESTORE_DB |
DB2RESTORE_NODATALINK | DB2RESTORE_NOROLLFWD;
printf("¥n Restoring a database ...¥n");
printf(" - source image alias : %s\tm", dbAlias);<br>printf(" - source image time stamp: %s\tm", restoreTi
printf(" - source image time stamp: %s\tm", restoreTimestamp);<br>printf(" - target database : %s\tm", restoredDbAlias);
          - target database : %s¥n", restoredDbAlias);
restoreStruct.iCallerAction = DB2RESTORE_RESTORE_STORDEF;
/* The API db2Restore is used to restore a database that has been backed
   up using the API db2Backup. */
db2Restore(db2Version810, &restoreStruct, &sqlca);
/* If restoring to a different database and restoreDbAlias already exists,
   SQLCODE 2529 is expected. */
if (strcmp(dbAlias, restoredDbAlias))
{
  printf("¥n SQLCODE 2529 is expected if target database '%s' already exists¥n",
        restoredDbAlias);
}
EXPECTED WARN CHECK("database restore -- start");
while (sqlca.sqlcode != 0)
{
  /* continue the restore operation */printf("¥n Continuing the restore operation...¥n");
  /* depending on the sqlca.sqlcode value, user action may be
     required, such as mounting a new tape */
```

```
if (sqlca.sqlcode == SQLUD_INACCESSABLE_CONTAINER) {
      /* redefine the table space container layout */
      printf("¥n Find and redefine inaccessable containers.¥n");
      rc = InaccessableContainersRedefine(serverWorkingPath);
      CHECKRC(rc, "InaccessableContainersRedefine");
    }
    restoreStruct.iCallerAction = DB2RESTORE_CONTINUE;
    /* restore the database */db2Restore(db2Version810, &restoreStruct, &sqlca);
    DB2_API_CHECK("database restore -- continue");
  }
  printf("¥n Restore finished.¥n");
  /* drop the restored database */rc = DbDrop(restoredDbAlias);
  CHECKRC(rc, "DbDrop");
  return 0;
} /* DbBackupAndRedirectedRestore */
int InaccessableContainersRedefine(char serverWorkingPath[]) {
  struct sqlca sqlca;
  sqluint32 numTablespaces = 0;
  struct SQLB_TBSPQRY_DATA **ppTablespaces = NULL;
  sqluint32 numContainers = 0;
  struct SQLB TBSCONTQRY DATA *pContainers = NULL;
  int tspNb = 0;
  int contNb = 0;
  char pathSep[2] = \{ 0 \};
  /* The API sqlbmtsq provides a one-call interface to the table space query
     data. The query data for all table spaces in the database is returned
     in an array. */
  sqlbmtsq(&sqlca,
            &numTablespaces, &ppTablespaces, SQLB_RESERVED1, SQLB_RESERVED2);
  DB2 API CHECK("tablespaces -- get");
  /* refedine the inaccessable containers */for (tspNb = 0; tspNb < numTables, tspNb++){
    /* The API sqlbtcq provides a one-call interface to the table space
       container query data. The query data for all the containers in a table
       space, or for all containers in all table spaces, is returned in an
       array. */
    sqlbtcq(&sqlca, ppTablespaces[tspNb]->id, &numContainers, &pContainers);
    DB2 API CHECK("tablespace containers -- get");
    for (contNb = 0; contNb < numContents; contNb++){
      if (!pContainers[contNb].ok) {
        /* redefine inaccessable container */
        printf("\{\in Redefine inaccessable container:\{\mainf("\);<br>printf(" - table space name: %s\{\mainf{\mainf{\mainf{\mainf{\mainf{\mainf{\mainf{\mainf{\mainf{\mainf{\mainf{\mainf{\mainf{\mainf{\mainf{\mainf{\mainf{\mainf{\ma
        printf(" - table space name: %s\n", ppTablespaces[tspNb]->name);<br>printf(" - default container name: %s\n",
                        - default container name: %s¥n",
                     pContainers[contNb].name);
         if (strstr(pContainers[contNb].name, "/"))
         { /* UNIX */
           strcpy(pathSep, "/");
         }
      else
```
|||||||||||||||||||||||||||||||||||||||||||||||||||||||||||||||||||

J. J. ı

 $\overline{1}$ J

 $\overline{\phantom{a}}$  $\overline{\phantom{a}}$ T

J.

| | | | | | | | | | | | | | | | | | | | | | | | | | | | | | | | | | | | | | | | | | |

|

| | | | | | | | | | | | | | | | | | |

```
\{ / * \text{ Intel } */strcpy(pathSep, "¥¥");
        }
        switch (pContainers[contNb].contType)
        {
         case SQLB_CONT_PATH:
           printf(" - container type: path¥n");
           sprintf(pContainers[contNb].name, "%s%sSQLT%04d.%d",
                                            serverWorkingPath, pathSep,
                   ppTablespaces[tspNb]->id, pContainers[contNb].id);
           printf(" - new container name: %s\\m",
                  pContainers[contNb].name);
         break;
          case SQLB_CONT_DISK:
          case SQLB_CONT_FILE:
    default:<br>printf("
                       Unknown container type.¥n");
         break;
        }
     }
    }
    /* The API sqlbstsc is used to set or redefine table space containers
      while performing a 'redirected' restore of the database. */
    sqlbstsc(&sqlca,
            SQLB_SET_CONT_FINAL_STATE,
            ppTablespaces[tspNb]->id, numContainers, pContainers);
    DB2 API CHECK("tablespace containers -- redefine");
    /* The API sqlefmem is used here to free memory allocated by DB2 for use
      with the API sqlbtcq (Tablespace Container Query). */
    sqlefmem(&sqlca, pContainers);
   DB2 API CHECK("tablespace containers memory -- free");
 }
 /* The API sqlefmem is used here to free memory allocated by DB2 for
     use with the API sqlbmtsq (Tablespace Query). */sqlefmem(&sqlca, ppTablespaces);
 DB2_API_CHECK("tablespaces memory -- free");
 return 0;
} /* InaccessableContainersRedefine */
dbhistfile サンプル・プログラム:
dbhistfile サンプル・ファイルには、データベース・リカバリー・ファイル項目の
読み取りおよび更新の方法が示されています。
/****************************************************************************
** Licensed Materials - Property of IBM
**
** Governed under the terms of the International
** License Agreement for Non-Warranted Sample Code.
**
** (C) COPYRIGHT International Business Machines Corp. 2003
** All Rights Reserved.
**
** US Government Users Restricted Rights - Use, duplication or
** disclosure restricted by GSA ADP Schedule Contract with IBM Corp.
*****************************************************************************
**
** SOURCE FILE NAME: dbhistfile.sqc
**
** SAMPLE: How to read and update a database recovery history file entry.
**
```

```
This program ends in ".sqc" even though it does not contain
***embedded SQL statements. It links in the embedded SQL utility
***++file for database connection and disconnection, so it needs the
          embedded SQL extension for the precompiler.
******* DB2 APIs USED:
          db2HistoryCloseScan -- Close Recovery History File Scan
***db2HistoryGetEntry -- Get Next Recovery History File Entry
**db2HistoryOpenScan -- Open Recovery History File Scan
**db2HistoryUpdate -- Update Recovery History File
******** OUTPUT FILE: dbhistfile.out (available in the online documentation)
***** For more information on the sample programs, see the README file.
**** For information on developing C applications, see the Application
** Development Guide.
**** For information on using SQL statements, see the SQL Reference.
++** For information on DB2 APIs, see the Administrative API Reference.
**** For the latest information on programming, building, and running DB2
** applications, visit the DB2 application development website:
      http://www.software.ibm.com/data/db2/udb/ad
***#include "utilrecov.c"
/* local function prototypes */
int DbRecoveryHistoryFileRead(char *);
int DbFirstRecoveryHistoryFileEntryUpdate(char *, char *, char *);
int HistoryEntryDataFieldsAlloc(struct db2HistoryData *);
int HistoryEntryDisplay(struct db2HistoryData);
int HistoryEntryDataFieldsFree(struct db2HistoryData \star);
int main(int argc, char *argv[])
\left\{ \right.int rc = 0;
 char nodeName[SQL_INSTNAME_SZ + 1] = \{ 0 \};
 char serverWorkingPath[SQL PATH SZ + 1] = { 0 };
 sqluint16 savedLogRetainValue = 0;
  char dbAlias[SQL ALIAS SZ + 1] = \{ 0 \};
  char user [USERID SZ + 1] = \{ 0 \};
 char pswd[PSWD S\bar{Z} + 1] = { 0 };
  /* check the command line arguments */rc = CmdLineArgsCheck3(argc, argv, dbAlias, nodeName, user, pswd);
 CHECKRC(rc, "CmdLineArgsCheck3");
 printf("\AnTHIS SAMPLE SHOWS HOW TO READ A DATABASE RECOVERY HISTORY FILE \An");
  printf("AND UPDATE A RECOVERY HISTORY FILE ENTRY. \#n");
  /* attach to a local or remote instance */
  rc = InstanceAttach(nodeName, user, pswd);
 CHECKRC(rc, "Instance Attach");
  /* get the server working path */rc = ServerWorkingPathGet(dbAlias, serverWorkingPath);
 CHECKRC(rc, "ServerWorkingPathGet");
  rc = DbRecoveryHistoryFileRead(dbAlias);
 CHECKRC(rc, "DbRecoveryHistoryFileRead");
  rc = DbFirstRecoveryHistoryFileEntryUpdate(dbAlias, user, pswd);
  CHECKRC(rc, "DbFirstRecoveryHistoryFileEntryUpdate");
```
 $\mathbf{I}$ 

 $\mathbf{I}$ 

 $\mathbf{I}$ 

 $\mathbf{I}$ 

 $\overline{1}$ 

 $\overline{1}$ 

ı

 $\mathbf{I}$ 

 $\mathbf{I}$ 

J.

T

ı

J.

T

ı

J.

J.

J.

 $\mathbf{I}$ 

 $\mathbf{I}$  $\overline{1}$ T

 $\mathbf{I}$ ı

 $\mathbf{I}$ 

```
/* Detach from the local or remote instance */rc = InstanceDetach(nodeName);
 CHECKRC(rc, "InstanceDetach");
 return 0:
\} /* end main */
int DbRecoveryHistoryFileRead(char dbAlias[])
 int rc = 0;
 struct sqlca sqlca;
 struct db2HistoryOpenStruct dbHistoryOpenParam;
 sqluint32 numEntries = 0;
 sqluint16 recoveryHistoryFileHandle = 0;
 sqluint32 entryNb = 0;
 struct db2HistoryGetEntryStruct dbHistoryEntryGetParam;
 struct db2HistoryData histEntryData;
 printf("*** READ A DATABASE RECOVERY HISTORY FILE ***\n");
 printf("\NDSE THE DB2 APIs:\\n");
 printf(" db2HistoryOpenScan -- Open Recovery History File Scan¥n");
 printf(" db2HistoryGetEntry -- Get Next Recovery History File Entry\n");
 printf(" db2HistoryCloseScan -- Close Recovery History File Scan¥n");
 printf("TO READ A DATABASE RECOVERY HISTORY FILE.\n");
 /* initialize the data structures */dbHistoryOpenParam.pilDatabaseAllias = dbAlias;dbHistoryOpenParam.piTimestamp = NULL;
 dbHistoryOpenParam.piObjectName = NULL;
 dbHistoryOpenParam.iCallerAction = DB2HISTORY LIST HISTORY;
 dbHistoryEntryGetParam.pioHistData = &histEntryData;
 dbHistoryEntryGetParam.iCallerAction = DB2HISTORY GET ALL;
 rc = HistoryEntryDataFieldsAlloc(&histEntryData);
 CHECKRC(rc, "HistoryEntryDataFieldsAlloc");
 /* OPEN THE DATABASE RECOVERY HISTORY FILE */
 printf("\#n Open recovery history file for '%s' database.\#n", dbAlias);
 /* open the recovery history file to scan */db2HistoryOpenScan(db2Version810, &dbHistoryOpenParam, &sqlca);
 DB2 API CHECK("database recovery history file -- open");
 num\overline{Entries} = dbHistoryOpenParam. oNumRows;/* dbHistoryOpenParam.oHandle returns the handle for scan access */
 recoveryHistoryFileHandle = dbHistoryOpenParam.oHandle;
 dbHistoryEntryGetParam.iHandle = recoveryHistoryFileHandle;
 /* READ AN ENTRY IN THE RECOVERY HISTORY FILE */
 for (entryNb = 0; entryNb < numEntries; entryNb++)\left\{ \right.printf("\#n Read entry number %u.\#n", entryNb);
   /* get the next entry from the recovery history file */db2HistoryGetEntry(db2Version810, &dbHistoryEntryGetParam, &sqlca);
   DB2 API CHECK("database recovery history file entry -- read")
   /* display the entries in the recovery history file */printf("\n Display entry number %u.\n", entryNb);
 rc = HistoryEntryDisplay(histEntryData);
 CHECKRC(rc, "HistoryEntryDisplay");
```

```
\}/* CLOSE THE DATABASE RECOVERY HISTORY FILE */
 printf("\#n Close recovery history file for '%s' database.\#n", dbAlias);
 /* The API db2HistoryCloseScan ends the recovery history file scan and
    frees DB2 resources required for the scan. */
 db2HistoryCloseScan(db2Version810, &recoveryHistoryFileHandle, &sqlca);
 DB2 API CHECK("database recovery history file -- close");
 /* free the allocated memory */rc = HistoryEntryDataFieldsFree(&histEntryData);
 CHECKRC(rc, "HistoryEntryDataFieldsFree");
 return 0;} /* DbRecoveryHistoryFileRead */
int DbFirstRecoveryHistoryFileEntryUpdate(char dbAlias[], char user[],
                                      char pswd[])
\{int rc = 0:
 struct sqlca sqlca;
 struct db2HistoryOpenStruct dbHistoryOpenParam;
 sqluint16 recoveryHistoryFileHandle = 0;
 struct db2HistoryGetEntryStruct dbHistoryEntryGetParam;
 struct db2HistoryData histEntryData;
 char newLocation [DB2HISTORY LOCATION SZ + 1] = \{ 0 \};
 char newComment [DB2HISTORY_COMMENT_SZ + 1] = { 0 };
 struct db2HistoryUpdateStruct dbHistoryUpdateParam;
 printf("*** UPDATE A DATABASE RECOVERY HISTORY FILE ENTRY *****n");
 printf("\#nUSE THE DB2 APIs:\#n");
 printf(" db2HistoryOpenScan -- Open Recovery History File Scan\n");<br>printf(" db2HistoryGetEntry -- Get Next Recovery History File Entry\n");
 printf(" db2HistoryUpdate -- Update Recovery History File\n");
 printf(" db2HistoryCloseScan -- Close Recovery History File Scan\n");
 printf("TO UPDATE A DATABASE RECOVERY HISTORY FILE ENTRY.\m");
 /* initialize data structures */dbHistoryOpenParam.pibatabasesAllias = dbAlias;dbHistoryOpenParam.piTimestamp = NULL;
 dbHistoryOpenParam.piObjectName = NULL;
 dbHistoryOpenParam.iCallerAction = DB2HISTORY LIST HISTORY;
 dbHistoryEntryGetParam.pioHistData = &histEntryData;
 dbHistoryEntryGetParam.iCallerAction = DB2HISTORY GET ALL;
 rc = HistoryEntryDataFieldsAlloc(&histEntryData);
 CHECKRC(rc, "HistoryEntryDataFieldsAlloc");
 /* OPEN THE DATABASE RECOVERY HISTORY FILE */
 printf("\#n Open the recovery history file for '%s' database.\#n",
        dbA1ias:
 /* The API db2HistoryOpenScan starts a recovery history file scan */
 db2HistoryOpenScan(db2Version810, &dbHistoryOpenParam, &sqlca);
 DB2 API CHECK("database recovery history file -- open");
 /* dbHistoryOpenParam.oHandle returns the handle for scan access */recoveryHistoryFileHandle = dbHistoryOpenParam.oHandle;
 dbHistoryEntryGetParam.iHandle = recoveryHistoryFileHandle;
```
 $\mathbf{I}$  $\mathbf{I}$ 

 $\mathbf{I}$ 

 $\mathbf{I}$  $\overline{1}$ 

 $\overline{1}$  $\mathbf{I}$ 

 $\mathbf{I}$ 

 $\mathbf{I}$ 

ı

J.

ı

T  $\overline{1}$ 

 $\mathbf{I}$ 

 $\mathbf{I}$ 

ı

ı

ı

T

J.

T J.

ı

T  $\overline{1}$ 

 $\overline{1}$  $\mathbf{I}$ 

 $\mathbf{I}$ 

 $\mathbf{I}$ T

 $\mathbf{I}$  $\mathbf{I}$ 

| | | | | | | | | | | | | | | | | | | | | | | | | | | | | | | | | | | | | | | | | | | | | | | | | | | | | | | | | | | | | | | | | | |

```
/*****************************************************/
/* READ THE FIRST ENTRY IN THE RECOVERY HISTORY FILE */
/*****************************************************/
printf("¥n Read the first entry in the recovery history file.¥n");
/* The API db2HistoryGetEntry gets the next entry from the recovery
   history file. */
db2HistoryGetEntry(db2Version810, &dbHistoryEntryGetParam, &sqlca);
DB2_API_CHECK("first recovery history file entry -- read");
printf("¥n Display the first entry.¥n");
/* HistoryEntryDisplay is a support function used to display the entries
  in the recovery history file. */
rc = HistoryEntryDisplay(histEntryData);
CHECKRC(rc, "HistoryEntryDisplay");
/* update the first history file entry */rc = DbConn(dbAlias, user, pswd);
CHECKRC(rc, "DbConn");
strcpy(newLocation, "this is the NEW LOCATION");
strcpy(newComment, "this is the NEW COMMENT");
printf("¥n Update the first entry in the history file:¥n");
printf(" new location = '%s'\{n", newLocation);<br>printf(" new comment = '%s'\{n", newComment);
          new comment = 'ss'<sup>4n"</sup>, newComment);
dbHistoryUpdateParam.piNewLocation = newLocation;
dbHistoryUpdateParam.piNewDeviceType = NULL;
dbHistoryUpdateParam.piNewComment = newComment;
dbHistoryUpdateParam.iEID.ioNode = histEntryData.oEID.ioNode;
dbHistoryUpdateParam.iEID.ioHID = histEntryData.oEID.ioHID;
/* The API db2HistoryUpdate can be used to update the location,
   device type, or comment in a history file entry. */
/* Call this API to update the location and comment of the first
   entry in the history file: */
db2HistoryUpdate(db2Version810, &dbHistoryUpdateParam, &sqlca);
DB2 API CHECK("first history file entry -- update");
rc = DbDisconn(dbAlias);
CHECKRC(rc, "DbDisconn");
/********************************************/
/* CLOSE THE DATABASE RECOVERY HISTORY FILE */
/********************************************/
printf("¥n Close recovery history file for '%s' database.¥n", dbAlias);
/* The API db2HistoryCloseScan ends the recovery history file scan and
   frees DB2 resources required for the scan. */
db2HistoryCloseScan(db2Version810, &recoveryHistoryFileHandle, &sqlca);
DB2 API CHECK("database recovery history file -- close");
/**********************************************/
/* RE-OPEN THE DATABASE RECOVERY HISTORY FILE */
/**********************************************/
printf("¥n Open the recovery history file for '%s' database.¥n",
       dbAlias);
/* starts a recovery history file scan */
db2HistoryOpenScan(db2Version810, &dbHistoryOpenParam, &sqlca);
DB2 API CHECK("database recovery history file -- open");
recoveryHistoryFileHandle = dbHistoryOpenParam.oHandle;
dbHistoryEntryGetParam.iHandle = recoveryHistoryFileHandle;
printf("¥n Read the first recovery history file entry.¥n");
```

```
/* READ THE FIRST ENTRY IN THE RECOVERY HISTORY FILE AFTER MODIFICATION */
 db2HistoryGetEntry(db2Version810, &dbHistoryEntryGetParam, &sqlca);
 DB2_API_CHECK("first recovery history file entry -- read");
 printf("\#n Display the first entry.\#n");
 rc = HistoryEntryDisplay(histEntryData);
 CHECKRC(rc, "HistoryEntryDisplay");
 /* CLOSE THE DATABASE RECOVERY HISTORY FILE */
 printf("\#n Close the recovery history file for '%s' database.\#n",
       dbAlias);/* ends the recovery history file scan */db2HistoryCloseScan(db2Version810, &recoveryHistoryFileHandle, &sqlca);
 DB2 API CHECK("database recovery history file -- close");
 /* free the allocated memory */rc = HistoryEntryDataFieldsFree(&histEntryData);
 CHECKRC(rc, "HistoryEntryDataFieldsFree");
 return 0:
} /* DbFirstRecoveryHistoryFileEntryUpdate */
/* HistoryEntryDataFieldsAlloc
                           \star//* Allocates memory for all the fields in a database recovery history
                                                                \star//* file entry
                                                                \star/int HistoryEntryDataFieldsAlloc(struct db2HistoryData *pHistEntryData)
 int rc = 0;
 sqluint32 tsNb = 0;
 strcpy(pHistEntryData->ioHistDataID, "SQLUHINF");
 pHistEntryData->oObjectPart.pioData = malloc(DB2HISTORY_OBJPART_SZ + 1);
 plistEntryData->oObjectPart.iLength = DB2HISTORY OBJPART SZ + 1;pHistEntryData->oEndTime.pioData = malloc(DB2HISTORY TIMESTAMP SZ + 1);
 pHistEntryData->oEndTime.iLength = DB2HISTORY TIMESTAMP SZ + 1;
 pHistEntryData->oFirstLog.pioData = malloc(DB2HISTORY LOGFILE SZ + 1);
 pHistEntryData->oFirstLog.iLength = DB2HISTORY LOGFILE SZ + 1;
 pllistEntryData->oLastLog.pioData = malloc(DB2HISTORY LOGFILE SZ + 1);pHistEntryData->oLastLog.iLength = DB2HISTORY_LOGFILE_SZ + 1;
 plistEntryData->oID.pioData = malloc(DB2HISTORY ID SZ + 1);pHistEntryData->oID.iLength = DB2HISTORY_ID_SZ + 1;
 pHistEntryData->oTableQualifier.pioData =
   malloc(DB2HISTORY_TABLE_QUAL_SZ + 1);
 pHistEntryData->oTableQualifier.iLength = DB2HISTORY TABLE QUAL SZ + 1;
 pHistEntryData->oTableName.pioData = malloc(DB2HISTORY TABLE NAME SZ + 1);
 pHistEntryData->oTableName.iLength = DB2HISTORY_TABLE_NAME_SZ + 1;
 pHistEntryData->oLocation.pioData = malloc(DB2HISTORY LOGATION SZ + 1);pHistEntryData->oLocation.iLength = DB2HISTORY_LOCATION_SZ + 1;
 plistEntryData->oComment.pioData = malloc(DB2HISTORY COMMENT SZ + 1);pHistEntryData->oComment.iLength = DB2HISTORY_COMMENT_SZ + 1;
```
 $\overline{\phantom{a}}$ 

 $\mathbf{I}$ 

 $\mathbf{I}$ 

ı

ı

I

J.

 $\mathbf{I}$  $\overline{1}$ 

T ı

T

ı ı  $\overline{\phantom{a}}$ 

 $\overline{1}$ J

 $\overline{\phantom{a}}$ 

 $\overline{\phantom{a}}$ 

```
pllistEntryData->oCommandText.pioData = malloc(DB2HISTORY COMMAND SZ + 1);pHistEntryData->oCommandText.iLength = DB2HISTORY COMMAND SZ + 1;
 pHistEntryData->poEventSQLCA =
   (struct sqlca *)malloc(sizeof(struct sqlca));
 pHistEntryData->poTablespace = (db2Char *) malloc(3 * sizeof(db2Char));for (tshb = 0; tshb < 3; tshb++)pllistEntryData->poTablespace[tsNb].pioData = malloc(18 + 1);plistEntryData->poTablespace[tsNb].iLength = 18 + 1;pHistEntryData->iNumTablespaces = 3;
 return 0;
} /* HistoryEntryDataFieldsAlloc */
/* HistoryEntryDisplay
                                   \star//* Displays the fields of an entry in the database recovery history file */
int HistoryEntryDisplay(struct db2HistoryData histEntryData)
 int rc = 0;
 int bufLen = 0;
 char *buf = NULL;sqluint32 tshb = 0;
   buffer =MIN(histEntryData.oObjectPart.oLength,
histEntryData.oObjectPart.iLength);
   buf = malloc(bufLen + 1);
 memcpy(buf, histEntryData.oObjectPart.pioData, bufLen);
   buf[buffer] = '¥0';object part: %s\n", buf);
 printf("
   free(buf);butLen =MIN(histEntryData.oEndTime.oLength, histEntryData.oEndTime.iLength);
   buf = malloc(bufLen + 1);
 memcpy(buf, histEntryData.oEndTime.pioData, bufLen);
   buf[bufLen] = '40';printf("
           end time: %s\n", buf);
   free(buf);buffer =MIN(histEntryData.oFirstLog.oLength, histEntryData.oFirstLog.iLength);
   buf = malloc(bufLen + 1);
 memcpy(buf, histEntryData.oFirstLog.pioData, bufLen);
   buf[buffer] = '¥0';printf("
            first log: %s\n", buf);
   free(buf);butLen =MIN(histEntryData.oLastLog.oLength, histEntryData.oLastLog.iLength);
   buf = malloc(bufLen + 1);memcpy(buf, histEntryData.oLastLog.pioData, bufLen);
   buf[bufLen] = '¥0';printf("
           last log: %s\n", buf);
   free(buf);bufLen = MIN(histEntryData.oID.oLength, histEntryData.oID.iLength);
   buf = malloc(bufLen + 1);
 memcpy(buf, histEntryData.oID.pioData, bufLen);
   buf [bufLen] = 40;
 printf("
           ID: %s\n", buf);
```
```
free(buf);
   bufLen =
   MIN(histEntryData.oTableQualifier.oLength,
histEntryData.oTableQualifier.iLength);
   buf = malloc(bufLen + 1);
 memcpy(buf, histEntryData.oTableQualifier.pioData, bufLen);
 buf[bufLen] = '\Quest';<br>printf(" table qua
               table qualifier: %s¥n", buf);
   free(buf);
   bufLen =
   MIN(histEntryData.oTableName.oLength, histEntryData.oTableName.iLength);
   buf = malloc(bufLen + 1);
 memcpy(buf, histEntryData.oTableName.pioData, bufLen);
 buf[bufLen] = '\Quest';<br>printf(" table nam
              table name: %s¥n", buf);
   free(buf);
   bufLen =
   MIN(histEntryData.oLocation.oLength, histEntryData.oLocation.iLength);
   buf = malloc(bufLen + 1);
 memcpy(buf, histEntryData.oLocation.pioData, bufLen);
 buf[bufLen] = '40';<br>printf(" location:
              location: %s¥n", buf);
   free(buf);
   bufLen =
   MIN(histEntryData.oComment.oLength, histEntryData.oComment.iLength);
   buf = malloc(bufLen + 1);
 memcpy(buf, histEntryData.oComment.pioData, bufLen);
 buf[bufLen] = '\neq0';<br>printf(" comment:
              printf(" comment: %s¥n", buf);
   free(buf);
   huflen =
   MIN(histEntryData.oCommandText.oLength,
histEntryData.oCommandText.iLength);
   buf = malloc(bufLen + 1);
 memcpy(buf, histEntryData.oCommandText.pioData, bufLen);
   buf[buffer] = '¥0';printf(" command text: %s\n", buf);<br>printf(" history file entry ID: %u\
 printf(" history file entry ID: %u\\m", histEntryData.oEID.ioHID);<br>printf(" table spaces:\m");
               table spaces:\\mappint
   free(buf);
 for (tsNb = 0; tsNb < histEntryData.oNumTablespaces; tsNb++) {
   bufLen =
     MIN(histEntryData.poTablespace[tsNb].oLength,
  histEntryData.poTablespace[tsNb].iLength);
   buf = malloc(bufLen + 1);
   memcpy(buf, histEntryData.poTablespace[tsNb].pioData, bufLen);
   buf[bufLen] = '\neq0';
   printf(" %s¥n", buf);
   free(buf);
 }
 printf(" type of operation: %c\", histEntryData.oOperation);<br>printf(" granularity of the operation: %c\", histEntryData.o
 printf(" granularity of the operation: %c\n", histEntryData.oObject);<br>printf(" operation type: %c\n", histEntryData.oOptype);
               operation type: %c\n", histEntryData.oOptype);
 printf(" entry status: %c\", histEntryData.oStatus);<br>printf(" device type: %c\tm", histEntryData.oDeviceType
 printf(" device type: %c\tata, histEntryData.oDeviceType);<br>printf(" SQLCA:\tata');
               SQLCA:¥n");
 printf(" sqlcode: %ld¥n", histEntryData.poEventSQLCA->sqlcode);
```
ı

 $\overline{\phantom{a}}$ I  $\mathbf{I}$  $\mathbf{I}$  $\mathbf{I}$ T  $\mathbf{I}$  $\mathbf{I}$ 

 $\mathbf{I}$  $\mathbf{I}$  $\mathbf{I}$ ı ı

> J J.  $\mathbf{I}$  $\overline{1}$

I J  $\mathbf{I}$ 

 $\overline{1}$ 

 $\overline{\phantom{a}}$ 

 $\overline{1}$ 

```
bufLen = SQLUDF SQLSTATE LEN;
   buf = malloc(bufLen + 1);
 memcpy(buf, histEntryData.poEventSQLCA->sqlstate, bufLen);
   buf[bufLen] = '¥0';printf("
              sqlstate: %s\n", buf);
   free(buf);bufLen = histEntryData.poEventSQLCA->sqlerrml;
   buf = malloc(bufLen + 1);
 memcpy(buf, histEntryData.poEventSQLCA->sqlerrmc, bufLen);
   buf [bufLen] = 40;
 printf("
             message: %s¥n", buf);
   free(buf);return 0;} /* HistoryEntryDisplay */
/* HistoryEntryDataFieldsFree
                                        \star//* Deallocates the memory for database recovery history file structures
                                                                   \star/int HistoryEntryDataFieldsFree(struct db2HistoryData *pHistEntryData)
 int rc = 0;
 sqluint32 tshb = 0;
 free(pHistEntryData->oObjectPart.pioData);
 free(pHistEntryData->oEndTime.pioData);
 free(pHistEntryData->oFirstLog.pioData);
 free(pHistEntryData->oLastLog.pioData);
 free(pHistEntryData->oID.pioData);
 free(pHistEntryData->oTableQualifier.pioData);
 free(pHistEntryData->oTableName.pioData);
 free(pHistEntryData->oLocation.pioData);
 free(pHistEntryData->oComment.pioData);
 free(pHistEntryData->oCommandText.pioData);
 free(pHistEntryData->poEventSQLCA);
 pHistEntryData->oObjectPart.pioData = NULL;
 pHistEntryData->oEndTime.pioData = NULL;
 pHistEntryData->oFirstLog.pioData = NULL;
 pHistEntryData->oLastLog.pioData = NULL;
 pHistEntryData->oID.pioData = NULL;
 pHistEntryData->oTableQualifier.pioData = NULL;
 pHistEntryData->oTableName.pioData = NULL;
 pHistEntryData->oLocation.pioData = NULL;
 pHistEntryData->oComment.pioData = NULL;
 pHistEntryData->oCommandText.pioData = NULL;
 pHistEntryData->poEventSQLCA = NULL;
 for (tshb = 0; tshb < 3; tshb++)free(pHistEntryData->poTablespace[tsNb].pioData);
   pHistEntryData->poTablespace[tsNb].pioData = NULL;
 free(pHistEntryData->poTablespace);
 pHistEntryData->poTablespace = NULL;
 return 0:} /* HistoryEntryDataFieldsFree */
dblogconn サンプル・プログラム:
dblogconn サンプル・ファイルには、データベース接続を使用したデータベース·
```
ログ・ファイルの読み取り方法が示されています。

```
** Licensed Materials - Property of IBM
++** Governed under the terms of the International
** License Agreement for Non-Warranted Sample Code.
***** (C) COPYRIGHT International Business Machines Corp. 2003
** All Rights Reserved.
***** US Government Users Restricted Rights - Use, duplication or
** disclosure restricted by GSA ADP Schedule Contract with IBM Corp.
***** SOURCE FILE NAME: dblogconn.sqc
\star\star** SAMPLE: How to read database log files asynchronously with a database
***connection
******Note:
***You must be initially disconnected from the sample database
           to run this program. To ensure you are, enter 'db2 connect
+ +reset' on the command line prior to running dblogconn.
******* DB2 API USED:
***db2CfgSet -- Set Configuration
\star\stardb2ReadLog -- Asynchronous Read Log
***** SQL STATEMENTS USED:
         ALTER TABLE
******COMMIT
**DELETE
**TNSFRT
***ROLLBACK
         CONNECT RESET
******* OUTPUT FILE: dblogconn.out (available in the online documentation)
** For detailed information about database backup and database recovery, see
** the Data Recovery and High Availability Guide and Reference. This manual
** will help you to determine which database and table space recovery methods
** are best suited to your business environment.
***** For more information on the sample programs, see the README file.
***** For information on developing C applications, see the Application
** Development Guide.
+ +** For information on using SQL statements, see the SQL Reference.
***** For information on DB2 APIs, see the Administrative API Reference.
***** For the latest information on programming, building, and running DB2
** applications, visit the DB2 application development website:
      http://www.software.ibm.com/data/db2/udb/ad
***#include "utilrecov.c"
#include "utilemb.h"
/* local function prototypes */int DbLogRecordsForCurrentConnectionRead(char \star, char \star, char \star, char \star);
int main(int argc, char *argv[])
 int rc = 0;
 char nodeName[SQL INSTNAME SZ + 1] = \{ 0 \};
 char serverWorkingPath[SQL PATH SZ + 1] = \{ 0 \};
```
 $\mathbf{I}$ 

 $\mathbf{I}$ 

 $\mathbf{I}$ 

J.

ı

J ı

 $\overline{1}$ 

J. J.

ı  $\overline{\phantom{a}}$ 

 $\overline{1}$ 

ı

```
sqluint16 savedLogRetainValue = 0;
  char dbAlias[SQL_ALIAS_SZ + 1] = \{ 0 \};
  char user[USERID SZ + 1] = \{ 0 \};
 char pswd[PSWD_S\overline{Z} + 1] = { 0 };
 /* check the command line arguments */rc = CmdLineArgsCheck3(argc, argv, dbAlias, nodeName, user, pswd);
 CHECKRC(rc, "CmdLineArgsCheck3");
 printf("¥nTHIS SAMPLE SHOWS HOW TO READ DATABASE LOGS ASYNCHRONOUSLY¥n");
 printf("WITH A DATABASE CONNECTION.¥n");
 /* attach to a local or remote instance */
 rc = InstanceAttach(nodeName, user, pswd);
 CHECKRC(rc, "Instance Attach");
 /* get the server working path */rc = ServerWorkingPathGet(dbAlias, serverWorkingPath);
 CHECKRC(rc, "ServerWorkingPathGet");
  /* call the function to do asynchronous log read */
 rc = DbLogRecordsForCurrentConnectionRead(dbAlias,
                                            user, pswd, serverWorkingPath);
 CHECKRC(rc, "DbLogRecordsForCurrentConnectionRead");
  /* Detach from the local or remote instance */
 rc = InstanceDetach(nodeName);
 CHECKRC(rc, "InstanceDetach");
 return 0;
} / * end main */int DbLogRecordsForCurrentConnectionRead(char dbAlias[],
                                          char user[],
                                         char pswd[],
                                         char serverWorkingPath[])
{
 int rc = 0;
 struct sqlca sqlca;
 db2CfgParam cfgParameters[1];
 db2Cfg cfgStruct;
 unsigned short logretain = 0;
 db2BackupStruct backupStruct;
 db2TablespaceStruct tablespaceStruct;
 db2MediaListStruct mediaListStruct;
 db2Uint32 backupImageSize = 0;
 db2RestoreStruct restoreStruct;
 db2TablespaceStruct rtablespaceStruct;
 db2MediaListStruct rmediaListStruct;
 SQLU LSN startLSN;
 SQLU_LSN endLSN;
 char *logBuffer = NULL;
 sqluint32 logBufferSize = 0;
 db2ReadLogInfoStruct readLogInfo;
 db2ReadLogStruct readLogInput;
 int i = 0;
 printf("¥n*****************************¥n");
 printf("*** ASYNCHRONOUS READ LOG ***¥n");
 printf("*****************************¥n");
 printf("¥nUSE THE DB2 APIs:¥n");
 printf(" db2CfgSet -- Set Configuration¥n");
 printf(" db2Backup -- Backup Database¥n");
 printf(" db2ReadLog -- Asynchronous Read Log¥n");
 printf("AND THE SQL STATEMENTS:¥n");
```

```
printf(" CONNECT¥n");
printf(" ALTER TABLE¥n");
printf(" COMMIT¥n");
printf(" INSERT¥n");
printf(" DELETE¥n");
printf(" ROLLBACK¥n");
printf(" CONNECT RESET¥n");
printf("TO READ LOG RECORDS FOR THE CURRENT CONNECTION.¥n");
printf("¥n Update ¥'%s¥' database configuration:¥n", dbAlias);
printf(" - Enable the database configuration parameter LOGRETAIN 4n'');<br>printf(" i.e., set LOGRETAIN = RECOVERY/YES4n'');
               i.e., set LOGRETAIN = RECOVERY/YES\n");
/* initialize cfgParameters */
cfgParameters[0].flags = 0;
cfgParameters[0].token = SQLF_DBTN_LOG_RETAIN;
cfgParameters[0].ptrvalue = (char *)\&logretain;/* enable LOGRETAIN */
logretain = SQLF_LOGRETAIN_RECOVERY;
/* initialize cfgStruct */
cfgStruct.numItems = 1;
cfgStruct.paramArray = cfgParameters;
cfgStruct.flags = db2CfgDatabase | db2CfgDelayed;
cfgStruct.dbname = dbAlias;
/* get database configuration */db2CfgSet(db2Version810, (void *)&cfgStruct, &sqlca);
DB2_API_CHECK("Db Log Retain -- Enable");
tablespaceStruct.tablespaces = NULL;
tablespaceStruct.numTablespaces = 0;
mediaListStruct.locations = &serverWorkingPath;
mediaListStruct.numLocations = 1;
mediaListStruct.locationType = SQLU_LOCAL_MEDIA;
/* Calling up the routine for database backup */rc = DbBackup(dbAlias, user, pswd, serverWorkingPath, &backupStruct);
CHECKRC(rc, "DbBackup");
/* connect to the database */
rc = DbConn(dbAlias, user, pswd);
CHECKRC(rc, "DbConn");
/* invoke SQL statements to fill database log */
printf("¥n Invoke the following SQL statements:¥n"
       " ALTER TABLE emp_resume DATA CAPTURE CHANGES;¥n"
       " COMMIT;¥n"
       " INSERT INTO emp_resume¥n"
       " VALUES('000777', 'ascii', 'This is a new resume.');¥n"
       " ('777777', 'ascii', 'This is another new resume');¥n"
       " COMMIT;¥n"
            DELETE FROM emp resume WHERE empno = '000777';\n"
       " DELETE FROM emp_resume WHERE empno = '777777';\m"
       " COMMIT;¥n"
       " DELETE FROM emp_resume WHERE empno = '000140';¥n"
       " ROLLBACK;¥n"
            " ALTER TABLE emp_resume DATA CAPTURE NONE;¥n" " COMMIT;¥n");
EXEC SQL ALTER TABLE emp_resume DATA CAPTURE CHANGES;
EMB_SQL_CHECK("SQL statement 1 -- invoke");
EXEC SQL COMMIT;
```
EMB\_SQL\_CHECK("SQL statement 2 -- invoke");

|||||||||||||||||||||||||||||||||||||||||||||||||||||||||||||||||||

 $\mathbf{I}$  $\mathbf{I}$  $\mathbf{I}$ T  $\mathbf{I}$ ı

T ı

 $\mathbf{I}$  $\mathbf{I}$  $\mathbf{I}$  $\mathbf{I}$  $\mathbf{I}$ 

> $\overline{1}$ ı  $\mathbf{I}$  $\mathbf{I}$ ı

T ı

```
EXEC SQL INSERT INTO emp_resume
  VALUES('000777', 'ascii', 'This is a new resume.'),
        ('777777', 'ascii', 'This is another new resume');
EMB_SQL_CHECK("SQL statement 3 -- invoke");
EXEC SQL COMMIT;
EMB SQL CHECK("SQL statement 4 -- invoke");
EXEC SQL DELETE FROM emp_resume WHERE empno = '000777';
EMB_SQL_CHECK("SQL statement 5 -- invoke");
EXEC SQL DELETE FROM emp resume WHERE empno = '777777';
EMB SQL CHECK("SQL statement 6 -- invoke");
EXEC SQL COMMIT;
EMB SQL CHECK("SQL statement 7 -- invoke");
EXEC SQL DELETE FROM emp_resume WHERE empno = '000140';
EMB SQL CHECK("SQL statement 8 -- invoke");
EXEC SQL ROLLBACK;
EMB SQL CHECK("SQL statement 9 -- invoke");
EXEC SQL ALTER TABLE emp_resume DATA CAPTURE NONE;
EMB SQL CHECK("SQL statement 10 -- invoke");
EXEC SQL COMMIT;
EMB SQL CHECK("SQL statement 11 -- invoke");
printf("¥n Start reading database log.¥n");
logBuffer = NULL;
logBufferSize = 0;
/*
* The API db2ReadLog (Asynchronous Read Log) is used to extract
* records from the database logs, and to query the log manager for
 * current log state information. This API can only be used on
 * recoverable databases.
 */
/* Query the log manager for current log state information. */
readLogInput.iCallerAction = DB2READLOG QUERY;
readLogInput.piStartLSN = NULL;<br>readLogInput.piEndLSN = NULL;
readLogInput.piEndLSN
readLogInput.poLogBuffer = NULL;
readLogInput.iLogBufferSize = 0;
readLogInput.iFilterOption = DB2READLOG_FILTER_ON;
readLogInput.poReadLogInfo = &readLogInfo;
  db2ReadLog(db2Version810, &readLogInput, &sqlca);
DB2 API CHECK("database log info -- get");
logBufferSize = 64 \times 1024; /* Maximum size of a log buffer */
logBuffer = (char *)malloc(logBufferSize);
memcpy(&startLSN, &(readLogInfo.initialLSN), sizeof(startLSN));
memcpy(&endLSN, &(readLogInfo.nextStartLSN), sizeof(endLSN));
/*
 * Extract a log record from the database logs, and read the first
 * log sequence asynchronously.
*/
readLogInput.iCallerAction = DB2READLOG_READ;
readLogInput.piStartLSN = &startLSN;
readLogInput.piEndLSN = &endLSN;
readLogInput.poLogBuffer = logBuffer;
```

```
readLogInput.iLogBufferSize = logBufferSize;
  readLogInput.iFilterOption = DB2READLOG_FILTER_ON;
  readLogInput.poReadLogInfo = &readLogInfo;
   db2ReadLog(db2Version810, &readLogInput, &sqlca);
   if (sqlca.sqlcode != SQLU_RLOG_READ_TO_CURRENT)
  {
     DB2 API CHECK("database logs -- read");
 }
     else
  {
   if (readLogInfo.logRecsWritten == 0)
    {
     printf("¥n Database log empty.¥n");
   }
 }
   /* display log buffer */
   rc = LogBufferDisplay(logBuffer, readLogInfo.logRecsWritten);
   CHECKRC(rc, "LogBufferDisplay");
 while (sqlca.sqlcode != SQLU RLOG READ TO CURRENT)
  {
   /* read the next log sequence */memcpy(&startLSN, &(readLogInfo.nextStartLSN), sizeof(startLSN));
   /*
    * Extract a log record from the database logs, and read the
    * next log sequence asynchronously.
    */
   db2ReadLog(db2Version810, &readLogInput, &sqlca);
   if (sqlca.sqlcode != SQLU_RLOG_READ_TO_CURRENT)
    {
     DB2 API CHECK("database logs -- read");
    }
   /* display log buffer */
   rc = LogBufferDisplay(logBuffer, readLogInfo.logRecsWritten);
   CHECKRC(rc, "LogBufferDisplay");
 }
 /* free the log buffer */free(logBuffer);
 logBuffer = NULL;
 logBufferSize = 0;
 /* disconnect from the database */rc = DbDisconn(dbAlias);
 CHECKRC(rc, "DbDisconn");
 return 0;
} /* DbLogRecordsForCurrentConnectionRead */
dblognoconn サンプル・プログラム:
dblognoconn サンプル・ファイルには、データベース接続を使用しないデータベー
ス・ログ・ファイルの読み取り方法が示されています。
/****************************************************************************
** Licensed Materials - Property of IBM
**
** Governed under the terms of the International
** License Agreement for Non-Warranted Sample Code.
**
** (C) COPYRIGHT International Business Machines Corp. 2003
** All Rights Reserved.
```
| | | | | | | | | | | | | | | | | | | | | | | | | | | | | | | | | | | | | | | | | | | | | | | | | | | |

|

| | | | | | | | | |  $\overline{\phantom{a}}$ 

 $\overline{\phantom{a}}$ 

 $\mathbf{I}$ 

```
***** US Government Users Restricted Rights - Use, duplication or
** disclosure restricted by GSA ADP Schedule Contract with IBM Corp.
**** SOURCE FILE NAME: dblognoconn.sgc
***** SAMPLE: How to read database log files asynchronously
***with no database connection
\star\starThis program ends in ".sqc" even though it does not contain<br>embedded SQL statements. It links in the embedded SQL utility
\star\star**file for database connection and disconnection, so it needs the
++embedded SQL extension for the precompiler.
***\star\star++Note:
***You must be disconnected from the sample database to run
            this program. To ensure you are, enter 'db2 connect reset'
****on the command line prior to running dblognoconn.
***** DB2 API USED:
          db2CfgSet -- Set Configuration
*****db2ReadLogNoConnInit -- Read log without a db connection
\star\stardb2ReadLog -- Asynchronous Read Log
**** OUTPUT FILE: dblognoconn.out (available in the online documentation)
***** For detailed information about database backup and database recovery, see
** the Data Recovery and High Availability Guide and Reference. This manual
** will help you to determine which database and table space recovery methods
** are best suited to your business environment.
\star\star** For more information on the sample programs, see the README file.
**** For information on developing C applications, see the Application
** Development Guide.
\star\star** For information on using SQL statements, see the SQL Reference.
***** For information on DB2 APIs, see the Administrative API Reference.
** For the latest information on programming, building, and running DB2
** applications, visit the DB2 application development website:
      http://www.software.ibm.com/data/db2/udb/ad
***#include "utilrecov.c"
#include "utilemb.h"
/* local function prototypes */int DbReadLogRecordsNoConn(char *);
int main(int argc, char *argv[])
 int rc = 0:
 char nodeName[SQL_INSTNAME_SZ + 1] = \{ 0 \};
 char serverWorkingPath[SQL PATH SZ + 1] = \{ 0 \};
 sqluint16 savedLogRetainValue = 0;
 char dbAlias[SQL_ALIAS_SZ + 1] = { 0 };
 char user [USERID_SZ + \overline{1}] = \{ 0 \};
 char pswd [PSWD SZ + 1] = { 0 };
  /* check the command line arguments */rc = CmdLineArgsCheck3(argc, argv, dbAlias, nodeName, user, pswd);
 CHECKRC(rc, "CmdLineArgsCheck3");
```
printf("\#nTHIS SAMPLE SHOWS HOW TO READ DATABASE LOGS ASYNCHRONOUSLY\n");

```
printf("WITH NO DATABASE CONNECTION.¥n");
 /* get the server working path */rc = ServerWorkingPathGet(dbAlias, serverWorkingPath);
 CHECKRC(rc, "ServerWorkingPathGet");
  rc = DbRecoveryHistoryFilePrune(dbAlias, user, pswd);
 CHECKRC(rc, "DbRecoveryHistoryFilePrune");
  /* Detach from the local or remote instance */
  rc = InstanceDetach(nodeName);
 CHECKRC(rc, "InstanceDetach");
  rc = DbReadLogRecordsNoConn(dbAlias);
 CHECKRC(rc, "DbReadLogRecordsNoConn");
 return 0;
\} /* end main */
int DbReadLogRecordsNoConn(char dbAlias[]) {
 int rc = 0;
 struct sqlca sqlca;
 char logPath[SQL PATH SZ + 1] = { 0 };
  db2CfgParam cfgParameters[1];
 db2Cfg cfgStruct;
 char nodeName[] = "NODE0000¥0";
 db2Uint32 readLogMemSize = 0;
 char *readLogMemory = NULL;
 struct db2ReadLogNoConnInitStruct readLogInit;
 struct db2ReadLogNoConnInfoStruct readLogInfo;
 struct db2ReadLogNoConnStruct readLogInput;
 SQLU LSN startLSN;
  SQLU LSN endLSN;
  char *logBuffer = NULL;
 db2Uint32 logBufferSize = 0;
 struct db2ReadLogNoConnTermStruct readLogTerm;
 printf("¥n*********************************¥n");
 printf("*** NO DB CONNECTION READ LOG ***¥n");
 printf("*********************************¥n");
 printf("¥nUSE THE DB2 APIs:¥n");
 printf(" db2ReadLogNoConnInit -- Initialize No Db Connection Read Log\n");
  printf(" db2ReadLogNoConn -- No Db Connection Read Log¥n");
 printf(" db2ReadLogNoConnTerm -- Terminate No Db Connection Read Log¥n");
  printf("TO READ LOG RECORDS FROM A DATABASE LOG DIRECTORY.¥n");
  /* Determine the logpath to read log files from */
 cfgParameters[0].flags = 0;
 cfgParameters[0].token = SQLF_DBTN_LOGPATH;
 cfgParameters[0].ptrvalue =
    (char *)malloc((SQL PATH SZ + 1) * sizeof(char));
  /* Initialize cfgStruct */
 cfgStruct.numItems = 1;
  cfgStruct.paramArray = cfgParameters;
  cfgStruct.flags = db2CfgDatabase;
 cfgStruct.dbname = dbAlias;
 db2CfgGet(db2Version810, (void *)&cfgStruct, &sqlca);
 DB2 API CHECK("log path -- get");
 strcpy(logPath, cfgParameters[0].ptrvalue);
  free(cfgParameters[0].ptrvalue);
 cfgParameters[0].ptrvalue = NULL;
  /*
```
J.

 $\mathbf{I}$  $\mathbf{I}$  $\mathbf{I}$ T  $\overline{1}$  $\overline{1}$ 

T ı

 $\mathbf{I}$  $\mathbf{I}$  $\mathbf{I}$  $\mathbf{I}$  $\mathbf{I}$ 

> J ı  $\mathbf{I}$  $\overline{1}$

T ı J.

```
* First we must allocate memory for the API's control blocks and log
 * buffer
 */
readLogMemSize = 4 * 4096;
readLogMemory = (char *)malloc(readLogMemSize);
/* Invoke the initialization API to set up the control blocks */readLogInit.iFilterOption = DB2READLOG_FILTER_ON;<br>readLogInit.piLogFilePath = logPath;
readLogInit.piLogFilePath
readLogInit.piOverflowLogPath = NULL;
readLogInit.iRetrieveLogs = DB2READLOG_RETRIEVE_OFF;
readLogInit.piDatabaseName = dbAlias;
readLogInit.piNodeName = nodeName;
readLogInit.iReadLogMemoryLimit = readLogMemSize;<br>readLogInit.poReadLogMemPtr = &readLogMemory;
readLogInit.poReadLogMemPtr
db2ReadLogNoConnInit(db2Version810, &readLogInit, &sqlca);
if (sqlca.sqlcode != SQLU_RLOG_LSNS_REUSED)
{
  DB2_API_CHECK("database logs no db conn -- initialization");
}
/* Query for the current log information */
readLogInput.iCallerAction = DB2READLOG_QUERY;
readLogInput.piStartLSN = NULL;
readLogInput.piEndLSN = NULL;
readLogInput.poLogBuffer = NULL;
readLogInput.iLogBufferSize = 0;
readLogInput.piReadLogMemPtr = readLogMemory;
readLogInput.poReadLogInfo = &readLogInfo;
  db2ReadLogNoConn(db2Version810, &readLogInput, &sqlca);
if (sqlca.sqlcode != 0)
{
  DB2 API CHECK("database logs no db conn -- query");
}
/* Read some log records */
logBufferSize = 64 * 1024; /* Maximum size of a log buffer */
logBuffer = (char *)malloc(logBufferSize);
memcpy(&startLSN, &(readLogInfo.nextStartLSN), sizeof(startLSN));
endLSN.lsnWord[0] = 0xffff;
endLSN.lsnWord[1] = 0xffff;endLSN.lsnWord[2] = 0xffff;
readLogInput.iCallerAction = DB2READLOG READ;
readLogInput.piStartLSN = &startLSN;
readLogInput.piEndLSN = &endLSN;
readLogInput.poLogBuffer = logBuffer;
readLogInput.iLogBufferSize = logBufferSize;
readLogInput.piReadLogMemPtr = readLogMemory;
readLogInput.poReadLogInfo = &readLogInfo;
  db2ReadLogNoConn(db2Version810, &readLogInput, &sqlca);
  if (sqlca.sqlcode != SQLU_RLOG_READ_TO_CURRENT)
{
    DB2 API CHECK("database logs no db conn -- read");
}
    else
{
  if (readLogInfo.logRecsWritten == 0)
  {
    printf("¥n Database log empty.¥n");
  }
}
/* Display the log records read */
 rc = LogBufferDisplay(logBuffer, readLogInfo.logRecsWritten);
```

```
CHECKRC(rc, "LogBufferDisplay");
 while (sqlca.sqlcode != SQLU RLOG READ TO CURRENT)
   /* read the next log sequence */memcpy(&startLSN, &(readLogInfo.nextStartLSN), sizeof(startLSN));
   /** Extract a log record from the database logs, and read the
    * next log sequence asynchronously.
    \star/db2ReadLogNoConn(db2Version810, &readLogInput, &sqlca);
   if (sqlca.sqlcode != SQLU RLOG READ TO CURRENT)
   \{DB2 API CHECK("database logs no db conn -- read");
   \}/* display log buffer */
   rc = LogBufferDisplay(logBuffer, readLogInfo.logRecsWritten);
   CHECKRC(rc, "LogBufferDisplay");
 \{printf("\#nRead to end of logs.\#n\#n");
 free(logBuffer);
 logBuffer = NULL;
 logBufferSize = 0;readLogTerm.poReadLogMemPtr = &readLogMemory;
 db2ReadLogNoConnTerm(db2Version810, &readLogTerm, &sqlca);
   DB2_API_CHECK("database logs no db conn -- terminate");
 return 0:
} /* DbReadLogRecordsNoConn */
dbrestore サンプル・プログラム:
dbrestore サンプル・ファイルには、バックアップ・イメージからデータベースを
リストアする方法が示されています。
** Licensed Materials - Property of IBM
***** Governed under the terms of the International
** License Agreement for Non-Warranted Sample Code.
**** (C) COPYRIGHT International Business Machines Corp. 2003
** All Rights Reserved.
***** US Government Users Restricted Rights - Use, duplication or
** disclosure restricted by GSA ADP Schedule Contract with IBM Corp.
***** SOURCE FILE NAME: dbrestore.sqc
***** SAMPLE: How to restore a database from a backup
***This program ends in ".sqc" even though it does not contain
***embedded SQL statements. It links in the embedded SQL utility
**file for database connection and disconnection, so it needs the
***embedded SQL extension for the precompiler.
********Note:
           You must be disconnected from the sample database to run
***this program. To ensure you are, enter 'db2 connect reset'
******on the command line prior to running dbrestore.
**
```
 $\overline{\phantom{a}}$  $\mathbf{I}$ 

> $\mathbf{I}$ J.

ı

J.

ı  $\mathbf{I}$ 

 $\overline{\phantom{a}}$ 

 $\overline{\phantom{a}}$ 

J

I

J.

J.

J.

J.

 $\mathbf{I}$ 

T

 $\mathbf{I}$ 

 $\mathbf{I}$ 

 $\mathbf{I}$ 

 $\overline{\phantom{a}}$ 

```
** DB2 API USED:
          db2CfgSet -- Set Configuration
******db2Restore -- Restore Database
***** OUTPUT FILE: dbrestore.out (available in the online documentation)
***** For detailed information about database backup and database recovery, see
** the Data Recovery and High Availability Guide and Reference. This manual
** will help you to determine which database and table space recovery methods
** are best suited to your business environment.
***** For more information on the sample programs, see the README file.
***** For information on developing C applications, see the Application
** Development Guide.
**** For information on using SQL statements, see the SQL Reference.
\star\star** For information on DB2 APIs, see the Administrative API Reference.
**** For the latest information on programming, building, and running DB2
** applications, visit the DB2 application development website:
***http://www.software.ibm.com/data/db2/udb/ad
#include "utilrecov.c"
/* local function prototypes */int DbBackupAndRestore(char \star, char \star, char \star, char \star, char \star);
int main(int argc, char *argv[])
 int rc = 0;
 char nodeName[SQL INSTNAME SZ + 1] = { 0 };
 char serverWorkingPath[SQL PATH SZ + 1] = \{ 0 \};
 char restoredDbAlias[SQL_ALIAS_SZ + 1] = { 0 };
 char dbAlias[SQL_ALIAS_S\overline{Z} + 1] = { 0 };
 char user[USERID SZ + 1] = \{ 0 \};
 char pswd[PSWD SZ + 1] = \{ 0 \};
 /* check the command line arguments */rc = CmdLineArgsCheck3(argc, argv, dbAlias, nodeName, user, pswd);
 CHECKRC(rc, "CmdLineArgsCheck3");
 printf("\#nTHIS SAMPLE SHOWS HOW TO RESTORE A DATABASE FROM A\#n");
 printf("BACKUP.\n");
 strcpy(restoredDbAlias, dbAlias);
 /* attach to a local or remote instance */rc = InstanceAttach(nodeName, user, pswd);
 CHECKRC(rc, "Instance Attach");
  /* get the server working path */rc = ServerWorkingPathGet(dbAlias, serverWorkingPath);
 CHECKRC(rc, "ServerWorkingPathGet");
 printf("\#nNOTE: Backup images will be created on the server\#n");
 printfin the directory %s,\\m", serverWorkingPath);
 printf("
               and will not be deleted by the program.4n^{\circ};
  /* prune the recovery history file */rc = DbRecoveryHistoryFilePrune(dbAlias, user, pswd);
 CHECKRC(rc, "DbRecoveryHistoryFilePrune");
 rc = DbBackupAndRestore(dbAlias,
                         restoredDbAlias, user, pswd, serverWorkingPath);
```

```
CHECKRC(rc, "DbBackupAndRestore");
 /* Detach from the local or remote instance */rc = InstanceDetach(nodeName);
 CHECKRC(rc, "InstanceDetach");
 return 0;
\} /* end main */
int DbBackupAndRestore(char dbAlias[],
                      char restoredDbAlias<sup>[]</sup>, char user<sup>[]</sup>,
                      char pswd[], char serverWorkingPath[])
\{int rc = 0;
 struct sqlca sqlca;
 db2CfgParam cfgParameters[1];
 db2Cfg
          cfgStruct;
 unsigned short logretain = 0;
 char restoreTimestamp[SQLU TIME STAMP LEN + 1] = { 0 };
 db2BackupStruct backupStruct;
 db2TablespaceStruct tablespaceStruct;
 db2MediaListStruct mediaListStruct;
 db2Uint32 backupImageSize = 0;
 db2RestoreStruct restoreStruct;
 db2TablespaceStruct rtablespaceStruct;
 db2MediaListStruct rmediaListStruct;
 printf("*** BACK UP AND RESTORE A DATABASE ***\*n");
 printf("\\uSE THE DB2 APIs:\\n");
 printf(" db2CfgSet -- Set Configuration\n");
 printf(" db2Backup -- Backup Database*n");printf(" db2Restore -- Restore Database\n");
 printf("TO BACK UP AND RESTORE A DATABASE.\n");
 printf("\#n Update \#'%s\#' database configuration:\#n", dbAlias);
 printf(" - Disable the database configuration parameter LOGRETAIN\n");
 print(f)i.e., set LOGRETAIN = OFF/NO\n");
 /* initialize cfgParameters *//* SQLF DBTN LOG RETAIN is a token of the updatable database configuration
    parameter 'logretain'; it is used to update the database configuration
    file \star/cfgParameters[0].flags = 0;
 cfgParameters[0].token = SQLF DBTN LOG RETAIN;
 cfgParameters[0].ptrvalue = (char *)\&logretain;/* disable the database configuration parameter 'logretain' */
 logretain = SQLF LOGRETAIN DISABLE;
 /* initialize cfgStruct */
 cfgStruct.numItems = 1;cfgStruct.paramArray = cfgParameters;
 cfgStruct.flags = db2CfgDatabase | db2CfgDelayed;cfgStruct.dbname = dbAlias;/* set database configuration */db2CfgSet(db2Version810, (void *)&cfgStruct, &sqlca);
 DB2 API CHECK("Db Log Retain -- Disable");
 /*******************************/
 /* BACKUP THE DATABASE */
 /*******************************/
 /* Calling up the routine for database backup */
```
 $\mathbf{I}$  $\mathbf{I}$  $\mathbf{I}$ 

 $\mathbf{I}$ 

 $\mathbf{I}$  $\overline{1}$ 

 $\overline{1}$ 

ı  $\mathbf{I}$ 

 $\mathbf{I}$ 

J.

T

ı

J.

T

ı

J.

J.

ı

 $\overline{\phantom{a}}$ 

 $\mathbf{I}$  $\mathbf{I}$ 

 $\mathbf{I}$ T

 $\mathbf{I}$ 

 $\mathbf{I}$ 

```
rc = DbBackup(dbAlias, user, pswd, serverWorkingPath, &backupStruct);
 CHECKRC(rc, "DbBackup");
  /******************************/
  /* RESTORE THE DATABASE */
  /******************************/
 strcpy(restoreTimestamp, backupStruct.oTimestamp);
 printf("\{m Restoring a database ...\{m");<br>printf(" - source image alias : %s
  printf(" - source image alias : %s\n", dbAlias);
  printf(" - source image time stamp: %s¥n", restoreTimestamp);
  printf(" - target database : %s\m", restoredDbAlias);
 rtablespaceStruct.tablespaces = NULL;
 rtablespaceStruct.numTablespaces = 0;
 rmediaListStruct.locations = &serverWorkingPath;
 rmediaListStruct.numLocations = 1;
 rmediaListStruct.locationType = SQLU_LOCAL_MEDIA;
 restoreStruct.piSourceDBAlias = dbAlias;
 restoreStruct.piTargetDBAlias = restoredDbAlias;
 restoreStruct.piTimestamp = restoreTimestamp;
 restoreStruct.piTargetDBPath = NULL;
 restoreStruct.piReportFile = NULL;
 restoreStruct.piTablespaceList = &rtablespaceStruct;
 restoreStruct.piMediaList = &rmediaListStruct;
 restoreStruct.piUsername = user;
 restoreStruct.piPassword = pswd;
 restoreStruct.piNewLogPath = NULL;
 restoreStruct.piVendorOptions = NULL;
 restoreStruct.iVendorOptionsSize = 0;
 restoreStruct.iParallelism = 1;
 restoreStruct.iBufferSize = 1024; /* 1024 \times 4KB \timesrestoreStruct.iNumBuffers = 2;
 restoreStruct.iCallerAction = DB2RESTORE RESTORE;
 restoreStruct.iOptions =
 DB2RESTORE_OFFLINE | DB2RESTORE_DB | DB2RESTORE_NODATALINK |
   DB2RESTORE_NOROLLFWD;
 /* The API db2Restore is used to restore a database that has been backed
    up using the API db2Backup. */
  db2Restore(db2Version810, &restoreStruct, &sqlca);
 EXPECTED WARN CHECK("database restore -- start");
 while (sqlca.sqlcode != 0)
  {
   /* continue the restore operation */
   printf("¥n Continuing the restore operation...¥n");
    /* depending on the sqlca.sqlcode value, user action may be
       required, such as mounting a new tape */
    restoreStruct.iCallerAction = DB2RESTORE_CONTINUE;
    /* restore the database */
 db2Restore(db2Version810, &restoreStruct, &sqlca);
   DB2_API_CHECK("database restore -- continue");
  }
 printf("¥n Restore finished.¥n");
 return 0;
} /* DbBackupAndRestore */
```
付録 E. リカバリー・サンプル・プログラム 365

#### dbrollfwd サンプル・プログラム:

 $\mathbf{I}$ 

 $\overline{1}$ 

 $\overline{1}$ 

 $\mathbf{I}$ 

 $\mathbf{I}$ 

 $\mathbf{I}$ 

J.

J.

J. ı

 $\overline{1}$ 

 $\mathbf{I}$  $\mathbf{I}$ 

 $\mathbf{I}$  $\overline{1}$ 

 $\mathbf{I}$ 

ı

```
dbrollfwd サンプル・ファイルには、データベース・リストア操作後にロールフォ
ワード操作を実行する方法が示されています。
** Licensed Materials - Property of IBM
***** Governed under the terms of the International
** License Agreement for Non-Warranted Sample Code.
++** (C) COPYRIGHT International Business Machines Corp. 2003
** All Rights Reserved.
***** US Government Users Restricted Rights - Use, duplication or
** disclosure restricted by GSA ADP Schedule Contract with IBM Corp.
***** SOURCE FILE NAME: dbrollfwd.sqc
**** SAMPLE: How to perform rollforward after restore of a database
**This program ends in ".sqc" even though it does not contain
***\star\starembedded SQL statements. It links in the embedded SQL utility
***file for database connection and disconnection, so it needs the
         embedded SQL extension for the precompiler.
********Note:
           You must be disconnected from the sample database to run
***this program. To ensure you are, enter 'db2 connect reset'
++on the command line prior to running dbrollfwd.
******* DB2 APIs USED:
         db2CfgSet -- Set Configuration
***db2Restore -- Restore Database
****db2Rollforward -- Rollforward Database
\star\star** OUTPUT FILE: dbrollfwd.out (available in the online documentation)
++** For detailed information about database backup and database recovery, see
** the Data Recovery and High Availability Guide and Reference. This manual
** will help you to determine which database and table space recovery methods
** are best suited to your business environment.
***** For more information on the sample programs, see the README file.
+1** For information on developing C applications, see the Application
** Development Guide.
***** For information on using SQL statements, see the SQL Reference.
**** For information on DB2 APIs, see the Administrative API Reference.
***** For the latest information on programming, building, and running DB2
** applications, visit the DB2 application development website:
***http://www.software.ibm.com/data/db2/udb/ad
#include "utilrecov.c"
/* local function prototypes */int DbBackupRestoreAndRollforward(char *, char *, char *, char *, char *);
int main(int argc, char *argv[])
\left\{ \right.int rc = 0;
 char nodeName[SQL INSTNAME SZ + 1] = { 0 };
```

```
char serverWorkingPath[SQL PATH SZ + 1] = { 0 };
  char rolledForwardDbAlias SQL ALIAS SZ + 1 = { 0 };
  char dbAlias[SQL_ALIAS_SZ + 1\overline{)} = { \overline{0} };
  char user[USERID\overline{S}Z + \overline{1}] = { 0 };
 char pswd[PSWD S\overline{Z} + 1] = { 0 };
 /* check the command line arguments */rc = CmdLineArgsCheck3(argc, argv, dbAlias, nodeName, user, pswd);
 CHECKRC(rc, "CmdLineArgsCheck3");
  printf("¥nTHIS SAMPLE SHOWS HOW TO PERFORM ROLLFORWARD AFTER¥n");
  printf("RESTORE OF A DATABASE.¥n");
 strcpy(rolledForwardDbAlias, "RFDB");
 /* attach to a local or remote instance */rc = InstanceAttach(nodeName, user, pswd);
 CHECKRC(rc, "Instance Attach");
 /* get the server working path */rc = ServerWorkingPathGet(dbAlias, serverWorkingPath);
 CHECKRC(rc, "ServerWorkingPathGet");
 printf("¥nNOTE: Backup images will be created on the server¥n");
 printf(" in the directory %s,\th", serverWorkingPath);<br>printf(" and will not be deleted by the program.\th");
                and will not be deleted by the program.*n");
 rc = DbBackupRestoreAndRollforward(dbAlias, rolledForwardDbAlias, user,
                                       pswd, serverWorkingPath);
 CHECKRC(rc, "DbBackupRestoreAndRollforward");
 /* Detach from the local or remote instance */
 rc = InstanceDetach(nodeName);
 CHECKRC(rc, "InstanceDetach");
 return 0;
\} /* end main */
int DbBackupRestoreAndRollforward(char dbAlias[],
                                    char rolledForwardDbAlias[],
                                    char user[], char pswd[],
                                           char serverWorkingPath[])
{
 int rc = 0;
 struct sqlca sqlca;
 db2CfgParam cfgParameters[1];
 db2Cfg cfgStruct;
 unsigned short logretain = 0;
 char restoreTimestamp[SQLU TIME STAMP LEN + 1] = { 0 };
 db2BackupStruct backupStruct;
 db2TablespaceStruct tablespaceStruct;
 db2MediaListStruct mediaListStruct;
 db2Uint32 backupImageSize;
 db2RestoreStruct restoreStruct;
 db2TablespaceStruct rtablespaceStruct;
 db2MediaListStruct rmediaListStruct;
  db2RfwdInputStruct rfwdInput;
  db2RfwdOutputStruct rfwdOutput;
 db2RollforwardStruct rfwdStruct;
 char rollforwardAppId[SQLU APPLID LEN + 1] = { 0 };
 sqlint32 numReplies = 0;
 struct sqlurf info nodeInfo;
  printf("¥n****************************¥n");
  printf("*** ROLLFORWARD RECOVERY ***¥n");
  printf("****************************¥n");
  printf("¥nUSE THE DB2 APIs:¥n");
 printf(" db2CfgSet -- Set Configuration¥n");
```

```
printf(" db2Backup -- Backup Database\\m");
printf(" sqlecrea -- Create Database\n");<br>printf(" sqlecrea -- Create Database\n");<br>printf(" db2Restore -- Restore Database\n");
printf(" db2Rollforward -- Rollforward Database\n");
print(f' sqledrpd -- Drop Database\n");
printf("TO BACK UP, RESTORE, AND ROLLFORWARD A DATABASE.\n");
printf("\\pm Update \tell\state '\tell\state configuration:\tell\statesal\simum dbAlias);
printf("
          - Enable the configuration parameter LOGRETAIN In");
printf("
                i.e., set LOGRETAIN = RECOVERY/YES\n");
/* initialize cfgParameters */cfgParameters[0].flags = 0;
cfgParameters[0].token = SQLF DBTN LOG RETAIN;
cfgParameters[0].ptrvalue = (\overline{char} \times)&logretain;
/* enable the configuration parameter 'logretain' */
logretain = SQLF_LOGRETAIN_RECOVERY;
/* initialize cfgStruct */cfgStruct.numItems = 1;cfgStruct.paramArray = cfgParameters;
cfgStruct.flags = db2CfgDatabase | db2CfgDelayed;
cfqStruct.dbname = dbAlias;/* get database configuration */db2CfgSet(db2Version810, (void *)&cfgStruct, &sqlca);
DB2_API_CHECK("Db Log Retain -- Enable");
/*******************************/
/* BACKUP THE DATABASE */
/******************************/
/* Calling the routine for database backup */rc = DbBackup(dbAlias, user, pswd, serverWorkingPath, &backupStruct);
CHECKRC(rc, "DbBackup");
/* To restore a remote database, you will first need to create an empty database
   if the client's code page is different from the server's code page.
   If this is the case, uncomment the call to DbCreate(). It will create
   an empty database on the server with the server's code page. *//*rc = DbCreate(dbAlias, rolledForwardDbAlias);
CHECKRC(rc, "DbCreate");
\star//*******************************/
/* RESTORE THE DATABASE */
/********************************/
strcpy(restoreTimestamp, backupStruct.oTimestamp);
rtablespaceStruct.tablespaces = NULL;
rtablespaceStruct.numTablespaces = 0;
rmediaListStruct.locations = &serverWorkingPath;
rmediaListStruct.numLocations = 1;
rmediaListStruct.locationType = SQLU LOCAL MEDIA;
restoreStruct.piSourceDBAlias = dbAlias;
restoreStruct.piTargetDBAlias = rolledForwardDbAlias;
restoreStruct.piTimestamp = restoreTimestamp;
restoreStruct.piTargetDBPath = NULL;
restoreStruct.piReportFile = NULL;
restoreStruct.piTablespaceList = &rtablespaceStruct;
restoreStruct.piMediaList = &rmediaListStruct;
restoreStruct.piUsername = user;
restoreStruct.piPassword = pswd;
restoreStruct.piNewLogPath = NULL;
restoreStruct.piVendorOptions = NULL;
restoreStruct.iVendorOptionsSize = 0;
```
 $\mathbf{I}$ 

 $\mathbf{I}$  $\mathbf{I}$ 

 $\mathbf{I}$ 

 $\mathbf{I}$  $\overline{1}$ 

 $\overline{1}$ 

 $\mathbf{I}$ 

 $\mathbf{I}$  $\mathbf{I}$ 

ı

J.

T  $\overline{1}$ 

J.

 $\mathbf{I}$ 

 $\mathbf{I}$ 

ı

J. T

J.

T

T

J.

ı

T

 $\overline{1}$ 

 $\overline{1}$  $\mathbf{I}$ 

 $\mathbf{I}$ 

 $\mathbf{I}$ T

 $\mathbf{I}$  $\mathbf{I}$ 

```
restoreStruct.iParallelism = 1;
restoreStruct.iBufferSize = 1024; /* 1024 \times 4KB \timesrestoreStruct.iNumBuffers = 2;
restoreStruct.iCallerAction = DB2RESTORE_RESTORE;
restoreStruct.iOptions =
DB2RESTORE_OFFLINE | DB2RESTORE_DB | DB2RESTORE_NODATALINK |
DB2RESTORE_ROLLFWD;
printf("¥n Restoring a database ...¥n");
printf(" - source image alias : %s\n", dbAlias);<br>printf(" - source image time stamp: %s\n", restoreTin
printf(" - source image time stamp: %s¥n", restoreTimestamp);
printf("   - target database        : %s\n", rolledForwardDbAlias);
/* The API db2Restore is used to restore a database that has been backed
  up using the API db2Backup. */
db2Restore(db2Version810, &restoreStruct, &sqlca);
DB2 API CHECK("database restore -- start");
while (sqlca.sqlcode != 0)
{
  /* continue the restore operation */
  printf("¥n Continuing the restore operation...¥n");
  /* Depending on the sqlca.sqlcode value, user action may be
     required, such as mounting a new tape. */
  restoreStruct.iCallerAction = DB2RESTORE_CONTINUE;
  /* restore the database */db2Restore(db2Version810, &restoreStruct, &sqlca);
  DB2 API CHECK("database restore -- continue");
}
printf("¥n Restore finished.¥n");
/******************************/
/* ROLLFORWARD RECOVERY */
/******************************/
printf("¥n Rolling forward database '%s'...¥n", rolledForwardDbAlias);
rfwdInput.iVersion = SQLUM_RFWD_VERSION;
rfwdInput.piDbAlias = rolledForwardDbAlias;
rfwdInput.iCallerAction = DB2ROLLFORWARD_RFWD_STOP;
rfwdInput.piStopTime = SQLUM INFINITY TIMESTAMP;
rfwdInput.piUserName = user;
rfwdInput.piPassword = pswd;
rfwdInput.piOverflowLogPath = serverWorkingPath;
rfwdInput.iNumChngLgOvrflw = 0;
rfwdInput.piChngLogOvrflw = NULL;
rfwdInput.iConnectMode = DB2ROLLFORWARD_OFFLINE;
rfwdInput.piTablespaceList = NULL;
rfwdInput.iAllNodeFlag = DB2_ALL_NODES;
rfwdInput.iNumNodes = 0;
rfwdInput.piNodeList = NULL;
rfwdInput.piDroppedTblID = NULL;
rfwdInput.piExportDir = NULL;
rfwdInput.iNumNodeInfo = 1;
rfwdInput.iRollforwardFlags = DB2ROLLFORWARD_EMPTY_FLAG;
rfwdOutput.poApplicationId = rollforwardAppId;
rfwdOutput.poNumReplies = &numReplies;
rfwdOutput.poNodeInfo = &nodeInfo;
rfwdStruct.piRfwdInput = &rfwdInput;
rfwdStruct.poRfwdOutput = &rfwdOutput;
/* rollforward database */
/* The API db2Rollforward rollforward recovers a database by
   applying transactions recorded in the database log files. */
db2Rollforward(db2Version810, &rfwdStruct, &sqlca);
DB2 API CHECK("rollforward -- start");
```
printf(" Rollforward finished.¥n"); /\* drop the restored database  $*/$ rc = DbDrop(rolledForwardDbAlias); CHECKRC(rc, "DbDrop"); return 0; } /\* DbBackupRestoreAndRollforward \*/

 $\overline{\phantom{a}}$  $\mathbf{i}$  $\mathbf{I}$  $\|$  $\|$  $\mathbf{I}$  $\|$ 

# 付録 **F. Tivoli Storage Manager**

BACKUP DATABASE コマンドまたは RESTORE DATABASE コマンドを呼び出す 時に、 Tivoli Storage Manager (TSM) 製品を使用してデータベースまたは表スペー スのバックアップの管理またはリストア操作の管理を行うことを指定できます。以 下のシステムを除き、TSM クライアント API の最低限必要なレベルは、バージョ ン 4.2.0 です。

- v 64 ビット Solaris システムでは、TSM クライアント API バージョン 4.2.1 が必 要です。
- 64 ビット Windows NT システムでは、TSM クライアント API バージョン 5.1 が必要です。
- v SuSE Linux Enterprise Server 8 for IA64 および LinuxPPC では、 TSM クライ アント API バージョン 5.1.5 以上が必要です。
- v 64 ビット Linux on AMD Opteron システムでは、 TSM クライアント API バー ジョン 5.2.0 以上が必要です。
- v 64 ビット Linux for S/390 では、 TSM クライアント API バージョン 5.2.2 以 上が必要です。

## **Tivoli Storage Manager** クライアントの構成

データベース・マネージャーで TSM オプションを使用できるようにするには、 TSM 環境を構成するために以下のステップを行うことが必要になるかもしれませ  $h<sub>o</sub>$ 

- 1. 機能している TSM クライアントおよびサーバーをインストールし、構成する必 要があります。加えて、TSM クライアント API を各 DB2 サーバーにインスト ールする必要があります。
- 2. TSM API で使う環境変数を設定します。
	- **DSMI DIR** API トラステッド・エージェント・ファイル (dsmtca) が存在し ているユーザー定義のディレクトリー・パスを識別します。

#### **DSMI\_CONFIG**

- dsm.opt ファイルへのユーザー定義ディレクトリー・パスを識別 します。これには、TSM ユーザー・オプションが含まれていま す。他の 2 つの変数とは異なり、この変数には完全修飾パスお よびファイル名を含めなければなりません。
- **DSMI\_LOG** エラー・ログ (dsierror.log) が作成されるユーザー定義のディ レクトリー・パスを指定します。

注**:** 複数パーティション・データベース環境では、これらの設定は、 sqllib/userprofile ディレクトリー内で指定する必要があります。

- 3. それらの環境変数に変更がなされ、データベース・マネージャーが稼働している 場合は、以下のようにしてください。
	- v **db2stop** コマンドを使用して、データベース・マネージャーを停止します。
	- v **db2start** コマンドを使用して、データベース・マネージャーを開始します。

| | | | 4. サーバーの構成によっては、 Tivoli クライアントは TSM サーバーとインター フェースを持つためにパスワードが必要になるかもしれません。 TSM 環境が PASSWORDACCESS=generate を使用するように構成されている場合には、 Tivoli クライアントは、パスワードを設定する必要があります。

実行可能ファイル dsmapipw は、インスタンス所有者の sqllib/adsm ディレク トリーにインストールされています。この実行可能ファイルにより、TSM パス ワードの確立と再設定が可能になります。

dsmapipw コマンドを実行するには、ローカル管理者または ″root″ ユーザーにロ グインする必要があります。このコマンドを実行すると、以下の情報を入力する よう求められます。

- v 旧パスワード。 TSM サーバーで認識されている、TSM ノードの現在のパス ワード。このコマンドの初回実行時には、このパスワードは、ご使用のノード が TSM サーバーに登録された時に TSM 管理者から提供されたものになりま す。
- v 新規パスワード。 TSM サーバーに保管させる、TSM ノードの新しいパスワ ード。 (新規パスワードは、入力エラーがないかどうかを調べるため、2 回入 力するよう求められます。)
- 注**:** BACKUP DATABASE または RESTORE DATABASE コマンドを呼び出す ユーザーは、このパスワードを知っている必要はありません。 dsmapipw コ マンドを実行する必要があるのは、初期接続時のパスワードを確立する場 合、および TSM サーバーのパスワードが初期化された場合のみです。

## **Tivoli Storage Manager** を使用する際の考慮事項

TSM 内部の特定の機能を使用するには、その機能を使用するオブジェクトの完全修 飾パス名を指定する必要があります。 (Windows オペレーティング・システムで は、/ の代わりに ¥ が使用されることに注意してください。) 完全修飾パス名は、 次のようになります。

- データベース全体のバックアップ・オブジェクト /<database>/NODEnnnn/FULL\_BACKUP.timestamp.seq\_no
- 増分データベース・バックアップ・オブジェクト /<database>/NODEnnnn/DB\_INCR\_BACKUP.timestamp.seq\_no
- 増分差分データベース・バックアップ・オブジェクト /<database>/NODEnnnn/DB\_DELTA\_BACKUP.timestamp.seq\_no
- 満杯表スペース・バックアップ・オブジェクト /<database>/NODEnnnn/TSP\_BACKUP.timestamp.seq\_no
- 増分表スペース・バックアップ・オブジェクト /<database>/NODEnnnn/TSP\_INCR\_BACKUP.timestamp.seq\_no
- 増分差分表スペース・バックアップ・オブジェクト /<database>/NODEnnnn/TSP\_DELTA\_BACKUP.timestamp.seq\_no

ここで、<database> はデータベースの別名で、 NODEnnnn はノード番号です。大文 字で表記されている名前は大文字で入力しなければなりません。

- 複数のバックアップ・イメージで同じデータベース別名が使用されている場合 は、完全修飾名は、タイム・スタンプとシーケンス番号で区別されます。使用す るバックアップ・バージョンを判別するには、TSM を照会する必要があります。
- v 個々のバックアップ・イメージは、TSM が管理するファイル・スペースにプール されます。個別のバックアップ・イメージは、TSM API を介して、またはこれら の API を使用する **db2adutl** を介してのみ、操作できます。
- サーバーの構成ファイルの COMMTIMEOUT パラメーターで指定されている一定時間 以内に Tivoli クライアントからの応答がないと、セッションは TSM サーバーに よりタイムアウトになります。タイムアウト問題には、以下の 3 つの要素が起因 している可能性があります。
	- TSM サーバーの COMMTIMEOUT パラメーターの設定値が低すぎる可能性があ る。たとえば、リストア操作中に大きな DMS 表スペースが作成されている と、タイムアウトが起こる可能性があります。このパラメーターの推奨値は 6000 秒です。
	- DB2 バックアップまたはリストアのバッファーが大きすぎる可能性がある。
	- オンライン・バックアップ操作中のデータベース活動が多すぎる可能性があ る。
- v 複数セッションを使用して、スループットを増加させます (TSM サーバー上で十 分なハードウェアが使用可能な場合のみ)。

#### 関連概念**:**

- v 49 [ページの『ログ・ファイルの管理』](#page-58-0)
- v 「*Data Links Manager* 概説およびインストール」の『Tivoli Space Manager Hierarchical Storage Manager (AIX)』

#### 関連資料**:**

v 275 ページの『db2adutl - TSM 内の DB2 [オブジェクトの管理』](#page-284-0)

# 付録 **G.** データベース・リカバリー用のユーザー出口

ユーザー出口プログラム を設定して、ログ・ファイルのアーカイブと検索を自動化 することができます。ユーザー出口プログラムを呼び出してログ・ファイルのアー カイブや検索を行う前に、 *logarchmeth1* データベース構成パラメーターが USEREXIT に設定されていることを確認してください。これにより、データベースを ロールフォワード・リカバリーすることもできるようになります。

ユーザー出口プログラムが呼び出されると、データベース・マネージャーは実行可 能ファイルの db2uext2 に制御を渡します。データベース・マネージャーはパラメ ーターを db2uext2 に渡し、完了時にはプログラムがデータベース・マネージャー に戻りコードを渡します。データベース・マネージャーは戻り条件の限定された集 まりを扱うので、ユーザー出口プログラムがエラー状態を扱う必要があります ( 377 [ページの『エラー処理』](#page-386-0) を参照)。データベース・マネージャー・インスタン ス内ではユーザー出口プログラムは 1 つしか呼び出すことができないので、実行を 要求される可能性のあるそれぞれの操作につき 1 つのセクションがなければなりま せん。

以下のトピックについて説明します。

- v 『ユーザー出口プログラムの例』
- v 377 [ページの『呼び出し形式』](#page-386-0)
- 377 [ページの『エラー処理』](#page-386-0)

## ユーザー出口プログラムの例

サポートされているすべてのプラットフォーム用に、サンプル・ユーザー出口プロ グラムが提供されています。これらのプログラムを変更して、特定の必要に合わせ ることができます。サンプル・プログラムには、最も効果的に使用するために役立 つ情報のコメントが付けられています。

ユーザー出口プログラムは、ログ・ファイルをアクティブ・ログ・パスからアーカ イブ・ログ・パスにコピーする ものでなければならないことに注意してください。 アクティブ・ログ・パスからログ・ファイルを削除しないでください。 (これはデ ータベース・リカバリー時に問題を引き起こすことがあります。) DB2® は、アーカ イブ・ログ・ファイルを、リカバリーのために必要がなくなったときにアクティ ブ・ログ・パスから除去します。

以下に、DB2 に同梱されているサンプル・ユーザー出口プログラムについて説明し ます。

### v **UNIX®** ベースのシステム

UNIX ベースのシステム用の DB2 のユーザー出口サンプル・プログラムは、 sqllib/samples/c サブディレクトリーにあります。提供されているサンプルは C 言語でコーディングされていますが、ユーザー出口プログラムは別のプログラミ ング言語で作成することもできます。

ユーザー出口プログラムは、実行可能ファイルで、その名前は db2uext2 でなけ ればなりません。

UNIX ベースのシステムには 4 つのサンプル・ユーザー出口プログラムがありま す。

– db2uext2.ctsm

このサンプルは Tivoli® Storage Manager を使用して、データベース・ログ・ ファイルのアーカイブと検索を行います。

– db2uext2.ctape

このサンプルはテープ・メディアを使用して、データベース・ログ・ファイル のアーカイブと検索を行います。

– db2uext2.cdisk

このサンプルはオペレーティング・システムの COPY コマンドおよびディス ク・メディアを使用して、データベース・ログ・ファイルのアーカイブと検索 を行います。

– db2uxt2.cxbsa

このサンプルは、X/Open グループにより発行された XBSA Draft 0.8 で作動 します。データベース・ログ・ファイルのアーカイブと検索に使用できます。 このサンプルは、AIX でのみサポートされています。

v **Windows®** オペレーティング・システム

Windows オペレーティング・システム用の DB2 のユーザー出口サンプル・プロ グラムは、 sqllib¥samples¥c サブディレクトリーにあります。提供されている サンプルは C 言語でコーディングされていますが、ユーザー出口プログラムは別 のプログラミング言語で作成することもできます。

ユーザー出口プログラムは、実行可能ファイルで、その名前は db2uext2 でなけ ればなりません。

Windows オペレーティング・システムには 2 つのサンプル・ユーザー出口プロ グラムがあります。

– db2uext2.ctsm

このサンプルは Tivoli Storage Manager を使用して、データベース・ログ・フ ァイルのアーカイブと検索を行います。

– db2uext2.cdisk

このサンプルはオペレーティング・システムの COPY コマンドおよびディス ク・メディアを使用して、データベース・ログ・ファイルのアーカイブと検索 を行います。

# <span id="page-386-0"></span>呼び出し形式

データベース・マネージャーは、ユーザー出口プログラムを呼び出す時にパラメー ターのセット (データ・タイプは CHAR) をプログラムに渡します。呼び出し形式 は、ご使用のオペレーティング・システムによって異なります。

```
db2uext2 -OS<os> -RL<db2rel> -RQ<request> -DB<dbname>
-NN<nodenum> -LP<logpath> -LN<logname> -AP<tsmpasswd>
-SP<startpage> -LS<logsize>
```
**os** インスタンスが実行されているプラットフォームを指定します。有 効な値は次のとおりです。 AIX® 、Solaris、HP-UX、SCO、Linux、お よび NT。

- **db2rel** DB2 リリース・レベルを指定します。たとえば、SQL07020。
- **request** 要求タイプを指定します。有効な値は次のとおりです。 ARCHIVE お よび RETRIEVE.
- **dbname** データベース名を指定します。
- **nodenum** ローカル・ノード番号を指定します。たとえば、5。
- **logpath** ログ・ファイルの完全修飾パスを指定します。このパスは、末尾に パス区切り記号を含んでいる必要があります。たとえば、次のとお りです。 /u/database/log/path/ または d:¥logpath¥
- **logname** アーカイブまたは検索されるログ・ファイルの名前を指定します。 たとえば S0000123.LOG のようになります。
- **tsmpasswd** TSM パスワードを指定します。 (データベース構成パラメーター *tsm\_password* の値が以前に指定されている場合は、その値がユーザ ー出口プログラムに渡されます。)
- **startpage** ログ・エクステントが始まる装置の、4 KB のオフセット・ページ の数を指定します。
- **logsize** ログ・エクステントのサイズを 4 KB のページ数で指定します。パ ラメーターは、ロー・デバイスを使用してロギングを取る場合に限 り有効です。

## エラー処理

ユーザー出口プログラムは、意味のある特定の戻りコードを提供するように設計し て、データベース・マネージャーがそれらを正しく解釈できるようにしなければな りません。ユーザー出口プログラムは基礎をなすオペレーティング・システムのコ マンド・プロセッサーに呼び出されるので、オペレーティング・システム自体から エラー・コードが戻されることがあります。また、これらのエラー・コードは再マ ップされていないため、オペレーティング・システムのメッセージ・ヘルプ・ユー ティリティーを使用して情報を入手してください。

378 [ページの表](#page-387-0) 8 では、ユーザー出口プログラムによって戻されることのある戻り コードを示し、これらのコードがどのようにデータベース・マネージャーによって 解釈されるかを説明します。戻りコードが表にリストされていない場合は、値 32 の場合と同じように扱われます。

<span id="page-387-0"></span>表 *8.* ユーザー出口プログラム戻りコード: アーカイブおよび検索操作にのみ適用されま す。

| 戻りコード | 説明                                                                                           |
|-------|----------------------------------------------------------------------------------------------|
|       | 0   正常実行。                                                                                    |
|       | 4 一時リソース・エラーが検出された。ª                                                                         |
|       | 81オペレーター要介入。a                                                                                |
|       | 12 ハードウェア・エラー。b                                                                              |
|       | 16 ユーザー出口プログラムまたはそのプログラムで使用されているソフトウ<br>ェア機能にエラー。b                                           |
|       | 20 ユーザー出口プログラムに渡された 1 つまたは複数のパラメーターにエラ<br>ー。指定されたパラメーターをユーザー出口プログラムが正しく処理して<br>いるか調べてください。 b |
|       | 24 ユーザー出口プログラムが検出されなかった。 b                                                                   |
|       | 28   入出力 (I/O) の失敗またはオペレーティング・システムが原因で生じたエ<br>ラー。                                            |
|       | 32 ユーザー出口プログラムがユーザーにより終了させられた。b                                                              |
|       | 255   ユーザー出口プログラムが、実行可能ファイルのライブラリー・ファイル<br>をロードできなかったことが原因で生じたエラー。 c                         |

表 *8.* ユーザー出口プログラム戻りコード *(*続き*)*: アーカイブおよび検索操作にのみ適用さ れます。

戻りコード 説明

<sup>a</sup> アーカイブおよび検索要求の場合、戻りコードが 4 または 8 であれば、5 分以内に再試 行が行われます。ユーザー出口プログラムによって、同じログ・ファイルへの検索要求に 4 または 8 が継続して戻されると、DB2 は成功するまで再試行を継続します。 (このことは ロールフォワード操作、または複製ユーティリティーが使用する **db2ReadLog** API への呼 び出しについても当てはまります。)

<sup>b</sup> ユーザー出口要求は、5 分間中断します。この間は、エラー状態を引き起こした要求を含 めて、すべての要求が無視されます。この 5 分間の中断の後、次の要求が処理されます。 この要求がエラーなしに処理された場合、新規ユーザー出口要求は継続します。 DB2 は、 以前に失敗または中断されたアーカイブ要求を再発行します。再試行時に 8 より大きい戻 りコードが生成される場合、要求はさらに 5 分間中断されます。このような 5 分間の中断 は、問題が訂正されるまで、あるいはデータベースを停止して再始動するまで繰り返されま す。すべてのアプリケーションがデータベースから切断されると、DB2 は、以前に正常にア ーカイブされなかった可能性のあるすべてのログ・ファイルに対するアーカイブ要求を発行 します。ユーザー出口プログラムがログ・ファイルのアーカイブに失敗した場合、使用して いるディスクがログ・ファイルでいっぱいになることがあり、パフォーマンスが低下するこ とがあります。ディスクがいっぱいになると、データベース・マネージャーはデータベース 更新に関するアプリケーション要求を受け入れなくなります。ログ・ファイルを検索するた めにユーザー出口プログラムが呼び出されると、ロールフォワード・リカバリーは中断され ますが、 ROLLFORWARD STOP オプションが指定されていない限り停止することはあり ません。停止 (STOP) オプションが指定されていなかった場合は、問題を訂正してリカバリ ーを再開することができます。

<sup>c</sup> ユーザー出口プログラムによってエラー・コード 255 が戻された場合、プログラムが実行 可能ファイルのライブラリー・ファイルをロードできなかった可能性があります。これを検 証するには、ユーザー出口プログラムを手操作で起動してください。さらに情報が表示され ます。

注**:** アーカイブおよび検索操作中、0、および 4 以外のすべての戻りコードについて、アラ ート・メッセージが発行されます。アラート・メッセージには、ユーザー出口プログラムか らの戻りコード、およびユーザー出口プログラムに備えられた入力パラメーターのコピーが 含まれています。

# 付録 **H.** ベンダー製品用のバックアップおよびリストア **API**

# **Storage Manager** に対するバックアップおよびリストアの **API**

DB2 では、サード・パーティーのメディア管理製品が、バックアップおよびリスト ア操作およびログ・ファイルのデータを保管および検索するために使用できるイン ターフェースが用意されています。この機能は、DB2 の標準部分としてサポートさ れている、ディスケット、ディスク、テープ、および Tivoli Storage Manager のバ ックアップ、リストア、およびログ・アーカイブ・データのターゲットを拡大でき るように設計されています。

このようなサード・パーティーのメディア管理製品は、この付録ではベンダー製品 と呼ばれています。

DB2 では、多くのベンダーが使用できる汎用データ・インターフェースを提供する 関数プロトタイプのセットが定義されており、これらを用いてバックアップ、リス トア、ログ・アーカイブを行います。これらの関数は、共用ライブラリー (UNIX ベースのシステムの場合) または DLL (Windows オペレーティング・システムの場 合) において、ベンダーにより提供されます。関数が DB2 によって呼び出される と、バックアップ、リストア、またはログ・アーカイブ呼び出しルーチンによって 指定された共用ライブラリーまたは DLL がロードされ、ベンダー提供の関数が呼 び出されて必要なタスクを実行します。

DB2 ベンダー機能を紹介するサンプル・ファイルは、UNIX プラットフォームでは sqllib/samples/BARVendor ディレクトリーに、 Windows では sqllib\samples\BARVendor ディレクトリーにあります。

## 操作概要

DB2 とベンダー製品の間のインターフェースのために、 7 つの関数が定義されて います。

- v sqluvint 初期設定と装置へのリンク
- v sqluvget 装置からのデータの読み取り
- v sqluvput 装置へのデータの書き込み
- v sqluvend 装置へのリンク解除
- v sqluvdel コミット済みセッションの削除
- v db2VendorQueryApiVersion 装置でサポートされる API レベルの照会
- v db2VendorGetNextObj 装置での次のオブジェクトの入手

DB2 がこれらの関数を呼び出したら、これらの関数は共用ライブラリー (UNIX ベ ースのシステムの場合) または DLL (Windows オペレーティング・システムの場合) において、ベンダー製品から提供されなければなりません。

注**:** 共用ライブラリーまたは DLL コードは、データベース・エンジン・コードの 一部として実行されます。したがって、再入可能でなければならず、徹底的に

| | デバッグされなければなりません。関数に誤りがあると、データベースのデー タ保全性を危険にさらす可能性があります。

特定のバックアップまたはリストア操作時に DB2 が呼び出す関数の順序は、以下 の要因によって異なります。

- v 使用されるセッションの数。
- 操作の内容 (バックアップ、リストア、ログ・アーカイブ、またはログ検索)。
- v バックアップまたはリストア操作で指定された PROMPTING モード。
- v データが格納されている装置の特性。
- v 操作中に生じたエラー。

### セッションの数

DB2 は、1 つまたは複数のデータ・ストリームまたはセッションを使用したデータ ベース・オブジェクトのバックアップおよびリストアをサポートしています。バッ クアップまたはリストアに 3 つのセッションを使用しているときには、 3 つの物 理装置または LU が使用できなければなりません。ベンダー装置サポートが使用さ れているときには、それぞれの物理装置または LU へのインターフェースを管理す るのはベンダーの関数です。 DB2 の側では、ベンダー提供の関数との間でデー タ・バッファーの送受信を行うだけです。

使用されるセッションの数は、データベースのバックアップまたはリストア関数を 呼び出すアプリケーションによってパラメーターとして指定されます。この値は、 sqluvint によって使用される INIT-INPUT 構造で提供されます。

DB2 は、指定された数値に達するか、または sqluvint 呼び出しから SOLUV MAX LINK GRANT 警告戻りコードを受信するまで、セッションの初期設 定を継続します。サポートされているセッションの最大数に達したことを DB2 へ 警告するために、ベンダー製品にはアクティブ・セッションの数を追跡するための コードが必要です。 DB2 への警告が失敗すると、DB2 のセッションの初期設定要 求が失敗し、結果としてすべてのセッションが終了し、バックアップまたはリスト ア操作全体が失敗に終わる可能性があります。

この操作がバックアップであれば、DB2 は各セッションの開始時にメディア・ヘッ ダー・レコードを書き込みます。このレコードには、DB2 がリストア操作時にセッ ションを識別するために使用する情報が入ります。 DB2 は、バックアップ・イメ ージの名前にシーケンス番号を付加することによって、各セッションを固有に識別 します。この番号は、最初のセッションを 1 として始まり、バックアップまたはリ ストア操作の sqluvint 呼び出しで別のセッションが開始されるたびに 1 ずつ増加し ます。

バックアップ操作が正常に完了すると、DB2 はクローズする最後のセッションにメ ディア・トレーラーを書き込みます。このトレーラーには、バックアップ操作を実 行するために使用したセッションの数を DB2 に通知する情報が組み込まれていま す。この情報は、リストア操作時に、すべてのセッションまたはデータ・ストリー ムがリストアされたことを確認するために使用されます。

## エラー、警告、またはプロンプトなしの操作

バックアップの場合、DB2 は、それぞれの セッションごとに次の順序の呼び出し を発行します。

sqluvint, action = SQLUV\_WRITE

続いて、1 個 ~ n 個の

sqluvput

```
続いて、1 個の
```
sqluvend, action = SQLUV COMMIT

DB2 が sqluvend 呼び出し (アクション SQLUV\_COMMIT) を発行するときには、 ベンダー製品が出力データを適切に保管することを予期します。 DB2 へ SOLUV OK の戻りコードが戻されれば、成功です。

sqluvint 呼び出しで使用される DB2-INFO 構造には、バックアップを識別するのに 必要な情報が含まれます。シーケンス番号が提供されます。ベンダー製品は、この 情報を保管することを選択する場合があります。 DB2 は、この情報をリストア時 に使用し、リストアされるバックアップを識別します。

リストアの場合、セッションごとの呼び出しの順序は次のとおりです。

sqluvint, action = SQLUV\_READ

続いて、1 個 ~ n 個の

sqluvget

続いて、1 個の

sqluvend, action = SQLUV COMMIT

sqluvint 呼び出しで使用される DB2-INFO 構造内の情報には、バックアップを識別 するのに必要な情報が含まれます。シーケンス番号は提供されません。 DB2 はす べてのバックアップ・オブジェクト (バックアップ時にコミットされたセッション 出力) が戻されることを予期します。最初に戻されるバックアップ・オブジェクト は、シーケンス番号 1 で生成されたオブジェクトです。他のすべてのオブジェクト は順番に関係なくリストアされます。 DB2 は、すべてのオブジェクトが処理され たかどうか確認するために、メディアの末尾をチェックします。

注**:** すべてのベンダー製品が、バックアップ・オブジェクトの名前のレコードを保 持するわけではありません。これは、テープや、容量が限られているその他の メディアにバックアップが行われる場合に特に当てはまります。リストア・セ ッションの初期設定時に、識別情報を利用して、必要なバックアップ・オブジ ェクトを、それらが必要とされるときに使用可能になるように計画することが できます。これは、バックアップの保管にジュークボックスまたはロボット・ システムを使用する場合に最も役立ちます。 DB2 は、必ず正しいデータがリス トアされるようにするために、必ずメディア・ヘッダー (各セッションの出力の 先頭レコード) をチェックします。

## プロンプト・モード

バックアップまたはリストア操作の開始時には、次の 2 つのプロンプト・モードが 使用可能です。

- v ベンダー製品がユーザーに対してメッセージを書き込んだり、ユーザーがそれら に応答する機会のない WITHOUT PROMPTING または NOINTERRUPT。
- v ユーザーがベンダー製品からメッセージを受け取り、それに応答することができ る PROMPTING または INTERRUPT。

PROMPTING モードの場合、バックアップおよびリストアについて次の 3 つの応答 が可能です。

v 続行

装置へのデータの読み取りまたは書き込みの操作が再開されます。

v 装置の終了

装置が追加のデータを受信せず、セッションが終了します。

v 終了

バックアップまたはリストア操作全体が終了します。

PROMPTING および WITHOUT PROMPTING モードの使用法については、以下の セクションで説明されています。

### 装置の特性

ベンダー装置サポート API のために、 2 つの一般タイプの装置が定義されていま す。

- v メディアを交換するためのユーザー・アクションが必要とされる、容量が限られ ている装置。たとえばテープ・ドライブ、ディスケット、または CD-ROM ドラ イブ。
- v 通常の操作ではユーザーがメディアを扱う必要のない大容量の装置。たとえば、 ジュークボックスや高機能のロボット・メディア処理装置。

容量が限られている装置では、バックアップまたはリストア操作時に、追加メディ アをロードするようユーザーに指示することが必要になる可能性があります。通 常、DB2 では、バックアップまたはリストア操作のいずれにおいても、メディアが ロードされる順序は重要ではありません。また、DB2 では、ベンダー・メディア処 理メッセージをユーザーに渡すための機能も用意されています。このプロンプトで は、PROMPTING をオンにしてバックアップまたはリストア操作を開始することが 必要です。メディア処理メッセージのテキストは、戻りコード構造の記述フィール ドで指定されます。

PROMPTING がオンになっており、DB2 が sqluvput (書き込み) または sqluvget (読み取り) 呼び出しから SQLUV\_ENDOFMEDIA または SQLUV\_ENDOFMEDIA\_NO\_DATA の戻りコードを受信すると、 DB2 は次のこと を行います。

v 呼び出しが sqluvput であれば、セッションに送信された最後のバッファーが再送 されるようにマークする。これは、後でセッションに置かれます。

- sqluvend (アクション = SQLUV COMMIT) を用いてセッションを呼び出す。成 功すると (SQLUV\_OK 戻りコード)、DB2 は次のことを行います。
	- メディア終端条件を示している戻りコード構造からのベンダー・メディア処理 メッセージをユーザーに送信する。
	- 継続、装置終了、または終了の応答をするようユーザーに指示する。
- 応答が継続 の場合、 DB2 は sqluvint 呼び出しを使用して別のセッションを初期 設定します。成功すると、セッションへのデータの書き込みまたはセッションか らのデータの読み取りを開始します。書き込み時にセッションを固有に識別する ために、 DB2 はシーケンス番号を増加させます。シーケンス番号は、sqluvint で 使用される DB2-INFO 構造内で使用できます。この番号は、セッションへ送信さ れる最初のデータ・レコードであるメディア・ヘッダー・レコード内にありま す。

DB2 は、バックアップまたはリストア操作の開始時に要求された数、または sqluvint 呼び出し時に SQLUV MAX LINK GRANT 警告を出してベンダー製品が 表示した数よりも多くのセッションを開始しません。

- v 応答が装置終了 の場合、 DB2 は別のセッションを初期設定せず、アクティブ・ セッションの数が 1 減ります。 DB2 は、装置終了の応答によってすべてのセッ ションを終了させることはありません。バックアップまたはリストア操作が完了 するまで、少なくとも 1 つのセッションがアクティブなままでなければなりませ  $h_{\alpha}$
- v 応答が終了 の場合は、 DB2 はバックアップまたはリストア操作を終了します。 セッションを終了させるときの DB2 の処理については、 386 [ページの『エラー](#page-395-0) 条件が DB2 [に戻される場合』を](#page-395-0)参照してください。

バックアップまたはリストア時のパフォーマンスは、使用している装置の数によっ て異なってくるため、並列処理を保持しておくことが重要になります。バックアッ プ操作の場合、残りのアクティブ・セッションで、書き込まれるデータが保持され ることが分かっていない限り、継続の応答を行うようお勧めします。リストア操作 の場合も、すべてのメディアが処理されるまで継続の応答を行うようお勧めしま す。

バックアップまたはリストア・モードが WITHOUT PROMPTING であり、 DB2 がセッションから SQLUV\_ENDOFMEDIA または

SQLUV ENDOFMEDIA NO DATA の戻りコードを受信すると、 DB2 はセッショ ンを終了し、別のセッションをオープンしません。バックアップまたはリストア操 作が完了する前に、すべてのセッションが DB2 へメディア終端を戻すと、操作が 失敗します。このため、容量が限られた装置で WITHOUT PROMPTING を使用す る際には注意が必要です。ただし、大容量の装置にとっては、このモードで稼働す ることは有意義です。

ベンダー製品では、装置に限りなく容量があるように見えるように、メディアのマ ウントおよび交換アクションを DB2 から隠すことができます。一部の大容量装置 は、このモードで稼働します。そのような場合は、バックアップされたすべてのデ ータがリストア操作の進行中に同じ順序で DB2 に戻されることが重要です。そう でなければ、データが消失する可能性がありますが、 DB2 には消失したデータを 検出する方法がないため、リストア操作が成功したものと見なします。

### <span id="page-395-0"></span>**Storage Manager** に対するバックアップおよびリストアの **API**

DB2 は、各バッファーが 1 つのメディア (たとえば、テープ) に入れられるという ことを前提にして、データをベンダー製品へ書き込みます。ベンダー製品は、DB2 側には知らせずに、バッファーを複数のメディアに分割することができます。この ような場合、複数のメディアから再構成したバッファーを DB2 に戻すのはベンダ ー製品の責任であるため、リストア操作中にメディアが処理される順序は重要にな ります。順序が正しくなければ、リストア操作は失敗します。

### エラー条件が **DB2** に戻される場合

バックアップまたはリストア操作時に、DB2 は、すべてのセッションが正常に完了 するか、そうでなければバックアップまたはリストア操作全体が失敗することを予 期します。セッションは、sqluvend (アクション = SQLUV\_COMMIT) の呼び出し時 に、 SQLUV\_OK 戻りコードで DB2 に正常終了を知らせます。

リカバリー不能エラーが検出されると、セッションは DB2 によって終了されま す。これらのエラーは DB2 エラーとなるか、ベンダー製品から DB2 へ戻されるエ ラーとなります。バックアップまたはリストア操作が完了するにはすべてのセッシ ョンが正常にコミットされなければならないため、 1 つが失敗すると、DB2 はそ の操作と関連した他のセッションも終了させてしまいます。

ベンダー製品が DB2 からの呼び出しに対してリカバリー不能を示す戻りコードで 応答する場合、ベンダー製品は、オプションで、RETURN-CODE 構造の記述フィー ルドに置かれたメッセージ・テキストを使用して、追加情報を提供することができ ます。このメッセージ・テキストは、訂正の処置をとれるように DB2 情報と共に 表示されます。

バックアップのシナリオとして、あるセッションが正常にコミットされたものの、 バックアップ操作に関連した他のセッションでリカバリー不能エラーが発生したと いうケースが考えられます。バックアップ操作が成功するためにはすべてのセッシ ョンが正常に完了しなければならないため、 DB2 はコミットされたセッション内 の出力データを削除する必要があります。 DB2 は sqluvdel 呼び出しを発行して、 オブジェクトの削除を要求します。この呼び出しは入出力セッションとは見なされ ず、バックアップ・オブジェクトの削除に必要な接続を初期化したり終了したりす る機能を果たします。

DB2-INFO 構造にはシーケンス番号は含まれていません。 sqluvdel は、 DB2-INFO 構造内の残りのパラメーターと一致するバックアップ・オブジェクトをすべて削除 します。

### 警告条件

DB2 は、ベンダー製品から警告戻りコードを受信する可能性があります。たとえ ば、装置が作動不能である場合や、その他の訂正可能条件が生じた場合などです。 これは、読み取りと書き込みの両方の操作に当てはまります。

sqluvput および sqluvget 呼び出し時に、ベンダーは戻りコードを SQLUV\_WARNING に設定することができます。さらに、オプションで RETURN-CODE 構造の記述フィールドに置かれたメッセージ・テキストを使用し て、追加情報を提供することができます。このメッセージ・テキストはユーザーに 表示され、訂正の処置をとることができます。ユーザーは、3 つの方法 (継続、装 置終了、または終了) の 1 つで応答することができます。
- v 応答が継続 の場合は、DB2 はバックアップ操作中に sqluvput を使用してバッフ ァーへの再書き込みを試みます。リストア操作時に、DB2 は sqluvget 呼び出し を発行して、次のバッファーを読み取ります。
- v 応答が装置終了 または終了 の場合、DB2 はリカバリー不能エラー発生後に応答 するときと同じ方法で、バックアップまたはリストア操作全体を終了させます (たとえば、アクティブ・セッションを終了し、コミット済みセッションを削除す る)。

## 操作上のヒント

このセクションでは、ベンダー製品を作成するためのヒントをいくつか提供しま す。

## 履歴ファイル

履歴ファイルは、データベース・リカバリー操作に役立てることができます。この ファイルは、各データベースに関連しており、バックアップまたはリストア操作が 行われるたびに自動的に更新されます。ファイル内の情報は、以下の機能を使用し て表示、更新、または除去することができます。

- v コントロール・センター
- コマンド行プロセッサー (CLP)
	- LIST HISTORY コマンド
	- UPDATE HISTORY FILE コマンド
	- PRUNE HISTORY コマンド
- API
	- db2HistoryOpenScan
	- db2HistoryGetEntry
	- db2HistoryCloseScan
	- db2HistoryUpdate
	- db2Prune

ファイルのレイアウトについては、db2HistData を参照してください。

バックアップ操作が完了すると、1 つまたは複数のレコードがファイルへ書き込ま れます。バックアップ操作の出力がベンダー装置に送られ、LOAD キーワードが使 用された場合、履歴レコードの DEVICE フィールドには O が入ります。バックア ップ操作が TSM に送られた場合、DEVICE フィールドには A が入ります。 LOCATION フィールドには、以下のいずれかが入ります。

- v バックアップ操作が呼び出されたときに指定されたベンダー・ファイル名。
- v ベンダー・ファイル名が指定されていない場合は、共用ライブラリーの名前。

このオプションの指定についての詳細は、 388 [ページの『ベンダー製品を使用して](#page-397-0) [バックアップまたはリストア操作を呼び出す』を](#page-397-0)参照してください。

LOCATION フィールドはコントロール・センター、CLP、または API を使用して 更新できます。バックアップ・イメージを保存するために容量の限られた装置 (た とえば、取り外し可能メディア) が使用されており、そのメディアが異なる記憶場 所 (たとえばオフ・サイト) へ物理的に移動された場合、バックアップ情報のロケー

ションを更新することができます。この場合に、リストア操作が必要になったら、 履歴ファイルを使用してバックアップ・イメージを見つけることができます。

## <span id="page-397-0"></span>ベンダー製品を使用してバックアップまたはリストア操作を呼び出 す

DB2 バックアップまたは DB2 リストア・ユーティリティーを以下の方法で呼び出 す場合に、ベンダー製品を指定できます。

- v コントロール・センター
- コマンド行プロセッサー (CLP)
- v アプリケーション・プログラミング・インターフェース (API)。

## コントロール・センター

コントロール・センターは、 DB2 と共に出荷されるデータベース管理用のグラフ ィカル・ユーザー・インターフェースです。

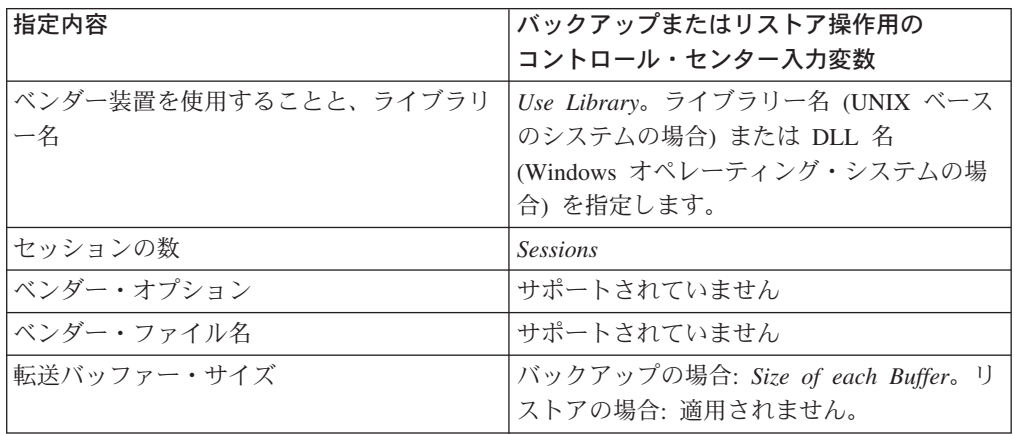

## コマンド行プロセッサー **(CLP)**

コマンド行プロセッサー (CLP) を使用して DB2 BACKUP DATABASE または RESTORE DATABASE コマンドを呼び出すことができます。

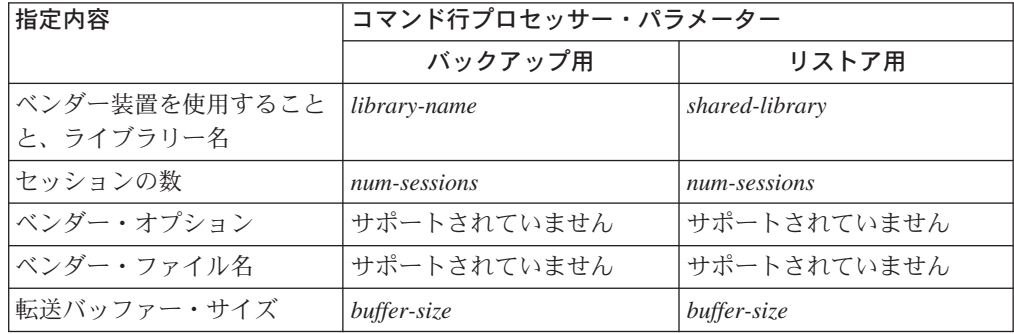

## バックアップおよびリストア **API** 関数呼び出し

2 つの API 関数呼び出しがバックアップおよびリストア操作をサポートしていま す。バックアップ用には db2Backup、リストア用には db2Restore です。

## **Storage Manager** に対するバックアップおよびリストアの **API**

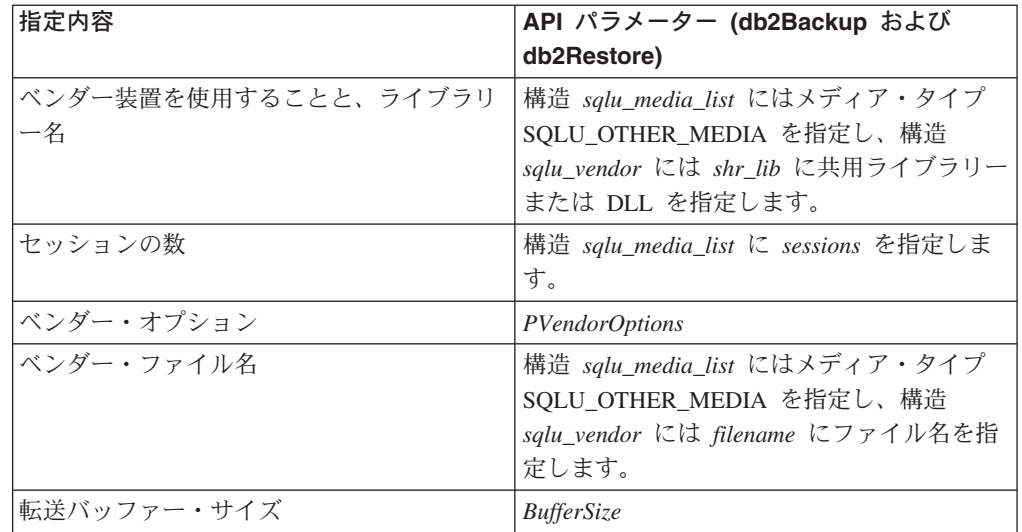

### 関連資料**:**

- v 389 ページの『sqluvint 初期設定と装置へのリンク』
- v 392 ページの『sqluvget [装置からのデータの読み取り』](#page-401-0)
- v 394 ページの『sqluvput [装置へのデータの書き込み』](#page-403-0)
- v 396 ページの『sqluvend [装置のリンク解除およびリソースの解放』](#page-405-0)
- 398 ページの『sqluvdel [コミット済みセッションの削除』](#page-407-0)
- 402 [ページの『](#page-411-0)DB2-INFO』
- 404 ページの『[VENDOR-INFO](#page-413-0)』
- v 405 ページの『[INIT-INPUT](#page-414-0)』
- v 406 ページの『[INIT-OUTPUT](#page-415-0)』
- 406 [ページの『](#page-415-0)DATA』
- v 407 ページの『[RETURN-CODE](#page-416-0)』
- v 399 ページの『[db2VendorQueryApiVersion -](#page-408-0) 装置でサポートされる API レベルの [照会』](#page-408-0)
- v 400 ページの『db2VendorGetNextObj [装置での次のオブジェクトの入手』](#page-409-0)

## **sqluvint -** 初期設定と装置へのリンク

この関数は、 DB2 とベンダー製品との間の論理リンクの初期設定および確立に関 する情報を提供するために呼び出されます。

#### 権限**:**

以下のいずれかが必要です。

- v *sysadm*
- v *dbadm*

## 必要な接続**:**

データベース

### **API** 組み込みファイル**:**

*sql.h*

## **C API** 構文**:**

```
/* File: sqluvend.h */
/* API: Initialize and Link to Device */
/* \ldots */int sqluvint (
  struct Init_input *,
 struct Init_output *,
 struct Return code *);
/* \ldots */
```
### **API** パラメーター**:**

## **Init\_input**

入力。ベンダー装置との論理リンクを確立するための、 DB2 が提供する情 報を含む情報。

### **Init\_output**

出力。ベンダー装置が戻した出力を含む構造。

### **Return\_code**

出力。 DB2 へ渡される戻りコードと短いテキスト記述を含む構造。

## 使用上の注意**:**

それぞれのメディア入出力セッションごとに、 DB2 はこの関数を呼び出して装置 ハンドルを取得します。何かの理由で初期設定時にベンダー関数にエラーが発生す ると、戻りコードを通してそのことを知らせます。エラーを示す戻りコードであれ ば、DB2 は、 **sqluvend** 関数を呼び出して操作を終了させることがあります。可能 な戻りコードと、これらのそれぞれに対する DB2 の反応については、戻りコード 表 ( 391 [ページの表](#page-400-0) 9 を参照) に記載されています。

INIT-INPUT 構造には、ベンダー製品がバックアップまたはリストアを続行できるか どうかを判別するために使用できるエレメントが含まれます。

• size HI order および size LOW order

バックアップの見積サイズです。これらを使用すると、ベンダー装置がバックア ップ・イメージのサイズを処理できるかどうかを判別することができます。ま た、バックアップを保存するために必要な取り外し可能メディアの容量を見積も ることができます。問題が予期される場合は、最初の **sqluvint** 呼び出しで失敗 した方が有益である可能性があります。

• req sessions

要求したセッションの数を見積サイズやプロンプト・レベルと関連付けて使用し て、バックアップまたはリストア操作が可能かどうかを判別することができま す。

• prompt\_lvl

<span id="page-400-0"></span>プロンプト・レベルは、取り外し可能メディアの変更 (たとえば、テープ・ドラ イブへ他のテープを入れる) などのアクションを指示できるかどうかをベンダー に示します。これは、ユーザーへの指示方法がないために操作が続行できないこ とを示唆する場合があります。

プロンプト・レベルが WITHOUT PROMPTING であり、取り外し可能メディア の容量が要求されたセッション数よりも大きい場合、 DB2 は操作を正常に完了 することはできません。

DB2 は、DB2-INFO 構造内のフィールドを使用して、書き込まれているバックアッ プまたは読み取られるリストアを指定します。アクション = SOLUV\_READ の場 合、ベンダー製品は指定されたオブジェクトの存在を調べなければなりません。見 つからなければ、DB2 が適切な処置をとれるように戻りコードが SOLUV\_OBJ\_NOT\_FOUND に設定される必要があります。

初期設定が正常に完了した後、DB2 は他のデータ転送機能を発行して継続します が、 **sqluvend** 呼び出しでいつでもセッションを終了させることができます。

戻りコード**:**

表 *9. sqluvint* についての有効な戻りコードと結果の *DB2* アクション

| ヘッダー・ファイルの                     |                                                                                                    |                                                               |                                                                                                    |
|--------------------------------|----------------------------------------------------------------------------------------------------|---------------------------------------------------------------|----------------------------------------------------------------------------------------------------|
| リテラル                           | 説明                                                                                                    | 予想される次の呼び出し                                                   | その他のコメント                                                                                                    |
| <b>SOLUV OK</b>                | 操作が成功した。                                                                                                    | sqluvput, sqluvget $(\exists \times \rangle \uparrow)$<br>参照) | アクション = SOLUV WRITE であれば、次の呼び出しは<br>sqluvput (データのバックアップ) です。アクション =<br>SOLUV READ であれば、SOLUV OK を戻す前に、指定<br>されたオブジェクトの存在を確認します。次の呼び出し<br>は、sqluvget (データのリストア) になります。 |
| <b>SOLUV LINK EXIST</b>        | セッションがすでに活動化さ<br>れている。                                                                                                    | ありません                                                         | セッションの開始に失敗しました。セッションに割り振ら<br>れていたメモリーを解放し、終了します。セッションが確<br>立されなかったため、sqluvend 呼び出しは受信されませ<br>$h_{\circ}$                                                              |
| <b>SOLUV COMM ERROR</b>        | 装置との通信エラー                                                                                                    | ありません                                                         | セッションの開始に失敗しました。セッションに割り振ら<br>れていたメモリーを解放し、終了します。セッションが確<br>立されなかったため、sqluvend 呼び出しは受信されませ<br>$h_{\circ}$                                                              |
| <b>SOLUV INV VERSION</b>       | DB2 とベンダー製品に互換<br>性がない。                                                                                                    | ありません                                                         | セッションの開始に失敗しました。セッションに割り振ら<br>れていたメモリーを解放し、終了します。セッションが確<br>立されなかったため、sqluvend 呼び出しは受信されませ<br>$h_{\alpha}$                                                             |
| SQLUV_INV_ACTION               | 無効なアクションが要求され<br>た。これは、パラメーターの<br>組み合わせにより不可能な操<br>作が生じたことを示すために<br>も使用される。                                                                  | ありません                                                         | セッションの開始に失敗しました。セッションに割り振ら<br>れていたメモリーを解放し、終了します。セッションが確<br>立されなかったため、sqluvend 呼び出しは受信されませ<br>$h_{\circ}$                                                              |
| SOLUV NO DEV AVAIL             | 現在使用できる装置がない。                                                                                                    | ありません                                                         | セッションの開始に失敗しました。セッションに割り振ら<br>れていたメモリーを解放し、終了します。セッションが確<br>立されなかったため、sqluvend 呼び出しは受信されませ<br>$\mathcal{h}_{\alpha}$                                                   |
| SQLUV_OBJ_NOT_<br><b>FOUND</b> | 指定されたオブジェクトが見<br>つからない。これは、<br>sqluvint 呼び出しでのアクシ<br>ョンが 'R' (読み取り) であ<br>り、 DB2-INFO 構造で指定<br>された基準に基づいて要求さ<br>れたオブジェクトが見つから<br>ないときに使用される。 | ありません                                                         | セッションの開始に失敗しました。セッションに割り振ら<br>れていたメモリーを解放し、終了します。セッションが確<br>立されなかったため、sqluvend 呼び出しは受信されませ<br>$h_{\circ}$                                                              |

## <span id="page-401-0"></span>**sqluvint -** 初期設定と装置へのリンク

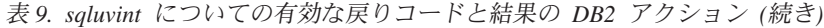

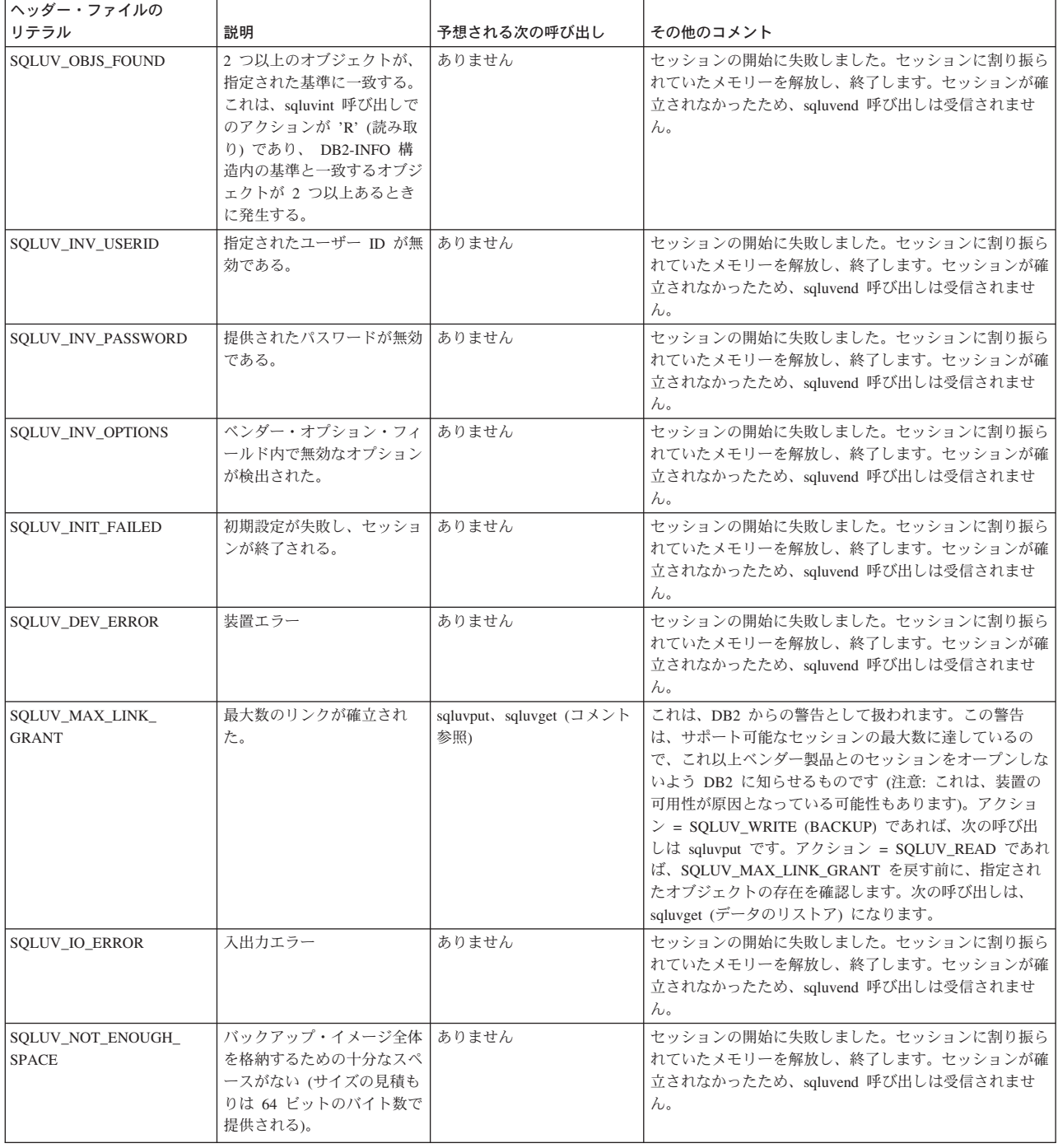

# **sqluvget -** 装置からのデータの読み取り

初期設定の後、この関数を呼び出して装置からデータを読み取ることができます。

権限**:**

以下のいずれかが必要です。

v *sysadm*

```
v dbadm
```
必要な接続**:**

データベース

**API** 組み込みファイル**:**

*sqluvend.h*

```
C API 構文:
```

```
/* File: sqluvend.h */
/* API: Reading Data from Device */
/* \ldots */int sqluvget (
 void * pVendorCB,
 struct Data *,
 struct Return_code *);
/* \ldots */typedef struct Data
}
   sqlint32 obj_num;
   sqlint32 buff size;
  sqlint32 actual_buff_size;
  void *dataptr;
  void *reserve;
{ Data;
```
## **API** パラメーター**:**

#### **pVendorCB**

入力。 DATA 構造 (データ・バッファーを含む) および Return\_code 用に 割り振られたスペースを指すポインター。

**Data** 入出力。データ 構造を指すポインター。

#### **Return\_code**

出力。 API 呼び出しからの戻りコード。

### **obj\_num**

検索するバックアップ・オブジェクトを指定します。

#### **buff\_size**

```
使用するバッファー・サイズを指定します。
```
#### **actual\_buff\_size**

読み取られる、または書き込まれる実際のバイト数を指定します。この値 は、実際に読み取られたデータのバイト数を示す出力に設定してください。

#### **dataptr**

データ・バッファーを指すポインター。

## **reserve**

将来の利用のために予約されています。

### 使用上の注意**:**

この関数はリストア・ユーティリティーで使用されます。

### 戻りコード**:**

## <span id="page-403-0"></span>**sqluvget -** 装置からのデータの読み取り

| ヘッダー・ファイルのリテラル                      | 説明                                                                                                    | 予想される次の呼び出し                                                                   | その他のコメント                         |
|-------------------------------------|----------------------------------------------------------------------------------------------------|-------------------------------------------------------------------------------|----------------------------------|
| SQLUV_OK                            | 操作が成功した。                                                                                                    | sqluvget                                                                      | DB2 はデータを処理します。                  |
| <b>SOLUV COMM ERROR</b>             | 装置との通信エラー                                                                                                    | sqluvend, $70 \overline{5} =$<br>SOLU ABORT <sup>a</sup>                      | セッションは終了します。                     |
| SOLUV INV ACTION                    | 無効なアクションが要求された。                                                                                                    | sqluvend, $70 \overline{5} =$<br>SQLU_ABORT <sup>a</sup>                      | セッションは終了します。                     |
| SQLUV_INV_DEV_HANDLE                | 無効な装置ハンドル                                                                                                    | sqluvend, $\nabla \mathcal{D} \geq \exists \geq 0$<br>SQLU_ABORT <sup>a</sup> | セッションは終了します。                     |
| SQLUV_INV_BUFF_SIZE                 | 無効なバッファー・サイズが指定さ<br>れた。                                                                                                    | sqluvend, $70 \overline{5} =$<br>SOLU ABORT <sup>a</sup>                      | セッションは終了します。                     |
| <b>SOLUV DEV ERROR</b>              | 装置エラー                                                                                                    | sqluvend, $77 \div 7 =$<br>SOLU ABORT <sup>a</sup>                            | セッションは終了します。                     |
| <b>SOLUV WARNING</b>                | 警告。これは、DB2 にメディアの<br>終わりを示すためには使用されない<br>(その目的では、<br>SOLUV ENDOFMEDIA または<br>SOLUV ENDOFMEDIA NO<br>DATA が使用される)。ただし、装<br>置の作動不能条件がこの戻りコード<br>によって示される可能性がある。 | sqluvget、または sqluvend、アクシ<br>$\exists$ $>$ =SQLU_ABORT                        |                                  |
| SOLUV LINK NOT EXIST                | リンクが現在存在していない。                                                                                                    | sqluvend, $7/2 \geq 7$ =<br>SQLU_ABORT <sup>a</sup>                           | セッションは終了します。                     |
| SQLUV_MORE_DATA                     | 操作が成功し、さらにデータが使用<br>可能である。                                                                                                    | sqluvget                                                                      |                                  |
| SQLUV_ENDOFMEDIA_NO_<br><b>DATA</b> | メディアが終了し、0 バイトが読み<br>取られた (たとえば、テープの終わ<br>$\mathcal{D}_0$                                                                                                    | sqluvend                                                                      |                                  |
| <b>SOLUV ENDOFMEDIA</b>             | メディアが終了し、> 0 バイトが読<br>み取られた (たとえば、テープの終<br>わり)。                                                                                                    | sqluvend                                                                      | DB2 はデータを処理し、メディア<br>終端条件を処理します。 |
| SQLUV_IO_ERROR                      | 入出力エラー                                                                                                    | sqluvend, $\mathcal{V} \circ \mathcal{V} \circ \mathcal{V} =$                 | セッションは終了します。                     |

表 *10. sqluvget* についての有効な戻りコードと結果の *DB2* アクション

|<sup>a</sup> 次の呼び出しが sqluvend、action = SQLU\_ABORT である場合には、このセッションおよび他のすべてのセッションは終了します。

# **sqluvput -** 装置へのデータの書き込み

初期設定の後、この関数を使用して装置へデータを書き込むことができます。

## 権限**:**

以下のいずれかが必要です。

- v *sysadm*
- v *dbadm*

必要な接続**:**

データベース

**API** 組み込みファイル**:**

*sqluvend.h*

## **C API** 構文**:**

```
/* File: sqluvend.h */
/* API: Writing Data to Device */
/* \ldots */int sqluvput (
 void * pVendorCB,
 struct Data *,
 struct Return code *);
/* ... */
typedef struct Data
}
   sqlint32 obj_num;
   sqlint32 buff size;
   sqlint32 actual_buff_size;<br>void *dataptr;
             *dataptr;
   void *reserve;
{ Data;
```
**API** パラメーター**:**

### **pVendorCB**

入力。 DATA 構造 (データ・バッファーを含む) および Return\_code 用に 割り振られたスペースを指すポインター。

**Data** 出力。書き込まれるデータが入れられたデータ・バッファー。

## **Return\_code**

出力。 API 呼び出しからの戻りコード。

## **obj\_num**

検索するバックアップ・オブジェクトを指定します。

### **buff\_size**

使用するバッファー・サイズを指定します。

#### **actual\_buff\_size**

読み取られる、または書き込まれる実際のバイト数を指定します。この値 は、実際に読み取られたデータのバイト数を示すように設定してください。

#### **dataptr**

データ・バッファーを指すポインター。

#### **reserve**

将来の利用のために予約されています。

## 使用上の注意**:**

この関数はバックアップ・ユーティリティーで使用されます。

### 戻りコード**:**

表 *11. sqluvput* についての有効な戻りコードと結果の *DB2* アクション

| │ヘッダー・ファイルのリテラル         | 説明              | 予想される次の呼び出し                                                                                                    | その他のコメント     |
|-------------------------|-----------------|----------------------------------------------------------------------------------------------------|--------------|
| SOLUV OK                | 操作が成功した。        | 完了(たとえば、DB2 にこれ以上デ 他のプロセスに操作の成功を通知し<br>ータがなくなった) 後、 sqluvput ま ます。<br>たは sqluvend                                                                                                    |              |
| <b>SOLUV COMM ERROR</b> | 装置との通信エラー       | sqluvend, $\overline{y}$ $\overline{y}$ $\overline{y}$ $\overline{z}$ $\overline{z}$ $\overline{z}$ $\overline{z}$ $\overline{z}$ $\overline{z}$ $\overline{z}$<br>SOLU ABORT <sup>a</sup> | セッションは終了します。 |
| SOLUV INV ACTION        | 無効なアクションが要求された。 | sqluvend, $\overline{y}$ $\overline{y}$ $\overline{y}$ $\overline{z}$ $\overline{z}$ =<br>SOLU ABORT <sup>a</sup>                                                                          | セッションは終了します。 |

## <span id="page-405-0"></span>**sqluvput -** 装置へのデータの書き込み

| 説明                                                                                                    | 予想される次の呼び出し                                              | その他のコメント                                    |
|----------------------------------------------------------------------------------------------------|----------------------------------------------------------|---------------------------------------------|
| 無効な装置ハンドル                                                                                                    | sqluvend, $77\overline{2} =$<br>SOLU ABORT <sup>a</sup>  | セッションは終了します。                                |
| 無効なバッファー・サイズが指定さ<br>れた。                                                                                                    | sqluvend, $77 \div 7 =$<br>SOLU ABORT <sup>a</sup>       | セッションは終了します。                                |
| メディアが終了した (たとえば、テ<br>ープの終了)。                                                                                                  | sqluvend                                                 |                                             |
| 装置が再びバッファーを送信するよ<br>う要求した。                                                                                                    | sqluvput                                                 | DB2 は最新のバッファーを再度送<br>信します。これは一度だけ行われま<br>す。 |
| 装置エラー                                                                                                    | sqluvend, $70 \overline{5} =$<br>SOLU ABORT <sup>a</sup> | セッションは終了します。                                |
| 警告。これは、DB2 にメディアの<br>終わりを示すためには使用されない<br>(その目的には<br>SOLUV ENDOFMEDIA が使用され<br>る)。ただし、装置の作動不能条件<br>がこの戻りコードによって示される<br>可能性がある。 | sqluvput                                                 |                                             |
| リンクが現在存在していない。                                                                                                    | sqluvend、アクション =<br>SOLU ABORT <sup>a</sup>              | セッションは終了します。                                |
| 入出力エラー                                                                                                    | sqluvend、アクション =<br>SOLU ABORT <sup>a</sup>              | セッションは終了します。                                |
|                                                                                                    |                                                          |                                             |

表 *11. sqluvput* についての有効な戻りコードと結果の *DB2* アクション *(*続き*)*

|<sup>a</sup> 次の呼び出しが sqluvend、action = SQLU\_ABORT である場合には、このセッションおよび他のすべてのセッションは終了します。コミット済みセ ッションは、sqluvint、sqluvdel、 sqluvend の順序の呼び出しで削除されます。

## **sqluvend -** 装置のリンク解除およびリソースの解放

装置を終了またはリンク解除し、関連したリソースをすべて解放します。ベンダー は DB2 へ戻る前に、使用していないリソース (たとえば、割り振られたスペースや ファイル・ハンドル) を解放しなければなりません。

権限**:**

以下のいずれかが必要です。

- v *sysadm*
- *dbadm*

必要な接続**:**

データベース

**API** 組み込みファイル**:**

*sql.h*

### **C API** 構文**:**

```
/* File: sqluvend.h */
/* API: Unlink the Device and Release its Resources *//* \ldots */int sqluvend (
 sqlint32 action,
```

```
void * pVendorCB,
  struct Init output *
 struct Return code *);
/* \ldots */
```
## **API** パラメーター**:**

**action** 入力。セッションのコミットまたは打ち切りに使用されます。

- SQLUV COMMIT  $(0 = \exists \exists y \, \vdash)$
- SQLUV\_ABORT (1 = 打ち切り)

#### **pVendorCB**

入力。 Init\_output 構造を指すポインター。

## **Init\_output**

出力。割り振り解除された Init\_output 用のスペース。アクションがコミッ トであれば、データはバックアップのために保管用のストレージへコミット されています。アクションが打ち切りであれば、データはバックアップのた めに除去されます。

#### **Return code**

出力。 API 呼び出しからの戻りコード。

### 使用上の注意**:**

この関数はオープンされたセッションごとに呼び出されます。可能なアクション・ コードは、次の 2 つがあります。

v コミット

このセッションへのデータの出力またはセッションからのデータの読み取りが完 了します。

書き込み (バックアップ) セッションの場合、ベンダーが SQLUV OK の戻りコ ードと共に DB2 へ戻ると、 DB2 は、出力データがベンダー製品によって適切 に保管されており、後の **sqluvint** 呼び出しで参照されたときにアクセスできる ものと判断します。

読み取り (リストア) セッションで、ベンダーが SQLUV OK の戻りコードと共 に DB2 へ戻った場合、データは再び必要になる可能性があるため、削除すべき ではありません。

ベンダーが SQLUV COMMIT FAILED を戻す場合、 DB2 はバックアップ操作 またはリストア操作全体に問題があると判断します。すべてのアクティブ・セッ ションは、アクション = SQLUV\_ABORT の **sqluvend** 呼び出しで終了されま す。バックアップ操作の場合、コミット済みセッションは **sqluvint**、**sqluvdel**、 および **sqluvend** の順序の呼び出しを受信します。

• 打ち切り

DB2 によって問題が生じているときには、セッションではデータの読み取りまた は書き込みは行われません。

書き込み (バックアップ) セッションの場合、ベンダーは部分的な出力データ・セ ットを削除しなければなりません。削除されていれば、SQLUV\_OK 戻りコード

<span id="page-407-0"></span>を使用します。 DB2 はバックアップ全体に問題があると判断します。すべての アクティブ・セッションは、action = SQLUV\_ABORT の **sqluvend** 呼び出しで 終了され、コミット済みセッションは、**sqluvint**、**sqluvdel**、および **sqluvend** の順序の呼び出しを受信します。

読み取り (リストア) セッションの場合、ベンダーはデータを削除してはなりませ ん (再び必要になる可能性があるからです)。ただし、終結処理を行い、 SQLUV OK 戻りコードを出して DB2 に戻ってください。 DB2 は action = SQLUV\_ABORT の **sqluvend** 呼び出しですべてのリストア・セッションを終了 させます。ベンダーが SQLUV\_ABORT\_FAILED を DB2 へ戻す場合は、呼び出 し側にこのエラーは通知されません。これは DB2 が最初の致命的な障害は戻 し、その後に続く障害は無視するためです。この場合、action = SQLUV\_ABORT の **sqluvend** を呼び出した DB2 に関して、最初の致命的なエラーが発生してい ます。

戻りコード**:**

表 *12. sqluvend* についての有効な戻りコードと結果の *DB2* アクション

| ヘッダー・ファイルのリテラル             | 説明           | 予想される次の呼び出し | その他のコメント                                      |
|----------------------------|--------------|-------------|-----------------------------------------------|
| SQLUV_OK                   | 操作が成功した。     | ありません       | このセッションに割り振られて  <br>いたメモリーをすべて解放し、<br> 終了します。 |
| <b>SOLUV COMMIT FAILED</b> | コミット要求が失敗した。 | ありません       | このセッションに割り振られて丨<br>いたメモリーをすべて解放し、<br> 終了します。  |
| SOLUV ABORT FAILED         | 打ち切り要求が失敗した。 | ありません       |                                               |

## **sqluvdel -** コミット済みセッションの削除

コミット済みセッションを削除します。

### 権限**:**

以下のいずれかが必要です。

- v *sysadm*
- v *dbadm*

必要な接続**:**

データベース

## **API** 組み込みファイル**:**

*sqluvend.h*

## **C API** 構文**:**

```
/* File: sqluvend.h */
/* API: Delete Committed Session */
/* \ldots */int sqluvdel (
 struct Init input *,
 struct Init output *,
 struct Return_code *);
/* \ldots */
```
## <span id="page-408-0"></span>**API** パラメーター**:**

## **Init\_input**

入力。 Init\_input および Return\_code 用に割り振られたスペース。

## **Return\_code**

出力。 API 呼び出しからの戻りコード。 Init\_input 構造によって指示され たオブジェクトは削除されます。

## 使用上の注意**:**

複数のセッションがオープンしていて、いくつかのセッションはコミットされたが 1 つが失敗したというような場合、この関数が呼び出されて、コミット済みセッシ ョンを削除します。シーケンス番号は指定されません。特定のバックアップ操作時 に作成されたすべてのオブジェクトを検出して削除するのは、 **sqluvdel** の責任で す。 INIT-INPUT 構造の情報が、削除する出力データを識別するために使用されま す。ベンダー装置からバックアップ・オブジェクトを削除するのに必要な接続また はセッションを確立するのは、 **sqluvdel** の責任です。この呼び出しからの戻りコ ードが SOLUV DELETE FAILED であれば、DB2 は呼び出し側へ通知しません。 DB2 は最初の致命的な障害は戻し、その後に続く障害は無視するという方式なの で、このように行います。この場合、**sqluvdel** を呼び出した DB2 に関して、最初 の致命的エラーが発生しています。

### 戻りコード**:**

表 *13. sqluvdel* についての有効な戻りコードと結果の *DB2* アクション

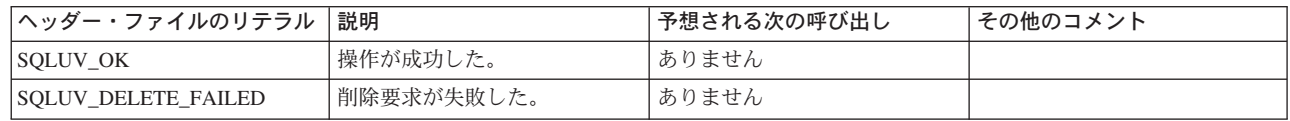

## **db2VendorQueryApiVersion -** 装置でサポートされる **API** レベルの照会 |

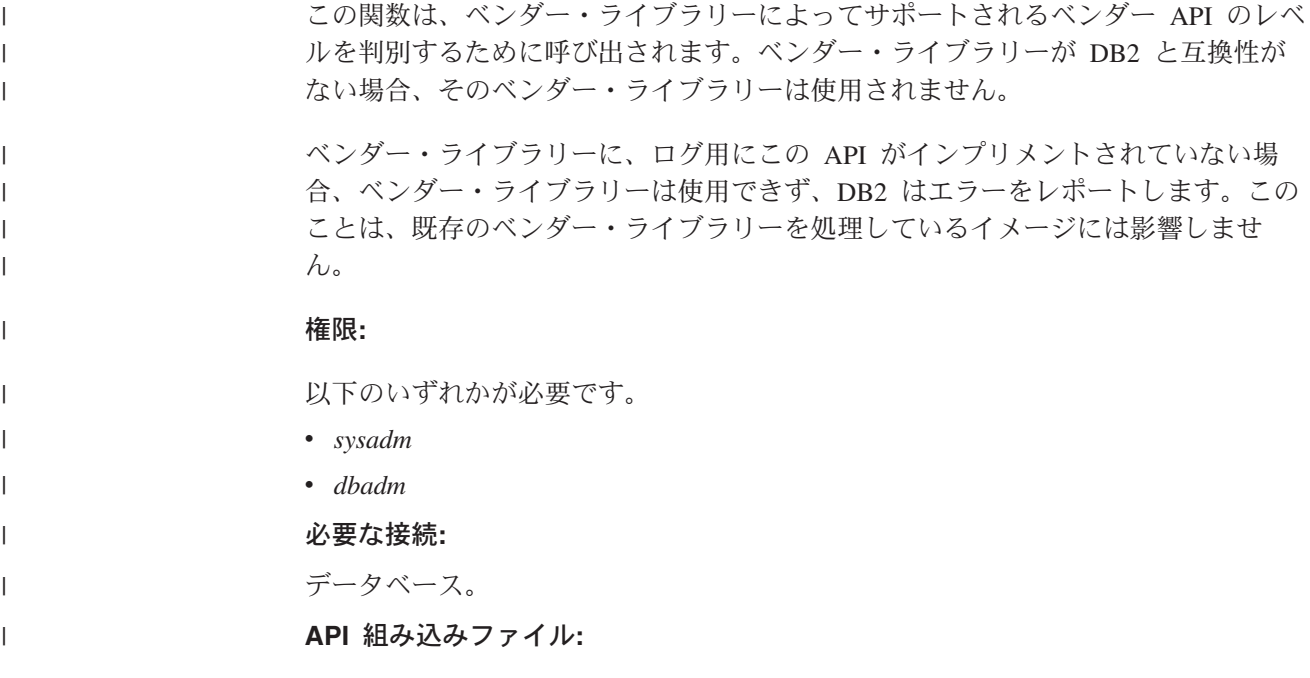

<span id="page-409-0"></span>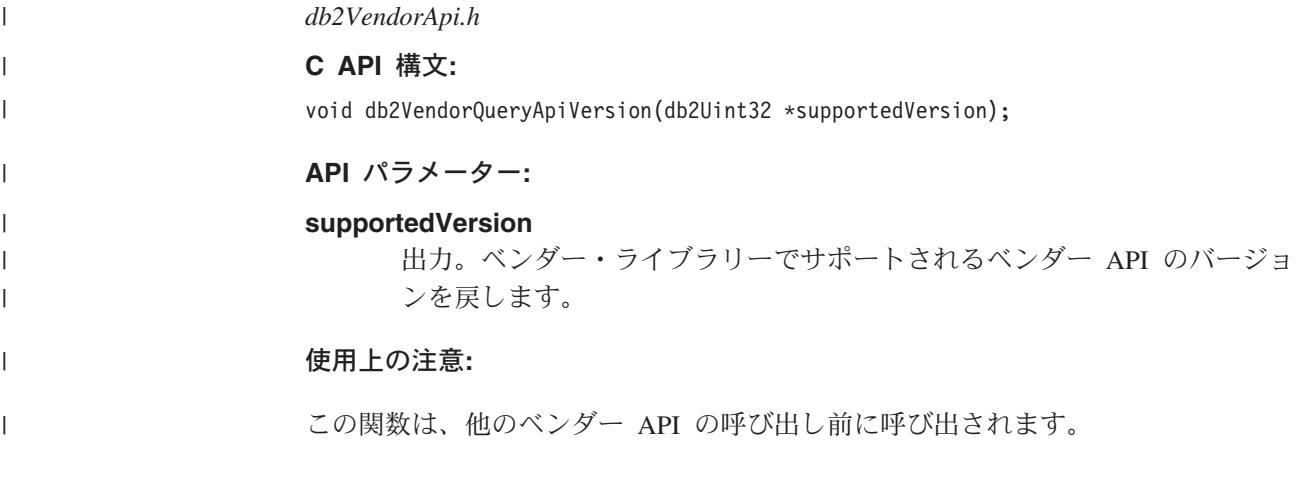

## **db2VendorGetNextObj -** 装置での次のオブジェクトの入手 |

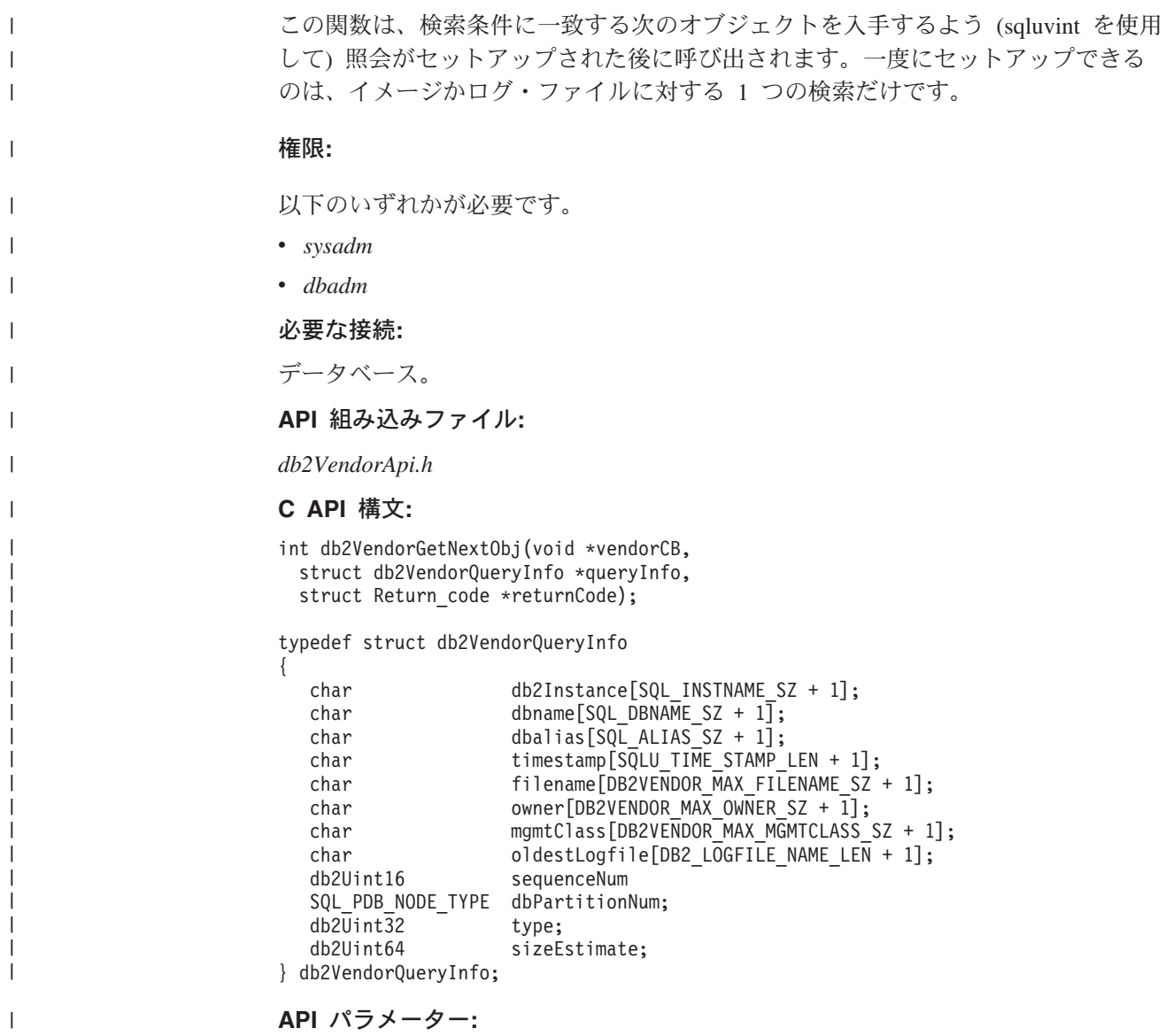

**vendorCB**

| | | | | | | | | |

| | | | | | | |

| | | | | | | | | | | | | | | | | | |

|

| | | | 入力。ベンダー・ライブラリーによって割り振られたスペースへのポインタ ー。

**queryInfo**

出力。ベンダー・ライブラリーによって記入される *db2VendorQueryInfo* 構 造へのポインター。

**returnCode**

出力。 API 呼び出しからの戻りコード。

**db2Instance**

オブジェクトが属するインスタンスの名前を指定します。

**dbname**

オブジェクトが属するデータベースの名前を指定します。

**dbalias**

オブジェクトが属するデータベースの別名を指定します。

#### **timestamp**

バックアップ・イメージを識別するのに使用されるタイム・スタンプを指定 します。オブジェクトがバックアップ・イメージである場合にのみ有効で す。

**filename**

オブジェクトがロード・コピー・イメージかアーカイブ・ログ・ファイルの 場合に、オブジェクトの名前を指定します。

**owner** オブジェクトの所有者を指定します。

#### **mgmtClass**

オブジェクトが保管される管理クラスを指定します (TSM によって使用さ れる)。

### **oldestLogfile**

バックアップ・イメージに保管された一番古いログ・ファイルを指定しま す。

**sequenceNum**

バックアップ・イメージのファイル拡張子を指定します。オブジェクトがバ ックアップである場合にのみ有効です。

#### **dbPartitionNum**

オブジェクトが属するデータベース・パーティションの数を指定します。

**type** オブジェクトがバックアップ・イメージである場合に、イメージ・タイプを 指定します。

## **sizeEstimate**

オブジェクトの見積もりサイズを指定します。

## 使用上の注意**:**

すべてのフィールドが、各オブジェクトまたは各ベンダーに関係するわけではあり ません。記入する必要のある必須フィールドは、 db2Instance、 dbname、 dbalias、 timestamp (イメージ用)、 filename (ログおよびロード・コピー・イメージ用)、 owner、 sequenceNum (イメージ用)、および dbPartitionNum です。残りのフィール

ドは、定義する特定のベンダー用に残されます。特定のフィールドが関係しない場 合、ストリングの場合には ″″ に、そして数値タイプの場合には 0 に初期設定する 必要があります。

## **DB2-INFO**

<span id="page-411-0"></span>|  $\overline{\phantom{a}}$ |

この構造には、ベンダー装置に DB2 を識別させる情報が含まれます。

表 *14. DB2-INFO* 構造のフィールド: フィールドはすべて、NULL 終了ストリングです。

| フィールド名             | データ・タイプ | 説明                                                                                                    |
|--------------------|---------|----------------------------------------------------------------------------------------------------|
| DB <sub>2_id</sub> | char    | DB2 製品の ID。指すストリングの最大長は 8 文<br>字です。                                                                                                    |
| version            | char    | DB2 製品の現行バージョン。指すストリングの最<br>大長は 8 文字です。                                                                                                    |
| release            | char    | DB2 製品の現行リリース。重要性がなければ<br>NULL に設定します。指すストリングの最大長は<br>8 文字です。                                                                                      |
| level              | char    | DB2 製品の現行レベル。重要性がなければ NULL<br>に設定します。指すストリングの最大長は 8 文字<br>です。                                                                                      |
| action             | char    | 実行するアクションを指定します。指すストリン<br>グの最大長は 1 文字です。                                                                                                    |
| filename           | char    | バックアップ・イメージの識別に使用されるファ<br>イル名。 NULL であれば、 server_id、<br>db2instance、 dbname および timestamp によって<br>バックアップ・イメージが固有に識別されます。<br>指すストリングの最大長は 255 文字です。 |
| server_id          | char    | データベースが存在するサーバーを識別するユニ<br>ーク名。指すストリングの最大長は 8 文字です。                                                                                                 |
| db2instance        | char    | db2instance ID。これはコマンドを呼び出すユーザ<br>ー ID です。指すストリングの最大長は 8 文字で<br>す。                                                                                 |
| type               | char    | 作成するバックアップのタイプ、または実行する<br>リストアのタイプを指定します。以下の値を指定<br>することができます。                                                                                     |
|                    |         | アクションが SQLUV_WRITE の場合:                                                                                                    |
|                    |         | 0 - データベースの全バックアップ<br>3 - 表スペース・レベルのバックアップ                                                                                                    |
|                    |         | アクションが SQLUV_READ の場合:                                                                                                    |
|                    |         | 0 - 全リストア<br>3 - オンラインの表スペース・リストア<br>4- 表スペース・リストア<br>5- 履歴ファイルのリストア                                                                               |
| dbname             | char    | バックアップまたはリストアするデータベースの<br>名前。指すストリングの最大長は 8 文字です。                                                                                                  |
| alias              | char    | バックアップまたはリストアするデータベースの<br>別名。指すストリングの最大長は 8 文字です。                                                                                                  |
| timestamp          | char    | バックアップ・イメージを識別するのに使用され<br>るタイム・スタンプ。指すストリングの最大長は<br>26 文字です。                                                                                       |

表 *14. DB2-INFO* 構造のフィールド *(*続き*)*: フィールドはすべて、NULL 終了ストリング です。

| フィールド名            | データ・タイプ              | 説明                                                                                                    |
|-------------------|----------------------|----------------------------------------------------------------------------------------------------|
| sequence          | char                 | バックアップ・イメージのファイル拡張子を指定<br>します。書き込み操作の場合、最初のセッション<br>の値は 1 で、 sqluvint 呼び出しで他のセッショ<br>ンが開始されるたびに、値が 1 ずつ増加します。<br>読み取り操作の場合、値は常にゼロです。指すス<br>トリングの最大長は 3 文字です。 |
| obj_list          | struct sqlu_gen_list | 将来の利用のために予約されています。                                                                                                    |
| max_bytes_per_txn | sqlint32             | ユーザーによって指定された転送バッファー・サ<br>イズをバイト単位でベンダーに指定します。                                                                                                    |
| image_filename    | char                 | 将来の利用のために予約されています。                                                                                                    |
| reserve           | void                 | 将来の利用のために予約されています。                                                                                                    |
| nodename          | char                 | バックアップが生成されたノードの名前。                                                                                                    |
| password          | char                 | バックアップが生成されたノードのパスワード。                                                                                                    |
| owner             | char                 | バックアップの開始元の ID。                                                                                                    |
| mcNameP           | char                 | 管理クラス。                                                                                                    |
| nodeNum           | SQL_PDB_NODE_TYPE    | ノード番号。ベンダー・インターフェースでは、<br>255 より大きい番号がサポートされます。                                                                                                    |

バックアップ・イメージは、*filename* か、または *server\_id*、*db2instance*、*type*、 *dbname*、および *timestamp* によって固有に識別されます。 *sequence* によって指定 されるシーケンス番号はファイル拡張子を識別します。バックアップ・イメージを リストアするときには、同じ値を使用してバックアップ・イメージを検索しなけれ ばなりません。ベンダー製品によっては、*filename* が使用された場合に他のパラメ ーターが NULL に設定されたり、その逆が起こることがあります。

## 言語構文**:**

## **C** 構造

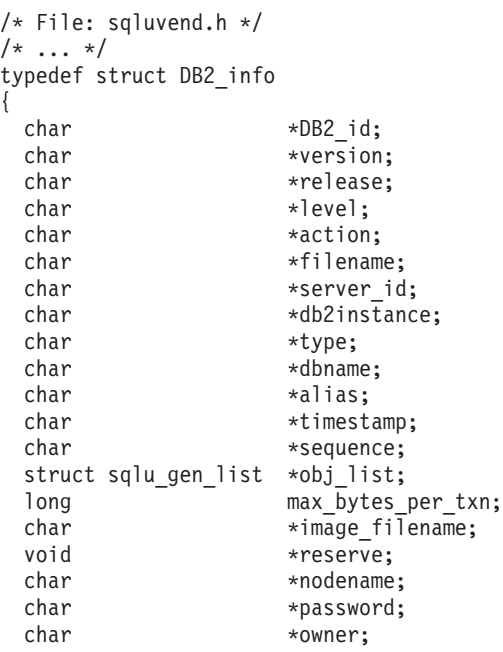

char \*mcNameP;<br>SQL PDB NODE TYPE nodeNum; SQL\_PDB\_NODE\_TYPE  $}$  DB2 info;  $/* \ldots */$ 

## <span id="page-413-0"></span>**VENDOR-INFO**

この構造には、装置のベンダーとバージョンを識別するための情報が含まれていま す。

表 *15. VENDOR-INFO* 構造のフィールド: フィールドはすべて、NULL 終了ストリングで す。

| フィールド名                | データ・タイプ  | 説明                            |
|-----------------------|----------|-------------------------------|
| vendor id             | char     | ベンダーを表す ID。指すストリングの最大長は       |
|                       |          | 64 文字です。                      |
| version               | char     | ベンダー製品の現行バージョン。指すストリング        |
|                       |          | の最大長は 8 文字です。                 |
| release               | char     | ベンダー製品の現行リリース。重要性がなければ        |
|                       |          | NULL に設定します。指すストリングの最大長は      |
|                       |          | 8 文字です。                       |
| level                 | char     | ベンダー製品の現行レベルです。重要性がなけれ        |
|                       |          | ば NULL に設定します。指すストリングの最大      |
|                       |          | 長は 8 文字です。                    |
| server id             | char     | データベースが存在するサーバーを識別するユニ        |
|                       |          | ーク名。指すストリングの最大長は 8 文字です。      |
| max_bytes_per_txn     | sqlint32 | サポートされる最大の転送バッファー・サイズ。        |
|                       |          | ベンダーが指定します (バイト単位)。これは、ベ      |
|                       |          | ンダーの初期設定関数からの戻りコードが           |
|                       |          | SOLUV BUFF SIZE (無効なバッファー・サイズ |
|                       |          | が指定されたことを示す) である場合にのみ使用       |
|                       |          | されます。                         |
| num_objects_in_backup | sqlint32 | あるバックアップを完了するために使用されたセ        |
|                       |          | ッションの数。これは、リストア操作時に、すべ        |
|                       |          | てのバックアップ・イメージがいつ処理されたの        |
|                       |          | かを判別するために使用されます。              |
| reserve               | void     | 将来の利用のために予約されています。            |

## 言語構文**:**

## **C** 構造

typedef struct Vendor\_info { char \*vendor\_id; char \*version;<br>char \*release; \*release; char \*level; char \*server id; sqlint32 max bytes per txn; sqlint32 num\_objects\_in\_backup;<br>void \*reserve;  $*$ reserve; } Vendor\_info;

## <span id="page-414-0"></span>**INIT-INPUT**

この構造には、ベンダー装置との論理リンクを設定し、確立するために DB2 が提 供する情報が含まれます。

表 *16. INIT-INPUT* 構造のフィールド: フィールドはすべて、NULL 終了ストリングです。

| フィールド名                  | データ・タイプ         | 説明                                                                                                    |
|-------------------------|-----------------|----------------------------------------------------------------------------------------------------|
| DB <sub>2</sub> session | struct DB2 info | DB2 側から見たセッションの説明。                                                                                                    |
| size_options            | unsigned short  | オプション・フィールドの長さ。 DB2 バックア<br>ップ関数またはリストア関数を使用している場<br>合、このフィールドのデータは VendorOptionsSize<br>パラメーターから直接渡されます。                                                                                                    |
| size HI order           | sqluint32       | バイト単位で見積もられた DB サイズの高位 32<br>ビット。合計サイズは 64 ビットです。                                                                                                    |
| size LOW order          | sqluint32       | バイト単位で見積もられた DB サイズの低位 32<br>ビット。合計サイズは 64 ビットです。                                                                                                    |
| options                 | void            | この情報は、バックアップまたはリストア関数の<br>呼び出し時にアプリケーションから渡されます。<br>このデータ構造はフラットでなければなりませ<br>ん。つまり、間接のレベルはサポートされませ<br>ん。このデータについてはバイト反転は行われ<br>ず、コード・ページがチェックされません。 DB2<br>バックアップ関数、またはリストア関数を使用し<br>ている場合、このフィールドのデータは<br>pVendorOptions パラメーターから直接渡されま<br>す。 |
| reserve                 | void            | 将来の利用のために予約されています。                                                                                                    |
| prompt_lvl              | char            | バックアップ操作またはリストア操作を呼び出し<br>たときにユーザーが要求したプロンプト・レベ<br>ル。指すストリングの最大長は 1 文字です。                                                                                                    |
| num sessions            | unsigned short  | バックアップ操作またはリストア操作を呼び出し<br>たときにユーザーが要求したセッションの数。                                                                                                    |

## 言語構文**:**

## **C** 構造

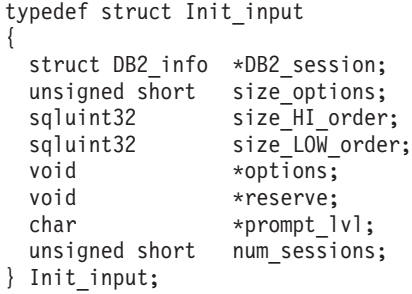

## <span id="page-415-0"></span>**INIT-OUTPUT**

この構造には、ベンダー装置が戻した出力が含まれます。

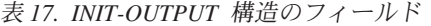

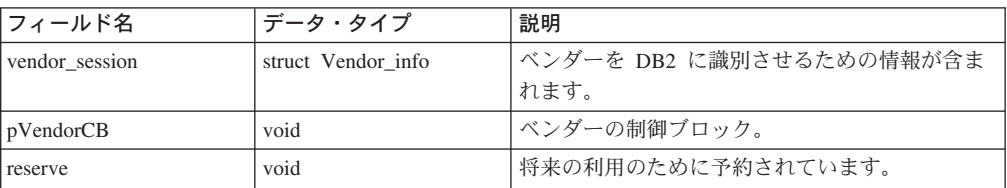

## 言語構文**:**

## **C** 構造

typedef struct Init\_output {

```
struct Vendor_info *vendor_session;<br>void *pVendorCB:
  void *pVendorCB;<br>void *reserve;
                           *reserve;
} Init_output;
```
## **DATA**

この構造には、DB2 とベンダー装置との間で転送されるデータが含まれます。

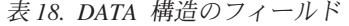

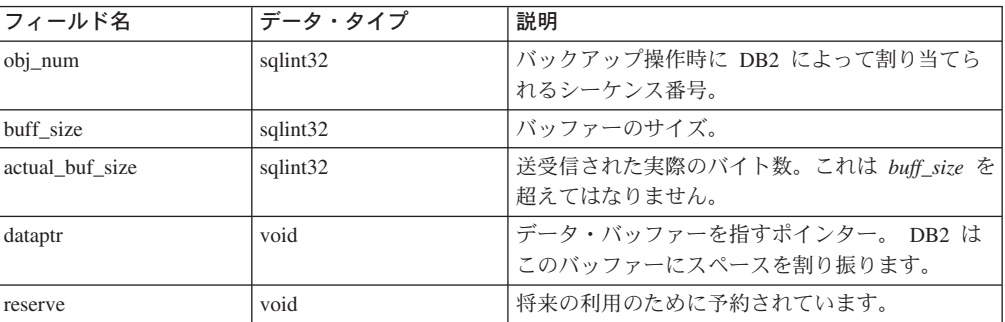

## 言語構文**:**

**C** 構造

```
typedef struct Data
{
 sqlint32 obj_num;
 sqlint32 buff_size;
 sqlint32 actual_buff_size;
  void *dataptr;
  void *reserve;
} Data;
```
## <span id="page-416-0"></span>**RETURN-CODE**

この構造には、DB2 に戻される戻りコードとエラーの短い説明が含まれます。

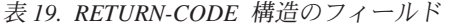

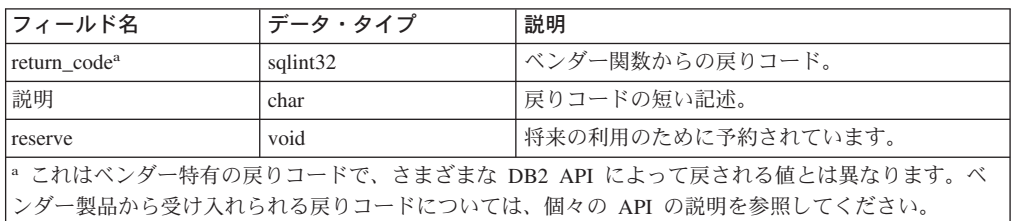

## 言語構文**:**

## **C** 構造

```
typedef struct Return_code
{
 sqlint32 return_code,
 char description[30],
 void *reserve,
} Return_code;
```
## 圧縮バックアップ用の **API**

|

| | | |

| | | | | | | | | | | | | | | | | | |  $\blacksquare$ | |

## 圧縮プラグイン・インターフェース

DB2 には、COMPR\_DB2INFO 構造の定義が用意されています。ベンダーは、以下 の構造および API についてその他の定義をそれぞれ用意しています。以下の構造、 プロトタイプ、および定数は、DB2 に付属するファイル sqlucompr.h で定義され ています。

#### **DB2** 環境の記述 **- COMPR\_DB2INFO:**

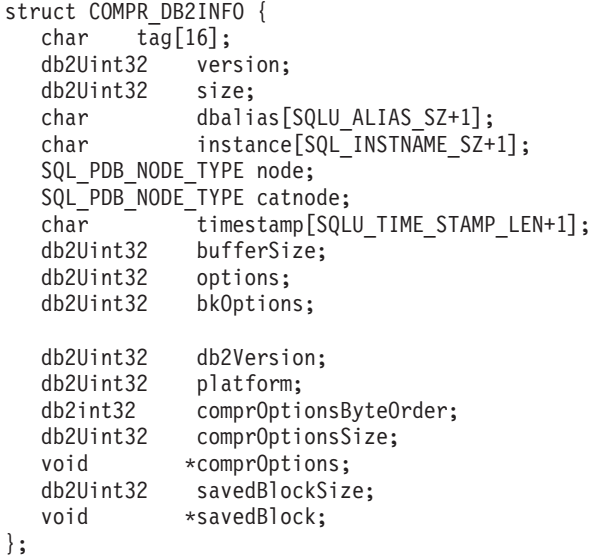

 $\|$  $\overline{\phantom{a}}$ | | | | | | |

> | | | | | | | | |

| | | | | | | |

| | | | | | |

| | | | |

| | | |

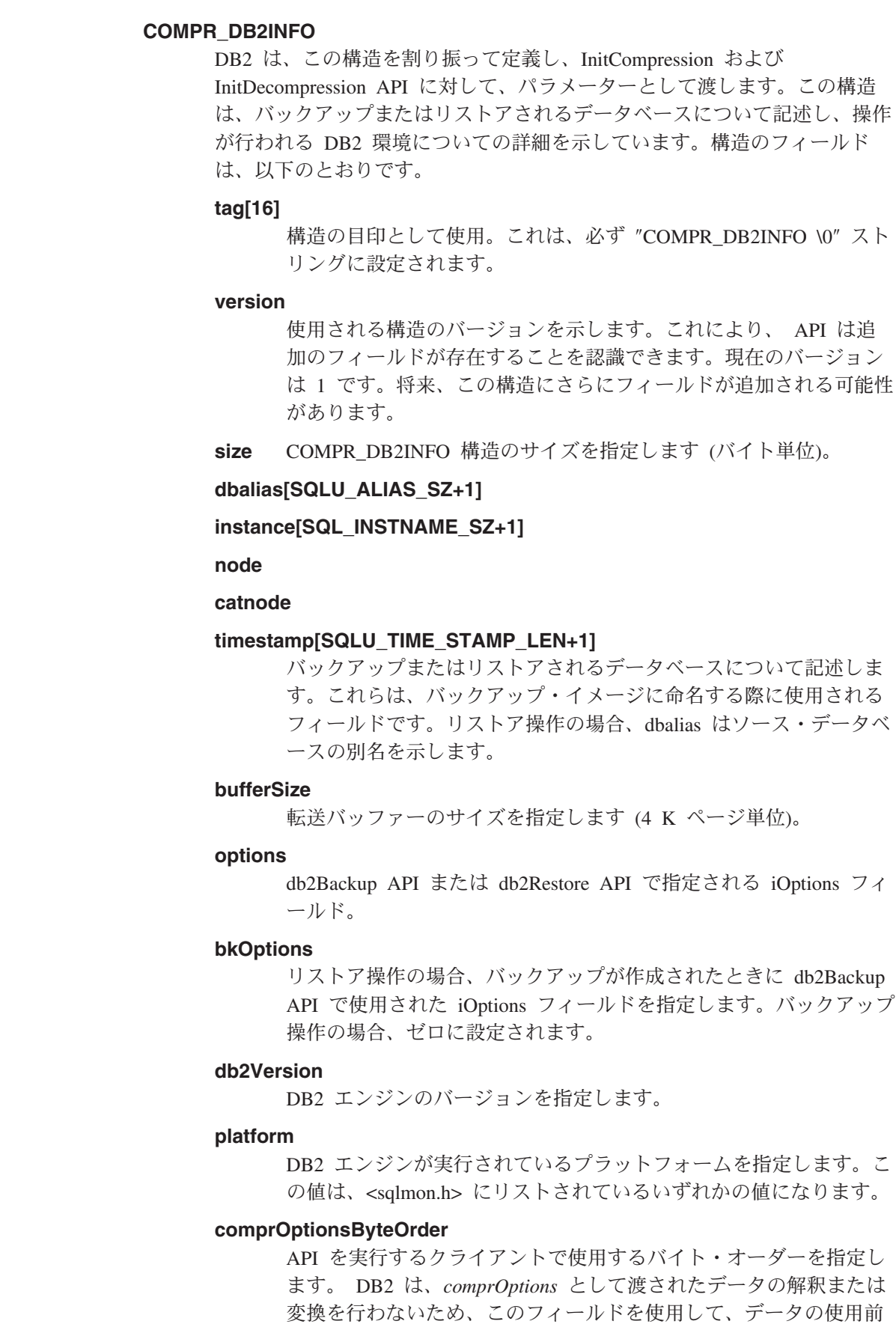

にデータのバイトを反転する必要があるかどうかを判別しなければ なりません。プラグイン・ライブラリー自体によって、何らかの変 換を実行する必要があります。

## **comprOptionsSize**

db2Backup および db2Restore API の *piComprOptionsSize* パラメー ターの値を指定します。

### **\*comprOptions**

db2Backup および db2Restore API の *piComprOptions* フィールドの 値を指定します。

## **savedBlockSize**

#### **\*savedBlock**

DB2 では、プラグイン・ライブラリーによって、任意のデータ・ブ ロックをバックアップ・イメージに保管できます。そのようなデー タ・ブロックが特定のバックアップで保管された場合、リストア操 作時にこれらのフィールドに戻されます。バックアップ操作の場 合、これらのフィールドはゼロに設定されます。

## プラグインの記述 **- COMPR\_PIINFO:**

struct COMPR\_PIINFO { char tag[16]; db2Uint32 version; db2Uint32 size;<br>db2Uint32 useCRC; db2Uint32 db2Uint32 useGran; db2Uint32 useAllBlocks; db2Uint32 savedBlockSize;

};

| | | | | | | | | | | | | | | |

| | | | | | | | | | | | | | | | | | | | | | | | |

| | |

 $\mathbf{I}$ 

## **COMPR\_PIINFO**

この構造は、DB2 に対して記述するために、プラグイン・ライブラリーに よって使用されます。この構造は、DB2 によって割り振られて初期設定さ れ、主なフィールドは、 InitCompression 呼び出し時に、プラグイン・ライ ブラリーによって記入されます。

## **tag[16]**

構造の目印として使用。 (DB2 側で設定します。) これは、必ず ″COMPR\_PIINFO \0″ ストリングに設定されます。

#### **version**

使用される構造のバージョンを示します。これにより、 API は追 加のフィールドが存在することを認識できます。現在のバージョン は 1 です。 (DB2 側で設定します。) 将来、この構造にさらにフィ ールドが追加される可能性があります。

**size** COMPR\_PIINFO 構造のサイズを示します (バイト単位)。 (DB2 側 で設定します。)

#### **useCRC**

DB2 では、圧縮プラグインは、32 ビット CRC またはチェックサ ム値を使用して、圧縮および解凍されるデータの保全性を検査でき | | |

| | | | | | |

| | | | | | | | | | | | | | | | | | | | |

| | | | | | | | | | | | | | | | | | | | |

ます。ライブラリーがそのような検査を使用する場合、このフィー ルドは 1 に設定されます。それ以外の場合、フィールドは 0 に設 定されます。

#### **useGran**

圧縮ルーチンでデータを任意のサイズ単位で圧縮できる場合、ライ ブラリーは、このフィールドを 1 に設定します。圧縮圧縮ルーチン が、データをバイト・サイズ単位でのみ圧縮する場合、ライブラリ ーは、このフィールドを 0 に設定します。この指標の設定に関係す る詳細は、Compress の useGran パラメーターの説明を参照してく ださい。リストア操作の場合、このフィールドは無視されます。

#### **useAllBlocks**

DB2 が、圧縮されていない元のブロックよりも大きい圧縮済みデー タ・ブロックをバックアップするかどうかを指定します。デフォル トでは、DB2 は、圧縮されたバージョンのほうが大きい場合はデー タを圧縮しないで保管しますが、特定の環境では、プラグイン・ラ イブラリーは、どの場合でも圧縮されたデータ・バックアップを保 管します。 DB2 が、圧縮済みバージョンの全データ・ブロックを 保管する予定である場合、ライブラリーは、この値を 1 に設定しま す。 DB2 が、元のデータよりも小さい場合にだけ、圧縮済みバー ジョンのデータを保管するのであれば、ライブラリーは、この値を 0 に設定します。リストア操作の場合、このフィールドは無視され ます。

### **savedBlockSize**

DB2 では、プラグイン・ライブラリーによって、任意のデータ・ブ ロックをバックアップ・イメージに保管できます。そのようなデー タ・ブロックを特定のバックアップで保管するのであれば、ライブ ラリーは、このフィールドを、このデータに割り振られたブロック のサイズに設定します。 (実際のデータは、後続の API 呼び出しで DB2 に渡されます。) データを保管しない場合、プラグイン・ライ ブラリーは、このフィールドをゼロに設定します。リストア操作の 場合、このフィールドは無視されます。

### 制御ブロックの記述 **- COMPR\_CB:**

struct COMPR CB;

extern "C" {

int InitCompression( const COMPR DB2INFO \*db2Info, COMPR PIINFO \*piInfo, COMPR CB \*\*pCB); int GetSavedBlock( COMPR CB \*pCB, db2Uint32 blockSize, void \*data); int Compress( COMPR CB  $\star$ pCB, const char \*src, db2int32 srcLen, db2Uint32 srcGran, char \*tgt,

```
db2int32 tgtSize,
    db2int32 *srcAct,
    db2int32 *tgtAct,
       db2Uint32 *tgtCRC);
int GetMaxCompressedSize(
    COMPR CB \starpCB,
       db2Uint32 srcLen);
int TermCompression(
       COMPR CB *pCB);
int InitDecompression(
    const COMPR DB2INFO *db2Info,
       COMPR CB^- **pCB);
  int Decompress(
    COMPR_CB \starpCB,
    const char *src.
    db2int32 srcLen,
    char *tgt,<br>db2int32 tgtS
                       tgtSize,
    db2int32 *tgtAct,
       db2Uint32 *tgtCRC);
  int TermDecompression(
      COMPR_CB *pCB);
  }
```
## **COMPR\_CB**

| | | | | | | | | | | | | | | | | | | | | | | | | | | | | | | | | | | | | |

| | | | | | | |

| | | | | | | | |

これは、プラグイン・ライブラリーによって内部的に使用される構造です。 ここには、圧縮および解凍ルーチンによって内部的に使用されるデータが含 まれます。 DB2 は、この構造をプラグイン・ライブラリーに対して行うそ れぞれの呼び出しに渡しますが、構造の性質はすべて、構造のフィールドの 定義や構造のメモリー管理を含め、ライブラリーに残されます。

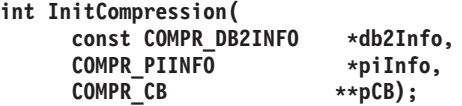

圧縮ライブラリーを初期設定します。 DB2 は、db2Info および piInfo 構造を渡します。ライブラリーは、piInfo の適切なフィールドを記入 し、pCB を割り当てて、割り振られたメモリーへのポインターを戻しま す。

#### **int GetSavedBlock(**

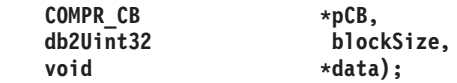

バックアップ・イメージに保管するベンダー固有のデータ・ブロックを 入手します。ライブラリーが、piInfo->savedBlockSize にゼロ以外の値を 戻した場合、DB2 は、その値を *blockSize* として使用して、

GetSavedBlock を呼び出します。プラグイン・ライブラリーは、指定さ れたサイズのデータを、データによって参照されるメモリーに書き込み ます。この機能は、バックアップの場合にのみ、BM1 での初期データ処 理中に呼び出されます。 db2Backup API で > 1 の並列処理が指定され る場合でも、この機能は、バックアップごとに一回だけ呼び出されま す。

| | | | | | | | | |

| | | | | | |

| | | |

| | | | | | | | | | | | | | |

| | | |

| | | | | | |

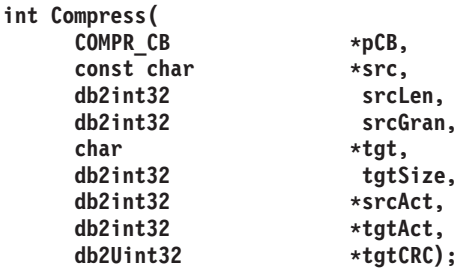

データ・ブロックを圧縮します。 *src* は、サイズが *srcLen* バイトのデ ータ・ブロックを示します。 *tgt* は、サイズが *tgtSize* バイトのバッフ ァーを示します。プラグイン・ライブラリーは、アドレス *src* でデータ を圧縮し、アドレス *tgt* で圧縮済みデータをバッファーに書き込みま す。圧縮したデータの中で、圧縮されていないデータの実際量が、*srcAct* に保管されます。圧縮済みデータの実サイズは、*tgtAct* として戻されま す。

ライブラリーが piInfo->useCRC に 1 の値を戻した場合、圧縮されてい ないブロックの CRC 値は *tgtCRC* として戻されます。ライブラリーが piInfo->useCRC に 0 の値を戻した場合、 *tgtCRC* は NULL ポインター になります。

ライブラリーが piInfo->useGran に 1 の値を戻した場合、 *srcGran* は、 データのページ・サイズの log2 を指定します。 (たとえば、データのペ ージ・サイズが 4096 バイトである場合、*srcGran* は 12 になります。) ライブラリーは、実際の圧縮されたデータの量 (*srcAct*) が、正確にこの ページ・サイズの倍数になるようにします。ライブラリーが useGran フ ラグを設定する場合、DB2 では、圧縮済みデータをバックアップ・イメ ージに合わせるため、より効率的なアルゴリズムを使用することができ ます。そのようにすると、プラグインのパフォーマンスが改善されると 同時に、圧縮済みバックアップ・イメージが小さくなります。ライブラ リーが piInfo->srcGran に 0 の値を戻した場合、細分度は 1 バイトで す。

**int GetMaxCompressedSize( COMPR\_CB \*pCB,**

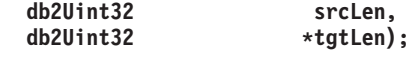

データ・ブロックを圧縮するのに必要な最大可能バッファー・サイズを 見積もります。 *srcLen* は、圧縮する予定のデータ・ブロックのサイズ を示します。ライブラリーは、*tgtLen* として圧縮した後で、理論上の最 大バッファー・サイズを戻します。

DB2 では、*tgtLen* で戻された値を使用して、メモリー使用状況を内部的 に最適化します。値を計算しない、または誤った値を計算する場合、 DB2 は 1 つのデータ・ブロックで圧縮 API を複数回呼び出さなければ ならないか、ユーティリティー・ヒープのメモリーを浪費する結果にな ります。バックアップは、戻された値に関係なく正しく作成されます。

```
int TermCompression(
     COMPR_CB *pCB);
```
圧縮ライブラリーを終了します。ライブラリーは、pCB に使用したメモ リーを解放します。

**int InitDecompression( const COMPR\_DB2INFO \*db2Info, COMPR\_CB \*\*pCB);**

| | | | |

| | | | | | | |  $\blacksquare$ | |

| | | | | | | | | |  $\perp$ 

| | | | | |

|

| | |

| || | | | | | | | |

 $\overline{1}$ 

解凍ライブラリーを初期設定します。 DB2 は、db2Info 構造を渡しま す。ライブラリーは、*pCB* を割り振り、割り振られたメモリーへのポイ ンターを戻します。

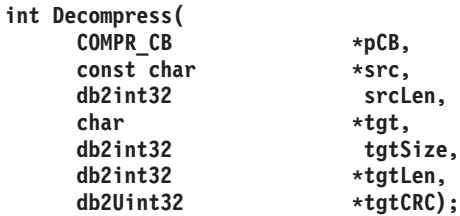

データ・ブロックを解凍します。 *src* は、サイズが *srcLen* バイトのデ ータ・ブロックを示します。 *tgt* は、サイズが *tgtSize* バイトのバッフ ァーを示します。プラグイン・ライブラリーは、アドレス *src* でデータ を解凍し、アドレス *tgt* で解凍済みデータをバッファーに書き込みま す。解凍済みデータの実サイズは、*tgtLen* として戻されます。ライブラ リーが piInfo->useCRC に 1 の値を戻した場合、圧縮されていないブロ ックの CRC は *tgtCRC* として戻されます。ライブラリーが piInfo->useCRC に 0 の値を戻した場合、 *tgtLen* は NULL ポインター になります。

## **int TermDecompression( COMPR\_CB \*pCB);**

解凍ライブラリーを終了します。ライブラリーは、*pCB* に使用したメモ リーを解放します。これらの API によって内部的に使用されたメモリー はすべて、ベンダーによって管理されます。プラグイン・ライブラリー は、COMPR CB 構造によって使用されるメモリーを管理します。 DB2 は、データ・バッファー (API の *src* および *tgt* パラメーター) に使用 したメモリーを管理します。

## プラグイン・インターフェース戻りコード**:**

これらは、API によって戻される可能性のある戻りコードです。指定されている箇 所を除き、DB2 は、ゼロ以外の戻りコードが戻される場合に、バックアップまたは リストアを終了します。

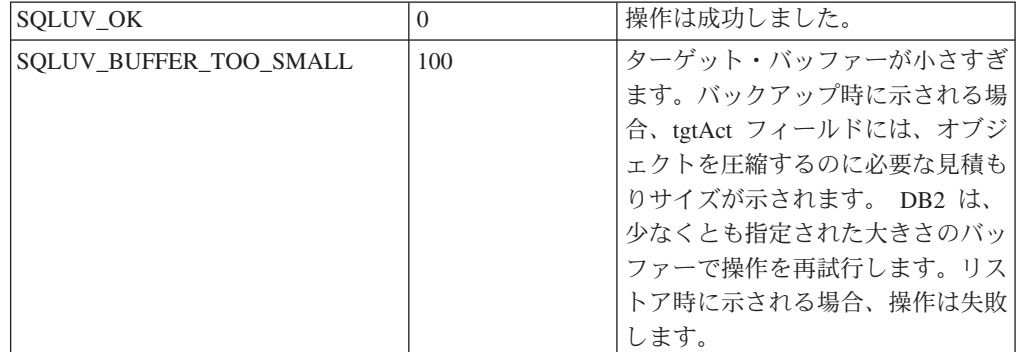

 $\blacksquare$ | | | | | | |

> || | | |

 $\mathbf{I}$  $\overline{1}$ 

| |  $\|$ 

| |  $\|$ 

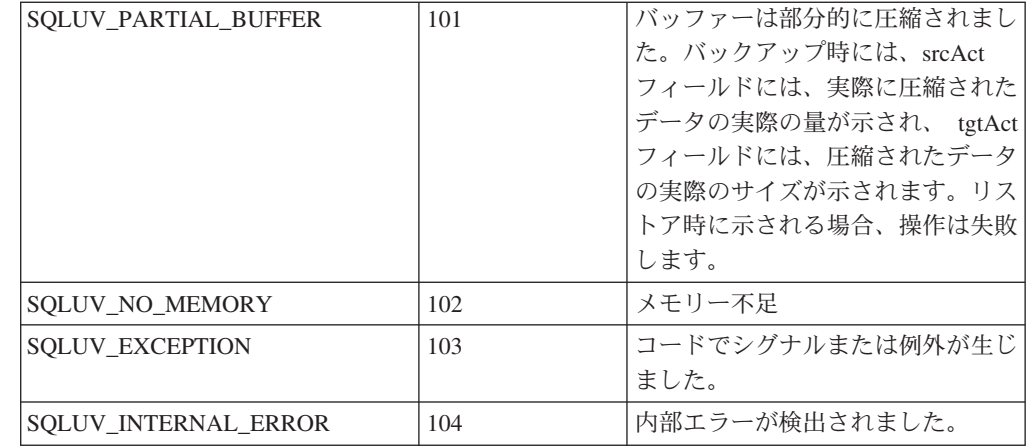

SQLUV\_BUFFER\_TOO\_SMALL と SQLUV\_PARTIAL\_BUFFER の違いは、 SQLUV\_PARTIAL\_BUFFER が戻されると、 DB2 は出力バッファー内のデータを有 効であると見なす点です。

## 関連資料**:**

- v 83 ページの『db2Backup [データベースのバックアップ』](#page-92-0)
- v 113 ページの『db2Restore [データベースのリストア』](#page-122-0)

## 付録 **I. DB2 Universal Database** 技術情報

## **DB2** 資料とヘルプ

DB2® 技術情報は、以下のツールと方法を介して利用できます。

- DB2 インフォメーション・センター
- トピック
- DB2 ツールのヘルプ
- サンプル・プログラム
- チュートリアル
- v ダウンロード可能な PDF ファイル、CD 上の PDF ファイル、および印刷された 資料
	- ガイド
	- リファレンス・マニュアル
- コマンド行ヘルプ
	- コマンド・ヘルプ
	- メッセージ・ヘルプ
	- SQL 状態ヘルプ
- インストール済みソース・コード – サンプル・プログラム
- ibm.com® にある技術資料、白書、 Redbooks™ その他の DB2 Universal Database™ 技術情報にオンラインでアクセスできます。 DB2 Information Management ソフト ウェア・ライブラリー・サイト [\(www.ibm.com/software/data/pubs/\)](http://www.ibm.com/software/data/pubs/) にアクセスしてく ださい。

## **DB2** 資料の更新

| | | | | | | |

| | | | IBM® は、 DB2 インフォメーション・センターの資料のフィックスパックやその 他の資料更新を定期的に発行しています。 DB2 インフォメーション・センター [\(http://publib.boulder.ibm.com/infocenter/db2help/\)](http://publib.boulder.ibm.com/infocenter/db2help/) にアクセスすれば、常に最新の情報 が掲載されます。 DB2 インフォメーション・センターをローカル・インストール している場合、更新記事を表示するには、まず手動で更新をインストールしてくだ さい。新しい情報が発表されたときに資料を更新することにより、 *DB2* インフォ メーション・センター *CD* からインストールした情報を更新することができます。

インフォメーション・センターの方が、PDF 資料やハードコピー資料よりも頻繁に 更新されます。 DB2 の最新の技術情報を入手するには、資料更新が発行されたと きにそれをインストールするか、または www.ibm.com サイトの DB2 インフォメ ーション・センターにアクセスしてください。

#### 関連概念**:**

v 「コール・レベル・インターフェース ガイドおよびリファレンス 第 *1* 巻」の 『CLI サンプル・プログラム』

- <span id="page-425-0"></span>v 「アプリケーション開発ガイド アプリケーションの構築および実行」の『Java サンプル・プログラム』
- v 416 ページの『DB2 インフォメーション・センター』

## 関連タスク**:**

- v 437 ページの『DB2 [ツールからコンテキスト・ヘルプを呼び出す』](#page-446-0)
- v 427 [ページの『コンピューターまたはイントラネット・サーバーへの](#page-436-0) DB2 イン [フォメーション・センターの更新インストール』](#page-436-0)
- v 438 [ページの『コマンド行プロセッサーからメッセージ・ヘルプを呼び出す』](#page-447-0)
- 438 [ページの『コマンド行プロセッサーからコマンド・ヘルプを呼び出す』](#page-447-0)
- v 439 [ページの『コマンド行プロセッサーから](#page-448-0) SQL 状態ヘルプを呼び出す』

#### 関連資料**:**

v 429 ページの『DB2 PDF [資料および印刷された資料』](#page-438-0)

## **DB2** インフォメーション・センター

DB2® インフォメーション・センターを使用すると、 DB2 Universal Database™、 DB2 Connect™、 DB2 Information Integrator および DB2 Query Patroller™ などの DB2 ファミリー製品を最大限に活用するのに必要なすべての情報にアクセスできま す。また、DB2 インフォメーション・センターは、 DB2 の主な機能とコンポーネ ントに関する情報を提供します (レプリケーション、データウェアハウジング、お よび DB2 の種々の Extender など)。

Mozilla 1.0 以上または Microsoft® Internet Explorer 5.5 以上で表示する場合、 DB2 インフォメーション・センターには以下の機能があります。以下のいくつかの機能 では、 JavaScript™ のサポートを使用可能にする必要があります:

### 柔軟なインストール・オプション

- 以下の中から、 ご使用の環境に最も適したオプションを使って DB2 資料 を表示できます。
- v 最新の資料を常に自動的に利用できるようにするには、 IBM® の Web サイト [\(http://publib.boulder.ibm.com/infocenter/db2help/\)](http://publib.boulder.ibm.com/infocenter/db2help/) にある DB2 イン フォメーション・センターからすべての資料に直接アクセスします。
- 更新処理を最小化し、イントラネット内のネットワーク・トラフィックだ けに制限するには、イントラネット上の 1 つのサーバーに DB2 資料を インストールします。
- v 柔軟性を改善し、ネットワーク接続への依存を軽減するには、個々のコン ピューターに DB2 資料をインストールします。
- 検索 「検索」テキスト・フィールドに検索語を入力することにより、 DB2 イン フォメーション・センターのすべてのトピックを検索できます。複数の語句 を引用符で囲めば、完全一致を検索できます。また、ワイルドカード演算子 (\*、?) とブール演算子 (AND、 NOT、OR) を使用して検索を絞り込むこと ができます。

## タスク指向の目次

単一の目次の中から、DB2 資料のトピックを見付けることができます。目

| | | | |

|

次は、主に実行するタスクの種類に従って編成されていますが、そのほかに 製品概要、特定のゴール (目的) の情報、参照情報、索引、および用語集も 含まれます。

- v 製品概要では、DB2 ファミリーで使用可能な製品間の関係、そうした各 製品で提供される機能、および各製品の最新リリース情報について説明さ れています。
- v インストール、管理および開発などのゴール・カテゴリーには、タスクを 迅速に完了し、そのための背景情報をよく理解できるようにするトピック が含まれています。
- v 「参照」トピックでは、その対象に関する詳細な情報 (ステートメントと コマンドの構文、メッセージ・ヘルプ、構成パラメーターなど) が説明さ れています。
- 現在のトピックを目次に表示する

| | | | | | | | | | | | | | | | | | |

| | | | |

- 現在のトピックが目次のどの部分に該当するかを表示するには、目次フレー ム内の「リフレッシュ**/**現在のトピックの表示 **(Refresh/Show Current Topic)**」ボタンをクリックするか、コンテンツ・フレーム内の「目次に表示 **(Show in Table of Contents)**」ボタンをクリックします。幾つかのファイ ルで関連トピックへの複数のリンクをたどった場合、または検索結果からト ピックにアクセスした場合には、この機能が役立ちます。
- 索引 索引から、すべての資料にアクセスすることができます。索引では、用語が 50 音順に編成されています。
- 用語集 用語集を見れば、DB2 資料で使われているさまざまな用語の定義を調べる ことができます。用語集では、用語が 50 音順に編成されています。
- 組み込まれているローカライズ情報

DB2 インフォメーション・センターは、ブラウザーで設定された言語でト ピックを表示します。設定された言語のトピックが利用できない場合、 DB2 インフォメーション・センターにはそのトピックの英語版が表示され ます。

iSeries™ 技術情報については、 IBM eServer™ iSeries Information Center [\(www.ibm.com/eserver/iseries/infocenter/\)](http://www.ibm.com/eserver/iseries/infocenter/) を参照してください。

### 関連概念**:**

v 418 ページの『DB2 [インフォメーション・センターのインストール・シナリオ』](#page-427-0)

## 関連タスク**:**

- v 427 [ページの『コンピューターまたはイントラネット・サーバーへの](#page-436-0) DB2 イン [フォメーション・センターの更新インストール』](#page-436-0)
- v 428 ページの『DB2 [インフォメーション・センターにおける特定の言語でのトピ](#page-437-0) [ックの表示』](#page-437-0)
- v 426 ページの『DB2 [インフォメーション・センターの呼び出し』](#page-435-0)
- 420 ページの『DB2 [セットアップ・ウィザードを使用した](#page-429-0) DB2 インフォメーシ [ョン・センターのインストール](#page-429-0) (UNIX)』
- v 423 ページの『DB2 [セットアップ・ウィザードを使用した](#page-432-0) DB2 インフォメーシ [ョン・センターのインストール](#page-432-0) (Windows)』

## <span id="page-427-0"></span>**DB2** インフォメーション・センターのインストール・シナリオ |

| | | | | | | | | | | | | | | |

|

| |  $\perp$ 

> | | | | | | | | | | | | | | |

|

| | | | | |

さまざまに異なる業務環境のもとでは、 DB2® 情報にどのようにアクセスするかの 要件もそれぞれ異なります。 DB2 インフォメーション・センターにアクセスする には、 IBM® の Web サイト、サーバーまたは組織のネットワーク、あるいはコン ピューターへのインストールという 3 つの方法が可能です。この 3 つのケースの いずれも、資料は DB2 インフォメーション・センター内に置かれます。インフォ メーション・センターは、ブラウザーを使って表示できるように設計されたトピッ ク・ベースの情報の Web サイトです。デフォルトでは、DB2 製品から、 IBM Web サイト上の DB2 インフォメーション・センターにアクセスします。これに対 して、 イントラネット・サーバーまたはご自分のコンピューターから DB2 インフ ォメーション・センターにアクセスしたい場合、製品メディア・パック内にある DB2 インフォメーション・センター CD から DB2 インフォメーション・センター をインストールする必要があります。以下では、DB2 資料へのアクセス・オプショ ンの要約、および 3 つのインストール・シナリオを示します。これを参考にして、 お客様の業務環境で DB2 インフォメーション・センターにアクセスするにはどの 方法が最適か、どのようなインストール上の問題に配慮する必要があるかを判別し てください。

### **DB2** 資料にアクセスするオプションの要約**:**

以下の表は、お客様の実際の業務環境で、 DB2 インフォメーション・センターの DB2 製品情報にアクセスする方法としてどんなオプションが推奨されるかを示しま す。

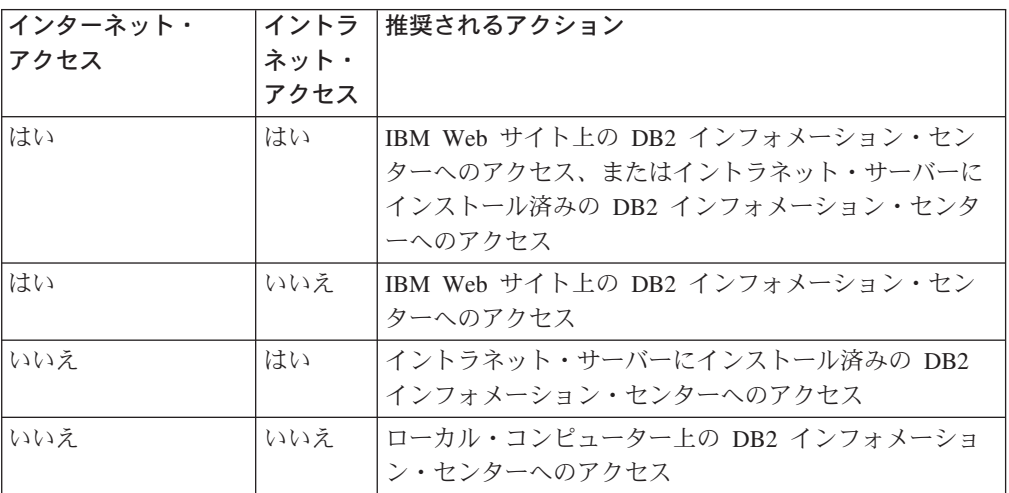

シナリオ**:** コンピューター上の **DB2** インフォメーション・センターへのアクセス**:**

Tsu-Chen 氏は小さな町で工場を経営していますが、その町には、インターネット・ アクセスを提供する地元のインターネット・サービス・プロバイダーがありませ ん。彼は、在庫、製品オーダー、銀行口座情報、および営業経費を管理するために DB2 Universal Database™ を購入しました。 Tsu-Chen 氏は以前に DB2 製品を利用 したことがないので、 DB2 の使用方法を習得するために、DB2 製品資料を参照す る必要があります。

Tsu-Chen 氏は 標準インストール・オプションを使って DB2 Universal Database を 自分のコンピューターにインストールした後、 DB2 資料にアクセスしようとしま す。しかし、開こうとしているページが見つからないというエラー・メッセージが ブラウザーから通知されました。 Tsu-Chen 氏は DB2 製品のインストール・マニ ュアルを調べた結果、 DB2 資料を自分のコンピューター上で利用するには、 DB2 インフォメーション・センターをインストールしなければならないことに気付きま す。そしてメディア・パックの中にあった *DB2* インフォメーション・センター *CD* を見つけ出して、インストールしました。

| | | | | | | |

| | |

| |

|  $\blacksquare$ | | | |

|  $\blacksquare$ | | | |

| | | | |

| | | |

| |

 $\blacksquare$ | | | | |

これで、Tsu-Chen 氏はオペレーティング・システムのアプリケーション・ランチャ ーから DB2 インフォメーション・センターにアクセスできるようになり、より良 い業務成果をあげるために DB2 製品を利用する方法を習得できます。

## シナリオ**: IBM Web** サイト上の **DB2** インフォメーション・センターへのアクセス **:**

Colin は、あるセミナー企業に所属する情報技術コンサルタントです。彼の専門はデ ータベース・テクノロジーおよび SQL で、 DB2 Universal Database を使って北米 一帯の企業を対象にこれらの科目のセミナーを開催しています。 Colin のセミナー では、教材として DB2 資料も使用されます。たとえば、SQL の講習コースでは、 データベース照会の基本構文と拡張構文を教えるために SQL に関する DB2 資料が 使用されます。

Colin が教えている企業の大半はインターネット・アクセスを配備しています。この ような状況から判断して、Colin は、最新バージョンの DB2 Universal Database を 自分のモバイル・コンピューターにインストールしたとき、 IBM Web サイト上の DB2 インフォメーション・センターにアクセスするよう構成しました。この構成に よって、Colin はセミナーで教えるときに最新の DB2 資料にオンライン・アクセス することができます。

しかし、時折、Colin は移動中にインターネット・アクセスを利用できないことがあ ります。これは問題となります。担任するセミナーの準備のために DB2 資料にア クセスする必要のある場合には、とくにそうです。このような事態が起きないよう にするために、 Colin は自分のモバイル・コンピューターに DB2 インフォメーシ ョン・センターのコピーをインストールしました。

こうして、Colin は常に DB2 資料のコピーを自在に活用できるようになりました。 **db2set** コマンドを使って自分のモバイル・コンピューターのレジストリー変数を簡 単に構成し、どこにいるかに応じて、IBM Web サイトまたは自分のモバイル・コン ピューターから DB2 インフォメーション・センターにアクセスできます。

## シナリオ**:** イントラネット・サーバー上の **DB2** インフォメーション・センターへ のアクセス**:**

Eva は、生命保険会社のデータベース上級管理者です。彼女は管理業務の一環とし て、会社の UNIX® データベース・サーバーに最新バージョンの DB2 Universal Database をインストールおよび構成します。彼女の会社は最近、セキュリティー上 の理由から、インターネット・アクセスをもはや業務で利用できないようにすると 社員に通知しました。同社はネットワーク環境を装備しているため、 Eva は DB2 インフォメーション・センターのコピーをイントラネット・サーバー上にインスト

ールして、社内のデータウェアハウスを定期的に利用するすべての社員 (営業担当 者、営業部長、および業務分析担当者) から DB2 資料へのアクセスを可能にするこ とにしました。

Eva は、応答ファイルを使って全社員のコンピューター上に最新バージョンの DB2 Universal Database をインストールするようデータベース・チームに指示します。そ の際、イントラネット・サーバーのホスト名とポート番号を使って DB2 インフォ メーション・センターにアクセスできるよう、確実に各コンピューターを構成しま す。

しかし、Eva のチームの下級データベース管理者である Migual の誤解によって、 数人の社員のコンピューター上で、イントラネット・サーバーの DB2 インフォメ ーション・センターにアクセスするよう DB2 Universal Database を構成する代わり に、 DB2 インフォメーション・センターのコピーをそれらのコンピューターにイ ンストールしてしまいました。これを訂正するために、Eva は、 **db2set** コマンド を使ってこれらのコンピューター上の DB2 インフォメーション・センターのレジ ストリー変数 (ホスト名は DB2\_DOCHOST、ポート番号は DB2\_DOCPORT) を変 更するよう Migual に指示しました。これで、ネットワーク上の適切なすべてのコ ンピューターが DB2 インフォメーション・センターにアクセスできるようにな り、社員は DB2 に関する質問の答えを DB2 資料から見つけることができます。

#### 関連概念**:**

<span id="page-429-0"></span>| | |

| | | | |

| | | | | | | | | |

| |  $\perp$ | | | | | | | | |

| | | | | | | |

|

v 416 ページの『DB2 [インフォメーション・センター』](#page-425-0)

### 関連タスク**:**

- v 427 [ページの『コンピューターまたはイントラネット・サーバーへの](#page-436-0) DB2 イン [フォメーション・センターの更新インストール』](#page-436-0)
- 420 ページの『DB2 セットアップ・ウィザードを使用した DB2 インフォメーシ ョン・センターのインストール (UNIX)』
- v 423 ページの『DB2 [セットアップ・ウィザードを使用した](#page-432-0) DB2 インフォメーシ [ョン・センターのインストール](#page-432-0) (Windows)』

#### 関連資料**:**

v 「コマンド・リファレンス」の『db2set - DB2 プロファイル・レジストリー・コ マンド』

## **DB2** セットアップ・ウィザードを使用した **DB2** インフォメーション・セ | ンターのインストール **(UNIX)** |

DB2 製品資料にアクセスする方法として、 IBM Web サイト、イントラネット・サ ーバー、またはコンピューターにインストールしたバージョンの 3 つがあります。 デフォルトでは、DB2 製品は IBM Web サイト上の DB2 資料にアクセスします。 イントラネット・サーバーまたはコンピューター上の DB2 資料にアクセスしたい 場合には、 *DB2* インフォメーション・センター *CD* から資料をインストールする 必要があります。 DB2 セットアップ・ウィザードを使用すれば、インストール設 定を定義し、 UNIX オペレーティング・システムを使用するコンピューターに DB2 インフォメーション・センターをインストールできます。

#### 前提条件**:**

このセクションでは、UNIX コンピューターに DB2 インフォメーション・センタ | ーをインストールするためのハードウェア、オペレーティング・システム、ソフト | ウェア、および通信の諸要件を一覧で示します。 | v ハードウェア要件  $\blacksquare$ 以下のいずれかのプロセッサーが必要です。 | – PowerPC (AIX) | – HP 9000 (HP-UX) | – Intel 32 ビット (Linux) | – Solaris UltraSPARC コンピューター (Solaris オペレーティング環境) | v オペレーティング・システム要件  $\blacksquare$ 以下のいずれかのオペレーティング・システムが必要です。 | | – IBM AIX 5.1 (PowerPC  $\pm$ )  $-$  HP-UX 11i (HP 9000  $\pm$ ) | – Red Hat Linux 8.0 (Intel 32 ビット上)  $\blacksquare$ – SuSE Linux 8.1 (Intel 32 ビット上) | – Sun Solaris バージョン 8 (Solaris オペレーティング環境の UltraSPARC コン | | ピューター上) 注**:** DB2 インフォメーション・センターは、 DB2 クライアントをサポートする | UNIX オペレーティング・システム上で稼動します。このため、IBM Web サ | イトから DB2 インフォメーション・センターにアクセスするか、イントラ | | ネット・サーバーに DB2 インフォメーション・センターをインストールし てそれにアクセスすることをお勧めします。 | • ソフトウェア要件 | – 以下のブラウザーがサポートされています。 | - Mozilla バージョン 1.0 以上  $\blacksquare$ v DB2 セットアップ・ウィザードは、グラフィック・インストーラーです。ご使用 | のマシンで DB2 セットアップ・ウィザードのグラフィカル・ユーザー・インタ | ーフェースを表示可能にする X Window システム・ソフトウェアをインプリメン | トする必要があります。 DB2 セットアップ・ウィザードを実行する前に、ディ  $\mathbf{I}$ | スプレイを正しくエクスポートしたことを確認してください。たとえば、コマン | | ド・プロンプトで | export DISPLAY=9.26.163.144:0. というコマンドを入力します。 | • 通信要件 | – TCP/IP | 手順**:**  $\|$ DB2 セットアップ・ウィザードを使用して DB2 インフォメーション・センターを | | インストールするには、以下のようにします。 |1. システムにログオンします。

- 2. DB2 インフォメーション・センター製品 CD を挿入してシステムにマウントし ます。
- 3. 次のコマンドを入力して、CD がマウントされているディレクトリーに移動し ます。

cd */cd*

| | | | |

| | | | | |  $\perp$ | | | | | | | | | | | | | | | | | | | | | | | | |

| |

| |

|  $\blacksquare$ 

*/cd* は、CD のマウント・ポイントを表します。

- 4. **./db2setup** コマンドを入力して、 DB2 セットアップ・ウィザードを開始しま す。
- 5. IBM DB2 セットアップ・ランチパッドが開きます。 DB2 インフォメーショ ン・センターのインストールに直接進むには、「製品のインストール」をクリ ックします。残りのステップについて説明しているオンライン・ヘルプを利用 できます。オンライン・ヘルプを呼び出すには、「ヘルプ」をクリックしま す。「キャンセル」をクリックすれば、いつでもインストールを終了できま す。
- 6. 「インストールしたい製品を選択します」ページでは、「次へ」をクリックし ます。
- 7. 「**DB2** セットアップ・ウィザードにようこそ **(Welcome to the DB2 Setup wizard)**」ページで、「次へ」をクリックします。 DB2 セットアップ・ウィザ ードは、プログラムのセットアップ操作を案内します。
- 8. インストールを続行するには、使用許諾条件に同意する必要があります。「ご 使用条件」ページで、「ご使用条件に同意します **(I accept the terms in the license agreement)**」 をクリックして、「次へ」をクリックします。
- 9. 「インストール・アクションの選択」で、「このコンピューターに **DB2** イン フォメーション・センターをインストールする **(Install DB2 Information Center on this computer)**」を選択します。応答ファイルを使用して、このコ ンピューターまたは他のコンピューターに DB2 インフォメーション・センタ ーをあとでインストールしたい場合には、「設定を応答ファイルに保管する」 を選択します。「次へ」をクリックします。
- 10. 「インストールする言語の選択」ページでは、 DB2 インフォメーション・セ ンターをインストールする言語を選択します。「次へ」をクリックします。
- 11. 「**DB2** インフォメーション・センター・ポートの指定」ページでは、 DB2 インフォメーション・センターへの着信通信を構成します。「次へ」をクリッ クしてインストールを続けます。
- 12. 「ファイルのコピーの開始」ページでは、インストールの選択項目を確認しま す。設定を変更するには、「戻る」をクリックします。「インストール」をク リックすると、 DB2 インフォメーション・センターのファイルがコンピュー ターにコピーされます。

このほか、応答ファイルを使って DB2 インフォメーション・センターをインスト ールすることもできます。

インストール・ログ db2setup.his、 db2setup.log、および db2setup.err は、デ フォルトでは /tmp ディレクトリーに置かれます。

db2setup.log ファイルは、エラーも含めた DB2 製品のインストール情報をすべて キャプチャーします。 db2setup.his ファイルは、コンピューター上の DB2 製品
<span id="page-432-0"></span>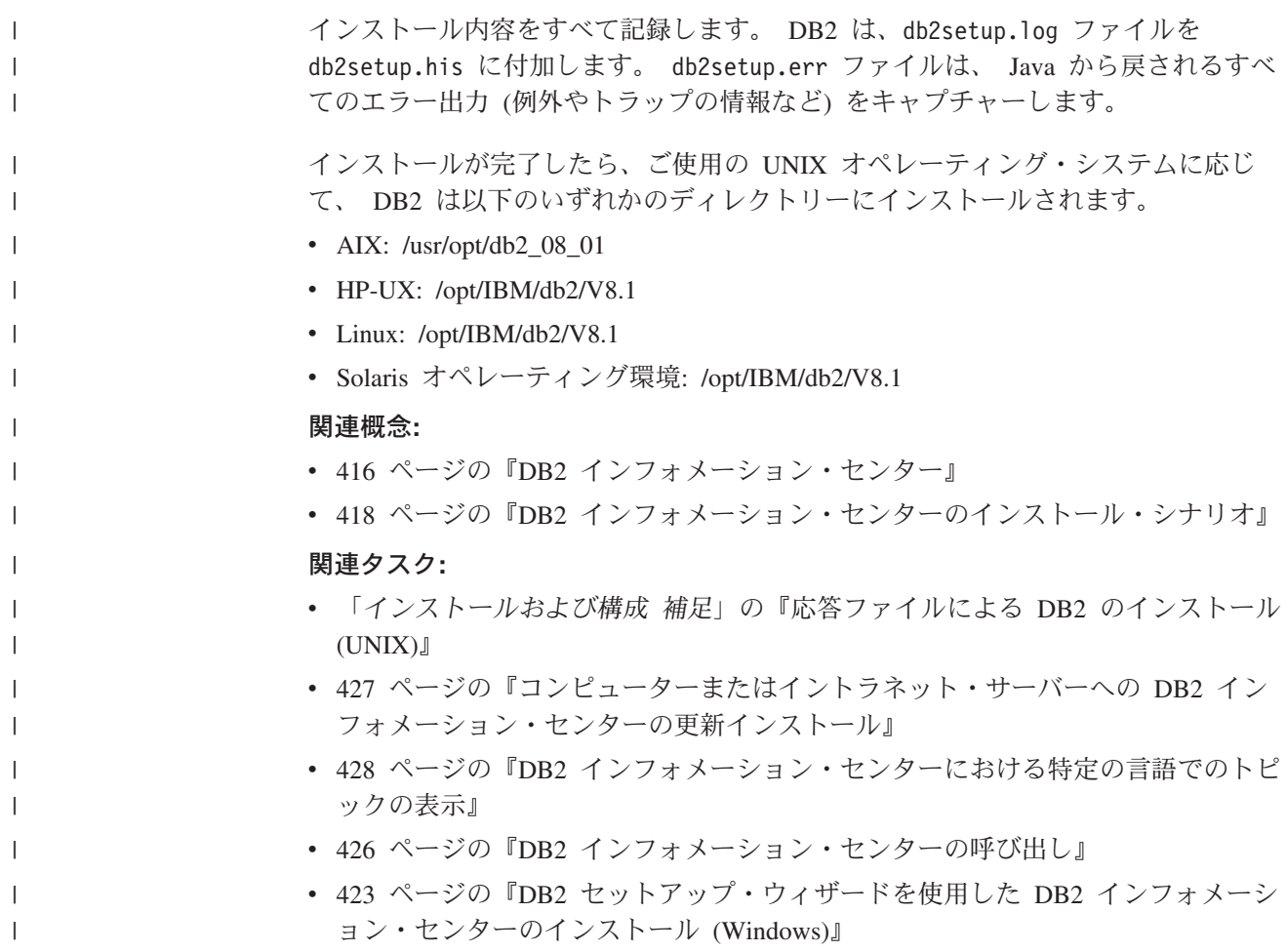

### **DB2** セットアップ・ウィザードを使用した **DB2** インフォメーション・セ | ンターのインストール **(Windows)** |

DB2 製品資料にアクセスする方法として、 IBM Web サイト、イントラネット・サ ーバー、またはコンピューターにインストールしたバージョンの 3 つがあります。 デフォルトでは、DB2 製品は IBM Web サイト上の DB2 資料にアクセスします。 イントラネット・サーバーまたはコンピューター上の DB2 資料にアクセスしたい 場合には、 *DB2* インフォメーション・センター *CD* から DB2 資料をインストー ルする必要があります。 DB2 セットアップ・ウィザードを使用すれば、インスト ール設定を定義し、 Windows オペレーティング・システムを使用するコンピュー ターに DB2 インフォメーション・センターをインストールできます。

### 前提条件**:**

 $\overline{\phantom{a}}$ | | | | | | |

 $\mathbf{I}$ 

|

| | | |

| |

このセクションでは、Windows に DB2 インフォメーション・センターをインスト ールするためのハードウェア、オペレーティング・システム、ソフトウェア、およ び通信の諸要件を一覧で示します。

• ハードウェア要件

以下のいずれかのプロセッサーが必要です。

– 32 ビット・コンピューター: Pentium または Pentium 互換の CPU

|

| | |

| | | | | | | | | | | | | | |

| | | | | | | | | | |

| | | |

 $\mathbf{I}$ 

| | | | | |

### v オペレーティング・システム要件

以下のいずれかのオペレーティング・システムが必要です。

- Windows 2000
	- Windows XP
	- 注**:** DB2 インフォメーション・センターは、 DB2 クライアントをサポートする Windows オペレーティング・システム上で稼動します。このため、IBM Web サイトの DB2 インフォメーション・センターにアクセスするか、イントラ ネット・サーバーに DB2 インフォメーション・センターをインストールし てそれにアクセスすることをお勧めします。
	- ソフトウェア要件
		- 以下のブラウザーがサポートされています。
			- Mozilla 1.0 以上
			- Internet Explorer バージョン 5.5 または 6.0 (Windows XP の場合はバージ ョン 6.0)
	- 通信要件

– TCP/IP

#### 制約事項**:**

• DB2 インフォメーション・センターをインストールするには、管理権限をもつア カウントが必要です。

#### 手順**:**

DB2 セットアップ・ウィザードを使用して DB2 インフォメーション・センターを インストールするには、以下のようにします。

- 1. DB2 インフォメーション・センターのインストールで定義したアカウントで、 システムにログオンします。
- 2. CD をドライブに挿入します。自動実行機能が使用可能になっていれば、IBM DB2 セットアップ・ランチパッドが起動します。
- 3. DB2 セットアップ・ウィザードは、システム言語を判別して、その言語用のセ ットアップ・プログラムを立ち上げます。英語以外の言語でセットアップ・プ ログラムを実行したい場合、またはセットアップ・プログラムの自動始動が失 敗した場合には、 DB2 セットアップ・ウィザードを手動で開始できます。

次のようにして、DB2 セットアップ・ウィザードを手動で開始します。

- a. 「スタート」をクリックし、「ファイル名を指定して実行」を選択します。
- b. 「開く」フィールドで、以下のコマンドを入力します。

x:¥setup.exe /i *2-letter language identifier*

ここで、*x:* は CD ドライブ、 *2-letter language identifier* (2 文字の言語識 別子) はセットアップ・プログラムを実行する言語を表します。

- c. 「**OK**」をクリックします。
- 4. IBM DB2 セットアップ・ランチパッドが開きます。 DB2 インフォメーショ ン・センターのインストールに直接進むには、「製品のインストール」をクリ ックします。残りのステップについて説明しているオンライン・ヘルプを利用

できます。オンライン・ヘルプを呼び出すには、「ヘルプ」をクリックしま す。「キャンセル」をクリックすれば、いつでもインストールを終了できま す。

- 5. 「インストールしたい製品を選択します」ページでは、「次へ」をクリックし ます。
- 6. 「**DB2** セットアップ・ウィザードにようこそ **(Welcome to the DB2 Setup wizard)**」ページで、「次へ」をクリックします。 DB2 セットアップ・ウィザ ードは、プログラムのセットアップ操作を案内します。
- 7. インストールを続行するには、使用許諾条件に同意する必要があります。「ご 使用条件」ページで、「ご使用条件に同意します **(I accept the terms in the license agreement)**」 をクリックして、「次へ」をクリックします。
- 8. 「インストール・アクションの選択」で、「このコンピューターに **DB2** イン フォメーション・センターをインストールする **(Install DB2 Information Center on this computer)**」を選択します。応答ファイルを使用して、このコ ンピューターまたは他のコンピューターに DB2 インフォメーション・センタ ーをあとでインストールしたい場合には、「設定を応答ファイルに保管する」 を選択します。「次へ」をクリックします。
- 9. 「インストールする言語の選択」ページでは、 DB2 インフォメーション・セ ンターをインストールする言語を選択します。「次へ」をクリックします。
- 10. 「**DB2** インフォメーション・センター・ポートの指定」ページでは、 DB2 インフォメーション・センターへの着信通信を構成します。「次へ」をクリッ クしてインストールを続けます。
- 11. 「ファイルのコピーの開始」ページでは、インストールの選択項目を確認しま す。設定を変更するには、「戻る」をクリックします。「インストール」をク リックすると、 DB2 インフォメーション・センターのファイルがコンピュー ターにコピーされます。

応答ファイルを使って DB2 インフォメーション・センターをインストールするこ とができます。また、**db2rspgn** コマンドを使って、既存のインストール内容に基 づく応答ファイルを生成することもできます。

インストール時に検出されるエラーの詳細については、 「マイ ドキュメント」 ¥DB2LOG¥ ディレクトリー内の db2.log ファイルと db2wi.log ファイルを参照して ください。 「マイ ドキュメント」 ディレクトリーの場所は、ご使用のコンピュー ターの設定によって異なります。

db2wi.log ファイルは、 DB2 の最新のインストール情報をキャプチャーします。 db2.log は、DB2 製品のインストールの履歴をキャプチャーします。

#### 関連概念**:**

| | |  $\blacksquare$ |  $\blacksquare$ | | | | | | | | | | | | | | | | | | | |

| | |

 $\blacksquare$ | |  $\blacksquare$ 

| |

 $\blacksquare$  $\blacksquare$ | | | |

- v 416 ページの『DB2 [インフォメーション・センター』](#page-425-0)
- v 418 ページの『DB2 [インフォメーション・センターのインストール・シナリオ』](#page-427-0)

#### 関連タスク**:**

v 「インストールおよび構成 補足」の『応答ファイルによる DB2 製品のインスト ール (Windows)』

<span id="page-435-0"></span>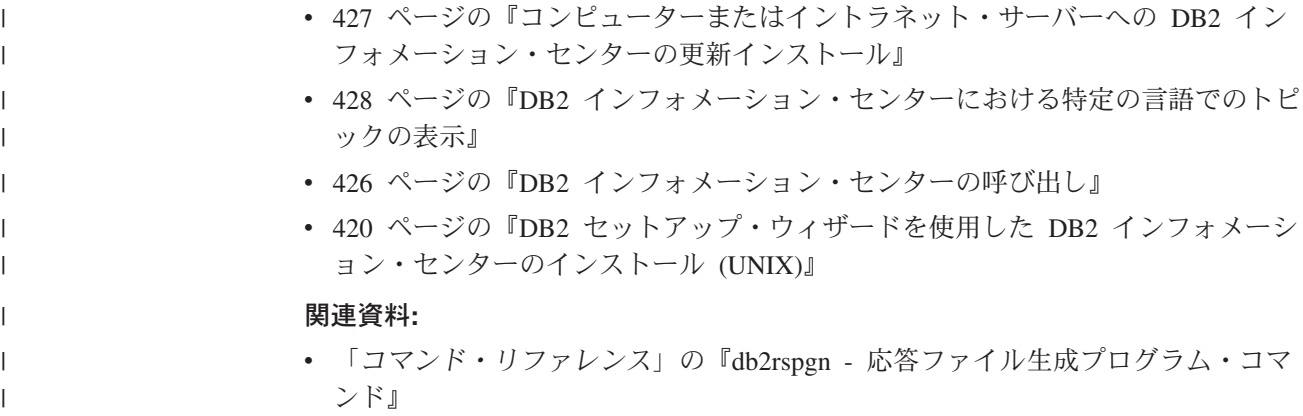

### **DB2** インフォメーション・センターの呼び出し

| | | |

| | | |

DB2 インフォメーション・センターは、Linux、UNIX、および Windows オペレー ティング・システム用の DB2 製品 (DB2 Universal Database、 DB2 Connect、DB2 Information Integrator、 DB2 Query Patroller など) を使用するために必要なすべて の情報を提供します。

DB2 インフォメーション・センターは、以下の場所から呼び出すことができます。

- v DB2 UDB クライアントまたはサーバーがインストールされているコンピュータ ー
- v DB2 インフォメーション・センターがインストールされているイントラネット・ サーバーまたはローカル・コンピューター
- v IBM の Web サイト

#### 前提条件**:**

DB2 インフォメーション・センターを呼び出すための要件は、以下のとおりです。

- v オプショナル: 希望する言語でトピックを表示するようブラウザーを構成する
- v オプショナル: コンピューターまたはイントラネット・サーバーにインストール 済みの DB2 インフォメーション・センターを使用するよう DB2 クライアント を構成する

#### 手順**:**

DB2 UDB クライアントまたはサーバーがインストールされているコンピューター から DB2 インフォメーション・センターを呼び出すには、以下のようにします。

- v (Windows オペレーティング・システムの)「スタート」メニューから: 「スター ト」**—**「プログラム」**—**「**IBM DB2**」**—**「情報」**—**「インフォメーション・ センター」をクリックします。
- コマンド行プロンプトから:
	- Linux および UNIX オペレーティング・システムの場合、 **db2icdocs** コマン ドを発行します。
	- Windows オペレーティング・システムの場合、 **db2icdocs.exe** コマンドを発 行します。

<span id="page-436-0"></span>イントラネット・サーバーまたはローカル・コンピューターにインストール済みの DB2 インフォメーション・センターを Web ブラウザーで開くには、以下のように します。

v Web ページ http://<host-name>:<port-number>/ を開きます (<host-name> はホスト 名、 <port-number> は DB2 インフォメーション・センターを利用可能なポート 番号 )。

IBM Web サイトにある DB2 インフォメーション・センターを Web ブラウザーで 開くには、以下のようにします。

v Web ページ [publib.boulder.ibm.com/infocenter/db2help/](http://publib.boulder.ibm.com/infocenter/db2help/) を開きます。

#### 関連概念**:**

v 416 ページの『DB2 [インフォメーション・センター』](#page-425-0)

#### 関連タスク**:**

- 428 ページの『DB2 [インフォメーション・センターにおける特定の言語でのトピ](#page-437-0) [ックの表示』](#page-437-0)
- v 437 ページの『DB2 [ツールからコンテキスト・ヘルプを呼び出す』](#page-446-0)
- v 427 ページの『コンピューターまたはイントラネット・サーバーへの DB2 イン フォメーション・センターの更新インストール』
- v 438 [ページの『コマンド行プロセッサーからメッセージ・ヘルプを呼び出す』](#page-447-0)
- v 438 [ページの『コマンド行プロセッサーからコマンド・ヘルプを呼び出す』](#page-447-0)
- 439 [ページの『コマンド行プロセッサーから](#page-448-0) SOL 状態ヘルプを呼び出す』

### コンピューターまたはイントラネット・サーバーへの **DB2** インフォメーシ ョン・センターの更新インストール

<http://publib.boulder.ibm.com/infocenter/db2help/> から利用できる DB2 インフォメーシ ョン・センターは、資料の新規追加または変更によって定期的に更新されます。さ らに、更新された DB2 インフォメーション・センターをコンピューターまたはイ ントラネット・サーバーにダウンロードしてインストールできる場合もあります。 DB2 インフォメーション・センターを更新しても、 DB2 クライアント製品または サーバー製品は更新されません。

#### 前提条件**:**

インターネットに接続されたコンピューターへのアクセスが必要です。

#### 手順**:**

DB2 インフォメーション・センターの更新をコンピューターまたはイントラネッ ト・サーバーにインストールするには、以下のようにします。

- 1. IBM の Web サイト [\(http://publib.boulder.ibm.com/infocenter/db2help/\)](http://publib.boulder.ibm.com/infocenter/db2help/) にある DB2 インフォメーション・センターを開きます。
- 2. 「DB2 インフォメーション・センターにようこそ」ページの見出し「サービス およびサポート」の「ダウンロード」セクションで、「**DB2** 資料」リンクをク リックします。
- <span id="page-437-0"></span>3. 最新のドキュメンテーション・イメージのレベルと、インストール済みのドキュ メンテーション・レベルを比較して、 DB2 インフォメーション・センターを更 新する必要があるかどうかを確認します。「DB2 インフォメーション・センタ ーにようこそ」ページに、インストール済みのドキュメンテーションのレベルが リストされます。
- 4. より新しいバージョンの DB2 インフォメーション・センターが存在する場合、 ご使用のオペレーティング・システムに対応する最新の *DB2* インフォメーショ ン・センター・イメージをダウンロードします。
- 5. 最新の *DB2* インフォメーション・センター・イメージをインストールするに は、 Web ページの指示に従ってください。

### 関連概念**:**

v 418 ページの『DB2 [インフォメーション・センターのインストール・シナリオ』](#page-427-0)

#### 関連タスク**:**

- v 426 ページの『DB2 [インフォメーション・センターの呼び出し』](#page-435-0)
- v 420 ページの『DB2 [セットアップ・ウィザードを使用した](#page-429-0) DB2 インフォメーシ [ョン・センターのインストール](#page-429-0) (UNIX)』
- v 423 ページの『DB2 [セットアップ・ウィザードを使用した](#page-432-0) DB2 インフォメーシ [ョン・センターのインストール](#page-432-0) (Windows)』

### **DB2** インフォメーション・センターにおける特定の言語でのトピックの表 | 示 |

DB2 インフォメーション・センターでは、ブラウザーの設定で指定した言語でのト | ピックの表示が試みられます。トピックがその指定言語に翻訳されていない場合 | は、 DB2 インフォメーション・センターでは英語でトピックが表示されます。 | 手順**:** | Internet Explorer Web ブラウザーで、指定どおりの言語でトピックを表示するに | | は、以下のようにします。 1. Internet Explorer の「ツール」—> 「インターネット オプション」—> 「言 | 語**...**」ボタンをクリックします。「言語の優先順位」ウィンドウがオープンしま  $\mathbf{I}$ | す。 | 2. 該当する言語が、言語リストの先頭の項目に指定されていることを確認します。 | v リストに新しい言語を追加するには、「追加**...**」ボタンをクリックします。 | 注**:** 言語を追加しても、特定の言語でトピックを表示するのに必要なフォント | がコンピューターに備えられているとはかぎりません。 | v リストの先頭に新しい言語を移動するには、その言語を選択してから、その言 | | 語が言語リストに先頭に行くまで「上へ」ボタンをクリックします。 3. 使いたい言語で DB2 インフォメーション・センターを表示するには、ページを | | リフレッシュします。 Mozilla Web ブラウザーの場合に、使いたい言語でトピックを表示するには、以下 | のようにします。 |

<span id="page-438-0"></span>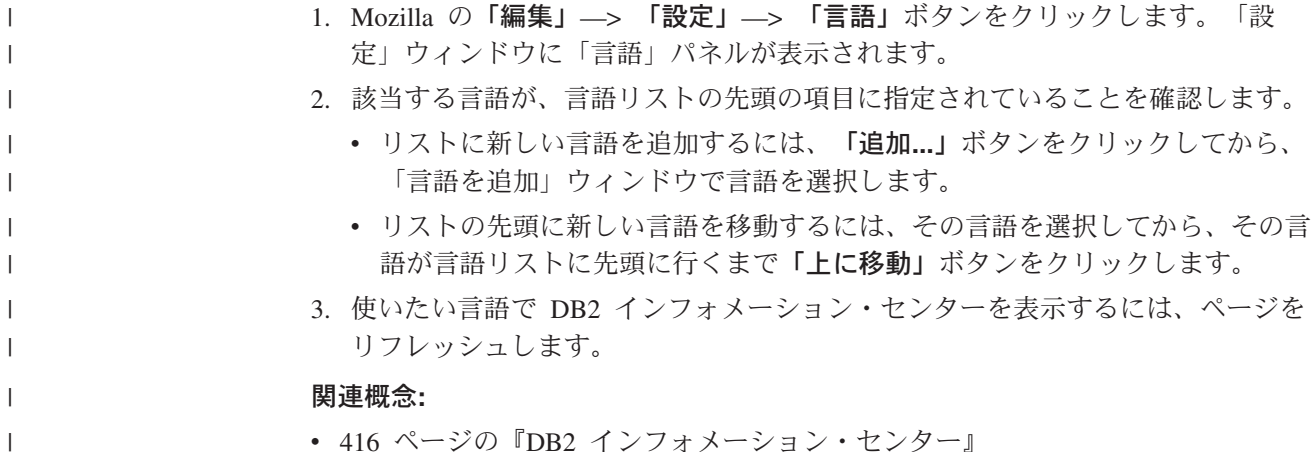

v 416 ページの『DB2 [インフォメーション・センター』](#page-425-0)

### **DB2 PDF** 資料および印刷された資料

以下の表は、正式な資料名、資料番号、および PDF ファイル名を示しています。 ハードコピー版の資料を注文するには、正式な資料名を知っておく必要がありま す。 PDF ファイルを印刷するには、PDF ファイル名を知っておく必要がありま す。

DB2 資料は、以下のカテゴリーに分類されています。

- DB2 中核情報
- v 管理情報
- アプリケーション開発情報
- ビジネス・インテリジェンス情報
- v DB2 Connect 情報
- v 入門情報
- チュートリアル情報
- v オプショナル・コンポーネント情報
- v リリース・ノート

以下の表は、DB2 ライブラリー内の各資料について、その資料のハードコピー版を 注文したり、PDF 版を印刷または表示したりするのに必要な情報を示しています。 DB2 ライブラリー内の各資料に関する詳細な説明については、 [www.ibm.com/shop/publications/order](http://www.ibm.com/shop/publications/order) にある IBM Publications Center にアクセスして ください。

### **DB2** の基本情報

 $\vert$ | | | |

こうした資料の情報は、すべての DB2 ユーザーに基本的なもので、プログラマー およびデータベース管理者にとって役立つ情報であるとともに、DB2 Connect、 DB2 Warehouse Manager、または他の DB2 製品を使用するユーザーにとっても役 立つ内容です。

表 *20. DB2* の基本情報

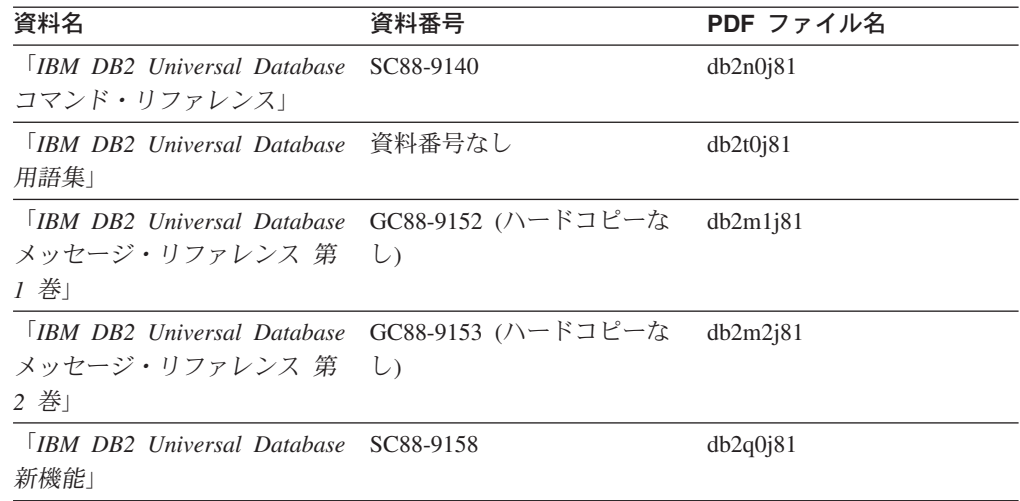

### 管理情報

 $\mathbf{I}$ | | | | | | | | | | |  $\mathbf{I}$ |

> これらの資料の情報は、DB2 データベース、データウェアハウス、およびフェデレ ーテッド・システムを効果的に設計し、インプリメントし、保守するために必要な トピックを扱っています。

表 *21.* 管理情報

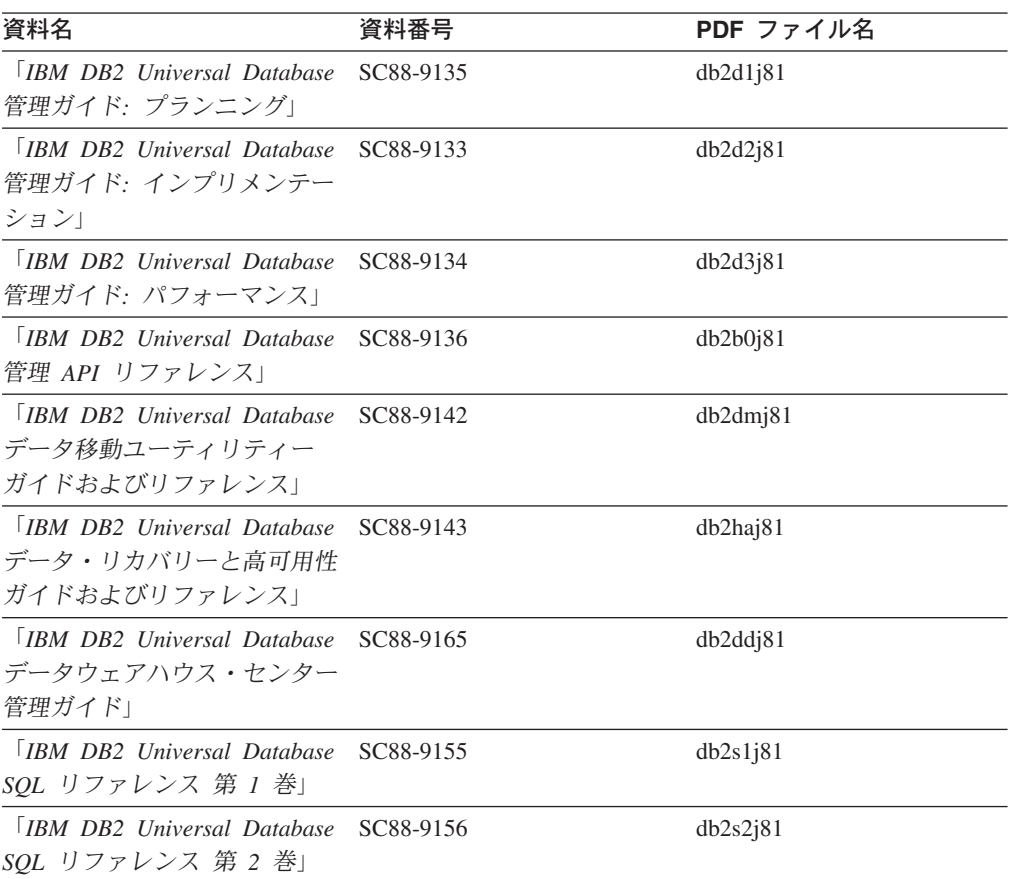

表 *21.* 管理情報 *(*続き*)*

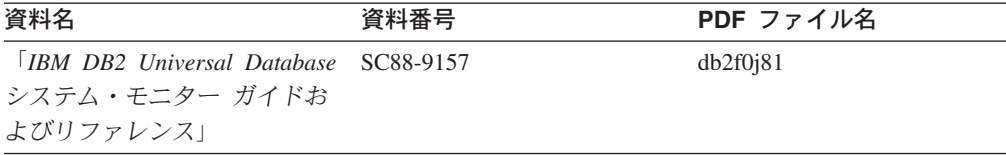

### アプリケーション開発情報

これらの資料の情報は、 DB2 Universal Database (DB2 UDB) のアプリケーション 開発者またはプログラマーが特に関心を持つ内容です。サポートされるさまざまな プログラミング・インターフェース (組み込み SQL、ODBC、JDBC、SQLJ、CLI など) を使用して DB2 UDB にアクセスするのに必要な資料とともに、サポートさ れる言語およびコンパイラーについても紹介されています。また、DB2 インフォメ ーション・センターをご使用の場合には、サンプル・プログラムのソース・コード の HTML バージョンにアクセスすることもできます。

表 *22.* アプリケーション開発情報

| 資料名                                                                                          | 資料番号      | PDF ファイル名 |
|----------------------------------------------------------------------------------------------|-----------|-----------|
| <b>IBM DB2</b> Universal Database<br>アプリケーション開発ガイド<br>アプリケーションの構築および<br>実行」                  | SC88-9137 | db2axj81  |
| <b>TRM DB2</b> Universal Database<br>アプリケーション開発ガイド<br>クライアント・アプリケーショ<br>ンのプログラミング1           | SC88-9138 | db2a1j81  |
| [IBM DB2 Universal Database]<br>アプリケーション開発ガイド<br>サーバー・アプリケーションの<br>プログラミング                   | SC88-9139 | db2a2j81  |
| <b>IBM</b> DB <sub>2</sub> Universal Database<br>コール・レベル・インターフェ<br>ース ガイドおよびリファレン<br>ス 第 1 巻 | SC88-9159 | db211j81  |
| <b>TRM DB2</b> Universal Database<br>コール・レベル・インターフェ<br>ース ガイドおよびリファレン<br>ス 第 2 巻             | SC88-9160 | db212j81  |
| <b>IBM DB2 Universal Database</b><br>データウェアハウス・センター<br>アプリケーション統合ガイド」                        | SC88-9166 | db2adj81  |
| <b>IBM DB2</b> Universal Database<br>XML Extender 管理およびプロ<br>グラミングのガイド1                      | SC88-9172 | db2sxj81  |

### ビジネス・インテリジェンス情報

これらの資料の情報は、さまざまなコンポーネントを使用して、 DB2 Universal Database のデータウェアハウジング機能および分析機能を拡張する方法を説明して います。

表 *23.* ビジネス・インテリジェンス情報

| 資料名                                                                                                    | 資料番号      | PDF ファイル名   |
|----------------------------------------------------------------------------------------------------|-----------|-------------|
| <b>IBM DB2 Warehouse</b><br>Manager Standard Edition $\uparrow \gtrsim$<br>フォメーション・カタログ・セ<br>ンター 管理ガイド」                  | SC88-9167 | db2di181    |
| $\overline{ABM}$ DB2 Warehouse<br>Manager Standard Edition $\uparrow \gtrsim$<br>ストール・ガイド」                               | GC88-9164 | db2id181    |
| <b>IBM DB2 Warehouse</b><br>Manager Standard Edition DB2<br>Warehouse Manager を使用時の<br>ETI ソリューション・コンバー<br>ジョン・プログラムの管理」 | SC88-9894 | iwhelmstx80 |

### **DB2 Connect** 情報

このカテゴリーの情報は、 DB2 Connect Enterprise Edition または DB2 Connect Personal Edition を使用して、メインフレーム・サーバーおよびミッドレンジ・サー バー上のデータにアクセスする方法を説明しています。

表 *24. DB2 Connect* 情報

| 資料名                                         | 資料番号      | PDF ファイル名 |
|---------------------------------------------|-----------|-----------|
| 「IBM コネクティビティー 補 資料番号なし                     |           | db2h1j81  |
| 足」                                          |           |           |
| <b>IBM DB2 Connect Enterprise GC88-9145</b> |           | db2c6j81  |
| Edition 概説およびインストー                          |           |           |
| $J\nu$                                      |           |           |
| <b>IBM DB2 Connect Personal</b>             | GC88-9146 | db2c1j81  |
| Edition 概説およびインストー                          |           |           |
| $J\nu$                                      |           |           |
| 「IBM DB2 Connect ユーザー                       | SC88-9147 | db2c0j81  |
| ズ・ガイド」                                      |           |           |

### 入門情報

このカテゴリーの情報は、サーバー、クライアント、および他の DB2 製品をイン ストールして構成する場合に役立ちます。

表 *25.* 入門情報

| 資料名                                                                                             | 資料番号                                                              | PDF ファイル名 |
|-------------------------------------------------------------------------------------------------|-------------------------------------------------------------------|-----------|
| 「IBM DB2 Universal Database GC88-9144 (ハードコピーな<br><i>DB2 クライアント機能 概説お し</i> )<br>よびインストール」      |                                                                   | db2itj81  |
| <b>IBM DB2</b> Universal Database GC88-9148<br>DB2 サーバー機能 概説および<br>インストール                       |                                                                   | db2isj81  |
| <b>IBM</b> DB <sub>2</sub> Universal Database GC88-9150<br>DB2 Personal Edition 概説およ<br>びインストール |                                                                   | db2i1j81  |
| インストールおよび構成 補<br>足」                                                                             | 「IBM DB2 Universal Database GC88-9149 (ハードコピーな db2ivi81<br>$\cup$ |           |
| <b>IBM DB2</b> Universal Database GC88-9141<br>DB2 Data Links Manager 概説<br>およびインストール」          |                                                                   | db2z6j81  |

### チュートリアル情報

チュートリアル情報は、DB2 機能を紹介し、さまざまなタスクを実行する方法を示 します。

表 *26.* チュートリアル情報

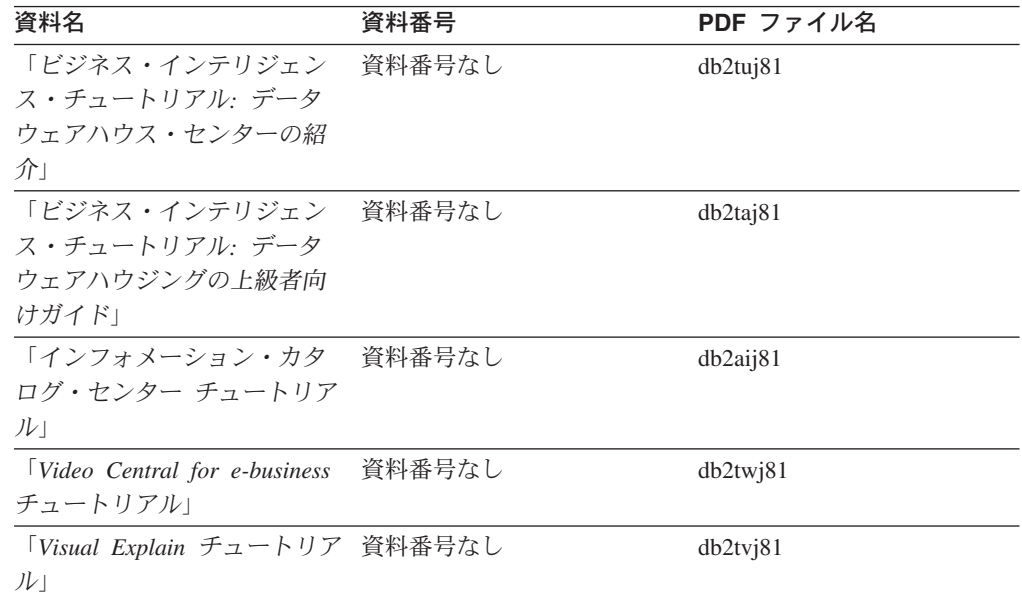

### オプショナル・コンポーネント情報

このカテゴリーの情報は、 DB2 のオプショナル・コンポーネントを使用する方法 について説明しています。

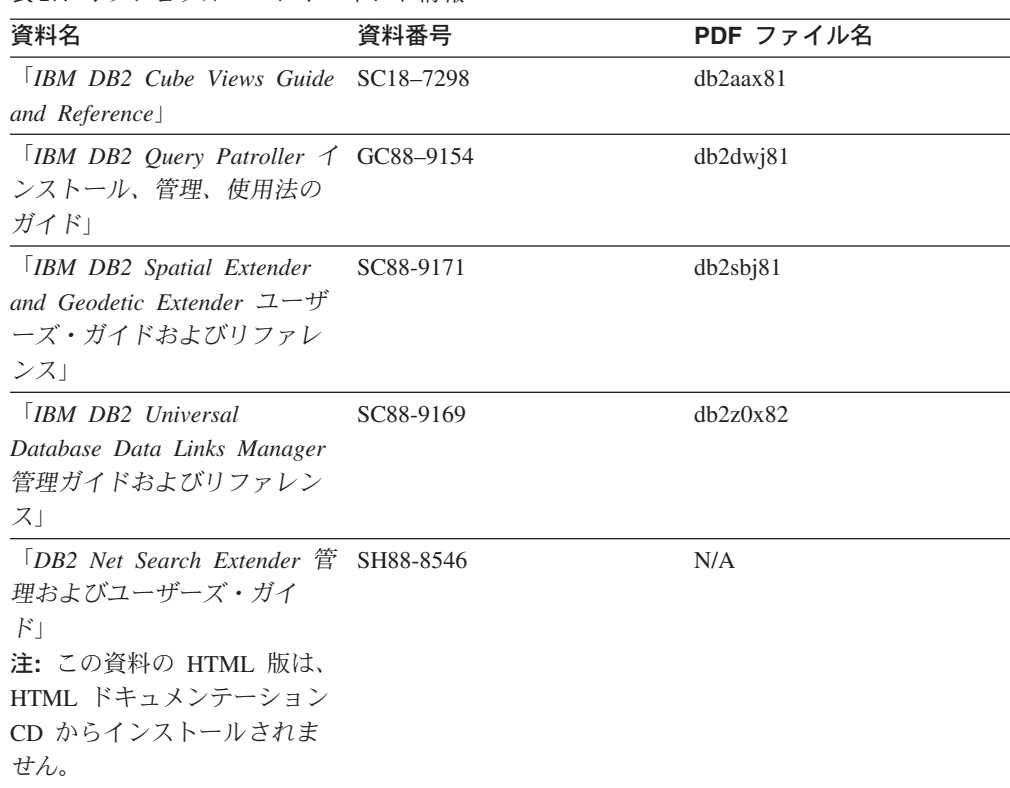

### リリース・ノート

リリース・ノートは、ご使用の製品のリリースおよびフィックスパック・レベルに 特有の追加情報を紹介します。また、リリース・ノートには、各リリース、アップ デート、およびフィックスパックで組み込まれた資料上の更新の要約も含まれてい ます。

表 *28.* リリース・ノート

表 *27.* オプショナル・コンポーネント情報

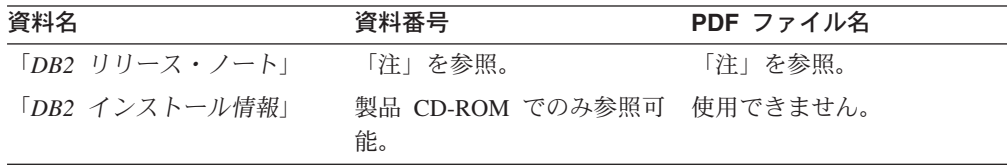

注**:** リリース・ノートは以下の形式で入手できます。

- v XHTML およびテキスト形式 (製品 CD 内)
- v PDF 形式 (PDF ドキュメンテーション CD 内)

さらに、リリース・ノートの中で、『既知の問題と予備手段』および『リリー ス間の非互換性』に関する部分は DB2 インフォメーション・センターにも表示 されます。

UNIX ベースのプラットフォームでテキスト形式でリリース・ノートを確認す るには、 Release.Notes ファイルを参照してください。このファイルは、 DB2DIR/Readme/*%L* ディレクトリーに収録されています。 *%L* はロケール名を表 しています。 DB2DIR は以下になります。

- <span id="page-444-0"></span>• AIX オペレーティング・システムの場合: /usr/opt/db2\_08\_01
- その他のすべての UNIX ベースのオペレーティング・システムの場合: /opt/IBM/db2/V8.1

#### 関連概念**:**

v 415 ページの『DB2 [資料とヘルプ』](#page-424-0)

#### 関連タスク**:**

- v 435 ページの『PDF ファイルからの DB2 資料の印刷方法』
- 436 ページの『DB2 [の印刷資料の注文方法』](#page-445-0)
- v 437 ページの『DB2 [ツールからコンテキスト・ヘルプを呼び出す』](#page-446-0)

### **PDF** ファイルからの **DB2** 資料の印刷方法

*DB2 PDF* ドキュメンテーション CD に収録されている DB2 資料を印刷すること ができます。 Adobe Acrobat Reader を使用すれば、資料全体または特定のページを 印刷できます。

#### 前提条件**:**

Adobe Acrobat Reader がインストールされていることを確認してください。 Adobe Acrobat Reader をインストールする必要がある場合、 Adobe Web サイト [\(www.adobe.com\)](http://www.adobe.com/) から入手できます。

#### 手順**:**

PDF ファイルから DB2 資料を印刷するには以下のようにします。

- 1. *DB2 PDF* ドキュメンテーション CD をドライブに挿入します。 UNIX オペレ ーティング・システムの場合、 DB2 PDF ドキュメンテーション CD をマウン トします。 UNIX オペレーティング・システムで CD をマウントする方法につ いては、「概説およびインストール」を参照してください。
- 2. index.htm を開きます。ブラウザー・ウィンドウにファイルが開きます。
- 3. 参照したい PDF のタイトルをクリックします。 Acrobat Reader で PDF が開き ます。
- 4. 「ファイル」 → 「印刷」を選択して、所要の資料の任意の部分を印刷します。

#### 関連概念**:**

v 416 ページの『DB2 [インフォメーション・センター』](#page-425-0)

#### 関連タスク**:**

- v 「*DB2 Universal Database* サーバー機能 概説およびインストール」の『CD-ROM のマウント (AIX)』
- v 「*DB2 Universal Database* サーバー機能 概説およびインストール」の『HP-UX 上での CD-ROM のマウント』
- v 「*DB2 Universal Database* サーバー機能 概説およびインストール」の『CD-ROM のマウント (Linux)』
- v 436 ページの『DB2 [の印刷資料の注文方法』](#page-445-0)

v 「*DB2 Universal Database* サーバー機能 概説およびインストール」の『CD-ROM のマウント (Solaris)』

#### 関連資料**:**

v 429 ページの『DB2 PDF [資料および印刷された資料』](#page-438-0)

### <span id="page-445-0"></span>**DB2** の印刷資料の注文方法

| | | | | | | | | | | ハードコピー版の資料を望む場合には、以下のいずれかの方法で注文できます。

#### 印刷資料の注文方法**:**

一部の国または地域では、印刷された資料を注文することもできます。お客様がお 住まいの国または地域でこのサービスが利用可能かどうかを確認するには、お住ま いの国または地域の IBM Publications Web サイトをご覧ください。資料のご注文が 可能な場合、以下のようにすることができます。

- v 正規の IBM 製品販売業者または営業担当員に連絡してください。お客様がお住 まいの地域の IBM 担当員の情報については、お手数ですが IBM の Web サイト [\(www.ibm.com/planetwide\)](http://www.ibm.com/planetwide) の IBM Worldwide Directory of Contacts で確認してく ださい。
- v IBM Publications Center [\(http://www.ibm.com/shop/publications/order\)](http://www.ibm.com/shop/publications/order) にアクセスし てください。なお、IBM Publications Center から資料を注文できない国もありま す。

DB2 製品がご利用可能になった時点で、印刷された資料は *DB2 PDF* ドキュメンテ ーション *CD* にある PDF 形式の資料と同じものです。さらに、 *DB2* インフォメ ーション・センター *CD* に収録されている印刷された資料の内容もまた、これらと 同じです。ただし、DB2 インフォメーション・センター CD には、 PDF 資料にな い追加情報も含まれます (たとえば、SQL 管理作業や HTML サンプル)。 DB2 PDF ドキュメンテーション CD に収録されている資料の中には、ハードコピーとし てご注文できない資料もあります。

注**:** DB2 インフォメーション・センターは、 PDF またはハードコピー の資料より も頻繁に更新されます。ドキュメンテーションの更新が入手可能になった時点 でインストールするか、 DB2 インフォメーション・センター [\(http://publib.boulder.ibm.com/infocenter/db2help/\)](http://publib.boulder.ibm.com/infocenter/db2help/) を参照して最新の情報を入手し てください。

#### 関連タスク**:**

v 435 ページの『PDF ファイルからの DB2 [資料の印刷方法』](#page-444-0)

#### 関連資料**:**

• 429 ページの『DB2 PDF [資料および印刷された資料』](#page-438-0)

# <span id="page-446-0"></span>**DB2** ツールからコンテキスト・ヘルプを呼び出す

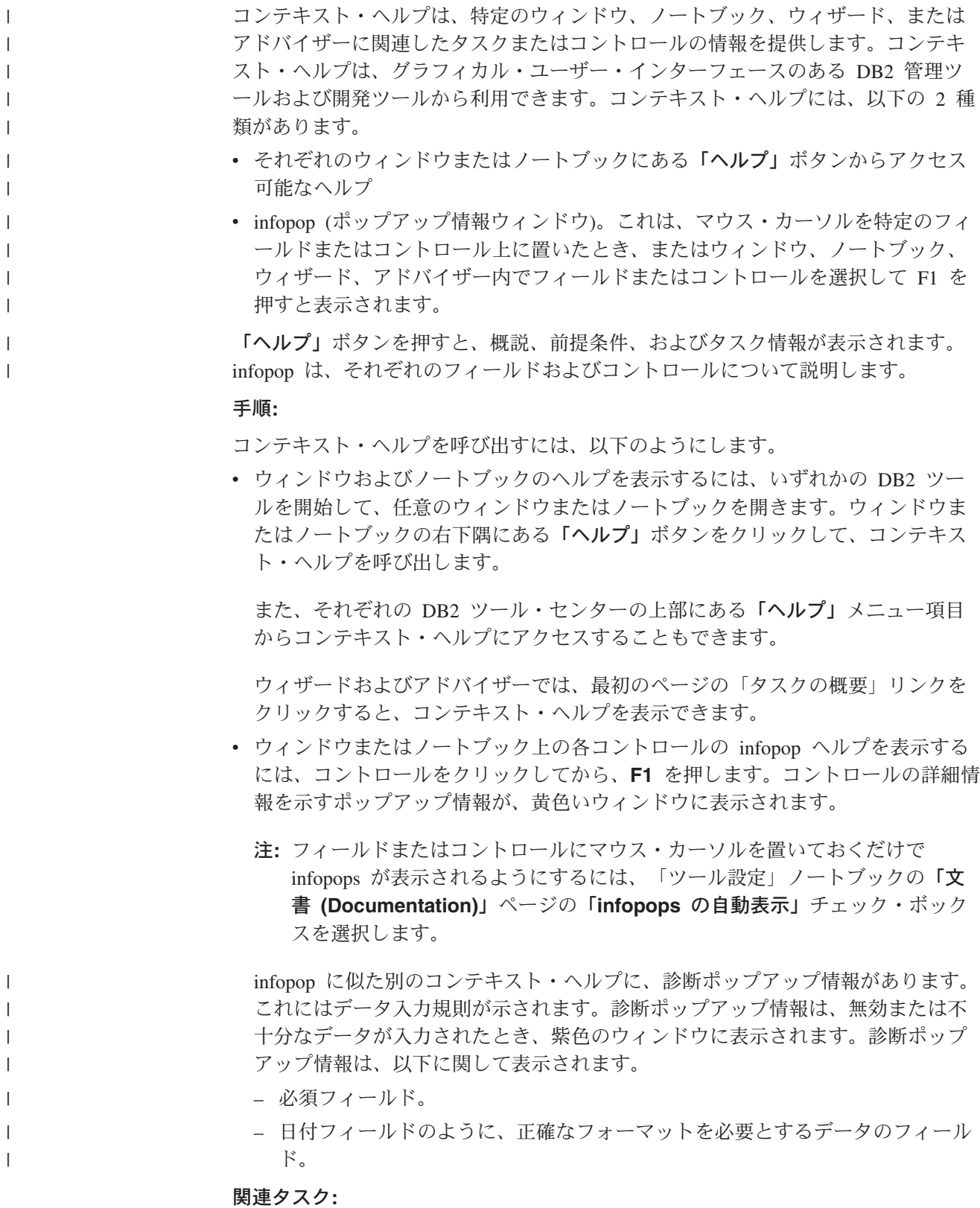

- v 426 ページの『DB2 [インフォメーション・センターの呼び出し』](#page-435-0)
- v 438 [ページの『コマンド行プロセッサーからメッセージ・ヘルプを呼び出す』](#page-447-0)
- v 438 ページの『コマンド行プロセッサーからコマンド・ヘルプを呼び出す』
- 439 [ページの『コマンド行プロセッサーから](#page-448-0) SOL 状態ヘルプを呼び出す』
- v 『DB2 UDB ヘルプの使用法: Common GUI help』

#### <span id="page-447-0"></span>コマンド行プロセッサーからメッセージ・ヘルプを呼び出す |

|

| | |

|

| |

| |

### メッセージ・ヘルプは、メッセージが出された原因と、エラーへの応答として実行 すべきアクションを説明します。 手順**:** メッセージ・ヘルプを呼び出すには、コマンド行プロセッサーを開いて以下のよう に入力します。 ? *XXXnnnnn* ここで、*XXXnnnnn* は有効なメッセージ ID を表します。 たとえば、? SQL30081 と入力すると、メッセージ SQL30081 に関するヘルプを表 示します。 関連概念**:** v 「メッセージ・リファレンス 第 *1* 巻」の『メッセージの概要』 関連資料**:** v 「コマンド・リファレンス」の『db2 - コマンド行プロセッサーの呼び出しコマ ンド』 | | | | |

#### コマンド行プロセッサーからコマンド・ヘルプを呼び出す  $\mathbf{I}$

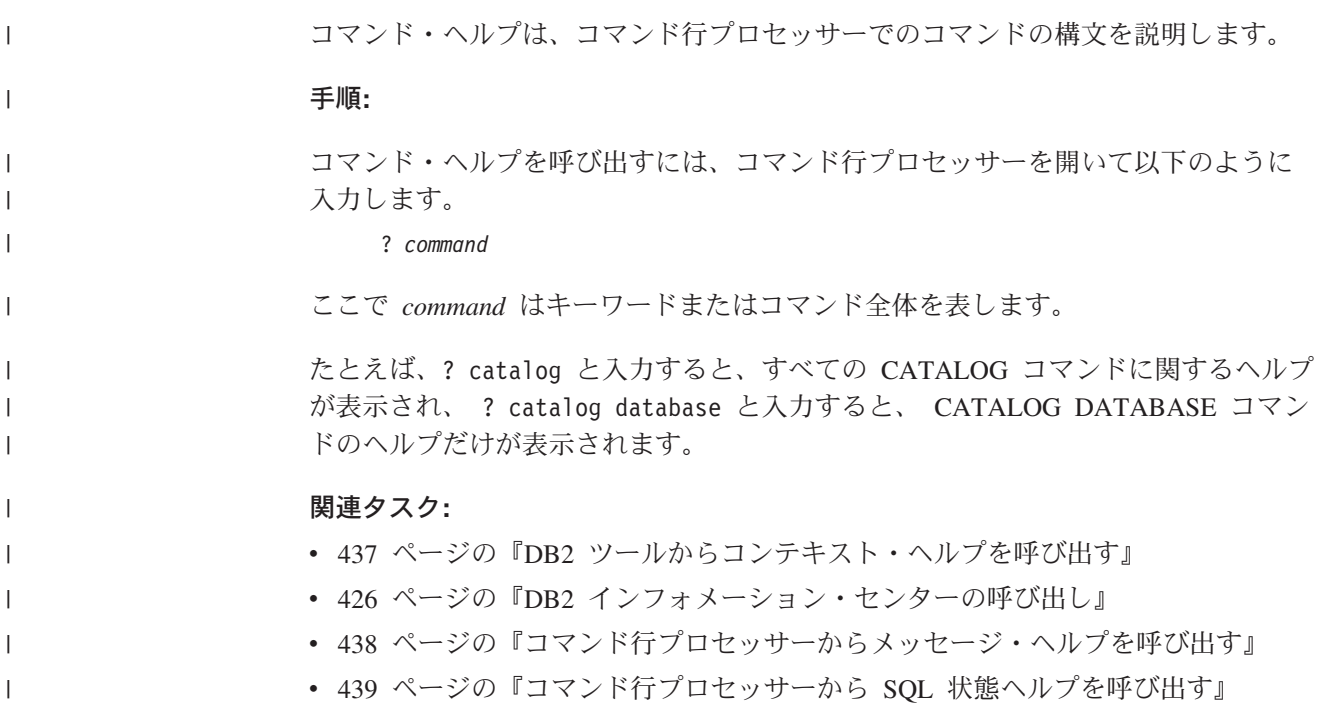

関連資料**:**

<span id="page-448-0"></span>| | |

v 「コマンド・リファレンス」の『db2 - コマンド行プロセッサーの呼び出しコマ ンド』

### コマンド行プロセッサーから **SQL** 状態ヘルプを呼び出す |

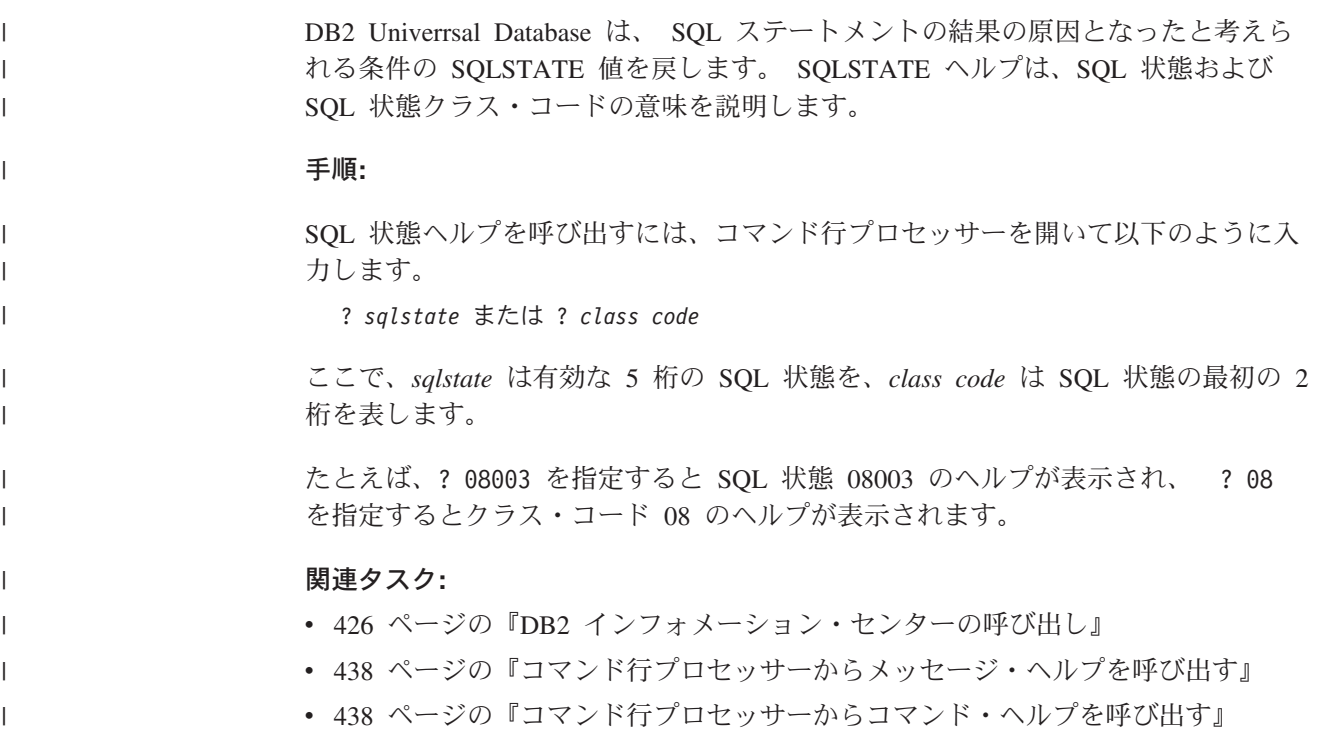

### **DB2** チュートリアル

DB2® チュートリアルは、 DB2 Universal Database のさまざまな機能について学習 するのを支援します。このチュートリアルでは、アプリケーションの開発、SQL 照 会のパフォーマンス調整、データウェアハウスの処理、メタデータの管理、および DB2 を使用した Web サービスの開発の各分野で、段階的なレッスンが用意されて います。

### はじめに**:**

インフォメーション・センター [\(http://publib.boulder.ibm.com/infocenter/db2help/\)](http://publib.boulder.ibm.com/infocenter/db2help/) か ら、このチュートリアルの XHTML 版を表示できます。

チュートリアルの中で、サンプル・データまたはサンプル・コードを使用する場合 があります。個々のタスクの前提条件については、それぞれのチュートリアルを参 照してください。

#### **DB2 Universal Database** チュートリアル**:**

以下に示すチュートリアルのタイトルをクリックすると、そのチュートリアルを表 示できます。

<span id="page-449-0"></span>ビジネス・インテリジェンス・チュートリアル*:* データウェアハウス・センターの 紹介 データウェアハウス・センターを使用して簡単なデータウェアハウジング・ タスクを実行します。

ビジネス・インテリジェンス・チュートリアル*:* データウェアハウジングの上級者 向けガイド

データウェアハウス・センターを使用して高度なデータウェアハウジング・ タスクを実行します。

インフォメーション・カタログ・センター・チュートリアル

インフォメーション・カタログを作成および管理して、インフォメーショ ン・カタログ・センターを使用してメタデータを配置し使用します。

*Visual Explain* チュートリアル

Visual Explain を使用して、パフォーマンスを向上させるために SQL ステ ートメントを分析し、最適化し、調整します。

### **DB2** トラブルシューティング情報

DB2® 製品を使用する際に役立つ、トラブルシューティングおよび問題判別に関す る広範囲な情報を利用できます。

#### **DB2** ドキュメンテーション

トラブルシューティング情報は、DB2 インフォメーション・センター、お よび DB2 ライブラリーに含まれる PDF 資料の中でご利用いただけます。 DB2 インフォメーション・センターで、 (ブラウザー・ウィンドウの左側 の) ナビゲーション・ツリーの「サポートおよびトラブルシューティング (Support and troubleshooting)」ブランチを参照すると、 DB2 トラブルシュ ーティング・ドキュメンテーションの詳細なリストが見つかります。

#### **DB2 Technical Support** の **Web** サイト

現在問題が発生していて、考えられる原因とソリューションを検索したい場 合は、 DB2 Technical Support の Web サイトを参照してください。 Technical Support サイトには、最新の DB2 出版物、TechNotes、プログラ ム診断依頼書 (APAR)、フィックスパック、DB2 内部エラー・コードの最 新リスト、その他のリソースが用意されています。この知識ベースを活用し て、問題に対する有効なソリューションを探し出すことができます。

DB2 Technical Support の Web サイト [\(http://www.ibm.com/software/data/db2/udb/winos2unix/support\)](http://www.ibm.com/software/data/db2/udb/support.html) にアクセスして ください。

#### **DB2 Problem Determination Tutorial Series**

DB2 製品で作業中に直面するかもしれない問題を素早く識別し、解決する 方法に関する情報を見つけるには、 DB2 Problem Determination Tutorial Series の Web サイトを参照してください。あるチュートリアルでは、使用 可能な DB2 問題判別機能およびツールを紹介し、それらをいつ使用すべき かを判断する助けを与えます。別のチュートリアルは、『データベース・エ ンジン問題判別 (Database Engine Problem Determination)』、『パフォーマ ンス問題判別 (Performance Problem Determination)』、『アプリケーション 問題判別 (Application Problem Determination)』などの関連トピックを扱って います。

DB2 Technical Support

[\(http://www.ibm.com/software/data/support/pdm/db2tutorials.html\)](http://www.ibm.com/software/data/support/pdm/db2tutorials.html) には、 DB2 問題判別チュートリアルがすべて揃っています。

### <span id="page-450-0"></span>関連概念**:**

- v 416 ページの『DB2 [インフォメーション・センター』](#page-425-0)
- v 「問題判別の手引き」の『Introduction to Problem Determination DB2 テクニカ ル・サポートのチュートリアル』

### アクセス支援

| | | | |

| | |

アクセス支援機能は、身体に障害のある (身体動作が制限されている、視力が弱い など) ユーザーがソフトウェア製品を十分活用できるように支援します。 DB2® バ ージョン 8 製品に備わっている主なアクセス支援機能は、以下のとおりです。

- すべての DB2 機能は、マウスの代わりにキーボードを使ってナビゲーションで きます。詳細については、『キーボードによる入力およびナビゲーション』を参 照してください。
- v DB2 ユーザー・インターフェースのフォント・サイズおよび色をカスタマイズす ることができます。詳細については、 442 [ページの『アクセスしやすい表示』を](#page-451-0) 参照してください。
- DB2 製品は、Java™ Accessibility API を使用するアクセス支援アプリケーション をサポートします。詳細については、 442 [ページの『支援テクノロジーとの互換](#page-451-0) [性』を](#page-451-0)参照してください。
- v DB2 資料は、アクセスしやすい形式で提供されています。詳細については、 [442](#page-451-0) [ページの『アクセスしやすい資料』を](#page-451-0)参照してください。

### キーボードによる入力およびナビゲーション

### キーボード入力

キーボードだけを使用して DB2 ツールを操作できます。マウスを使って実行でき る操作は、キーまたはキーの組み合わせによっても実行できます。標準のオペレー ティング・システム・キー・ストロークを使用して、標準のオペレーティング・シ ステム操作を実行できます。

キーまたはキーの組み合わせによって操作を実行する方法について、詳しくは キー ボード・ショートカットおよびアクセラレーター: Common GUI help を参照してく ださい。

### キーボード・ナビゲーション

キーまたはキーの組み合わせを使用して、 DB2 ツールのユーザー・インターフェ ースをナビゲートできます。

キーまたはキーの組み合わせによって DB2 ツールをナビゲートする方法の詳細に ついては、キーボード・ショートカットおよびアクセラレーター: Common GUI help を参照してください。

### キーボード・フォーカス

UNIX® オペレーティング・システムでは、アクティブ・ウィンドウの中で、キー・ ストロークによって操作できる領域が強調表示されます。

### <span id="page-451-0"></span>アクセスしやすい表示

DB2 ツールには、視力の弱いユーザー、その他の視力障害をもつユーザーのために アクセシビリティーを向上させる機能が備わっています。これらのアクセシビリテ ィー拡張機能には、フォント・プロパティーのカスタマイズを可能にする機能も含 まれています。

### フォントの設定

「ツール設定」ノートブックを使用して、メニューおよびダイアログ・ウィンドウ に使用されるテキストの色、サイズ、およびフォントを選択できます。

フォント設定に関する詳細情報は、メニューおよびテキストのフォントを変更する: Common GUI help を参照してください。

### 色に依存しない

本製品のすべての機能を使用するために、ユーザーは必ずしも色を識別する必要は ありません。

### 支援テクノロジーとの互換性

DB2 ツールのインターフェースは、Java Accessibility API をサポートします。これ によって、スクリーン・リーダーその他の支援テクノロジーを DB2 製品で利用で きるようになります。

### アクセスしやすい資料

DB2 形式は、ほとんどの Web ブラウザーで表示可能な XHTML 1.0 形式で提供さ れています。 XHTML により、ご使用のブラウザーに設定されている表示設定に従 って資料を表示できます。さらに、スクリーン・リーダーや他の支援テクノロジー を使用することもできます。

シンタックス・ダイアグラムはドット 10 進形式で提供されます。この形式は、ス クリーン・リーダーを使用してオンライン・ドキュメンテーションにアクセスする 場合にのみ使用できます。

#### 関連概念**:**

• 442 ページの『ドット 10 進シンタックス・ダイアグラム』

### $\,$  ドット 10 進シンタックス・ダイアグラム

| | スクリーン・リーダーを使用してインフォメーション・センターを利用するユーザ ーのために、シンタックス・ダイアグラムがドット 10 進形式で提供されます。

ドット 10 進形式では、各シンタックス・エレメントは別々の行に書き込まれま す。複数のシンタックス・エレメントが常に同時に存在する (または常に同時に不 在の) 場合、単一のコンパウンド・シンタックス・エレメントとみなせるので同一 行に表示できます。

| | |  $\blacksquare$ 

 $\perp$ | |  $\blacksquare$ | | |

| | | |

| | | | | | | |  $\blacksquare$ 

| | |  $\blacksquare$ | | | | |

 $\blacksquare$ |  $\blacksquare$ |

 $\blacksquare$ | | | | | |

各行は、ドット 10 進数で開始します。たとえば、3 または 3.1 ないしは 3.1.1 で す。こうした数を適切に聞き取るには、スクリーン・リーダーが句読点を読み取る ように設定されていることを確認してください。同じドット 10 進数を持つすべて のシンタックス・エレメント (たとえば、 3.1 という数値を持つすべてのシンタッ クス・エレメント) は、相互に排他的な代替エレメントです。 3.1 USERID および 3.1 SYSTEMID という行を聞き取る場合、シンタックスには両方ではなく USERID または SYSTEMID のどちらかが含まれることが分かります。

ドット 10 進レベルは、ネストのレベルを表示します。たとえば、ドット 10 進数 3 のシンタックス・エレメントの後に、一連のドット 10 進数 3.1 のシンタック ス・エレメントが続きます。 3.1 の番号が付されたシンタックス・エレメントすべ ては、番号 3 の付されたシンタックス・エレメントに従属します。

シンタックス・エレメントに関する情報を追加するため、ドット 10 進数の次に特 定のワードおよびシンボルが使用されます。 時折、こうしたワードおよびシンボル はエレメントの最初に表示される場合もあります。 簡単に識別するため、ワードや シンボルがシンタックス・エレメントの一部である場合には、円記号 (¥) 文字が先 頭に付きます。 \* シンボルはドット 10 進数の次に使用でき、シンタックス・エレ メントが反復することを示します。 たとえば、ドット 10 進数 3 のシンタック ス・エレメント \*FILE は、3 ¥\* FILE という形式になります。 3\* FILE という形 式は、シンタックス・エレメント FILE が反復されることを示します。 3\* ¥\* FILE という形式は、シンタックス・エレメント \* FILE が反復されることを示します。

シンタックス・エレメントのストリングを分離するのに使用されるコンマなどの文 字は、シンタックス内の分離する項目の直前に表示されます。 こうした文字は、そ れぞれの項目と同一行に表示するか、同じドット 10 進数を持つ関連する項目のあ る別の行に表示できます。 またその行には、シンタックス・エレメントに関する情 報を提供する別のシンボルを表示することも可能です。 たとえば、複数の LASTRUN および DELETE シンタックス・エレメントを使用している場合には、 5.1\*、5.1 LASTRUN、および 5.1 DELETE という行は、エレメントをコンマで区切 る必要があります。区切り文字が指定されないと、各シンタックス・エレメントを 区切るのにブランクが使用されると想定されます。

シンタックス・エレメントの前に % シンボルが付く場合、他の箇所で定義されて いる参照であることを示します。 % シンボルの後のストリングは、リテラルでは なくシンタックス・フラグメントの名前です。 たとえば、2.1 %OP1 という行は別 のシンタックス・フラグメント OP1 を参照すべきことを意味します。

以下のワードおよびシンボルが、ドット 10 進数の次に使用されます。

• ? は、オプションのシンタックス・エレメントであることを表します。? シンボ ルが後に続くドット 10 進数は、対応するドット 10 進数のシンタックス・エレ メント、および任意の従属のシンタックス・エレメントがオプションであること を示します。ドット 10 進数の付いたシンタックス・エレメントが 1 つしかない 場合、?シンボルはそのシンタックス・エレメントと同じ行に表示されます(た とえば、5? NOTIFY)。ドット 10 進数の付いたシンタックス・エレメントが複数

ある場合、 ? シンボルだけで行に表示され、その後にオプションのシンタック ス・エレメントが続きます。たとえば、「5 ?、5 NOTIFY、および 5 UPDATE」 という行を聞き取る場合、シンタックス・エレメント NOTIFY および UPDATE がオプションである、つまりそのいずれかを選択でき、どちらも選択しないこと もできることが分かります。 ? シンボルは、線路型ダイアグラムのバイパス線に 相当します。

- ! は、デフォルトのシンタックス・エレメントであることを表します。! シンボル およびシンタックス・エレメントが後に続くドット 10 進数は、そのシンタック ス・エレメントが、同じドット 10 進数を共用するシンタックス・エレメントす べてのデフォルト・オプションであることを示します。同じドット 10 進数を共 用するシンタックス・エレメントのうち 1 つだけに、 ! シンボルを指定できま す。たとえば、「2? FILE、2.1! (KEEP)、および 2.1 (DELETE)」という行を聞き 取る場合、 FILE キーワードのデフォルト・オプションは (KEEP) になります。 この例では、FILE キーワードを含めてもオプションを指定しない場合には、デフ ォルト・オプション KEEP が適用されます。デフォルト・オプションは、次に高 位のドット 10 進数にも適用されます。 この例の場合、FILE キーワードが省略 されると、デフォルトの FILE(KEEP) が使用されます。しかし、「2? FILE、2.1、2.1.1! (KEEP)、および 2.1.1 (DELETE)」という行を聞き取る場合、 デフォルト・オプション KEEP は次に高位のドット 10 進数 2.1 (関連キーワー ドを持っていない) にのみ適用され、 2? FILE には適用されません。キーワード FILE が省略されると、どれも使用されません。
- v \* は、0 回以上反復できるシンタックス・エレメントを示します。 \* シンボルが 後に続くドット 10 進数は、このシンタックス・エレメントが 0 回以上使用でき ること、つまりオプションであり、なおかつ反復できることを表します。たとえ ば、5.1\* データ域という行を聞き取る場合、 1 つまたは複数のデータ域を含め るか、またはデータ域を全く含めないことが可能です。「3\*、3 HOST、および 3 STATE」という行を聞き取る場合、 HOST、STATE をどちらか一方または両方 同時に含めるか、どちらも含めないことができます。

#### 注**:**

| | | | | | | | | | | | | | | | | | | | | | | | | | | | | | | | |  $\perp$ | | | | | | | | | |

 $\overline{1}$ 

- 1. ドット 10 進数の後にアスタリスク (\*) が付き、ドット 10 進数の付いた項目 が 1 つしかない場合には、同じ項目を複数回反復できます。
- 2. ドット 10 進数の後にアスタリスクが付き、ドット 10 進数の付いた項目が複 数ある場合、リストから複数の項目を使用できますが、各項目を複数回使用す ることはできません。 前述の例では、HOST STATE と書くことはできます が、HOST HOST とは書けません。
- 3. \* シンボルは、線路型シンタックス・ダイアグラムのループバック線に相当し ます。
- v + は、1 回以上含める必要のあるシンタックス・エレメントであることを示しま す。 + シンボルが後に続くドット 10 進数は、このシンタックス・エレメントを 1 回以上含める必要があること、つまり少なくとも 1 回は含める必要があり、反 復できることを表します。たとえば、「6.1+ データ域」という行を聞き取る場 合、データ域を少なくとも 1 回は含めなければなりません。「2+、2 HOST、お よび 2 STATE」という行を聞き取る場合には、 HOST、STATE、またはその両 方を含める必要があります。 \* シンボルと同様に、+ シンボルは、ドット 10 進

数の付いた項目が 1 つしかない場合に限り、その特定の項目のみを反復できま す。 \* シンボルと同様、 + シンボルは線路型シンタックス・ダイアグラムのル ープバック線に相当します。 関連概念**:** • 441 [ページの『アクセス支援』](#page-450-0) 関連タスク**:** v 『目次』 関連資料**:** v 「*SQL* リファレンス 第 *2* 巻」の『構文図の見方』 | | | | | | | | |

### **DB2 Universal Database** 製品の共通基準認証 |

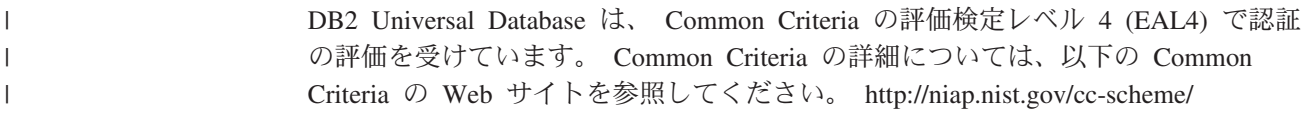

### 付録 **J.** 特記事項

本書に記載の製品、サービス、または機能が日本においては提供されていない場合 があります。日本で利用可能な製品、サービス、および機能については、日本 IBM の営業担当員にお尋ねください。本書で IBM 製品、プログラム、またはサービス に言及していても、その IBM 製品、プログラム、またはサービスのみが使用可能 であることを意味するものではありません。これらに代えて、IBM の知的所有権を 侵害することのない、機能的に同等の製品、プログラム、またはサービスを使用す ることができます。ただし、IBM 以外の製品とプログラムの操作またはサービスの 評価および検証は、お客様の責任で行っていただきます。

IBM は、本書に記載されている内容に関して特許権 (特許出願中のものを含む) を 保有している場合があります。本書の提供は、お客様にこれらの特許権について実 施権を許諾することを意味するものではありません。実施権についてのお問い合わ せは、書面にて下記宛先にお送りください。

〒106-0032 東京都港区六本木 3-2-31 IBM World Trade Asia Corporation Licensing

以下の保証は、国または地域の法律に沿わない場合は、適用されません。 IBM お よびその直接または間接の子会社は、本書を特定物として現存するままの状態で提 供し、商品性の保証、特定目的適合性の保証および法律上の瑕疵担保責任を含むす べての明示もしくは黙示の保証責任を負わないものとします。国または地域によっ ては、法律の強行規定により、保証責任の制限が禁じられる場合、強行規定の制限 を受けるものとします。

この情報には、技術的に不適切な記述や誤植を含む場合があります。本書は定期的 に見直され、必要な変更は本書の次版に組み込まれます。 IBM は予告なしに、随 時、この文書に記載されている製品またはプログラムに対して、改良または変更を 行うことがあります。

本書において IBM 以外の Web サイトに言及している場合がありますが、便宜のた め記載しただけであり、決してそれらの Web サイトを推奨するものではありませ ん。それらの Web サイトにある資料は、この IBM 製品の資料の一部ではありませ ん。それらの Web サイトは、お客様の責任でご使用ください。

IBM は、お客様が提供するいかなる情報も、お客様に対してなんら義務も負うこと のない、自ら適切と信ずる方法で、使用もしくは配布することができるものとしま す。

本プログラムのライセンス保持者で、(i) 独自に作成したプログラムとその他のプロ グラム(本プログラムを含む)との間での情報交換、および (ii) 交換された情報の相 互利用を可能にすることを目的として、本プログラムに関する情報を必要とする方 は、下記に連絡してください。

IBM Canada Limited Office of the Lab Director 8200 Warden Avenue Markham, Ontario L6G 1C7 CANADA

本プログラムに関する上記の情報は、適切な使用条件の下で使用することができま すが、有償の場合もあります。

本書で説明されているライセンス・プログラムまたはその他のライセンス資料は、 IBM 所定のプログラム契約の契約条項、IBM プログラムのご使用条件、またはそれ と同等の条項に基づいて、 IBM より提供されます。

この文書に含まれるいかなるパフォーマンス・データも、管理環境下で決定された ものです。そのため、他の操作環境で得られた結果は、異なる可能性があります。 一部の測定が、開発レベルのシステムで行われた可能性がありますが、その測定値 が、一般に利用可能なシステムのものと同じである保証はありません。さらに、一 部の測定値が、推定値である可能性があります。実際の結果は、異なる可能性があ ります。お客様は、お客様の特定の環境に適したデータを確かめる必要がありま す。

IBM 以外の製品に関する情報は、その製品の供給者、出版物、もしくはその他の公 に利用可能なソースから入手したものです。 IBM は、それらの製品のテストは行 っておりません。したがって、他社製品に関する実行性、互換性、またはその他の 要求については確証できません。 IBM 以外の製品の性能に関する質問は、それら の製品の供給者にお願いします。

IBM の将来の方向または意向に関する記述については、予告なしに変更または撤回 される場合があり、単に目標を示しているものです。

本書には、日常の業務処理で用いられるデータや報告書の例が含まれています。よ り具体性を与えるために、それらの例には、個人、企業、ブランド、あるいは製品 などの名前が含まれている場合があります。これらの名称はすべて架空のものであ り、名称や住所が類似する企業が実在しているとしても、それは偶然にすぎませ ん。

#### 著作権使用許諾:

本書には、様々なオペレーティング・プラットフォームでのプログラミング手法を 例示するサンプル・アプリケーション・プログラムがソース言語で掲載されていま す。お客様は、サンプル・プログラムが書かれているオペレーティング・プラット フォームのアプリケーション・プログラミング・インターフェースに準拠したアプ リケーション・プログラムの開発、使用、販売、配布を目的として、いかなる形式 においても、IBM に対価を支払うことなくこれを複製し、改変し、配布することが できます。このサンプル・プログラムは、あらゆる条件下における完全なテストを 経ていません。従って IBM は、これらのサンプル・プログラムについて信頼性、 利便性もしくは機能性があることをほのめかしたり、保証することはできません。

それぞれの複製物、サンプル・プログラムのいかなる部分、またはすべての派生し た創作物には、次のように、著作権表示を入れていただく必要があります。

© (お客様の会社名) (西暦年). このコードの一部は、IBM Corp. のサンプル・プロ グラムから取られています。 © Copyright IBM Corp. \_年を入れる\_. All rights reserved.

### 商標

以下は、IBM Corporation の商標です。

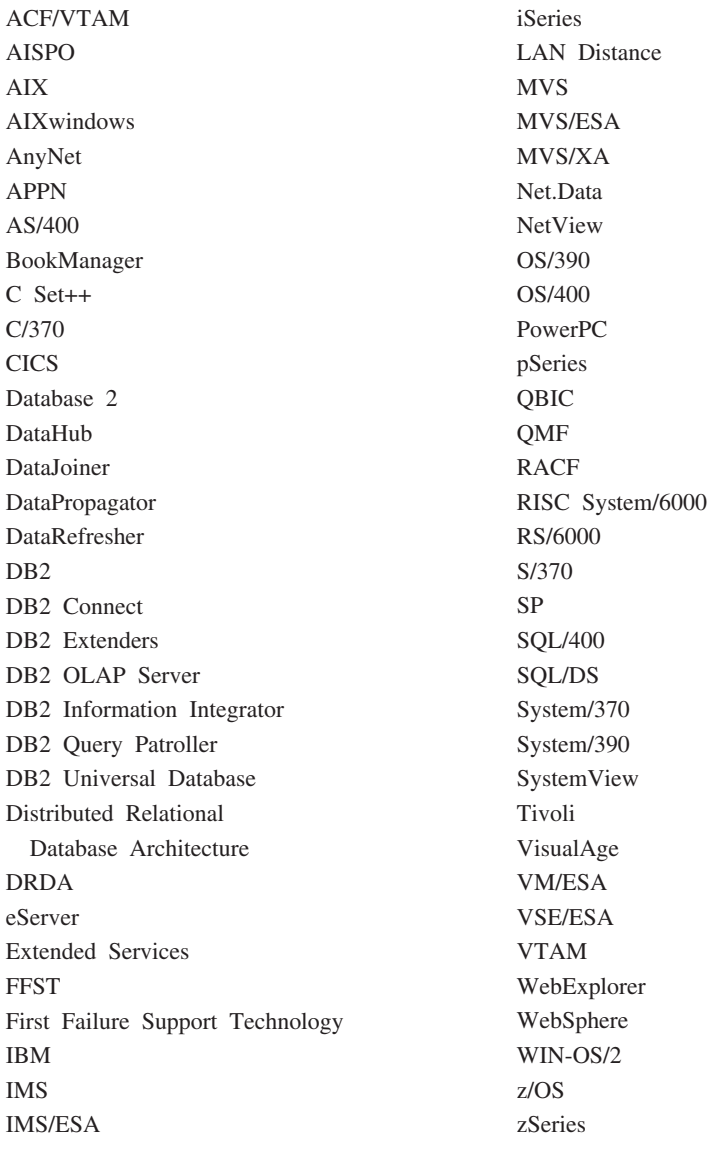

以下は、それぞれ各社の商標または登録商標です。

Microsoft、Windows、Windows NT および Windows ロゴは、Microsoft Corporation の米国およびその他の国における商標です。

Pentium は、Intel Corporation の米国およびその他の国における商標です。

Java およびすべての Java 関連の商標およびロゴは、Sun Microsystems, Inc. の米国 およびその他の国における商標または登録商標です。

UNIX は、The Open Group の米国およびその他の国における登録商標です。

他の会社名、製品名およびサービス名等はそれぞれ各社の商標です。

## 索引

日本語, 数字, 英字, 特殊文字の 順に配列されています。なお、濁 音と半濁音は清音と同等に扱われ ています。

# [ア行]

[アーカイブ、オンデマンドのログの](#page-65-0) 56 [アーカイブ・ロギング](#page-45-0) 36 アーカイブ・ログ [オフライン](#page-45-0) 36 [オンライン](#page-45-0) 36 アクセシビリティー [機能](#page-450-0) 441 小数点付き 10 [進数構文図](#page-451-0) 442 [アクティブ・ログ](#page-45-0) 36 [アクティブ・ログのアーカイブ](#page-316-0) API 307 [圧縮プラグイン・インターフェース](#page-416-0) 407 イベント・モニター AIX [での高可用性](#page-252-0) 243 イメージ [バックアップ](#page-78-0) 69 印刷 PDF [ファイル](#page-444-0) 435 [印刷版ブックの注文](#page-445-0) 436 インストール [インフォメーション・センター](#page-427-0) 41[8,](#page-429-0) [420](#page-429-0)[, 423](#page-432-0) インフォメーション・センター [インストール](#page-427-0) 41[8, 420](#page-429-0)[, 423](#page-432-0) 影響の緩和 [トランザクション障害](#page-26-0) 17 [メディア障害](#page-24-0) 15 エラー処理 [ログ満杯](#page-49-0) 40 エラー・メッセージ [概要](#page-282-0) 273 [ロールフォワード中](#page-162-0) 153 [オフライン・アーカイブ・ログ](#page-45-0) 36 [オンデマンドのログのアーカイブ](#page-65-0) 56 オンライン [アーカイブ・ログ](#page-45-0) 36 [ヘルプ、アクセス](#page-446-0) 437

# [カ行]

[ガーベッジ・コレクション](#page-71-0) 62 [回転、割り当ての](#page-252-0) 243 回転アップグレード [実行](#page-244-0) 235

[拡張スケーラビリティー](#page-252-0) (ES) 243 [カスケード、割り当ての](#page-252-0) 243 関係 [表間の](#page-19-0) 10 [管理通知ログ](#page-20-0) 11 [完了メッセージ](#page-282-0) 273 [キープアライブ・パケット](#page-252-0) 243 キーボード・ショートカット [サポート](#page-450-0) 441 キーワード [構文](#page-278-0) 269 [規則ファイル](#page-252-0) 243 クライアント転送 [高可用性災害時リカバリー](#page-223-0) [\(HADR\) 214](#page-223-0) クラスター、[HACMP 243](#page-252-0) クラスター・マネージャー [高可用性災害時リカバリー](#page-228-0) [\(HADR\) 219](#page-228-0) [クラッシュ・リカバリー](#page-20-0) 11 [クローン・データベースの作成](#page-200-0) 191 警告メッセージ [概要](#page-282-0) 273 [高可用性](#page-194-0) 18[5, 249](#page-258-0)[, 255](#page-264-0) [高可用性クラスター・マルチプロセッシン](#page-252-0) グ [\(HACMP\) 243](#page-252-0) 高可用性災害時リカバリー (HADR) [アップグレードの実行](#page-244-0) 235 [概要](#page-210-0) 201 [クラスター・マネージャー](#page-228-0) 219 [構成](#page-213-0) 204 [サンプル構成](#page-213-0) 204 [システム要件](#page-211-0) 202 [自動クライアント転送](#page-223-0) 214 [制限](#page-213-0) 204 [データベース役割の切り替え](#page-243-0) 234 [同期モード](#page-220-0) 211 [フェイルバック](#page-243-0) 234 [複製された操作](#page-225-0) 21[6, 217](#page-226-0) [ロード操作](#page-213-0) 204 1 [次データベース再統合](#page-243-0) 234 更新 [HMTL](#page-436-0) 文書 427 構成 [高可用性災害時リカバリー](#page-213-0) 204 構成パラメーター [データベース・ロギング](#page-49-0) 40 構文図 [読み方](#page-278-0) 269 コマンド

[ARCHIVE LOG 295](#page-304-0)

コマンド *(*続き*)* [BACKUP DATABASE 77](#page-86-0) [db2adutl 275](#page-284-0) [db2ckbkp 281](#page-290-0) [db2ckrst 285](#page-294-0) [db2flsn 287](#page-296-0) [db2fm 197](#page-206-0) [db2inidb 289](#page-298-0) [db2mscs 291](#page-300-0) [INITIALIZE TAPE 297](#page-306-0) [LIST HISTORY 298](#page-307-0) [PRUNE HISTORY/LOGFILE 301](#page-310-0) [RESTORE DATABASE 102](#page-111-0) [REWIND TAPE 302](#page-311-0) [ROLLFORWARD DATABASE 143](#page-152-0) [SET TAPE POSITION 303](#page-312-0) [UPDATE HISTORY FILE 303](#page-312-0) コマンド構文 [解釈](#page-278-0) 269 コマンド・ヘルプ [呼び出し](#page-447-0) 438 [コミット済みセッションの削除](#page-407-0) API 398 コンテナー [名前](#page-78-0) 69

# [サ行]

[災害時リカバリー](#page-33-0) 24 [高可用性](#page-210-0) (HADR) の概要 201 最適化 [バックアップ・パフォーマンス](#page-101-0) 92 [リストアのパフォーマンス](#page-137-0) 128 サイト障害 [高可用性災害時リカバリー](#page-210-0) [\(HADR\) 201](#page-210-0) 索引ロギング [高可用性災害時リカバリー](#page-224-0) [\(HADR\) 215](#page-224-0) 作成 [クローン・データベース](#page-200-0) 191 [シード・データベース](#page-110-0) 10[1, 102](#page-111-0) [磁気テープ・バックアップ](#page-84-0) 7[5, 77](#page-86-0) 時刻 [データベースのリカバリー時間](#page-16-0) 7 システム要件 [高可用性災害時リカバリー](#page-211-0) [\(HADR\) 202](#page-211-0) 自動クライアント転送 [高可用性災害時リカバリー](#page-223-0) [\(HADR\) 214](#page-223-0) [自動再始動](#page-20-0) 11

[自動増分リストアの制限事項](#page-42-0) 33 自動保守 [バックアップ](#page-12-0) 3 [循環ロギング](#page-45-0) 3[6, 51](#page-60-0) [障害トランザクション](#page-20-0) 11 [障害のあるデータベース・パーティショ](#page-26-0) [ン・サーバー](#page-26-0) 17 [障害モニター機能](#page-204-0) 195 小数点付き 10 [進数構文図](#page-451-0) 442 状態 [スタンバイ・データベース](#page-217-0) 208 [ペンディング](#page-74-0) 65 情報の表示 [バックアップ・ユーティリティー](#page-78-0) 69 [身体障害](#page-450-0) 441 [スケーラビリティー](#page-252-0) 243 スタンバイ・データベース [状態](#page-217-0) 208 ストレージ [メディア障害](#page-18-0) 9 要件 [バックアップとリカバリー](#page-18-0) 9 スプリット・ミラー [処理](#page-198-0) 189 [スタンバイ・データベースとしての](#page-201-0) [192](#page-201-0) [バックアップ・イメージとしての](#page-203-0) 194 制限 [高可用性災害時リカバリー](#page-213-0) [\(HADR\) 204](#page-213-0) [整合点、データベース](#page-20-0) 11 [セクター単位のデータ・ストライピングお](#page-24-0) [よびパリティー・ストライピング](#page-24-0) (RAID [レベル](#page-24-0) 5) 15 [相互テークオーバー構成](#page-252-0) 243 装置 API [からのデータの読み取り](#page-401-0) 392 装置 API [に対する初期設定とリンク](#page-398-0) [389](#page-398-0) 装置 API [へのデータの書き込み](#page-403-0) 394 [装置のリンク解除およびリソース](#page-405-0) API の [解放](#page-405-0) 396 [増分バックアップおよびリカバリー](#page-38-0) 29 [増分リストア](#page-40-0) 3[1, 98](#page-107-0) [増分リストア・イメージ・シーケンスの検](#page-294-0) [査コマンド](#page-294-0) 285 [ソフトウェア・ディスク・アレイ](#page-24-0) 15 [損傷を受けた表スペース](#page-21-0) 12 [リカバリー可能](#page-22-0) 13 [リカバリー不能](#page-23-0) 14

# [タ行]

タイム・スタンプ [変換、クライアント](#page-152-0) / サーバー環境 [143](#page-152-0)[, 169](#page-178-0) [チュートリアル](#page-448-0) 439

[チュートリアル](#page-448-0) *(*続き*)* [トラブルシューティングおよび問題判](#page-449-0) 別 [440](#page-449-0) [重複ロギング](#page-47-0) 38 データ構造 ベンダー API [が使用する](#page-390-0) 381 [db2HistData 333](#page-342-0) [DB2-INFO 402](#page-411-0) [INIT-OUTPUT 406](#page-415-0) [RETURN-CODE 407](#page-416-0) [SQLU-LSN 337](#page-346-0) [VENDOR-INFO 404](#page-413-0) データベース [バックアップ履歴ファイル](#page-310-0) 301 [リカバリー](#page-152-0) 143 [リカバリー可能](#page-12-0) 3 [リカバリー不能](#page-12-0) 3 [リストア](#page-111-0) (再構築) 102 [ロールフォワード・リカバリー](#page-35-0) 2[6,](#page-152-0) [143](#page-152-0) データベース構成パラメーター [自動再始動](#page-20-0) 11 [データベース接続をしないログの読み取り](#page-333-0) [API 324](#page-333-0) [データベース接続をしないログの読み取り](#page-338-0) の終了 [API 329](#page-338-0) [データベース接続をしないログの読み取り](#page-336-0) の初期化 [API 327](#page-336-0) [データベースのバックアップ](#page-92-0) API 83 データベースのリカバリー [概要](#page-176-0) 167 [データベースのリカバリー](#page-184-0) API 175 [データベースのリストア](#page-122-0) API 113 [データベースのロールフォワード](#page-162-0) [API 153](#page-162-0) データベース役割の切り替え [高可用性災害時リカバリー](#page-243-0) [\(HADR\) 234](#page-243-0) データベース・オブジェクト [表スペース変更履歴ファイル](#page-12-0) 3 [リカバリー履歴ファイル](#page-12-0) 3 [リカバリー・ログ・ファイル](#page-12-0) 3 データベース・パーティション [同期](#page-151-0) 142 [データベース・ログ](#page-45-0) 36 [構成パラメーター](#page-49-0) 40 ディスク

[ストライピング](#page-24-0) 15

[ディスク障害に対する保護](#page-24-0) 15 [ディスク障害保護](#page-24-0) 15

[disks\) 15](#page-24-0)

[1\) 15](#page-24-0) ディスク・アレイ [障害の緩和](#page-24-0) 15

[RAID \(redundant array of independent](#page-24-0)

[ディスクのミラーリング](#page-24-0) (RAID レベル

ディスク・アレイ *(*続き*)* [ソフトウェア](#page-24-0) 15 [ハードウェア](#page-24-0) 15 [デュプレキシング](#page-24-0) (RAID レベル 1) 15 同期 [データベース・パーティション](#page-151-0) 142 [ノード](#page-151-0) 142 [リカバリーに関する考慮事項](#page-151-0) 142 同期モード [高可用性災害時リカバリー](#page-220-0) [\(HADR\) 211](#page-220-0) 特権 [バックアップ](#page-81-0) 72 [リストア・ユーティリティー](#page-105-0) 96 [ロールフォワード・ユーティリティー](#page-140-0) [131](#page-140-0) トラブルシューティング [オンライン情報](#page-449-0) 440 [チュートリアル](#page-449-0) 440 トランザクション 障害リカバリー [アクティブ・データベース・パーテ](#page-26-0) [ィション・サーバーにおける](#page-26-0) 17 [障害データベース・パーティショ](#page-26-0) [ン・サーバーにおける](#page-26-0) 17 [障害の影響の緩和](#page-20-0) 11 [破損](#page-26-0) 17 [ログ・ディレクトリーが満杯の場合の](#page-64-0) [ブロック化](#page-64-0) 55 [ドロップされた表のリカバリー](#page-147-0) 138

# [ナ行]

名前付きパイプ [バックアップ](#page-86-0) 77 [ノード同期](#page-151-0) 142

# [ハ行]

バージョン・レベル [データベースのバージョン・リカバリ](#page-34-0)  $-25$  $-25$ パーティション・データベース環境 [トランザクション障害のリカバリー](#page-26-0) [17](#page-26-0) [ハードウェア・ディスク・アレイ](#page-24-0) 15 [ハートビート](#page-252-0) 24[3, 255](#page-264-0) バックアップ [アクティブ](#page-71-0) 62 [イメージ](#page-78-0) 69 [オフライン](#page-16-0) 7 [オペレーティング・システムの制限](#page-19-0) [10](#page-19-0) [オンライン](#page-16-0) 7 [コンテナー名](#page-78-0) 69

バックアップ *(*続き*)* [自動化された](#page-12-0) 3 [ストレージについての考慮事項](#page-18-0) 9 [増分](#page-38-0) 29 [テープへの](#page-84-0) 75 [名前付きパイプへの](#page-86-0) 77 [非アクティブ](#page-71-0) 62 [頻度](#page-16-0) 7 [ユーザー出口プログラム](#page-18-0) 9 [有効期限切れ](#page-71-0) 62 [ログ・シーケンス](#page-71-0) 62 [ログ・チェーン](#page-71-0) 62 [バックアップおよびリストアのベンダー製](#page-390-0) 品 [381](#page-390-0) [バックアップの検査コマンド](#page-290-0) 281 バックアップ・イメージ [ログ・ファイルを含む](#page-67-0) 58 [バックアップ・サービス](#page-86-0) API (XBSA) 77 バックアップ・ユーティリティー [概要](#page-78-0) 69 [使用に必要な権限と特権](#page-81-0) 72 [情報の表示](#page-78-0) 69 [制限](#page-81-0) 72 [トラブルシューティング](#page-78-0) 69 [パフォーマンス](#page-101-0) 92 例 [91](#page-100-0) パフォーマンス [リカバリー](#page-75-0) 66 パラメーター [構文](#page-278-0) 269 [ピア状態](#page-217-0) 208 表 [関係](#page-19-0) 10 表スペース [リカバリー](#page-21-0) 1[2, 13](#page-22-0)[, 14](#page-23-0) [リストア](#page-35-0) 26 [ロールフォワード・リカバリー](#page-35-0) 26 [表スペース・コンテナーの再定義、リスト](#page-109-0) [ア・ユーティリティー](#page-109-0) 100 ファイル・システム [ジャーナル](#page-194-0) 185 [フェイルオーバー・サポート](#page-194-0) 185 [アイドル・スタンバイ](#page-194-0) 185 [概要](#page-264-0) 255 [相互テークオーバー](#page-194-0) 185 [AIX 243](#page-252-0) Solaris [オペレーティング環境](#page-264-0) 255 [Sun Cluster 3.0 258](#page-267-0) [Windows 249](#page-258-0) [フェイルバック操作](#page-243-0) 234 [フォールト・トレランス](#page-264-0) 255 複数インスタンス [Tivoli Storage Manager](#page-380-0) での使用 371 複製された操作 [高可用性災害時リカバリー](#page-225-0) [\(HADR\) 216](#page-225-0)[, 217](#page-226-0)

文書 [表示](#page-435-0) 426 [並列リカバリー](#page-75-0) 66 ヘルプ コマンドの [呼び出し](#page-447-0) 438 [表示](#page-435-0) 42[6, 428](#page-437-0) メッセージ [呼び出し](#page-447-0) 438 SQL ステートメントの [呼び出し](#page-448-0) 439 変数 [構文](#page-278-0) 269 ベンダー製品 [説明](#page-390-0) 381 [操作](#page-390-0) 381 [バックアップおよびリストア](#page-390-0) 381 [DATA](#page-415-0) 構造 406 [INIT-INPUT](#page-414-0) 構造 405 [ペンディング状態](#page-74-0) 65 [ホット・スタンバイ構成](#page-252-0) 243

# [マ行]

未確定トランザクション リカバリー [ホスト上での](#page-31-0) 22 DB2 [同期点マネージャーでの](#page-31-0) 22 DB2 [同期点マネージャーなしでの](#page-32-0) [23](#page-32-0) ミラーリング [ログ](#page-47-0) 38 [ミラー・データベースの初期化コマンド](#page-298-0) [289](#page-298-0) メッセージ [概要](#page-282-0) 273 メッセージ・ヘルプ [呼び出し](#page-447-0) 438 メディア障害 [影響の緩和](#page-24-0) 15 [カタログ・ノードの考慮事項](#page-24-0) 15 [ログ](#page-18-0) 9 モニター 進行状況 [クラッシュ・リカバリー](#page-43-0) 34 [バックアップ](#page-43-0) 34 [リストア](#page-43-0) 34 [ロールフォワード](#page-43-0) 34 問題判別 [オンライン情報](#page-449-0) 440 [チュートリアル](#page-449-0) 440

# [ヤ行]

[ユーザー定義イベント](#page-252-0) 243

ユーザー出口プログラム [アーカイブと検索に関する考慮事項](#page-62-0) [53](#page-62-0) [エラー処理](#page-384-0) 375 [サンプル・プログラム](#page-384-0) 375 [データベース・リカバリー用](#page-384-0) 375 [バックアップ](#page-18-0) 9 [呼び出し形式](#page-384-0) 375 [ログ](#page-18-0) 9 呼び出し [コマンド・ヘルプ](#page-447-0) 438 [メッセージ・ヘルプ](#page-447-0) 438 SQL [ステートメント・ヘルプ](#page-448-0) 439

# [ラ行]

リカバリー [オブジェクト](#page-12-0) 3 [オペレーティング・システムの制限](#page-19-0) [10](#page-19-0) [概要](#page-12-0) 3 [故障](#page-20-0) 11 [ストレージについての考慮事項](#page-18-0) 9 [増分](#page-38-0) 29 [損傷を受けた表スペース](#page-21-0) 1[2, 13](#page-22-0)[, 14](#page-23-0) [データベース](#page-111-0) 102 [ドロップされた表](#page-147-0) 138 [ドロップされた表、ロールフォワー](#page-147-0) [ド・ユーティリティー](#page-147-0) 138 [バージョン](#page-34-0) 25 [パフォーマンス](#page-75-0) 66 [必要な時間](#page-16-0) 7 [表スペース変更履歴ファイル](#page-12-0) 3 [ポイント・イン・タイム指定](#page-35-0) 26 [ユーザー出口](#page-384-0) 375 [履歴ファイル](#page-12-0) [3, 60](#page-69-0) [ロールフォワード](#page-35-0) 26 [ロールフォワードなし](#page-111-0) 102 [ロールフォワードによる](#page-152-0) 143 [ロギングの削減](#page-48-0) 39 [ログの終わった時点](#page-35-0) 26 [ログ・ファイル](#page-12-0) 3 2 [フェーズ・コミット・プロトコル](#page-26-0) [17](#page-26-0) [リカバリー可能データベース](#page-12-0) 3 リカバリー不能データベース [バックアップとリカバリー](#page-12-0) 3 リストア [既存データベースへのデータ](#page-110-0) 101 [旧バージョンの](#page-111-0) DB2 データベース [102](#page-111-0) [自動増分、制限事項](#page-42-0) 33 [新規データベースへのデータ](#page-111-0) 102 [増分](#page-40-0) 3[1, 98](#page-107-0) データベース [増分](#page-38-0) 29

リストア *(*続き*)* データベース *(*続き*)* [ロールフォワード・リカバリー](#page-35-0) 26 リストア・ユーティリティー [概要](#page-104-0) 95 [既存データベースへのリストア](#page-110-0) 101 [使用に必要な権限と特権](#page-105-0) 96 [新規データベースへのリストア](#page-111-0) 102 [制限](#page-105-0) 96 [パフォーマンス](#page-104-0) 9[5, 128](#page-137-0) [表スペース・コンテナーの再定義](#page-109-0) 100 例 [125](#page-134-0) [リダイレクト・リストア](#page-109-0) 100 [リモート・キャッチアップ状態](#page-217-0) 208 [リモート・キャッチアップ・ペンディング](#page-217-0) [状態](#page-217-0) 208 [履歴ファイルの更新](#page-327-0) API 318 [履歴ファイルのスキャンのオープン](#page-322-0) [API 313](#page-322-0) [履歴ファイルの整理](#page-330-0) API 321 [履歴ファイルの次項目の入手](#page-320-0) API 311 [履歴ファイル・クローズのスキャン](#page-318-0) [API 309](#page-318-0) レジストリー変数 [DB2LOADREC 140](#page-149-0) [連続可用性](#page-264-0) 255 [連続可用性をサポートするために中断され](#page-198-0) [た入出力](#page-198-0) 189 [ローカル・キャッチアップ状態](#page-217-0) 208 [ロールフォワードを使用したロード・コピ](#page-149-0) [ー・ロケーション・ファイル](#page-149-0) 140 [ロールフォワード・ペンディング状態のリ](#page-303-0) [セット・コマンド](#page-303-0) 294 ロールフォワード・ユーティリティー [概要](#page-138-0) 129 [使用に必要な権限と特権](#page-140-0) 131 [制限](#page-140-0) 131 [ドロップされた表のリカバリー](#page-147-0) 138 例 [164](#page-173-0) [ロード・コピー・ロケーション・ファ](#page-149-0) [イルの使用](#page-149-0) 140 ロールフォワード・リカバリー [構成ファイル・パラメーターのサポー](#page-49-0) ト [40](#page-49-0) [データベース](#page-35-0) 26 [表スペース](#page-35-0) 2[6, 133](#page-142-0) [ログ管理についての考慮事項](#page-58-0) 49 [ログ・シーケンス](#page-58-0) 49 [ロー・ログ](#page-65-0) 56 ロギング [アーカイブ](#page-45-0) 36 索引 [高可用性災害時リカバリー](#page-224-0) [\(HADR\) 215](#page-224-0) [循環](#page-45-0) 36 [ロー・デバイス](#page-65-0) 56

ロギングの削減 [宣言済み一時表](#page-48-0) 39 [NOT LOGGED INITIALLY](#page-48-0) パラメー [ター](#page-48-0) 39 ログ [アクティブ](#page-45-0) 36 [オフライン・アーカイブ](#page-45-0) 36 [オンデマンドのアーカイブ](#page-65-0) 56 [オンライン・アーカイブ](#page-45-0) 36 [管理](#page-58-0) 49 [循環ロギング](#page-60-0) 51 [除去](#page-60-0) 51 [データベース](#page-45-0) 36 [ディレクトリー、満杯](#page-64-0) 55 [必要なストレージ](#page-18-0) 9 [フラッシュ](#page-45-0) 36 [紛失の防止](#page-68-0) 59 [ミラーリング](#page-47-0) 38 [ユーザー出口プログラム](#page-18-0) 9 [ロールフォワード中のリスト](#page-152-0) 143 [割り振り](#page-60-0) 51 [ログの非同期読み取り](#page-339-0) API 330 [ログのフラッシュ](#page-45-0) 36 [ログ配送](#page-197-0) 188 [ログ・シーケンス](#page-71-0) 62 [ログ・シーケンス番号の検出コマンド](#page-296-0) [287](#page-296-0) [ログ・チェーン](#page-71-0) 62 ログ・ファイル [バックアップ・イメージに組み込む](#page-67-0) [58](#page-67-0) ログ・ファイル管理 [ACTIVATE DATABASE](#page-58-0) コマンド 49

# [数字]

1 次データベース再統合 [高可用性災害時リカバリー](#page-243-0) [\(HADR\) 234](#page-243-0) 1 [次データベースとしてテークオーバー](#page-248-0) [API 239](#page-248-0) 2 フェーズ・コミット [プロトコル](#page-26-0) 17

# **A**

API [db2ArchiveLog 307](#page-316-0) [db2Backup 83](#page-92-0) [db2HADRStart 224](#page-233-0) [db2HADRStop 229](#page-238-0) [db2HADRTakeover 239](#page-248-0) [db2HistoryCloseScan 309](#page-318-0) [db2HistoryGetEntry 311](#page-320-0) [db2HistoryOpenScan 313](#page-322-0)

API *(*続き*)* [db2HistoryUpdate 318](#page-327-0) [db2Prune 321](#page-330-0) [db2ReadLog 330](#page-339-0) [db2ReadLogNoConn 324](#page-333-0) [db2ReadLogNoConnInit 327](#page-336-0) [db2ReadLogNoConnTerm 329](#page-338-0) [db2Recover 175](#page-184-0) [db2Restore 113](#page-122-0) [db2Rollforward 153](#page-162-0) [db2VendorGetNextObj 400](#page-409-0) [db2VendorQueryApiVersion 399](#page-408-0) [sqluvdel 398](#page-407-0) [sqluvend 396](#page-405-0) [sqluvget 392](#page-401-0) [sqluvint 389](#page-398-0) [sqluvput 394](#page-403-0) [ARCHIVE LOG](#page-304-0) コマンド 295 ASYNCH [同期モード](#page-220-0) 211

## **B**

[BACKUP DATABASE](#page-86-0) コマンド 77 blklogdskful [データベース構成パラメータ](#page-49-0)  $-40$  $-40$ 

## **D**

[DATA](#page-415-0) 構造 406 DB2 Data Links Manager [ガーベッジ・コレクション](#page-71-0) 62 DB2 [インフォメーション・センター](#page-425-0) 416 [呼び出し](#page-435-0) 426 DB2 [障害モニター・コマンド](#page-206-0) 197 DB2 [チュートリアル](#page-448-0) 439 DB2 同期点マネージャー (SPM) [未確定トランザクションのリカバリー](#page-31-0) [22](#page-31-0) DB2 ブック PDF [ファイルの印刷](#page-444-0) 435 DB2 [ブックの注文](#page-445-0) 436 db2adutl [コマンド](#page-284-0) 275 [db2ArchiveLog API 307](#page-316-0) [db2Backup API 83](#page-92-0) db2ckbkp [コマンド](#page-290-0) 281 db2ckrst [コマンド](#page-294-0) 285 db2flsn [コマンド](#page-296-0) 287 db2fm [コマンド](#page-206-0) 197 [db2HADRStart API 224](#page-233-0) [db2HADRStop API 229](#page-238-0) [db2HADRTakeover API 239](#page-248-0) [db2HistData](#page-342-0) 構造 333 [db2HistoryCloseScan API 309](#page-318-0) [db2HistoryGetEntry API 311](#page-320-0)

[db2HistoryOpenScan API 313](#page-322-0) [db2HistoryUpdate API 318](#page-327-0) db2inidb [コマンド](#page-298-0) 289 [db2inidb](#page-198-0) ツール 189 DB2LOADREC [レジストリー変数](#page-149-0) 140 db2mscs [コマンド](#page-300-0) 291 [db2Prune API 321](#page-330-0) [db2ReadLog API 330](#page-339-0) [db2ReadLogNoConn API 324](#page-333-0) [db2ReadLogNoConnInit API 327](#page-336-0) [db2ReadLogNoConnTerm API 329](#page-338-0) [db2Recover API 175](#page-184-0) [db2Restore API 113](#page-122-0) db2rfpen [コマンド](#page-303-0) 294 [db2Rollforward API 153](#page-162-0) [db2VendorGetNextObj API 400](#page-409-0) [db2VendorQueryApiVersion API 399](#page-408-0) [DB2-INFO](#page-411-0) 構造 402 [DSMICONFIG 371](#page-380-0) [DSMIDIR 371](#page-380-0) [DSMILOG 371](#page-380-0)

## **E**

ES ([拡張スケーラビリティー](#page-252-0)) 243

# **H**

HACMP ([高可用性クラスター・マルチプ](#page-252-0) [ロセッシング](#page-252-0)) 243 HADR [アップグレードの実行](#page-244-0) 235 [クラスター・マネージャー](#page-228-0) 219 [構成](#page-213-0) 204 [サンプル構成](#page-213-0) 204 [システム要件](#page-211-0) 202 [制限](#page-213-0) 204 [同期モード](#page-220-0) 211 [複製された操作](#page-225-0) 21[6, 217](#page-226-0) [ロード操作](#page-213-0) 204 HADR の開始 [API 224](#page-233-0) HADR の停止 [API 229](#page-238-0) HP-UX [バックアップおよびリストアのサポー](#page-19-0) ト [10](#page-19-0) HTML 文書 [更新](#page-436-0) 427

# **I**

[INITIALIZE TAPE](#page-306-0) コマンド 297 [INIT-INPUT](#page-414-0) 構造 405 [INIT-OUTPUT](#page-415-0) 構造 406

### **J**

JFS (Journaled File System) AIX [考慮事項](#page-194-0) 185 Journaled File System (JFS) AIX [考慮事項](#page-194-0) 185

### **L**

[LIST HISTORY](#page-307-0) コマンド 298 LOGBUFSZ [構成パラメーター](#page-49-0) 40 LOGFILSIZ [構成パラメーター](#page-49-0) 40 LOGPRIMARY [構成パラメーター](#page-49-0) 40 logretain [構成パラメーター](#page-49-0) 40 LOGSECOND 構成パラメーター [説明](#page-49-0) 40

## **M**

[Microsoft Cluster Server \(MSCS\) 249](#page-258-0) mincommit [データベース構成パラメータ](#page-49-0)  $- 40$  $- 40$ [MIRRORLOGPATH](#page-47-0) 構成パラメーター [38](#page-47-0) mirrorlogpath [データベース構成パラメー](#page-49-0) [ター](#page-49-0) 40 [MSCS \(Microsoft Cluster Server\) 249](#page-258-0)

# **N**

NEARSYNC [同期モード](#page-220-0) 211 newlogpath [データベース構成パラメータ](#page-49-0)  $- 40$  $- 40$ [nodedown](#page-252-0) イベント 243 nodeup [イベント](#page-252-0) 243

**O**

overflowlogpath [データベース構成パラメ](#page-49-0) [ーター](#page-49-0) 40

**P**

[PRUNE HISTORY/LOGFILE](#page-310-0) コマンド [301](#page-310-0)

## **R**

RAID (Redundant Array of Independent Disks) 装置 [説明](#page-24-0) 15 レベル 1 ([ディスクのミラーリングま](#page-24-0) [たはデュプレキシング](#page-24-0)) 15

RAID (Redundant Array of Independent Disks) 装置 *(*続き*)* レベル 5 ([セクター単位のデータ・ス](#page-24-0) [トライピングおよびパリティー・ス](#page-24-0) [トライピング](#page-24-0)) 15 recovery [並列](#page-75-0) 66 Redundant Array of Independent Disks (RAID) [メディア障害の影響の緩和](#page-24-0) 15 [RESTART DATABASE](#page-20-0) コマンド 11 [RESTORE DATABASE](#page-111-0) コマンド 102 [RETURN-CODE](#page-416-0) 構造 407 [REWIND TAPE](#page-311-0) コマンド 302 [ROLLFORWARD DATABASE](#page-152-0) コマンド [143](#page-152-0)

# **S**

[SET TAPE POSITION](#page-312-0) コマンド 303 Solaris オペレーティング環境 [バックアップおよびリストアのサポー](#page-19-0) ト [10](#page-19-0) SP [フレーム](#page-252-0) 243 SQL ステートメント・ヘルプ [呼び出し](#page-448-0) 439 SQL [メッセージ](#page-282-0) 273 **SQLCODE** [概要](#page-282-0) 273 SQLSTATE [概要](#page-282-0) 273 [sqluvdel API 398](#page-407-0) [sqluvend API 396](#page-405-0) [sqluvget API 392](#page-401-0) [sqluvint API 389](#page-398-0) [sqluvput API 394](#page-403-0) [SQLU-LSN](#page-346-0) 構造 337 [Sun Cluster 3.0](#page-267-0)、高可用性 258 **SYNC** [同期モード](#page-220-0) 211

## **T**

Tivoli Storage Manager (TSM) [クライアント・セットアップ](#page-380-0) 371 [使用](#page-380-0) 371 [タイムアウト問題の解決策](#page-380-0) 371 [バックアップの制限](#page-380-0) 371 [BACKUP DATABASE](#page-380-0) コマンドでの [371](#page-380-0) [RESTORE DATABASE](#page-380-0) コマンドでの [371](#page-380-0) TSM [アーカイブされたイメージ](#page-284-0) 275 TSM [アーカイブ・イメージによる作業コ](#page-284-0) [マンド](#page-284-0) 275

# **U**

[UPDATE HISTORY FILE](#page-312-0) コマンド 303 userexit [データベース構成パラメーター](#page-49-0) [40](#page-49-0)

## **V**

[VENDOR-INFO](#page-413-0) 構造 404 [VERITAS Cluster Server 261](#page-270-0) [高可用性](#page-270-0) 261

### **W**

Windows [フェイルオーバー](#page-258-0) 249 Windows [フェイルオーバー・ユーティリ](#page-300-0) [ティーのセットアップ・コマンド](#page-300-0) 291

# **X**

XBSA ([バックアップ・サービス](#page-86-0) API) 77

# **IBM** と連絡をとる

技術上の問題がある場合は、お客様サポートにご連絡ください。

### 製品情報

DB2 Universal Database 製品に関する情報は、 http://www.ibm.com/software/data/db2/udb から入手できます。

このサイトには、技術ライブラリー、資料の注文方法、製品のダウンロード、ニュ ースグループ、フィックスパック、ニュース、および Web リソースへのリンクに 関する最新情報が掲載されています。

米国以外の国で IBM に連絡する方法については、 IBM Worldwide ページ [\(www.ibm.com/planetwide\)](http://www.ibm.com/planetwide) にアクセスしてください。
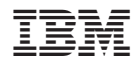

Printed in Japan

SC88-9143-01

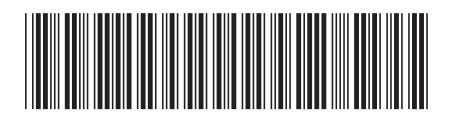

**日本アイビーエム株式会社**<br>〒106-8711 東京都港区六本 〒106-8711 東京都港区六本木3-2-12